## $\begin{tabular}{c} \bf{a} & \bf{b} & \bf{c} \\ \bf{c} & \bf{d} & \bf{c} \\ \bf{c} & \bf{d} \\ \bf{e} & \bf{e} \\ \bf{e} & \bf{e} \\ \bf{e} & \bf{e} \\ \bf{e} & \bf{e} \\ \bf{e} & \bf{e} \\ \bf{e} & \bf{e} \\ \bf{e} & \bf{e} \\ \bf{e} & \bf{e} \\ \bf{e} & \bf{e} \\ \bf{e} & \bf{e} \\ \bf{e} & \bf{e} \\ \bf{e} & \bf{e} \\ \bf{e} & \bf{e} \\ \bf{e} & \bf$ CISCO.

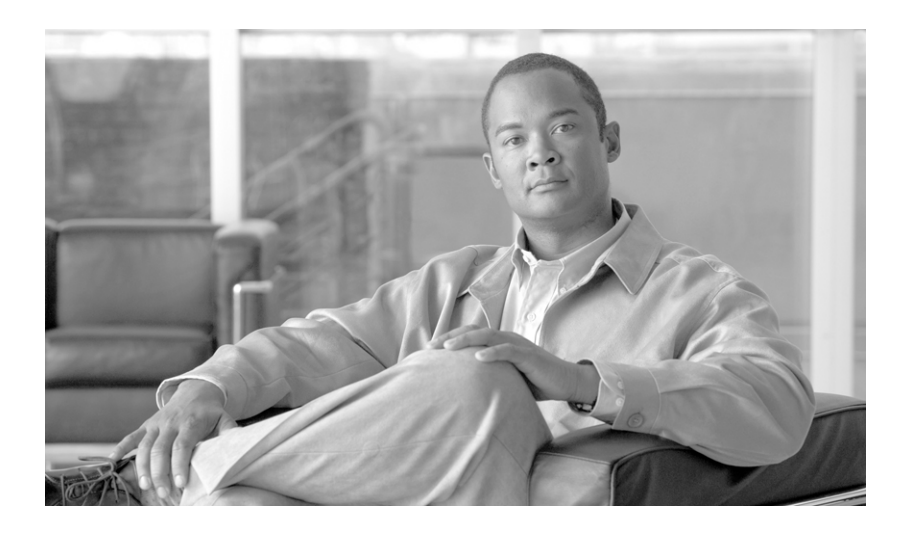

### **GGSN Release 8.0 Configuration Guide**

Cisco IOS Release 12.4(15)XQ3 Cisco Service and Application Module for IP, Cisco 7600 Series Internet Router Platform

Original Release: September 8, 2009 Last Updated: July 21, 2010

#### **Americas Headquarters**

Cisco Systems, Inc. 170 West Tasman Drive San Jose, CA 95134-1706 USA <http://www.cisco.com> Tel: 408 526-4000 800 553-NETS (6387) Fax: 408 527-0883

THE SPECIFICATIONS AND INFORMATION REGARDING THE PRODUCTS IN THIS MANUAL ARE SUBJECT TO CHANGE WITHOUT NOTICE. ALL STATEMENTS, INFORMATION, AND RECOMMENDATIONS IN THIS MANUAL ARE BELIEVED TO BE ACCURATE BUT ARE PRESENTED WITHOUT WARRANTY OF ANY KIND, EXPRESS OR IMPLIED. USERS MUST TAKE FULL RESPONSIBILITY FOR THEIR APPLICATION OF ANY PRODUCTS.

THE SOFTWARE LICENSE AND LIMITED WARRANTY FOR THE ACCOMPANYING PRODUCT ARE SET FORTH IN THE INFORMATION PACKET THAT SHIPPED WITH THE PRODUCT AND ARE INCORPORATED HEREIN BY THIS REFERENCE. IF YOU ARE UNABLE TO LOCATE THE SOFTWARE LICENSE OR LIMITED WARRANTY, CONTACT YOUR CISCO REPRESENTATIVE FOR A COPY.

The Cisco implementation of TCP header compression is an adaptation of a program developed by the University of California, Berkeley (UCB) as part of UCB's public domain version of the UNIX operating system. All rights reserved. Copyright © 1981, Regents of the University of California.

NOTWITHSTANDING ANY OTHER WARRANTY HEREIN, ALL DOCUMENT FILES AND SOFTWARE OF THESE SUPPLIERS ARE PROVIDED "AS IS" WITH ALL FAULTS. CISCO AND THE ABOVE-NAMED SUPPLIERS DISCLAIM ALL WARRANTIES, EXPRESSED OR IMPLIED, INCLUDING, WITHOUT LIMITATION, THOSE OF MERCHANTABILITY, FITNESS FOR A PARTICULAR PURPOSE AND NONINFRINGEMENT OR ARISING FROM A COURSE OF DEALING, USAGE, OR TRADE PRACTICE.

IN NO EVENT SHALL CISCO OR ITS SUPPLIERS BE LIABLE FOR ANY INDIRECT, SPECIAL, CONSEQUENTIAL, OR INCIDENTAL DAMAGES, INCLUDING, WITHOUT LIMITATION, LOST PROFITS OR LOSS OR DAMAGE TO DATA ARISING OUT OF THE USE OR INABILITY TO USE THIS MANUAL, EVEN IF CISCO OR ITS SUPPLIERS HAVE BEEN ADVISED OF THE POSSIBILITY OF SUCH DAMAGES.

CCVP, the Cisco logo, and Welcome to the Human Network are trademarks of Cisco Systems, Inc.; Changing the Way We Work, Live, Play, and Learn is a service mark of Cisco Systems, Inc.; and Access Registrar, Aironet, Catalyst, CCDA, CCDP, CCIE, CCIP, CCNA, CCNP, CCSP, Cisco, the Cisco Certified Internetwork Expert logo, Cisco IOS, Cisco Press, Cisco Systems, Cisco Systems Capital, the Cisco Systems logo, Cisco Unity, Enterprise/Solver, EtherChannel, EtherFast, EtherSwitch, Fast Step, Follow Me Browsing, FormShare, GigaDrive, HomeLink, Internet Quotient, IOS, iPhone, IP/TV, iQ Expertise, the iQ logo, iQ Net Readiness Scorecard, iQuick Study, LightStream, Linksys, MeetingPlace, MGX, Networkers, Networking Academy, Network Registrar, PIX, ProConnect, ScriptShare, SMARTnet, StackWise, The Fastest Way to Increase Your Internet Quotient, and TransPath are registered trademarks of Cisco Systems, Inc. and/or its affiliates in the United States and certain other countries.

All other trademarks mentioned in this document or Website are the property of their respective owners. The use of the word partner does not imply a partnership relationship between Cisco and any other company. (0711R)

Copyright © 2008, Cisco Systems, Inc. All rights reserved.

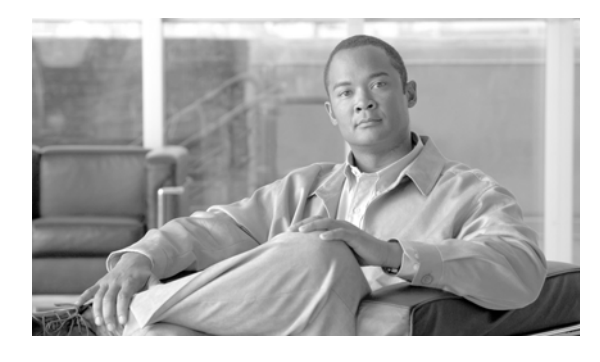

#### **CONTENTS**

### **[CHAPTER](#page-14-0) 1 [Overview of GPRS and UMTS](#page-14-1) 1-1** [Overview](#page-14-2) **1-1** [Benefits](#page-17-0) **1-4** [New Features in this Release](#page-18-0) **1-5** [GGSN-Initiated Update PDP Context Requests](#page-18-1) 1-5 [RADIUS Change of Authorization Message](#page-18-2) 1-5 [Downloadable QoS Profile](#page-19-0) 1-6 [PPP-Regeneration Scalability](#page-19-1) 1-6 [AAA Enhancements](#page-19-2) 1-6 [Anonymous User Access for PPP-Regeneration](#page-20-0) 1-7 [Downloadable Pool Name Support](#page-20-1) 1-7 [Direct Tunnel Support](#page-20-2) 1-7 [Configuring a Charging Source Interface](#page-21-0) 1-8 [Suppressing Echo Requests per SGSN](#page-21-1) 1-8 [iSCSI Transport Protocol Support](#page-22-0) 1-9 [MIB Enhancements](#page-22-1) 1-9 [Features from Previous Releases](#page-22-2) **1-9 [CHAPTER](#page-26-0) 2 [Planning to Configure the GGSN](#page-26-1) 2-1** [Prerequisites](#page-26-2) **2-1** [Before You Begin](#page-26-3) **2-1** [Platform Prerequisites](#page-27-0) **2-2** [Required Hardware and Software](#page-27-1) **2-2** [Required Base Configuration](#page-28-0) **2-3** [Restrictions](#page-34-0) **2-9** [Additional References](#page-35-0) **2-10** [Related Documents](#page-36-0) **2-11** [Standards](#page-37-0) **2-12** [MIBS](#page-37-1) **2-12**

[RFCs](#page-37-2) **2-12**

 $\overline{\mathsf{I}}$ 

[Technical Assistance](#page-38-0) **2-13**

**[CHAPTER](#page-40-0) 3 [Configuring GTP Services on the GGSN](#page-40-1) 3-1** [GTP Overview](#page-40-2) **3-1** [Configuring GGSN Services](#page-41-0) **3-2** [GGSN Services Configuration Task List](#page-41-1) **3-2** [Enabling GGSN Services](#page-41-2) **3-2** [Creating a Loopback Interface](#page-42-0) **3-3** [Creating a Virtual Template Interface for GGSN](#page-42-1) **3-3** [Enabling CEF Switching](#page-43-0) **3-4** [Configuring Echo Timing on a GGSN](#page-43-1) **3-4** [Overview of the Echo Timing on the GGSN](#page-44-0) **3-5** [Overview of the Default Echo Timer](#page-44-1) **3-5** [Overview of the Dynamic Echo Timer](#page-46-0) **3-7** [Echo Timing Configuration Task List](#page-49-0) **3-10** [Customizing the Default Echo Timer](#page-49-1) **3-10** [Configuring the Dynamic Echo Timer](#page-50-0) **3-11** [Disabling the Echo Timer](#page-51-0) **3-12** [Verifying the Echo Timing Configuration](#page-51-1) **3-12** [Verifying Echo Timing Parameters](#page-51-2) **3-12** [Verifying the Dynamic Echo Timer by GTP Path](#page-52-0) **3-13** [Customizing the GGSN Configuration](#page-53-0) **3-14** [Configuring GTP Signaling Options](#page-54-0) **3-15** [Configuring Other GTP Signaling Options](#page-54-1) **3-15** [Configuring the Maximum Number of PDP Contexts on the GGSN](#page-55-0) **3-16** [Configuring the Maximum Number of PDP Contexts When Using DFP with Load Balancing](#page-56-0) **3-17** [Controlling Sessions on the GGSN](#page-57-0) **3-18** [Configuring Session Timers](#page-57-1) **3-18** [Deleting Sessions on the GGSN](#page-62-0) **3-23** [Configuring Flow Control for GTP Error Messages](#page-63-0) **3-24** [Configuring the GGSN to Maintain a History for Deleted SGSN Paths](#page-64-0) **3-25** [Suppressing Echo Requests per SGSN](#page-64-1) **3-25** [Configuring Support for GGSN-Initiated Update PDP Context Requests](#page-65-0) **3-26** [Using the Service-Mode Function](#page-66-0) **3-27** [Configuring Global Maintenance Mode](#page-67-0) **3-28** [Configuring APN Maintenance Mode](#page-68-0) **3-29** [Configuring Charging Maintenance Mode](#page-69-0) **3-30** [Monitoring and Maintaining GTP on the GGSN](#page-71-0) **3-32** [Configuration Examples](#page-72-0) **3-33** [GGSN Configuration Example](#page-72-1) **3-33** [Dynamic Echo Timer Configuration Example](#page-73-0) **3-34**

Ι

**Cisco GGSN Release 8.0 Configuration Guide, Cisco IOS Release 12.4(15)XQ3**

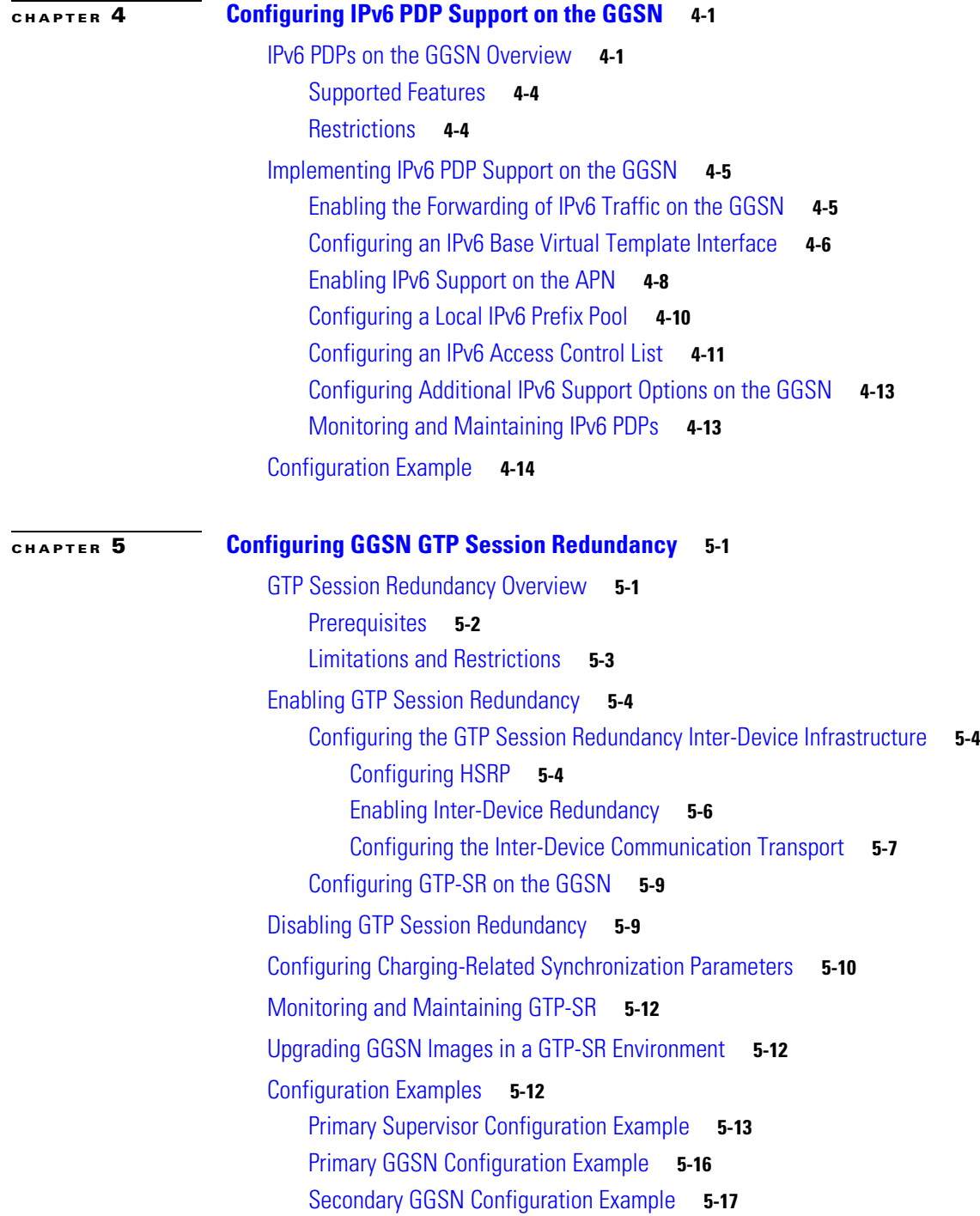

 $\overline{\mathsf{I}}$ 

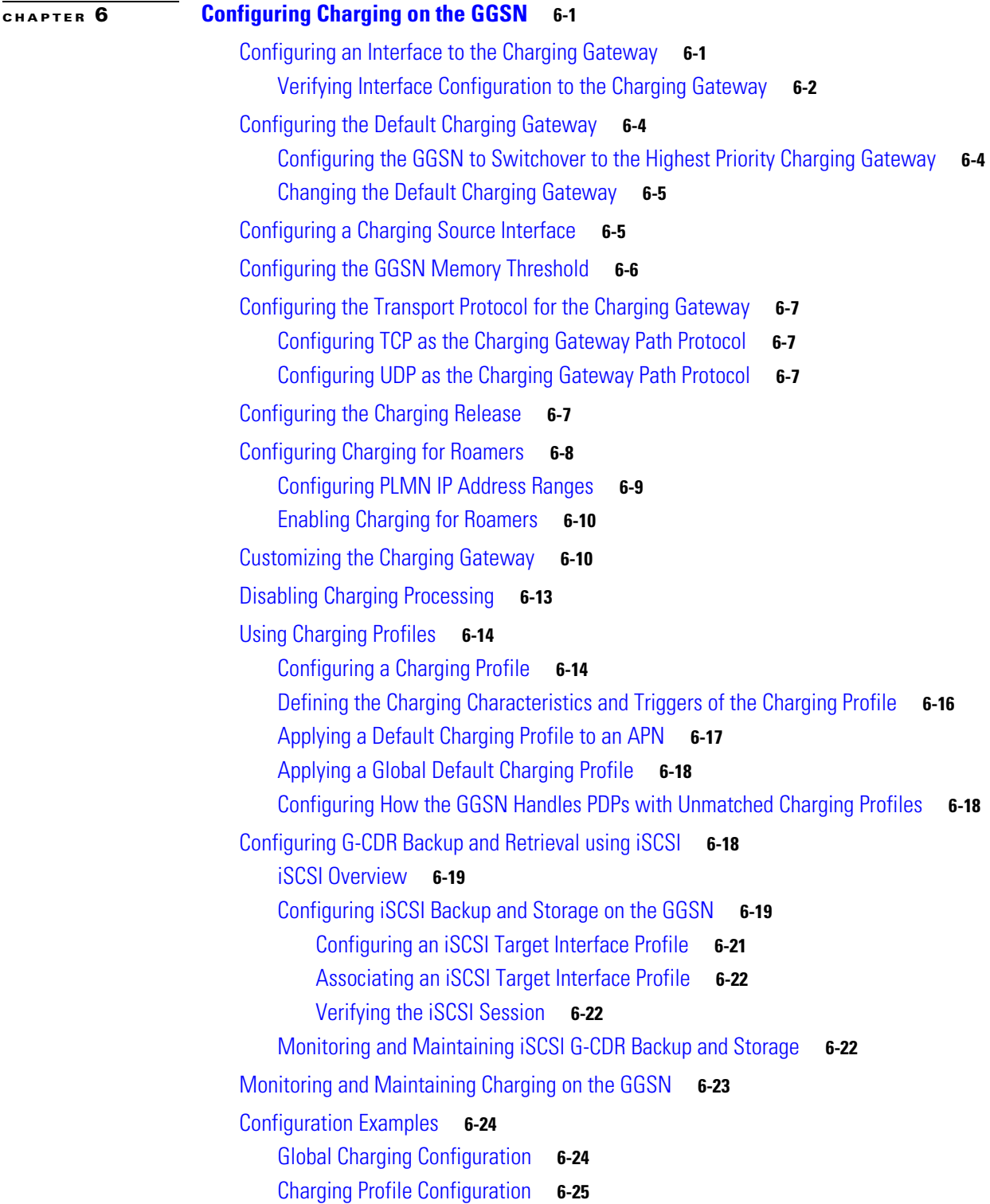

 $\mathbf{l}$ 

 $\mathsf I$ 

П

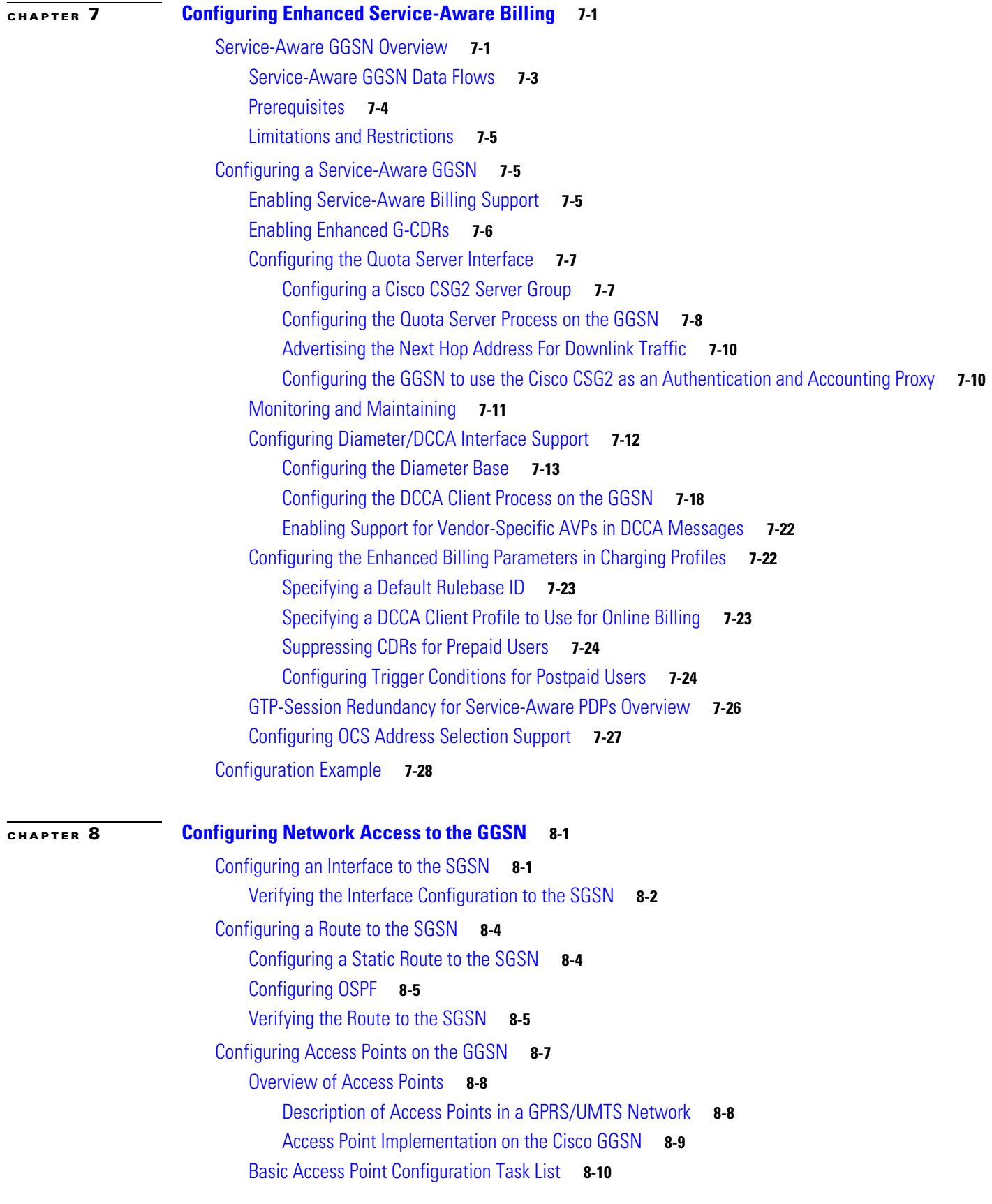

 $\overline{\mathsf{I}}$ 

[Configuring the GPRS Access Point List on the GGSN](#page-175-1) **8-10** [Creating an Access Point and Specifying Its Type on the GGSN](#page-175-2) **8-10** [Configuring Real Access Points on the GGSN](#page-176-0) **8-11** [PDN Access Configuration Task List](#page-177-0) **8-12** [VPN Access Using VRF Configuration Task Lists](#page-178-0) **8-13** [Configuring Additional Real Access Point Options](#page-185-0) **8-20** [Verifying the Real Access Point Configuration](#page-191-0) **8-26** [Configuring Virtual Access Points on the GGSN](#page-196-0) **8-31** [Overview of the Virtual Access Point Feature](#page-196-1) **8-31** [Virtual Access Point Configuration Task List](#page-199-0) **8-34** [Verifying the Virtual Access Point Configuration](#page-201-0) **8-36** [Configuring Access to External Support Servers](#page-205-0) **8-40** [Blocking Access to the GGSN by Foreign Mobile Stations](#page-205-1) **8-40** [Overview of Blocking Foreign Mobile Stations](#page-205-2) **8-40** [Blocking Foreign Mobile Stations Configuration Task List](#page-206-0) **8-41** [Configuring the MCC and MNC Values](#page-206-1) **8-41** [Enabling Blocking of Foreign Mobile Stations on the GGSN](#page-207-0) **8-42** [Verifying the Blocking of Foreign Mobile Stations Configuration](#page-207-1) **8-42** [Controlling Access to the GGSN by MSs with Duplicate IP Addresses](#page-208-0) **8-43** [Configuring Routing Behind the Mobile Station on an APN](#page-209-0) **8-44** [Enabling Routing Behind the Mobile Station](#page-209-1) **8-44** [Verifying the Routing Behind the Mobile Station Configuration](#page-210-0) **8-45** [Configuring Proxy-CSCF Discovery Support on an APN](#page-212-0) **8-47** [Creating P-CSCF Server Groups on the GGSN](#page-212-1) **8-47** [Specifying a P-CSCF Server Groups on an APN](#page-213-0) **8-48** [Verifying the P-CSCF Discovery Configuration](#page-213-1) **8-48** [Monitoring and Maintaining Access Points on the GGSN](#page-213-2) **8-48** [Configuration Examples](#page-214-0) **8-49** [Static Route to SGSN Example](#page-215-0) **8-50** [Access Point List Configuration Example](#page-216-0) **8-51** [VRF Tunnel Configuration Example](#page-217-0) **8-52** [Virtual APN Configuration Example](#page-218-0) **8-53** [Blocking Access by Foreign Mobile Stations Configuration Example](#page-221-0) **8-56** [Duplicate IP Address Protection Configuration Example](#page-222-0) **8-57** [P-CSCF Discovery Configuration Example](#page-222-1) **8-57**

Ι

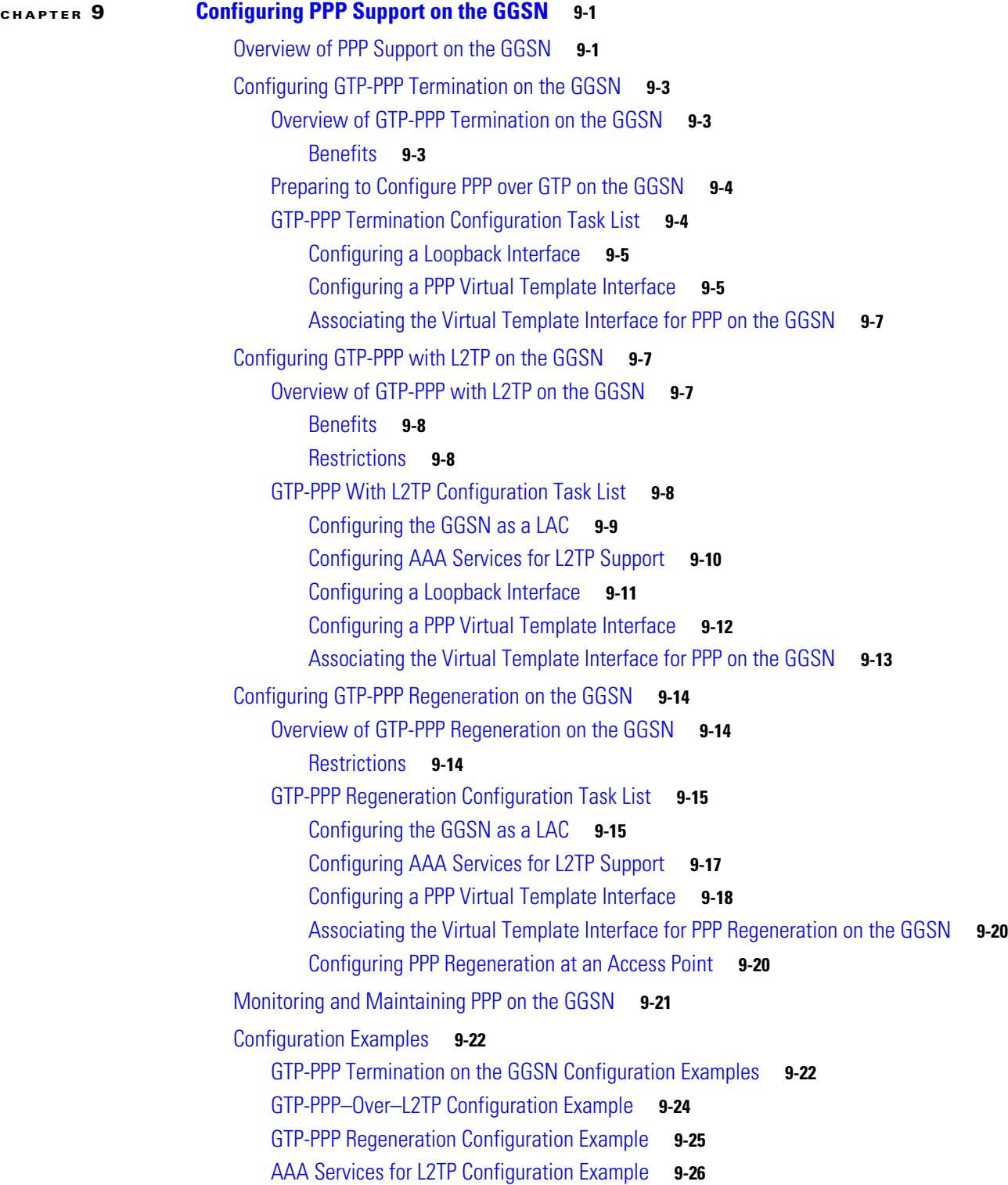

 $\Gamma$ 

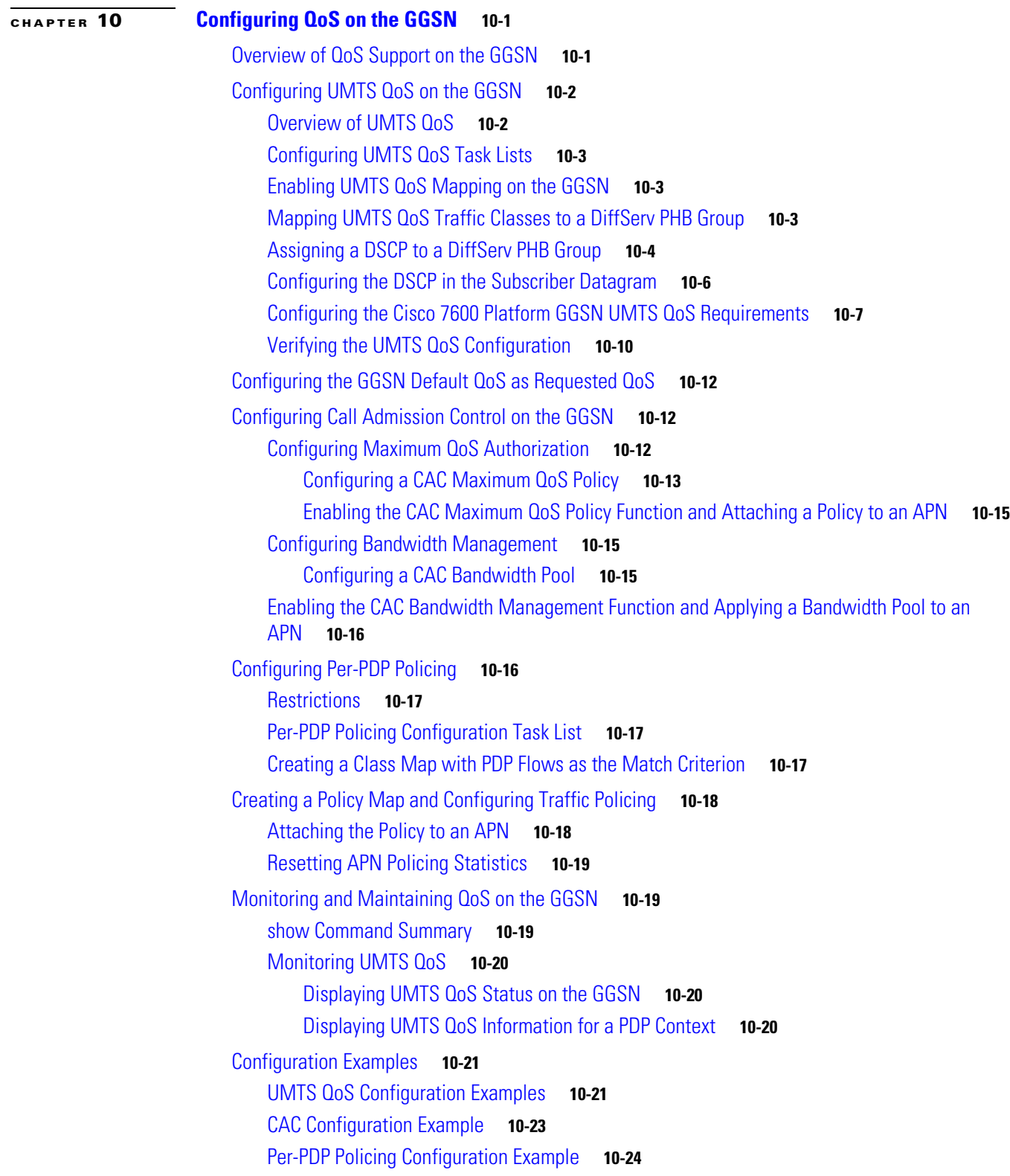

 $\mathbf{l}$ 

 $\mathsf I$ 

 $\blacksquare$ 

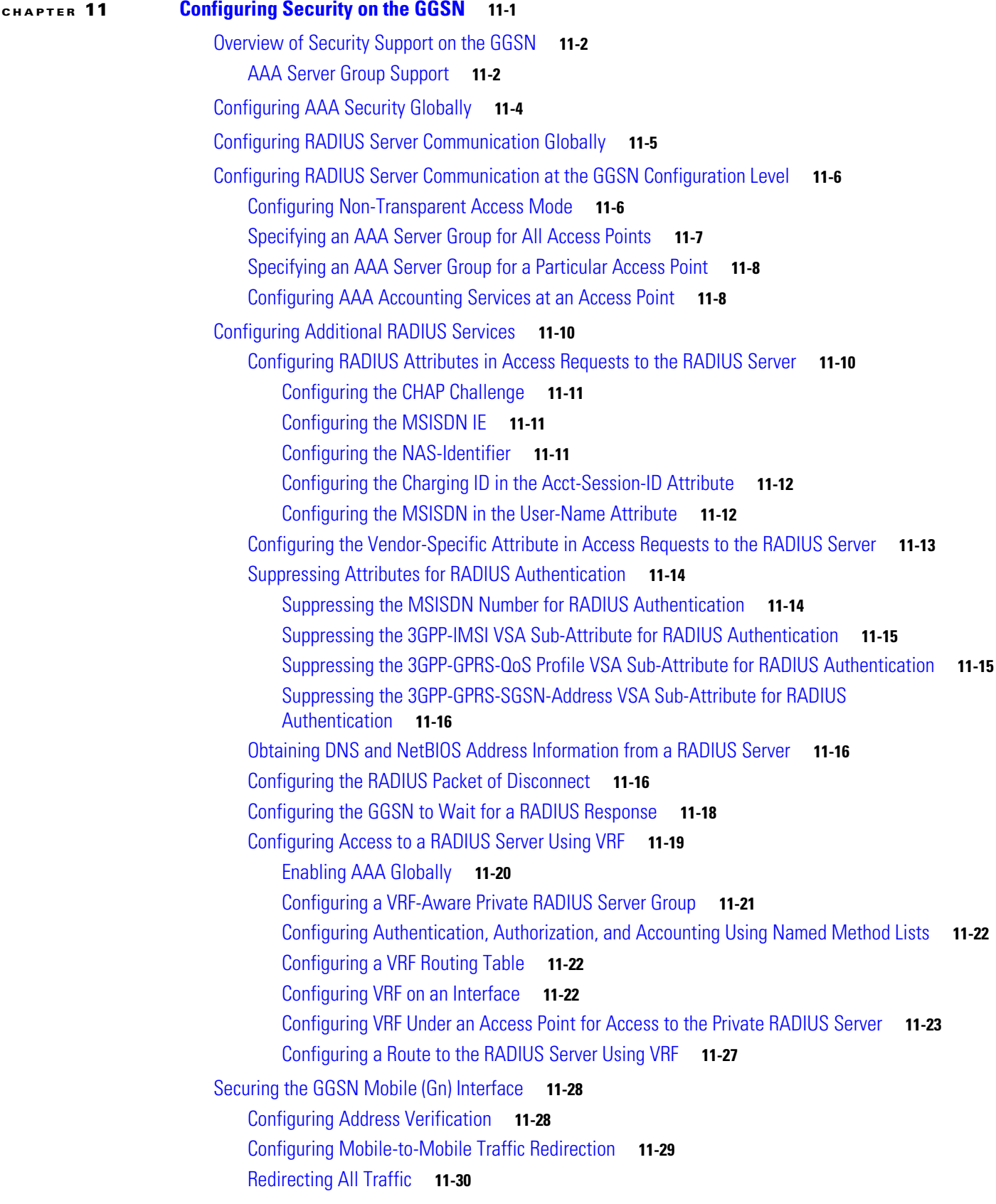

 $\Gamma$ 

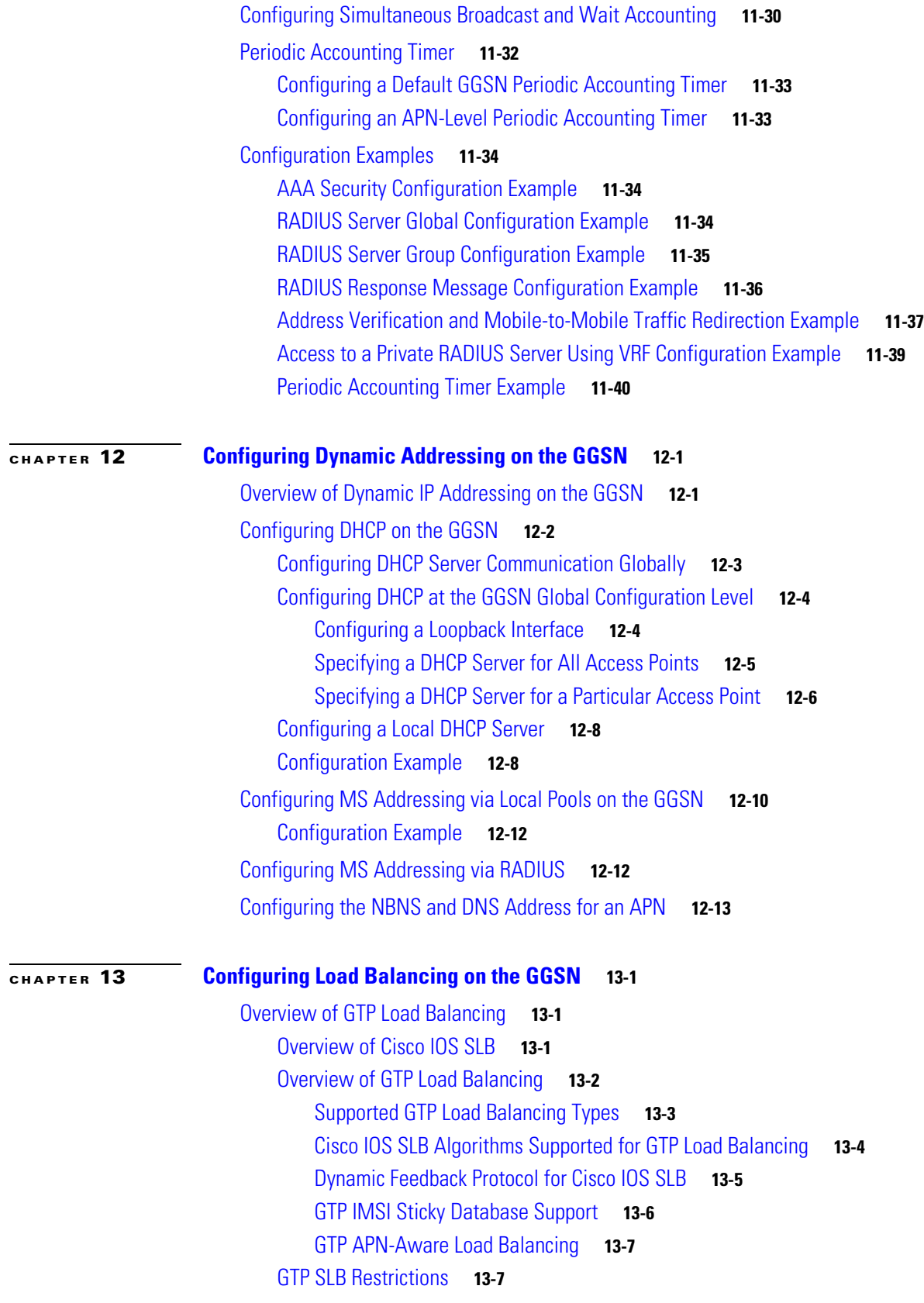

 $\mathbf{l}$ 

 $\mathsf I$ 

П

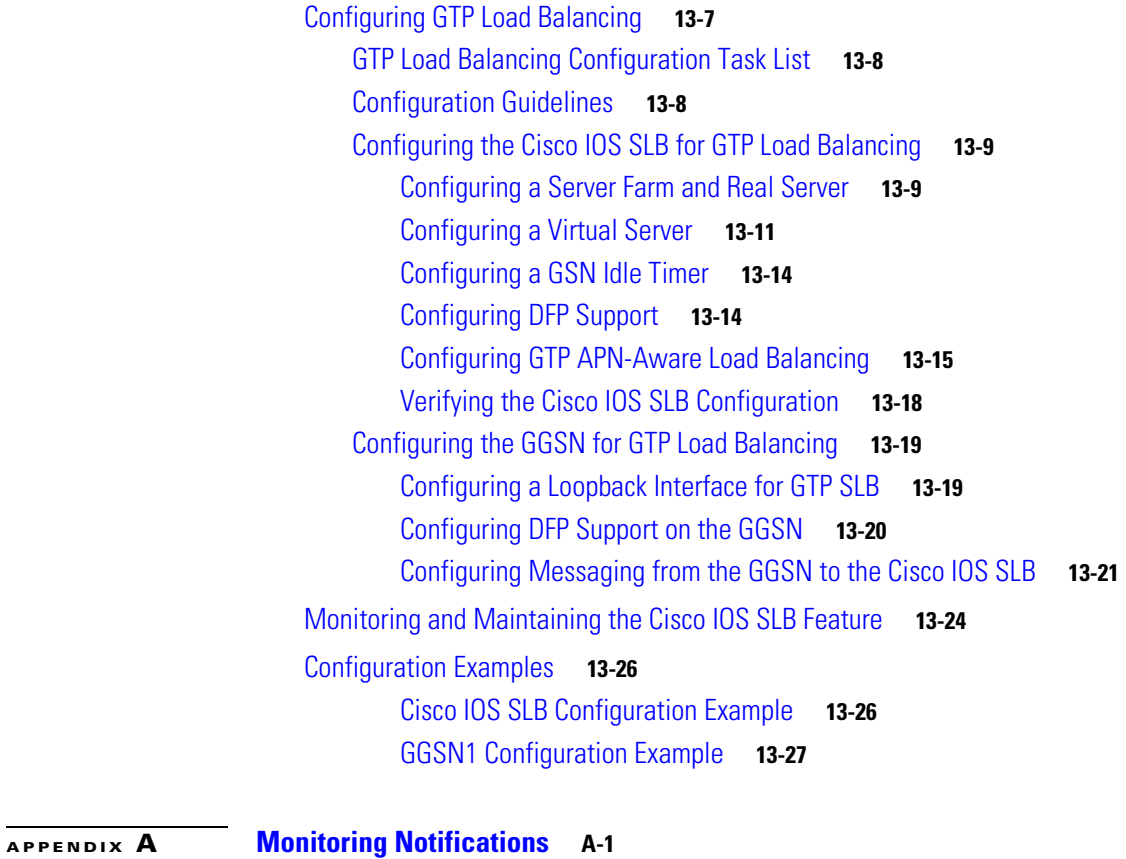

 $\Gamma$ 

[SNMP Overview](#page-358-2) **A-1** [MIB Description](#page-359-0) **A-2** [SNMP Notifications](#page-359-1) **A-2** [SNMP Versions](#page-360-0) **A-3** [SNMPv1 and SNMPv2c](#page-361-0) **A-4** [SNMPv3](#page-361-1) **A-4** [SNMP Security Models and Levels](#page-361-2) **A-4** [Requests for Comments](#page-362-0) **A-5** [Object Identifiers](#page-362-1) **A-5** [Related Information and Useful Links](#page-362-2) **A-5** [TAC Information and FAQs](#page-363-0) **A-6** [SNMP Configuration Information](#page-363-1) **A-6** [Configuring MIB Support](#page-363-2) **A-6** [Determining MIBs Included for Cisco IOS Releases](#page-363-3) **A-6** [Downloading and Compiling MIBs](#page-364-0) **A-7** [Considerations for Working with MIBs](#page-364-1) **A-7** [Downloading MIBs](#page-365-0) **A-8** [Compiling MIBs](#page-365-1) **A-8** [Enabling SNMP Support](#page-366-0) **A-9**

[Enabling and Disabling SNMP Notifications](#page-366-1) **A-9** [Enabling and Disabling GGSN Notifications via the CLI](#page-366-2) **A-9** [Enabling and Disabling GGSN SNMP Notifications via SNMP](#page-367-0) **A-10** [GGSN Notifications](#page-368-0) **A-11** [Global Notifications](#page-369-0) **A-12** [Service-Aware Billing Notifications](#page-371-0) **A-14** [Charging Notifications](#page-372-0) **A-15** [Access-Point Notifications](#page-373-0) **A-16** [GTP Notification](#page-374-0) **A-17** [Alarm Notifications](#page-374-1) **A-17** [cGgsnGlobalErrorNotif](#page-376-0) **A-19** [cGgsnAccessPointNameNotif](#page-377-0) **A-20** [cGgsnPacketDataProtocolNotif](#page-379-0) **A-22** [CgprsCgAlarmNotif](#page-381-0) **A-24** [cgprsAccPtCfgNotif](#page-383-0) **A-26**

 $\mathbf I$ 

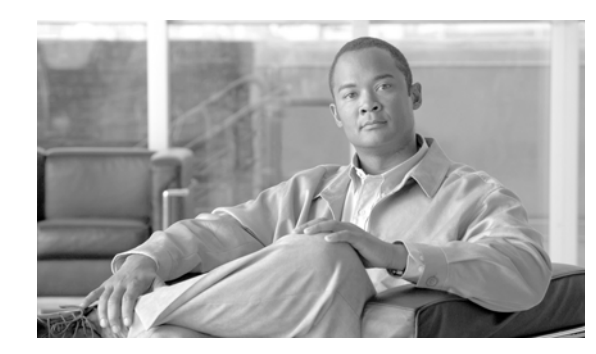

# <span id="page-14-0"></span>**CHAPTER 1**

# <span id="page-14-1"></span>**Overview of GPRS and UMTS**

This chapter provides a brief introduction to the 2.5G general packet radio service (GPRS) and the 3G Universal Mobile Telecommunication System (UMTS) technologies and their implementation in Cisco IOS GGSN software.

This chapter includes the following sections:

- **•** [Overview, page 1-1](#page-14-2)
- **•** [Benefits, page 1-4](#page-17-0)
- [New Features in this Release, page 1-5](#page-18-0)
- **•** [Features from Previous Releases, page 1-9](#page-22-2)

## <span id="page-14-2"></span>**Overview**

 $\mathbf I$ 

GPRS and UMTS are evolutions of the global system for mobile communication (GSM) networks. GSM is a digital cellular technology that is used worldwide, predominantly in Europe and Asia. GSM is the world's leading standard in digital wireless communications.

GPRS is a 2.5G mobile communications technology that enables mobile wireless service providers to offer their mobile subscribers packet-based data services over GSM networks. Common applications of GPRS include the following: Internet access, intranet/corporate access, instant messaging, and mutlimedia messaging. GPRS was standardized by the European Telecommunications Standards Institute (ETSI), but today is standardized by the Third Generation Partnership Program (3GPP).

UMTS is a 3G mobile communications technology that provides wideband code division multiple access (W-CDMA) radio technology. The W-CDMA technology offers higher throughput, real-time services, and end-to-end quality of service (QoS), and delivers pictures, graphics, video communications, and other multimedia information as well as voice and data to mobile wireless subscribers. UMTS is standardized by the 3GPP.

 $\mathbf l$ 

The GPRS/UMTS packet core comprises two major network elements:

- **•** Gateway GPRS support node (GGSN)—a gateway that provides mobile cell phone users access to a public data network (PDN) or specified private IP networks. The GGSN is implemented via Cisco IOS software on the Cisco Service and Application Module for IP (SAMI) installed in a Cisco 7600 series router.
- **•** Serving GPRS support node (SGSN)—connects the radio access network (RAN) to the GPRS/UMTS core and tunnels user sessions to the GGSN. The SGSN sends data to and receives data from mobile stations, and maintains information about the location of a mobile station (MS). The SGSN communicates directly with the MS and the GGSN. SGSN support is available from Cisco partners or other vendors.

[Figure](#page-15-0) 1-1 shows the network components with the GGSNs implemented on the Cisco SAMI in the Cisco 7600 series router.

<span id="page-15-0"></span>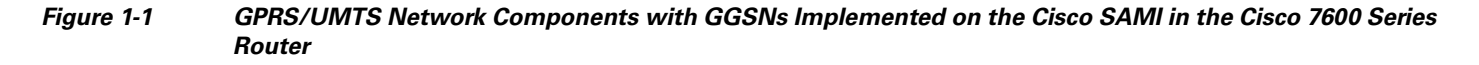

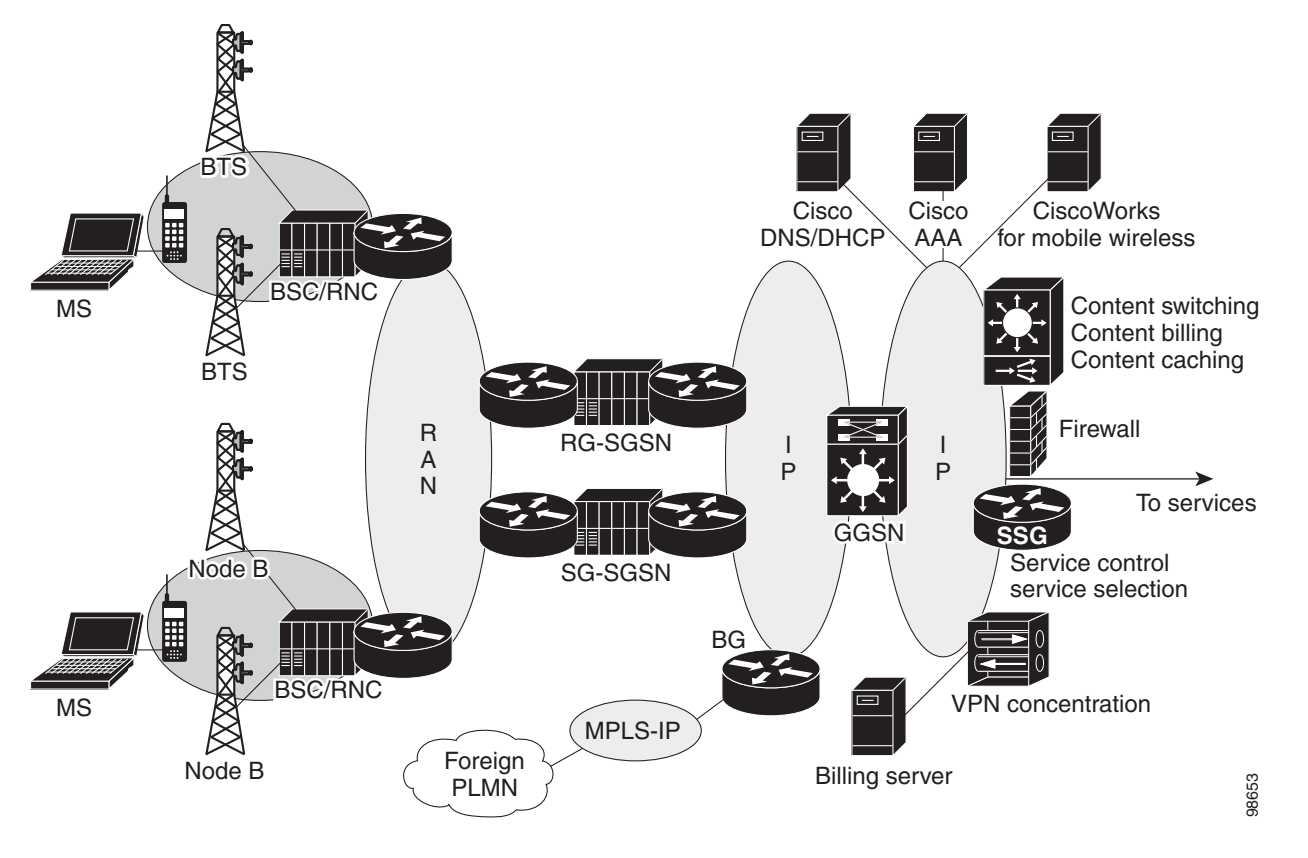

Note that, as [Figure](#page-15-0) 1-1 shows, the RAN is made up of different components for 2.5G and 3G.

In a 2.5G environment, the RAN is composed of mobile stations that connect to a base transceiver station (BTS) that connects to a base station controller (BSC). In a 3G environment, the RAN is made up of mobile stations that connect to NodeB, which connects to a radio network controller (RNC).

The RAN connects to the GPRS/UMTS core through an SGSN, which tunnels user sessions to a GGSN that acts as a gateway to the services networks (for example, the Internet and intranet). The connection between the SGSN and the GGSN is enabled through a tunneling protocol called the GPRS tunneling

protocol (GTP)—GTP Version 0 (GTPv0) for 2.5G applications, and GTP Version 1 (GTPv1) for 3G applications. GTP is carried over IP. Multiple SGSNs and GGSNs within a network are referred to collectively as GPRS support nodes (GSNs).

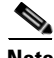

**Note** Depending on the specific operator configuration, the RAN, the GPRS/UMTS core, and the services networks can be made up of IP or Multiprotocol Label Switching (MPLS) networks.

To assign mobile sessions an IP address, the GGSN uses the Dynamic Host Configuration Protocol (DHCP), Remote Authentication Dial-In User Service (RADIUS) server, or a local address pool defined specified on an access point configured on the GGSN. The GGSN can use a RADIUS server to authorize and authenticate remote users. DHCP and RADIUS services can be specified either at the global configuration level or for each access point configured on the GGSN.

With the Cisco SAMI installed in a Cisco 7600 series router, IPSec encryption is performed on the IPSec Virtual Private Network (VPN) Acceleration Services Module.

#### **GPRS Interface Reference Model**

The 2.5G GPRS and 3G UMTS standards use the term *interface* to label (or identify) the communication path between different network elements. The GPRS/UMTS standards define the requirements and characteristics of communication between different GPRS/UMTS network elements over these interfaces. These interfaces are commonly referred to in descriptions of GPRS/UMTS networks.

[Figure](#page-16-0) 1-2 shows the primary interfaces that are implemented in the Cisco GGSN feature:

- **•** Gn interface—Interface between GSNs within the same public land mobile network (PLMN) in a GPRS/UMTS network. GTP is a protocol defined on the Gn interface between GSNs in a GPRS/UMTS network.
- **•** Gi interface—Reference point between a GPRS/UMTS network and an external packet data network.
- **•** Ga interface—Interface between a GGSN and charging gateway (CG) in a GPRS/UMTS network.

#### <span id="page-16-0"></span>*Figure 1-2 GGSN Interfaces*

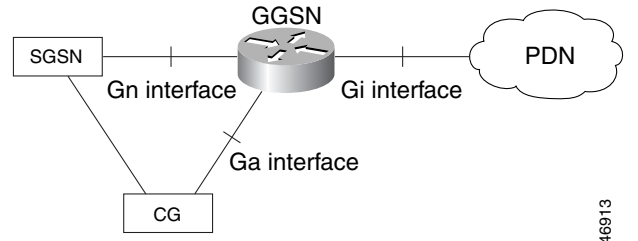

#### **Virtual Template Interface**

To facilitate configuration of connections between the GGSN and SGSN, and the GGSN and PDNs, the Cisco IOS GGSN software uses an internal interface called a virtual template interface. A virtual template is a logical interface that is not tied directly to a specific interface, but that can be associated dynamically with a interface.

As with a physical interface on a router, you can assign an IP address to the virtual template interface. You can also configure IP routing characteristics on the virtual template interface. You are required to configure certain GPRS/UMTS-specific elements on the virtual template interface, such as GTP encapsulation (which is necessary for communicating with the SGSN) and the access list that the GGSN uses to determine which PDNs are accessible on the network.

Ι

#### **Access Points**

The GPRS/UMTS standards define a network identity called an access point name (APN). An APN identifies the service or network to which a user can connect from a GGSN in a GPRS/UMTS network.

To configure APNs, the Cisco IOS GGSN software uses the following configuration elements:

- **•** Access point—Defines an APN and its associated access characteristics, including security and method of dynamic addressing.
- Access point list—Logical interface that is associated with the virtual template of the GGSN. The access-point list contains one or more access points.
- **•** Access group—An additional level of security that is configured at an access point to control access to and from a PDN. When an MS is permitted access to the GGSN as defined by a traditional IP access list, the IP access group further defines whether access is permitted to the PDN (at the access point). The IP access group configuration can also define whether access from a PDN to an MS is permitted.

For more detailed information on access-point configuration, refer to the ["Configuring Access Points on](#page-172-1)  [the GGSN" section on page](#page-172-1) 8-7.

## <span id="page-17-0"></span>**Benefits**

The 2.5G GPRS technology provides the following benefits:

- Enables the use of a packet-based air interface over the existing circuit-switched GSM network, which allows greater efficiency in the radio spectrum because the radio bandwidth is used only when packets are sent or received
- **•** Supports minimal upgrades to the existing GSM network infrastructure for network service providers who want to add GPRS services on top of GSM, which is currently widely deployed
- **•** Supports enhanced data rates in comparison to the traditional circuit-switched GSM data service
- **•** Supports larger message lengths than Short Message Service (SMS)
- **•** Supports a wide range of access to data networks and services, including VPN/Internet service provider (ISP) corporate site access and Wireless Application Protocol (WAP).

In addition to the above, the 3G UMTS technology includes the following:

- **•** Enhanced data rates of approximately
	- **–** 144 kbps—Satellite and rural outdoor
	- **–** 384 kbps—Urban outdoor
	- **–** 2048 kbps—Indoor and low-range outdoor
- **•** Supports connection-oriented Radio Access Bearers with specified QoS, enabling end-to-end QoS

## <span id="page-18-0"></span>**New Features in this Release**

Cisco GGSN Release 8.0, Cisco IOS Release 12.4(15)XQ, introduces support for the following features:

- **•** [GGSN-Initiated Update PDP Context Requests, page 1-5](#page-18-1)
- **•** [RADIUS Change of Authorization Message, page 1-5](#page-18-2)
- **•** [Downloadable QoS Profile, page 1-6](#page-19-0)
- **•** [PPP-Regeneration Scalability, page 1-6](#page-19-1)
- **•** [AAA Enhancements, page 1-6](#page-19-2)
- **•** [Anonymous User Access for PPP-Regeneration, page 1-7](#page-20-0)
- **•** [Downloadable Pool Name Support, page 1-7](#page-20-1)
- **•** [Direct Tunnel Support, page 1-7](#page-20-2)
- **•** [Configuring a Charging Source Interface, page 1-8](#page-21-0)
- **•** [Suppressing Echo Requests per SGSN, page 1-8](#page-21-1)
- **•** [iSCSI Transport Protocol Support, page 1-9](#page-22-0)
- **•** [MIB Enhancements, page 1-9](#page-22-1)

### <span id="page-18-1"></span>**GGSN-Initiated Update PDP Context Requests**

With this release, a Cisco GGSN can send an Update PDP Context Request (as defined in 3GPP TR 29.060 v7.5.1, section 7.3.3) to an SGSN to negotiate the QoS of a PDP context.

An external entity, such as the Cisco Content Services Gateway (CSG) in an Gx environment, can push a new QoS profile to the GGSN to apply on a particular PDP context. The GGSN then pushes the changes to the RAN in an Update PDP Context Request to the SGSN.

Additionally, when a direct tunnel is being used for a PDP context, the GGSN sends an Update PDP Context Request to an SGSN in response to an error indication message from a Radio Network Controller (RNC).

For detailed information about GGSN-initiated Update PDP Context Requests, see the ["Configuring](#page-65-1)  [Support for GGSN-Initiated Update PDP Context Requests" section on page](#page-65-1) 3-26.

### <span id="page-18-2"></span>**RADIUS Change of Authorization Message**

The RADIUS Change of Authorization (CoA) message contains information for dynamically changing session authorizations. With Cisco GGSN Release 8.0, the GGSN utilizes the base Cisco IOS AAA to support the RADIUS CoA message, as defined by RFC 3576, but with an additional 3GPP QoS attribute indicates the updated QoS and the Acct-Session-ID to identify the PDP context.

The QoS vendor-specific attribute (VSA) is a string with bytes encoded with QoS attributes as defined by 3GPP TS 24.008, and the Accounting-session-id is a string using the standard attribute type 44.

The following is an example, using VSA vendor-ID 10415 code 5 string:

99-1333172B7BEAF52312C6C701

The CoA is received on port 1700.

Ι

For detailed information about AAA and RADIUS, see the *Cisco IOS Security Configuration Guide, Release 12.4*.

To ensure that the interim accounting record is generated as a part of the CoA procedure, confirm that the following exists:

- **•** Globally, the **aaa accounting update newinfo** global configuration command has been configured.
- **•** Under the APN, the **aaa-accounting** access-point configuration command has been configured with the **interim update** keyword option specified.

No commands have been introduced for the RADIUS CoA message support.

### <span id="page-19-0"></span>**Downloadable QoS Profile**

With Release 8.0, the Cisco GGSN supports downloading QoS profiles from an AAA server.

If an APN is configured in non-transparent mode, a user is authenticated before the PDP context is created. GGSN sends an access-request to AAA server with parameters in the user provided PCO option (or using anonymous authentication if anonymous user is enabled on APN).

In the access-accept message from the RADIUS server, user-specific attributes such as the session and idle timeout values, can be downloaded and applied to the PDP context. In addition to these attributes, the Cisco GGSN supports downloading the QoS profile via the QoS VSA (as defined by 3GPP TS 24.0008). If a 3GPP QoS profile attribute is received from an AAA server in an access-accept message, the GGSN retrieves the attribute and applies it to the PDP context. If the attribute is not valid, or there is a format error in the attribute, the attribute is ignored and the SGSN requested QoS profile is used for QoS negotiation.

The 3GPP QoS attribute has a vendor-id of 10415 and code 5:

```
99-1333172B7BEAF52312C6C701
```
No commands have been introduced for the downloadable QoS profile support.

#### <span id="page-19-1"></span>**PPP-Regeneration Scalability**

This release of the Cisco GGSN allows PDPs regenerated to a PPP session to run on software interface description blocks (IDBs). Allowing PPP sessions to run on software IDBs, can increase the number of supported sessions.

No commands have been introduced for the PPP-regeneration scalability support.

### <span id="page-19-2"></span>**AAA Enhancements**

Cisco GGSN Release 8.0 utilizes the base Cisco IOS AAA functionality introduced to provide support for the following:

- **•** Simultaneous method list level broadcast and wait accounting
- Per-session timer for interim accounting records (periodic accounting timer)

For detailed information about configuring broadcast and wait accounting to work together, see the ["Configuring Simultaneous Broadcast and Wait Accounting" section on page](#page-305-2) 11-30.

For detailed information about configuring a periodic accounting timer, see ["Periodic Accounting](#page-307-1)  [Timer" section on page](#page-307-1) 11-32.

#### <span id="page-20-0"></span>**Anonymous User Access for PPP-Regeneration**

Anonymous user access for PPP-regenerated PDPs is supported with Cisco GGSN Release 8.0 and later.

Anonymous user access support for PPP-regenerated PDPs enables PDPs to be created for users who cannot send a username and password (for example, WAP users).

When the **anonymous user** access-point user configuration command is configured under an APN that is configured for PPP regeneration, when a create PDP context request is received (for a PPP-regenerated PDP) that contains no username and password in the PCO IE, then the anonymous user configuration under that APN is sent to the LNS for authentication. However, if the PCO IE contains a username and password, the tunnel to the LNS is created using the supplied username and password, even though anonymous user is configured under the APN.

The username and password in the create PDP context request takes higher precedence than the anonymous user configuration.

No commands have been introduced or modified to support this feature.

For information about configuring anonymous user access under an APN, see the ["Configuring](#page-185-1)  [Additional Real Access Point Options" section on page](#page-185-1) 8-20.

### <span id="page-20-1"></span>**Downloadable Pool Name Support**

When the **ip-address-pool radius-client** access-point configuration command is configured under an APN, if an address pool name is received as a part of the Access-Accept message while authenticating the user, the address pool is used to assign the IP address to the mobile station. If the Access-Accept message also includes an IP address, the IP address takes precedent over the address pool name, and the IP address in the Access-Accept message is used instead of being allocated from the pool.

No commands have been introduced or modified to support this feature on the GGSN.

To configure downloadable pool names, ensure that the **ip-address pool** access-point configuration command with the **radius-client** keyword option is configured under the APN as in the following example:

```
gprs access-point-list gprs
 access-point 3
   access-point-name qos1.com
   ip-address-pool radius-client
...
ip local pool pool1500 ipaddress ipaddress
```
For more information about the **ip-address-pool** access-point configuration command, see ["Configuring](#page-185-1)  [Additional Real Access Point Options" section on page](#page-185-1) 8-20. For more information about configuring RADIUS, see the *Cisco IOS Security Configuration Guide*.

### <span id="page-20-2"></span>**Direct Tunnel Support**

Direct tunnels is an optional feature that enables an SGSN to establish a direct user plane tunnel between the radio network controller (RNC) and a GGSN.

The SGSN functions as the gateway between the RNC and the core network, handling both signaling traffic to keep track of the location of mobile devices, as well as the actual data packets being exchanged between the mobile device and the Internet.

Ι

Prior to Cisco GGSN Release 8.0, a tunnel could only exist between the GGSN and the SGSN and another tunnel between the SGSN and the RNC. With this tunnel configuration, all data packets have to pass through the SGSN, which has to terminate one tunnel, extract the packet, and put it into another tunnel. This process takes time and processing power.

With direct tunnel support, the SGSN can initiate a direct tunnel between the RNC and the GGSN and no longer have to process data packets. The SGSN will continue to managed location issues by modifying the tunnel if a mobile device moves to an area served by another RNC.

Specifically, direct tunnels processing is as follows:

- **1.** The SGSN initiates the direct tunnel with an Update PDP Context Request that contains the following elements:
	- **–** Direct Tunnel Flags IE with the DTI bit set to 1.
	- **–** The RNC user traffic address
	- **–** Data TEID
- **2.** The GGSN updates the RNC user traffic address and Data TEID and uses the updated information when sending G-PDUs for the MS.
- **3.** If the GGSN receives an Error Indication message from the RNC user traffic address, the GGSN initiates an Update PDP Context Request that includes the Direct Tunnel Flags IE with the Error Indication bit set.
- **4.** The GGSN drops subsequent packet to the MS address until the Update PDP Context response is received from the SGSN.
- **5.** When the Update PDP Context Response is received from the SGSN, if the cause is "Request Accepted," the PDP is preserved. If the cause is "Not Request Accepted," the PDP is deleted locally.

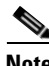

**Note** Direct tunnel support does not apply to international roaming or when the SGSN is asked by a prepaid system to count the traffic flow.

No commands have been introduced or modified to support this feature on the GGSN.

### <span id="page-21-0"></span>**Configuring a Charging Source Interface**

By default, the global GTP virtual template interface is used for all charging messages. With this release of the Cisco GGSN, you can configure a loopback interface, and configure the GGSN to use that loopback interface for all charging messages. This feature enables charging network traffic to be segregated into a VRF or private VLAN. Once the charging source interface is specified, the GTP path to the charging gateways will be recreated with the new address obtained from the loopback interface.

For detailed information about configuring a charging source interface, see ["Configuring a Charging](#page-114-2)  [Source Interface" section on page](#page-114-2) 6-5.

### <span id="page-21-1"></span>**Suppressing Echo Requests per SGSN**

Echo requests can be disabled per SGSN and/or UDP port. This feature enables operators to selectively disable echo requests to GSNs that might not have the capability to respond to echo requests from the GGSN entirely, or only those echo requests received on certain UDP ports, while keeping the echo requests intact for the other SGSNs.

When a new path is created, the GGSN checks to see if the path parameters, namely the destination address and port, matches any of the conditions configured when suppressing echo requests. If the parameters match, the GGSN sets the path echo interval to 0 for that path. Otherwise, the global path echo interval configuration is used to send echo requests.

For detailed information about suppressing echo requests, see ["Suppressing Echo Requests per SGSN"](#page-64-2)  [section on page](#page-64-2) 3-25.

### <span id="page-22-0"></span>**iSCSI Transport Protocol Support**

With Cisco GGSN Release 8.0 and later, you can configure the GGSN to backup G-CDRs to, and retrieve G-CDRs from, a storage target on a Storage Area Network (SAN) when a charging gateway is unavailable.

The Cisco GGSN utilizes the Cisco IOS software Small Computer Systems Interface over IP (iSCSI) support, as defined in RFC 3720, to enable G-CDR storage and retrieval from SAN storage.

For detailed information about configuring G-CDR back on an iSCSI target, see ["Configuring G-CDR](#page-127-3)  [Backup and Retrieval using iSCSI" section on page](#page-127-3) 6-18.

#### <span id="page-22-1"></span>**MIB Enhancements**

New configuration, status, and statistic MIB objects have been added to support following Cisco GGSN Release 8.0 features:

- **•** APN-level Periodic Accounting Timer
- **•** PPP-Regeneration Scalability
- **•** Direct tunnels
- **•** Change of Authorization
- **•** GGSN-initiated Update PDP Contexts

For detailed information about Configuring MIB support, see Appendix [A, "Monitoring Notifications."](#page-358-3)

## <span id="page-22-2"></span>**Features from Previous Releases**

In addition to the features introduced in this release, the Cisco GGSN also supports the following features and functionality introduced in prior releases:

- **•** Release 99 (R99), Release 98 (R98), and Release 97 (R97) support and compliance
- **•** GTPv0 and GTPv1 messaging
- **•** IP Packet Data Protocol (PDP) and PPP PDP types
- **•** Cisco Express Forwarding (CEF) switching for both GTPv0 and GTPv1, and for IP and PPP PDP types
- **•** For GTPv1 PDPs, support of up to 11 secondary PDP contexts
- **•** Virtual APNs
- **•** VRF per APN support
- **•** Multiple APNs per VRF

ן

- **•** VPN support
	- **–** Generic routing encapsulation (GRE) tunneling
	- **–** Layer 2 Tunneling Protocol (L2TP) extension for PPP PDP type
	- **–** PPP Regeneration for IP PDP type
	- **–** 802.1Q virtual LANs (VLANs)
- **•** Security features
	- **–** Duplicate IP address protection
	- **–** PLMN range checking
	- **–** Blocking of foreign mobile stations
	- **–** Anti-spoofing
	- **–** Mobile-to-mobile redirection
- **•** Quality of service (QoS)
	- **–** UMTS classes and interworking with differentiated services (DiffServ)
	- **–** Delay QoS
	- **–** Canonical QoS
	- **–** GPRS QoS (R97/R98) conversion to UMTS QoS (R99) and the reverse
	- **–** Call Admission Control (CAC)
	- **–** Per-PDP policing
- **•** Dynamic address allocation
	- **–** External DHCP server
	- **–** External RADIUS server
	- **–** Local pools
- **•** Per-APN statistics
- **•** Anonymous access
- **•** RADIUS authentication and accounting
- **•** Accounting
	- **–** Wait accounting
	- **–** Per-PDP accounting
	- **–** Authentication and accounting using RADIUS server groups mapped to APNs
	- **–** 3GPP vendor-specific attributes (VSAs) for IP PDP type
	- **–** Transparent mode accounting
	- **–** Class attribute
	- **–** Interim updates
	- **–** Session idle timer
	- **–** Packet of Disconnect (PoD)
- **•** Dynamic Echo Timer
- **•** GGSN interworking between 2.5G and 3G SGSNs with registration authority (RA) update from
	- **–** 2.5G to 2.5G SGSN
- **–** 2.5G to 3G SGSN
- **–** 3G to 3G SGSN
- **–** 3G to 2.5G SGSN
- **•** Charging
	- **–** Time trigger
	- **–** Charging profiles
	- **–** Tertiary charging gateway
	- **–** Switchback to primary charging gateway
- **•** Maintenance mode
- **•** Multiple trusted PLMN IDs
- **•** GGSN-IOS SLB messaging
- **•** Session timeout
- **•** High Speed Downlink Data Packet Access (HSDPA) and associated 3GPP R5 (as required).
- **•** Enhanced Virtual APN
- **•** New information elements (IEs) sent from the SGSN (user location, radio access technology [RAT], MS time zone (MSTZ), Customized Application for Mobile Enhanced Logic [CAMEL] charging information, and user location information IEs)
- **•** GTP SLB stickiness
- **•** P-CSCF Discovery

 $\Gamma$ 

**•** Enhanced MIBs for Cisco Content Services Gateway (CSG) and Diameter Credit Control Application (DCCA)

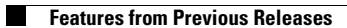

 $\mathsf I$ 

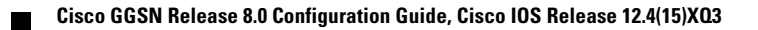

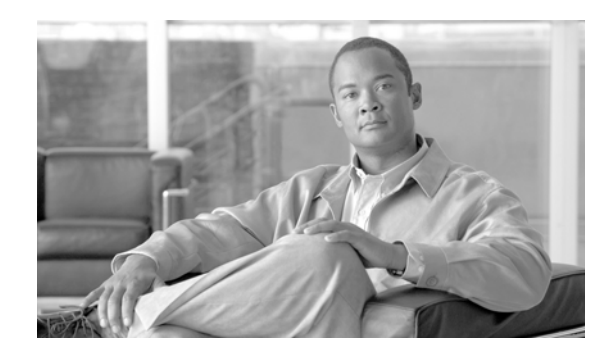

<span id="page-26-0"></span>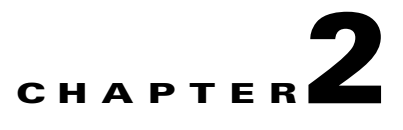

# <span id="page-26-1"></span>**Planning to Configure the GGSN**

This chapter provides information that you should know before configuring a gateway GPRS support node (GGSN).

This chapter includes the following sections:

- **•** [Prerequisites, page 2-1](#page-26-2)
- **•** [Restrictions, page 2-9](#page-34-0)
- **•** [Additional References, page 2-10](#page-35-0)

## <span id="page-26-2"></span>**Prerequisites**

Depending on the platform on which you are implementing a GGSN, the prerequisites vary. The sections below provide general guidelines to follow before configuring a GGSN in your network:

- **•** [Before You Begin, page 2-1](#page-26-3)
- **•** [Platform Prerequisites, page 2-2](#page-27-0)

### <span id="page-26-3"></span>**Before You Begin**

 $\mathbf I$ 

The Cisco GGSN Release 8.0 is supported on the Cisco Service and Application Module for IP (SAMI) for the Cisco 7600 series router platform.

Before you begin to configure a GGSN, you should know which networks your mobile users will be allowed to access using the GGSN. After you identify the networks, you can plan the interfaces to configure for those networks, and plan the associated access points to those networks and configure them on the GGSN.

For example, you might want to provide user access to the Internet through a public data network (PDN), plus access to two private corporate intranets. In this case, you need to set up three access points—one to enable user access to the PDN, and one for each of the two private intranets.

I

### <span id="page-27-0"></span>**Platform Prerequisites**

When configuring GGSNs on the Cisco 7600 series router platform, ensure that requirements outlined in the following sections are met:

- **•** [Required Hardware and Software, page 2-2](#page-27-1)
- **•** [Required Base Configuration, page 2-3](#page-28-0)

#### <span id="page-27-1"></span>**Required Hardware and Software**

Implementing a Cisco GGSN on the Cisco 7600 series Internet router platform requires the following hardware and software.

- **•** Any module that has ports to connect to the network.
- **•** Supervisor Engine 720, with a Multilayer Switch Feature Card, running Cisco IOS Release 12.2(33)SRB1 or later.

or

Cisco 7600 Series Supervisor Engine 32, with a Multilayer Switch Feature Card, running Cisco IOS Release 12.2(33)SRC and LCP ROMMON Version 12.2[121] on the Cisco SAMI.

For details on upgrading the Cisco IOS release running on the supervisor engine, refer to the "Upgrading to a New Software Release" section in the Release Notes for Cisco IOS Release 12.2SR. For information about verifying and upgrading the LCP ROMMON image on the Cisco SAMI, refer to the *[Cisco Service and Application Module for IP User Guide](http://www.cisco.com/en/US/docs/wireless/service_application_module/sami/user/guide/samiv1.html)*.

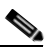

**Note** The Cisco IOS software required on the supervisor engine is dependent on the supervisor engine being used and the Cisco mobile wireless application running on the Cisco SAMI processors.

- **•** Cisco Service and Application Module for IP (Cisco Product Number: WS-SVC-SAMI-BB-K9). The SAMI processors must be running Cisco IOS Release 12.4(15)XQ or later. The image is automatically loaded onto each processor during an image upgrade and supports both the 1 GB memory default and the 2 GB memory option ( Cisco Product Number: MEM-SAMI-6P-2GB[=]).
- **•** IPSec VPN Services Module (for security)

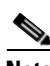

**Note** Certain GGSN features, such as enhanced service-aware billing and GTP-session redundancy, require additional hardware and software.

#### **GTP-Session Redundancy**

In addition to the required hardware and software above, implementing GTP-Session Redundancy (GTP-SR) requires at minimum:

- In a one-router implementation, two Cisco SAMIs in the Cisco 7600 series router, or
- **•** In a two-router implementation, one Cisco SAMI in each of the Cisco 7600 series routers.

#### **Enhanced Service-Aware Billing**

In addition to the required hardware and software, implementing enhanced service-aware billing requires an additional Cisco SAMI running the Cisco Content Services Gateway - 2nd Generation software in each Cisco 7600 series router.

#### <span id="page-28-0"></span>**Required Base Configuration**

After connectivity has been established from the switch to the different elements in your network, ensure that you complete the following base configuration before implementing and customizing GGSNs on the Cisco SAMI:

On the supervisor engine, ensure that:

- **1.** A Layer-3–routed VLAN for each of the GGSN interfaces has been created. Specifically, create a VLAN for the following interfaces:
	- **–** Gn VLAN—Interconnects the Gn interfaces.
	- **–** Ga VLAN—Interconnects the Ga interfaces.
	- **–** AAA/OAM/DHCP VLAN—Interconnects the GGSN interfaces used for AAA, Operation, Administration, and Maintenance (OAM), and DHCP functions.
	- **–** One VLAN per APN Gi interface

You can configure the VLANs from VLAN database mode or global configuration mode. You cannot configure extended-range VLANs in VLAN database mode. You can configure extended-range VLANs only in global configuration mode.

**Note** RPR+ redundancy does not support configurations entered in VLAN database mode. If you have a high-availability configuration with redundant Supervisor modules using RPR(+), configure the VLANs in global configuration mode and not through the VLAN database mode; otherwise, the VLAN information will not be synchronized to the redundant Supervisor module.

To configure a VLAN from global configuration mode:

```
Sup#conf terminal
Enter configuration commands, one per line. End with CNTL/Z.
Sup(config)#vlan 222
Sup(config-vlan)#end
Sup#
```
In the preceding example, VLAN 222 is a Layer 2–switched VLAN. The subnet associated with it is not known by the supervisor engine routing table. To configure VLAN 222 as a Layer 3–switched VLAN (or routed VLAN), configure a VLAN 222 interface on the supervisor engine and assign an IP address to the interface:

```
Sup# configure terminal
Sup(config)# interface vlan222
Sup(config-if)# ip address n.n.n.n mask
Sup(config-if)# no ip redirects
```
The following is an example of the VLAN configuration on the supervisor engine:

```
Sup# show running-config
!
. . .
vlan 103,110,160,200,300-301,310 
!
!
interface Vlan103
 description Gn VLAN
 ip address 10.20.21.1 255.255.255.0
 no ip redirects
!
interface Vlan110
 description OAM/AAA/DHCP VLAN
```
Ι

```
 ip address 10.20.50.1 255.255.255.0
 no ip redirects
!
interface Vlan200
 description Ga Charging VLAN
 no ip address
 no ip redirects
!
interface Vlan310
 description VLAN for APN Internet
 ip address 10.20.51.1 255.255.255.0
```
For detailed information on configuring VLANs, see the *Cisco 7600 Series Cisco IOS Software Configuration Guide*.

- **2.** The Cisco IOS software server load balancing (SLB) feature is installed and configured for GTP load balancing. For more information, see the *IOS Server Load Balancing* feature module and Chapter [13, "Configuring Load Balancing on the GGSN."](#page-330-4)
- **3.** Permit traffic to the SAMI by enabling multiple switch virtual interfaces (SVIs), assiging the VLANs to a VLAN group, and then assigning the VLAN groups to the SAMI using the following commands:

```
!
...
!
svclc multiple-vlan-interfaces
svclc module 7 vlan-group 71, 73
svclc vlan-group 71, 71
svclc vlan-group 73, 95, 100, 101
!
...
!
```

```
\frac{\partial}{\partial x}
```
**Note** VLAN IDs must be the same in the supervisor engine and Cisco SAMI configurations. For more information about configuring the Cisco SAMI, refer the *Cisco Service and Application Module for IP User Guide.*

**4.** A static route is configured to each GGSN instance configured on the Cisco SAMI:

```
!
...
!
ip route 10.20.30.1 255.255.255.255 10.20.21.20
ip route 10.20.30.2 255.255.255.255 10.20.21.21
ip route 10.20.30.3 255.255.255.255 10.20.21.22
ip route 10.20.30.4 255.255.255.255 10.20.21.23
ip route 10.20.30.5 255.255.255.255 10.20.21.24
!
...
```
!

On each GGSN instance on the Cisco SAMI, ensure that:

**1.** A static route is configured to the supervisor engine.

```
...
!
ip route 0.0.0.0.0 0.0.0.0 10.20.21.1
...
!
```
**2.** A subinterface, on which 802.1Q encapsulation is enabled, is configured to each of the VLANs that you created on the supervisor engine.

The following is an example of a Ga/Gn subinterface configuration on the GGSN to VLAN 103 configured on the supervisor engine:

```
!
...
interface GigabitEthernet0/0.2
description Ga/Gn Interface
encapsulation dot1Q 101
ip address 10.1.1.72 255.255.255.0
no cdp enable
...
!
```
For detailed information on configuring:

- **–** Ga subinterfaces, see the ["Configuring an Interface to the Charging Gateway" section on](#page-110-3)  [page](#page-110-3) 6-1.
- **–** Gn subinterfaces, see the ["Configuring an Interface to the SGSN" section on page](#page-166-3) 8-1.
- **–** Gi subinterfaces, see the ["Configuring an Interface to a PDN" section on page](#page-177-1) 8-12.

#### **Configuration Examples**

I

The following are base configuration examples for the supervisor engine and the GGSN instance running on the Cisco SAMI.

#### **Supervisor Engine**

```
hostname 7600-a
!
boot system flash 
boot device module 7 cf:4
!
svclc multiple-vlan-interfaces
svclc module 7 vlan-group 71, 73
svclc vlan-group 71, 71
svclc vlan-group 73, 95, 100, 101
vtp mode transparent
redundancy
 mode rpr-plus
 main-cpu
  auto-sync running-config
  auto-sync standard
!
power redundancy-mode combined
!
!
vlan 1
vlan1 1002
```
Ι

vlan2 1003 ! vlan 2 name SNIFFER ! vlan 71,95 ! vlan 100 name Internal\_Gi\_for\_GGSN-SAMI ! vlan 101 name Internal\_Gn/Ga ! vlan 165 ! vlan 302 name Gn\_1 ! vlan 303 name Ga\_1 ! vlan 1002 vlan1 1 vlan2 1003 ! vlan 1003 vlan1 1 vlan2 1002 parent 1005 backupcrf enable ! vlan 1004 bridge 1 stp type ibm ! vlan 1005 bridge 1 ! interface FastEthernet8/22 description To SGSN no ip address switchport switchport access vlan 302 ! interface FastEthernet8/23 description To CGF no ip address switchport switchport access vlan 302 ! interface FastEthernet8/26 description To DHCP/RADIUS Servers no ip address switchport switchport access vlan 95 ! interface FastEthernet8/31 description To BackBone no ip address switchport switchport access vlan 71 ! interface FastEthernet9/32 description To CORPA

 $\mathbf I$ 

```
 no ip address
  switchport
  switchport access vlan 165
 no cdp enable
!
!interface Vlan1
 no ip address
 shutdown
!
interface Vlan71
 description VLAN to tftpserver
 ip address 1.7.46.65 255.255.0.0
!
interface Vlan95
 description VLAN for RADIUS and DHCP
 ip address 10.2.25.1 255.255.255.0
!
interface Vlan100
  description Internal VLAN SUP-to-SAMI Gi
  ip address 10.1.2.1 255.255.255.0
!
interface Vlan101
 description VLAN to GGSN for GA/GN
  ip address 10.1.1.1 255.255.255.0
!
interface Vlan165
 description VLAN to CORPA
 ip address 165.1.1.1 255.255.0.0
!
interface Vlan302
 ip address 40.0.2.1 255.255.255.0
!
interface Vlan303
 ip address 40.0.3.1 255.255.255.0
!
router ospf 300
 log-adjacency-changes
  summary-address 9.9.9.0 255.255.255.0
  redistribute static subnets route-map GGSN-routes
 network 40.0.2.0 0.0.0.255 area 300
 network 40.0.3.0 0.0.0.255 area 300
!
ip classless
ip route 9.9.9.72 255.255.255.255 10.1.1.72
ip route 9.9.9.73 255.255.255.255 10.1.1.73
ip route 9.9.9.74 255.255.255.255 10.1.1.74
ip route 9.9.9.75 255.255.255.255 10.1.1.75
ip route 9.9.9.76 255.255.255.255 10.1.1.76
ip route 110.72.0.0 255.255.0.0 10.1.1.72
ip route 110.73.0.0 255.255.0.0 10.1.1.73
ip route 110.74.0.0 255.255.0.0 10.1.1.74
ip route 110.75.0.0 255.255.0.0 10.1.1.75
ip route 110.76.0.0 255.255.0.0 10.1.1.76
!
access-list 1 permit 9.9.9.0 0.0.0.255
!
route-map GGSN-routes permit 10
 match ip address 1
!
```
I

**GGSN Instance on a Cisco SAMI Processor**

```
service gprs ggsn
!
hostname 7600-7-2
!
ip cef
!
interface Loopback0
 description USED FOR DHCP gateway
 ip address 110.72.0.2 255.255.255.255
!
interface Loopback100
 description GPRS GTP V-TEMPLATE IP ADDRESS
 ip address 9.9.9.72 255.255.255.0
!
interface GigabitEthernet0/0
 no ip address
!
interface GigabitEthernet0/0.1
 description Gi
 encapsulation dot1Q 100
 ip address 10.1.2.72 255.255.255.0
!
interface GigabitEthernet0/0.2
 description Ga/Gn Interface
 encapsulation dot1Q 101
 ip address 10.1.1.72 255.255.255.0
 no cdp enable
!
interface GigabitEthernet0/0.71
 description TFTP or Backbone
 encapsulation dot1Q 71
 ip address 1.7.46.72 255.255.0.0
!
interface GigabitEthernet0/0.95
 description CNR and CAR
 encapsulation dot1Q 95
 ip address 10.2.25.72 255.255.255.0
!
interface Virtual-Template1
 description GTP v-access
 ip unnumbered Loopback100
 encapsulation gtp
 gprs access-point-list gprs
!
ip classless
ip route 0.0.0.0 0.0.0.0 10.1.2.1
ip route 40.1.2.1 255.255.255.255 10.1.1.1
ip route 40.1.3.10 255.255.255.255 10.1.1.1
ip route 40.2.2.1 255.255.255.255 10.1.1.1
ip route 40.2.3.10 255.255.255.255 10.1.1.1
ip route 40.3.2.3 255.255.255.255 10.1.1.1
ip route 40.4.2.3 255.255.255.255 10.1.1.1
!
gprs access-point-list gprs
   access-point 1
    access-point-name CORPA.com
    ip-address-pool dhcp-proxy-client 
    aggregate auto
    dhcp-server 10.2.25.90
    dhcp-gateway-address 110.72.0.2 
!
```
## <span id="page-34-0"></span>**Restrictions**

When configuring a Cisco GGSN, observe the following:

• The number of PDP contexts supported on a GGSN is dependent on the memory and platform in use and the GGSN configuration (for example, whether or not a method of Point to Point Protocol [PPP] has been configured to forward packets beyond the terminal equipment and mobile termination, whether Dynamic Feedback Protocol [DFP] is being used or the memory protection feature is enabled, and what rate of PDP context creation will be supported).

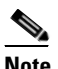

**Note** DFP weighs PPP PDPs against IP PDPs with one PPP PDP equal to eight IP PDPs. One IPv6 PDP equals 8 IPv4 PDPs.

[Table](#page-34-1) 2-1 lists the maximum number of PDP contexts the Cisco SAMI with the 1 GB memory option can support. [Table](#page-34-2) 2-2 lists the maximum number the Cisco SAMI with the 2 GB memory option can support.:

<span id="page-34-1"></span>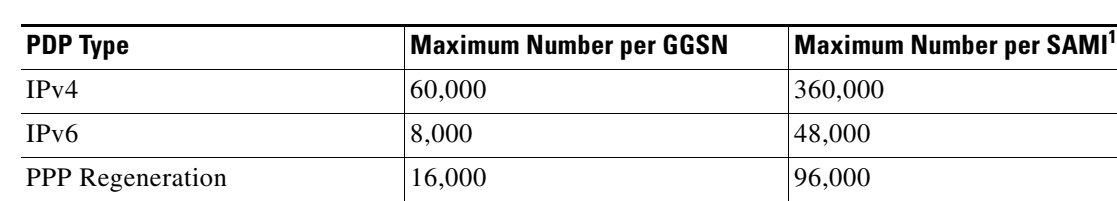

PPP  $|8,000|$  48,000

#### *Table 2-1 Number of PDPs Supported in 1 GB SAMI*

1. Maximum number per SAMI on which six GGSNs are configured.

#### <span id="page-34-2"></span>*Table 2-2 Number of PDPs Supported in 2 GB SAMI*

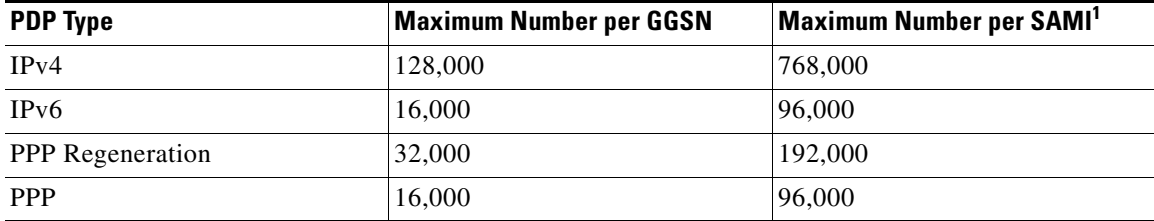

1. Maximum number per SAMI on which six GGSNs are configured.

**Note** [Table](#page-34-1) 2-1 and [Table](#page-34-2) 2-2 list the maximum number of PDPs supported when the **no virtual-template subinterface** global configuration command *is not* configured on the GGSN.

With Cisco GGSN Release 8.0 and later, PDPs regenerated to a PPP session run on software interface description blocks (IDBs), which increases the number of sessions the GGSN can support. The GTP virtual template is a subinterface. If the **no virtual-template subinterface** command is configured in global configuration mode, PDPs regenerated to a PPP session run on hardware IDBs instead. When sessions are running on hardware IDBs, the GGSN supports fewer sessions.

Ι

- **•** To avoid issues with high CPU usage, we recommend the following configurations:
	- **–** To reduce the CPU usage during bootup, disable logging to the console terminal by configuring the **no logging console** global configuration command.
	- **–** To ensure that the HSRP interface does not declare itself active until it is ready to process a peer's Hello packets, configure the delay period before the initialization of HSRP groups with the **standby delay minimum 100 reload 100 interface** configuration command under the HRSP interface.
	- **–** To minimize issues with high CPU usage for additional reasons, such as periods of high PPP PDP processing (creating and deleting), disable the notification of interface data link status changes on all virtual template interfaces of the GGSN using the **no logging event link-status interface** configuration command.

```
! 
interface Virtual-Template1 
description GGSN-VT 
ip unnumbered Loopback0 
encapsulation gtp 
no logging event link-status
gprs access-point-list gprs 
end
```
For implementation of a service-aware GGSN, the following additional important notes, limitations, and restrictions apply:

- RADIUS accounting is enabled between the CSG2 and GGSN to populate the Known User Entries Table (KUT) entries with the PDP context user information.
- **•** CSG2 must be configured with the QS addresses of all the GGSN instances.
- **•** Service IDs on the CSG2 are configured as numeric strings that match the category IDs on the Diameter Credit Control Application (DCCA) server.
- **•** If RADIUS is not being used, the Cisco CSG2 is configured as a RADIUS endpoint on the GGSN.
- On the SGSN, the values configured for the number GTP N3 requests and T3 retransmissions must be larger than the sum of all possible server timers (RADIUS, DCCA, and CSG2).

Specifically the SGSN N3\*T3 must be greater than:

```
2 x RADIUS timeout + N x DCCA timeout + CSG2 timeout
```
where:

- **–** 2 is for both authentication and accounting.
- **–** *N* is for the number of diameter servers configured in the server group.

```
\begin{picture}(120,20) \put(0,0){\line(1,0){10}} \put(15,0){\line(1,0){10}} \put(15,0){\line(1,0){10}} \put(15,0){\line(1,0){10}} \put(15,0){\line(1,0){10}} \put(15,0){\line(1,0){10}} \put(15,0){\line(1,0){10}} \put(15,0){\line(1,0){10}} \put(15,0){\line(1,0){10}} \put(15,0){\line(1,0){10}} \put(15,0){\line(1,0){10}} \put(15,0){\line(
```
**Note** Configuring a N3\* T3 lower than the default might impact slow TCP-based charging paths.

### <span id="page-35-0"></span>**Additional References**

For additional information related to implementing basic connectivity, see the following sections:

- [Related Documents, page 2-11](#page-36-0)
- **•** [Standards, page 2-12](#page-37-0)
- **MIBS**, page 2-12
- **•** [RFCs, page 2-12](#page-37-0)
- [Technical Assistance, page 2-13](#page-38-0)

### <span id="page-36-0"></span>**Related Documents**

 $\mathbf I$ 

- **•** *Cisco IOS Configuration Fundamentals Configuration Guide, Release 12.4*
- **•** *Cisco IOS Configuration Fundamentals Command Reference, Release 12.4*
- **•** *Cisco IOS Dial Technologies Configuration Guide, Release 12.4*
- **•** *Cisco IOS Dial Technologies Command Reference, Release 12.4*
- **•** *Cisco IOS Interface and Hardware Component Configuration Guide, Release 12.4*
- **•** *Cisco IOS Interface and Hardware Component Command Reference, Release 12.4*
- **•** *Cisco IOS IP Mobility Configuration Guide, Release 12.4*
- **•** *Cisco IOS IP Mobility Command Reference, Release 12.4*
- **•** *Cisco IOS IP Multicast Configuration Guide, Release 12.4*
- **•** *Cisco IOS IP Multicast Command Reference, Release 12.4*
- **•** *Cisco IOS IP Routing Protocols Configuration Guide, Release 12.4*
- **•** *Cisco IOS IP Routing Protocols Command Reference, Release 12.4*
- **•** *Cisco IOS IP Switching Configuration Guide, Release 12.4*
- **•** *Cisco IOS IP Switching Command Reference, Release 12.4*
- **•** *Cisco IOS IPv6 Configuration Guide, Release 12.4*
- **•** *Cisco IOS IPv6 Command Reference, Release 12.4*
- **•** *Cisco IOS LAN Switching Configuration Guide, Release 12.4*
- **•** *Cisco IOS LAN Switching Command Reference, Release 12.4*
- **•** *Cisco IOS Mobile Wireless Packet Data Serving Node Configuration Guide, Release 12.4*
- **•** *Cisco IOS Mobile Wireless Packet Data Serving Node Command Reference, Release 12.4*
- **•** *Cisco IOS Network Management Configuration Guide, Release 12.4*
- **•** *Cisco IOS Network Management Command Reference, Release 12.4*
- **•** *Cisco IOS Optimized Edge Routing Configuration Guide, Release 12.4*
- **•** *Cisco IOS Optimized Edge Routing Command Reference, Release 12.4*
- **•** *Cisco IOS Quality of Service Solutions Configuration Guide, Release 12.4*
- **•** *Cisco IOS Quality of Service Solutions Command Reference, Release 12.4*
- **•** *Cisco IOS Security Configuration Guide, Release 12.4*
- **•** *Cisco IOS Security Command Reference, Release 12.4*
- **•** *Cisco Multi-Processor WAN Application Module Installation and Configuration Note*

ן

# **Standards**

Cisco GGSN Release 8.0 supports the following Third Generation Partnership Program (3GPP) standards and is backward compatible with prior 3GPP Technical Specifications (TS):

*Table 2-3 Third Generation Partnership Program (3GPP) Standards Supported by Cisco GGSN Release 8.0*

| 3G TS# | <b>Title</b>          | Release | <b>GGSN Release 8.0</b> |
|--------|-----------------------|---------|-------------------------|
| 29.060 | GTP across Gn and Gp  |         | 8.1.0                   |
| 29.061 | Interworking with PDN |         | 7.5.0                   |
| 32.015 | Charging              | 99      | 3.12.0                  |
| 32.215 | Charging              |         | 5.9.0                   |
| 32.251 | Charging              |         | 7.5.1                   |

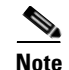

**Note** Cisco GGSN Release 8.0 provides limited support on some sections of the TSs listed above.

The GGSN interfaces comply with the following SMG (Special Mobile Group) standards:

- **•** Ga interface—SMG#28 R99
- **•** Gn interface—SMG#31 R98

# **MIBS**

- **•** CISCO-GGSN-EXT-MIB
- **•** CISCO-GGSN-MIB
- **•** CISCO-GGSN-QOS-MIB
- **•** CISCO-GGSN-SERVICE-AWARE-MIB
- **•** CISCO-GPRS-ACC-PT-MIB
- **•** CISCO-GPRS-CHARGING-MIB
- **•** CISCO-GPRS-GTP-CAPABILITY-MIB
- **•** CISCO-GTP-MIB

# <span id="page-37-0"></span>**RFCs**

- **•** RFC 1518, *An Architecture for IP Address Allocation with CIDR*
- **•** RFC 1519, *Classless Inter-Domain Routing (CIDR): an Address Assignment and Aggregation Strategy*
- **•** RFC 1661, *The Point-to-Point Protocol (PPP)*
- **•** RFC 2461, *Neighbor Discovery for IP Version 6 (IPv6)*
- **•** RFC 2462, *IPv6 Stateless Address Autoconfiguration*
- **•** RFC 2475, *An Architecture for Differentiated Services*
- **•** RFC 3162, *RADIUS and IPv6*
- **•** RFC 3588, *Diameter Base Protocol*
- **•** RFC 3720, *Internet Small Computer Systems Interface (iSCSI)*
- **•** RFC 4006 *Diameter Credit-Control Application*

# <span id="page-38-0"></span>**Technical Assistance**

 $\overline{\phantom{a}}$ 

The Cisco Technical Support website contains thousands of pages of searchable technical content, including links to products, technologies, solutions, technical tips, and tools. Registered Cisco.com users can log in from this page to access even more content.

http://www.cisco.com/techsupport

 $\mathsf I$ 

П

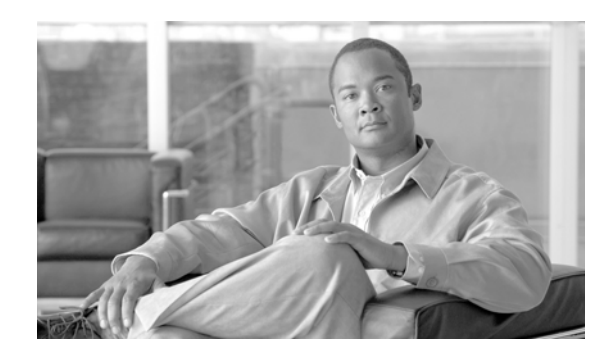

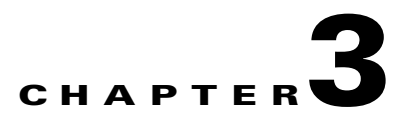

# **Configuring GTP Services on the GGSN**

This chapter describes how to configure a gateway GPRS service node (GGSN) and how to configure GPRS tunneling protocol (GTP) options.

For a complete description of the GGSN commands in this chapter, refer to the *Cisco GGSN Command Reference* for the Cisco GGSN release you are using.

To locate documentation of other commands that appear in this chapter, use the command reference master index or search online. See the ["Related Documents" section on page](#page-36-0) 2-11 for a list of the other Cisco IOS software documentation that might be helpful while configuring the GGSN.

This chapter includes the following sections:

- **•** [GTP Overview, page 3-1](#page-40-0)
- **•** [Configuring GGSN Services, page 3-2](#page-41-0)
- **•** [Configuring Echo Timing on a GGSN, page 3-4](#page-43-0)
- **•** [Customizing the GGSN Configuration, page 3-14](#page-53-0)
- **•** [Using the Service-Mode Function, page 3-27](#page-66-0)
- **•** [Monitoring and Maintaining GTP on the GGSN, page 3-32](#page-71-0)
- **•** [Configuration Examples, page 3-33](#page-72-0)

# <span id="page-40-0"></span>**GTP Overview**

 $\mathbf I$ 

GTP is the protocol used to tunnel multi-protocol packets through the general packet radio service/Universal Mobile Telecommunication System (GPRS/UMTS) network. It is defined on the Gn interface as the protocol between GSNs in the GPRS/UMTS backbone network.

The Cisco GGSN simultaneously supports both GTP Version 0 (GTP v0) and GTP Version 1 (GTP v1). GPRS R97/R98 uses GTP Version 0, and UMTS R99 uses GTP v1.

The GGSN automatically selects the GTP version to use according to the capabilities of the SGSN.

# <span id="page-41-0"></span>**Configuring GGSN Services**

The Cisco GGSN software uses a logical interface called a *virtual template interface* to configure an instance of Cisco IOS software running on a Cisco Service and Application Module for IP (SAMI) processor as a GGSN.

This section describes the primary tasks you need to complete when configuring for GGSN services. The subsequent configuration tasks describe how to establish connectivity from the GGSN to the serving GPRS support node (SGSN) and public data networks (PDNs) once the Cisco IOS instance on the Cisco SAMI processor has been configured as a GGSN.

The following requirements must be met when configuring a GGSN:

- **•** Configure only a single GGSN entity per instance of Cisco IOS software, using the **service gprs ggsn** global configuration command. Up to six GGSNs can be configured on one Cisco SAMI—one GGSN per processor.
- On each GGSN, configure only a single virtual template interface (as virtual template number 1) with GTP encapsulation.
- Ensure that the memory protection threshold has been configured appropriately, according to the router and memory size. For information on configuring the memory protection threshold, see ["Configuring the GGSN Memory Threshold" section on page](#page-115-0) 6-6.

# **GGSN Services Configuration Task List**

To configure a Cisco SAMI processor that is running an instance of Cisco IOS GGSN software for GGSN services, perform the following tasks:

- **•** [Enabling GGSN Services, page 3-2](#page-41-1)
- **•** [Creating a Loopback Interface, page 3-3](#page-42-0)
- **•** [Creating a Virtual Template Interface for GGSN, page 3-3](#page-42-1)
- **•** [Enabling CEF Switching, page 3-4](#page-43-1)

### <span id="page-41-1"></span>**Enabling GGSN Services**

Using the **service gprs ggsn** global configuration command, configure only a single GGSN entity per Cisco SAMI processor.

To enable GGSN services, use the following command in global configuration mode:

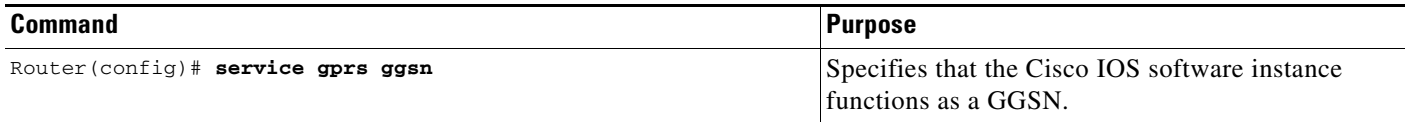

# <span id="page-42-0"></span>**Creating a Loopback Interface**

Rather than directly configuring an IP address on the virtual template, we recommend that you create a loopback interface and then associate the loopback interface IP address to the virtual template used for GTP encapsulation using the **ip unnumbered loopback** interface configuration command.

 $\mathbf I$ 

**Note** If the IP address of the loopback interface is not assigned to the virtual template interface using the **ip unnumbered loopback** command, packets will not be CEF-switched and performance will be affected.

A loopback interface is a software-only interface that emulates an interface that is always up. It is a virtual interface that is supported on all platforms. The interface number is the number of the loopback interface that you want to create or configure. There is no limit to the number of loopback interfaces that you can create. A GGSN uses loopback interfaces to support the configuration of several different features.

To create a loopback interface, use the following commands in global configuration mode:

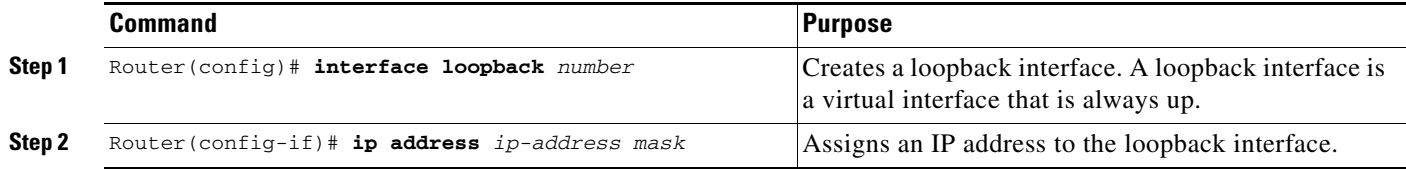

# <span id="page-42-1"></span>**Creating a Virtual Template Interface for GGSN**

Configure only a single virtual template interface (as virtual template number 1) with GTP encapsulation on a GGSN.

To create a virtual template interface for GGSN, use the following command, beginning in global configuration mode:

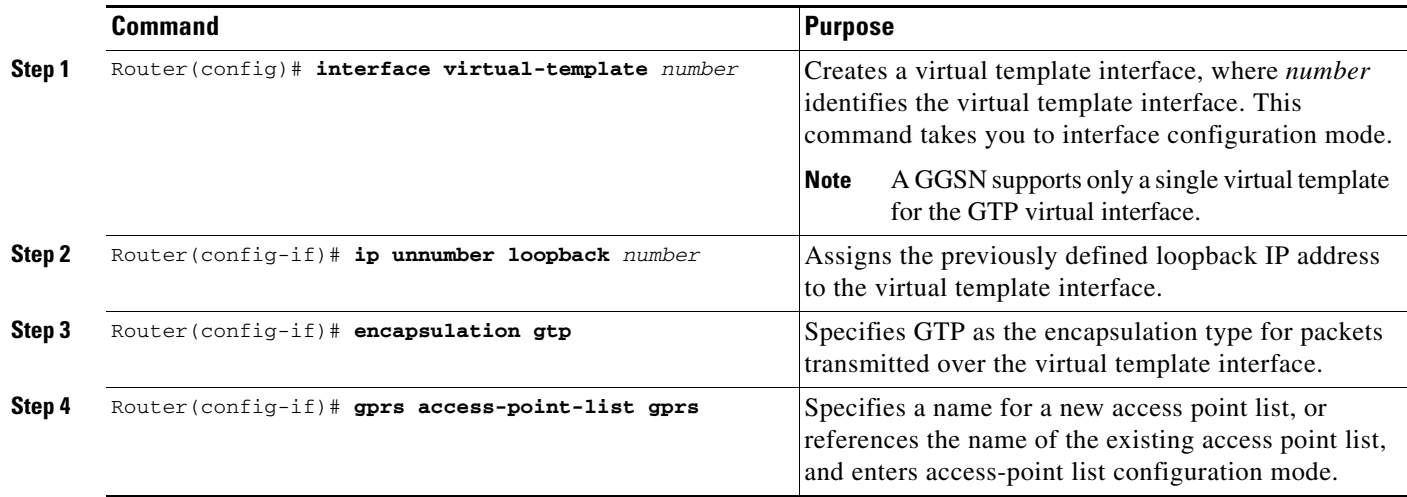

# <span id="page-43-1"></span>**Enabling CEF Switching**

CEF switching uses a forwarding information base (FIB) table and an adjacency table to accomplish packet switching. The adjacency table is indexed by Layer 3 network addresses and contains the corresponding Layer 2 information to forward a packet.

CEF switching eliminates the use of the route-cache table, and the overhead that is required in aging out its table entries and repopulating the table. The FIB table mirrors the entire contents of the IP routing table, which eliminates the need for a route-cache table.

For more information about switching paths, refer to the *Cisco IOS Switching Services Configuration Guide*.

When you enable CEF switching globally on the GGSN, all interfaces on the GGSN are automatically enabled for CEF switching.

**Note** To ensure that CEF switching functions properly, wait a short period of time before enabling CEF switching after it has been disabled using the **no ip cef** command.

To enable CEF switching on the GGSN, use the following commands beginning in global configuration mode:

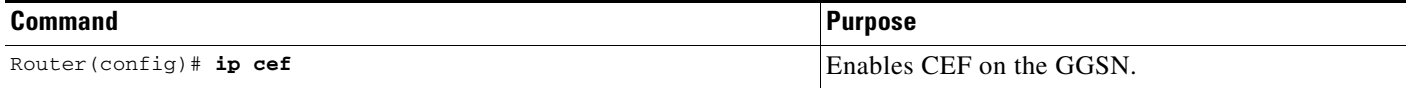

# <span id="page-43-0"></span>**Configuring Echo Timing on a GGSN**

GGSN uses echo timing to determine whether an SGSN or external charging gateway is active.

For a GTP path to be active, the SGSN needs to be active. To determine that an SGSN is active, the GGSN and SGSN exchange echo messages. Although the GGSN supports different methods of echo message timing, the basic echo flow begins when the GGSN sends an echo request message to the SGSN. The SGSN sends a corresponding echo response message back to the GGSN.

If the GGSN does not receive a response after a certain number of retries (a configurable value), the GGSN assumes that the SGSN is not active. This indicates a GTP path failure, and the GGSN clears all PDP context requests associated with that path.

This section describes the different methods of echo timing that are supported on the GGSN and how to configure them. It includes the following topics:

- **•** [Overview of the Echo Timing on the GGSN, page 3-5](#page-44-0)
- **•** [Echo Timing Configuration Task List, page 3-10](#page-49-0)
- **•** [Verifying the Echo Timing Configuration, page 3-12](#page-51-0)
- **•** [Dynamic Echo Timer Configuration Example, page 3-34](#page-73-0)

### <span id="page-44-0"></span>**Overview of the Echo Timing on the GGSN**

The GGSN supports two different means of echo timing—the default echo timer and the dynamic echo timer. Only a single timer can be in use at any time on the GGSN. The following sections describe these two timers:

- **•** [Overview of the Default Echo Timer, page 3-5](#page-44-1)
- **•** [Overview of the Dynamic Echo Timer, page 3-7](#page-46-0)

**Note** For simplicity, this document describes the operation of echo timing between the GGSN and an SGSN. If an external charging gateway is in use in the GPRS/UMTS network, the GGSN uses the same type of echo timers to maintain the charging gateway path.

#### <span id="page-44-1"></span>**Overview of the Default Echo Timer**

The default echo timer is enabled on the GGSN automatically. However, you can choose to enable the dynamic echo timing method as an alternative.

When you are using the default echo timer on the GGSN, the following commands apply:

- **gprs gtp n3-requests—Specifies the maximum number of times that the GGSN attempts to send a** echo-request message. The default is 5 times.
- **• gprs gtp path-echo-interval**—Specifies the number of seconds that the GGSN waits for a response from an SGSN or external charging gateway, and, after receiving a response, the number of seconds the GGSN waits before sending the next echo-request message. The default is 60 seconds.
- **• gprs gtp t3-response**—Specifies the initial number of seconds that the GGSN waits before resending a signaling request message when a response to a request has not been received. This time is doubled for every retry. The default is 1 second.

[Figure](#page-45-0) 3-1 shows the default echo request sequence when a response is successfully received within the specified path echo interval. If the GGSN receives the echo response within the path echo interval (as specified in the **gprs gtp path-echo-interval** command; the default is 60 seconds), it sends another echo request message after 60 seconds (or whatever time was configured in the **gprs gtp path-echo-interval**  command). This message flow continues as long as the GGSN receives an echo response message from the SGSN within the specified path echo interval.

 $\mathbf l$ 

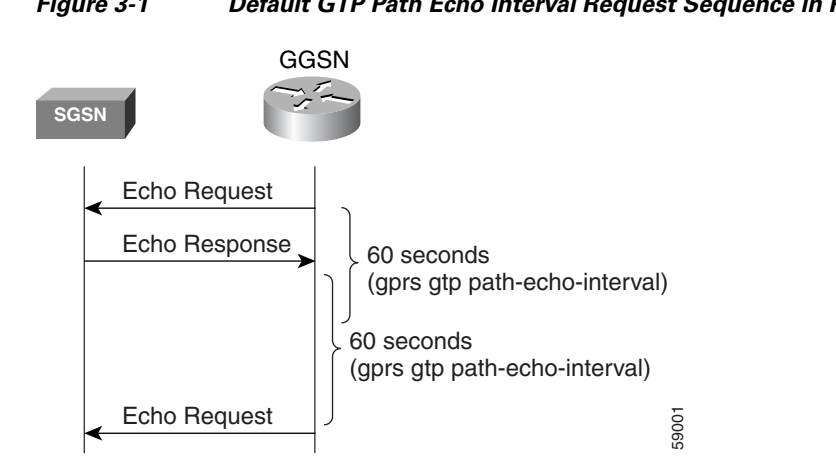

<span id="page-45-0"></span>*Figure 3-1 Default GTP Path Echo Interval Request Sequence in Path Success Mode*

[Figure](#page-45-1) 3-2 shows the default echo request sequence when the GGSN fails to receive a response to its echo request within the specified path echo interval. If the GGSN fails to receive an echo response message from the SGSN within the path echo interval, it resends echo request messages until the N3-requests counter is reached (as specified by the **gprs gtp n3-requests** command; the default is 5). Because the initial request message is included in the N3-requests counter, the total number of retries is N3 - 1. The T3 timer increases by a factor of 2 for each retry (the factor value is not configurable).

<span id="page-45-1"></span>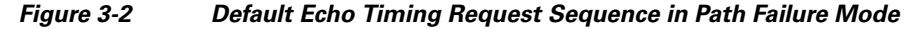

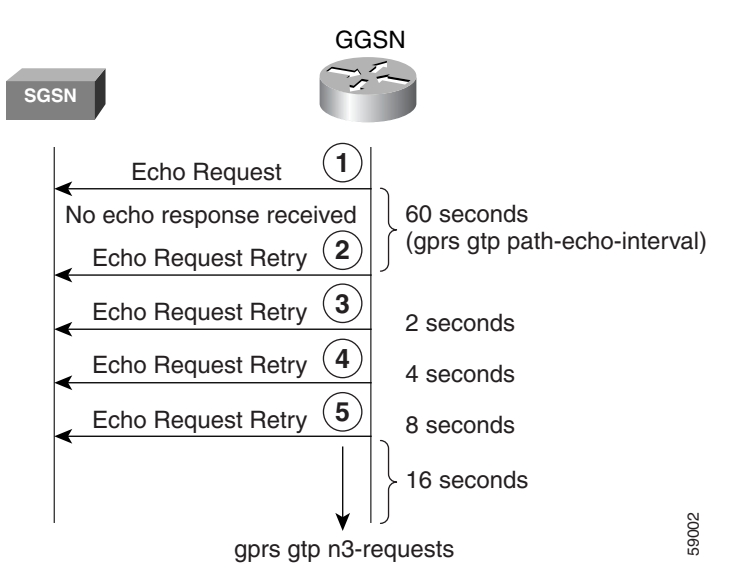

For example, if N3 is set to the default of 5, and T3 is set to the default of 1 second, the GGSN will resend 4 echo request messages (the initial request + 4 retries= 5). If the GGSN does not receive an echo response from the SGSN during the 60-second path echo interval, then the GGSN immediately sends the first echo request retry message upon expiration of the path echo interval. The T3 time increases for each additional echo request, by a factor of 2 seconds, as long as the GGSN does not receive an echo response. So, the GGSN resends another message in 2 seconds, 4 seconds, and 8 seconds. After the 5th message, the GGSN waits for a final period of 16 seconds for an echo response.

If the GGSN fails to receive an echo response message from the SGSN within the time period of the N3-requests counter, it deletes all of the PDP contexts and clears the GTP path. For this example, the total elapsed time from when the first request message is sent to when PDP contexts are cleared is

 $60 + 2 + 4 + 8 + 16 = 90$  seconds

where 60 is the initial value of the path echo interval, and the remaining 4 time periods are the increments of the T3 timer for the subsequent retries. The path is cleared after another 60-second period, or 150 seconds.

If the GGSN receives an echo response within the N3 x T3 transmission period, it goes back to success mode for its echo request sequences.

[Figure](#page-46-1) 3-3 shows the GGSN receiving an echo response message within N3 x T3 retransmissions of an echo request. In this scenario, the GGSN sent an initial echo request followed by 4 retries for a total of 5 requests, according to the default setting of 5 N3 requests. The GGSN receives the echo response after the 5th and final retry, within the remaining 16 seconds. Now the GGSN is back in success mode, and it waits 60 seconds (the value of the **gprs gtp path-echo-interval** command) before sending the next echo request message.

<span id="page-46-1"></span>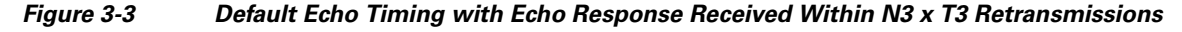

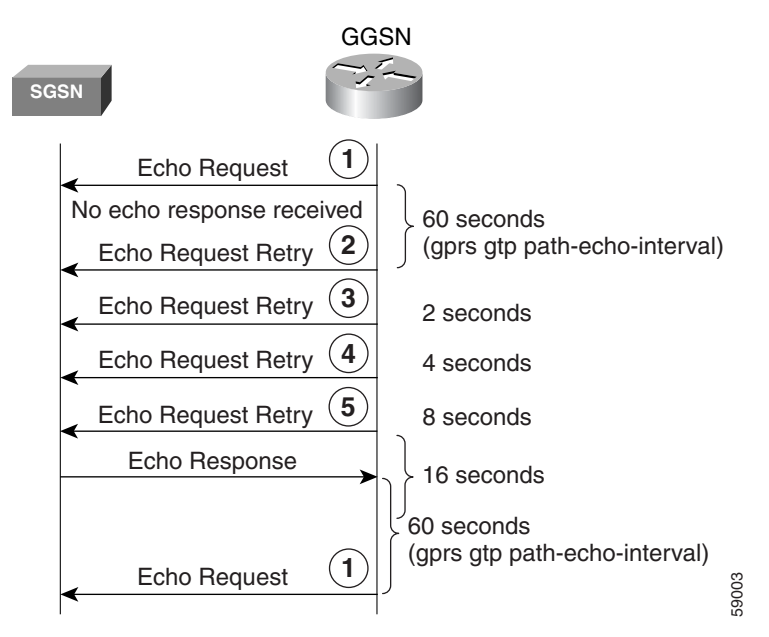

#### <span id="page-46-0"></span>**Overview of the Dynamic Echo Timer**

Because the GGSN's default echo timer cannot be configured to accommodate network congestion, the GTP path could be cleared prematurely. The dynamic echo timer feature enables the GGSN to better manage the GTP path during periods of network congestion. Use the **gprs gtp echo-timer dynamic enable** command to enable the GGSN to perform dynamic echo timing. **ECON FRANCE CONTRIGHTS CONDUCTS CONTRIGHTS CONTRIGHTS CONTRIGHTS CONTROLLY SECALLY SECALLY CONTROLLY THE dynamic echo timer feature enables the GGSN manage the GTP path during periods of network congestion. Use the gprs g** 

The dynamic echo timer is different from the default echo timer because it uses a calculated round-trip time (RTT), as well as a configurable factor or multiplier to be applied to the RTT statistic. Different

 $\mathbf l$ 

When you are using the dynamic echo timer on the GGSN, the following commands apply:

- **• gprs gtp echo-timer dynamic enable**—Enables the dynamic echo timer on the GGSN.
- **• gprs gtp echo-timer dynamic minimum**—Specifies the minimum time period (in seconds) for the dynamic echo timer. If the RTT multiplied by the smooth factor is less than this value, the GGSN uses the value set in this command. The default is 5 seconds.
- **• gprs gtp echo-timer dynamic smooth-factor**—Specifies the multiplier that the dynamic echo timer uses when calculating the time to wait to send retries, when it has not received a response from the SGSN within the path echo interval. The default is 2.
- **• gprs gtp n3-requests**—Specifies the maximum number of times that the GGSN attempts to send an echo-request message. The default is 5 times.
- **• gprs gtp path-echo-interval**—Specifies the number of seconds that the GGSN waits, after receiving a response from an SGSN or external charging gateway, before sending the next echo-request message. The default is 60 seconds.

[Figure](#page-47-0) 3-4 shows the dynamic echo request sequence when a response is successfully received within the specified path echo interval. Just as in the default echo timing method, if the GGSN receives the echo response within the path echo interval (as specified in the **gprs gtp path-echo-interval** command; the default is 60 seconds), it sends another echo request message after 60 seconds (or whatever time was configured in the **gprs gtp path-echo-interval** command). This message flow continues as long as the GGSN receives an echo response message from the SGSN within the specified path echo interval.

<span id="page-47-0"></span>*Figure 3-4 Dynamic GTP Path Echo Interval Request Sequence in Path Success Mode*

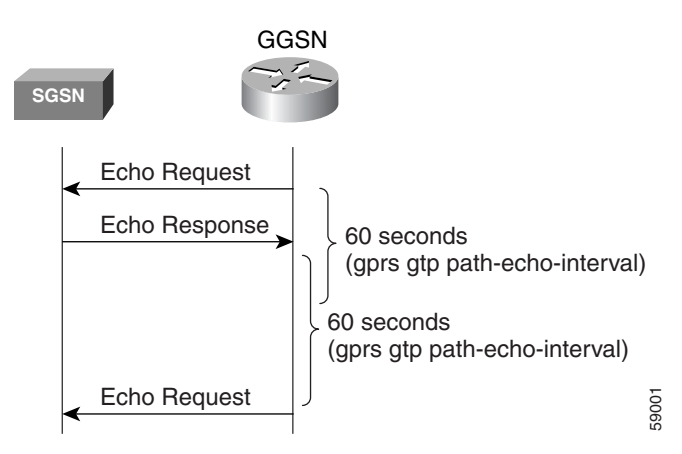

The GGSN calculates the RTT statistic for use by the dynamic echo timer. The RTT is the amount of time between sending a particular echo request message and receiving the corresponding echo response message. RTT is calculated for the first echo response received (see [Figure](#page-48-0) 3-5); the GGSN records this statistic. Because the RTT value might be a very small number, there is a minimum time for the dynamic echo timer to use. This value is configured using the **gprs gtp echo-timer dynamic minimum**  command.

<span id="page-48-0"></span>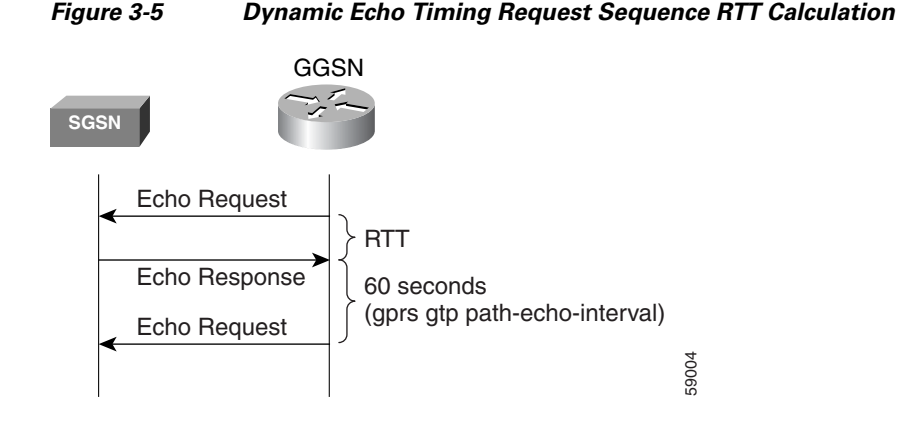

[Figure](#page-48-1) 3-6 shows the dynamic echo timing request sequence in path failure mode. If the GGSN fails to receive an echo response message from the SGSN within the path echo interval, it goes into retransmission, or path failure mode. During path failure mode, the GGSN uses a value referred to as the *T-dynamic*. The T-dynamic is the greater of either the dynamic minimum, or the RTT statistic multiplied by the smooth factor.

<span id="page-48-1"></span>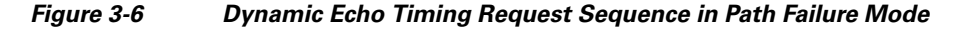

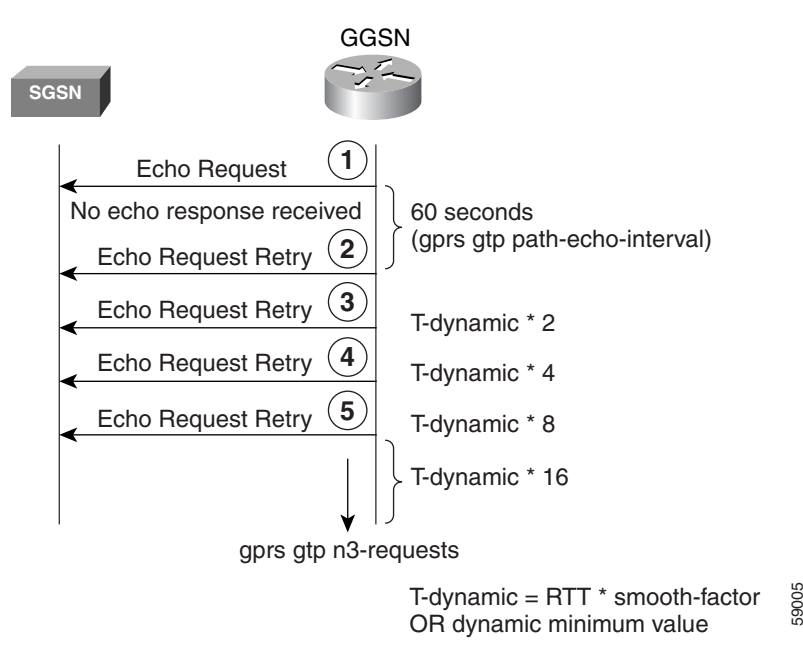

The T-dynamic essentially replaces the use of the **gprs gtp t3-response** command, which is used in the default echo timer method on the GGSN. The T-dynamic timer increases by a factor of 2 for each retry (again, this factor is not configurable), until the N3-requests counter is reached (the N3-requests counter includes the initial request message).

For example, if the RTT is 6 seconds, the dynamic minimum is 5 seconds, N3 is set to 5, and the smooth factor is set to 3, then the GGSN will resend up to 4 echo request messages (initial request + 4 retries = 5) in path failure mode. If the GGSN does not receive an echo response from the SGSN during the 60-second path echo interval, then the GGSN immediately sends the first echo request retry message upon expiration of the path echo interval. The RTT x smooth factor equals 18 seconds (6 x 3), which is greater than the dynamic minimum of 5 seconds, so the dynamic minimum value is not used. The

T-dynamic value is 18 (RTT x smooth factor), so the GGSN sends another retry echo request message in 36 seconds (18 x 2), 72 seconds (18 x 4), and 144 seconds (18 x 8). After the fifth message, the GGSN waits for a final period of 288 seconds (18 x 16) for an echo response.

If the GGSN fails to receive an echo response message from the SGSN in this time period, it clears the GTP path and deletes all PDP contexts. The total elapsed time, from when the first request message is sent, to when the PDP contexts are cleared, is

 $60 + 36 + 72 + 144 + 288 = 600$  seconds

where 60 is the initial value of the path echo interval, and the remaining 4 time periods are the increments of the T-dynamic for the subsequent retries. The path is cleared after another 60-second period, or 660 seconds.

If the GGSN receives an echo response within the N3 x T-dynamic transmission period, it goes back to success mode for its echo request sequences. In success mode, the GGSN begins echo requests and awaits responses according to the specified path echo interval as shown in [Figure](#page-47-0) 3-4.

#### **Sequence Numbering for Retransmissions**

The GGSN does not increment the sequence number of an echo request message during retransmissions. Therefore, during the period when an echo response has not been received by the GGSN, the GGSN continues to use the same sequence number for all echo request retries until the N3 requests limit has been reached, or until a response has been received. When a response is received, the sequence number of the next echo request message is incremented by 1.

If the GGSN has sent an echo request message with a higher sequence number, but still receives echo responses for sequence numbers lower than the current echo request message, the response is ignored.

### <span id="page-49-0"></span>**Echo Timing Configuration Task List**

This section describes the tasks required to customize the default echo timing method, or to enable and configure the dynamic echo timing method on the GGSN. By default, the GGSN activates the default echo timing method.

To configure echo timing on the GGSN, perform the following tasks:

- **•** [Customizing the Default Echo Timer, page 3-10](#page-49-1) (Recommended, if used)
- **•** [Configuring the Dynamic Echo Timer, page 3-11](#page-50-0) (Optional)
- **•** [Disabling the Echo Timer, page 3-12](#page-51-1) (Optional)

#### <span id="page-49-1"></span>**Customizing the Default Echo Timer**

The default echo timing method is enabled automatically on the GGSN. If you want to use the default echo timer, Cisco recommends that you modify the following commands to optimize your network as necessary.

To customize the default echo timing method on the GGSN, use the following commands beginning in global configuration mode:

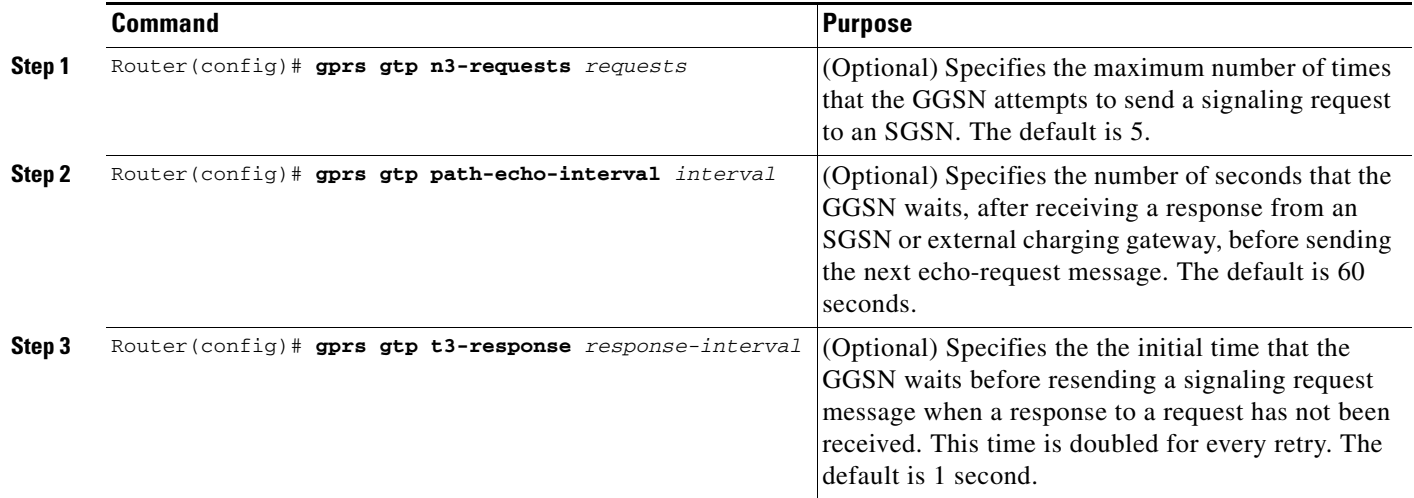

### <span id="page-50-0"></span>**Configuring the Dynamic Echo Timer**

 $\Gamma$ 

To activate the dynamic echo timing method on the GGSN, you must enable the dynamic echo timer. After you activate the dynamic echo timer, you can modify the corresponding options to optimize the timing parameters for your network.

To configure the dynamic echo timing method on the GGSN, use the following commands beginning in global configuration mode:

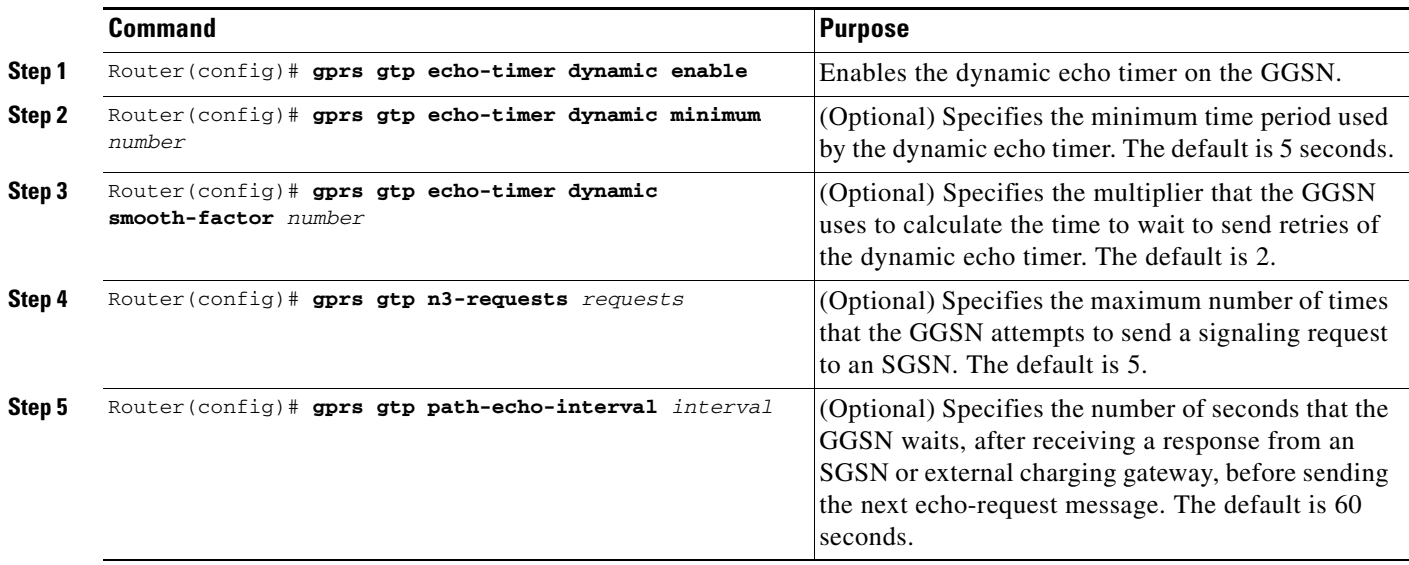

ן

#### <span id="page-51-1"></span>**Disabling the Echo Timer**

If for some reason you need to disable the GGSN from performing echo processing with an SGSN or external charging gateway, you can specify 0 seconds for the path echo interval.

To disable the echo timer, use the following command in global configuration mode:

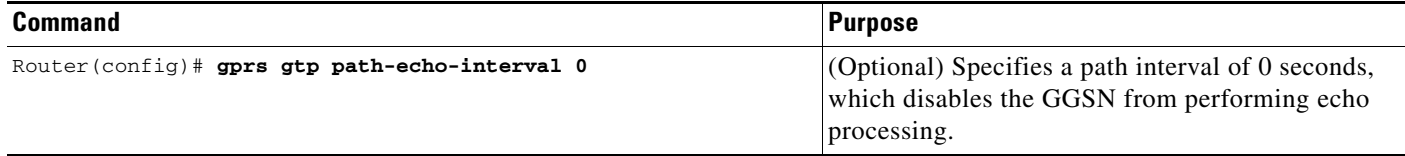

# <span id="page-51-0"></span>**Verifying the Echo Timing Configuration**

This section describes how to verify the echo timing method on the GGSN. It includes the following topics:

- **•** [Verifying Echo Timing Parameters, page 3-12](#page-51-2)
- **•** [Verifying the Dynamic Echo Timer by GTP Path, page 3-13](#page-52-0)

#### <span id="page-51-2"></span>**Verifying Echo Timing Parameters**

To verify the parameters in use by the GGSN for echo timing, you can use the **show gprs gtp parameters** or **show running-config** privileged EXEC command.

The GGSN automatically sets default values for the parameters applicable to the dynamic echo timer, even when the dynamic echo timer is not enabled. Therefore, the **show gprs gtp parameters** command does not indicate which echo timing method is currently activated.

#### **Verifying Default Echo Timing Parameters**

To verify the parameters in use by the default echo timer, use the **show gprs gtp parameters** privileged EXEC command, and observe the following parameters shown in bold text below:

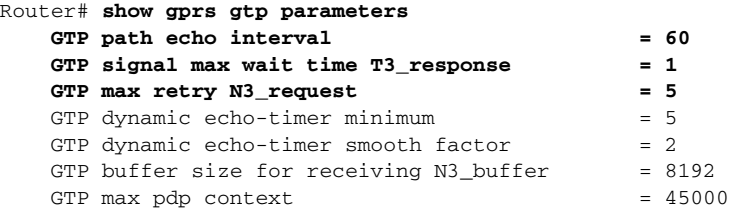

#### **Verifying Dynamic Echo Timing Parameters**

To verify the parameters in use by the dynamic echo timer, use the **show gprs gtp parameters** privileged EXEC command, and observe the parameters shown in bold text below:

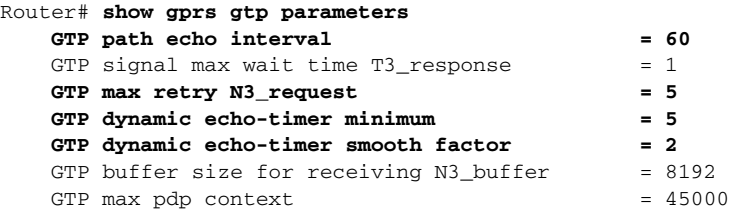

#### <span id="page-52-0"></span>**Verifying the Dynamic Echo Timer by GTP Path**

You can use the **show running-config** privileged EXEC command to verify whether the dynamic echo timer is enabled.

The value of the dynamic echo timer varies for each GTP path on the GGSN. To verify whether the dynamic echo timer is enabled on the GGSN, and to verify the value (in seconds) of the dynamic echo timer (T-dynamic), use the **show gprs gtp path** privileged EXEC command.

If the dynamic echo timer is not activated, the word "Disabled" appears beside the corresponding path in the dynamic echo timer output field.

**Step 1** To verify that the dynamic echo timer is enabled, use the **show running-config** command, and verify that the **gprs gtp dynamic echo-timer enable** command appears as shown in bold text toward the end of the following sample output:

```
Current configuration : 6769 bytes
!
version 12.2
no service pad
service timestamps debug uptime
service timestamps log uptime
no service password-encryption
service internal
service gprs ggsn
!
ip cef
!
. . . 
!
interface loopback 1
ip address 10.41.41.1 255.255.255.0
!
interface Virtual-Template1
 ip unnumber loopback 1
  encapsulation gtp
 gprs access-point-list gprs
!
. . .
!
gprs access-point-list gprs
   access-point 1
   access-point-name gprs.cisco.com
    exit
```
I

Router# **show running-config**

**3-13**

```
 !
   access-point 2
    access-point-name gprt.cisco.com
    access-mode non-transparent
    aaa-group authentication test2
    aaa-group accounting test2
    ip-address-pool dhcp-proxy-client
    dhcp-server 10.65.0.1
    dhcp-gateway-address 10.65.0.1 
    exit
    !
!
gprs ms-address exclude-range 10.21.1.0 10.21.1.5
gprs gtp echo-timer dynamic enable
gprs gtp echo-timer dynamic smooth-factor 5
gprs gtp echo-timer dynamic minimum 10
gprs gtp response-message wait-accounting
!
. . .
!
end
```
**Step 2** To verify the T-dynamic values for the corresponding GTP paths, use the **show gprs gtp path all** privileged EXEC command.

The following example indicates that the dynamic echo timer is enabled on the GGSN and that the T-dynamic values of 5 seconds and 2 seconds are in use for the corresponding paths:

```
Router# show gprs gtp path all
          Total number of path : 2
```
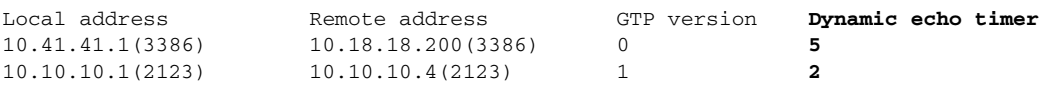

# <span id="page-53-0"></span>**Customizing the GGSN Configuration**

This section describes some of the options that you can configure on the GGSN to further customize the default configuration.

For information about configuring GPRS/UMTS charging options, see the ["Customizing the Charging](#page-119-0)  [Gateway" section on page](#page-119-0) 6-10.

This section includes the following topics:

- **•** [Configuring GTP Signaling Options, page 3-15](#page-54-0)
- **•** [Configuring the Maximum Number of PDP Contexts on the GGSN, page 3-16](#page-55-0)
- **•** [Controlling Sessions on the GGSN, page 3-18](#page-57-0)
- **•** [Configuring Flow Control for GTP Error Messages, page 3-24](#page-63-0)
- [Configuring the GGSN to Maintain a History for Deleted SGSN Paths, page 3-25](#page-64-0)
- **•** [Suppressing Echo Requests per SGSN, page 3-25](#page-64-1)

**3-15**

a ka

# <span id="page-54-0"></span>**Configuring GTP Signaling Options**

In addition to the commands used to configure the instance of Cisco IOS software for GGSN support, the GGSN feature supports several optional commands that you can use to customize your GTP configuration.

For certain GTP processing options, the default values represent recommended values. Other optional commands also are set to default values, but Cisco recommends modifying these commands to optimize your network as necessary, or according to your hardware. This section describes some of the commands that you should consider using to optimize GTP signaling.

To optimize your GTP signaling configuration, use the following commands, beginning in global configuration mode:

| Command                                                | <b>Purpose</b>                                                                                                    |
|--------------------------------------------------------|----------------------------------------------------------------------------------------------------|
| Router (config)# gprs gtp n3-requests requests         | (Optional) Specifies the maximum number of times that the<br>GGSN attempts to send a signaling request. The default is 5.                                                                                                    |
| Router (config)# gprs gtp path-echo-interval interval  | (Optional) Specifies the number of seconds that the GGSN<br>waits before sending an echo-request message to check for<br>GTP path failure. The default is 60 seconds.                                                                               |
| Router(config)# gprs gtp t3-response response_interval | (Optional) Specifies the the initial number of seconds that<br>the GGSN waits before resending a signaling request<br>message when a response to a request has not been received.<br>This time is doubled for every retry. The default is 1 second. |

 $\mathbf I$ 

**Note** These GTP signaling commands are also used to support echo timing on the GGSN. For more information about echo timing on the GGSN, see the ["Configuring Echo Timing on a GGSN" section on](#page-43-0)  [page](#page-43-0) 3-4.

### **Configuring Other GTP Signaling Options**

This section describes some other GTP signaling options that you can modify as needed to support your network needs.

To configure other GTP signaling options, use the following commands, beginning in global configuration mode:

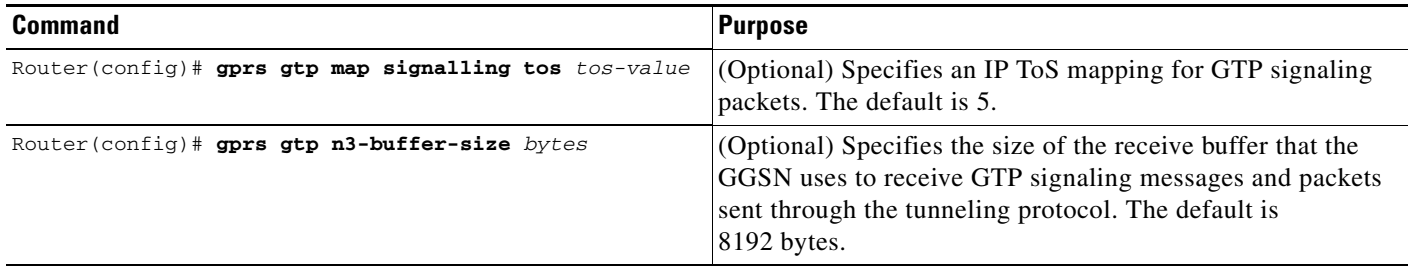

ן

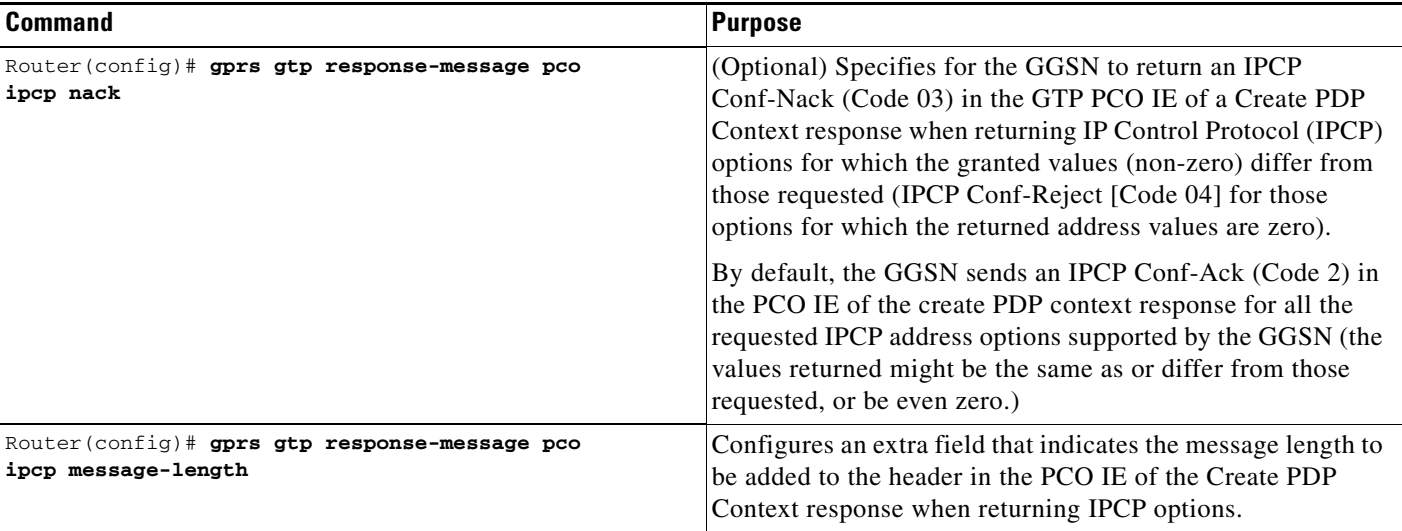

# <span id="page-55-0"></span>**Configuring the Maximum Number of PDP Contexts on the GGSN**

The practical upper limit for the maximum number of PDP contexts supported on a GGSN depends on the memory and platform in use and on the GGSN configuration (for example, whether or not a method of PPP has been configured to forward packets beyond the terminal equipment and mobile termination, whether Dynamic Feedback Protocol [DFP] is being used or the memory protection feature is enabled, and the rate of PDP context creation to be supported).

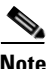

**Note** DFP weighs PPP PDPs against IP PDPs, with one PPP PDP equal to eight IPv4 PDPs. One IPv6 PDP equals eight IPv4 PDPs.

[Table](#page-55-1) 3-1 lists the maximum number of PDP contexts the Cisco SAMI with the 1 GB memory option can support. [Table](#page-56-0) 3-2 lists the maximum number the Cisco SAMI with the 2 GB memory option can support.

| <b>PDP Type</b>         | <b>Maximum Number per GGSN</b> | Maximum Number per SAMI <sup>1</sup> |
|-------------------------|--------------------------------|--------------------------------------|
| IPv4                    | 60,000                         | 360,000                              |
| IPv6                    | 8,000                          | 48,000                               |
| <b>PPP</b> Regeneration | 16.000                         | 96,000                               |
| <b>PPP</b>              | 8,000                          | 48,000                               |

<span id="page-55-1"></span>*Table 3-1 Number of PDPs Supported in 1 GB SAMI*

1. Maximum number per SAMI on which six GGSNs are configured.

<span id="page-56-0"></span>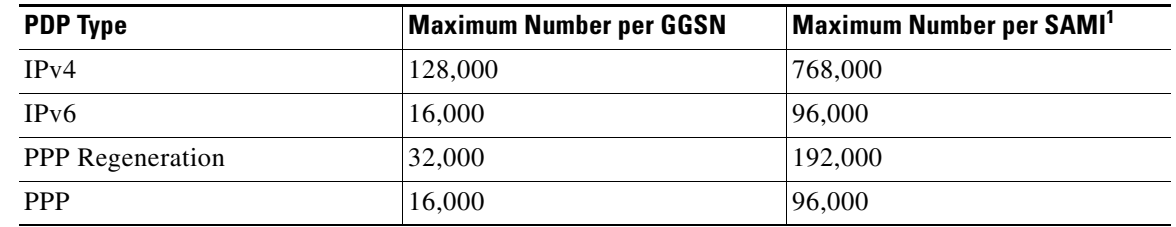

#### *Table 3-2 Number of PDPs Supported in 2 GB SAMI*

1. Maximum number per SAMI on which six GGSNs are configured.

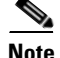

**Note** [Table](#page-55-1) 3-1 and [Table](#page-56-0) 3-2 list the maximum number of PDPs supported when the **no virtual-template subinterface** global configuration command *is not* configured on the GGSN.

With Cisco GGSN Release 8.0 and later, PDPs regenerated to a PPP session run on software interface description blocks (IDBs), which increases the number of sessions the GGSN can support. The GTP virtual template is a subinterface. If the **no virtual-template subinterface** command is configured in global configuration mode, PDPs regenerated to a PPP session run on hardware IDBs instead. When sessions are running on hardware IDBs, the GGSN supports fewer sessions.

**Note** When the maximum allowable number of PDP contexts is reached, the GGSN refuses new PDP contexts until sessions are available.

To configure the maximum number of PDP contexts on the GGSN, use the following command, beginning in global configuration mode:

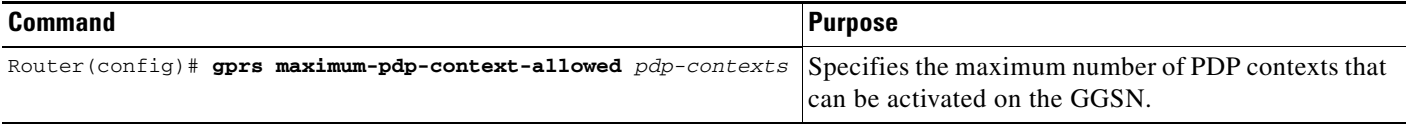

### **Configuring the Maximum Number of PDP Contexts When Using DFP with Load Balancing**

If you use DFP with GPRS/UMTS load balancing, you must also specify a maximum number of PDP contexts for each GGSN. Do not accept the default value of 10000 PDP contexts; a value of 45000 is recommended. Significantly lower values can affect performance in a GPRS/UMTS load-balancing environment.

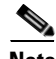

**Note** For more information about configuring GPRS/UMTS load balancing, see the *IOS Server Load Balancing*, 12.1(9)E documentation located at Cisco.com at the following URL:

http://www.cisco.com/univercd/cc/td/doc/product/software/ios121/121newft/121limit/121e/121e9/inde x.htm

To configure the maximum number of PDP contexts on the GGSN for DFP, use the following command, beginning in global configuration mode:

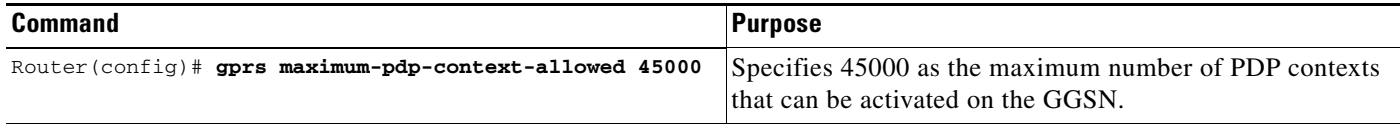

# <span id="page-57-0"></span>**Controlling Sessions on the GGSN**

GPRS/UMTS provides always-on services for mobile users. The GGSN can support only a certain number of PDP contexts. The number of PDP contexts supported depends upon the configuration and memory resources of the platform.

Sessions can be established with the GGSN that provide network connectivity, even though no activity might be occurring over that session. After a PDP context is established on the GGSN, whether there is activity over the session or not, resources are being used by the GGSN. Therefore, you might want to configure a session timer that controls the amount of time that a session can remain established on the GGSN before the PDP context (or contexts) is cleared.

Additionally, when performing certain maintenance functions (for example, modifying an APN configuration), you can manually delete PDP contexts.

This section includes the following topics:

- **•** [Configuring Session Timers, page 3-18](#page-57-1)
- [Deleting Sessions on the GGSN, page 3-23](#page-62-0)

#### <span id="page-57-1"></span>**Configuring Session Timers**

This section describes how you can configure the session idle time and absolute session time on the GGSN to control when the GGSN deletes a session. The section includes the following topics:

- [Overview of the Session Idle Timer and the Absolute Session Timer on the GGSN, page 3-18](#page-57-2)
- **•** [Configuring the Session Idle Timer, page 3-19](#page-58-0) (Optional)
- [Configuring the Absolute Session Timer, page 3-21](#page-60-0) (Optional)
- **•** [Disabling the Session Idle Timer on the GGSN, page 3-21](#page-60-1)
- **•** [Verifying the Timer Configuration, page 3-22](#page-61-0)

#### <span id="page-57-2"></span>**Overview of the Session Idle Timer and the Absolute Session Timer on the GGSN**

The GGSN allows you to control the clearing of PDP contexts by configuring durations for a session idle timer (RADIUS attribute 28) and an absolute session timer (RADIUS attribute 27). The session idle timer and absolute session timer specify the amount of time that the GGSN waits before purging a mobile session.

The duration specified for the session idle time is the same for all of the PDP contexts belonging to a session (a GTPv1 mobile session can have multiple PDP contexts), but an individual timer is started for each PDP context of that session. Therefore, the session idle timer is per-PDP, but the timer duration is per-session. The absolute session timer is session-based and controls the absolute duration of a session (active or inactive). When the absolute session timer is exceeded, the GGSN deletes all PDP contexts of the session (those with the same IMSI or MS address).

Ι

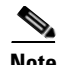

**Note** The session idle timeout (RADIUS Attribute 28) support applies to IP PDPs, PPP PDPs terminated at the GGSN, and PPP regenerated PDPs (not PPP L2TP PDPs). The absolute session timeout (Attribute 27) support applies to IP PDPs and PPP PDPs terminated at the GGSN (not PPP Regen or PPP L2TP PDPs). If configured, a session idle timer is started on every PDP context; an absolute session timer is started on the session.

You can configure the timers globally on the GGSN for sessions occurring on all access points, and you can configure timers for a particular access point. In addition to the session idle timer and the absolute session timer that you can configure on the GGSN, RADIUS servers can also specify session timeout attributes.

The following list gives the order in which the GGSN implements the timers:

- **1.** RADIUS server—If the access point is configured for non-transparent access mode and the RADIUS server returns a timeout attribute, then the GGSN sets the timeout value based on the attribute sent from the RADIUS server. The RADIUS server timeout attribute is given in seconds. If the value returned by the RADIUS server is less than 30 seconds, the GGSN sets the timeout value to 30 seconds. If the value is greater than 30 seconds, the GGSN sets the timeout value to the same value returned by the RADIUS server.
- **2.** Access-point—If the access point is configured for transparent access mode, or is in non-transparent access mode and the RADIUS server does not return a timeout value, then the GGSN uses the value that you specified for the **gtp pdp-context timeout session** or **gtp pdp-context timeout idle**  commands.
- **3.** Global timer—If the GGSN does not receive a timeout value from the RADIUS server or the access point, then it uses the value that you specified for the **gprs gtp pdp-context timeout session** or **gprs gtp pdp-context timeout idle** commands.

In summary, the timeout values from the RADIUS server take precedence over the timer configurations on the GGSN, and the timers for a particular access point takes precedence over the globally configured timers.

The values for the **gtp pdp-context timeout session** and **gtp pdp-context timeout idle** commands override the values for the **gprs gtp pdp-context timeout session** or **gprs gtp pdp-context timeout idle**  commands.

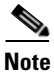

**Note** When you enable a session timer (idle or absolute), any GGSN CDRs (G-CDRs) triggered for the termination of a PDP context because a timer expires will have a cause value of "managementIntervention."

#### <span id="page-58-0"></span>**Configuring the Session Idle Timer**

GGSN supports the RADIUS Idle-Timeout (Attribute 28) field. The GGSN stores the attribute 28 value if it is present in the access request packets sent by the AAA server. When a PDP context is idle for an amount of time that exceeds the duration specified with this command, the GGSN terminates the context.

The duration specified for the timer applies to all PDP contexts of a session, however, a timer is started for each PDP context.

The session idle timer can be configured globally and at the APN. The values configured at the APN level override those configured globally.

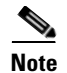

**Note** The session idle timer started for a PDP context is reset by TPDU traffic and GTP signaling messages for that PDP context. For example, if an Update PDP Context request is received, the session idle timer is reset for that PDP context.

#### **Configuring the Session Idle Timer Globally on the GGSN**

To configure the amount of time that the GGSN allows a PDP context to remain idle on any access point before purging the context, use the following command, beginning in global configuration mode:

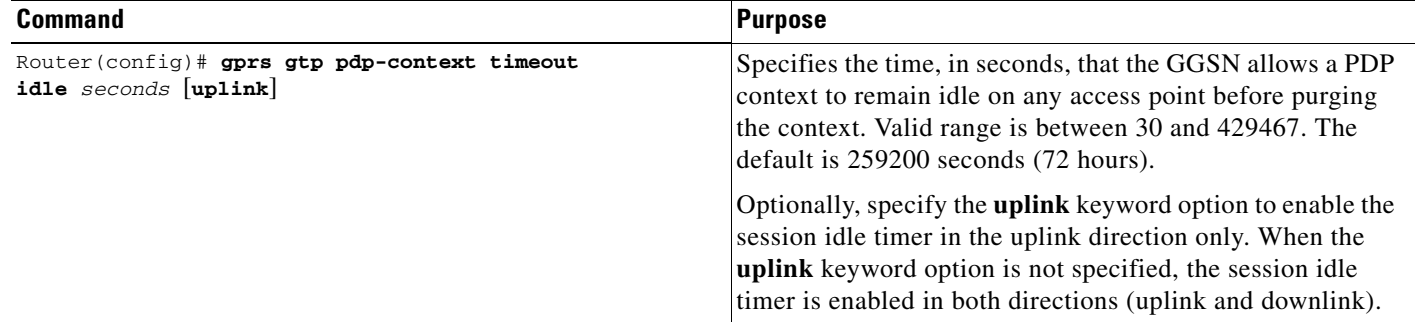

**Note** Alternately, you can configure the session idle timer globally using the **gprs idle-pdp-context purge-timer** *hours* global configuration command, however, the two methods cannot be configured at the same time.

#### **Configuring the Session Idle Timer on an Access Point on the GGSN**

To configure the amount of time that the GGSN allows a PDP context to remain idle for a particular access point before purging the context, use the following command, beginning in access-point configuration mode:

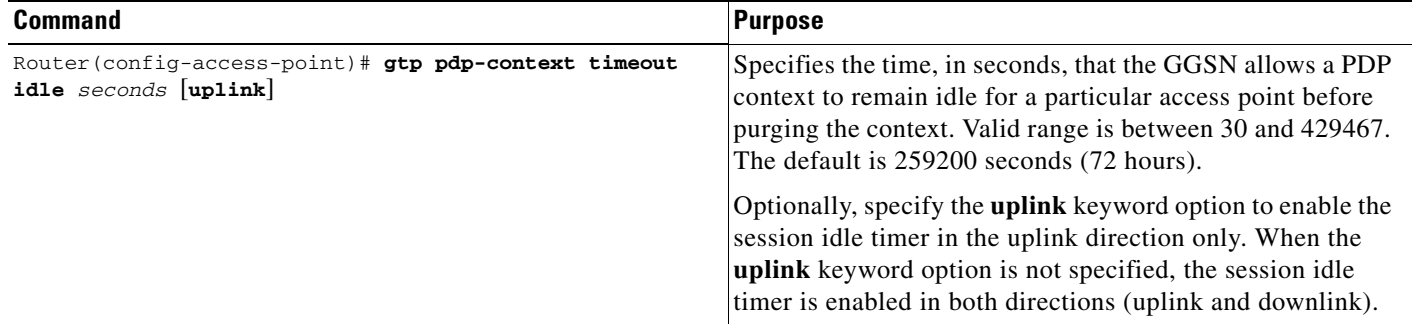

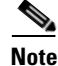

**Note** Alternately, you can configure the session idle timer on an access-point using the **session idle-time** *hours* access-point configuration command, however, the two methods cannot be configured at the same time.

ן

#### <span id="page-60-1"></span>**Disabling the Session Idle Timer on the GGSN**

By default, for all access points, the GGSN purges the idle PDP contexts of a session after 72 hours. If you want to allow PDP contexts to remain idle for an indefinite period of time, you can disable the timer for a particular user by configuring 0 as the session idle time duration in the user profile on the RADIUS server. If the user is not authenticated by RADIUS, the session idle timer cannot be disabled.

#### <span id="page-60-0"></span>**Configuring the Absolute Session Timer**

GGSN supports the RADIUS Session-Timeout (Attribute 27) field. When you enable the absolute session timer, the GGSN stores the attribute 27 value if it is present in the access request packets sent by the AAA server. When the duration of a session exceeds the value specified with this command, the GGSN terminates all PDP contexts belonging to the session (those with the same IMSI or MS address).

The absolute session timer can be configured globally and at the APN. The values configured at the APN level override those configured globally.

By default, the absolute session timer is disabled.

**Note** The GGSN absolute session timer requires that you have enabled the GGSN to include the Session-Timeout (Attribute 27) in RADIUS requests using the **gprs radius attribute session-timeout** global configuration command.

#### **Configuring the Absolute Session Timer Globally on the GGSN**

To configure the amount of time that the GGSN allows a session to exist for any access point before ending the session and purging all PDP contexts belonging to the session, use the following command in global configuration mode:

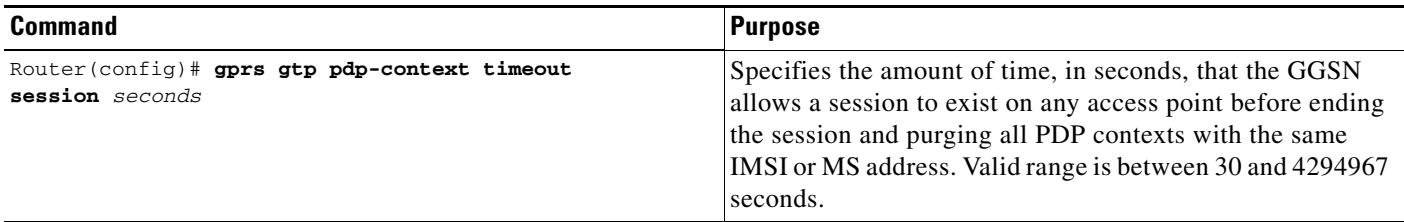

#### **Configuring the Absolute Session Timer on an Access Point on the GGSN**

To configure the amount of time that the GGSN allows a session to exist on a particular access point before ending the session and purging all PDP contexts belonging to the session, use the following command in access-point configuration mode:

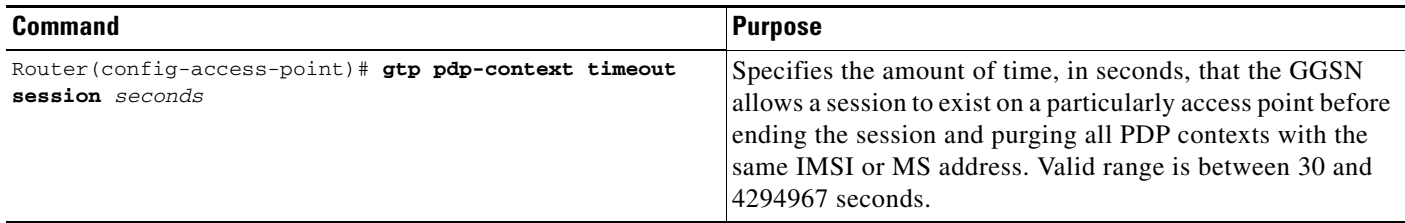

#### **Disabling the Absolute Session Timer on the GGSN**

By default, the absolute session timer is disabled on the GGSN. To return to the default configuration after enabling the absolute session timer, use the **no** form of the global or access-point configuration commands (**no gprs gtp pdp-context timeout session** or **no gtp pdp-context timeout session**).

#### <span id="page-61-0"></span>**Verifying the Timer Configuration**

To display timer information for a particular PDP context, you can use the **show gprs gtp pdp-context**  command, using the **tid** or **imsi** keywords. The following example shows sample output for the **show gprs gtp pdp-context tid** command for a PDP context with an session idle timer set at the value of 200 hours (720000 seconds) and an absolute session timer set at 24 hours (86400 seconds). The timer values are displayed in the **session timeout** and **idle timeout** fields shown in bold:

```
Router#show gprs gtp pdp-context tid 1111111111111111
TID MS Addr Source SGSN Addr APN
1111111111111111 10.1.1.1 Radius 10.8.8.1 dns.com
    current time :Mar 18 2002 11:24:36
    user_name (IMSI):1111111111111111 MS address:10.1.1.1
    MS International PSTN/ISDN Number (MSISDN):ABC
    sgsn_addr_signal:10.8.8.1 sgsn_addr_data:10.8.0.1
   control teid local: 0x63493E0C
   control teid remove: 0x00000121
   data teid local: 0x63483E10
   data teid remote: 0x00000121
   primary pdp: Y nsapi: 0
   signal_sequence: 0 seq_tpdu_up: 0
    seq_tpdu_down: 0
   upstream_signal_flow: 1 upstream_data_flow: 2
    downstream_signal_flow:14 downstream_data_flow:12
   RAupdate flow: 0
    pdp_create_time: Mar 18 2002 09:58:39
    last_access_time: Mar 18 2002 09:58:39
   mnrgflag: 0 0 tos mask map:00
   session timeout: 86400
   idle timeout: 720000
   gprs qos_req:091101 canonical Qos class(req.):01
    gprs qos_neg:25131F canonical Qos class(neg.):01
    effective bandwidth:0.0
    rcv_pkt_count: 0 rcv_byte_count: 0
   send pkt count: 0 send byte count: 0
    cef_up_pkt: 0 cef_up_byte: 0
 cef_down_pkt: 0 cef_down_byte: 0
 cef_drop: 0 out-sequence pkt: 0
   Src addr violation: 2 paks, 1024 bytes
   Dest addr violation: 2 paks, 1024 bytes
   Redirected mobile-to-mobile traffic: 2 paks, 1024 bytes
    charging_id: 29160231
   visitor: No roamer: No
   charging characteristics: 0
   charging characteristics received: 0
```

```
 pdp reference count:2
primary dns: 2.2.2.2
secondary dns: 4.4.4.4
 primary nbns: 3.3.3.3
secondary nbns: 5.5.5.5
 ntwk_init_pdp: 0
Framed_route 5.5.5.0 mask 255.255.255.0
 ** Network Init Information **
MNRG Flag: 0 PDU Discard Flag: 0<br>SGSN Addr: 172.16.44.1 NIP State: N
                          NIP State: NIP_STATE_WAIT_PDP_ACTIVATION
 Buf.Bytes: 500
```
#### <span id="page-62-0"></span>**Deleting Sessions on the GGSN**

I

If necessary, you can manually delete PDP contexts using the **clear gprs gtp pdp-context** privilege EXEC command.

You can delete PDP contexts by TID, IMSI value, or by access point (by IP version or all active PDPs on that access-point).

As defined by 3GPP standards, by default, the GGSN sends a delete PDP context request to the SGSN, and waits for a response from the SGSN before deleting the PDP context. Also, only a certain number of PDP contexts can be deleted at one time when multiple PDP contexts are being deleted.

If an SGSN is not responding to the GGSN's delete PDP context requests, a long delay might occur before the task is completed. You can use the Fast PDP Delete feature (the **no-wait-sgsn** and **local-delete** access point keyword options) to eliminate this delay. The Fast PDP Delete feature enables you to delete PDP contexts within an APN without the GGSN waiting for a response from the SGSN, or delete PDP contexts locally without the GGSN sending a delete PDP context request to the SGSN at all.

When using the Fast PDP Delete feature, note the following:

- The Fast PDP Delete feature can be used only when an APN or the GGSN is in maintenance mode. Therefore, the **no-wait-sgsn** and **local-delete** keyword options are available only when the APN or GGSN is in maintenance mode.
- **•** When the **no-wait-sgsn** and **local-delete** keyword options are specified, and the command entered, the GGSN prompts you with the following caution:

Deleting all PDPs without successful acknowledgements from the SGSN will result in the SGSN and GGSN going out of sync. Do you want to proceed ? [n]:

The default is **no**. To cancel the delete, type **n** and press enter. To proceed with the delete, type **y**  and press enter.

- When processing service-aware PDPs, while the GGSN does not wait for a response from the SGSN when the Fast PDP Delete feature is used, the GGSN must wait for a response from the Cisco CSG and Diameter server. Therefore, the Fast PDP Delete feature is not as useful for service-aware PDPs.
- If a delete PDP context requests is lost, the SGSN will not be able to delete the PDP context. This condition might result in inconsistent CDRs generated by the GGSN and the SGSN.
- **•** When the **no-wait-sgsn** keyword option is specified, the GGSN does not throttle the delete PDP context requests to the SGSN, and therefore, the GGSN might flood the SGSN with delete PDP context requests.
- **•** The Fast PDP Delete feature applies only to PDP deletion initiated by the **clear gprs gtp-context** privilege EXEC command. PDP deletion due to other circumstances, such as PDP deletion during a failure condition, is not impacted.

ן

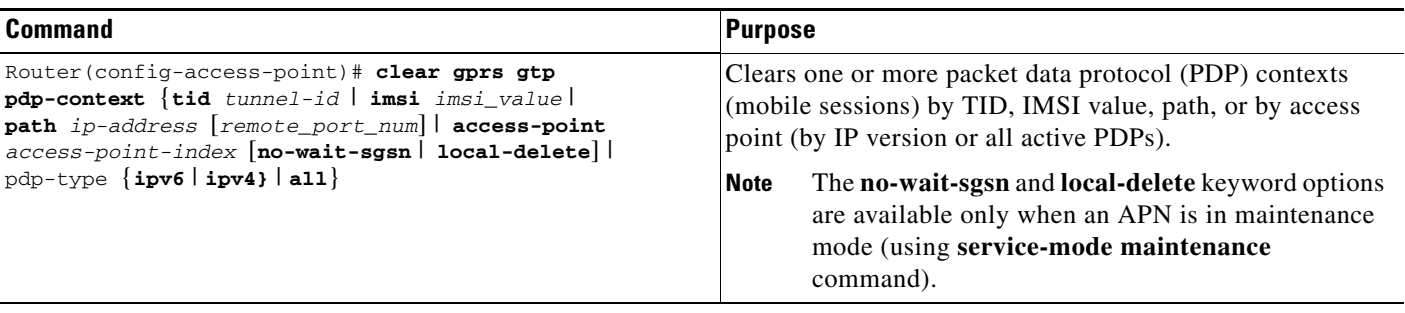

To manually delete PDP contexts, use the following command in privilege EXEC mode:

For more information about placing an APN in maintenance mode, see ["Configuring APN Maintenance](#page-68-0)  [Mode" section on page](#page-68-0) 3-29.

# <span id="page-63-0"></span>**Configuring Flow Control for GTP Error Messages**

GTP error indication messages are sent by the GGSN to the SGSN when the SGSN sends data for PDP context the GGSN cannot locate. The error indication message informs the SGSN that the PDP context cannot be located so that the SGSN can clean up the PDP context on its end.

By default, the GGSN disables flow control for GTP error messages.

You can enable flow control for transmission of GTP error messages by using the **gprs gtp error-indication-throttle** global configuration command. This command sets the initial value of a counter which is decremented each time an error indication message is sent. When the counter reaches zero, the GGSN stops transmitting error indication messages. The GGSN resets this counter to the configured throttle value after one second.

To configure flow control for GTP error messages, use the following command in global configuration mode:

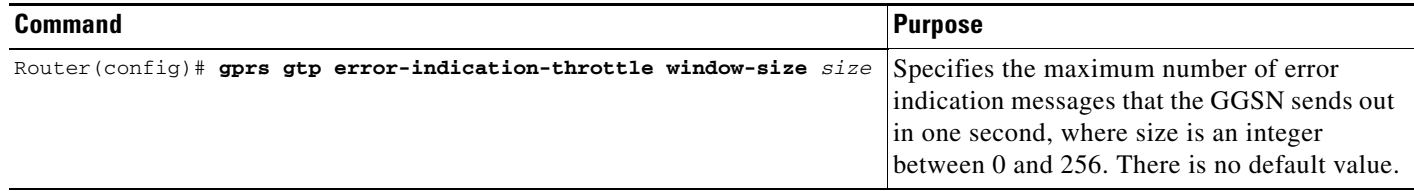

**3-25**

# <span id="page-64-0"></span>**Configuring the GGSN to Maintain a History for Deleted SGSN Paths**

The Cisco GGSN can be configured to store statistics collected for deleted SGSN paths.

To configure the maximum number of deleted SGSN paths entries for which you want the GGSN to store a history of statistics, use the following command in global configuration mode:

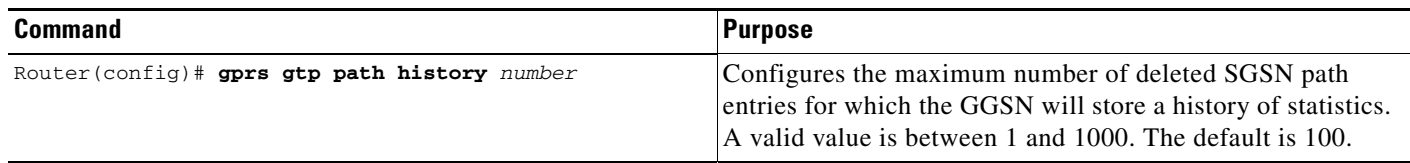

I

**Note** If the number of entries is changed to a lower value, the older values are deleted.

# <span id="page-64-1"></span>**Suppressing Echo Requests per SGSN**

Using the **gprs gtp path sgsn** global configuration command, operators can selectively disable echo requests for GSNs that might not have the capability to respond to echo requests from the GGSN while keeping the echo requests intact for the other SGSNs. Additionally, echo requests can be disabled for a specific port of a GSN.

When a new path is created, the GGSN checks to see if the path parameters, namely the destination address and port, matches any of the conditions configured when suppressing echo requests using the **gprs gtp path** command. If the parameters match, the GGSN sets the path echo interval to 0 for that path. Otherwise, the global path echo interval configuration is used to send echo requests.

You can disable echo requests for a range of IP addresses, or a single IP address, with an optional port number.

To suppress echo requests, use the following command in global configuration mode:

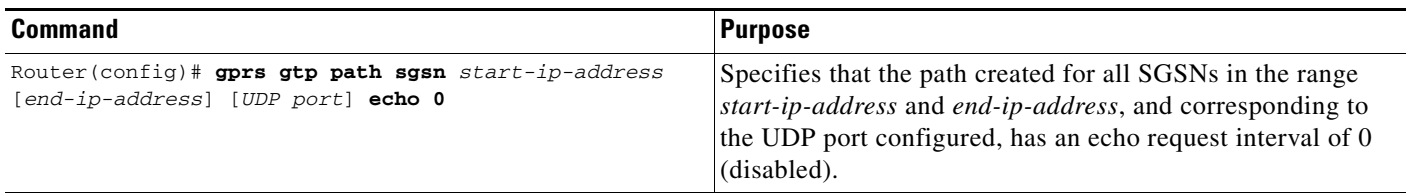

The following example disables echo requests for one SGSN:

Router(config)# **gprs gtp path sgsn 10.10.10.10 echo 0**

The following example disables echo request for one SGSN for port 4000 only:

Router(config)# **gprs gtp path sgsn 10.10.10.10 4000 echo 0**

# **Configuring Support for GGSN-Initiated Update PDP Context Requests**

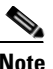

**Note** GGSN-initiated Update PDP Context Requests are supported for GTPv1 PDP contexts.

With Cisco GGSN Release 8.0 and later, a Cisco GGSN can send an Update PDP Context Request (as defined in 3GPP TR 29.060 v7.5.1, section 7.3.3) to an SGSN to negotiate the QoS of a PDP context.

An external entity, such as the Cisco Content Services Gateway (CSG) in an Gx environment, can push a new QoS profile to the GGSN to apply on a particular PDP context. The GGSN then pushes the changes to the RAN in an Update PDP Context Request to the SGSN.

Additionally, when a direct tunnel is being used for a PDP context, the GGSN sends an Update PDP Context Request to an SGSN in response to an error indication message from a Radio Network Controller (RNC).

The GGSN includes the following Information Elements (IEs) in the Update PDP Context Request:

- **•** Recovery
- **•** NSAPI
- **•** QoS profile
- **•** Direct tunnel flags, if the update request is initiated due to a direct tunnel error indication received from the RNC.

Once the QoS has been renegotiated, the SGSN returns an Update PDP Context Response to the GGSN to complete the process. If the Cause value in the Update PDP Context Response from the SGSN is "Request Accepted," one of the following actions will occur:

- If the Update PDP Context Request was initiated by an error indication message from the RNC, the PDP context is preserved.
- If the Update PDP Context Request was initiated by a CoA containing new QoS, then an Interim-Acct-Update message is sent to communicate the new QoS (the QoS values supplied in the Update PDP Context Request might have been negotiated downwards by the SGSN). The GGSN will inform the same in an Acct-Update message.

If the Cause value in the Update PDP Context Response is anything other than "Request Accepted," then one of the following actions will occur:

- **•** If the Update PDP Context Request was initiated due to an error indication from the RNC, the PDP is locally deleted.
- **•** If the Update PDP Context Request was initiated by a CoA, then:
	- **–** If the **gprs gtp update qos-fail delete** global configuration command or the **gtp update qos-fail delete** access-point configuration commands are configured, the GGSN will delete the PDP context and send notification of the update failure in an Acct-Stop message.
	- **–** If the **gprs gtp update qos-fail delete** global configuration command or the **gtp update qos-fail delete** access-point configuration command are not configured, the GGSN will retain the PDP context and generate an accounting interim record with the negotiated QoS value.
	- **–** In all cases of failure, an error message is logged to indicate the failure.

**Note** There is no error message syslog generated for direct tunnel update PDP context request failure.

To enable GGSN-initiated Update PDP Context Requests globally, issue the following command while in global configuration mode:

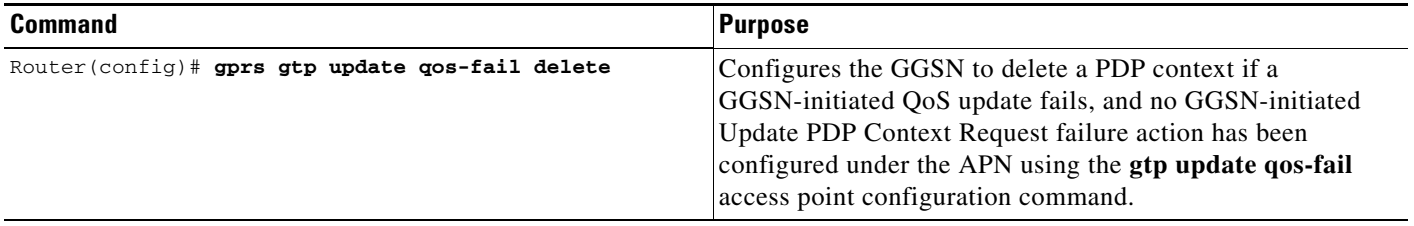

To enable GGSN-initiated Update PDP Context Requests on an APN, issue the following command while in access-point configuration mode:

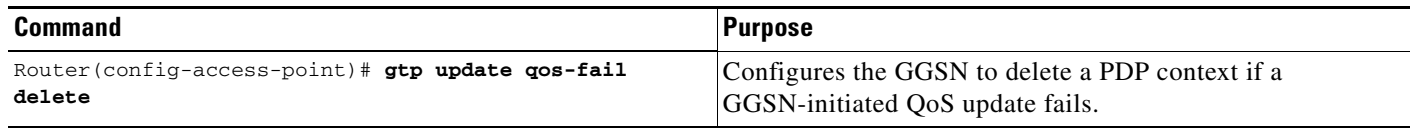

# <span id="page-66-0"></span>**Using the Service-Mode Function**

I

The GGSN service-mode function enables you to make configuration changes and test calls without affecting all active sessions on a GGSN. You can configure the service-mode state globally, on an access-point, and for the GGSN charging function. There are two service-mode states: operational and maintenance. The default mode is operational.

### **Configuring Global Maintenance Mode**

When a GGSN is placed in global maintenance mode, it rejects all new Create PDP Context requests. Therefore, no new PDP contexts are activated for an entire GGSN while it is in global maintenance mode.

The following sections provide examples of how to use global maintenance mode:

#### **Adding a New GGSN**

**1.** Enable GGSN services and place the GGSN in maintenance mode.

```
Router(config)# service ggsn
Router(config)# gprs service-mode maintenance
```
- **2.** Configure the GGSN for your network.
- **3.** Place the GGSN in operational mode.

Router(config)# gprs service-mode operational

#### **Modifying a GGSN**

**1.** Place the GGSN in maintenance mode.

Router(config)# gprs service-mode maintenance

Wait for existing PDPs for all APNs to be released normally (average session time is approximately 1 hour) and for buffered CDRs to be sent to the charging gateway. If it is not possible for CDRs to be sent to the CG because there is not an active charging gateway, manually clear the CDRs by placing the charging function in maintenance mode using the **gprs charging service-mode** command and issuing the **clear gprs charging cdr all no-transfer** command. For more information on placing the charging function in maintenance mode, see the ["Configuring Charging Maintenance](#page-69-0)  [Mode" section on page](#page-69-0) 3-30.

- **2.** Modify the GGSN configuration as desired.
- **3.** Return the GGSN to operational mode.

Router(config)# gprs service-mode operational

#### **Deactivating a GGSN**

**1.** Place the GGSN in maintenance mode.

Router(config)# gprs service-mode maintenance

Wait for existing PDPs for all APNs to be released normally (average session time is approximately 1 hour) and for buffered CDRs to be sent to the charging gateway. If it is not possible for CDRs to be sent to the CG because there is not an active charging gateway, manually clear the CDRs by placing the charging function in maintenance mode using the **gprs charging service-mode** command and issuing the **clear gprs charging cdr all no-transfer** command. For more information on placing the charging function in maintenance mode, see the ["Configuring Charging Maintenance](#page-69-0)  [Mode" section on page](#page-69-0) 3-30.

**2.** Remove the GGSN from service.

Router(config)# no service gprs ggsn

To configure the global service-mode state of the GGSN, use the following global configuration command:

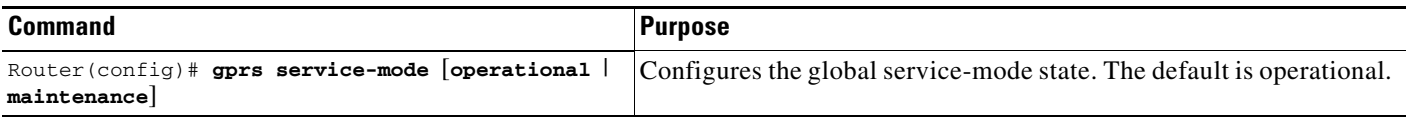

**Note** When the GGSN is in global maintenance mode, all APNs are placed in maintenance mode as well.

# <span id="page-68-0"></span>**Configuring APN Maintenance Mode**

The service-mode state of an APN can be configured to enable you to add a new APN or modify an existing APN without affecting sessions for other APNs in the GGSN.

When an APN is in maintenance mode, it does not accept Create PDP Context requests. Once active PDP contexts are released (or manually cleared using the **clear gprs gtp pdp-context access-point**  command), all APN-related parameters can be configured or modified and the APN set to operational mode.

Additionally, once you have added and configured an APN, you can verify the configuration using the **gprs service-mode test imsi** global configuration command to set up a test user (one per GGSN) and performing a PDP context creation.

S.

**Note** The GGSN must be in operational mode (**gprs service-mode operational** command) to test a PDP context creation from a test user using the **gprs service-mode test imsi** command.

To delete an APN, change the APN service-mode state to maintenance mode, wait for all existing PDPs to be released, and then remove the APN using the **no access-point-name** command.

To configure the service-mode state of an APN, use the following access-point configuration command:

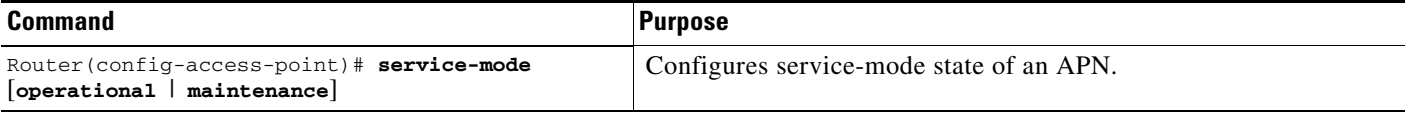

The following sections provide examples of how to use APN maintenance mode:

#### **Adding a new APN**

**1.** Add a new APN and place it in maintenance mode (by default, an APN is in operational mode).

```
Router(config-access-point)# access-point-name apn-num
Router(config-access-point)# service-mode maintenance
```
**2.** Configure the APN.

**3.** Create a PDP context to test the APN configuration.

Router(config)# gprs service-mode test imsi *imsi-value*

**4.** Place the APN in operational mode.

Router(config-access-point)# service-mode operational

#### **Modifying an APN**

**1.** Place the APN in maintenance mode.

Router(config-access-point)# service-mode maintenance

Wait for PDP contexts to be released or clear them manually using the **clear gprs gtp pdp-contexts access-point** command.

- **2.** Modify the APN.
- **3.** Create a PDP context to test the APN configuration.

Router(config)# gprs service-mode test imsi *imsi-value*

**4.** Place the APN in operational mode.

Router(config-access-point)# service-mode operational

#### **Deleting an APN:**

**1.** Place the APN in maintenance mode.

Router(config-access-point)# service-mode maintenance

Wait for PDP contexts to be released or clear them manually using the **clear gprs gtp pdp-contexts access-point** command.

**2.** Delete the APN.

Router(config-access-point)# no access-point-name *apn-num*

### <span id="page-69-0"></span>**Configuring Charging Maintenance Mode**

The charging function of a GGSN primarily consists of collecting call detail records (CDRs) and transmitting CDRs to charging gateways. The service mode state of the GGSN charging function does not impact the collection of CDRs. However, when the charging function is placed in maintenance service-mode state, CDRs are not transmitted to the charging gateway (CG).

When the charging function is in maintenance mode, you can add, delete, or modify CGs (for example, change the IP address of the CGs, their priority, and number). If a new primary charging gateway is configured while the charging function is in maintenance mode, when the charging function of the GGSN is placed back in operational mode, all accumulated CDRs are sent to the new CG.

When in maintenance mode, all collected CDRs, and those in the pending queue, are stored on the GGSN. If desired, these stored CDRs can be cleared using the **clear gprs charging cdr all no-transfer**  command. When cleared, they will not be transmitted to the CG when the charging function is returned to operational mode.

The following charging function configuration commands require the charging function to be in maintenance mode:

- **• gprs charging path-protocol**
- **• gprs charging header short**
- **• gprs charging map data tos**
- **• gprs charging message transfer-request command-ie**
- **• gprs charging message transfer-response number-responded**
- **•** gprs charging port
- **• gprs default charging-gateway**
- **• gprs charging send-buffer**

By default the charging function is in operational mode. To configure the service-mode state of the charging function, use the following global configuration command:

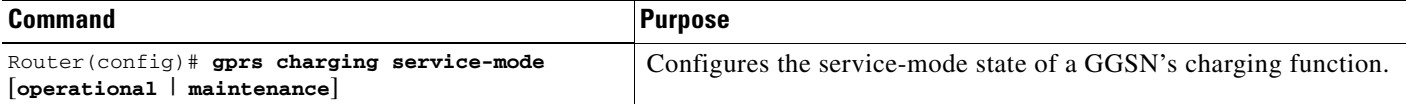

The following section provide example of how to use charging maintenance mode:

#### **Modifying a Charging Gateway**

**1.** Place the GGSN charging function in maintenance mode.

Router(config)# gprs charging service-mode maintenance

CDRs are collected but not transmitted. All collected and buffered CDRs are stored until the charging function is returned to operational mode. At that time, they are sent to the CG.

- **2.** Modify the charging configuration (number of gateways, path protocol, order, etc.).
- **3.** If desired, clear all stored and pending CDRs so that they will not be sent to the CG once the charging function is returned to operational mode.

Router(config)# clear gprs charging cdr all no-transfer

**4.** Return the charging function to operational mode.

Router(config)# gprs charging service-mode operational

To manually clear all CDRs stored on the GGSN, including those in the pending queue, use the following global configuration command:

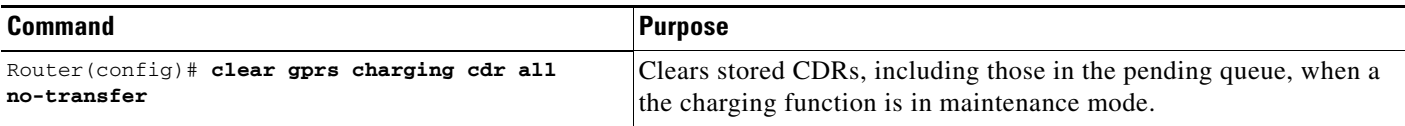

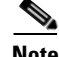

**Note** To clear CDRs, the GGSN must be in global maintenance mode (using the **gprs service-mode maintenance** command) and charging maintenance mode (using the **gprs charging service-mode maintenance** command.

 $\mathbf I$ 

**Note** When the GGSN is in charging and global maintenance mode, the GGSN no longer creates CDRs for existing PDPs.

# <span id="page-71-0"></span>**Monitoring and Maintaining GTP on the GGSN**

This section provides a summary list of the **show** commands that you can use to monitor GTP on the GGSN.

The following privileged EXEC commands are used to monitor and maintain GTP on the GGSN:

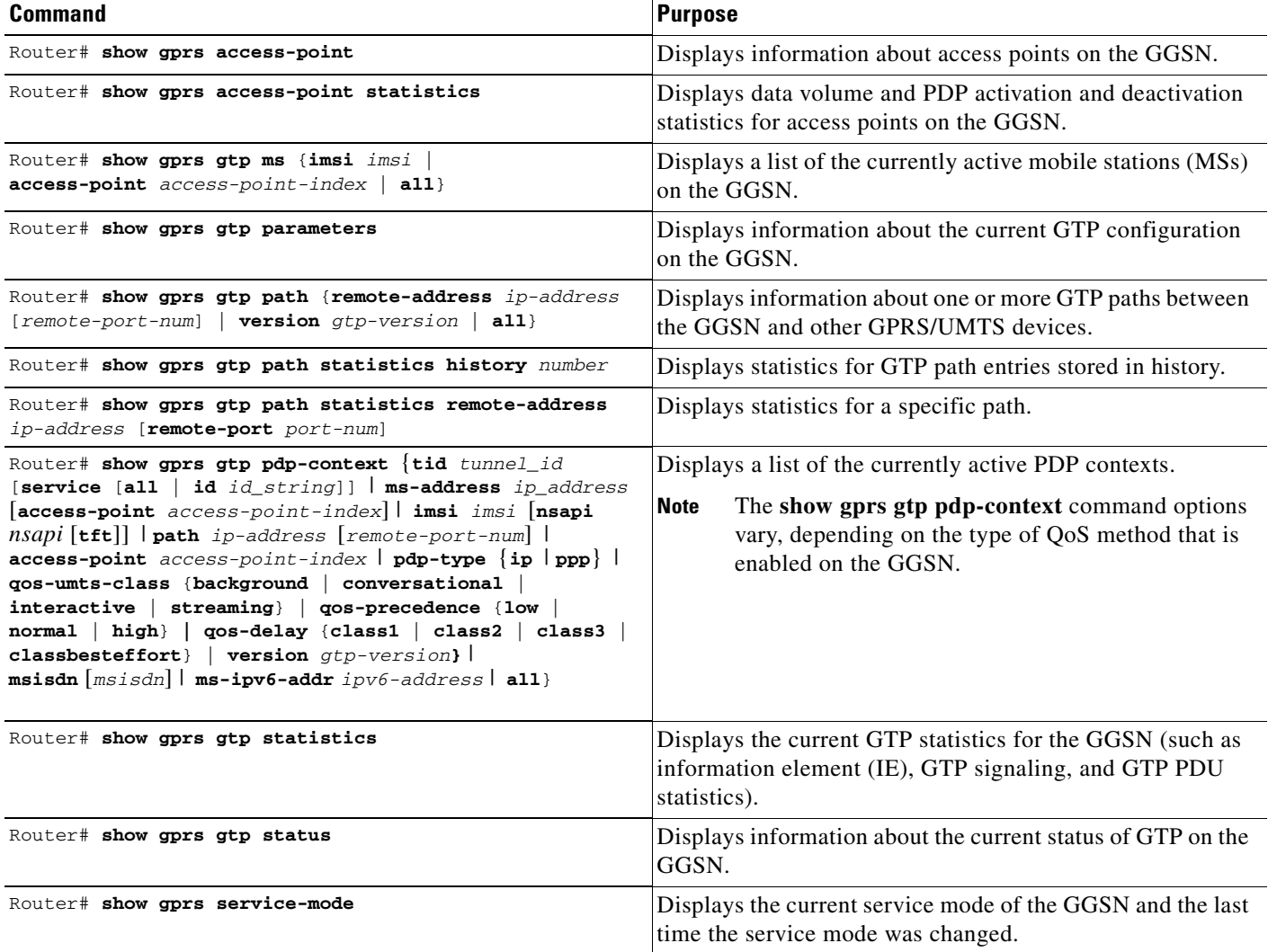
**3-33**

# **Configuration Examples**

This section includes the following examples:

- **•** [GGSN Configuration Example, page 3-33](#page-72-0)
- **•** [Dynamic Echo Timer Configuration Example, page 3-34](#page-73-0)

# <span id="page-72-0"></span>**GGSN Configuration Example**

I

The following example shows part of a sample GGSN configuration with some of the commands that you use to configure basic GGSN GTP services:

```
Router# show running-config
Current configuration : 3521 bytes
!
version 12.2
no service single-slot-reload-enable
service timestamps debug uptime
service timestamps log uptime
no service password-encryption
!
! Enables GGSN services
!
service gprs ggsn
!
ip cef
!
! Configures a loopback interface
!
interface loopback 1
ip address 10.40.40.3 255.255.255.0
!
! Defines the virtual-template interface
! with GTP encapsulation
!
interface Virtual-Template1
 ip unnumber loopback 1
 encapsulation gtp
 gprs access-point-list gprs
!
. . .
!
gprs access-point-list gprs
!
 access-point 1
   access-point-name gprs.cisco.com
   exit
!
  access-point 2
   access-point-name gprt.cisco.com
   exit
    !
  access-point 3
    access-point-name gpru.cisco.com
    access-mode non-transparent
   aaa-group authentication abc
   exit
!
! Configures GTP parameters
```
Ι

```
!
gprs maximum-pdp-context-allowed 90000
gprs gtp path-echo-interval 0
gprs default charging-gateway 10.15.15.1
!
! Enables the memory protection feature to become active if the memory threshold falls 
! below 50 MB
!
gprs memory threshold 512
!
. . .
. . .
!
end
```
### <span id="page-73-0"></span>**Dynamic Echo Timer Configuration Example**

The following example shows part of a sample GGSN configuration for the dynamic echo timer. In this example, the dynamic echo timer is enabled, the smooth factor is changed from the default value of 2 to the value 5, and the dynamic minimum value is changed from the default value of 5 seconds to the value 10 seconds:

```
Router# show running-config
Current configuration : 6769 bytes
!
version 12.2
no service pad
service timestamps debug uptime
service timestamps log uptime
no service password-encryption
service internal
service gprs ggsn
!
ip cef
!
. . .
!
interface loopback 1
ip address 10.41.41.1 255.255.255.0
!
interface Virtual-Template1
  ip unnumber loopback 1
  encapsulation gtp
  gprs access-point-list gprs
!
. . .
!
gprs access-point-list gprs
   access-point 1
    access-point-name gprs.cisco.com
    exit
    !
   access-point 2
   access-point-name gprt.cisco.com
    access-mode non-transparent
    aaa-group authentication test2
    aaa-group accounting test2
    ip-address-pool dhcp-proxy-client
    dhcp-server 10.65.0.1
```
 $\overline{\phantom{a}}$ 

```
 dhcp-gateway-address 10.65.0.1 
    exit
!
! Enables the dynamic echo timer
!
gprs gtp echo-timer dynamic enable
! 
! Configures a smooth factor of 5
!
gprs gtp echo-timer dynamic smooth-factor 5
!
! Configures the dynamic minimum as 10 seconds
!
gprs gtp echo-timer dynamic minimum 10
gprs gtp response-message wait-accounting
!
end
```
 $\mathsf I$ 

П

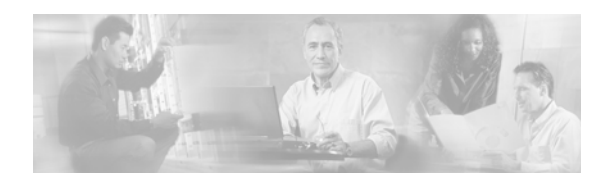

# **CHAPTER 4**

# **Configuring IPv6 PDP Support on the GGSN**

This chapter describes how to configure support for Internet Protocol Version 6 (IPv6) packet data protocol (PDP) contexts on a Cisco GGSN.

For a complete description of the GGSN commands in this chapter, refer to the *Cisco GGSN Command Reference* for the Cisco GGSN release you are using.

To locate documentation of other commands that appear in this chapter, use the command reference master index or search online. See the ["Related Documents" section on page](#page-36-0) 2-11 for a list of the other Cisco IOS software documentation that might be helpful while configuring the GGSN.

This chapter includes the following sections:

- [IPv6 PDPs on the GGSN Overview, page 4-1](#page-76-0)
- [Implementing IPv6 PDP Support on the GGSN, page 4-5](#page-80-0)
- **•** [Monitoring and Maintaining IPv6 PDPs, page 4-13](#page-88-0)
- **•** [Configuration Example, page 4-14](#page-89-0)

# <span id="page-76-0"></span>**IPv6 PDPs on the GGSN Overview**

This section provides a brief overview of IPv6 PDP support on the Cisco GGSN. For detailed information about the implementation of IPv6 in Cisco IOS software, including IPv6 address formats and addressing schemes, refer to the *Cisco IOS IPv6 Configuration Guide*.

The Cisco GGSN supports IPv6 primary PDP context activation, and SGSN-initiated modification and deactivation procedures via IPv6 stateless autoconfiguration (as specified by RFC 2461 and RFC 2462). IPv6 over IPv4 tunnels configured on the Cisco 7600 series router supervisor engine module establish connectivity between isolated or remote IPv6 networks over an existing IPv4 infrastructure.

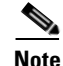

 $\mathbf I$ 

**Note** Tunnels must be configured from the supervisor engine. Tunneling from the GGSN is not supported.

 $\mathsf{l}$ 

[Figure](#page-77-0) 4-1 illustrates the IPv6 over IPv4 tunnel configuration.

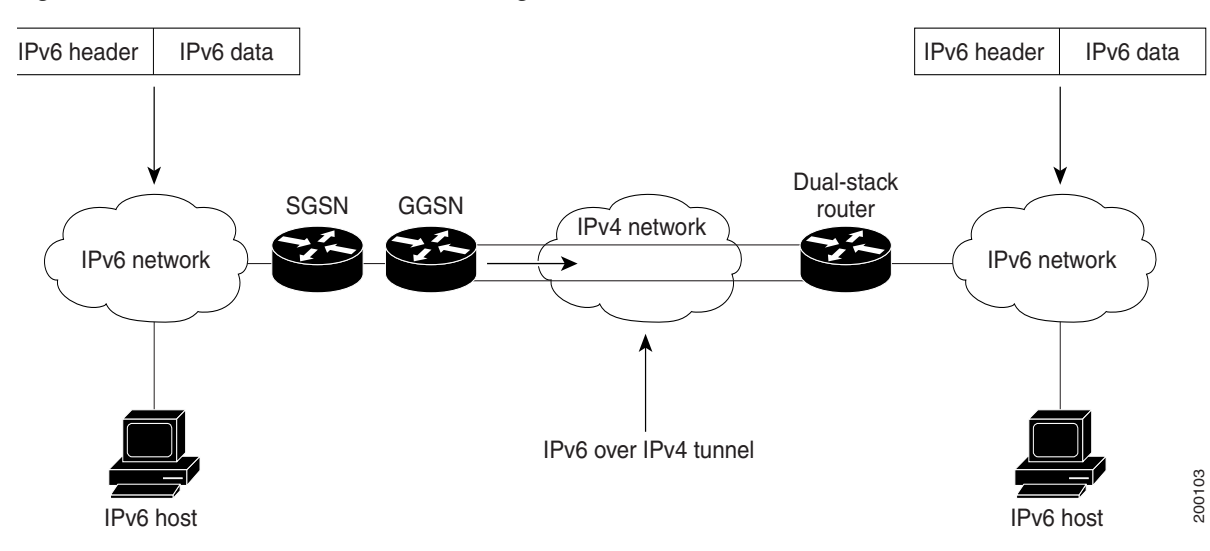

<span id="page-77-0"></span>*Figure 4-1 IPv6 over IPv4 Tunnel Configuration*

#### **IPv6 Stateless Autoconfiguration**

All interfaces on an IPv6 node must have a link-local address, which is usually automatically configured from the identifier for an interface and the link-local prefix FE80::/10. A link-local address enables a node to communicate with other nodes on the link and can be used to further configure the node.

Nodes can connect to a network and automatically generate site-local and global IPv6 addresses without the need for manual configuration or help of a server, such as a RADIUS server. With IPv6, a router on the link, in this example, the Cisco GGSN, advertises any site-local and global prefixes, and its willingness to function as a default router for the link in router advertisements (RAs). RAs are sent periodically, and are sent in response to router solicitation messages, which are sent by hosts at system startup.

The Cisco GGSN assigns an interface ID to the IPv6 mobile station (MS) in the create PDP context response, or the MS can automatically configure a site-local and global IPv6 address by appending its interface identifier (64 bits) to the prefix (64 bits) included in the RAs.

The resulting 128-bit IPv6 address configured by the node is then subjected to duplicate address detection to ensure its uniqueness on the link. If the prefix advertised in the RA is globally unique, then the IPv6 address configured by the node is also guaranteed to be globally unique. Router solicitation messages, which have a value of 133 in the Type field of the ICMP packet header, are sent by hosts at system startup so that the host can immediately autoconfigure without needing to wait for the next scheduled RA.

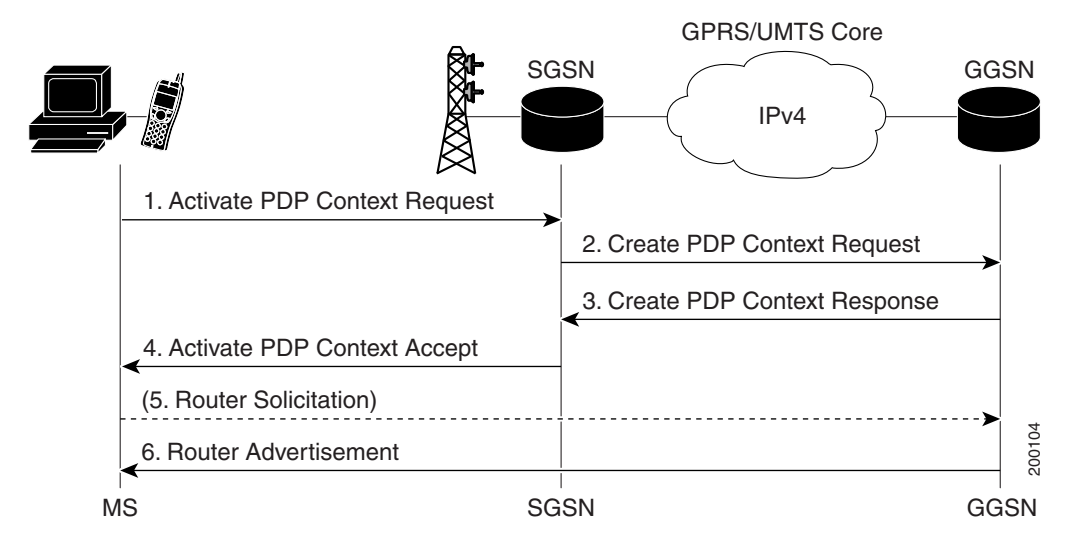

[Figure](#page-78-0) 4-2 illustrates the creation of an IPv6 PDP context via IPv6 stateless autoconfiguration.

<span id="page-78-0"></span>*Figure 4-2 IPv6 PDP Creation on the Cisco GGSN using IPv6 Stateless Autoconfiguration*

In the steps of the above call flow, the following occurs:

- **1.** Activate PDP Context Request—The MS sends the SGSN an activate PDP context request.
- **2.** Create PDP Context Request—The SGSN sends a create PDP context request to the GGSN.

Upon receiving the create PDP context request from the SGSN, the GGSN generates an IPv6 address composed of the prefix allocated to the PDP context and an interface identifier generated by the GGSN.

**3.** Create PDP Context Response—The GGSN returns address in its create PDP context response to the SGSN.

Since the MS is considered to be alone on its link towards the GGSN, the interface identifier does not need to be unique across all PDP contexts. The MS extracts and stores the interface identifier from the address received and shall use it to build its link-local address as well as its full IPv6 address.

- **4.** Activate PDP Context Accept—The SGSN sends a activate PDP context accept to the MS and the context is established.
- **5.** Router Solicitations—The MS may or may not send router solicitations to the GGSN.
- **6.** Router Advertisements—The GGSN sends RAs periodically.

In the RAs, it sends a 64-bit prefix. It is the same prefix as the one it provided in Step 3. After the MS receives the RA, it constructs its full IPv6 address by concatenating the interface ID received in Step 3, or a locally generated interface ID, and the prefix provided in the RA. If the RA contains more than one prefix option, the MS only considers the first one, and discards the rest.

Because any prefix the GGSN advertises in a create PDP context response is unique within the scope of the prefix, the MS does not have to perform duplicate address detection. Therefore, the GGSN can discard the neighbor solicitations the MS might send to detect a duplicate address.

### **Supported Features**

For IPv6 PDP contexts, the Cisco GGSN supports the following features:

- IPv6 GTPv0 and GTPv1 PDP establishment via IPv6 stateless autoconfiguration.
- **•** IPv6 prefix allocation from a locally configured 64-bit prefix pool.
- **•** The GGSN sends RAs and answers router solicitation messages from MSs.
- **•** IPv6 G-CDR generation.
- **•** Dual-stack APN (both IPv4 or IPv6 PDPs supported simultaneously).
- **•** IPv6 DNS address configuration per APN for IPv6 DNS address allocation if requested.
- **•** RADIUS authentication, accounting, and IPv6 address allocation from RADIUS server.
- Per-APN RA timers. These timers includes the RA interval and life time intervals, and the initial interval before sending the first RA.
- **•** Standard and extended ACL support for IPv6 APNs
- **•** GPRS-specific security features (address verification and mobile-to-mobile traffic redirection features).
- **•** QoS (marking and call admission control).
- **•** Proxy-CSCF support for IPv6 servers.

### **Restrictions**

Before configuring IPv6 PDP context support on the GGSN, note the following limitations and restrictions:

- **•** The following features are not supported for IPv6 PDP contexts:
	- **–** secondary PDP contexts
	- **–** per-PDP policing
	- **–** stateful address auto-configuration with DHCPv6
	- **–** DHCPv6 relay or proxy-client
	- **–** stateful IPv6 autoconfiguration
	- **–** GTP session redundancy (GTP-SR)
	- **–** enhanced service-aware billing
	- **–** PPP PDP and PPP regeneration
	- **–** VRF (If a dual-stack APN is configured, and VRF is enabled on the APN, IPv4 PDP contexts will go into the VRF, but IPv6 pdp contexts will stay in the global routing table.)
	- **–** route probe, routing behind the mobile, and single-pdp session, and configuring a primary and back NetBios Name Service.

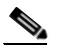

**Note** Fro a complete list of APN configurations supported or not supported for IPv6 PDP contexts, see Chapter [8, "Configuring Network Access to the GGSN."](#page-166-0)

Ι

- **•** IP CEF and IPv6 CEF must be enabled. (IPv6 CEF requires IP CEF to be enabled.)
- **•** All infrastructure nodes in the PLMN (the SGSN, GGSN, and charging gateway) are assumed to be IPv4 nodes.
- **•** IPv6 must be implemented on the supervisor engine module.
- **•** IPv6 over IPv4 tunnels must be configured from the supervisor engine module. Tunneling from the GGSN is not supported.
- **•** Ensure that RADIUS is implemented as an infrastructure node in the PLMN.
- **•** Ensure that the **no virtual-template snmp** is configured.
- **•** Ensure that the **no virtual-template subinterface** is not configured.
- Ensure that the following commands are not configured on the IPv6 base virtual template:
	- **– snmp if-index persists**
	- **– ntp disable**

# <span id="page-80-0"></span>**Implementing IPv6 PDP Support on the GGSN**

To configure IPv6 support on the GGSN, complete the tasks in the following sections:

- **•** [Enabling the Forwarding of IPv6 Traffic on the GGSN, page 4-5](#page-80-1) (Required)
- **•** [Configuring an IPv6 Base Virtual Template Interface, page 4-6](#page-81-0) (Required)
- [Enabling IPv6 Support on the APN, page 4-8](#page-83-0) (Required)
- **•** [Configuring a Local IPv6 Prefix Pool, page 4-10](#page-85-0) (Required)
- [Monitoring and Maintaining IPv6 PDPs, page 4-13](#page-88-0) (Optional)

### <span id="page-80-1"></span>**Enabling the Forwarding of IPv6 Traffic on the GGSN**

The forwarding of IPv6 traffic on the GGSN requires that Cisco Express Forwarding (CEF) and IPv6 CEF are enabled globally on the GGSN. Additionally, to forward IPv6 traffic using CEF, you must also configure the forwarding of IPv6 unicast datagrams globally on the GGSN by using the **ipv6 unicast-routing** command.

#### **SUMMARY STEPS**

- **1. enable**
- **2. configure terminal**
- **3. ip cef**

 $\mathbf I$ 

- **4. ipv6 unicast-routing**
- **5. ipv6 cef**

Ι

#### **DETAILED STEPS**

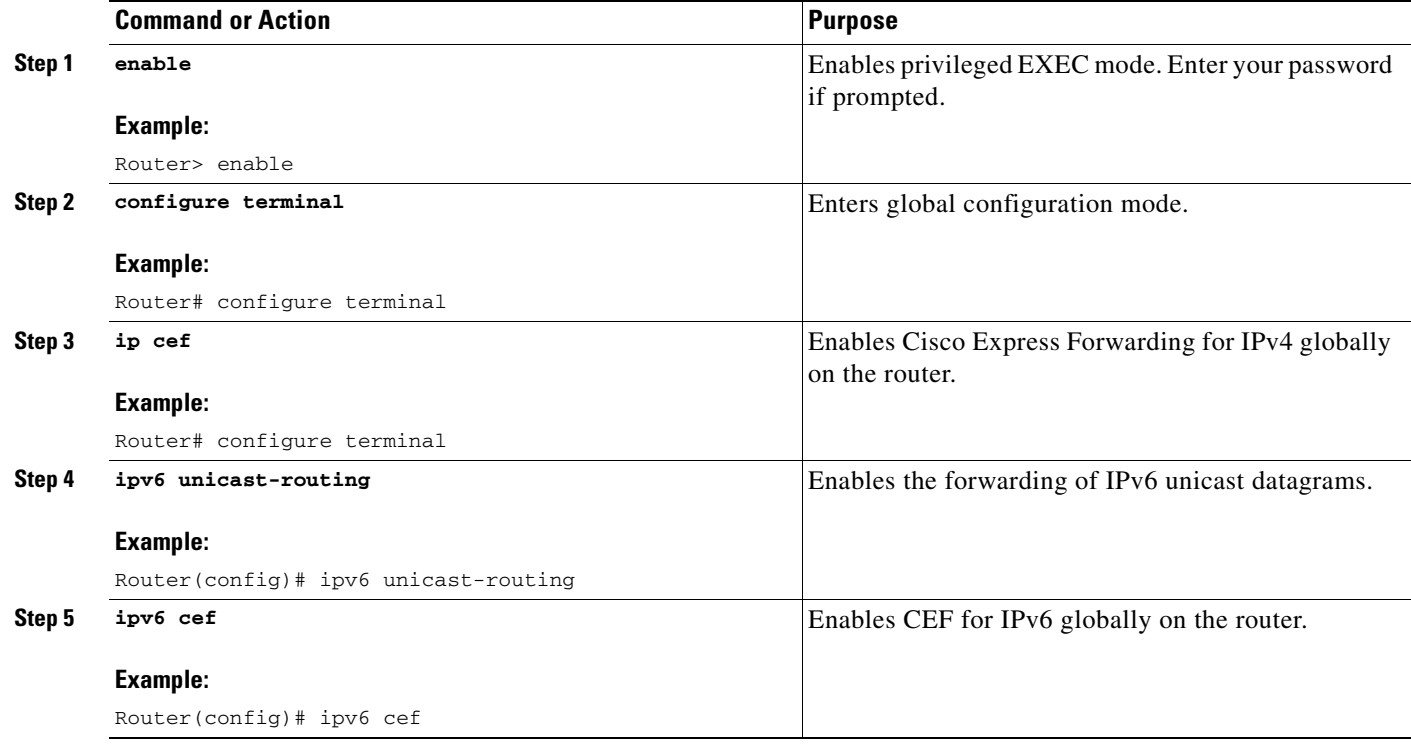

### <span id="page-81-0"></span>**Configuring an IPv6 Base Virtual Template Interface**

A virtual-access subinterface is created for each IPv6 PDP context established on the GGSN. The configurations for the virtual-access, such as RA timers, etc., are cloned from an IPv6 base virtual template interface that has been assigned to the APN. The commands configured under the IPv6 base virtual template define the behavior of the IPv6 protocol.

You can configure multiple base virtual templates, each with a different configuration. A base virtual template can be shared by multiple APNs, however, only one base virtual template can be assigned to an APN (using the **ipv6 base-vtemplate** command) at a time.

When a create PDP context request is received, a virtual sub-interface is cloned from the base virtual template that is assigned to the APN, and an IPv6 address is allocated as configured under the APN after the IPv6 virtual-access sub-interface is created. The create PDP context response is returned after the virtual-access sub-interface is created, and authentication and address allocation are successfully completed.

**Caution** To avoid severe performance issues, ensure that the **no ipv6 nd ra suppress** command *is* configured and that the **no-virtual-template subinterface** commands *is not* configured under the IPv6 base virtual template interface.

### **SUMMARY STEPS**

- **1. enable**
- **2. configure terminal**
- **3. interface virtual-template** *number*
- **4. ipv6 enable**
- **5. no ipv6 nd ra suppress**
- **6. ipv6 nd ra interval** {*maximum-secs* [*minimum-secs*] | *msec maximum-msecs* [*minimum-msecs*]}
- **7. ipv6 nd ra lifetime** *seconds*
- **8. ipv6 nd ra initial** [**exponential**] *InitialAdvertInterval InitialAdvertisements*
- **9. ipv6 nd prefix default** *infinite infinite* **off-link**
- **10. exit**

 $\overline{\phantom{a}}$ 

### **DETAILED STEPS**

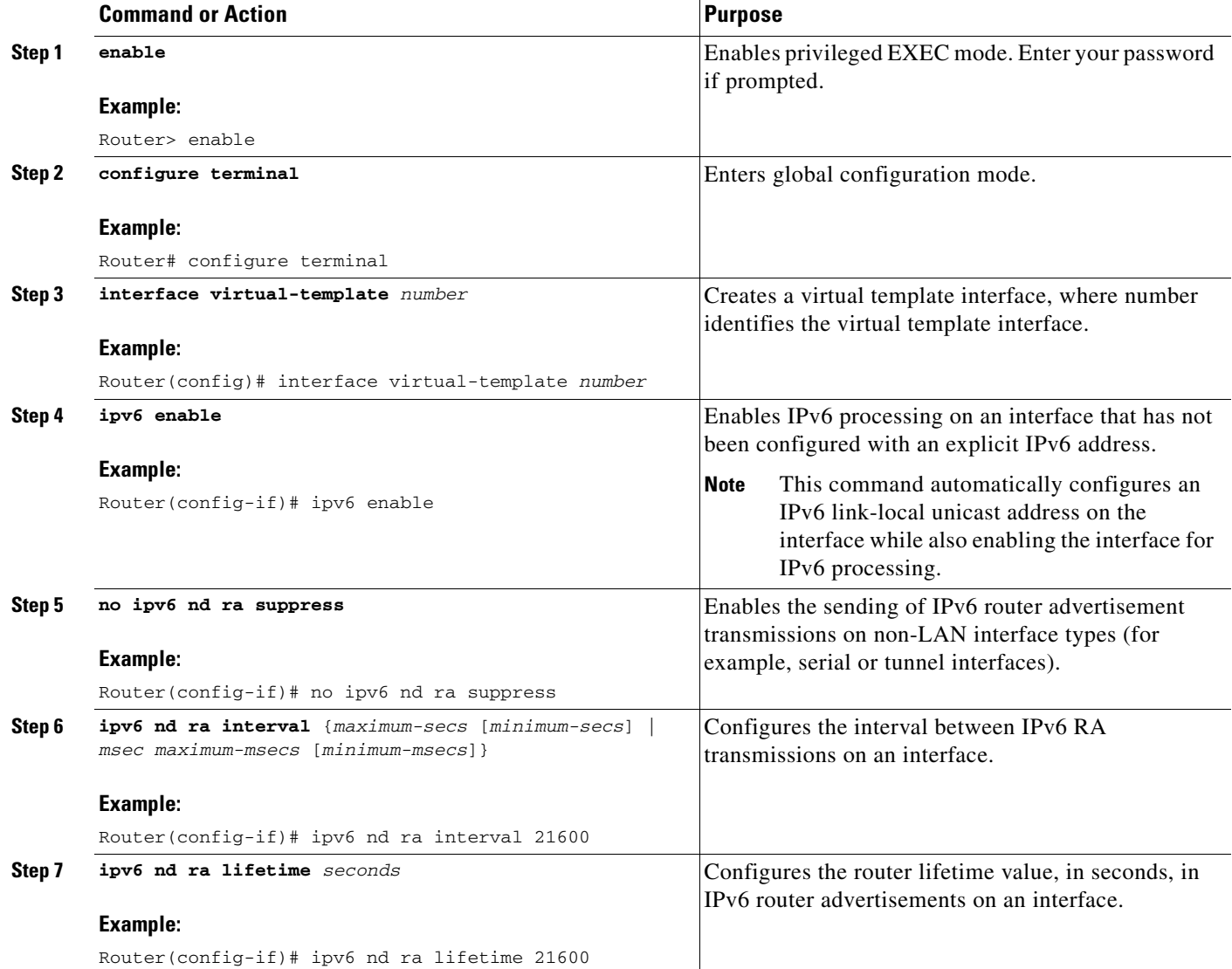

ן

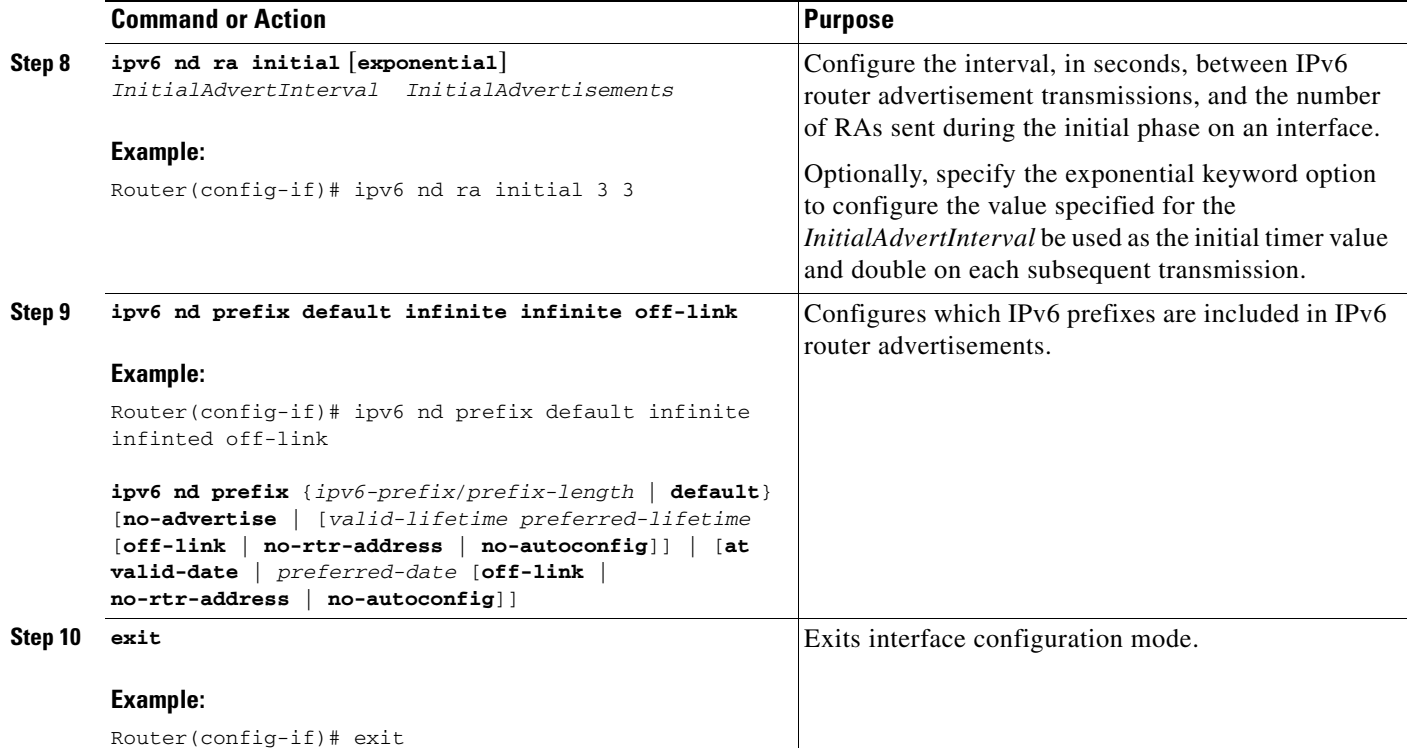

# <span id="page-83-0"></span>**Enabling IPv6 Support on the APN**

The commands configured on an APN define the behavior of the IPv6 PDP contexts processed by that APN (such as the method of IPv6 address allocation to use), as well as define GTP IPv6 elements (such as the IPv6 addresses of the primary and backup DNS).

For a complete list of APN-configuration options that are supported for IPv6 PDP contexts, see Chapter [8, "Configuring Network Access to the GGSN."](#page-166-0)

To enable IPv6 support on an APN, complete the following steps.

#### **SUMMARY STEPS**

- **1. enable**
- **2. configure terminal**
- **3. access-point** *access-point-index*
- **4. access-point-name** *apn-name*
- **5. ipv6 dns primary** *ipv6-address* [**secondary** *ipv6-address*]
- **6. ipv6** [**enable** | **exclusive**]
- **7. ipv6 ipv6-address-pool** {**local** *pool-name* | **radius-client}**
- **8. ipv6 ipv6-access-group** *ACL-name* [**up** | **down**]
- **9. ipv6 base-vtemplate** *number*
- **10. exit**

 $\mathbf{I}$ 

### **DETAILED STEPS**

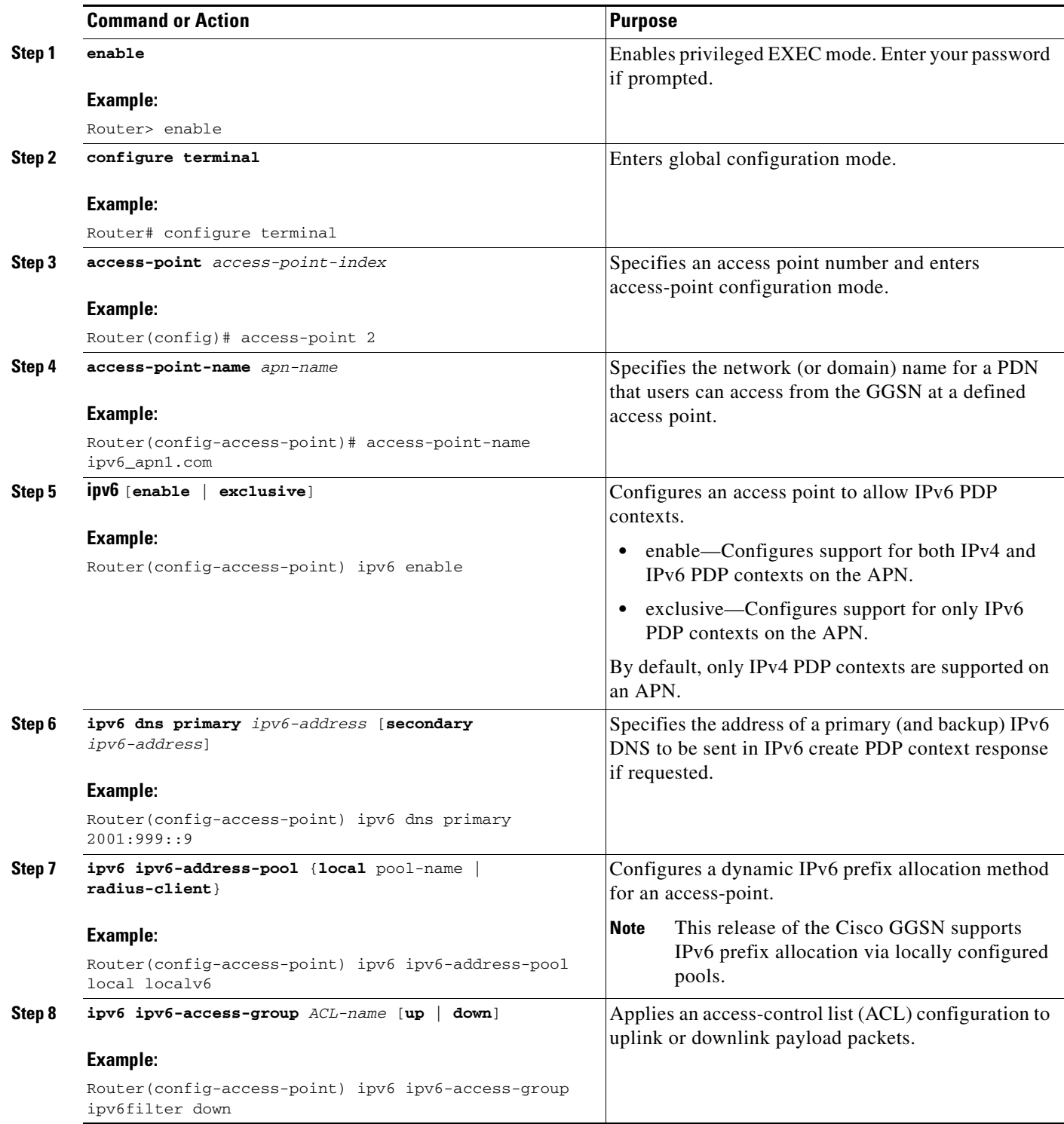

ן

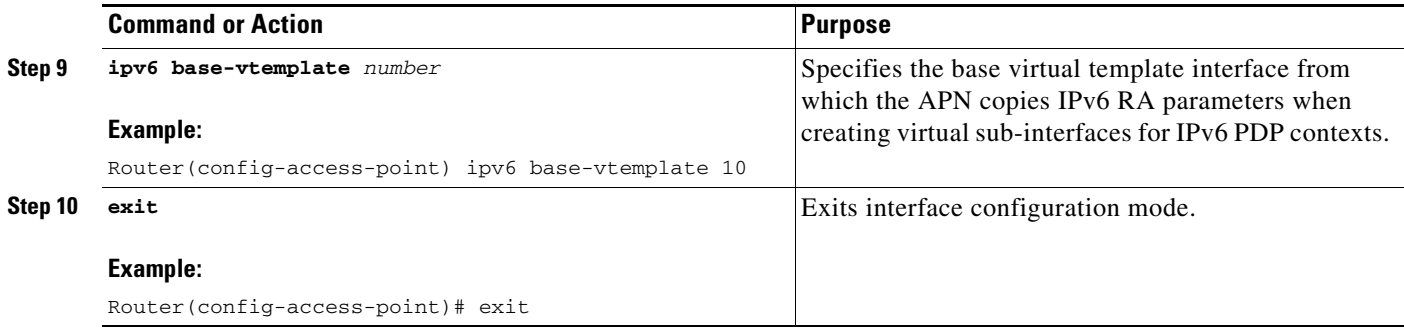

# <span id="page-85-0"></span>**Configuring a Local IPv6 Prefix Pool**

The function of prefix pools in IPv6 is similar to that of address pools in IPv4. The main difference is that IPv6 assigns prefixes rather than single addresses.

As for IPv4, an IP address can be obtained from a locally-configured pool, or it can be retrieved from an AAA server. The Cisco GGSN supports prefix allocation via local pools.

When configuring a local IPv6 prefix pool, note that overlapping membership between pools is not permitted. Once a pool is configured, it cannot be changed. If you change the pool configuration, the pool is removed and re-created and all prefixes previously allocated will be freed.

For detailed information on configuring local IPv6 prefix pools using the following commands, refer to the *Cisco IOS IPv6 Configuration Guide*.

#### **SUMMARY STEPS**

- **1. enable**
- **2. configure terminal**
- **3. ipv6 local pool** *poolname prefix***/***prefix-length assigned-length* [**shared**] [**cache-size** *size*]
- **4. exit**

#### **DETAILED STEPS**

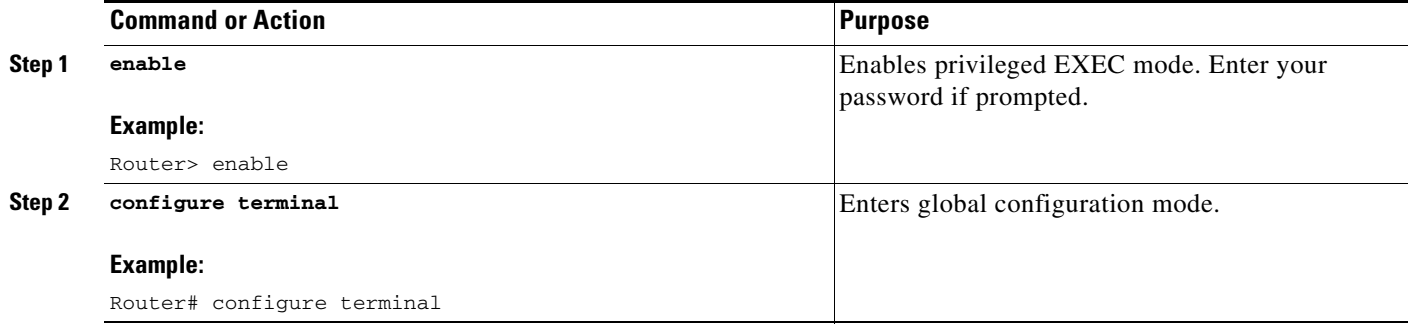

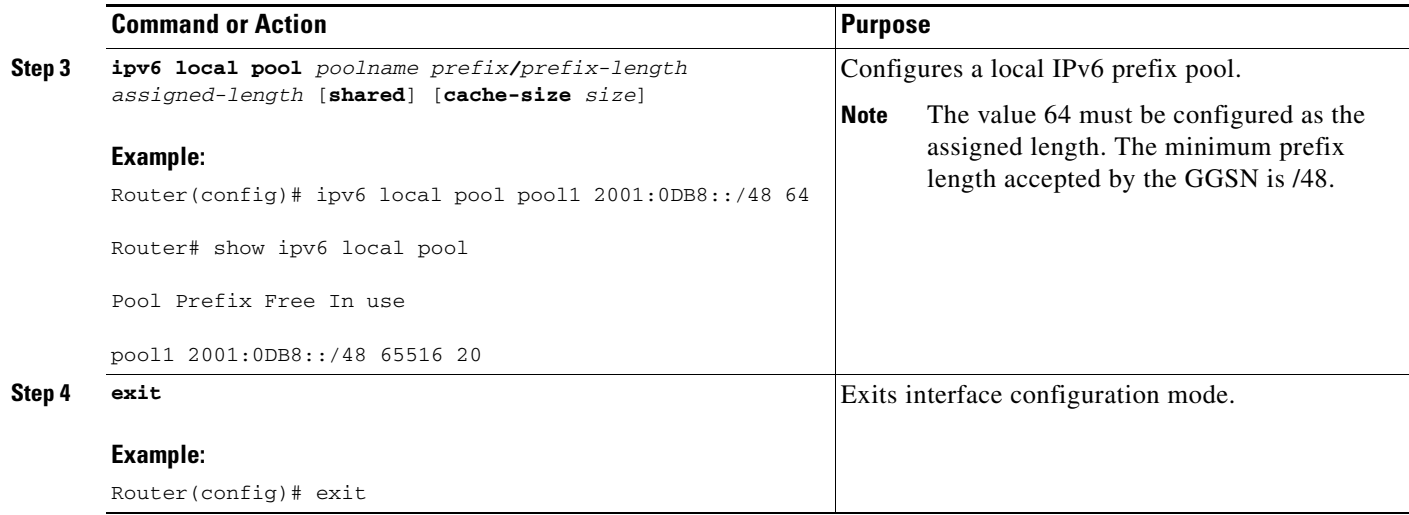

### **Configuring an IPv6 Access Control List**

IPv6 access control lists restrict IPv6-related traffic based on the configured IPv6 filters. A filter contains the rules to match an IP packet, and if the packet matches, the rule also stipulates if the packet should be permitted or denied.

An IPv6 access control filter is applied to a APN using the **ipv6 ipv6-access-group** access-point configuration command.

For detailed information on configuring IPv6 Access Control Lists using the following commands, refer to the *Cisco IOS IPv6 Configuration Guide*.

#### **SUMMARY STEPS**

- **1. enable**
- **2. configure terminal**
- **3. ipv6 access-list** *access-list-name*
- **4. deny** *protocol* {*source-ipv6-prefix/prefix-length* | **any** | **host** *source-ipv6-address*} [**operator** [*port-number*]] {*destination-ipv6-prefix/prefix-length |* **any** | **host** *destination-ipv6-address*} [**operator** [*port-number*]] [**dest-option-type** [*doh-number* | *doh-type*]] [**dscp** *value*] [**flow-label**  *value*] [**fragments**] [**log**] [**log-input]** [**mobility**] [**mobility-type** [*mh-number* | *mh-type*]] [**routing**] [**routing-type** *routing-number]* [**sequence** *value*] [**time-range** *name*] [**undetermined-transport**]
- **5. permit** *protocol* {*source-ipv6-prefix/prefix-length* | **any** | **host** *source-ipv6-address}* [**operator** [*port-number*]] {*destination-ipv6-prefix/prefix-length* | **any** | *host destination-ipv6-address*} [**operator** [*port-number*]] [**dest-option-type** [*doh-number* | *doh-type*]] [**dscp** *value*] [**flow-label** *value*] [**fragments**] [**log**] [**log-input**] [**mobility**] [**mobility-type** [*mh-number* | **mh-type**]] [**reflect** *name* [**timeout** *value*]] [**routing**] [**routing-type** *routing-number*] [**sequence** *value*] [**time-range** *name*]
- **6. exit**

 $\mathbf I$ 

 $\mathsf I$ 

### **DETAILED STEPS**

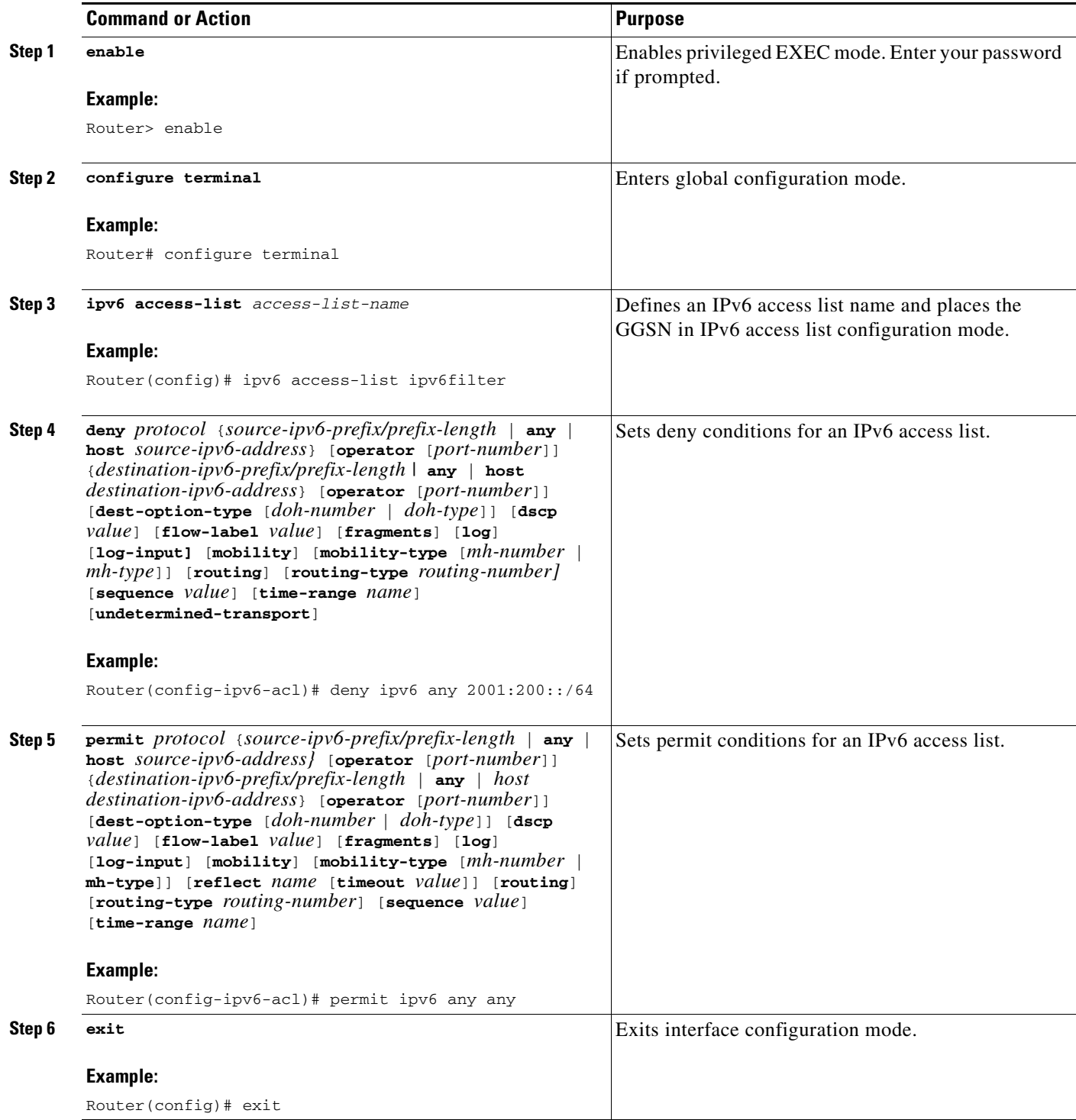

П

# **Configuring Additional IPv6 Support Options on the GGSN**

This section summarizes some other IPv6-specific options that you can configure on an access-point.

Additional details about configuring several of these options are discussed in other chapters of this book. Note that these options apply to IPv6 PDP contexts only. A summary of all APN options that can be configured are described in Chapter [8, "Configuring Network Access to the GGSN."](#page-166-0)

To configure additional IPv6-specific options for a GGSN access point, use any of the following commands, beginning in access- point list configuration mode:

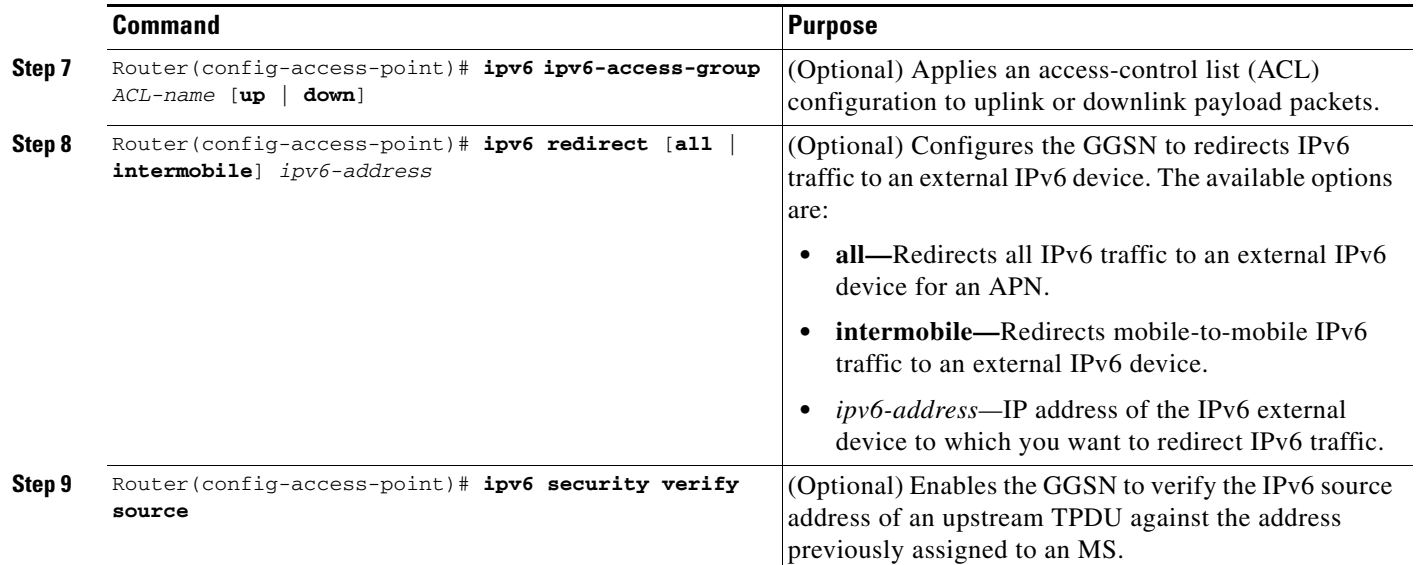

## <span id="page-88-0"></span>**Monitoring and Maintaining IPv6 PDPs**

 $\mathbf I$ 

The following privilege EXEC **show** commands can be used to monitor the IPv6 configuration and IPv6 PDPs on the GGSN.

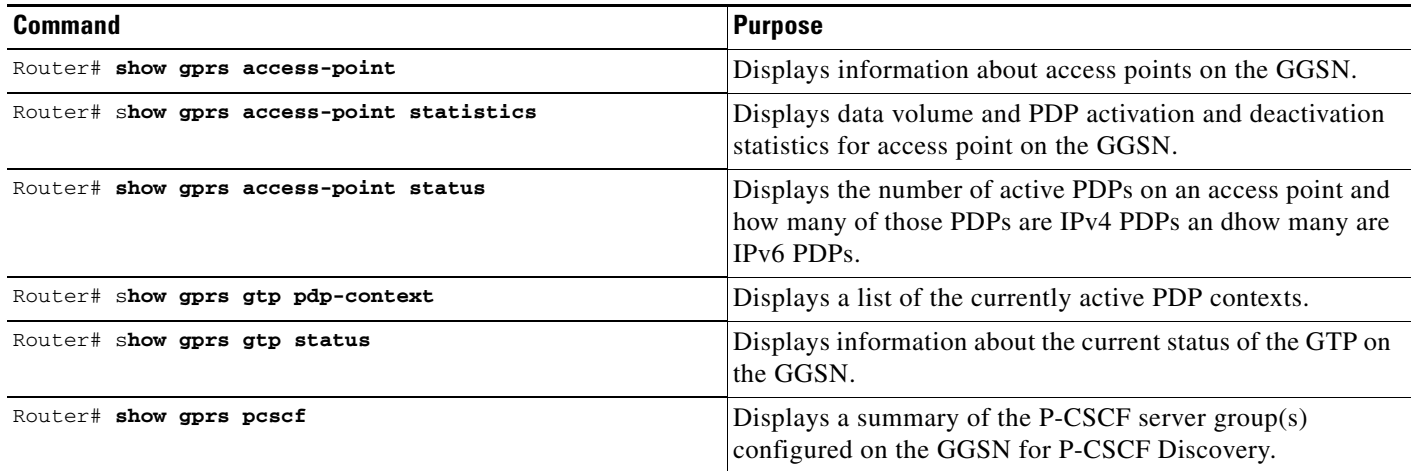

1

# <span id="page-89-0"></span>**Configuration Example**

The following example shows IPv6 support configured on a GGSN. The IPv6 related configuration statements appear in bold text:

```
ip cef
!
ipv6 unicast-routing
ipv6 cef
!
interface Virtual-Template10 
 ipv6 enable
 no ipv6 nd ra suppress
 ipv6 nd ra interval 21600
 ipv6 nd ra lifetime 21600
 ipv6 nd ra initial 3 3
 ipv6 nd prefix default infinite infinite off-link
!
access-point 2
access-point-name ipv6_test.com
 ipv6 dns primary 2001:999::9
 ipv6 enable
 ipv6 ipv6-address-pool local localv6
 ipv6 base-vtemplate 10
!
ipv6 local pool localv6 2001:234::/48 64
!
!
```
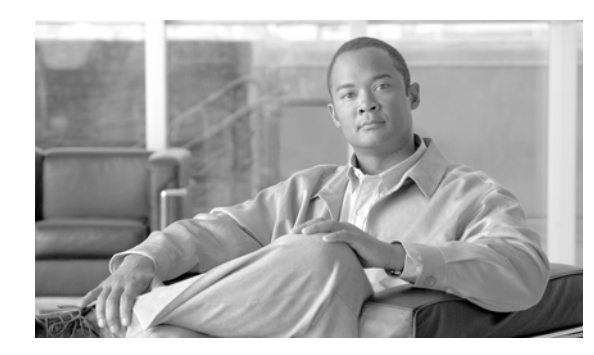

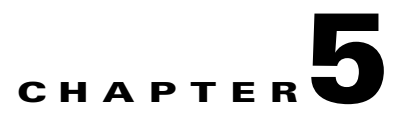

# **Configuring GGSN GTP Session Redundancy**

This chapter describes how to configure GTP session redundancy (GTP-SR) between two GGSNs.

 $\mathbf I$ 

**Note** The Cisco GGSN supports GTP Session Redundancy for IPv4 PDP contexts only.

For a complete description of the GGSN commands in this chapter, refer to the *Cisco GGSN Command Reference* for the Cisco GGSN release you are using.

To locate documentation of other commands that appear in this chapter, use the command reference master index or search online. See the ["Related Documents" section on page](#page-36-0) 2-11 for a list of the other Cisco IOS software documentation that might be helpful while configuring the GGSN.

This chapter includes the following sections:

- **•** [GTP Session Redundancy Overview, page 5-1](#page-90-0)
- **•** [Enabling GTP Session Redundancy, page 5-4](#page-93-0)
- **•** [Disabling GTP Session Redundancy, page 5-9](#page-98-0)
- **•** [Configuring Charging-Related Synchronization Parameters, page 5-10](#page-99-0)
- **•** [Monitoring and Maintaining GTP-SR, page 5-12](#page-101-2)
- **•** [Upgrading GGSN Images in a GTP-SR Environment, page 5-12](#page-101-0)
- [Configuration Examples, page 5-12](#page-101-1)

# <span id="page-90-0"></span>**GTP Session Redundancy Overview**

Cisco GGSN Release 5.1 and later supports Active/Standby, 1-to-1 inter-device GTP session redundancy (GTP-SR). GTP-SR enables two GGSNs located on separate Cisco Service and Application Module for IP (SAMI) installed in separate Cisco 7600 series router chassis to appear as one network entity and ensures that continuous service is provided to mobile subscribers in the event one of the GGSNs fails.

The Cisco IOS GGSN software uses the Cisco IOS Hot Standby Routing Protocol (HSRP), the Cisco IOS Check-point Facility (CF) and Redundancy Framework (CF), and Stream Control Transmission Protocol (SCTP) to provide inter-device redundancy and high availability.

In a GTP-SR implementation, the Active GGSN establishes and terminates PDP sessions and sends required stateful data to the Standby GGSN. To stay current on the states of active PDP sessions, the Standby GGSN receives the stateful data sent by the Active GGSN. As soon as the Standby GGSN detects that the Active GGSN has failed, it becomes active and assumes the responsibilities of the Active GGSN.

[Figure](#page-91-0) 5-1 illustrates a GTP-SR implementation.

#### <span id="page-91-0"></span>*Figure 5-1 GTP-SR Configuration*

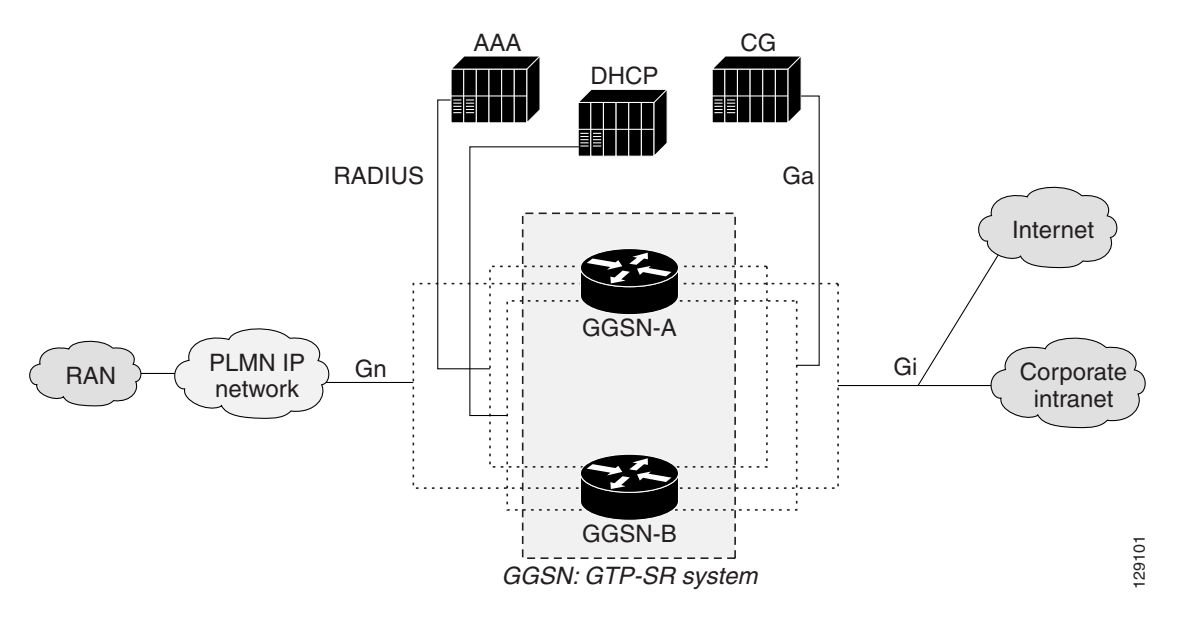

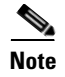

**Note** Before GTP-SR can be enabled on the redundant GGSNs, a GTP-SR inter-device infrastructure must be configured. For information on configuring the GTP-SR inter-device infrastructure, see the ["Configuring](#page-93-1)  [the GTP Session Redundancy Inter-Device Infrastructure" section on page](#page-93-1) 5-4

### **Prerequisites**

Proper GTP-SR operation requires the following:

- **•** Two Cisco 7600 series router in which a Cisco Supervisor Engine 720 (Sup720), with a Multilayer Switch Feature Card (Cisco Product ID: SUP720-MSFC3-BXL), running Cisco IOS Release 12.2(33)SRB1 or later is installed.
- Two Cisco SAMIs in each of the Cisco 7600 series routers. The SAMI processors must be running the same Cisco IOS GGSN software release, Cisco IOS Release 12.4(15)XQ or later.
- **•** HSRP Version 2.
- **•** The Active and Standby GGSNs have the same configuration, except for certain protocol-related configurations that need to be distinct such as the IP addresses of the HSRP-enabled interfaces and the remote IP addresses in the SCTP configuration.

Each of the configurations must be completed in the same order on both of the units of the GTP-SR configuration.

Ι

- When loading or upgrading a new Cisco GGSN image, both GGSNs must be loaded (virtually) together.
- On the SGSN, the values configured for the number GTP N3 requests and T3 retransmissions are larger than the switchover timer. This enables requests sent during a switchover to be serviced by the newly Active GGSN rather than dropped.
- RADIUS has been forced to use the IP address of a specified interface for all outgoing RADIUS packets using the **ip radius source-interface** global configuration command.

### **Limitations and Restrictions**

Before configuring GTP-SR, note the following limitations and restrictions:

- PDP Contexts —Redundancy is not supported for the following types of PDP contexts. In the case of a switchover, these PDP contexts require re-establishment on the Standby GGSN once it becomes active.
	- **–** PPP type PDP
	- **–** PPP Regeneration / L2TP access
	- **–** Network Initiated
- **•** Timers—Except for the session timer, GGSN timers are not synchronized to the Standby GGSN. When a switchover occurs, the timers on the newly Active GGSN are restarted with an increment to prevent many of them from expiring simultaneously.

When a PDP context is recreated on the Standby GGSN, the session timer is restarted with the elapsed time subtracted from the initial session timer value. Once the session expires on the Standby GGSN, the PDP context is deleted.

**•** Counters—When a change from a Standby to an Active GGSN occurs, all counters are set back to zero. However, this statement is incorrect.

Note that if a switchover occurs, status counters, such as "cgprsAccPtSuccMsActivatedPdps," and some statistics counters will have a non-zero value that is the value of the counter at the time the switchover occurred. All other counters will be reset to zero.

If a GGSN reload occurs, all counters are set back to zero.

- **•** Sequence numbers related to GTP signaling and data are not synchronized between the Active and Standby GGSNs.
- **•** Charging—All pertinent information to establish charging on the Standby GGSN for a PDP context is synchronized, however, the user data related charging information for a PDP context is not. Therefore all CDRs in the previously Active GGSN that were not sent to the charging gateway are lost when a switchover occurs.
- **•** Once a GTP-SR relationship is formed between two GGSNs, modifying the configuration of a GGSN might cause the GGSN to reload before the changes can be saved. To ensure that this does not occur, disable GTP-SR before modifying the configuration of a GGSN. For information on disabling GTP-SR, see ["Disabling GTP Session Redundancy" section on page](#page-98-0) 5-9.
- **•** In a GTP session redundancy (GTP-SR) environment, *do not* use the **clear gprs gtp pdp-context**  command on the Standby GGSN. If you issue this command on the Standby GGSN, you are prompted to confirm before the command is processed. To confirm the state of a GGSN, issue the **show gprs redundancy** command.

# <span id="page-93-0"></span>**Enabling GTP Session Redundancy**

To configure GTP-SR, complete the tasks, *in the order in which they are presented*, in the following sections:

- [Configuring the GTP Session Redundancy Inter-Device Infrastructure, page 5-4](#page-93-1)
- **•** [Configuring GTP-SR on the GGSN, page 5-9](#page-98-1)
- **•** [Configuring Charging-Related Synchronization Parameters, page 5-10](#page-99-0)

### <span id="page-93-1"></span>**Configuring the GTP Session Redundancy Inter-Device Infrastructure**

The GGSN GTP-SR feature uses the Cisco IOS Check-point Facility (CF) to send stateful data over Stream Control Transmission Protocol (SCTP) to a redundant GGSN. Additionally, in conjunction with Cisco IOS HSRP, the GGSN uses the Cisco IOS Redundancy Facility (RF) to monitor and report transitions on Active and Standby GGSNs.

To configure the GTP-SR inter-device infrastructure before enabling GTP-SR on the redundant GGSNs, complete the tasks in the following sections

- **•** [Configuring HSRP, page 5-4](#page-93-2)
- **•** [Enabling Inter-Device Redundancy, page 5-6](#page-95-0)
- **•** [Configuring the Inter-Device Communication Transport, page 5-7](#page-96-0)

### <span id="page-93-2"></span>**Configuring HSRP**

The Hot Standby Router Protocol (HSRP) provides high network availability because it routes IP traffic from hosts on networks without relying on the availability of any single router. HSRP is used in a group of routers for selecting an Active router and a Standby router. HSRP monitors both the inside and outside interfaces so that if any interface goes down, the whole device is deemed to be down and the Standby device becomes active and takes over the responsibilities of an Active device.

#### **Restrictions and Recommendations**

When configuring HSRP, note that the following recommendation and restrictions apply:

**•** At minimum, HSRP must be enabled and an HSRP *primary* group defined on one interface per GGSN instance. Each additional HRSP interface on the GGSN, with its own separate VLAN, can be configured as a *follow* group using the **standby** interface configuration command with the **follow** keyword option specified with the same group number as the primary group.

The follow group feature enables all interfaces configured with an HRSP follow group to share the HSRP parameters of the primary group. This facilitate HRSP group setup and maintenance in environments that contain a large number of GGSN interfaces and HRSP groups. The primary group and associated follow groups share the same group track states together and have the same priority.

Typically, HRSP groups are needed on the following interfaces. One group is configured as the primary group and the rest as follow groups. Each interface must be configured on different VLANs.

Ι

- **–** Gn interface—primary group
- **–** Ga interface—follow group
- **–** DHCP (can be shared with the Gi interface)—follow group
- **–** Gi APN (per VRF)—follow group
- **•** The same HSRP group cannot be used on another Active/Standby GGSN pair mapped to the same physical VLAN.
- **•** When HRSP is configured on an interface, a preemption delay can be configured using the **standby preempt** interface configuration command. However, in a GTP-SR environment, we recommend that you do not configure a preemption delay unless absolutely necessary. This prevents any unnecessary switchovers. If a preemption delay must be configure, ensure that a sufficient delay is specified so that bulk synchronization can complete before preemption takes affect.
- **•** When the **standby use-bia** command is not used to allow bridge and gateways to learn the virtual MAC address, for optimization purposes, configure the **standby mac-refresh** command to a value greater than the default (hello messages are sent every 10 seconds) under the main interface (gig0/0). Once configured, all HSRP groups (primary and follow) will send Hello messages only if the node is in Active mode.
- **•** Use the same group number for each GGSN follow group as is defined for the primary group. Using the same group number for the primary and follow groups facilitates HRSP group setup and maintenance in an environment that contains a large number of GGSN interfaces and HRSP groups.

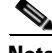

I

**Note** A GGSN will reload if additional HSRP configurations are added after the initial HSRP setup has been configured.

For complete information on configuring Cisco IOS HSRP, see "Configuring the Hot Standby Router Protocol" section of the *Cisco IOS IP Configuration Guide*, Release 12.3.

#### **Enabling HSRP and Configuring an HSRP Primary Group**

To enable HSRP on an interface and configure the primary group, use the following commands in interface configuration mode:

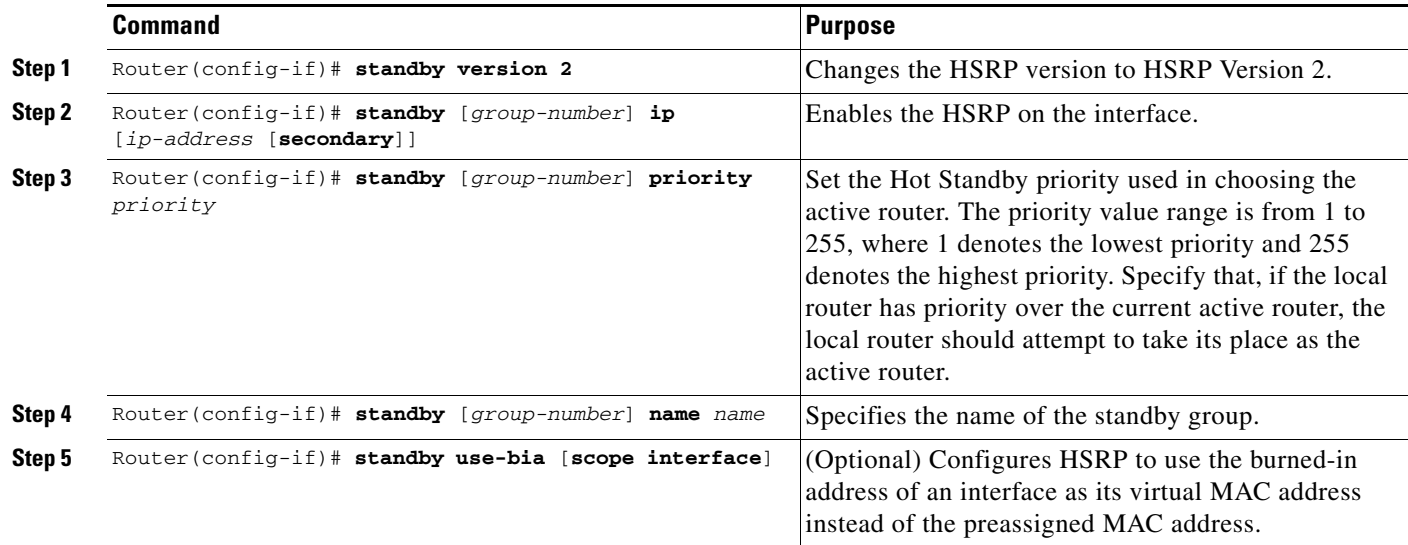

ן

#### **Configuring HSRP Follow Groups**

Once HSRP has been enabled and the primary group configured on a GGSN interface, additional GGSN interfaces can be configured to share the HSRP parameters of the primary group by configuring it as a HRSP follow group on the interface using the **standby** interface configuration command with the **follow** keyword option specified with the same group number as the primary group. Interfaces that share a group track states together and have the same priority.

**Note** HSRP group parameters such as priority, name, tracking, and timers are configured under the primary group only. Do not configure these parameters under follow groups because they inherit them from the primary group.

To configure an interface to follow a primary group, use the following command in interface configuration mode:

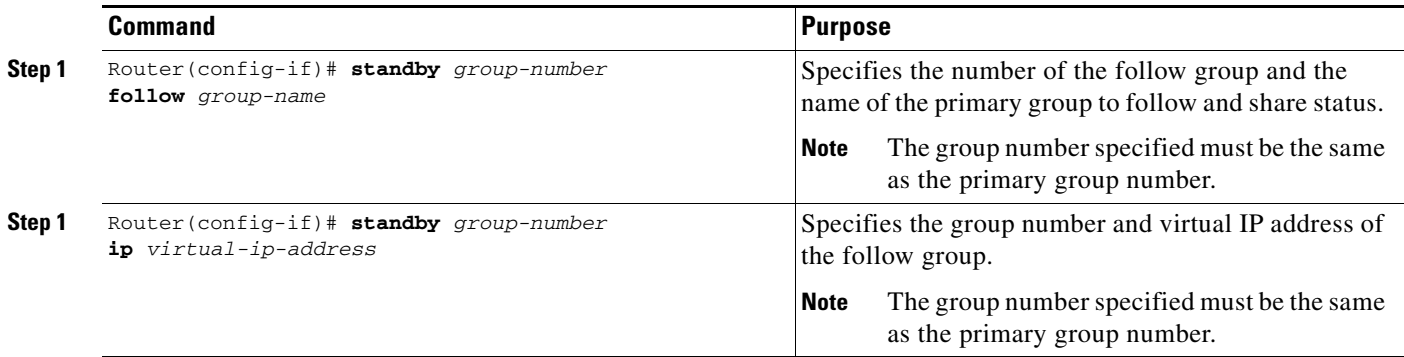

### <span id="page-95-0"></span>**Enabling Inter-Device Redundancy**

The HRSP primary group is associated with Cisco IOS Redundancy Facility (RF) to enable session redundancy between two GGSNs.

To enable inter-device redundancy, use the following commands beginning in global configuration mode.

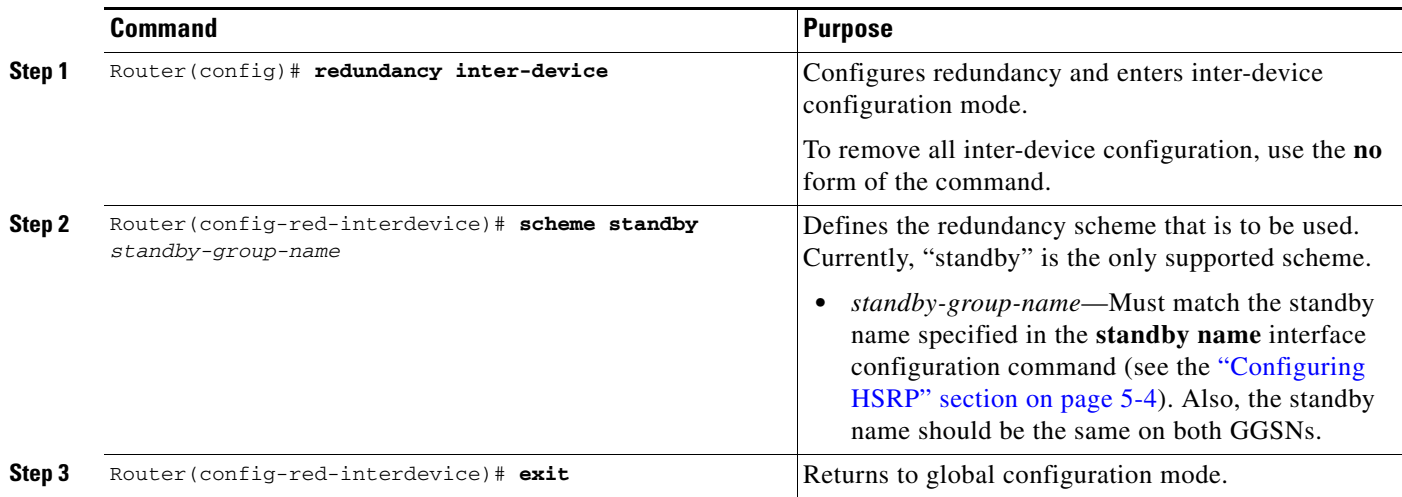

 $\overline{\phantom{a}}$ 

a ka

### <span id="page-96-0"></span>**Configuring the Inter-Device Communication Transport**

Inter-device redundancy requires a transport for communication between the redundant GGSNs. This transport is configured using Interprocess Communication (IPC) commands.

To configure the inter-device communication transport between the two GGSNs, use the following commands beginning in global configuration mode:

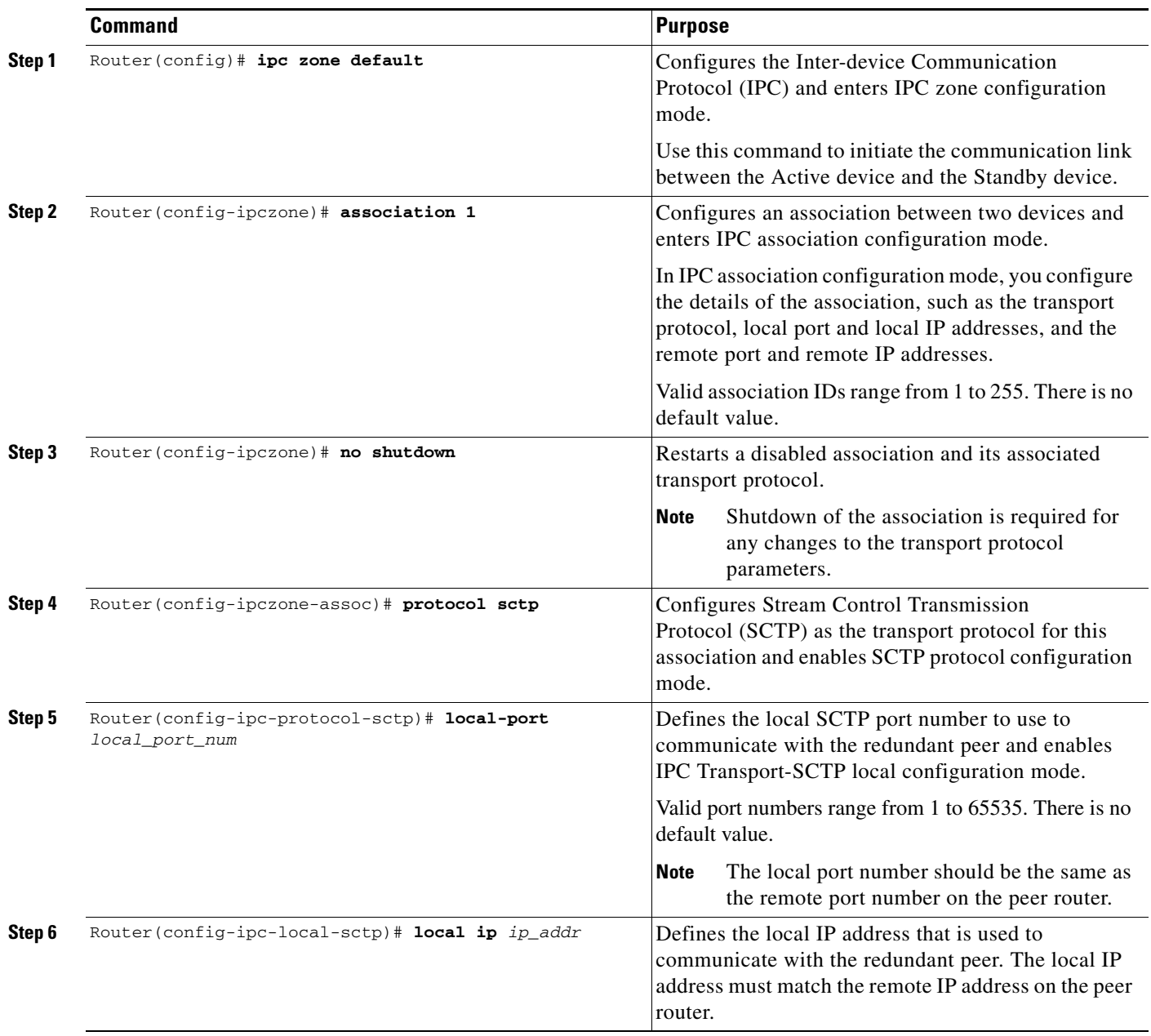

 $\mathsf I$ 

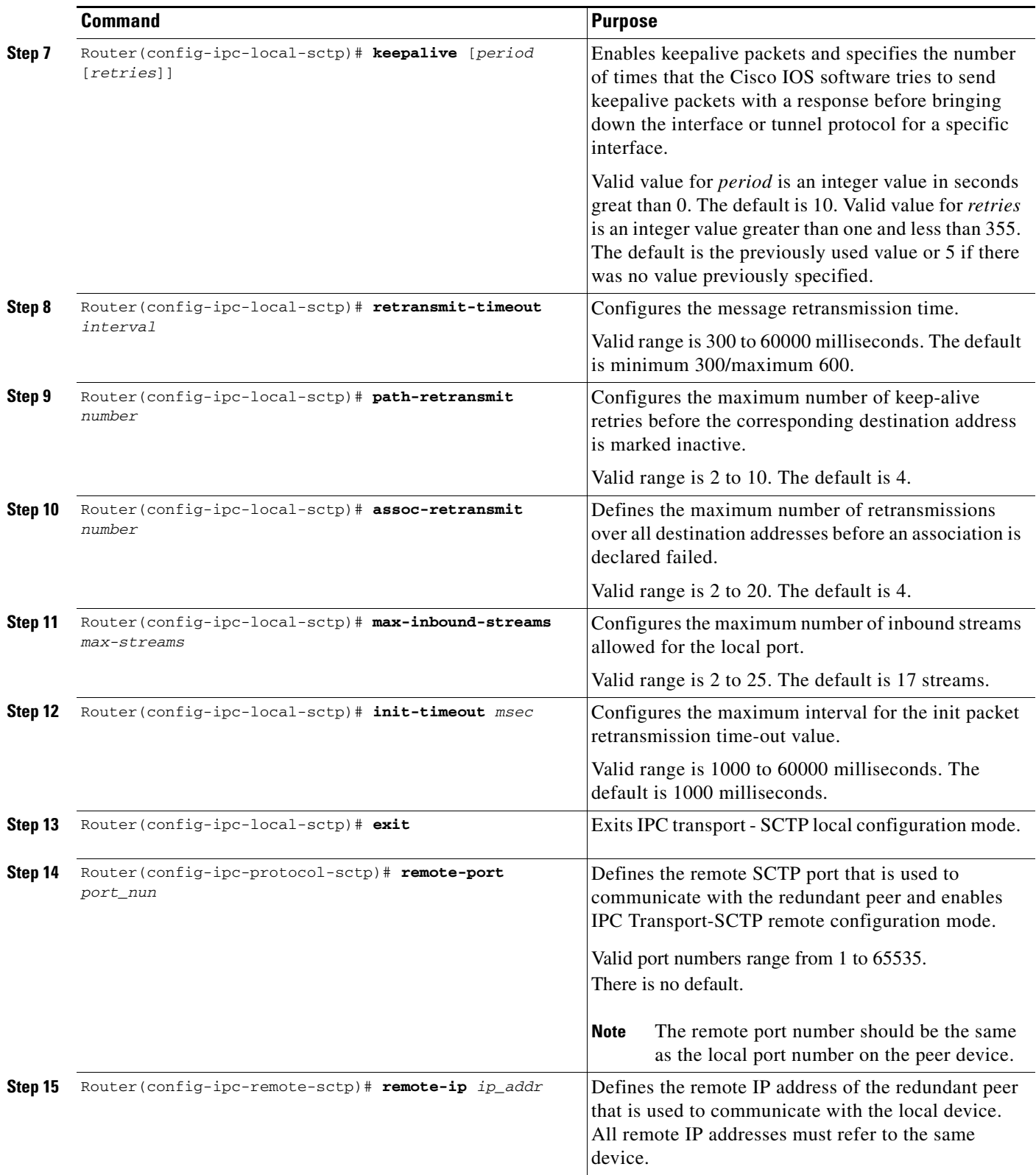

To remove an association, use the **no** form of the command.

П

a ka

## <span id="page-98-1"></span>**Configuring GTP-SR on the GGSN**

To enable GTP-SR on a GGSN, use the following command in global configuration mode on both GGSNs of a redundant pair:

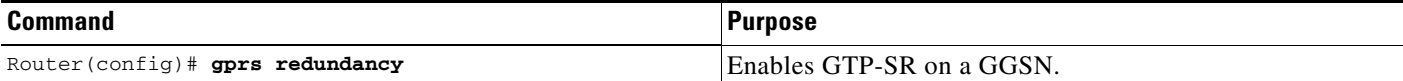

# <span id="page-98-0"></span>**Disabling GTP Session Redundancy**

To disable GTP-SR (at both the application level and inter-device infrastructure level), complete the following tasks in the following example in the order in which they are listed. Ensure the GGSN is in Standby mode when you start these tasks.

**1.** Verify the GGSN is in standby mode and disable the GGSN application-level redundancy.

```
Router(config)# show gprs redundancy
...
```
Router(config)# **no gprs redundancy**

The GGSN becomes a standalone active GGSN.

**2.** Remove the standby scheme configured under inter-device configuration mode.

```
Router(config)# redundancy inter-device
Router(config-red-interdevice)# no scheme standby HSRP-Gn
```
**3.** Save configuration changes to memory.

Router(config)# **write memory**

**4.** Reload the router.

I

Router# **reload**

Once the GGSN comes back up, additional configuration changes can be made and saved without the GGSN reloading.

**5.** Disable SCTP by disabling the association between the two devices and deconfiguring SCTP.

```
Router(config)# ip zone default
Router(config-ipczone)# association 1
Router(config-ipczone-assoc)# shutdown
...
Router(config-ipczone-assoc)# no protocol sctp
```
**6.** To remove the HRSP configuration associated with an interface, use the **no** forms of the relevant HSRP commands. Remove the HRSP group configuration for the follow groups first.

```
Router(config)# interface GigabitEthernet0/0.56001
Router(config-if)# no standby 52 ip 172.90.1.52
Router(config-if)# no standby 52 follow HSRP-Gn
Router(config-if)# no standby version 2
Router(config-if)# exit
Router(config)# interface GigabitEthernet0/0.401
Router(config-if)# no standby 52 ip 192.1268.1.52
Router(config-if)# no standby 52 name HSRP-Gn
Router(config-if)# no standby version 2
Router(config-if)# exit
```
**7.** Save configuration changes to memory:

Router(config)# **write memory**

# <span id="page-99-0"></span>**Configuring Charging-Related Synchronization Parameters**

Charging-related data necessary to establish charging for a PDP context is synchronized to the Standby GGSN. This data includes:

- **–** Charging Identity (CID) associated with a PDP context
- **–** Local sequence number
- **–** Record sequence number
- **–** GTP' sequence number

#### **Charging Identity (CID) and Local Record Sequence Number**

When an established PDP context is synchronized, the CID assigned to the PDP context's CDR is also synchronized to the Standby GGSN. When the Standby GGSN receives the synchronized data for the PDP context, if the CID value provided is greater than the current value of the global CID counter, it writes the value to the global CID counter. If a switchover occurs, the newly Active GGSN starts from the latest CID value that was written, plus a window/offset for all new PDP contexts created on the newly Active GGSN.

When the Active GGSN's CID timer expires and it writes the global CID counter value to memory, the CID value and local record sequence (if configured) are synchronized to the Standby GGSN, which writes the information to its memory. If the local sequence number is also configured, when the write timer associated with the local sequence number expires, both the CID and the local sequence number are synchronized to the Standby GGSN. When the unit becomes active, it will use the local record sequence number, plus the latest CID value written to memory, plus a window/offset for subsequent PDP contexts created on the newly Active GGSN.

#### **Record Sequence Number**

The record sequence number is used by the charging gateway to detect duplicate CDRs associated with a PDP context.

To minimize the amount of data being synchronized to the Standby GGSN, the record sequence number is not synchronized each time a CDR is closed. Instead, a window threshold for the record sequence number is synchronized each time a CDR closes. The current value of the record sequence number and the record number last synchronized for a PDP context is checked. If the difference is the value

Ι

configured for the window size (using the **gprs redundancy charging sync-window cdr rec-seqnum** global configuration command), the current record sequence number is synchronized to the Standby GGSN.

When a Standby GGSN becomes the Active GGSN, it starts from the last value synchronized plus the window size.

To configure the window size used to determine when the CDR record sequence number needs to be synchronized to the Standby GGSN, use the following command in global configuration mode:

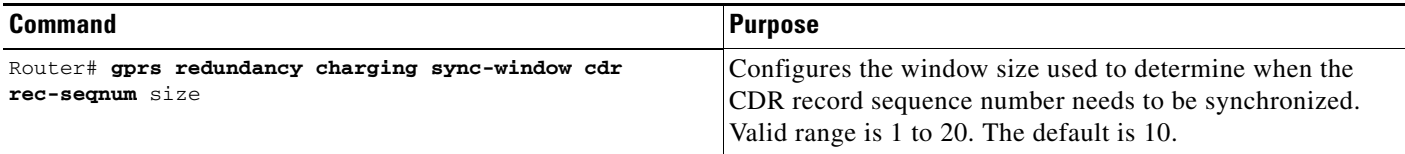

#### **GTP' Sequence Number**

I

The GTP' sequence number is used by the charging gateway to prevent the duplication of packets. The GGSN sends encoded CDRs associated with a PDP context in a GTP packet to the charging gateway. If the GTP packet is acknowledged by the charging gateway, it removes the packet from memory. If it is not acknowledged, it is retransmitted. The charging gateway cannot acknowledged GTP packets if the sequence number repeats.

To minimize the amount of data being synchronized to the Standby GGSN, the GTP' sequence number is not synchronized each time a CDR is closed. Instead, a window threshold for the GTP' sequence number is synchronized each time a CDR message is sent. The current value of the GTP' sequence number and the gtpp sequence number last synchronized for a PDP context is checked and if the difference is the value configured for the window size (using the **gprs redundancy charging sync-window gtpp seqnum** global configuration command), the GTP prime sequence number is synchronized to the Standby GGSN.

When a Standby GGSN becomes the Active GGSN, it starts from the last value synchronized plus the window size.

To configure the window size used to determine when the GTP' sequence number needs to be synchronized to the Standby GGSN, use the following command in global configuration mode:

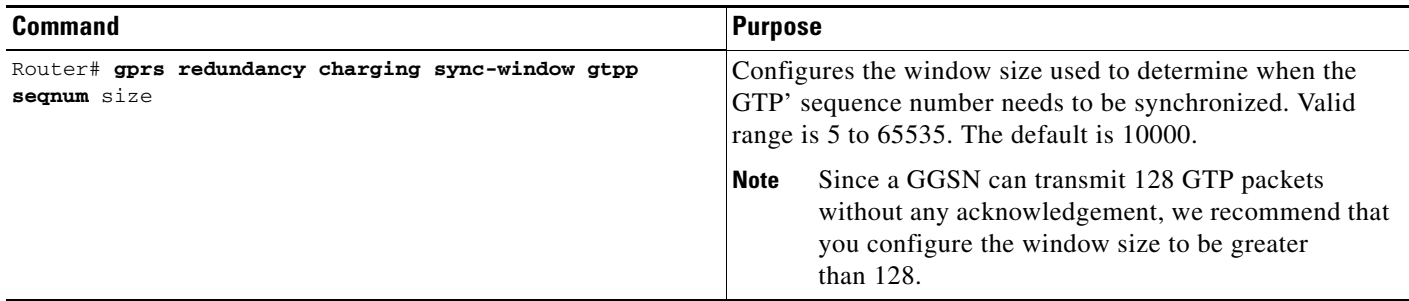

Ι

# <span id="page-101-2"></span>**Monitoring and Maintaining GTP-SR**

The following privilege EXEC show commands can be used to monitor the different aspects of the GTP-SR configuration on the GGSN.

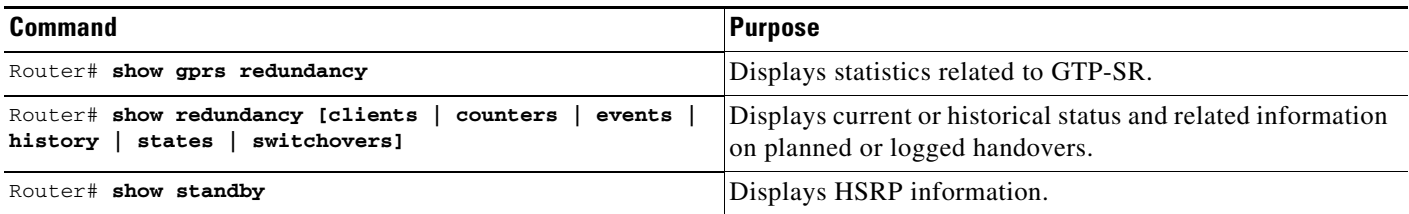

# <span id="page-101-0"></span>**Upgrading GGSN Images in a GTP-SR Environment**

To upgrade to an new GGSN image on the SAMI, the following tasks must be completed.

- **1.** Identify all application entities (GGSN images) on the SAMI using the **show version** processor command.
- **2.** Remove all GGSNs belonging to the SAMI from the GTP SLB list on the supervisor, using the Cisco IOS SLB **no inservice** command. This prevent a GGSN from receiving new create PDP context requests, but it continues to service existing PDP contexts.
- **3.** Wait until all PDP contexts are cleared, or if desired, manually clear established PDP contexts using the **clear gprs gtp pdp-context** command.
- **4.** Load the new images onto the SAMI and reset the SAMI as described in the *Cisco Service and Application Module for IP User Guide*.
- **5.** Once the images have been reloaded, return the GGSNs to the GTP SLB list by using the Cisco IOS SLB **inservice** command on the supervisor.

For complete information on upgrading application images on the Cisco SAMI, see the *Cisco Service and Application Module for IP User Guide.*

# <span id="page-101-1"></span>**Configuration Examples**

This section provides examples of the of the following examples:

- [Primary Supervisor Configuration Example, page 5-13](#page-102-0)
- **•** [Primary GGSN Configuration Example, page 5-16](#page-105-0)
- **•** [Secondary GGSN Configuration Example, page 5-17](#page-106-0)

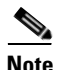

**Note** The following configurations examples are just samples of configurations. Actual configurations vary based on network design.

I

### <span id="page-102-0"></span>**Primary Supervisor Configuration Example**

The following configuration example shows part of a sample configuration on the Primary Supervisor with some of the commands that you use to configure GTP-SR highlighted in bold text:

```
sup-primary#show running-config 
Building configuration...
Current configuration : 7144 bytes
!
! Last configuration change at 12:28:26 UTC Tue Oct 21 2003
! NVRAM config last updated at 13:32:08 UTC Thu Oct 16 2003
!
version 12.2
service timestamps debug uptime
service timestamps log uptime
no service password-encryption
!
hostname sup-primary
!
...
!
svclc multiple-vlan-interfaces 
svclc module 7 vlan-group 71,73 
svclc vlan-group 71 71 svclc vlan-group 73 95,100,101
ip subnet-zero
!
!
no ip domain-lookup
!
!
ip slb probe PING-PROBE ping
 interval 3
  faildetect 5
!
ip slb serverfarm GGSN-SR-FARM
 probe PING-PROBE
  !
 real 10.20.30.11
  weight 4
  reassign 4
  faildetect numconns 1 numclients 1
  no inservice
  !
 real 10.20.30.12
  weight 4
  reassign 4
  faildetect numconns 1 numclients 1
  inservice
  !
  real 10.20.30.13
  weight 4
   reassign 4
  faildetect numconns 1 numclients 1
  no inservice
  !
  real 10.20.30.14
  weight 1
  faildetect numconns 1 numclients 1
  no inservice
  !
  real 10.20.30.15
   weight 1
```
Ι

```
 faildetect numconns 1 numclients 1
  no inservice
!
ip slb vserver VIRTUAL-GGSN-V0
 virtual 10.20.30.91 udp 3386 service gtp
 serverfarm GGSN-SR-FARM
 idle gtp request 180
 inservice
!
ip slb vserver VIRTUAL-GGSN-V1
 virtual 10.20.30.91 udp 2123 service gtp
 serverfarm GGSN-SR-FARM
 idle gtp request 180
 inservice
!
mpls ldp logging neighbor-changes
mls flow ip destination
mls flow ipx destination
!
spanning-tree extend system-id
!
redundancy
 mode rpr-plus
 main-cpu
  auto-sync running-config
  auto-sync standard
!
interface GigabitEthernet2/1
 description "VLAN for Inter-dev SCTP"
 no ip address
 switchport
 switchport access vlan 498
 switchport mode access
 no cdp enable
!
...
!
interface FastEthernet3/25
 description "VLAN for Gn"
 no ip address
 duplex full
 switchport
 switchport access vlan 410
 switchport mode access
 no cdp enable
!
interface FastEthernet3/26
 description "VLAN for Gi"
 no ip address
 duplex full
 switchport
 switchport access vlan 420
 switchport mode access
!
...
!
interface Vlan1
 no ip address
 shutdown
!
interface Vlan410
 description "Virtual LAN for Gn interface for all GGSNs on an SAMI"
 ip address 10.20.21.1 255.255.255.0
 no ip redirects
```
 $\mathbf I$ 

```
!
interface Vlan420
  description "One Gi Vlan all GGSN images of mwmam"
  ip address 10.20.51.1 255.255.255.0
 no ip redirects
!
interface Vlan498
  description "VLAN for Inter-dev_SCTP"
  ip address 10.70.71.1 255.255.255.0
!
router ospf 1
 router-id 10.20.1.2
  log-adjacency-changes
  summary-address 10.20.30.0 255.255.255.0
  redistribute static subnets route-map GGSN-routes
 network 10.20.1.0 0.0.0.255 area 1
!
ip classless
ip route 0.0.0.0 0.0.0.0 128.107.234.100
ip route 1.8.0.0 255.255.0.0 1.8.0.1
ip route 1.12.0.0 255.255.0.0 1.12.0.1
ip route 10.2.5.0 255.255.255.0 10.2.15.1
ip route 10.20.30.11 255.255.255.255 10.20.21.81
ip route 10.20.30.12 255.255.255.255 10.20.21.82
ip route 10.20.30.13 255.255.255.255 10.20.21.83
ip route 10.20.30.14 255.255.255.255 10.20.21.84
ip route 10.20.30.15 255.255.255.255 10.20.21.85
ip route 110.1.0.0 255.255.0.0 10.20.51.91
ip route 120.1.0.0 255.255.0.0 10.20.51.92
ip route 128.107.241.185 255.255.255.255 128.107.234.161
ip route 130.1.0.0 255.255.0.0 10.20.51.93
ip route 140.1.0.0 255.255.0.0 10.20.51.94
ip route 150.1.0.0 255.255.0.0 10.20.51.95
ip route 172.19.23.55 255.255.255.255 172.19.24.1
ip route 223.0.0.0 255.0.0.0 1.8.0.1
ip route 223.0.0.0 255.0.0.0 1.12.0.1
no ip http server
no ip http secure-server
ip pim bidir-enable
!
!
access-list 1 permit 10.20.30.0 0.0.0.255
access-list 101 permit ip 128.107.234.160 0.0.0.31 any
access-list 102 permit ip any 128.107.234.160 0.0.0.31
arp 127.0.0.22 0000.2200.0000 ARPA
!
route-map GGSN-routes permit 10
 match ip address 1
!
! 
line con 0
  exec-timeout 0 0
 logging synchronous
line vty 0 4
  exec-timeout 0 0
  password abc
  logging synchronous
  transport input lat pad mop telnet rlogin udptn nasi
line vty 5 15
  exec-timeout 0 0
 password abc
  logging synchronous
!
ntp master
```
Ι

end

mwd-c7609a-sup#

### <span id="page-105-0"></span>**Primary GGSN Configuration Example**

The following configuration example shows part of a sample GGSN configuration on the Primary GGSN with some of the commands that you use to configure GTP-SR highlighted in bold text:

```
Act_GGSN#show running-config 
Building configuration...
Current configuration : 2942 bytes
!
version 12.3
service timestamps debug datetime msec
service timestamps log datetime msec
no service password-encryption
service gprs ggsn
no service dhcp
!
hostname Act_GGSN
!
...
!
redundancy inter-device
 scheme standby Gn
!
ipc zone default
 association 1
  no shutdown
  protocol sctp
   local-port 5000
    local-ip 10.70.71.5
    keepalive 3000
    retransmit-timeout 300 10000
    path-retransmit 10
    assoc-retransmit 20
    remote-port 5000
     remote-ip 10.70.71.9
!
no aaa new-model
ip subnet-zero
!
!
no ip cef
no ip domain lookup
!
!
interface Loopback1
 description VT address of processor3:GGSN"
 ip address 10.20.30.12 255.255.255.255
!
interface Loopback2
 description "Loopback of GTP-SLB for dispatch mode"
 ip address 10.20.30.91 255.255.255.255
!
interface GigabitEthernet0/0
 no ip address
standby use-bia
!
interface GigabitEthernet0/0.3
```

```
 description "VLAN for Gn interface of UMTS"
  encapsulation dot1Q 410
  ip address 10.20.21.52 255.255.255.0
 no ip mroute-cache
 no keepalive
 no cdp enable
 standby version 2
  standby 7 ip 10.20.21.82
  standby 7 priority 190
  standby 7 name Gn
!
interface GigabitEthernet0/0.31
 description "VLAN for Gi interface of UMTS"
  encapsulation dot1Q 420
 ip vrf forwarding internet
 ip address 10.30.21.52 255.255.255.0
 standby 7 follow Gn
 standby 7 ip 10.30.21.82
!
interface GigabitEthernet0/0.71
  description "VLAN for inter-dev_SCTP"
  encapsulation dot1Q 498
 ip address 10.70.71.5 255.255.255.0
!
interface Virtual-Template1
 ip unnumbered Loopback1
 no ip redirects
 encapsulation gtp
 gprs access-point-list gprs
!
ip local pool APN1 110.1.0.1 110.1.10.255
ip classless
no ip http server
!
gprs access-point-list gprs
  access-point 1
    access-point-name apn1
    ip-address-pool local APN1
!
gprs gtp path-echo-interval 0
!
gprs charging disable
gprs redundancy
!
!
...
!
!
end
Act_GGSN-3#
```
### <span id="page-106-0"></span>**Secondary GGSN Configuration Example**

 $\mathbf I$ 

The following configuration example shows part of a sample GGSN configuration on the Standby GGSN with some of the commands that you use to configure GTP-SR highlighted in bold text:

```
Stby_GGSN#show running config
Building configuration...
Current configuration : 2823 bytes
!
```
Ι

```
version 12.3
service timestamps debug datetime msec
service timestamps log datetime msec
no service password-encryption
!
hostname Stby_GGSN
!
service gprs ggsn
!
...
!
redundancy inter-device
 scheme standby Gn
!
ipc zone default
 association 1
  no shutdown
  protocol sctp
    local-port 5000
     local-ip 10.70.71.9
    keepalive 3000
    retransmit-timeout 300 10000
    path-retransmit 10
    assoc-retransmit 20
    remote-port 5000
     remote-ip 10.70.71.5
!
no aaa new-model
ip subnet-zero
!
!
no ip cef
!!
interface Loopback1
 description VT address of processor3:GGSN"
 ip address 10.20.30.12 255.255.255.255
!
interface Loopback2
 description "Loopback of GTP-SLB for dispatch mode"
 ip address 10.20.30.91 255.255.255.255
! 
interface GigabitEthernet0/0
 no ip address
standby use-bia
!
interface GigabitEthernet0/0.3
 description "VLAN for Gn interface of UMTS"
 encapsulation dot1Q 410
 ip address 10.20.21.62 255.255.255.0
 no ip mroute-cache
 no keepalive
 no cdp enable
standby version 2 
  standby 7 ip 10.20.21.82
  standby 7 priority 160
 standby 7 name Gn
!
interface GigabitEthernet0/0.31
 description "VLAN for Gi interface of UMTS"
 encapsulation dot1Q 420
 ip vrf forwarding internet
 ip address 10.30.21.62 255.255.255.0
 standby 7 follow Gn
 standby 7 ip 10.30.21.82
```
```
!
interface GigabitEthernet0/0.71
  description "VLAN for inter-dev_SCTP"
  encapsulation dot1Q 498
  ip address 10.70.71.9 255.255.255.0
!
interface Virtual-Template1
 ip unnumbered Loopback1
  no ip redirects
  encapsulation gtp
 gprs access-point-list gprs
!
ip local pool APN1 110.1.0.1 110.1.10.255
ip classless
no ip http server
!
!
gprs access-point-list gprs
  access-point 1
    access-point-name apn1
    ip-address-pool local APN1
    !
   ! 
!
!
gprs charging disable
gprs redundancy
!
!
...
!
! 
end
```
Stby\_GGSN-3#

 $\Gamma$ 

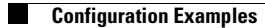

 $\mathsf I$ 

П

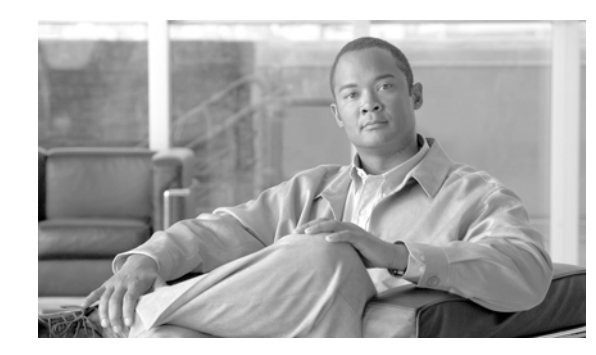

# **CHAPTER 6**

# **Configuring Charging on the GGSN**

This chapter describes how to configure the charging function on a gateway GPRS support node (GGSN). If at minimum, one charging gateway is configured, by default, charging processing is enabled on the GGSN. There are several ways to customize communication with a charging gateway. Many of the default values for the charging options will provide a satisfactory configuration until you become more familiar with your network and decide to customize the charging interface.

For a complete description of the GGSN commands in this chapter, refer to the *Cisco GGSN Command Reference* for the Cisco GGSN release you are using. To locate documentation of other commands that appear in this chapter, use the command reference master index or search online.

This chapter includes the following sections:

- [Configuring an Interface to the Charging Gateway, page 6-1](#page-110-0) (Required)
- **•** [Configuring the Default Charging Gateway, page 6-4](#page-113-0) (Required)
- **•** [Configuring a Charging Source Interface, page 6-5](#page-114-0) (Optional)
- **•** [Configuring the GGSN Memory Threshold, page 6-6](#page-115-0) (Optional)
- **•** [Configuring the Transport Protocol for the Charging Gateway, page 6-7](#page-116-0) (Optional)
- **•** [Configuring the Charging Release, page 6-7](#page-116-1) (Optional)
- **•** [Configuring Charging for Roamers, page 6-8](#page-117-0) (Optional)
- **•** [Customizing the Charging Gateway, page 6-10](#page-119-0) (Optional)
- **•** [Disabling Charging Processing, page 6-13](#page-122-0) (Optional)
- **•** [Using Charging Profiles, page 6-14](#page-123-0) (Optional)
- **•** [Configuring G-CDR Backup and Retrieval using iSCSI, page 6-18](#page-127-0) (Optional)
- **•** [Monitoring and Maintaining Charging on the GGSN, page 6-23](#page-132-0)
- **•** [Configuration Examples, page 6-24](#page-133-0)

 $\mathbf I$ 

## <span id="page-110-0"></span>**Configuring an Interface to the Charging Gateway**

To establish access to an external charging gateway in the general packet radio service/Universal Mobile Telecommunication System (GPRS/UMTS) network, you must configure a interface on the GGSN to connect to the network of the charging gateway. In GPRS/UMTS, the interface between the GGSN and the charging gateway is referred to as the *Ga interface*. The Cisco GGSN supports both a 2.5G Ga interface and 3G Ga interface.

Ι

On the Cisco 7600 series router platform, this interface is logical one (on which IEEE 802.1Q-encapsulation has been configured) to the Layer 3 routed Ga VLAN configured on the supervisor engine.

For more information about the Ga VLAN on the supervisor engine, see ["Platform Prerequisites" section](#page-27-0)  [on page](#page-27-0) 2-2.

For more information about configuring interfaces, see the *Cisco IOS Interface Configuration Guide* and the *Cisco IOS Interface Command Reference*.

#### **Configuring 802.1Q-Encapsulated Subinterfaces**

To configure a subinterface that supports IEEE 802.1Q encapsulation to the Ga VLAN, use the following commands, beginning in global configuration mode:

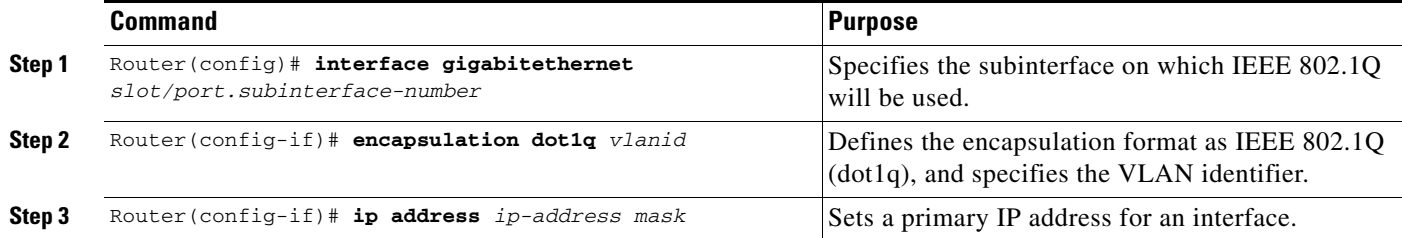

### **Verifying Interface Configuration to the Charging Gateway**

To verify the interface to the charging gateway (CG) you can first verify your GGSN configuration and then verify that the interface is available.

**Step 1** To verify that you have properly configured a Ga interface on the supervisor engine, use the **show running-config** command. The following example is a portion of the output from the command showing the Fast Ethernet 8/22 physical interface configuration as the Ga interface to the SGSN. The configuration of the Fast Ethernet 8/22 physical interface is shown in bold.

```
Sup# show running-config
Building configuration...
Current configuration :12672 bytes
!
version 12.2
...
interface FastEthernet8/22
 no ip address
 switchport
 switchport access vlan 302
!
interface Vlan101
 description Vlan to GGSN for GA/GN
 ip address 10.1.1.1 255.255.255.0
!
interface Vlan302
 ip address 40.0.2.1 255.255.255.0
```
 $\mathbf I$ 

Sup# **show vlan name Ga\_1**

a ka

**Step 2** To verify that the physical interface and the Ga VLAN are available, use the **show interface** command on the supervisor engine. The following example shows that the Fast Ethernet 8/22 physical interface to the charging gateway is up as well as the Ga VLAN, VLAN 101:

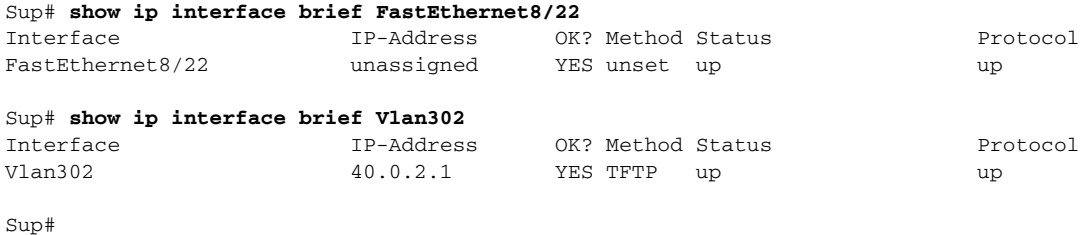

**Step 3** To verify the Ga VLAN configuration and availability, use the **show vlan name** command on the supervisor engine. The following example shows the Gn VLAN Gn\_1:

```
VLAN Name Status Ports
---- -------------------------------- --------- -------------------------------
302 Ga_1 active Gi4/1, Gi4/2, Gi4/3, Gi7/1
                                         Gi7/2, Gi7/3, Fa8/22, Fa8/26
VLAN Type SAID MTU Parent RingNo BridgeNo Stp BrdgMode Trans1 Trans2
---- ----- ---------- ----- ------ ------ -------- ---- -------- ------ ------
302 enet 100302  1500 - - - - - - - 0 0
Remote SPAN VLAN
----------------
Disabled
Primary Secondary Type Ports
------- --------- ----------------- ------------------------------------------
```
**Step 4** On the GGSN, to verify that you have properly configured a Ga subinterface to the Ga VLAN, use the **show running-config** command. The following example is a portion of the output from the command which shows a Fast Ethernet 5/1 physical interface configuration as the Ga interface to the charging gateway:

```
GGSN# show running-config
Building configuration...
Current configuration :7390 bytes
!
! Last configuration change at 16:56:05 UTC Wed Jun 25 2003
! NVRAM config last updated at 23:40:27 UTC Fri Jun 13 2003
!
version 12.3
.....
interface GigabitEthernet0/0.2
 description Ga/Gn Interface
  encapsulation dot1Q 101
  ip address 10.1.1.72 255.255.255.0
 no cdp enable
!
ip route 40.1.2.1 255.255.255.255 10.1.1.1
```
Ι

**Step 5** To verify that the subinterface is available, use the **show ip interface brief** command. The following example shows that the Gigabit Ethernet 0/0.2 subinterface to the Ga VLAN is in "up" status and the protocol is also "up":

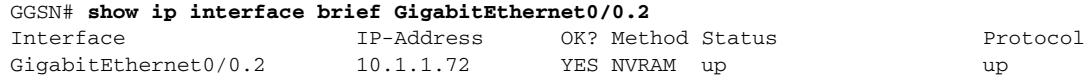

## <span id="page-113-0"></span>**Configuring the Default Charging Gateway**

You can configure a primary charging gateway that the GGSN uses, by default, to communicate charging information. Additionally, you can specify a secondary and tertiary charging gateway as backups. All charging gateways share the same global charging parameters.

To configure a default charging gateway for a GGSN, use the following command in global configuration mode:

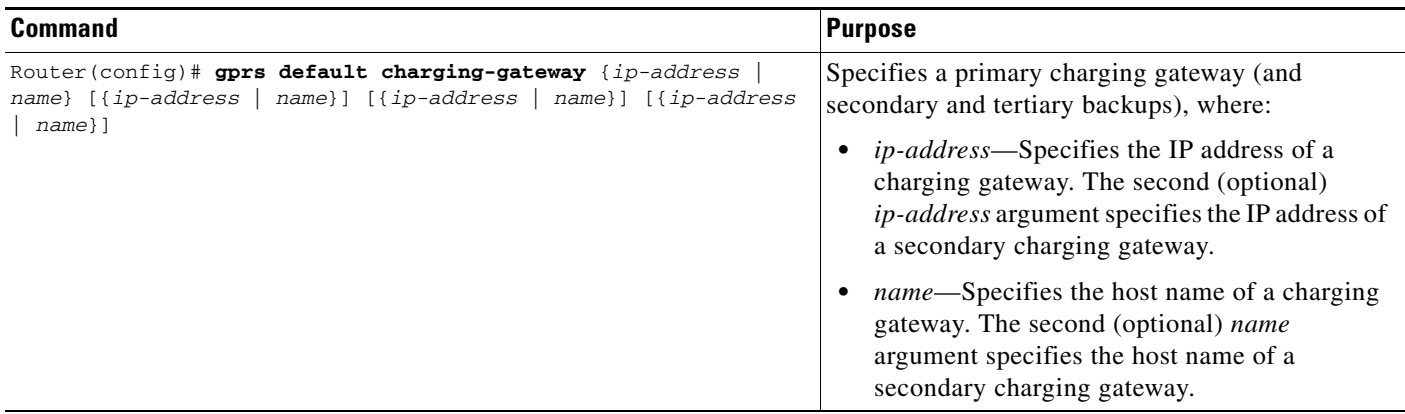

## **Configuring the GGSN to Switchover to the Highest Priority Charging Gateway**

When priority switchover has been configured on the GGSN using the **gprs charging switchover priority** command, regardless of the state of the current active charging gateway, when a gateway of higher priority comes up, the GGSN will switch over and send G-CDRs to that charging gateway.

To configuring priority switchover on the GGSN, use the following command in global configuration mode:

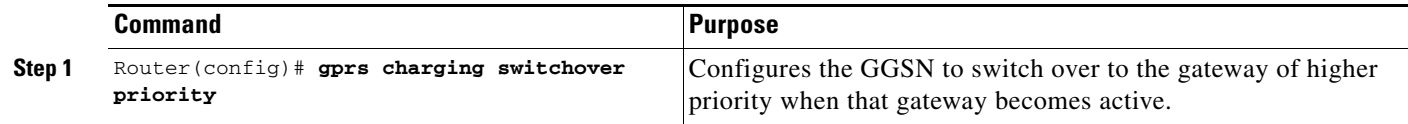

## **Changing the Default Charging Gateway**

To change the default charging gateway of a GGSN, use the following commands, beginning in global configuration mode:

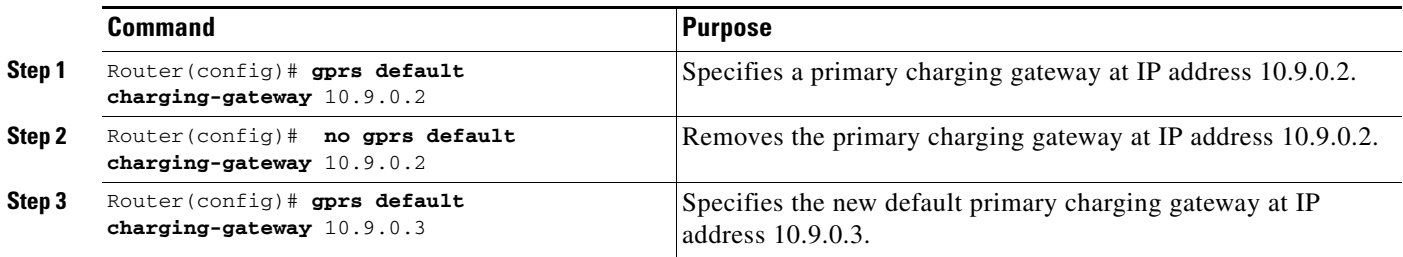

# <span id="page-114-0"></span>**Configuring a Charging Source Interface**

By default, the global GTP virtual template interface is used for all charging messages. With Cisco GGSN Release 8.0 and later, you can configure a *charging source interface* to use for charging messages.

The charging source interface is a loopback interface that the GGSN has been configured to use for charging traffic using the **gprs charging interface source loopback** global configuration command. Once a loopback interface has been configured as the charging source interface, all charging messages will use the IP address of that loopback interface as their source address.

This feature enables you to separate charging traffic. Optionally, VRF can be configured on the loopback interface, which enables charging traffic to be separated onto a private VLAN.

When configuring a charging source interface, note the following:

- Once configured, the loopback interface cannot not be modified without removing the charging source interface configuration. All charging messages will use the new end points from the path structure.
- **•** A charging source interface cannot be unconfigured while there are active PDPs or CDRs.

To configure a charging source interface, complete the following tasks, beginning in global configuration mode:

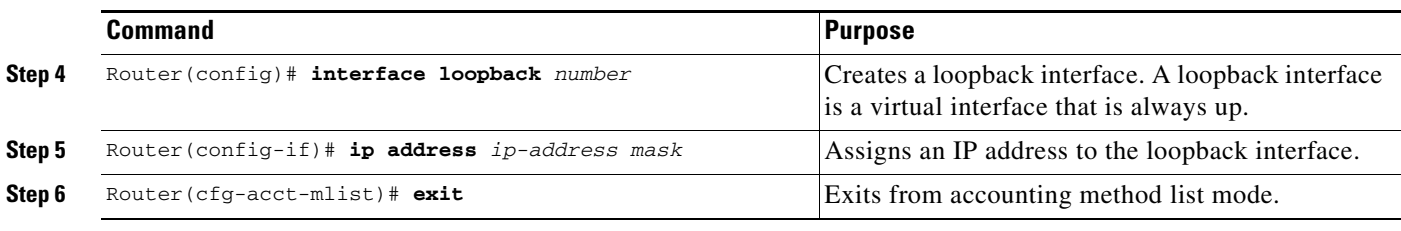

Ι

To configure the GGSN to use the loopback interface for charging traffic, use the following command while in global configuration mode:

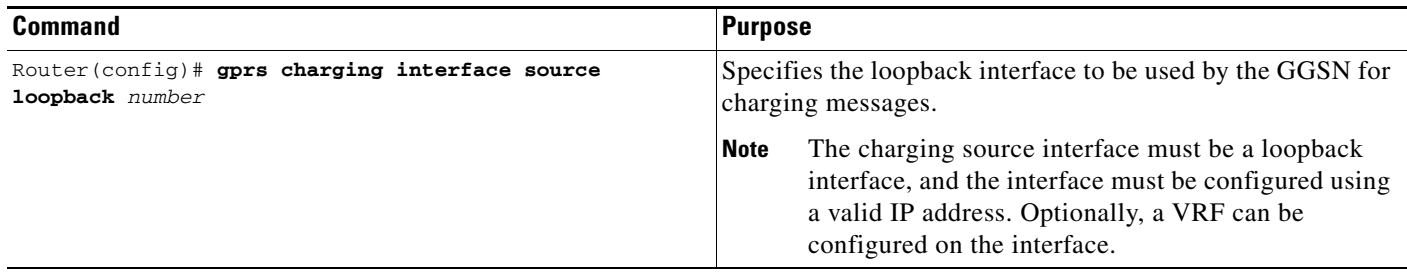

## <span id="page-115-0"></span>**Configuring the GGSN Memory Threshold**

The GGSN memory protection feature prevents processor memory from being drained during periods of abnormal conditions (such as when all charging gateways are down and the GGSN is buffering CDRs into memory. By default, the memory threshold is 10% of the total memory available at the time GGSN services are enabled using the **gprs ggsn service** global configuration command. You can use the **gprs memory threshold** global configuration command to configure the threshold according to the router and memory size.

When the amount of memory remaining on the system reaches the defined threshold, the memory protection feature activates and the GGSN performs the following actions to keep the processor memory from falling below the threshold:

- **•** Rejects new create PDP requests with the cause value "No Resource."
- Drops any existing PDPs for which an update is received with the cause value "Management" Intervention."
- **•** Drops any PDPs for which a volume trigger has occurred.

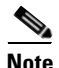

**Note** While the memory protection feature is active, byte counts will be maintained and reported after the GGSN recovers. However, because some change conditions are not handled, some counts will not reflect the accurate charging condition (for example, QoS and tariff conditions).

To configure the memory threshold that when reached, activates the memory protection feature on the GGSN, use the following global configuration command:

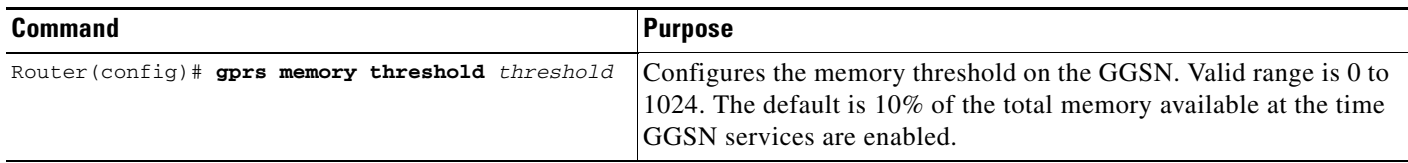

# <span id="page-116-0"></span>**Configuring the Transport Protocol for the Charging Gateway**

You can configure a GGSN to support either Transport Control Protocol (TCP) or User Datagram Protocol (UDP) as the transport path protocol for communication with the charging gateway.

The GGSN default configuration specifies UDP, which is a connectionless protocol that is considered an unreliable transport method but can yield greater performance.

## **Configuring TCP as the Charging Gateway Path Protocol**

TCP is a connection-based protocol that provides reliable transmission through packet acknowledgment. To specify TCP as the transport path protocol, use the following commands, beginning in global configuration mode:

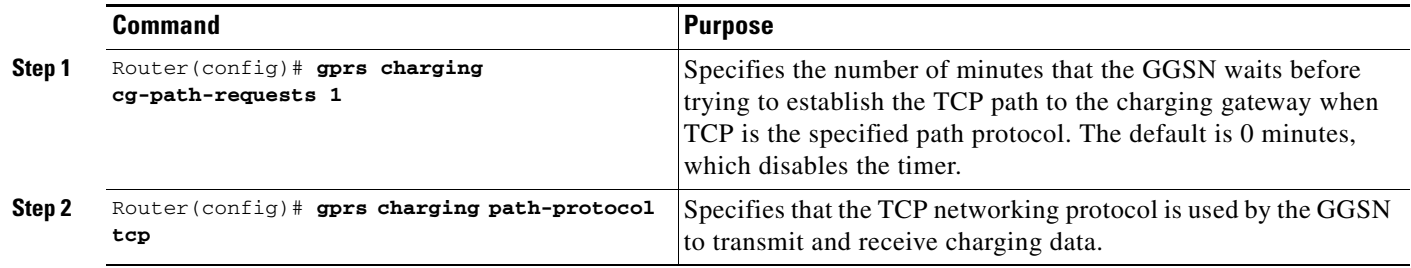

## **Configuring UDP as the Charging Gateway Path Protocol**

The GGSN default configuration specifies UDP as the transport path protocol to the charging gateway. If you need to reconfigure the charging gateway for UDP transport, use the following command in global configuration mode:

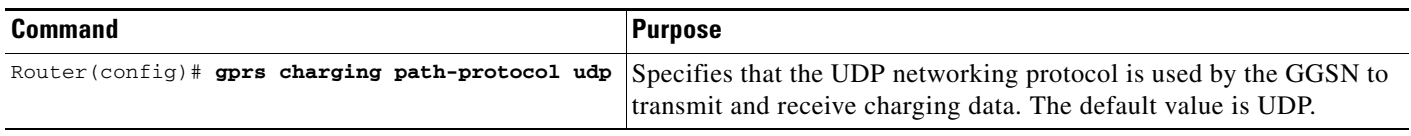

# <span id="page-116-1"></span>**Configuring the Charging Release**

The Cisco GGSN supports both 2.5G and 3G Ga interfaces and GPRS (R97/R98) and UMTS (R99) Quality of Service (QoS) profile formats. The Cisco GGSN can be configured to comply with 3GPP TS 32.215 Release 4 or Release 5.

Depending on the CG and GGSN configuration, when specifying the 99 or 98 keyword, the following actions take place:

- **•** If the GGSN is configured to present R97/R98 CDRs (**gprs charging release 98** is configure):
	- **–** If the PDP context is R98, the GGSN presents an R97/R98 G-CDR.
	- **–** If the PDP context is R99, the GGSN presents an R97/R98 G-CDR by converting the R99 QoS profile to an R97/R98 QoS profile.

Ι

- **•** If the GGSN is configured to present R99 CDRs (**gprs charging release 99** is configure):
	- **–** If the PDP context is R99, the GGSN presents an R99 G-CDR.
	- **–** If the PDP context is R98, the GGSN presents an R99 CDR by converting the QoS profile.

To configure the charging release with which the GGSN complies when presenting G-CDRs, use the following command in global configuration mode:

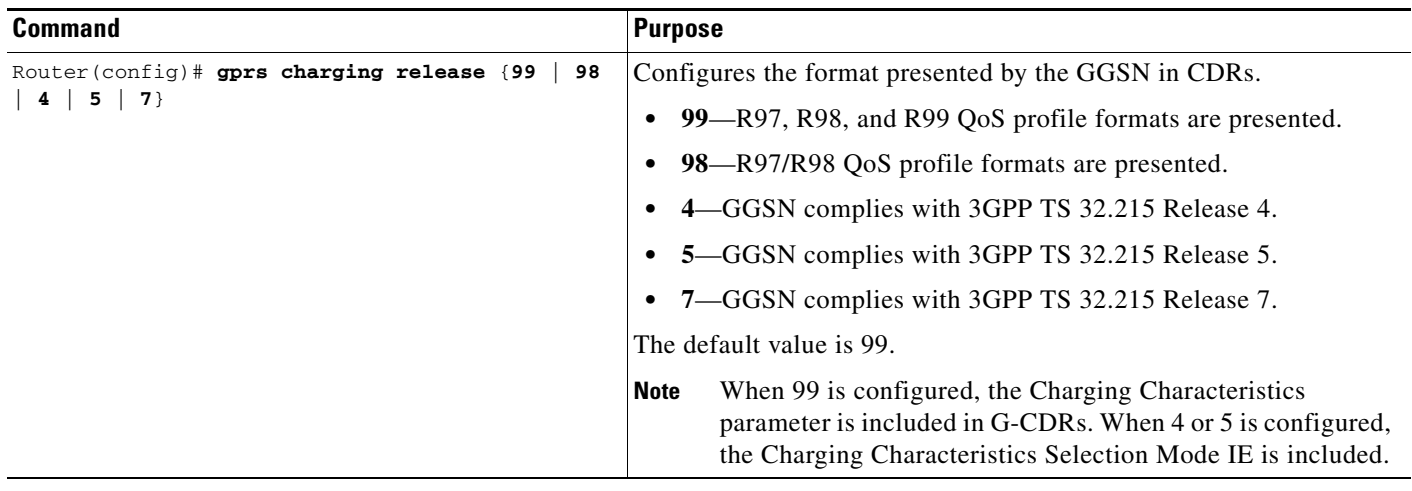

## <span id="page-117-0"></span>**Configuring Charging for Roamers**

A GGSN can be configured to generate G-CDRs for roaming mobile subscribers.

When the charging for roamers feature is enabled on the GGSN, when the GGSN receives a PDP context request, it first checks to see if both the GGSN and serving GPRS support node (SGSN) public land mobile network (PLMN) IDs are present and match (via the Routing Area Identity [RAI] field information element [IE]).

If not both are not present and match, the GGSN matches the IE containing the SGSN Signaling Address field against a list of PLMN IP address ranges that have been defined using the **gprs plmn ip address** command with the **sgsn** keyword option specified.

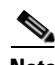

**Note** To use the RAI IE in Create PDP Context requests to detect roamers, a valid home PLMN must be configured on the GGSN using the **gprs mcc mn** global configuration command. When a valid home PLMN is configured, or valid trusted PLMNs, a CDR will not be generated if the RAI matches the configured home (or trusted) PLMN. A CDR will be created for all PDPs with RAIs that do not match a home or trusted PLMN.

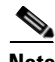

**Note** If the RAI field is not present in a Create PDP Context, and an address range has not been configured using the **gprs plmn ip address** command with the **sgsn** keyword option specified, the PDP will be classified as "unknown" and treated as a roamer.

If the GGSN determines that the SGSN that sent the Create PDP Context request is not located within the same PLMN as it is, the GGSN generates a call detail record (CDR). If the GGSN determines that the SGSN is located in the same PLMN, it will not generate a CDR until it receives notification that the SGSN has changed location to another PLMN.

To enable charging for roamers on the GGSN using the **gprs charging roamers command**, you should first define a set of IP address ranges for a PLMN, using the **gprs plmn ip address** command.

**Note** It is important that you configure the **gprs plmn ip address** and **gprs charging roamers** commands in their proper order. After you configure the IP address range for a PLMN, use the **gprs charging roamers** command to enable the charging for roamers feature on the GGSN. You can change the IP address range by reissuing the **gprs plmn ip address** command.

To verify your configuration, use the **show gprs charging parameters** command to see if the charging for roamers feature is enabled. To verify your PLMN IP address ranges, use the **show gprs plmn ip address** command.

### **Configuring PLMN IP Address Ranges**

Depending on how the PLMN IP address ranges have been defined using the **gprs plmn ip address** *start\_ip end\_ip* [**sgsn**] command, the charging for roamers feature operates as follows:

- **•** If no PLMN IP address ranges are configured using the **gprs plmn ip address** *start\_ip end\_ip* [**sgsn**] command, the GGSN generates CDRs for all initiated PDP contexts regardless of whether the GGSN and SGSN are located within the same PLMN.
- If a list of PLMN IP address ranges has been configured using the **gprs plmn ip address** *start ip end\_ip* [**sgsn**] command, and one or more of those ranges has been defined using the **sgsn** key word, the GGSN uses those ranges defined with the **sgsn** keyword to determine whether an SGSN is located within the same PLMN.

With this configuration, the following scenarios outline how the charging for roamers feature will function:

- **–** MS1 is subscribed to PLMN1 and attaches to an SGSN in PLMN2. From PLMN2, MS1 initiates a PDP context with the GGSN in PLMN1. In this case, MS1 is a roamer and the GGSN generates a CDR because it determines that the SGSN is located in a different PLMN.
- **–** MS1 is subscribed to PLMN1 and attaches to an SGSN in PLMN2. From PLMN2, MS1 initiates a PDP context with the GGSN in PLMN2. In this case, MS1 is not a roamer because the SGSN and GGSN are in the same PLMN. The GGSN does not create a G-CDR.

To configure PLMN IP address ranges, use the following command in global configuration mode:

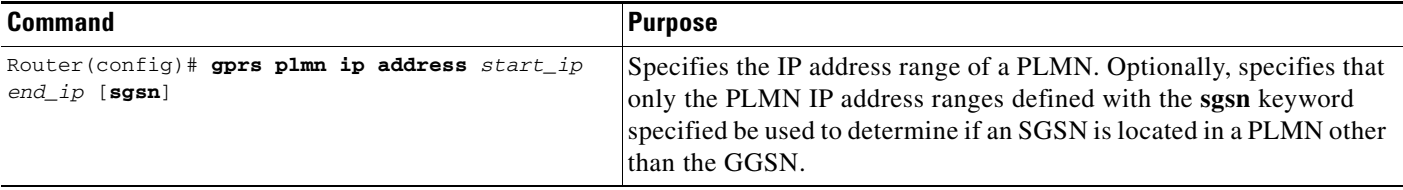

ן

## **Enabling Charging for Roamers**

To enable the charging for roamers feature on a GGSN, use the following command in global configuration mode:

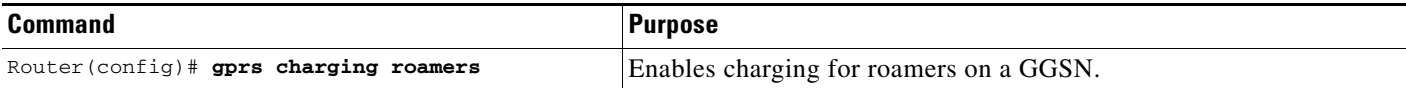

## <span id="page-119-0"></span>**Customizing the Charging Gateway**

For the GGSN charging options, the default values represent recommended values. Other optional commands are also set to default values; however, we recommend modifying these commands to optimize your network as necessary, or according to your hardware.

The GGSN uses echo timing to maintain the path between SGSNs and external charging gateways. However, the GGSN can implement only a single method of echo timing for all the paths that it needs to maintain. To learn more about echo timing on the GGSN, or to modify the echo timing feature, see the ["Configuring Echo Timing on a GGSN" section on page](#page-43-0) 3-4 in the ["Configuring GTP Services on](#page-40-0)  [the GGSN"](#page-40-0) chapter.

Use the following global configuration commands to fine-tune charging processing on the GGSN:

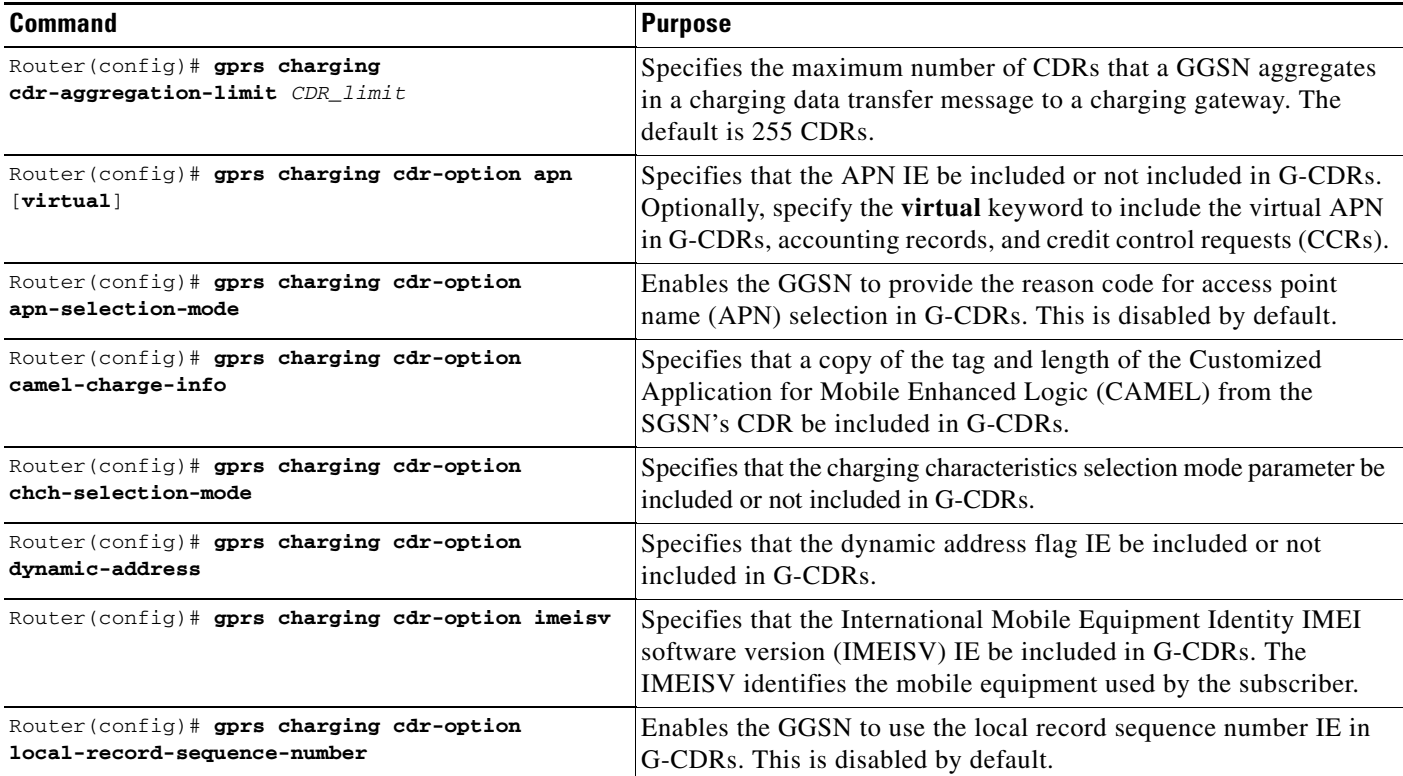

 $\mathbf{I}$ 

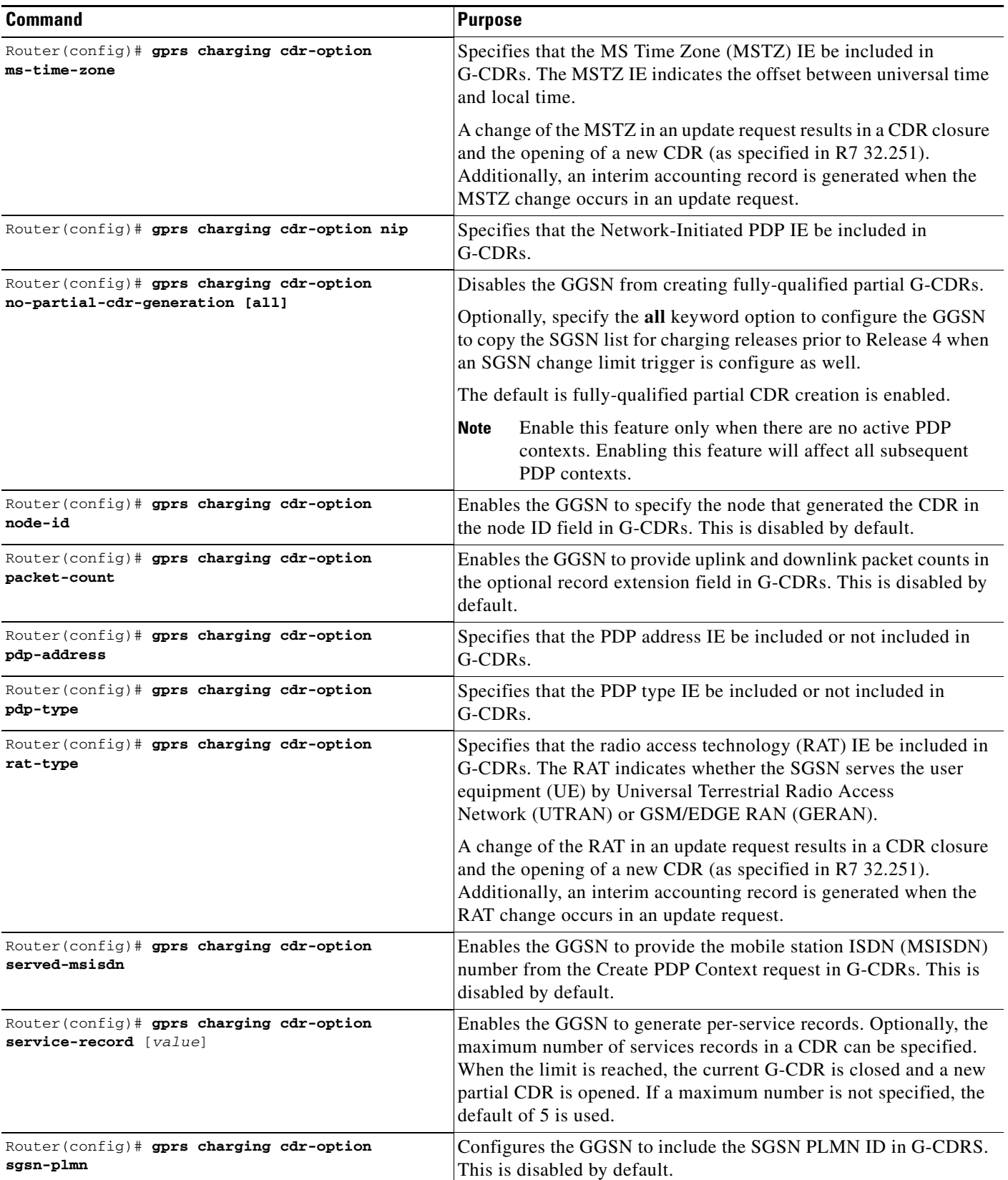

 $\mathsf I$ 

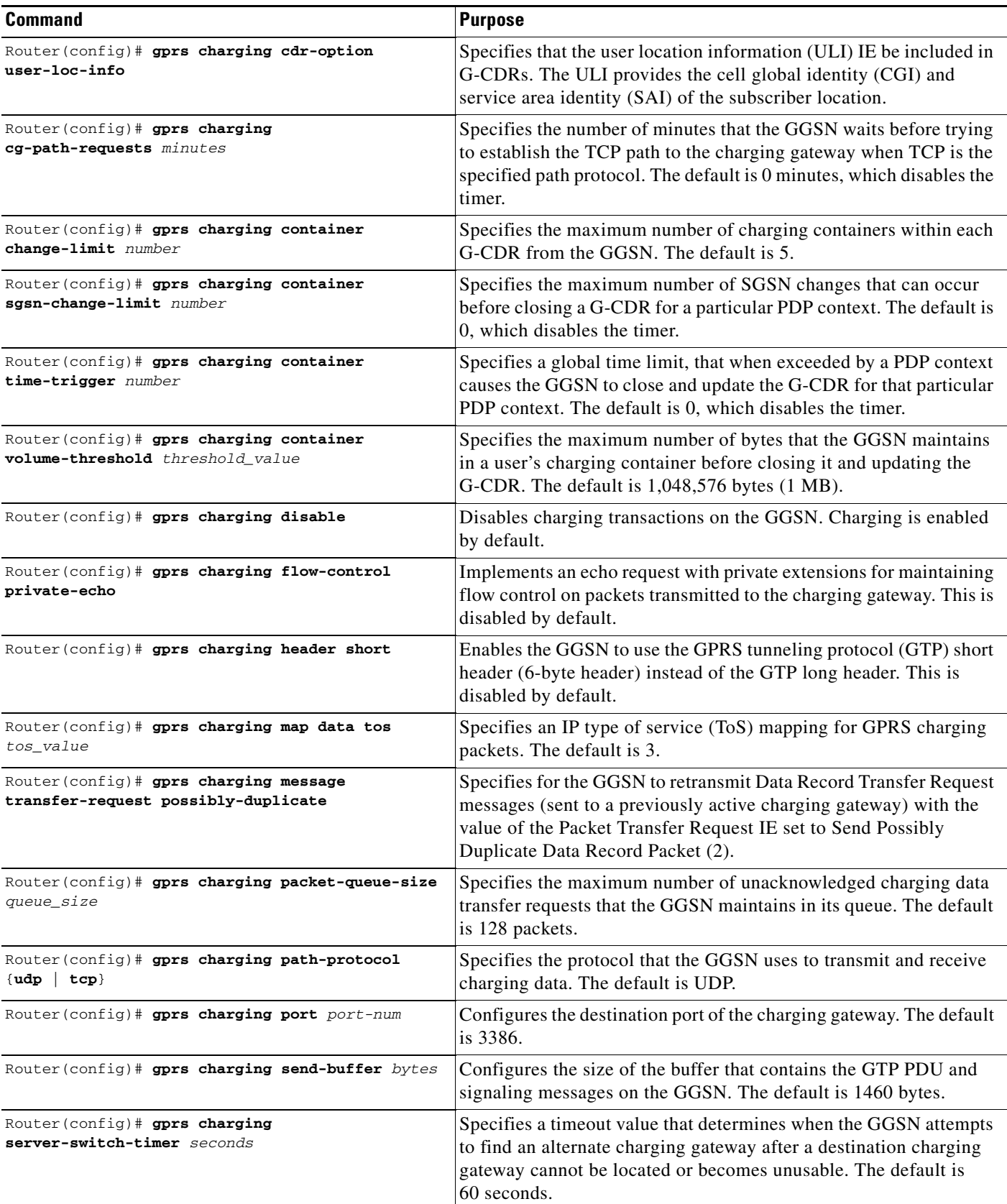

٦

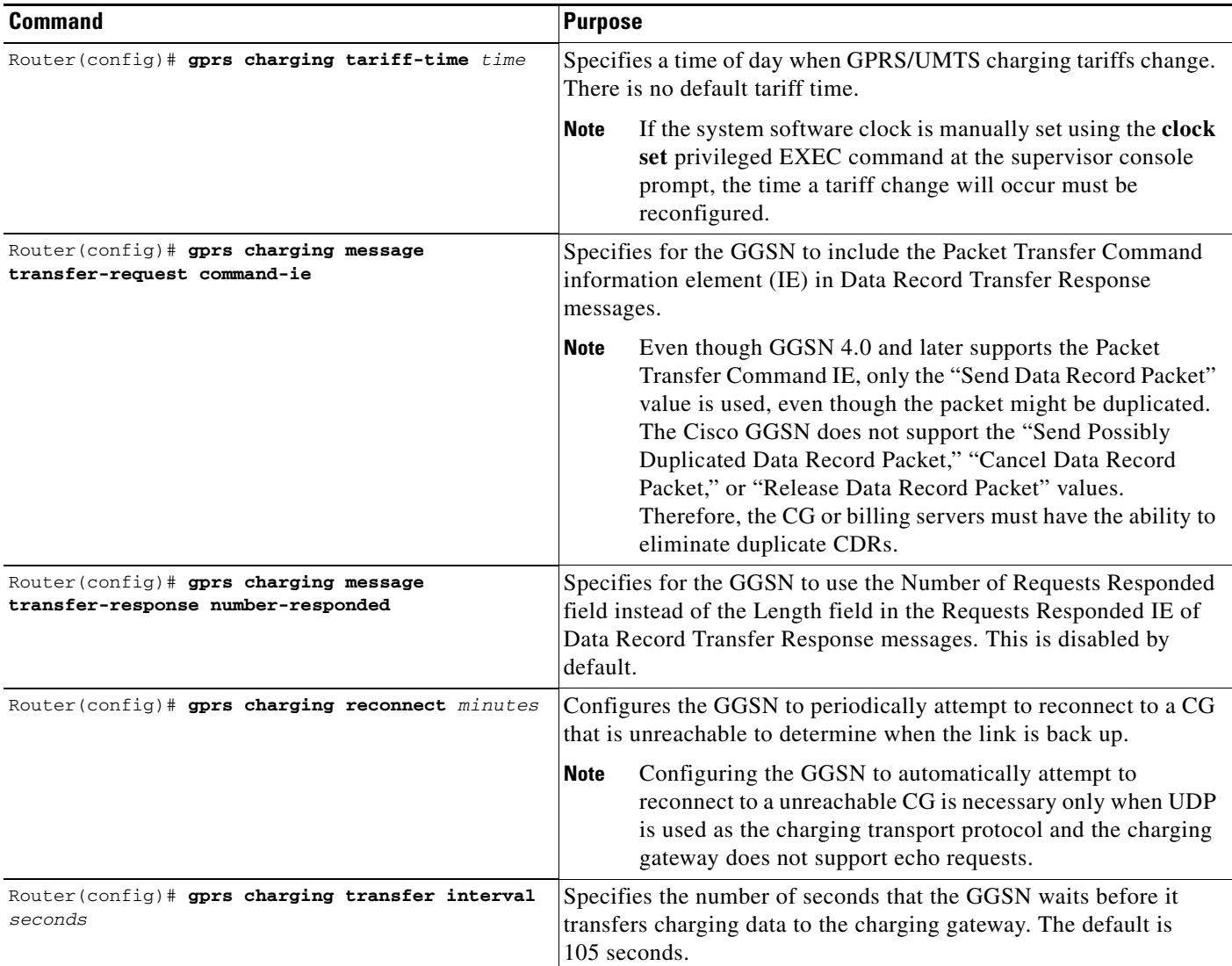

For information about configuring GGSN GTP options, see the ["Customizing the GGSN Configuration"](#page-53-0)  [section on page](#page-53-0) 3-14 in the ["Configuring GTP Services on the GGSN"](#page-40-0) chapter.

## <span id="page-122-0"></span>**Disabling Charging Processing**

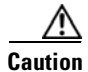

 $\mathbf I$ 

**Caution** The **gprs charging disable** command removes charging data processing on a GGSN, which means that the data required to bill customers for network usage is neither being collected by the GGSN nor being sent to the charging gateway. We recommend that you avoid using this command in production GPRS/UMTS network environments. When it is necessary to use this command, use it with extreme care and reserve its usage only under nonproduction network conditions.

You can disable charging on the GGSN only after all the open CDRs have been processed and sent to the charging gateway. To clear the current GGSN CDRs, use the **clear gprs charging cdr** privileged EXEC command.

Ι

To disable charging processing on a GGSN, use the following command, beginning in global configuration mode:

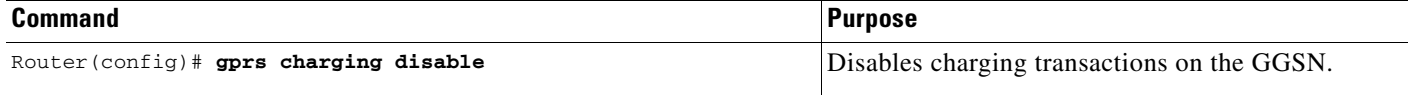

## <span id="page-123-0"></span>**Using Charging Profiles**

You can apply different charging methods on a per-PDP basis using *charging profiles* that you create, customize, and specify as the default charging method to use for a specific type of user at an APN level and global level. Charging profiles provide the ability to offer flexible services that are customized to subscriber preferences.

When using charging profiles, note the following:

- **•** The GGSN must be configured to include the charging characteristics selection mode parameter in CDRs using the gprs charging cdr-option chch-selection-mode global configuration command.
- The GGSN must be configured to receive the charging characteristics selection mode IE in CDRs by using the gprs charging release global configuration command.

To apply charging methods on a per-PDP basis using GGSN charging profiles, you must complete the tasks outline in the following sections:

- **•** [Configuring a Charging Profile, page 6-14](#page-123-1)
- [Defining the Charging Characteristics and Triggers of the Charging Profile, page 6-16](#page-125-0)
- **•** [Applying a Default Charging Profile to an APN, page 6-17](#page-126-0)
- **•** [Applying a Global Default Charging Profile, page 6-18](#page-127-1)
- **•** [Configuring How the GGSN Handles PDPs with Unmatched Charging Profiles, page 6-18](#page-127-2)

### <span id="page-123-1"></span>**Configuring a Charging Profile**

Charging profiles define the charging method to apply to a specific type of user (home, roamer, visitor).

The GGSN supports up to 256 charging profiles numbered 0 to 255.

Profile 0 is a set profile that always exists on the GGSN. It is not created by a GGSN operator, however, it can be modified using the charging-related global configuration commands. Profiles 1 to 255 are user-defined and customized using charging profile configuration commands.

When a Create PDP Context request is received, an appropriate charging profile is selected based on the following sources of input:

- **•** SGSN/HLR via the charging characteristics IE.
- **•** Local defaults.
- **•** Charging profile index AAA attribute.

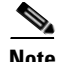

**Note** The charging profile index received from AAA will take effect only if service-awareness has been configured globally on the GGSN (using the **gprs service-aware** global configuration command), and at the APN level (using the **service-aware** access-point configuration command).

For information on configuring a service-aware GGSN, see the "Configuring Enhanced Service-Aware Billing" chapter of the Cisco GGSN Configuration Guide.

The order in which a charging profile is selected for a PDP context, is as follows:

- **1.** Charging profile index in the override rule on the APN—If a default charging profile has been configured at both the APN and global level to override the SGSN specification, the APN default charging profile is used first.
- **2.** Charging profile index in the override rule on the box (global default charging profile)—If there is no default charging profile default configured at the APN, the default charging profile configured globally is use.
- **3.** Charging profile index from AAA.
- **4.** Charging profile index from SGSN/HLR
- **5.** Charging profile index from the non-override rule on the APN.
- **6.** Charging profile index from non-override rule on the box (global default charging profile).

If none of the above applies, the PDP context is rejected if the **gprs charging characteristics reject**  global configuration command is configured and the create request is GTP v1. If the gprs charging characteristics reject command is not configured, the GTPv1 PDP context is created using charging profile 0.

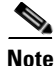

**Note** The default charging profile, i.e. charging profile 0, is not supported for service-aware PDPs. These PDP create requests will be rejected with error code 199.

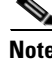

**Note** You cannot remove a charging profile, or modify a DCCA profile under a charging profile (using the **content dcca profile** charging profile command) if there are any PDPs contexts or rules using the profile. If rules are using the profile, you must disassociate the profile with the APN before making configuration changes.

To create or modify a charging profile and enter charging profile configuration mode, use the following global configuration command:

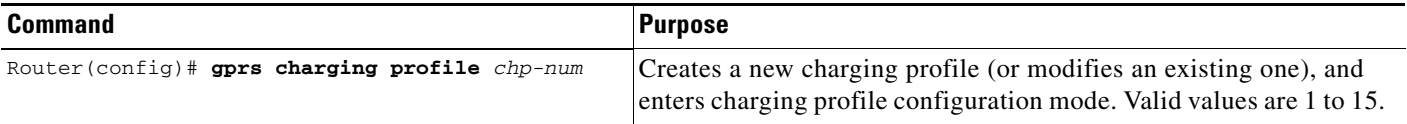

 $\mathsf I$ 

## <span id="page-125-0"></span>**Defining the Charging Characteristics and Triggers of the Charging Profile**

To configure the charging methods and triggers of a charging profile, use the following commands in charging profile configuration mode:

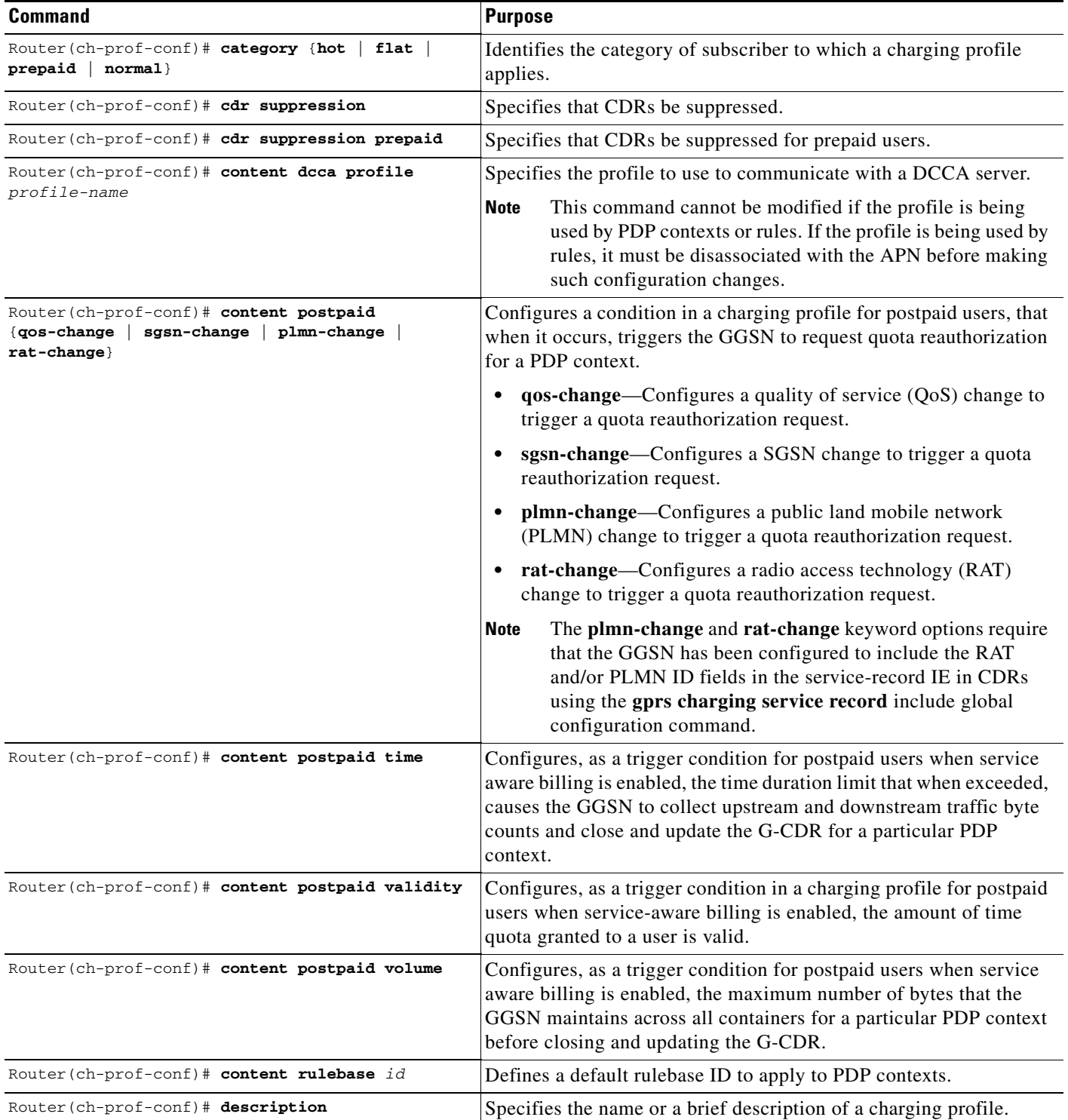

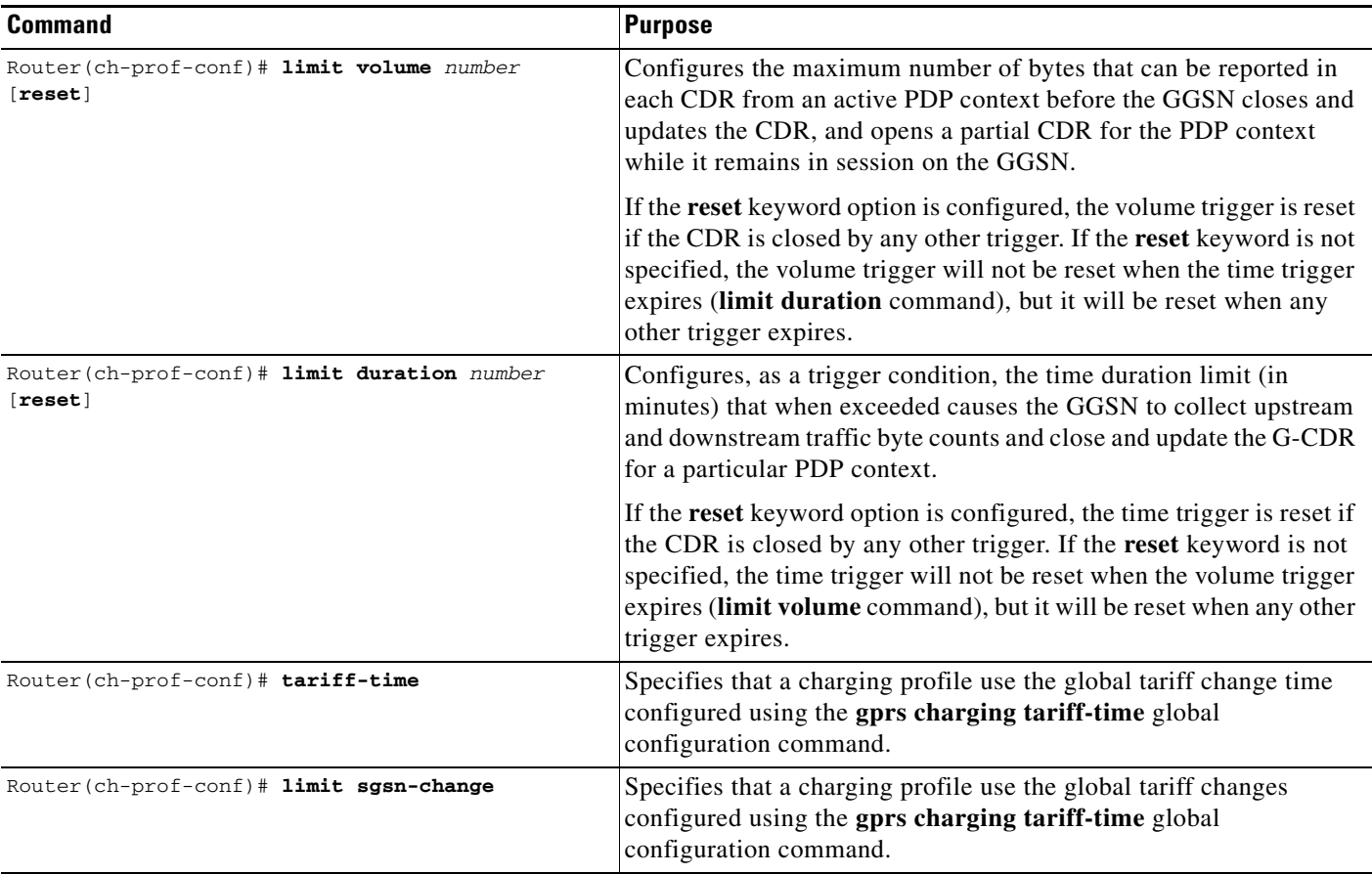

## <span id="page-126-0"></span>**Applying a Default Charging Profile to an APN**

 $\overline{\phantom{a}}$ 

To configure a default charging profile to use for a specific type of user at an APN, use the following access-point configuration command:

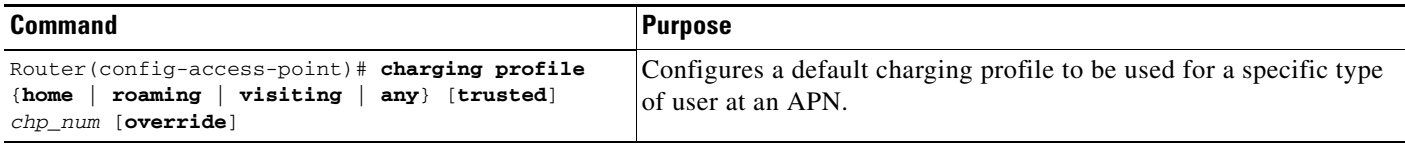

Ι

## <span id="page-127-1"></span>**Applying a Global Default Charging Profile**

Default charging profiles configured at the global level are used when a default charging profile has not been specified for an APN.

To configure a default charging profile to use for a specific type of user globally, use the following global configuration command:

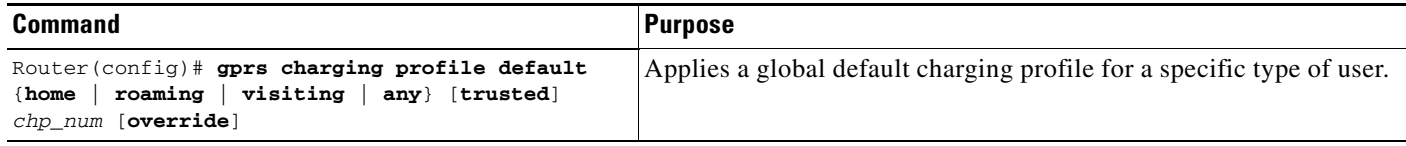

## <span id="page-127-2"></span>**Configuring How the GGSN Handles PDPs with Unmatched Charging Profiles**

The GGSN can be configured to reject or accept GTPv1 Create PDP Context requests for which a profile cannot be matched. If configured to accept these PDP context requests, the charging method defined by charging profile 0 is applied. By default, the Create PDP Context requests are accepted and the charging method defined in charging profile 0 is applied.

The following restrictions apply to charging profiles selected for service-aware PDPs:

- **•** All PDP s belonging to the same user must use the same charging profile as that of the primary PDP.
- The default charging profile, i.e. charging profile 0, is not supported for service-aware PDPs. These PDP create requests will be rejected with error code 199.

To configure a GGSN to reject Create PDP Context requests for which a charging profile cannot be matched, use the following global configuration command:

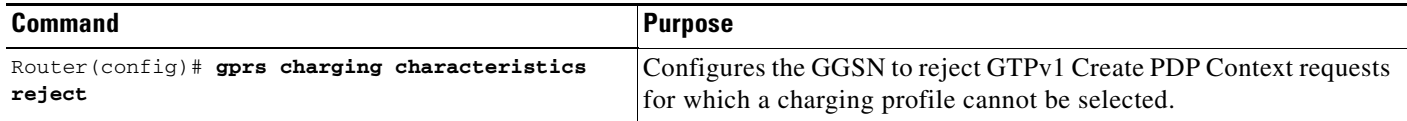

## <span id="page-127-0"></span>**Configuring G-CDR Backup and Retrieval using iSCSI**

The Cisco GGSN Release 8.0 and later utilizes the Cisco IOS software Small Computer Systems Interface over IP (iSCSI) support, as defined in RFC 3720, to enable G-CDR storage and retrieval from storage target on a Storage Area Network (SAN).

This section contains the following topics on iSCSI support on the GGSN:

- **•** [iSCSI Overview, page 6-19](#page-128-0)
- **•** [Configuring iSCSI Backup and Storage on the GGSN, page 6-19](#page-128-1)
- **•** [Monitoring and Maintaining iSCSI G-CDR Backup and Storage, page 6-22](#page-131-0)

## <span id="page-128-0"></span>**iSCSI Overview**

The iSCSI transport protocol operates over TCP/IP, enabling mobile operators and service providers to use their SAN connected to an iSCSI interface to save complete DTR messages containing closed CDRs.

SAN technology, which enables customers to build scalable storage solutions, is comprised of the following primary elements:

- **SCSI**—An interface standard which enables multiple devices to be installed on a system, attached to cable to form a chain of devices. Each device is assigned a unique ID, which is expressed as a number, that identifies that device on the bus. SCSI IDs can be broken into Logical Unit Numbers (LUNs), enabling a number of devices to share a single SCSI ID. Devices from which I/O requests originate are called initiators, and devices from which responses originate are called targets.
- **SAN—Technology that involves moving network storage to a separate network of its own. Disk,** tape, and optical storage can then be attached to the storage network that is based on a fabric of switches and hubs that connects storage devices to a heterogeneous set of servers.

A SAN system provides block-level access to data residing on shared storage arrays through dedicated storage networks.

• **iSCSI**—Transport protocol that maps SCSI requests and responses over TCP and provides block-level data transfer between the SCSI initiator (the Cisco GGSN is this example), and the target (the storage device on the SAN). The initiator sends I/O requests and the target sends I/O responses.

A SAN topology is distinguished by the following features

- **•** Storage is not directly connected to network clients
- **•** Storage is not directly connected to servers
- **•** Storage devices are interconnected
- **•** Multiple servers can share multiple storage devices

## <span id="page-128-1"></span>**Configuring iSCSI Backup and Storage on the GGSN**

In the SCSI environment, the GGSN functions as an iSCSI initiator.

To enable G-CDR backup storage on an iSCSI device, you must first configure an iSCSI target profile on the GGSN that includes the name and IP address of the target, and the TCP port on which to "listen" for iSCSI traffic. Once the profile has been configured, you then configure the GGSN to use the interface for record storage when a charging gateway is not available.

With Cisco GGSN Release 9.0 and later, up to 30 iSCSI target profiles can be configured and associated with a set of unique charging gateways within a charging group.

As an alternative, an iSCSI target profile can be configured as the primary storage for CDRs by only configuring an iSCSI target profile and no charging gateway at the global level (default charging group 0), or at the APN level by defining only an iSCSI target in the charging group associated with an APN (charging groups 1 to 29).

The I/O requests sent by the GGSN are converted into SCSI requests and transported over TCP/IP to the remote storage target.

I

#### **Choosing the Record Format when Writing to iSCSI**

By default, when writing DTRs to iSCSI, the format for storing records is "GTP," wherein the complete DTR is written to the iSCSI target. As an alternative, the iSCSI record format can be configured as ASN.1 using the **gprs charging iscsi rec-format** command in global configuration mode and specifying the **asn.1** keyword option. When ASN.1 is configured as the record format, the GGSN writes only the raw ASN1-encoded CDRs into iSCSI without embedding the DTR information element into the records. This format is useful when the records are retrieved from iSCSI using FTP.

To configure the record format, use the **gprs charging iscsi rec-format** command in global configuration mode.

#### **Writing DTRs when iSCSI is used as Backup Storage**

- Once iSCSI backup storage configuration is in place, when a charging gateway is not reachable, the writing towards the iSCSI is initiated. The complete DTR message is sent to the iSCSI target defined in the target profile.
- **•** The recommended iSCSI record format when using iSCSI as backup is GTP (the default format). If the iSCSI auto-retrieval (**gprs auto-retrieve** global configuration command) is enabled, the record format must be configured as GTP.
- **•** When iSCSI auto-retrieval is enabled, along with sending the complete DTR message, the GGSN adds a 12-byte header in front of the message before storing it to SAN. This header is used when the DTRs are retrieved and sent to the charging gateway. (In addition, the RSM-layer adds a 12-byte header and 4-byte trailer to the message before it is stored).

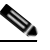

**Note** If the DTRs are retrieved directly from the SAN through other means such as FTP, then each record must skip the 10-byte header to get to the actual DTR containing encoded CDRs.

#### **Writing DTRs when iSCSI is used as Primary Storage**

- When there are no charging gateways configured, and only an iSCSI target profile is defined at the global charging level (charging group 0), or granular charging level (charging groups 1 to 29), the iSCSI is the primary storage for writing charging records.
- Although any iSCSI record format can be used, the ASN.1 iSCSI record format would enable the user to store raw ASN.1 encoded CDRs into iSCSI without any additional headers.

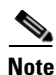

**Note** The records in ASN.1 format are generated only when **gprs auto-retrieve** is disabled on the GGSN, which is the default behavior. The ASN.1 format should be used only when the iSCSI target is used as the primary storage for charging records (no charging gateways are configured).

#### **Reading CDRs**

- **•** Once the iSCSI backup storage configuration is in place, when a charging gateway comes up, the iSCSI initiator (GGSN) will request for any iSCSI records to be received from the iSCSI target.
- **•** Once the GGSN receives a record, the 12-byte header added by the GGSN when the write process is removed and the complete DTR is sent to the charging gateway.

If the DTRs are to be marked for possibly duplicate before sending to the charging gateway, GGSN has to be configured with the following charging config command.

- **– gprs charging message transfer-request command-ie**
- **– gprs charging message transfer-request possibly-duplicate**

#### **iSCSI Restrictions**

When configuring iSCSI G-CDR backup and storage on the GGSN, note the following:

- **•** Currently, iSCSI targets cannot be dynamically discovered.
- **•** The number of TCP connections per iSCSI session is limited to one.
- The iSCSI target device should be preformatted. Each LUN must have only one FAT32 partition.
- **•** Maximum of size of a LUN must not be more than 2TB, which is the maximum disk size supported by a FAT32 file system.

When configuring iSCSI G-CDR Backup and Storage on the GGSN, complete the tasks in the following sections:

- **•** [Configuring an iSCSI Target Interface Profile, page 6-21](#page-130-0)
- **•** [Associating an iSCSI Target Interface Profile, page 6-22](#page-131-1)
- **•** [Verifying the iSCSI Session, page 6-22](#page-131-2)

### <span id="page-130-0"></span>**Configuring an iSCSI Target Interface Profile**

**Note** Up to 30 iSCSI profiles can be configured on the GGSN, however, only one target can be defined per profile, and only one profile at a time can be associated with the GGSN to use the iSCSI interface using the **gprs iscsi** command in global configuration mode.

To configure the iSCSI target interface profile on the GGSN, complete the following tasks, beginning in global configuration mode:

|        | <b>Command</b>                                                       | <b>Purpose</b>                                                                                                    |
|--------|----------------------------------------------------------------------|----------------------------------------------------------------------------------------------------|
| Step 1 | Router (config)# ip iscsi target-profile<br>target_profile_name      | Creates an iSCSI target interface profile for the<br>target and enters iSCSI interface configuration<br>mode on the GGSN. |
| Step 2 | Router (config-iscsi)# name target name                              | (Required) Name of the iSCSI target.                                                                                      |
| Step 3 | Router(config-iscsi)# ip ip_address                                  | (Required) IP address of the iSCSI target.                                                                                |
| Step 4 | Router (config-iscsi)# port tcp port                                 | (Required) Number of the TCP "listening" port on<br>the target. The default is 3260.                                      |
| Step 5 | Router (config-iscsi)# source-interface<br>loopback_interface_number | (Optional) Number of the loopback interface if<br>iSCSI traffic is to use a diffferent source interface.                  |
| Step 6 | Router(config-iscsi)# vrf vrf_name                                   | (Optional) Name of the VRF instance if iSCSI<br>traffic needs a VPN.                                                      |
| Step 7 | Router (config-iscsi)# exit                                          | Exits from iSCSI interface configuration mode.                                                                            |

I

**Note** The **name**, **ip**, and **port** iSCSI interface sub configurations are required. For a complete list of optional configurations that you can configure under a target interface profile, issue the "**?**" command while in iSCSI interface configuration mode or see the **ip iscsi target-profile** command description in the *Cisco GGSN Release 8.0 Command Reference*.

 $\mathbf I$ 

### <span id="page-131-1"></span>**Associating an iSCSI Target Interface Profile**

To configure the GGSN to use the iSCSI interface for G-CDR storage when no charging gateway is available, use the following command in global configuration mode:

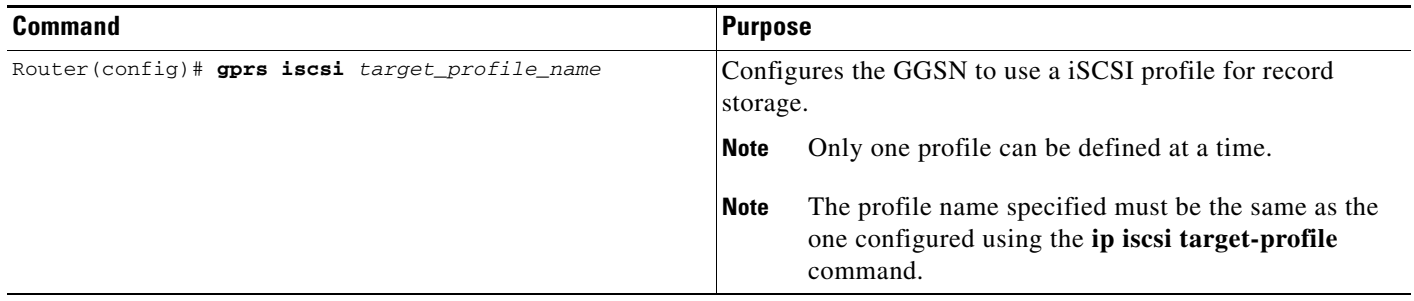

### <span id="page-131-2"></span>**Verifying the iSCSI Session**

To verify that the iSCSI session is up, use the following command in privileged EXEC mode:

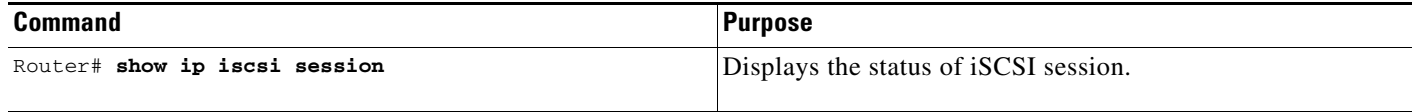

## <span id="page-131-0"></span>**Monitoring and Maintaining iSCSI G-CDR Backup and Storage**

The following is a list of commands that you can use to monitor and maintain the iSCSI backup and storage functions on the GGSN:

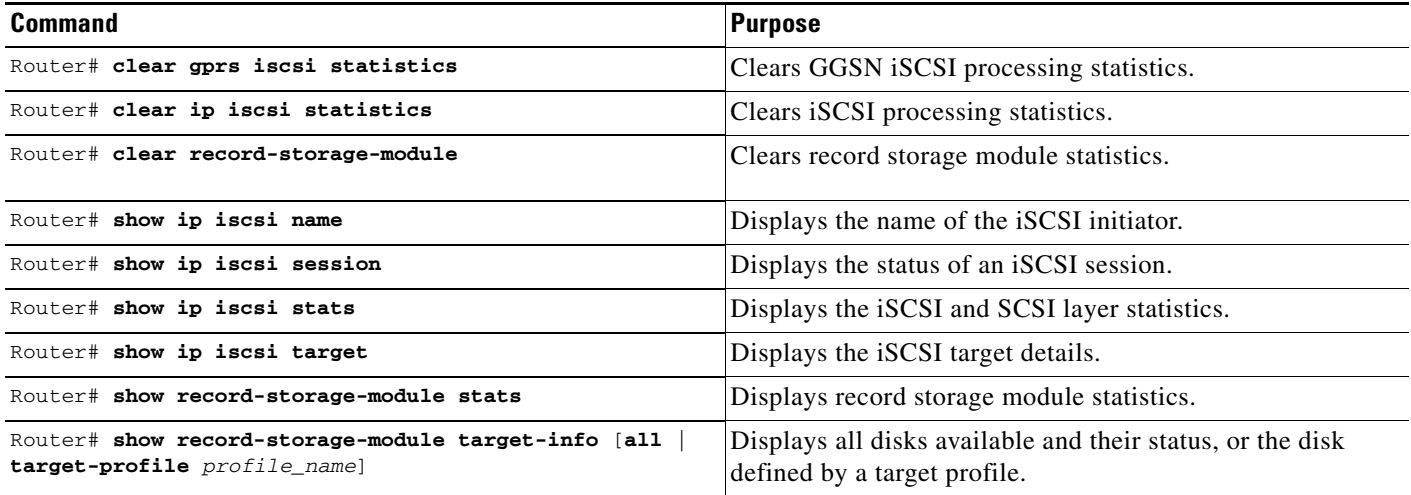

 $\overline{\phantom{a}}$ 

## <span id="page-132-0"></span>**Monitoring and Maintaining Charging on the GGSN**

This section provides a summary list of the **show** commands that you can use to monitor charging functions on the GGSN.

The following privileged EXEC commands are used to monitor and maintain charging on the GGSN:

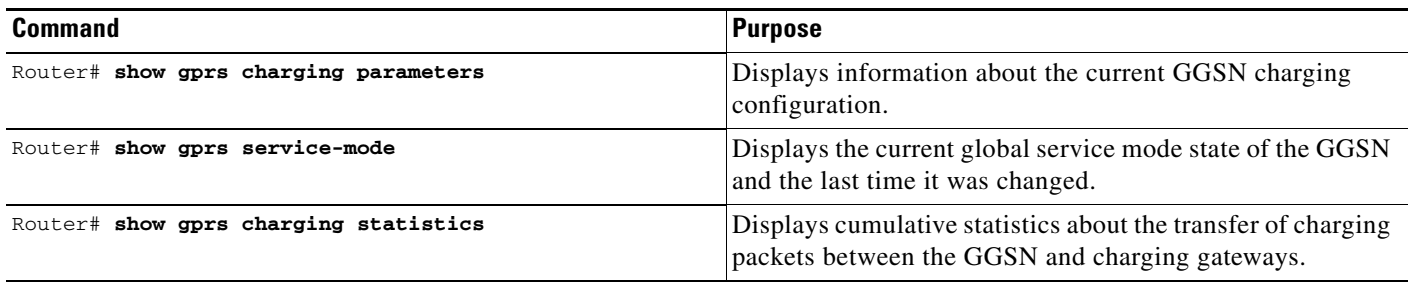

 $\overline{\phantom{a}}$ 

## <span id="page-133-0"></span>**Configuration Examples**

The following are examples of charging configurations implemented on the GGSN.

## **Global Charging Configuration**

#### **GGSN Configuration**

Router# **show running-config**

```
Building configuration...
Current configuration :7390 bytes
!
! Last configuration change at 16:56:05 UTC Wed Jun 25 2003
! NVRAM config last updated at 23:40:27 UTC Fri Jun 13 2003
!
version 12.3
.....
interface GigabitEthernet0/0.2
 description Ga/Gn Interface
 encapsulation dot1Q 101
 ip address 10.1.1.72 255.255.255.0
 no cdp enable
!
.....
ip route 40.1.2.1 255.255.255.255 10.1.1.1
!
gprs access-point-list gprs
  access-point 1
   access-point-name auth-accounting
   access-mode non-transparent
   aaa-group authentication first
   aaa-group accounting second
    ip-address-pool dhcp-proxy-client
    dhcp-server 10.60.0.1
    dhcp-gateway-address 10.60.0.1 
    exit
    !
. . .
!
gprs default charging-gateway 10.9.0.2
gprs charging send-buffer 1000
gprs charging container volume-threshold 500000
gprs charging container change-limit 3
gprs charging cdr-aggregation-limit 10
gprs charging cdr-option apn-selection-mode
gprs charging cdr-option served-msisdn
!
gprs memory threshold 512
!
. . .
!
end
```
#### **Supervisor Engine Configuration**

Sup# **show running-config** Building configuration...

Current configuration :12672 bytes

```
!
version 12.2
...
interface FastEthernet8/22
 no ip address
 switchport
 switchport access vlan 302
!
interface Vlan101
  description Vlan to GGSN for GA/GN
 ip address 10.1.1.1 255.255.255.0
!
interface Vlan302
  ip address 40.0.2.1 255.255.255.0
```
### **Charging Profile Configuration**

 $\mathbf I$ 

The following partial configuration example shows two charging profiles (charging profile 1 and charging profile 2) configured on the GGSN, with charging profile 1 being configured as the global default charging profile to be used for "any" type of user if a charging profile is not specified at the APN:

```
Router# show running-config
Building configuration...
Current configuration :7390 bytes
!
! Last configuration change at 16:56:05 UTC Wed Jun 25 2003
! NVRAM config last updated at 23:40:27 UTC Fri Jun 13 2003
!
version 12.3
.....
interface GigabitEthernet0/0.2
 description Ga/Gn Interface
 encapsulation dot1Q 101
 ip address 10.1.1.72 255.255.255.0
 no cdp enable
!
.....
ip route 40.1.2.1 255.255.255.255 10.1.1.1
!
!
. . .
!
gprs charging profile default any 1
gprs charging profile 1
 description "roamer_profile"
  limit volume 500000 reset
 limit duration 30 reset
!
gprs charging profile 2
 description "any_unmatched"
 limit volume 1000000 reset
 limit duration 60 reset
. . .
!
\bullet .
!
end
```
 $\mathsf I$ 

П

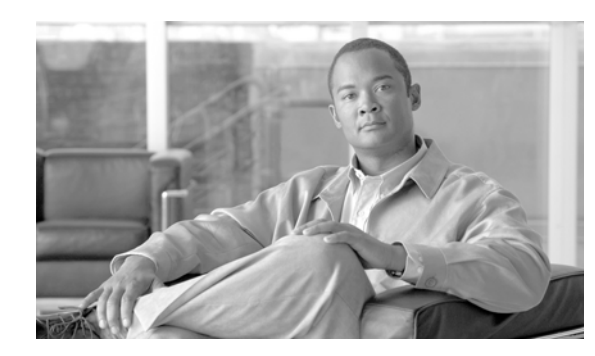

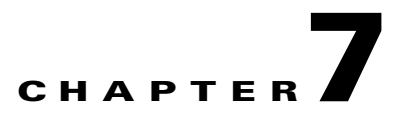

# **Configuring Enhanced Service-Aware Billing**

This chapter describes how to implement the Cisco Gateway GPRS Support Node (GGSN) as a service-aware GGSN that is capable of real-time credit-control for prepaid users, as well as service-aware billing for postpaid and prepaid users.

**Note** Service-aware GGSN functionality is supported for IPv4 PDP contexts only.

For a complete description of the GGSN commands in this chapter, refer to the *Cisco GGSN Command Reference* for the Cisco GGSN release you are using. To locate documentation of other commands that appear in this chapter, use the command reference master index or search online.

This chapter includes the following sections:

- **•** [Service-Aware GGSN Overview, page 7-1](#page-136-0)
- **•** [Configuring a Service-Aware GGSN, page 7-5](#page-140-0)
- **•** [Configuration Example, page 7-28](#page-163-0)

## <span id="page-136-0"></span>**Service-Aware GGSN Overview**

The Cisco GGSN can be configured with the Cisco Content Services Gateway - 2nd Generation (CSG2) and Cisco IOS Diameter protocol/Diameter Credit Control Application (DCCA) to support real-time credit-control for prepaid users and service-aware billing for postpaid and prepaid users.

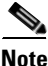

**Note** As an alternate online billing solution that does not include DCCA, the GGSN can be configured to support Online Charging Server (OCS) address selection. OCS address selection enables online credit control for prepaid users to be provided by an external OCS to which the Cisco CSG2 has a direct GTP' interface. When this support is configured, the GGSN functions as a quota server for postpaid subscribers only and does not generate enhanced G-CDRs (eG-CDRs) for prepaid users.

For more information about the OCS address selection support on the GGSN, see the ["Configuring OCS](#page-162-0)  [Address Selection Support" section on page](#page-162-0) 7-27.

The GGSN and Cisco CSG together, function as a service-aware GGSN.

The Cisco CSG categorizes traffic, reports usage, and management quota. The GGSN provides a Diameter interface to the DCCA server via which the Cisco CSG can request quota and report usage. The GGSN also maintains all PDP contexts and determines if they are prepaid or postpaid.

If service-based charging is required (prepaid or postpaid), entries are created on the Cisco CSG. The Cisco CSG inspects the service categories and reports usage back to the GGSN. If the user is to be treated as a postpaid user (offline charging), the GGSN records usage information that is reported by the Cisco CSG in eG-CDRs. If the user is to be treated as a prepaid user (online charging), the GGSN records the reported usage information in eG-CDRs, and translates and sends the information to a DCCA server.

The GGSN also handles Gn-side triggers for quota reauthorization and server-initiated reauthorization or termination requests. The Cisco CSG sends the authorization requests, quota reports, and service stops to the GGSN, which in turn translates them into DCCA messages for transport over the Diameter interface. When the DCCA server responds with additional quota, the GGSN pushes it to the Cisco CSG.

**Note** If RADIUS is not being used, the Cisco CSG must be configured as a RADIUS proxy.

[Figure](#page-137-0) 7-1 provides illustrates the functions and characteristics the service-aware GGSN with DCCA providing online charging support.

t Charging / Billing Server **Characteristics: Functions:** (Rulebase, Business Logic) **·** Quota negotiation **·** Quota to Category Mapping **·** Based on DCCA **·** Quota Grant based on PDP **·** TCP transport Roaming status, QoS, balance / credit, etc. **Functions:** service-aware **·** Traffic Categorization GGSN Diameter **·** Quota Management Diameter || CGW **·** Quota Consumption GGSN Standby **·** Quota Usage Tracking والمستناب المستناسي CSG Standby **·** Quota Status Reporting Radius **·** Time and Volume Based Diameter GTP' Acct Diameter DCCA-C CSG Active **DCCA** service-aware GGSN GTP' GGSN Active (QS) Gn Diameter IP **SGSN** DCCA-C **Radius Functions: Functions: ·** Quota Management **·** Supports GTP' **·** Functions as a QS for CSG **·** Packet Inspection AAA **·** DCCA rulebase ID maps to **·** Radius Proxy for non-CSG billing plan DCCA traffic **·** Per-category quota maps to **·** Billing Plan CSG service quota **·** Service Name **·** DCCA-S Failover **·** Content Definition 92622

<span id="page-137-0"></span>*Figure 7-1 High-Level Overview of Service-Aware GGSN Functions with DCCA being used for Online Charging Suppor*

#### **Supported Features**

The primary new features supported by the GGSN to enable the configuration of a service-aware GGSN, include the following:

- **•** Diameter base protocol and DCCA client interface support for online/real-time credit control for prepaid users (IP PDP contexts only)
- **•** Quota server functionality and interface to Cisco CSG for per-service billing
- **•** Enhanced G-CDRs for service-based CDRs for prepaid and postpaid subscribers

Additionally, GGSN Release 5.2 and later provides enhancements to the following existing interfaces:

- **•** AAA authentication interface—DCCA rulebase support and charging profile selection
- AAA accounting interface—Required for Cisco CSG Known User Table (KUT) population and Cisco CSG-based proxies
- **•** Ga—Enhanced offline charging interface

#### **Unsupported Features**

The following features are not supported with the service aware feature in GGSN Release 5.2:

- **•** Charging differentiation for secondary PDP contexts
- **•** PPP PDP contexts
- **•** PPP Regeneration
- **•** Network Management
- **•** Cell identity
- **•** PDP contexts for both online DCCA exchange and offline service-based usage
- **•** Dynamic configuration for blocking/forwarding traffic while waiting for quota reauthorization
- **•** Diameter proxy, relay, or redirection
- **•** Diameter transport layer security
- **•** SCTP transport
- **•** No Dual Quota Support (for receiving Volume and Time quota)

### **Service-Aware GGSN Data Flows**

The following is a high-level overview of the flow of traffic during the creation of a PDP context for a prepaid subscriber in an enhanced service-aware billing implementation using the service-aware GGSN.

#### **PDP Context Creation Data Flow for Prepaid Users**

- **1.** The SGSN sends a create PDP context request to the service-aware GGSN.
- **2.** The GGSN sends an Access-Request message to the RADIUS server or Cisco CSG configured as a RADIUS proxy.
- **3.** The RADIUS returns an Access-Accept response. From the Access-Accept response, the GGSN obtains a default rulebase ID, or if the response does not contain a default rulebase ID, the GGSN obtains the rulebase ID from a locally configured value in the charging profile selected for this create PDP context request.
- **4.** The service-aware GGSN sends a Credit Control Request (CCR) to the DCCA server.
- **5.** The DCCA server sends a Credit Control Answer (CCA) to the GGSN. This CCA may contain a rulebase and quota request.
- **6.** If it contains a rulebase, the GGSN sends an Accounting-Start request with the selected rulebase to the RADIUS.
- **7.** The RADIUS receives the Accounting-Start request and creates a KUT for the user.
- **8.** The RAIDUS sends an Accounting Start response to the GGSN.
- **9.** If the DCCA server sends a quota request is received in a CCA to the GGSN and the GGSN pushes the quota request to the Cisco CSG2.
- **10.** When the GGSN receives a quota push response from the Cisco CSG2, it sends the create PDP context response to the SGSN and the context is established.

#### **PDP Context Creation Data Flow for Postpaid Users**

- **1.** The SGSN sends a create PDP context request to the service-aware GGSN.
- **2.** The GGSN sends an Accounting-Start request containing selected rulebase to the RADIUS endpoint (Cisco CSG2 configured as a RADIUS proxy).
- **3.** The RADIUS proxy receives Accounting-Start request and creates a KUT for the user.
- **4.** The RAIDUS sends an Accounting Start response to the GGSN.
- **5.** The GGSN sends a create PDP context response to the SGSN and the context is established.

### **Prerequisites**

Implementing a service-aware GGSN requires the following:

**•** A Cisco 7600 series router in which a Cisco Supervisor Engine 720, with a Multilayer Switch Feature Card (Cisco Product ID: SUP720-MSFC3-BXL), running Cisco IOS Release 12.2(33)SRB1 or later.

For details on upgrading the Cisco IOS release running on the supervisor engine, see the "Upgrading to a New Software Release" section in the Release Notes for Cisco IOS Release 12.2SR.

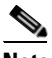

- **Note** The Cisco IOS software required on the supervisor engine is dependent on the supervisor engine being used and the Cisco IOS software application running on the Cisco SAMI PCCs. For information on these hardware and software requirements, refer to the documentation of the Cisco IOS mobile wireless application that you are implementing on the Cisco SAMI.
- **•** Cisco Service and Application Module for IP (Cisco Product Number: WS-SVC-SAMI-BB-K9), running Cisco IOS Release 12.4(15)XQ and later on the SAMI processors. (The image is automatically loaded onto each processor during an image upgrade.)
- **•** IPSec VPN Services Module (for security)
- **•** A Cisco SAMI running the Cisco Content Services Gateway 2nd Generation (CSG2) software in each Cisco 7600 series router.

• On the SGSN, the values configured for the number GTP N3 requests and T3 retransmissions must be larger than the sum of all possible server timers (RADIUS, DCCA, and Cisco CSG).

Specifically the SGSN N3\*T3 must be greater than:

2 x RADIUS timeout + *N* x DCCA timeout + Cisco CSG2 timeout

where:

- **–** 2 is for both authentication and accounting.
- **–** *N* is for the number of diameter servers configured in the server group.

## **Limitations and Restrictions**

Before implementing enhanced service-aware billing, note the following:

- If session redundancy is needed, the GGSN supports a maximum of 21 categories per user.
- **•** RADIUS accounting is enabled between the Cisco CSG and GGSN to populate the KUT entries with the PDP context user information
- **•** The Cisco CSG2 must be configured with the quota server addresses of all the GGSN instances.
- The service IDs on the Cisco CSG must be configured as numeric strings that match the category IDs on the DCCA server.
- **•** If RADIUS is not being used, the Cisco CSG2 must be configured as a RADIUS proxy on the GGSN.

## <span id="page-140-0"></span>**Configuring a Service-Aware GGSN**

To configure a service-aware GGSN, complete the tasks in the following sections:

- **•** [Enabling Service-Aware Billing Support, page 7-5](#page-140-1) (Required)
- **•** [Configuring the Quota Server Interface, page 7-7](#page-142-0) (Required)
- **•** [Configuring Diameter/DCCA Interface Support, page 7-12](#page-147-0) (Required)
- [Configuring the Enhanced Billing Parameters in Charging Profiles, page 7-22](#page-157-0) (Required)
- **•** [Configuring OCS Address Selection Support, page 7-27](#page-162-0) (Optional)

### <span id="page-140-1"></span>**Enabling Service-Aware Billing Support**

 $\mathbf I$ 

Enhanced service-aware billing must be enabled on the GGSN before you can configure a service-aware GGSN.

Ι

To enable service-aware billing support on the GGSN, complete the following task while in global configuration mode:

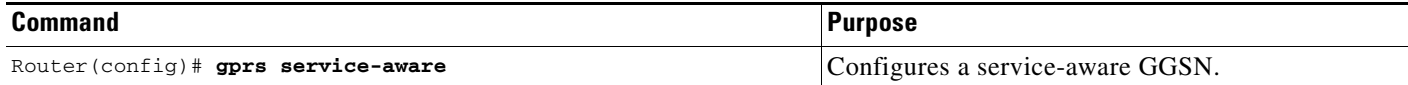

To enable service-aware billing support on a particular access-point, complete the following task while in access-point configuration mode.

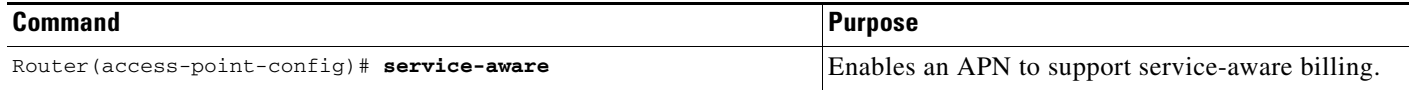

If service-aware billing is enabled on an APN, the GGSN must be configured to wait for a RADIUS accounting response before sending a create PDP context response to the SGSN.

To configure the GGSN to wait for a RADIUS accounting response before sending a create PDP context response to the SGSN, complete the following task while in global configuration mode:

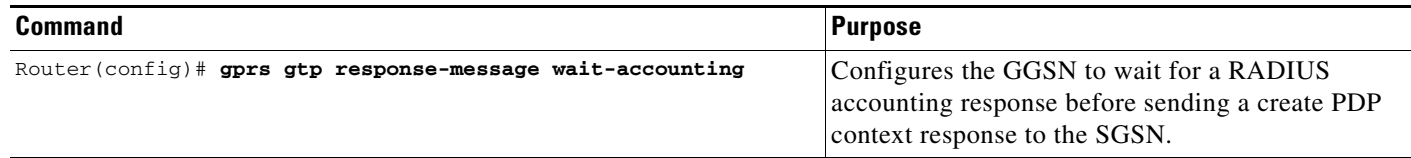

### **Enabling Enhanced G-CDRs**

G-CDRs contain information for the entire duration of, or part of, a PDP context. The G-CDR includes information such as the subscriber (MSISDN, IMSI), APN used, QoS applied, SGSN ID (as the mobile access location), a time stamp and duration, the data volume recorded separately for the upstream and downstream direction, and volume thresholds for intermediate CDR generation and tariff time switches.

In addition to the above, an eG-CDR contains a service-record part that contains the usage data of each service flow used by a PDP session (specified by category ID). For example, the upstream and downstream volume, and the duration is recorded per service flow.

By default, the GGSN does not include the service-record information in G-CDRs. To support a service-aware GGSN implementation, the GGSN must be configured to generate eG-CDRs.

To configure the GGSN to include the service-record information in G-CDRs, use the following command while in global configuration mode:

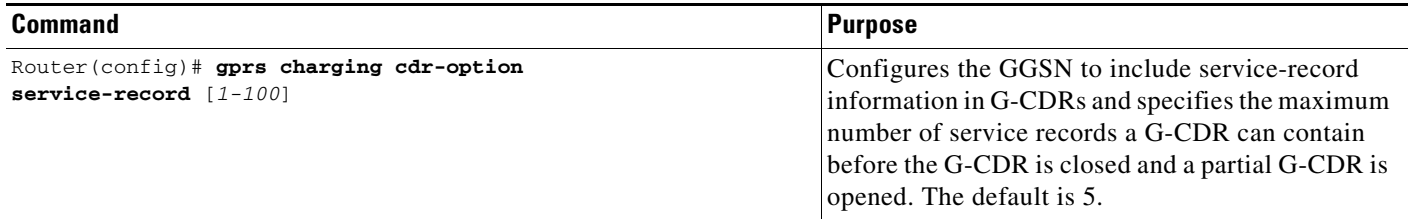

**7-7**

## <span id="page-142-0"></span>**Configuring the Quota Server Interface**

Together, the Cisco CSG2 and GGSN, configured as a service-aware GGSN, provide the following functions:

- **•** The Cisco CSG2:
	- **–** Inspects packets and categorizes traffic
	- **–** Requests quota and reports usage
	- **–** Provides billing plans, service names, and content definitions
	- **–** Acts as a RADIUS proxy for non-DCCA traffic
	- **–** Functions in prepaid mode for each service-flow charge recording

For detailed information about configuring the Cisco CSG2, see *Cisco Content Services Gateway - 2nd Generation Installation and Configuration Guide*.

http://www.cisco.com/en/US/products/sw/wirelssw/ps779/products\_configuration\_guide\_book091 86a0080856678.html

- **•** The GGSN:
	- **–** Functions as a quota server to the Cisco CSG2
	- **–** Provides the Diameter interface to the DCCA server for quota requests and returns
	- **–** Manages the quota requested by the Cisco CSG2 and received from the DCCA server
	- **–** Maps DCCA server rulebases to Cisco CSG2 billing plans
	- **–** Maps DCCA server category quota to Cisco CSG2 service quota

To configure the quota server interface on the GGSN, complete the tasks in the following sections:

- **•** [Configuring a Cisco CSG2 Server Group, page 7-7](#page-142-1) (Required)
- **•** [Configuring the Quota Server Process on the GGSN, page 7-8](#page-143-0) (Required)
- **•** [Configuring the GGSN to use the Cisco CSG2 as an Authentication and Accounting](#page-145-0) Proxy, page [7-10](#page-145-0) (Required if RADIUS is not being used)
- **•** [Monitoring and Maintaining, page 7-11](#page-146-0)

### <span id="page-142-1"></span>**Configuring a Cisco CSG2 Server Group**

I

We recommend that two Cisco CSG2s (one Active, the other Standby) be configured to function as one when interacting with the quota server process on the GGSN. When configuring the Cisco CSG2 group that the quota server process will use to communicate with the Cisco CSG2, a virtual IP address must be specified along with the real IP addresses of each of the Cisco CSG2s that make up the redundant pair. The quota server process communicates with the virtual address and the active Cisco CSG2 listens to the virtual IP address.

To configure a Cisco CSG2 group on the GGSN, complete the following tasks, beginning in global configuration mode:

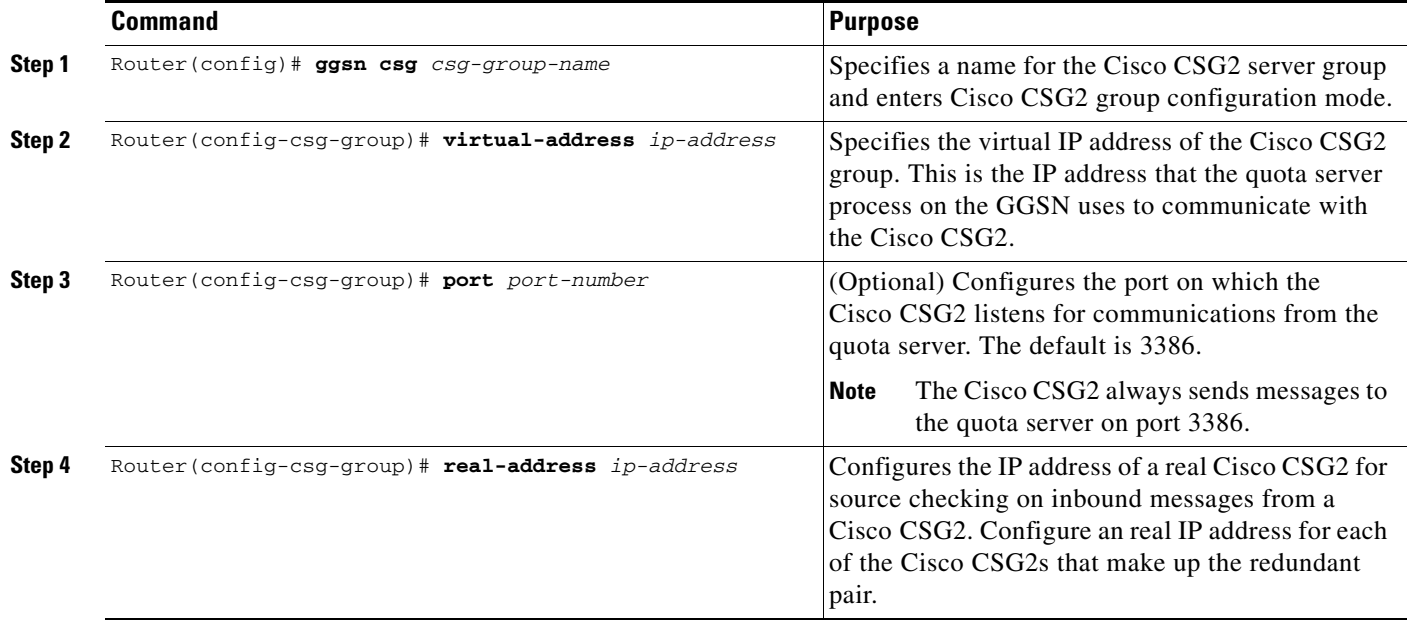

### <span id="page-143-0"></span>**Configuring the Quota Server Process on the GGSN**

The quota server process on the GGSN supports the following attributes in Accounting Start messages to the Cisco CSG2:

- Billing Plan ID—Corresponds with the rulebase ID received from the DCCA server. The quota server process on the GGSN maps the rulebase ID to the billing plan ID.
- Quota server address and port—IP address and port of the quota server the Cisco CSG2 should use for a user.

By default, this is the IP address of the GGSN unless OCS address selection support is configured on the GGSN. For more information about OCS address selection support on the GGSN, see ["Configuring OCS Address Selection Support" section on page](#page-162-0) 7-27.

**•** Downlink nexthop address—Next hop address (user address) for downlink traffic (Cisco CSG2-to-GGSN).

In addition, the quota server process supports the following TLVs:

- **•** Quota Consumption Timer (QCT). The QCT is assumed to be zero.
- **•** Quota Holding Timer (QHT)
- **•** Quota Threshold

For more information on enhancements to the quota server interface, billing plans, and the QCT and QHT, see the *Cisco Content Services Gateway Installation and Configuration Guide*.

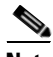

**Note** One quota server process can be configured per GGSN. Configuring more than one quota server process will overwrite the existing process.

Ι
$\mathbf{I}$ 

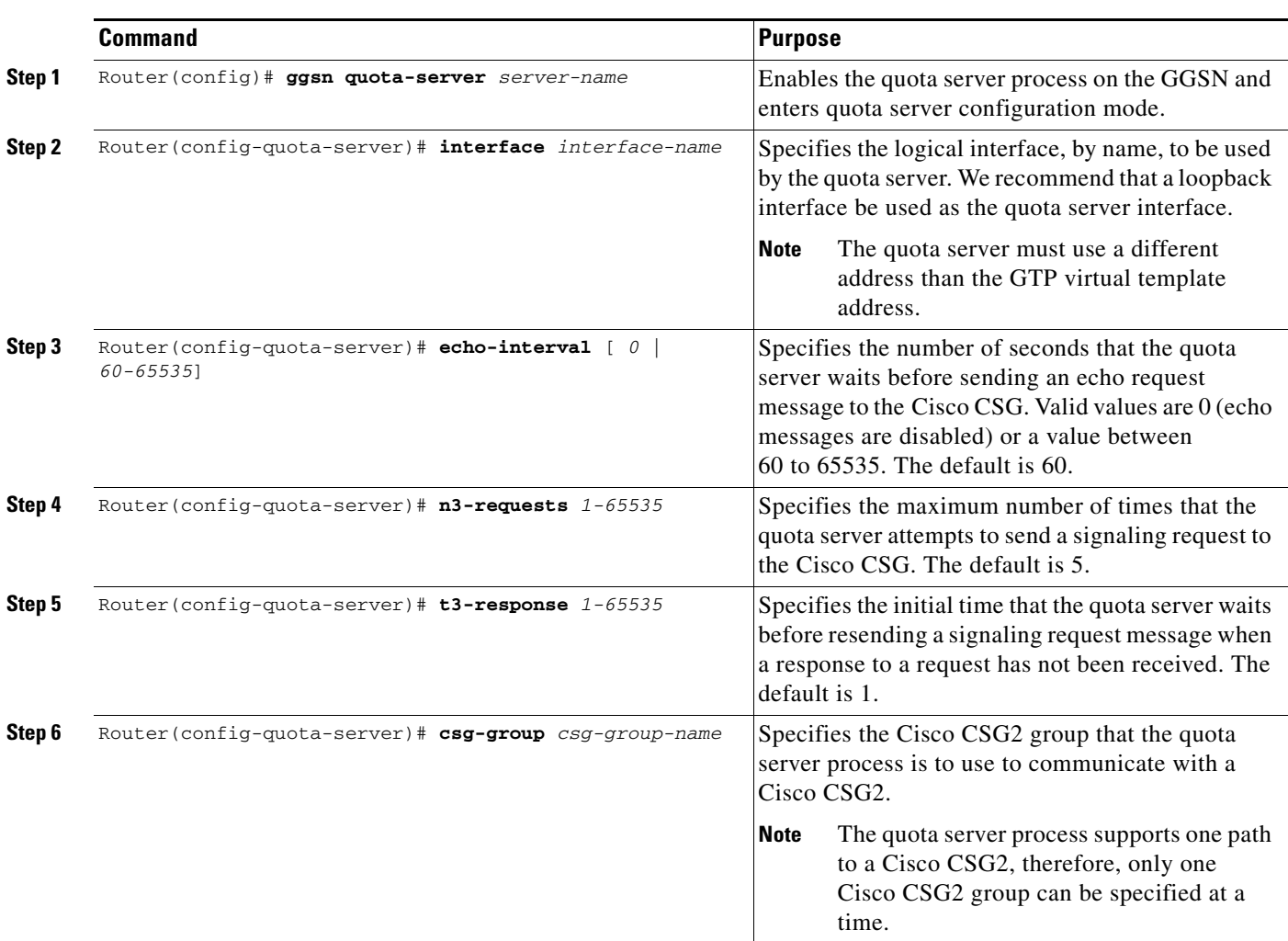

To configure the quota server process on the GGSN, complete the following tasks, beginning in global configuration mode:

П

ן

### **Advertising the Next Hop Address For Downlink Traffic**

To configure the next hop address (the user address) for downlink traffic (Cisco CSG2-to-GGSN) to be advertised in Accounting Start requests to the RADIUS endpoint, complete the following task while in access-point configuration mode:

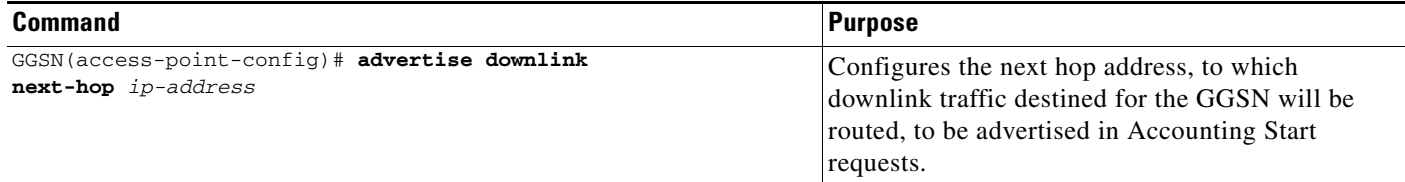

### **Configuring the GGSN to use the Cisco CSG2 as an Authentication and Accounting Proxy**

If RADIUS is not being used, the Cisco CSG2 must be configured as a RADIUS endpoint.

To configure the GGSN to use the Cisco CSG2 as a RADIUS proxy, you must complete the following tasks:

- **1.** Define the RADIUS server globally.
- **2.** Define a AAA RADIUS server group and include the Cisco CSG2 as a server in the server group.
- **3.** Specify the type of services the server group will support using AAA method lists.
- **4.** Reference the method list in APNs that will use the Cisco CSG2 as a RADIUS proxy.

To specify the RADIUS server globally, complete the following tasks while in global configuration mode:

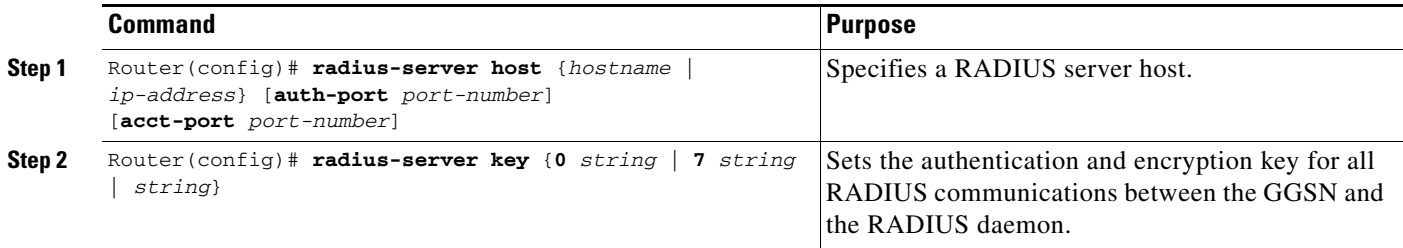

To define a AAA RADIUS server group, and include the Cisco CSG2 as a server in the server group, complete the following tasks, beginning in global configuration mode:

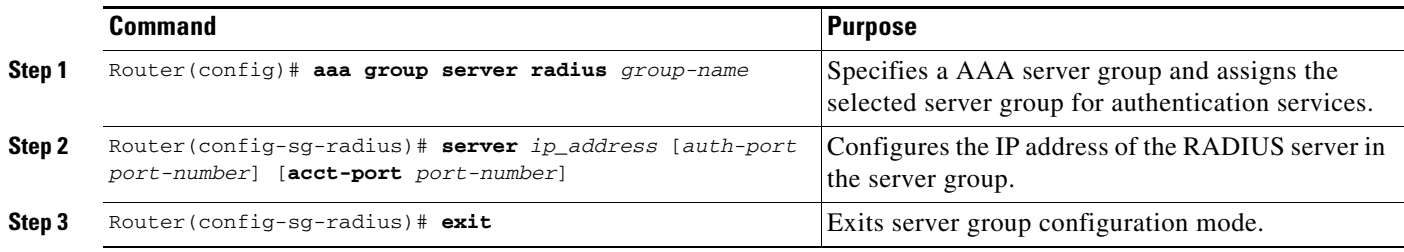

To specify the types of services the group will support using AAA method lists, complete the following tasks, beginning in global configuration mode:

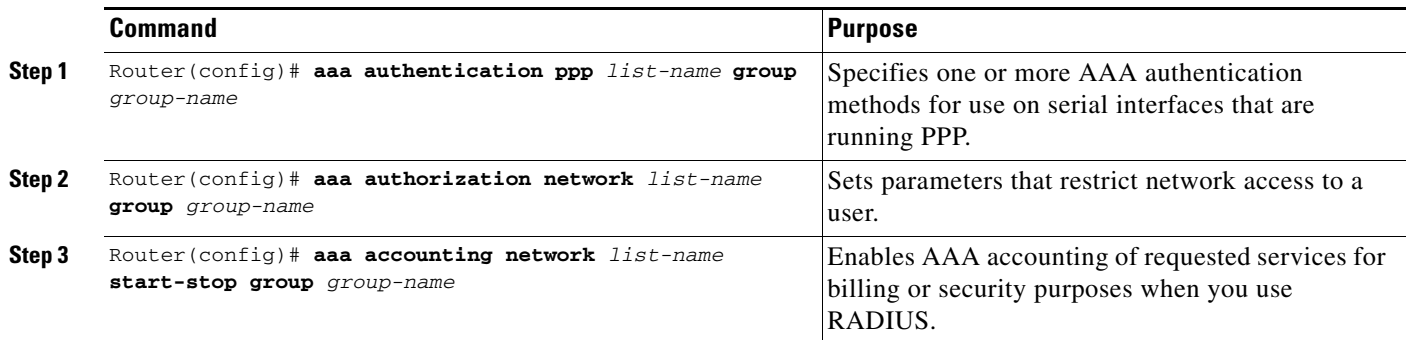

To reference the method list in APNs that will use the Cisco CSG2 as a RADIUS proxy, complete the following tasks while in access-point configuration mode:

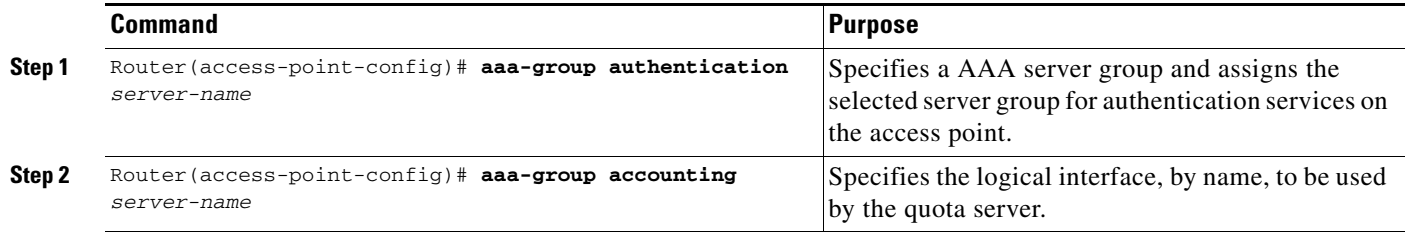

# **Monitoring and Maintaining**

 $\overline{\phantom{a}}$ 

Use the following privilege EXEC commands to monitor and maintain the quota server-to-Cisco CSG2 configuration.

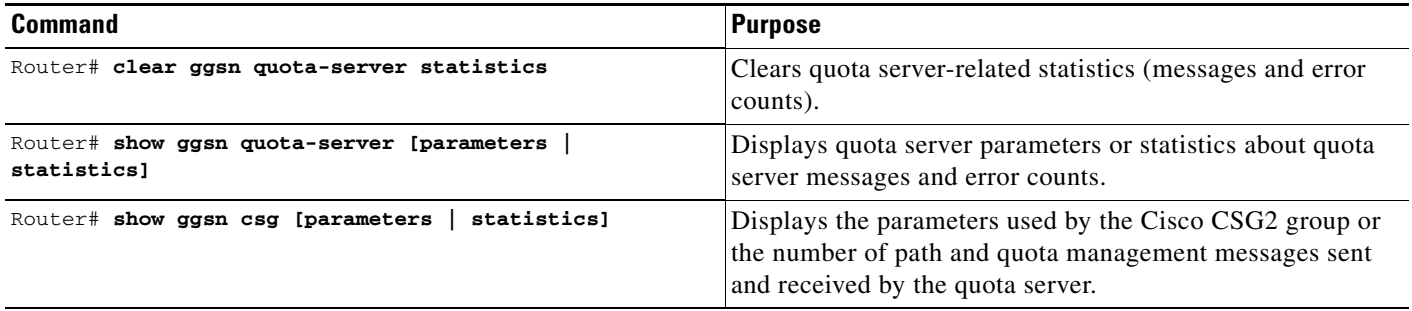

I

# **Configuring Diameter/DCCA Interface Support**

The GGSN functions as a DCCA client when communicating with a DCCA server to provide the following functions:

- **•** Diameter interface to the DCCA server for online/real-time credit for prepaid subscribers
- Negotiates quota by sending quota requests from the Cisco CSG2 to the DCCA server and pushing quota returns from the DCCA server to the Cisco CSG2
- **•** Maps DCCA server rulebases to Cisco CSG2 billing plans
- Maps DCCA server category quota to Cisco CSG2 service quota

#### **Messaging**

The GGSN DCCA client process and DCCA server exchange the following messages:

- **•** Credit Control Request (CCR)—Initial, Update, and Final
- **•** Credit Control Answer (CCA)—Initial, Update, and Final

The GGSN Diameter interface supports the following Diameter base messages:

- **•** Capability Exchange Request (CER) and Capability Exchange Answer (CEA)—The GGSN advertises DCCA support in CER messages. In addition, the GGSN can be configured to advertise support for vendor-specific AVPs using the **diameter vendor support** global configuration command.
- **•** Disconnect Peer Request (DPR) and Disconnect Peer Answer (DPA)—The GGSN sends a DPR message when the CER with a Diameter peer fails or there is no Diameter server configured.
- **•** Device Watchdog Request (DWR) and Device Watchdog Answer (DWA)—The GGSN uses DWR and DWA messages to detect transport failures with a Diameter peer. A watchdog timer can be configured for each Diameter peer using the **timer watchdog** Diameter peer configuration command.
- **•** Re-auth Request (RAR) and Re-auth Answer (RAA)
- Abort Session Request (ASR) / Abort Session Answer (ASA)—Note that no Failed-AVP is sent in an ASA when an incorrect ASR is sent from the DCCA server.

Additionally, as a DCCA client, the GGSN receives the following notifications from Cisco IOS AAA:

- **•** Receipts of CCA messages
- **•** Asynchronous session termination requests
- **•** Server-initiated RARs

To configure Diameter/DCCA support, complete the tasks in the following sections:

- **•** [Configuring the Diameter Base, page 7-13](#page-148-0)
- [Configuring the DCCA Client Process on the GGSN, page 7-18](#page-153-0)
- **•** [Enabling Support for Vendor-Specific AVPs in DCCA Messages, page 7-22](#page-157-0)

## <span id="page-148-0"></span>**Configuring the Diameter Base**

To configure the Diameter protocol base, complete the tasks in the following sections:

- **•** [Configuring a Diameter Peer, page 7-13](#page-148-1)
- **•** [Enabling Diameter AAA, page 7-15](#page-150-0)
- **•** [Configuring Diameter Protocol Parameters Globally, page 7-16](#page-151-0)
- **•** [Monitoring and Maintaining the Diameter Base, page 7-18](#page-153-1)

### <span id="page-148-1"></span>**Configuring a Diameter Peer**

 $\overline{\phantom{a}}$ 

To configure a Diameter peer, use the following commands, beginning in global configuration mode:

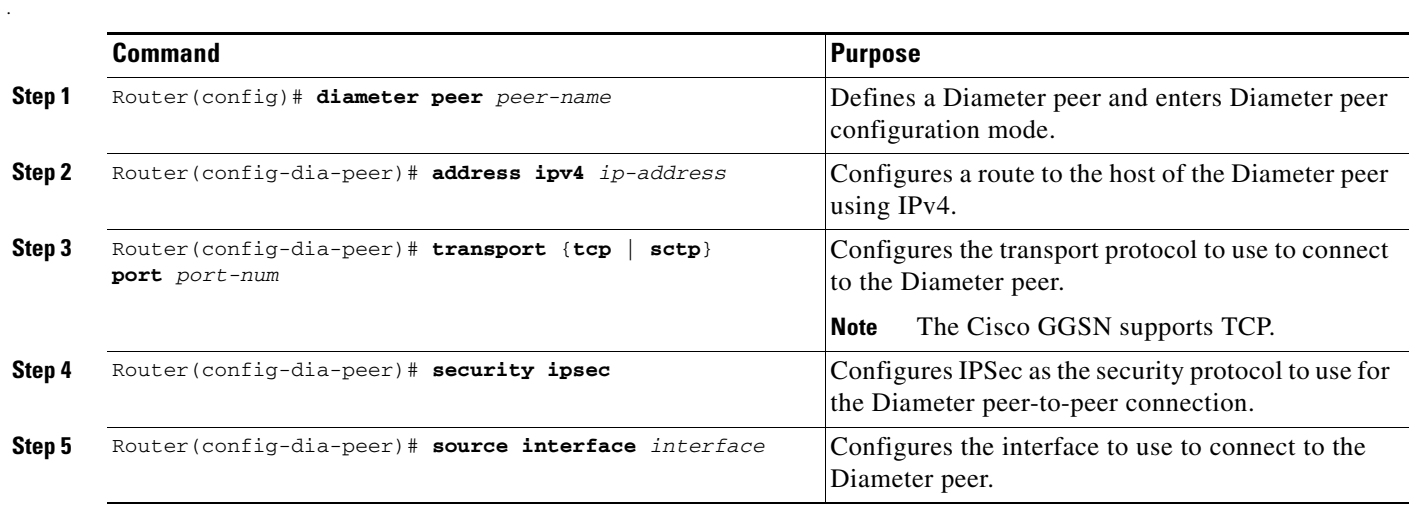

 $\mathsf I$ 

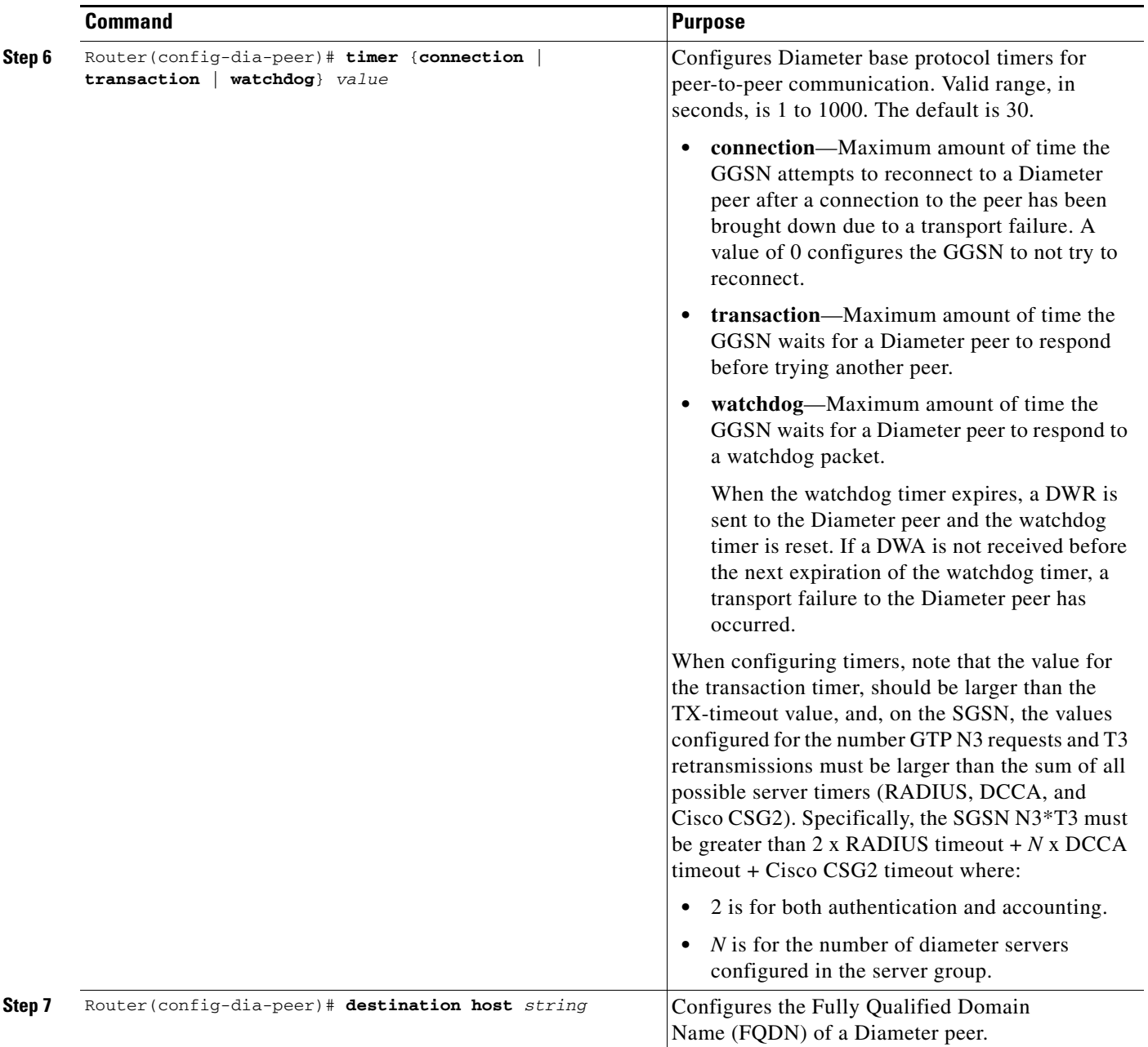

П

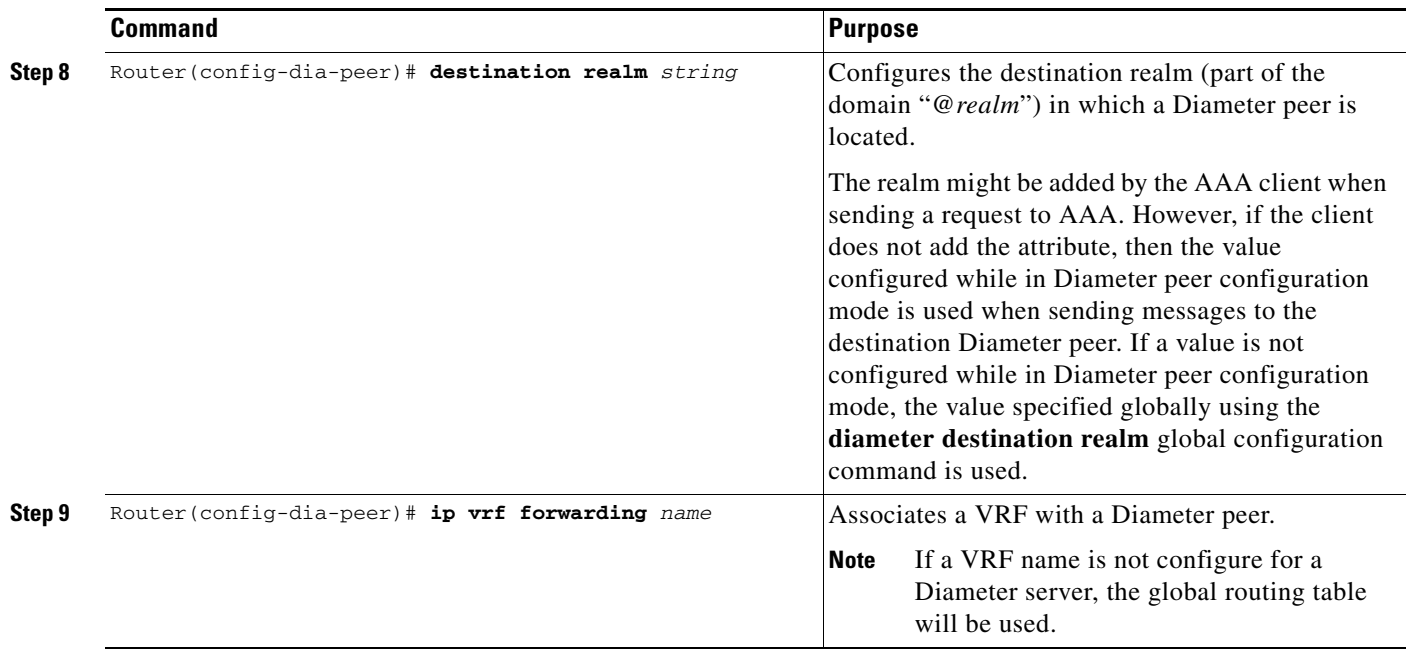

#### <span id="page-150-0"></span>**Enabling Diameter AAA**

 $\overline{\phantom{a}}$ 

To enable Diameter AAA, complete the tasks in the following sections:

- **•** [Defining the Diameter AAA Server Group, page 7-15](#page-150-1)
- **•** [Defining an Authorization Method List for Prepaid Subscribers, page 7-16](#page-151-1)

#### <span id="page-150-1"></span>**Defining the Diameter AAA Server Group**

For redundancy, Diameter servers should be configured as Diameter AAA server groups that consist of a primary and secondary server.

To define a Diameter AAA server group, use the following commands, beginning in global configuration mode:.

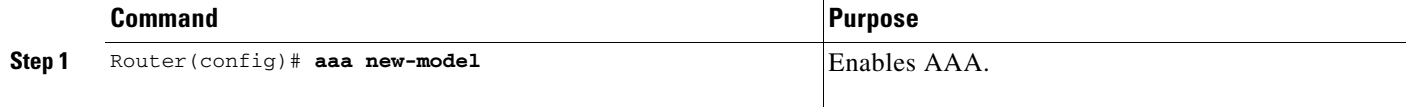

 $\mathsf I$ 

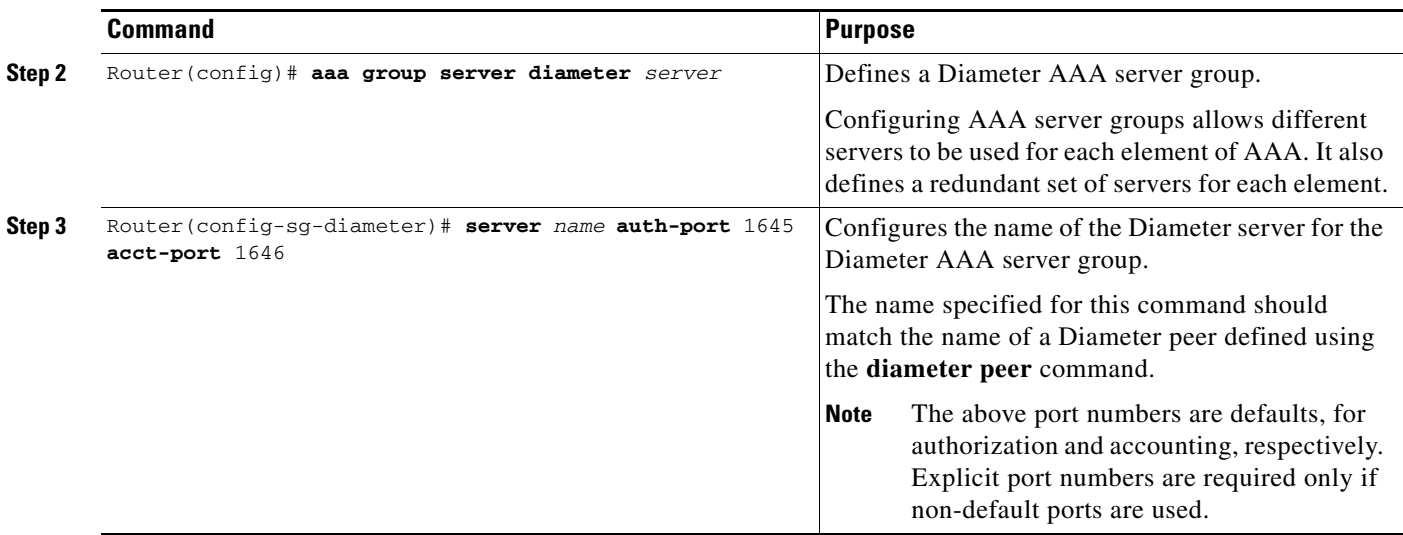

### <span id="page-151-1"></span>**Defining an Authorization Method List for Prepaid Subscribers**

To apply parameters that restrict access to a network for prepaid subscribers, use the following command while in global configuration mode:

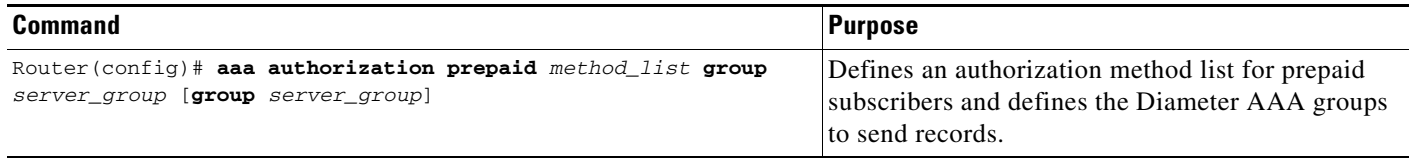

### <span id="page-151-0"></span>**Configuring Diameter Protocol Parameters Globally**

Global Diameter protocol parameters are used if Diameter parameters have not been defined at a Diameter peer level.

 $\Gamma$ 

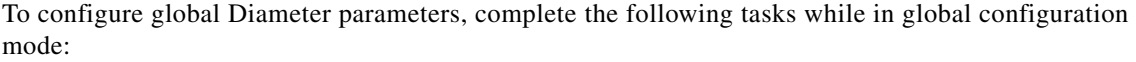

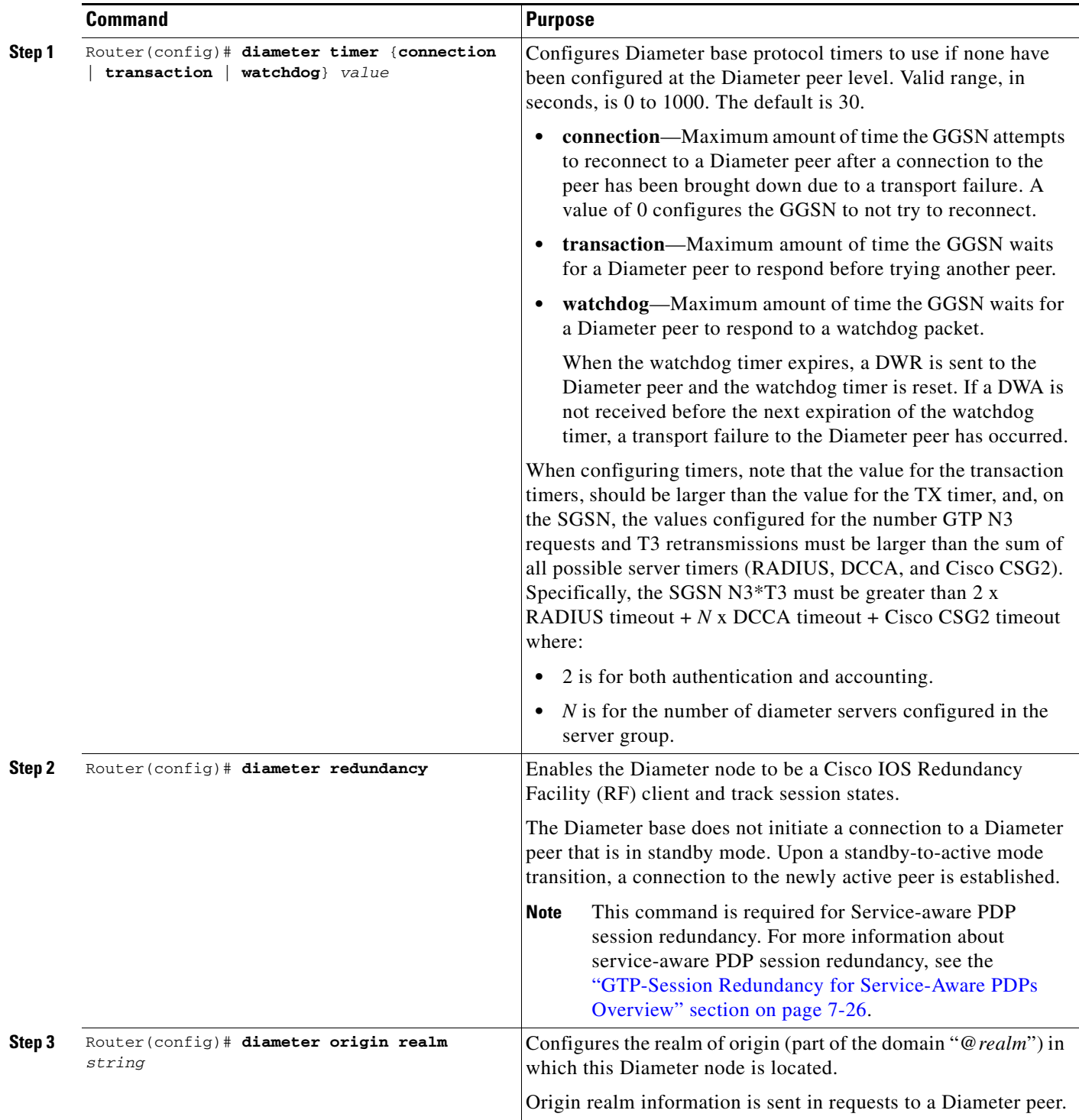

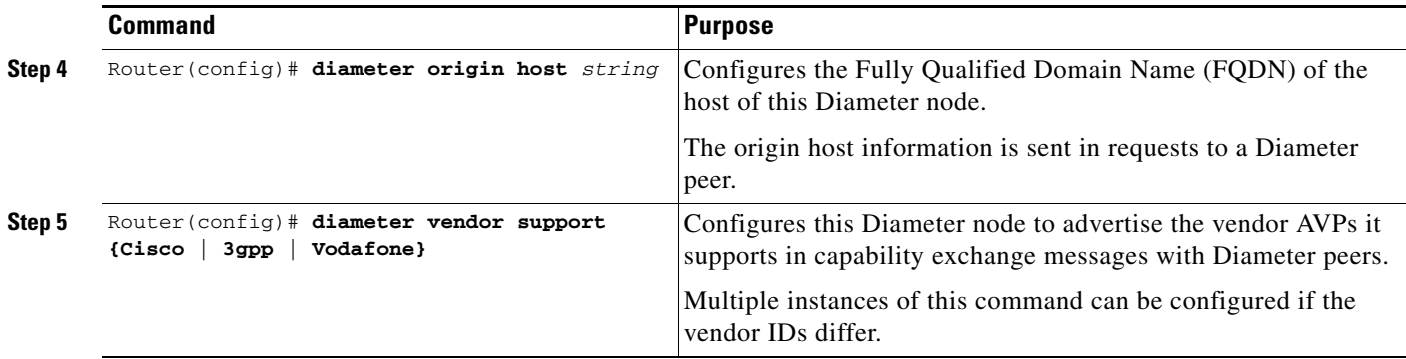

#### <span id="page-153-1"></span>**Monitoring and Maintaining the Diameter Base**

Use the following privilege EXEC command to monitor and maintain Diameter peer configurations.

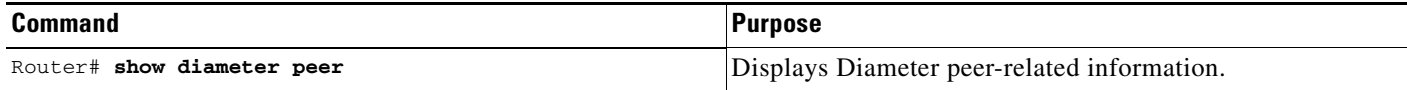

### <span id="page-153-0"></span>**Configuring the DCCA Client Process on the GGSN**

The GGSN functions as a DCCA client when interacting with the DCCA server to obtain and request quota. As a DCCA client, the GGSN sends CCR messages to and receives CCAs from the DDCA server for credit control session (one credit control session per PDP session). In addition, the defaults configured in the DCCA client profile dictate how the GGSN handles credit control sessions if a server failover should occur and no instructions are sent by the server.

#### **Failure Handling Defaults on the DCCA Client**

Two AVPs determine how the CC sessions are handled if a failover occurs:

- **•** CC-Session-Failover AVP—Indicates that a CC session should fail over to the alternate Diameter server (set using the **session-failover** DCCA client profile configuration command).
- Credit-Control-Failure-Handling (CCFH)—Determines how the GGSN behaves if a failure does occur (set using the **ccfh** DCCA client profile configuration command)

Defaults for these AVPs can be configured in the DCCA client profile for failure handling, however, values received from the DCCA server will override the defaults configured on the GGSN.

The CCFH AVP is determines the action the DCCA client takes on a session, when the following fault conditions occur:

- **•** Tx timeout expires.
- **•** CCA message containing protocol error (Result-Code 3xxx) is received.
- CCA fails (for example, a CCA with a permanent failure notification [Result-Code 5xxx]) is received).
- Failure-to-send condition exists (the DCCA client is not able to communicate with the desired destination).

Ι

**•** An invalid answer is received

.

 $\mathbf{I}$ 

To configure a DCCA client profile, in which the details of a DCCA client process are defined and is referenced from the charging profile, use the following commands, beginning in global configuration mode:

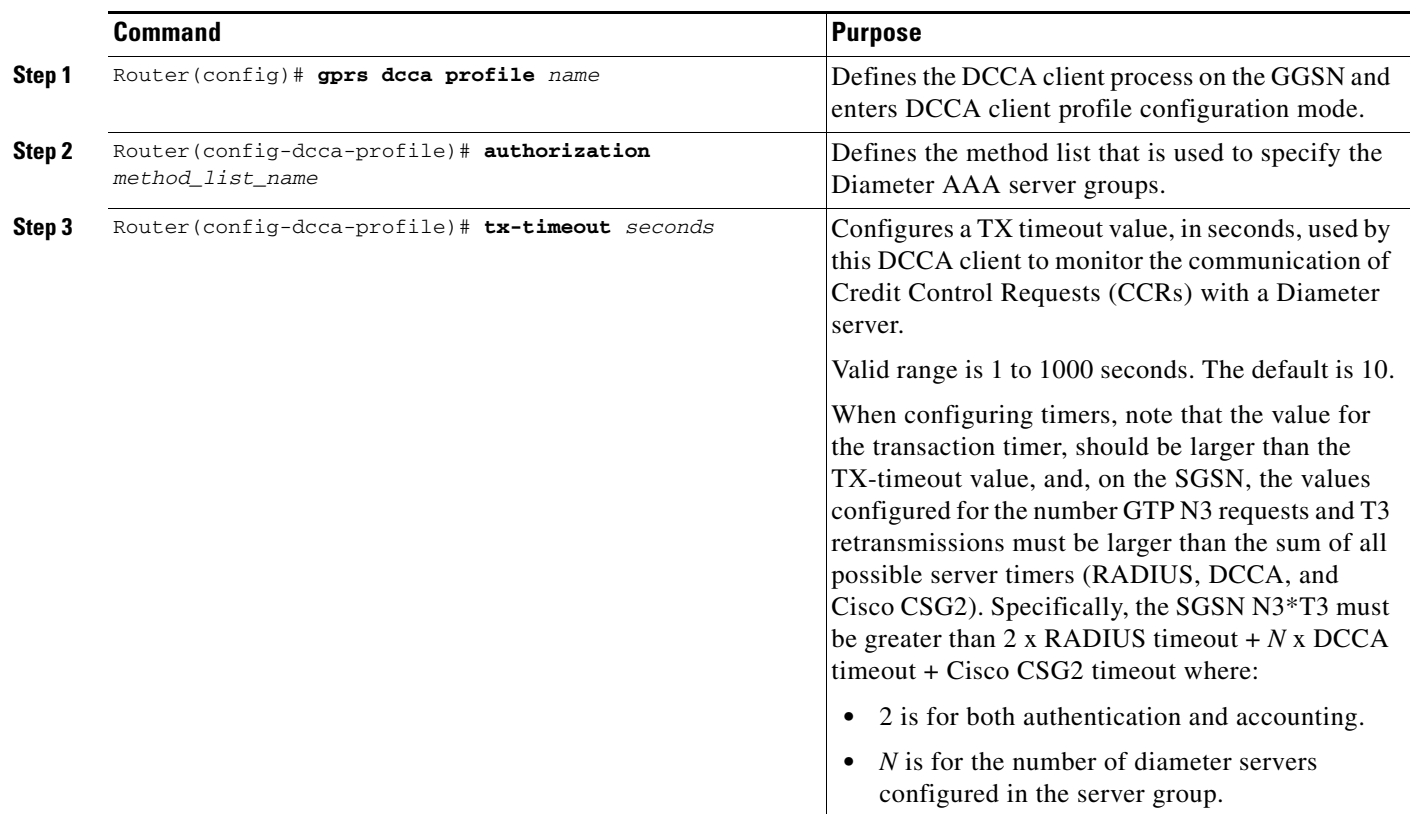

 $\mathsf I$ 

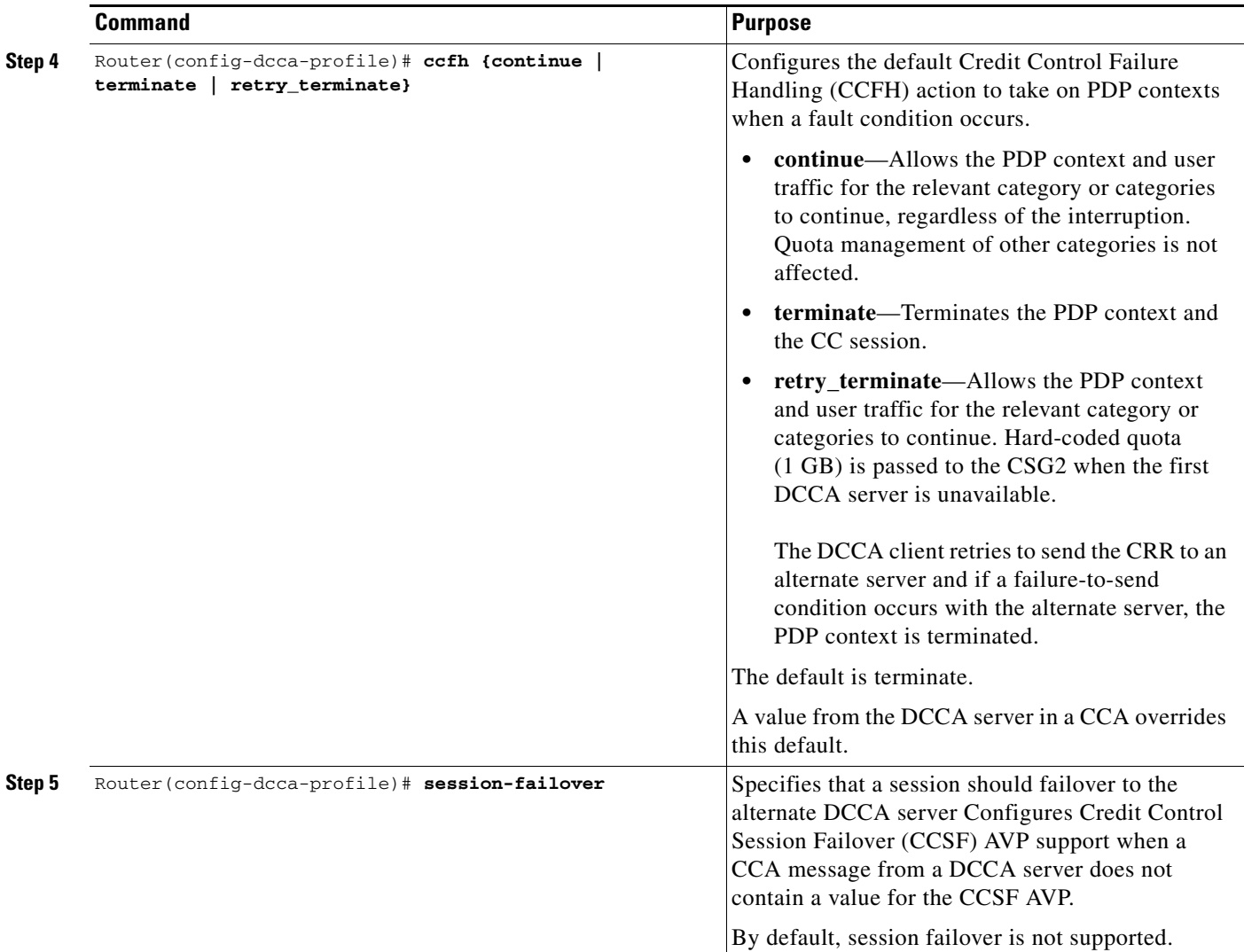

П

 $\mathbf{I}$ 

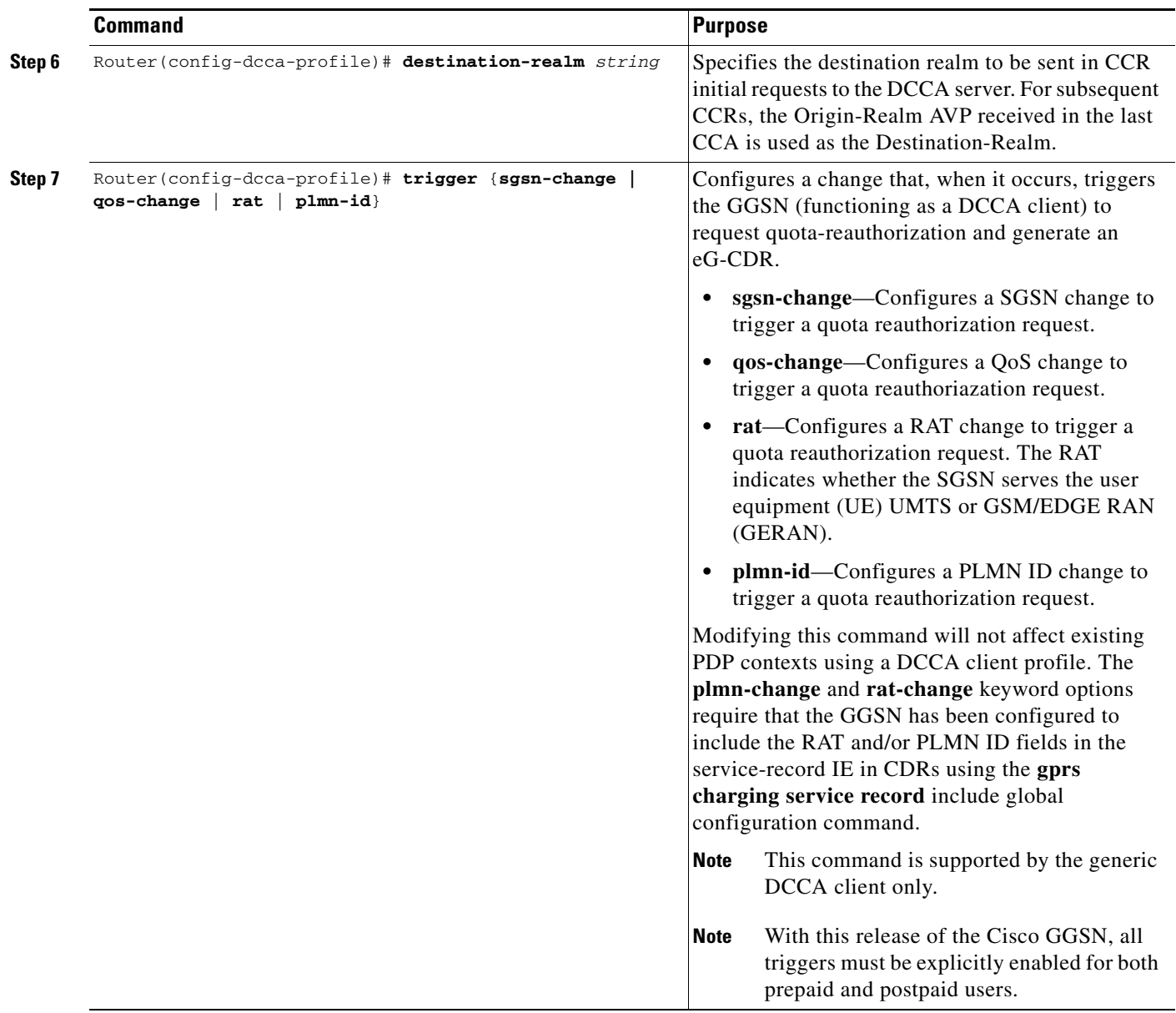

Ι

### <span id="page-157-1"></span><span id="page-157-0"></span>**Enabling Support for Vendor-Specific AVPs in DCCA Messages**

The GGSN can be configured to send Vodafone vendor-specific AVPs in DCCA messages to the DCCA server.

[Table](#page-157-1) 7-1 lists and describes the Vodafone vendor-specific AVPs that the GGSN can be configured to send in DCCA messages.

*Table 7-1 Vodafone Vendor-Specific AVPs in CCRs*

| <b>Number</b> | <b>Vendor-Proprietary Attribute</b> | <b>Description</b>                                                                                                    |
|---------------|-------------------------------------|----------------------------------------------------------------------------------------------------|
|               | Rulebase-ID                         | Billing Plan ID (string)                                                                                                 |
|               | Context-Type                        | Type of PDP context (PRIMARY). For<br>secondary PDP contexts, no CCR is sent.<br>This AVP is sent in CCR (Initial) only. |
|               | User-Location-Info                  | Cell Global Identification (CGI) is used<br>as geographical location type. RAI,<br>obtained from the SGSN, is sent.      |

To enable the GGSN to send Vodafone vendor-specific AVPs in DCCA messages to the DCCA server, complete the following task while in global configuration mode.

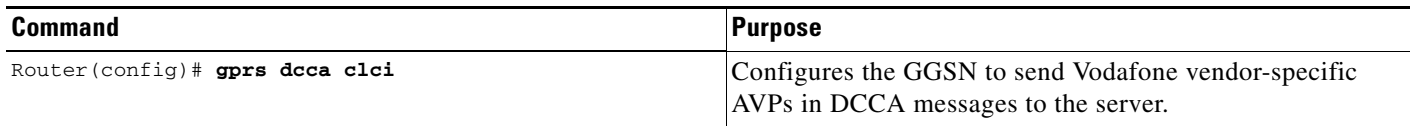

# **Configuring the Enhanced Billing Parameters in Charging Profiles**

The GGSN supports up to 255 charging profiles (numbered 0 to 255). Charging profiles 1 through 255 are configurable, charging profile 0 is a box-level default configured while in global configuration mode. For information on how a charging profile is selecting and how to configure charging profiles, see the *Configuring Charging* chapter.

In addition to the previous charging profile support, with GGSN Release 5.2 and later, the charging profile can also be configured to:

- **•** Allow eG-CDRs
- **•** Specify a default charging type (to be used primarily for a prepaid or postpaid user)
- **•** DCCA server to contact for quota requests (presence indicates online charging)
- **•** Suppress G-CDRs for all or only online charging
- **•** Default rulebase-ID to apply to a user

To configure service-aware billing characteristics in a charging profile, complete the tasks in the following sections:

- **•** [Specifying a Default Rulebase ID, page 7-23](#page-158-0)
- **•** [Specifying a DCCA Client Profile to Use for Online Billing, page 7-23](#page-158-1)
- **•** [Suppressing CDRs for Prepaid Users, page 7-24](#page-159-0)
- **•** [Configuring Trigger Conditions for Postpaid Users, page 7-24](#page-159-1)

**7-23**

## <span id="page-158-0"></span>**Specifying a Default Rulebase ID**

Rulebases contain the rules for defining categories of traffic; categories on which decisions such as whether to allow or disallow traffic, and how to measure the traffic, are based. The GGSN maps Diameter rulebase IDs to Cisco CSG2 billing plans.

To configure a default rulebase ID to apply to PDP contexts using a particular charging profile, use the following command while in charging profile configuration mode:

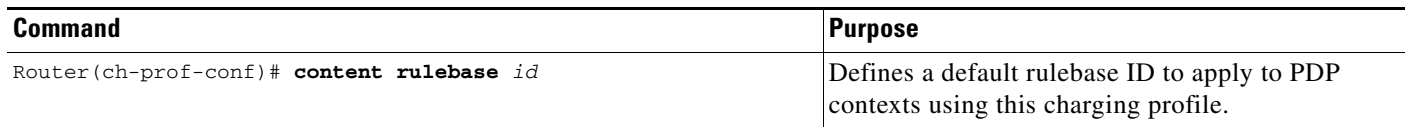

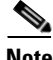

 $\mathbf I$ 

**Note** The rulebase value presented in a RADIUS Access Accept message overrides the default rulebase ID configured in a charging profile. A rulebase ID received in a CCA initial message from a DCCA server overrides the rulebase ID received from the RADIUS server and the default rulebase ID configured in a charging profile.

### <span id="page-158-1"></span>**Specifying a DCCA Client Profile to Use for Online Billing**

The charging profile is selected when the primary PDP context is created. If a DCCA profile has been configured in the charging profile, online billing is indicated. Therefore, regardless of whether or not a subscriber is prepaid or postpaid, the GGSN will contact the DCCA server if the **content dcca profile** configuration is present. If the subscriber is to be treated as a postpaid user, the DCCA server will return a CAA with a result-code of CREDIT\_CONTROL\_NOT\_APPLICABLE (4011) and the user will be treated as a postpaid user.

If a charging profile does not contain a DCCA profile configuration, users are treated as postpaid (offline billing).

To specify the DCCA client profile to use to communicate with a DCCA server, use the following command while in charging profile configuration mode:

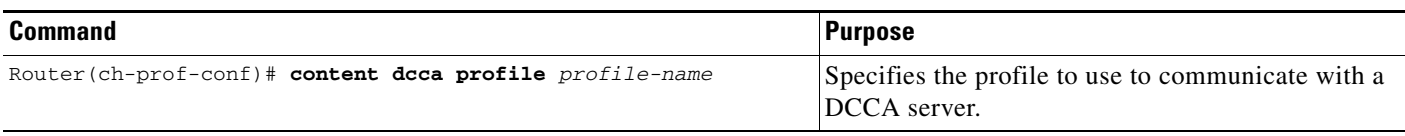

ן

### <span id="page-159-0"></span>**Suppressing CDRs for Prepaid Users**

Charging for prepaid users is handled by the DCCA client, therefore, G-CDRs do not need to be generated for prepaid users.

To configure the GGSN to suppress G-CDRs for users with an active connection to a DCCA server, use the following command while in charging profile configuration mode:

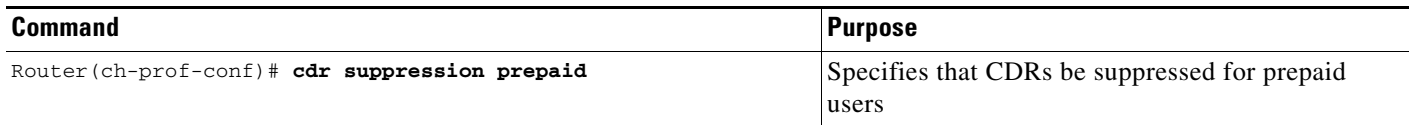

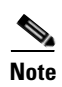

**Note** When enabled, if a Diameter server error occurs while a session is active, the user is reverted to postpaid status, but CDRs for the PDP context are not generated.

### <span id="page-159-1"></span>**Configuring Trigger Conditions for Postpaid Users**

If a user is a prepaid user, all the credit control is controlled by the DCCA server. If the user is a postpaid user, and service-aware billing is enabled, default values configured in a charging profile define the conditions that control how often usages should be reported.

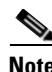

**Note** With this release of the Cisco GGSN, all triggers must be explicitly enabled for both prepaid and postpaid users.

 $\mathbf{I}$ 

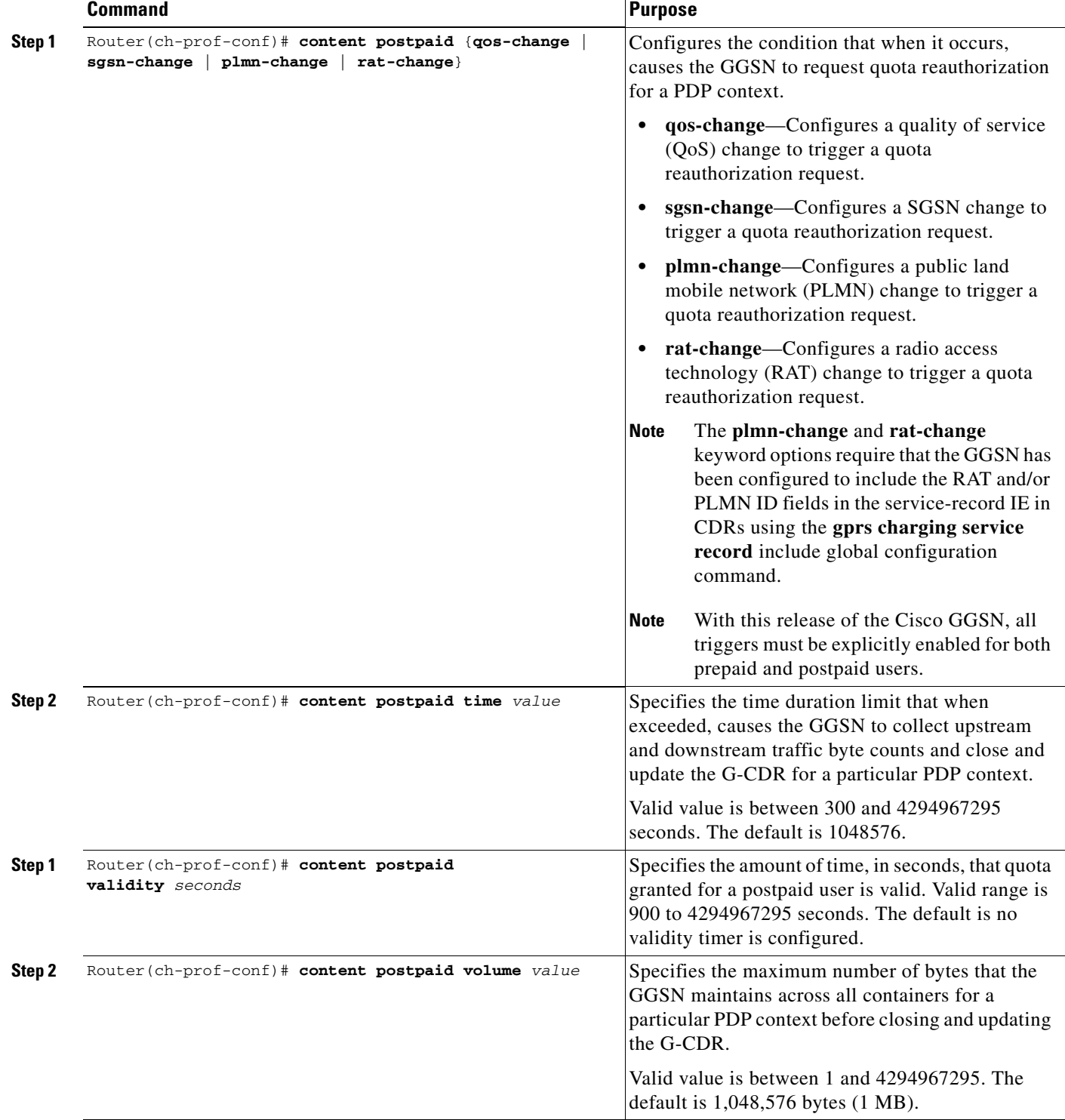

To define the trigger conditions, in a charging profile for postpaid users, use the following commands while in charging profile configuration mode:

# <span id="page-161-0"></span>**GTP-Session Redundancy for Service-Aware PDPs Overview**

GTP-Session Redundancy (GTP-SR) support was introduced in GGSN Release 5.1. It ensures that when an Active GGSN fails, a Standby GGSN has all the necessary information about a PDP context to continue service without interruption. In an enhanced service-aware billing environment, this means service-related information must also be synchronized from the Active to Standby service-aware GGSN. Therefore, with GGSN Release 5.2 and later, service-aware data necessary to establish charging for service-aware PDP sessions is synchronized to the Standby GGSN.

This includes data for the following:

- Per-PDP context services—Rulebase ID and DCCA failure handling settings (CCSF and CCSH AVPs).
- Per-category information—Category ID, Cisco CSG2 session, and category state and event triggers. Many category states are intermediate states, therefore, they are not synchronized to the Standby service-aware GGSN. The following category states are synchronized: blacklist, idle, and authorized.

All event triggers are recorded. At the end of the processing of an event on the Active GGSN, the clearing of the event's trigger is synchronized to the Standby. If a switchover occurs, if an event trigger is found present on a category, the newly Active GGSN reinitiates the event.

• Path states—The quota server process on the Active GGSN synchronizes the state of the path to a Cisco CSG2 to the quota server process on the Standby GGSN. The path echo timer on the Standby quota server is not started unless the Standby quota server becomes Active. Path sequence numbers are not synchronized. After a switchover occurs, the newly-active quota server starts from 0.

**Note** Category usage data is not synchronized from an Active to the Standby GGSN. This prevents over-reporting of usage if a switchover occurs.

#### **GTP-SR for Service-Aware PDP Sessions Guidelines**

In addition to the prerequisites listed in Chapter [5, "Configuring GGSN GTP Session Redundancy,"](#page-90-0) to achieve session redundancy for service-aware PDP sessions, ensure that the following configurations exist on the redundantly configured service-aware GGSNs:

- **•** GTP-SR is enabled on the GGSN using the **gprs redundancy** global configuration command. Also, the GGSN, functioning as a Diameter node, is enabled it to track session states by using the **diameter redundancy** global configuration command. See the ["Configuring the Diameter Base"](#page-148-0)  [section on page](#page-148-0) 7-13 for information on configuring Diameter redundancy.
- **•** The quota server process is configured the same on both the Active and Standby GGSNs. Specifically, on each Active/Standby pair, the quota server address is the same. To ensure that the Cisco CSG2 only talks to the active quota server process, it should be configured to always route messages for the quota server through the virtual HSRP address for the Gi interface. In reverse, the virtual Cisco CSG2 address is used by the GGSN to deliver messages to the Active Cisco CSG2 of a redundant pair. See ["Configuring a Cisco CSG2 Server Group" section on page](#page-142-0) 7-7 for more information about configuring a virtual Cisco CSG2 address.
- A DCCA client source address must be configured on both the Active and Standby GGSN. This is the local address used in the TCP connection to the DCCA server. We recommend that a logical interface be used, that is routable via a virtual HRSP address between the Active and Standby GGSN.

I

For information on configuring Cisco IOS HRSP, see *Configuring the Hot Standby Router Protocol* section of the Cisco IOS IP Configuration Guide, Release 12.3. For detailed information on GTP-SR, see Chapter [5, "Configuring GGSN GTP Session Redundancy."](#page-90-0)

For information about fault-tolerance on the Cisco CSG2, see *Cisco Content Services Gateway - 2nd Generation Installation and Configuration Guide*.

http://www.cisco.com/en/US/products/sw/wirelssw/ps779/products\_configuration\_guide\_book09186a 0080856678.html

# **Configuring OCS Address Selection Support**

As an alternate to the GGSN with DCCA online charging solution, the GGSN can be configured to support OCS address selection. OCS address selection support enables the Cisco CSG2 to communicate with an OCS, to which it has a direct GTP interface, for online credit control for prepaid users.

By default, the GGSN sends its own IP address in Accounting-Start messages to the Cisco CSG2 (functioning as a RADIUS proxy) to establish itself as the quota server for postpaid and prepaid users. However, when OCS address selection support is configured, if the IP address of an OCS is returned in the "csg:quota\_server" attribute in an Access-Accept message from the AAA server, the GGSN forwards that address in the same attribute in an Accounting-Start message to the Cisco CSG2. This informs the Cisco CSG2 that the external OCS is to be used as the quota server for this PDP context, and the GGSN will function as the quota server for only postpaid users.

The flow of traffic for the creation of a PDP context for a prepaid subscriber when OCS address selection is configured is as follows:

- **1.** The GGSN receives a create PDP context request from the SGSN.
- **2.** The GGSN sends an Access-Request message to the AAA server.
- **3.** The AAA server determines if the user is prepaid, and if so, responds with an Access-Accept that includes the "csg:quota\_server" attribute containing the IP address and port of the external OCS.
- **4.** The GGSN receives this Access-Accept, and, because the csg\_quota\_server attribute is present, determines that the subscriber is a prepaid subscriber and sends an Accounting-Start request to the Cisco CSG2 that also includes the csg:quota\_server attribute containing the OCS IP address and port.

(If an Access-Accept does not contain the csg:quota\_server attribute, the GGSN forwards its own IP address in the csg:quota\_server field of the Accounting-Start request.)

- **5.** The AAA server sends an Accounting Start response.
- **6.** The GGSN sends a create PDP context response to the SGSN and context is established.

When an external OCS is used as the quota server for prepaid subscribers, the GGSN will receive service-level usage reports from the Cisco CSG2 for postpaid users and will generate eG-CDRs accordingly. The GGSN will not generate eG-CDRs for prepaid subscribers.

OCS address selection support on the GGSN requires the following conditions are met:

- **•** Service-awareness is enabled globally and at the APN level (see ["Enabling Service-Aware Billing](#page-140-0)  [Support" section on page](#page-140-0) 7-5).
- **•** Wait accounting is enabled for the APN (using the **gtp response-message wait-accounting** access-point configuration command).
- **•** GGSN is configured to communicate with the Cisco CSG2 (see ["Configuring the Quota Server](#page-142-1)  [Interface" section on page](#page-142-1) 7-7).

Ι

- The GGSN is configured to generate eG-CDRs (see "Enabling Enhanced G-CDRs" section on [page](#page-141-0) 7-6).
- **•** The correct configuration exists on the AAA server.

To enable support for OCS address selection on the GGSN, use the following command while in global configuration mode:

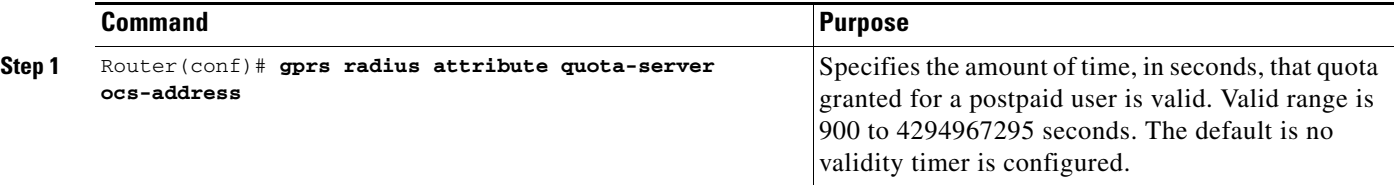

# **Configuration Example**

The following is an example of enhanced service-aware billing support configured on the GGSN.

```
Current configuration :3537 bytes
!
! Last configuration change at 15:26:45 UTC Fri Jan 7 2005
!
version 12.4
service timestamps debug datetime msec
service timestamps log datetime msec
no service password-encryption
service gprs ggsn
!
hostname sup-samiA
!
boot-start-marker
boot-end-marker
!
enable password abc
!
aaa new-model
!
!
!Configures the CSG2 RADIUS server group
!
aaa group server radius CSG-group
server 10.10.65.100 auth-port 1812 acct-port 1813
!
!Configures the Diameter server group
!
aaa group server diameter DCCA
server name DCCA
!
!
!Assigns AAA services to the CSG2 RADIUS and Diameter server groups
!
aaa authentication ppp CSG-list group CSG-group
aaa authorization prepaid DCCA group DCCA
aaa authorization network CSG-list group CSG
aaa accounting network CSG-list start-stop group CSG-group
aaa session-id common
ip subnet-zero
!
!
```
 $\mathbf I$ 

```
ip cef
!
!
...
!
!
gprs access-point-list gprs
!
...
!
!
!Enables service-aware billing on the GGSN
!
gprs service-aware
!
gprs access-point-list gprs
 access-point 10
  access-point-name cisco.com
   access-mode non-transparent
   aaa-group authentication CSG-list
   aaa-group accounting CSG-list
   gtp response-message wait-accounting
   charging profile any 1 override
   service-aware
   advertise downlink next-hop 10.10.150.2
   !
  access-point 20
   access-point-name yahoo.com
   access-mode non-transparent
   aaa-group authentication CSG
   aaa-group accounting CSG
   gtp response-message wait-accounting
   charging profile any 1 override
   service-aware
   !
  !
!
!Configures a DCCA client profile
!
gprs dcca profile 1
  ccfh continue
   authorization CSG-list
   destination-realm cisco.com
  trigger sgsn-change
  trigger qos-change
!
gprs charging profile 1
  limit volume 64000
  limit duration 64000
 content rulebase PREPAID
 content dcca profile 1
  content postpaid volume 64000
  content postpaid time 1200
  content postpaid qos-change
  content postpaid sgsn-change
!
!Congigures the quota server
!
ggsn quota-server qs
 interface Loopback2
  csg group csg_1
  !
!
!Configures a CSG2 group
```
ן

```
!
ggsn csg-group csg_1
 virtual-address 10.10.65.10
 port 4386
 real-address 10.10.65.2
 !
tftp-server abcbar
!
radius-server host 10.10.65.100 auth-port 1812 acct-port 1813
radius-server host 10.20.154.201 auth-port 1812 acct-port 1813
radius-server key abc
radius-server vsa send accounting
radius-server vsa send accounting 3gpp2
!
!configures Diameter global parameters
!
diameter origin realm corporationA.com
diameter origin host sup-sami42.corporationA.com
diameter vendor supported cisco
!
!configures Diameter peer
!
diameter peer DCCA
address ipv4 172.18.43.59
transport tcp port 4100
timer connection 20
timer watchdog 25
destination realm corporationA.com
!
!
...
!
end
```
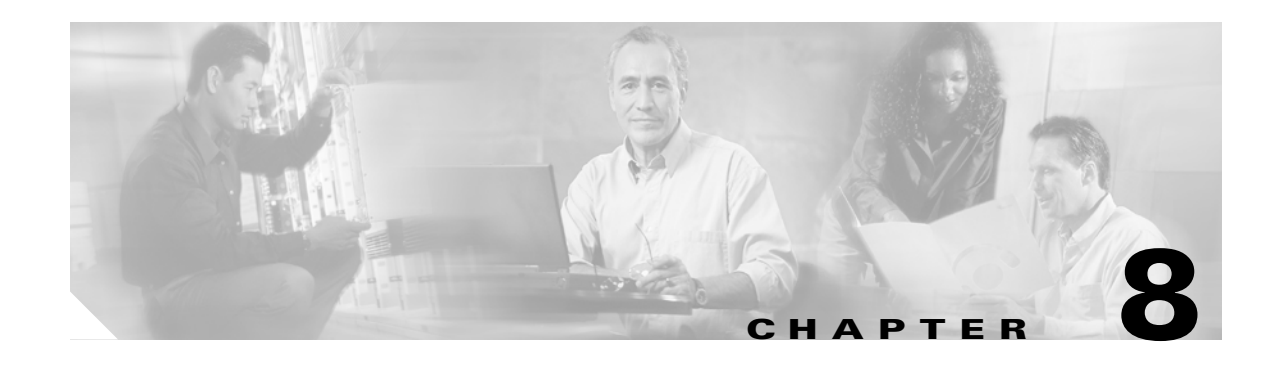

# **Configuring Network Access to the GGSN**

This chapter describes how to configure access from the gateway GPRS support node (GGSN) to a serving GPRS support node (SGSN), public data network (PDN), and optionally to a Virtual Private Network (VPN). It also includes information about configuring access points on the GGSN.

For a complete description of the GGSN commands in this chapter, refer to the *Cisco GGSN Command Reference* for the Cisco GGSN release you are using. To locate documentation of other commands that appear in this chapter, use the command reference master index or search online.

This chapter includes the following sections:

- **•** [Configuring an Interface to the SGSN, page 8-1](#page-166-0) (Required)
- **•** [Configuring a Route to the SGSN, page 8-4](#page-169-0) (Required)
- [Configuring Access Points on the GGSN, page 8-7](#page-172-0) (Required)
- **•** [Configuring Access to External Support Servers, page 8-40](#page-205-0) (Optional)
- **•** [Blocking Access to the GGSN by Foreign Mobile Stations, page 8-40](#page-205-1) (Optional)
- **•** [Controlling Access to the GGSN by MSs with Duplicate IP Addresses, page 8-43](#page-208-0) (Optional)
- **•** [Configuring Routing Behind the Mobile Station on an APN, page 8-44](#page-209-0) (Optional)
- **•** [Configuring Proxy-CSCF Discovery Support on an APN, page 8-47](#page-212-0)(Optional)
- **•** [Monitoring and Maintaining Access Points on the GGSN, page 8-48](#page-213-0)
- **•** [Configuration Examples, page 8-49](#page-214-0)

# <span id="page-166-0"></span>**Configuring an Interface to the SGSN**

To establish access to an SGSN, you must configure an interface to the SGSN. In general packet radio service/Universal Mobile Telecommunication System (GPRS/UMTS), the interface between the GGSN and the SGSN is referred to as the *Gn interface*. The Cisco GGSN supports both a 2.5G and 3G Gn interface.

On the Cisco 7600 series router platform, this interface is logical one (on which IEEE 802.1Q encapsulation has been configured) to the Layer 3 routed Gn VLAN configured on the supervisor engine.

For more information about the Gn VLAN on the supervisor engine, see [Platform Prerequisites, page](#page-27-0)  [2-2.](#page-27-0)

For more information about configuring interfaces, see the *Cisco IOS Interface Configuration Guide* and the *Cisco IOS Interface Command Reference*.

Ι

#### **Configuring 802.1Q-Encapsulated Subinterfaces**

To configure a subinterface that supports IEEE 802.1Q encapsulation to the Gn VLAN, use the following commands, beginning in global configuration mode:

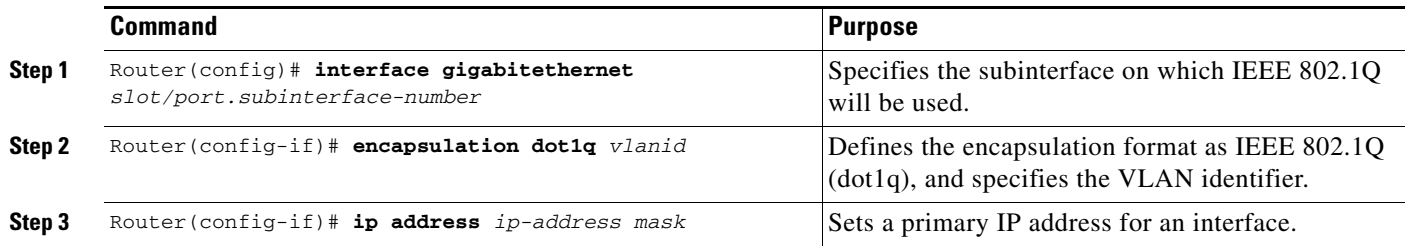

## **Verifying the Interface Configuration to the SGSN**

**Step 1** To verify that you have properly configured a Gn interface on the supervisor engine, use the **show running-config** command. The following example is a portion of the output from the command showing the Fast Ethernet 8/22 physical interface configuration (see bold text) as the Gn interface to the SGSN:

```
Sup# show running-config
Building configuration...
Current configuration :12672 bytes
!
version 12.x
...
interface FastEthernet8/22
 no ip address
 switchport
 switchport access vlan 302
!
interface Vlan101
 description Vlan to GGSN for GA/GN
 ip address 10.1.1.1 255.255.255.0
!
interface Vlan302
 ip address 40.0.2.1 255.255.255.0
```
**Step 2** To verify that the physical interface and the Gn VLAN are available, use the **show interface** command on the supervisor engine. The following example shows that the Fast Ethernet 8/22 physical interface to the charging gateway is up, as is the Gn VLAN, VLAN 101.

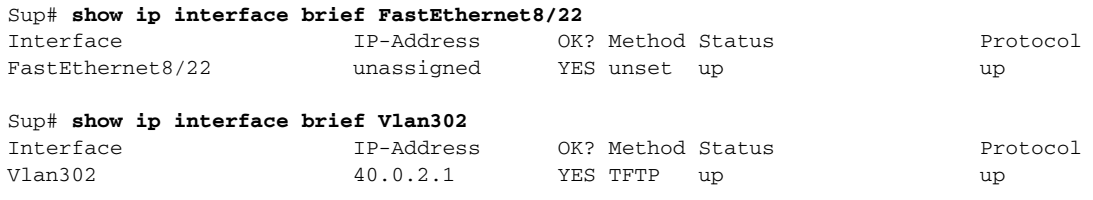

Sup#

 $\mathbf I$ 

Sup# **show vlan name Gn\_1**

**Step 3** To verify the Gn VLAN configuration and availability, use the **show vlan name** command on the supervisor engine. The following example shows the Gn VLAN Gn\_1:

VLAN Name Status Ports ---- -------------------------------- --------- ------------------------------- 302 Gn\_1 active Gi4/1, Gi4/2, Gi4/3, Gi7/1 Gi7/2, Gi7/3, Fa8/22, Fa8/26 VLAN Type SAID MTU Parent RingNo BridgeNo Stp BrdgMode Trans1 Trans2 ---- ----- ---------- ----- ------ ------ -------- ---- -------- ------ ------ 302 enet 100302 1500 - - - - - - - 0 0 Remote SPAN VLAN ---------------- Disabled Primary Secondary Type Ports ------- --------- ----------------- ------------------------------------------

**Step 4** On the GGSN, to verify that you have properly configured a Gn subinterface to the Gn VLAN, use the **show running-config** command. The following example is a portion of the output from the command showing a Gigabit Ethernet 0/0.2 physical interface configuration as the Gn interface to the charging gateway:

```
GGSN# show running-config
Building configuration...
Current configuration :7390 bytes
!
! Last configuration change at 16:56:05 UTC Wed Jun 25 2003
! NVRAM config last updated at 23:40:27 UTC Fri Jun 13 2003
!
version 12.3
.....
interface GigabitEthernet0/0.2
  description Ga/Gn Interface
  encapsulation dot1Q 101
 ip address 10.1.1.72 255.255.255.0
 no cdp enable
!
.....
ip route 40.1.2.1 255.255.255.255 10.1.1.1
```
**Step 5** To verify that the subinterface is available, use the **show ip interface brief** command. The following example shows that the Gigabit Ethernet 0/0.2 subinterface to the Gn VLAN is in "up" status and that the protocol is also "up":

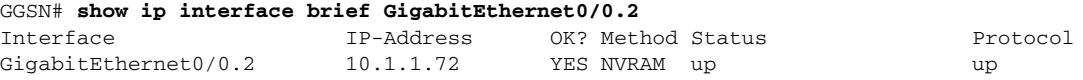

Ι

# <span id="page-169-0"></span>**Configuring a Route to the SGSN**

To communicate with the SGSN, you can use static routes or a routing protocol, such as Open Shortest Path First (OSPF).

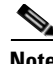

Note For the SGSN to communicate successfully with the GGSN, the SGSN must also configure a static route, or be able to dynamically route to the IP address of the GGSN *virtual template,* not the IP address of a GGSN interface.

The following sections provide some basic commands that you can use to configure a static route or enable OSPF routing on the GGSN. For more information about configuring IP routes, see the *Cisco IOS IP Configuration Guide* and *Cisco IOS IP Command References*.

The following topics are included in this section:

- **•** [Configuring a Static Route to the SGSN, page 8-4](#page-169-1)
- **•** [Configuring OSPF, page 8-5](#page-170-0)
- **•** [Verifying the Route to the SGSN, page 8-5](#page-170-1)

# <span id="page-169-1"></span>**Configuring a Static Route to the SGSN**

A static route establishes a fixed route to the SGSN that is stored in the routing table. If you are not implementing a routing protocol, such as OSPF, then you can configure a static route to the SGSN, to establish the path between network devices.

To configure a static route from an interface to the SGSN, use the following commands, beginning in global configuration mode:

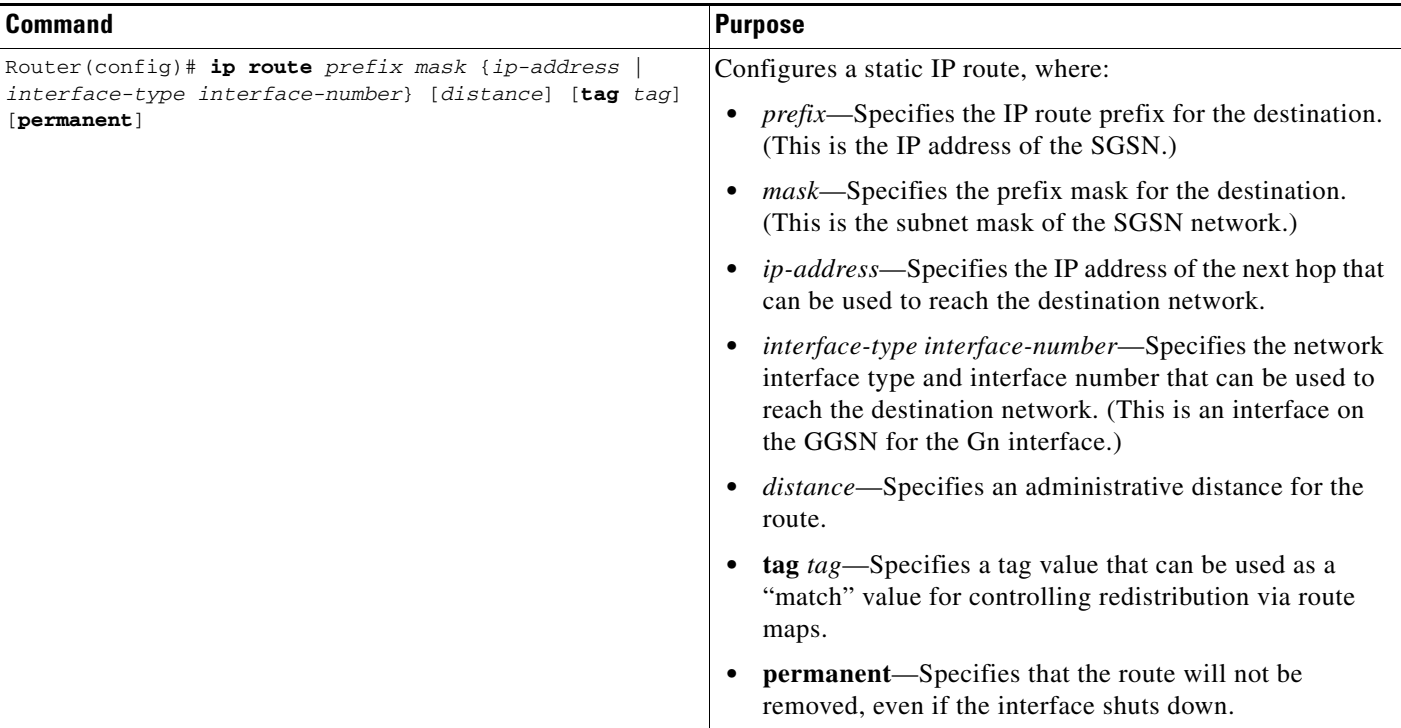

**8-5**

## <span id="page-170-0"></span>**Configuring OSPF**

As with other routing protocols, enabling OSPF requires that you create an OSPF routing process, specify the range of IP addresses to be associated with the routing process, and assign area IDs to be associated with that range of IP addresses.

**Note** On the Cisco 7600 series router platform, the OSPF routing process is configured on the supervisor engine to advertise only the GPRS tunneling protocol (GTP) server load balancing (SLB) virtual server and the GGSN virtual template addresses.

To configure OSPF, use the following commands, beginning in global configuration mode:

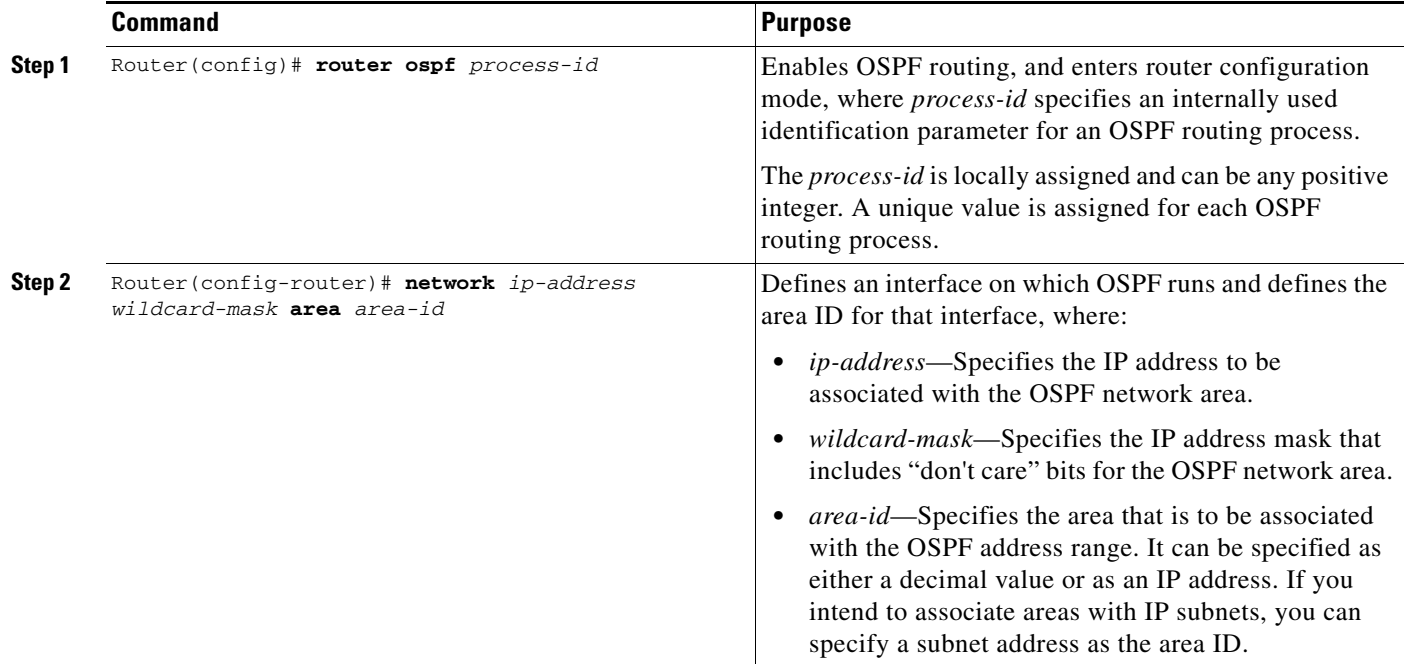

# <span id="page-170-1"></span>**Verifying the Route to the SGSN**

I

To verify the route to the SGSN, you can first verify your GGSN configuration and then verify that a route has been established.

**Step 1** To verify the supervisor engine configuration, use the **show running-config** command and verify the route that you configured to the SGSN. The following example shows a partial configuration of a configuration to the SGSN:

```
Sup# show running-config
Building configuration...
Current configuration :3642 bytes
!
version 12.3
...
ip slb vserver V0-GGSN
 virtual 10.10.10.10 udp 3386 service gtp
```
!

Ι

vlan 101 name Internal\_Gn/Ga ! vlan 302 name Gn\_1 ! vlan 303 name Ga\_1 ! interface FastEthernet8/22 no ip address switchport switchport access vlan 302 ! interface FastEthernet8/23 no ip address switchport switchport access vlan 302 ! interface FastEthernet8/24 no ip address switchport switchport access vlan 303 ! interface Vlan101 description Vlan to GGSN for GA/GN ip address 10.1.1.1 255.255.255.0 ! interface Vlan302 ip address 40.0.2.1 255.255.255.0 ! interface Vlan303 ip address 40.0.3.1 255.255.255.0 ! router ospf 300 log-adjacency-changes summary-address 9.9.9.0 255.255.255.0 redistribute static subnets route-map GGSN-routes network 40.0.2.0 0.0.0.255 area 300 network 40.0.3.0 0.0.0.255 area 300 ! ip route 9.9.9.42 255.255.255.255 10.1.1.42 ip route 9.9.9.43 255.255.255.255 10.1.1.43 ip route 9.9.9.44 255.255.255.255 10.1.1.44 ip route 9.9.9.45 255.255.255.255 10.1.1.45 ip route 9.9.9.46 255.255.255.255 10.1.1.46 ip route 9.9.9.72 255.255.255.255 10.1.1.72 ip route 9.9.9.73 255.255.255.255 10.1.1.73 ip route 9.9.9.74 255.255.255.255 10.1.1.74 ip route 9.9.9.75 255.255.255.255 10.1.1.75 ip route 9.9.9.76 255.255.255.255 10.1.1.76 ! access-list 1 permit 9.9.9.0 0.0.0.255 ! route-map GGSN-routes permit 10 match ip address 1

**Step 2** To verify the GGSN configuration, use the **show running-config** command. The following example shows a partial configuration of a configuration to the SGSN:

```
Sup# show running-config
Building configuration...
Current configuration :3642 bytes
!
version 12.3
!
...
interface GigabitEthernet0/0
 no ip address
!
interface GigabitEthernet0/0.2
  description Ga/Gn Interface
  encapsulation dot1Q 101
 ip address 10.1.1.72 255.255.255.0
 no cdp enable
!
ip route 40.1.2.1 255.255.255.255 10.1.1.1
ip route 40.2.2.1 255.255.255.255 10.1.1.1
ip route 40.1.3.10 255.255.255.255 10.1.1.1
ip route 40.2.3.10 255.255.255.255 10.1.1.1
```
**Step 3** To verify that the supervisor engine has established a route to the SGSN, use the **show ip route** command as shown in bold in the following examples:

```
Sup# show ip route ospf 300
9.0.0.0/8 is variably subnetted, 12 subnets, 2 masks
O 9.9.9.0/24 is a summary, 1w1d, Null0
!
Sup# show ip route 9.9.9.72
Routing entry for 9.9.9.72/32
  Known via "static", distance 1, metric 0
   Redistributing via ospf 300
  Routing Descriptor Blocks:
   * 10.1.1.72
       Route metric is 0, traffic share count is 1
!
```
# <span id="page-172-0"></span>**Configuring Access Points on the GGSN**

I

Successful configuration of access points on the GGSN requires careful consideration and planning to establish the appropriate access for mobile sessions to external PDNs and private networks.

The following topics are included in this section:

- [Overview of Access Points, page 8-8](#page-173-0)
- **•** [Basic Access Point Configuration Task List, page 8-10](#page-175-0)
- [Configuring Real Access Points on the GGSN, page 8-11](#page-176-0) (Required)
- **•** [Configuring Virtual Access Points on the GGSN, page 8-31](#page-196-0) (Optional)

Ι

Configuration of access points on the GGSN also requires properly establishing communication with any supporting DHCP and RADIUS servers that you might be using to provide dynamic IP addressing and user authentication functions at the access point.

Details about configuring other services such as DHCP and RADIUS on an access point are discussed in the ["Configuring Dynamic Addressing on the GGSN"](#page-316-0) and ["Configuring Security on the GGSN"](#page-276-0) chapters.

# <span id="page-173-0"></span>**Overview of Access Points**

This section includes the following topics:

- **•** [Description of Access Points in a GPRS/UMTS Network, page 8-8](#page-173-1)
- **•** [Access Point Implementation on the Cisco GGSN, page 8-9](#page-174-0)

### <span id="page-173-1"></span>**Description of Access Points in a GPRS/UMTS Network**

The GPRS and UMTS standards define a network identity called an access point name (APN). An APN identifies the part of the network where a user session is established. In the GPRS/UMTS backbone, the APN serves as a reference to a GGSN. An APN is configured on and accessible from a GGSN in a GPRS/UMTS network.

An APN can provide access to a public data network (PDN), or a private or corporate network. An APN also can be associated with certain types of services such as Internet access or a Wireless Application Protocol (WAP) service.

The APN is provided by either the mobile station (MS) or by the SGSN to the GGSN in a Create PDP Context request message when a user requests a session to be established.

To identify an APN, a logical name is defined that consists of two parts:

- **•** Network ID—A mandatory part of the APN that identifies the external network to which a GGSN is connected. The network ID can be a maximum of 63 bytes and must contain at least one label. A network ID of more than one label is interpreted as an Internet domain name. An example of a network ID might be "corporate.com."
- **•** Operator ID—An optional part of the APN that identifies the public land mobile network (PLMN) in which a GGSN is located. The operator ID contains three decimal-separated labels; the last label must be "gprs." An example of an operator ID might be "mnc10.mcc200.gprs."

When the operator ID exists, it is placed after the network ID, and it corresponds to the Domain Name System (DNS) name of a GGSN. The maximum length of an APN is 100 bytes. When the operator ID does not exist, a default operator ID is derived from the mobile network code (MNC) and mobile country code (MCC) information contained in the international mobile subscriber identity (IMSI).

#### **Chapter 8 Configuring Network Access to the GGSN**

### <span id="page-174-0"></span>**Access Point Implementation on the Cisco GGSN**

Configuring access points is one of the central configuration tasks on the Cisco GGSN. Proper configuration of access points is essential to successful implementation of the GGSN in the GPRS/UMTS network.

To configure APNs, the Cisco GGSN software uses the following configuration elements:

- Access point list—Logical interface that is associated with the virtual template of the Cisco GGSN. The access point list contains one or more access points.
- **•** Access point—Defines an APN and its associated access characteristics, including security and method of dynamic addressing. An access point on the Cisco GGSN can be a virtual or real access point.
- **•** Access point index number—Integer assigned to an APN that identifies the APN within the GGSN configuration. Several GGSN configuration commands use the index number to reference an APN.
- **•** Access group—An additional level of router security on the router that is configured at an access point to control access to and from a PDN. When an MS is permitted access to the GGSN as defined by a traditional IP access list, the IP access group further defines whether access is permitted to the PDN (at the access point). The IP access group configuration can also define whether access from a PDN to an MS is permitted.

### **Access Point Types on the GGSN**

Cisco IOS GGSN Release 3.0 and later support the following access point types:

**•** Real—Uses real access point types to configure the GGSN for direct access to a particular target network through an interface. The GGSN always uses real access points to reach an external network.

For information on configuring real access points on the GGSN, see the ["Configuring Real Access](#page-176-0)  [Points on the GGSN" section on page](#page-176-0) 8-11.

**•** Virtual—Uses virtual access point types to consolidate access to multiple target networks through a virtual APN access point at the GGSN. Because the GGSN always uses real access points to reach an external network, virtual access points should be used in combination with real access points on the GGSN.

For information on configuring virtual access points on the GGSN, see the ["Configuring Virtual](#page-196-0)  [Access Points on the GGSN" section on page](#page-196-0) 8-31.

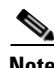

**Note** GGSN Release 1.4 and earlier only support real access points. To address provisioning issues in the PLMN, GGSN Release 3.0 and later support virtual access point types. Additionally, with GGSN Release 6.0, Cisco IOS Release 12.3(14)YU and later, you can configure virtual APNs to be dynamically mapped, per user, to the target APN during a "pre-authentication" phase. For more information, see the ["Configuring Virtual Access Points on the GGSN" section on page](#page-196-0) 8-31.

Ι

## <span id="page-175-0"></span>**Basic Access Point Configuration Task List**

This section describes the basic tasks that are required to configure an access point on the GGSN. Detailed information about configuring access points for specialized functions such as for virtual APN access are described in separate sections of this chapter.

To configure an access point on the GGSN, perform the following basic tasks:

- [Configuring the GPRS Access Point List on the GGSN, page 8-10](#page-175-1) (Required)
- [Creating an Access Point and Specifying Its Type on the GGSN, page 8-10](#page-175-2) (Required)

### <span id="page-175-1"></span>**Configuring the GPRS Access Point List on the GGSN**

The GGSN software requires that you configure an entity called an *access point list*. You configure the GPRS access point list to define a collection of virtual and real access points on the GGSN.

When you configure the access point list in global configuration mode, the GGSN software automatically associates the access point list with the virtual template interface of the GGSN. Therefore, the GGSN supports only a single access point list.

**Note** Be careful to observe that the GPRS/UMTS access point list and an IP access list are different entities in the Cisco IOS software. A GPRS/UMTS access point list defines access points and their associated characteristics, and an IP access list controls the allowable access on the router by IP address. You can define permissions to an access point by configuring both an IP access list in global configuration and configuring the **ip-access-group** command in your access point configuration.

To configure the GPRS/UMTS access point list and configure access points within it, use the following command, beginning in global configuration mode:

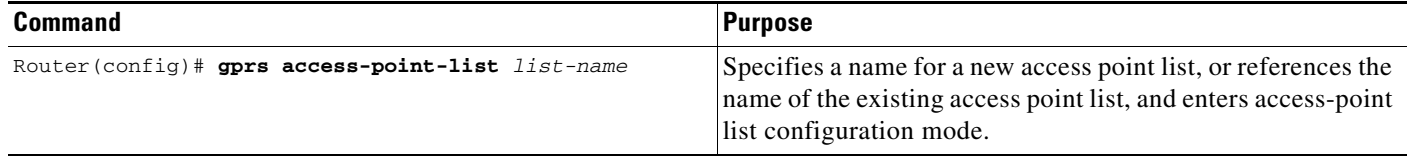

### <span id="page-175-2"></span>**Creating an Access Point and Specifying Its Type on the GGSN**

You need to define access points within an access point list on the GGSN. Therefore, before you can create an access point, you must define a new access point list or specify the existing access point list on the GGSN to enter access-point list configuration mode.

When you create an access point, you must assign an index number to the access point, specify the domain name (network ID) of the access point, and specify the type of access point (virtual or real). Other options that you can configure on an access point are summarized in the ["Configuring Additional](#page-185-0)  [Real Access Point Options" section on page](#page-185-0) 8-20.

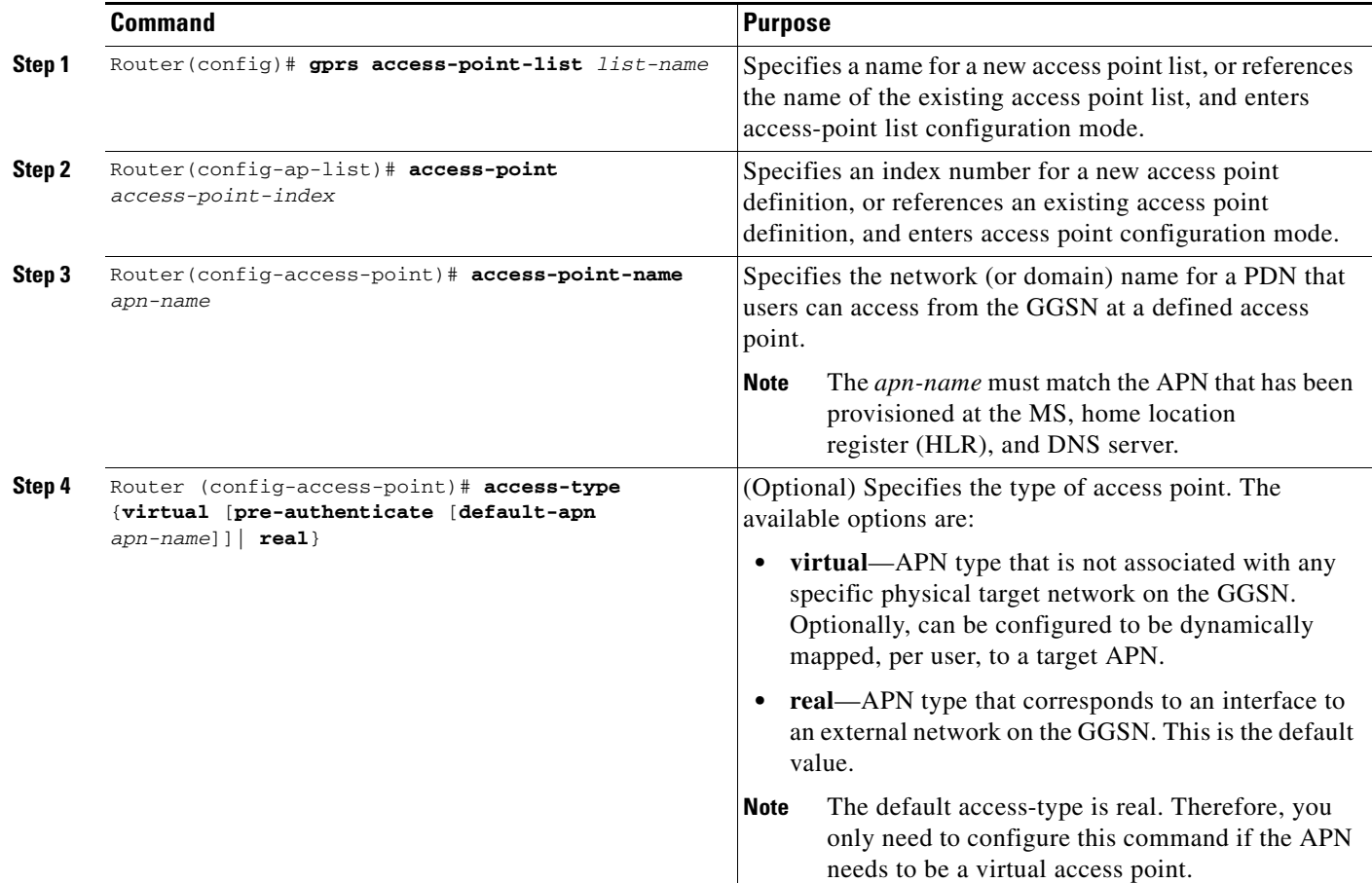

To create an access point and specify its type, use the following commands, beginning in global configuration mode:

# <span id="page-176-0"></span>**Configuring Real Access Points on the GGSN**

 $\mathbf I$ 

The GGSN uses real access points to communicate to PDNs or private networks that are available over a Gi interface on the GGSN. Use real access point types to configure the GGSN for direct access to a particular target network through an interface.

If you have configured a virtual access point, you must also configure real access points to reach the target networks.

The GGSN supports configuration of access points to public data networks and to private networks. The following sections describe how to configure different types of real access points:

- [PDN Access Configuration Task List, page 8-12](#page-177-0)
- **•** [VPN Access Using VRF Configuration Task Lists, page 8-13](#page-178-0)

Ι

### <span id="page-177-0"></span>**PDN Access Configuration Task List**

Configuring a connection to a public PDN includes the following tasks:

- **•** [Configuring an Interface to a PDN](#page-177-1) (Gi interface) (Required)
- **•** [Configuring an Access Point for a PDN](#page-178-1) (Required)

#### <span id="page-177-1"></span>**Configuring an Interface to a PDN**

To establish access to a PDN in the GPRS/UMTS network, you must configure an interface on the GGSN to connect to the PDN. This interface is referred to as the *Gi interface*.

On the Cisco 7600 series router platform, this interface is a logical one (on which IEEE 802.1Q encapsulation has been configured) to a Layer 3 routed Gi VLAN configured on the supervisor engine.

For more information about the Gi VLAN on the supervisor engine, see ["Platform Prerequisites" section](#page-27-0)  [on page](#page-27-0) 2-2.

For more information about configuring interfaces, see the *Cisco IOS Interface Configuration Guide* and the *Cisco IOS Interface Command Reference*.

**Note** If you are using VPN routing and forwarding (VRF) for VPN access, you must enable Cisco Express Forwarding (CEF) switching on the GGSN. If you enable CEF switching at the global configuration level, then it is automatically enabled for each interface unless it has been specifically disabled at the interface.

#### **Configuring 802.1Q-Encapsulated Subinterfaces**

To configure a subinterface that supports IEEE 802.1Q encapsulation to the Gi VLAN, use the following commands, beginning in global configuration mode:

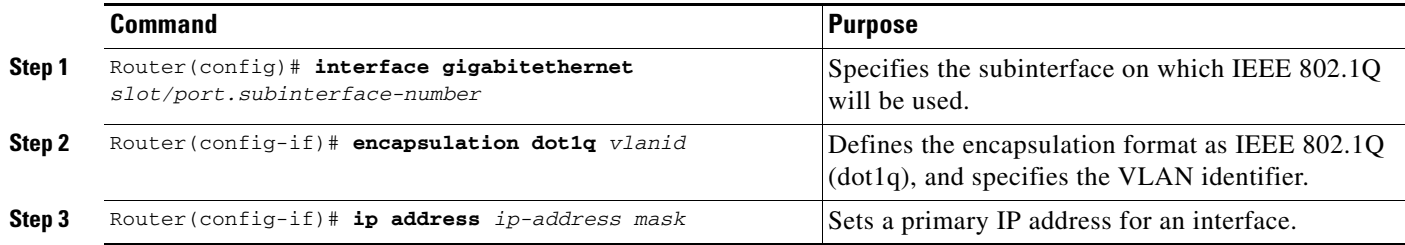

#### <span id="page-178-1"></span>**Configuring an Access Point for a PDN**

To configure an access point for a PDN, you must define a real access point in the GPRS access point list.

To configure a real access point on the GGSN, use the following commands, beginning in global configuration mode:

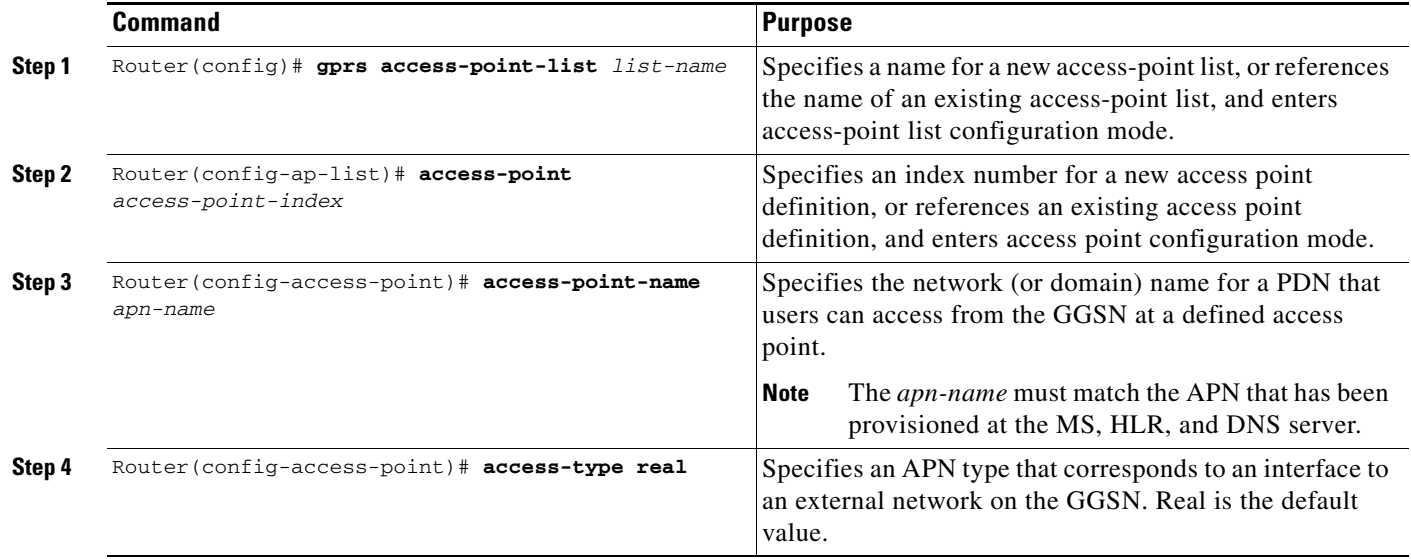

For an example of a GPRS access point configuration, see the ["Access Point List Configuration](#page-216-0)  [Example" section on page](#page-216-0) 8-51.

### <span id="page-178-0"></span>**VPN Access Using VRF Configuration Task Lists**

The Cisco IOS GGSN software supports connectivity to a VPN using VPN routing and forwarding (VRF).

 $\mathbf I$ 

**Note** VRF is not supported for IPv6 PDPs. Therefore, if the **ipv6** command is configured on an APN on which VRF is enabled, the IPv4 PDPs are routed in VRF, but the IPv6 PDPs are routed in the global routing table.

The GGSN software provides a couple of ways that you can configure access to a VPN, depending on your platform, network configuration over the Gi interface between the GGSN and your PDNs, and the VPN that you want to access.

To configure VPN access using VRF on the GGSN, perform the following tasks:

- **•** [Enabling CEF Switching, page 8-14](#page-179-0) (Required)
- **•** [Configuring a VRF Routing Table on the GGSN, page 8-14](#page-179-1) (Required)
- **•** [Configuring a Route to the VPN Using VRF, page 8-14](#page-179-2) (Required)
- **•** [Configuring an Interface to a PDN Using VRF, page 8-16](#page-181-0) (Required)
- **•** [Configuring Access to a VPN, page 8-17](#page-182-0) (Required)

For sample configurations, see the ["VRF Tunnel Configuration Example" section on page](#page-217-0) 8-52.

ן

#### <span id="page-179-0"></span>**Enabling CEF Switching**

When you enable CEF switching globally on the GGSN, all interfaces on the GGSN are automatically enabled for CEF switching.

**Note** To ensure that CEF switching functions properly, wait a short time before enabling CEF switching after it has been disabled using the **no ip cef** command.

To enable CEF switching for all interfaces on the GGSN, use the following commands, beginning in global configuration mode:

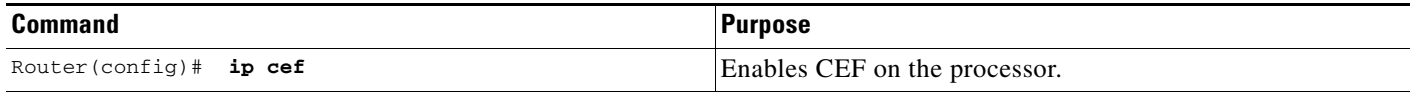

#### <span id="page-179-1"></span>**Configuring a VRF Routing Table on the GGSN**

To configure a VRF routing table on the GGSN, use the following commands, beginning in global configuration mode:

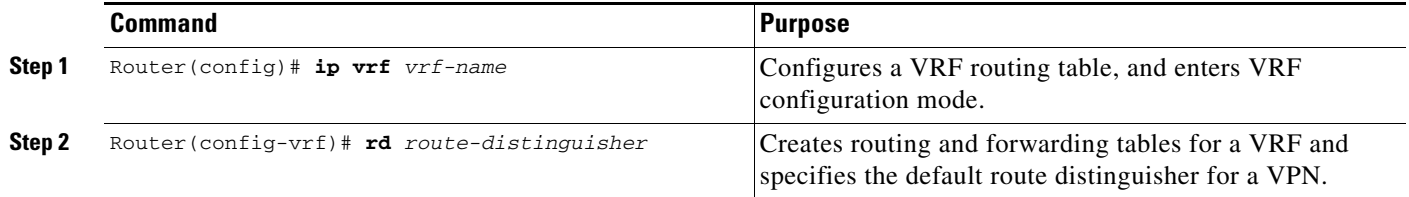

#### <span id="page-179-2"></span>**Configuring a Route to the VPN Using VRF**

Be sure that a route exists between the GGSN and the private network that you want to access. You can verify connectivity by using the **ping** command from the GGSN to the private network address. To configure a route, you can use a static route or a routing protocol.
#### **Configuring a Static Route Using VRF**

To configure a static route using VRF, use the following command, beginning in global configuration mode:

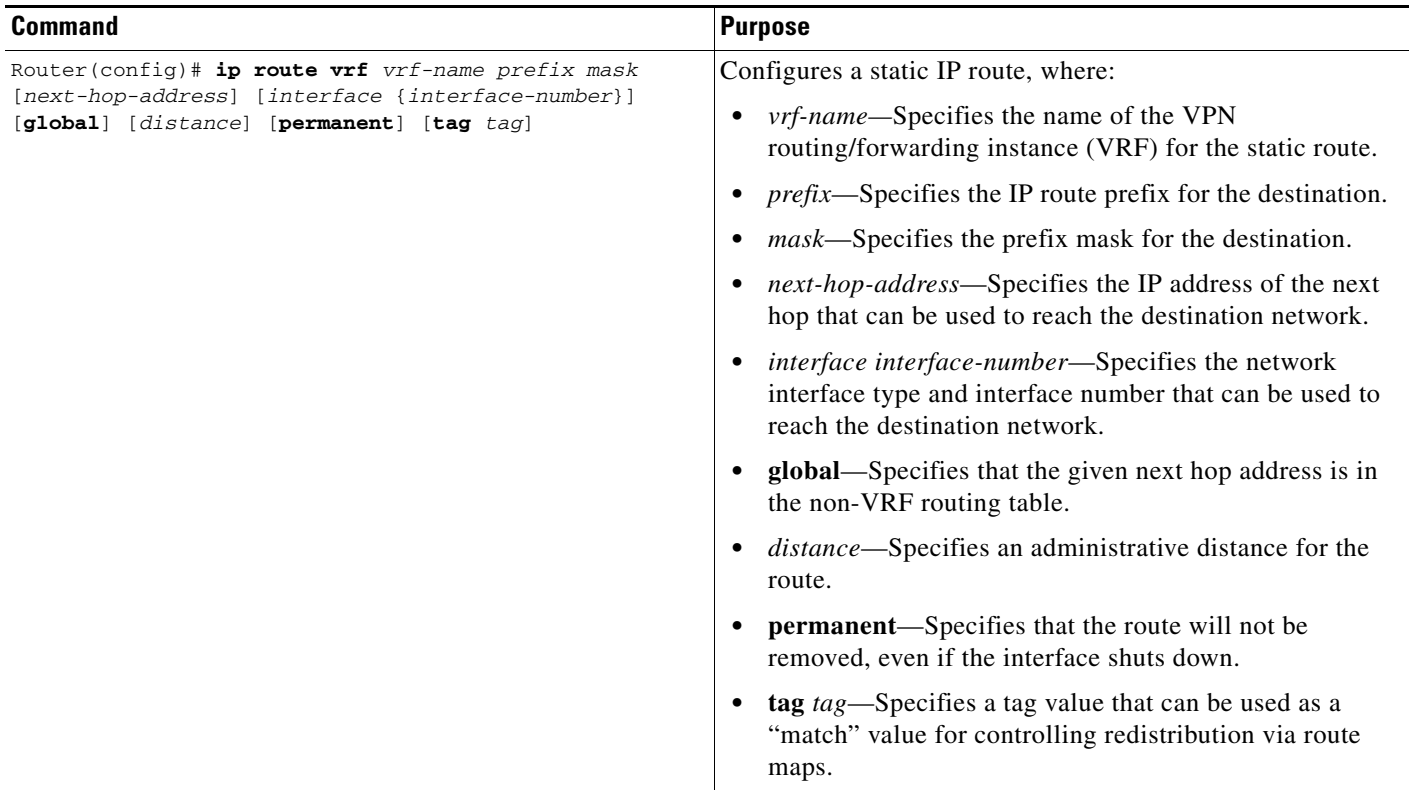

#### **Verifying a Static Route Using VRF**

 $\overline{\phantom{a}}$ 

To verify that the GGSN has established the static VRF route that you configured, use the **show ip route vrf** privileged EXEC command as shown in the following example:

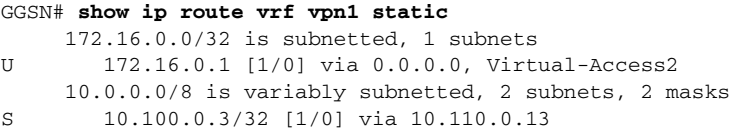

#### **Configuring an OSPF Route Using VRF**

To configure an OSPF route using VRF, use the following command, beginning in global configuration mode:

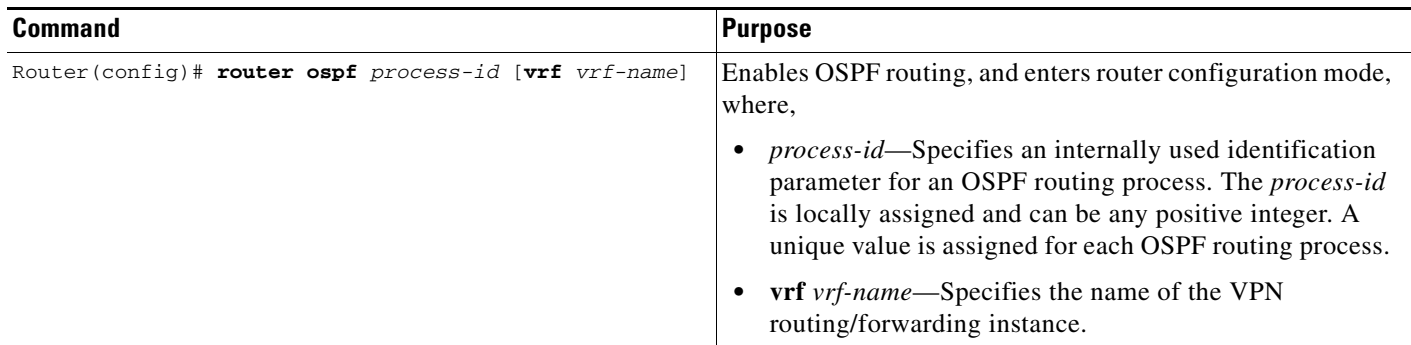

#### **Configuring an Interface to a PDN Using VRF**

To establish access to a PDN, configure an interface on the GGSN to connect to the PDN. This interface is referred to as the Gi interface.

On the Cisco 7600 series router platform, this interface is a logical one (on which IEEE 802.1Q encapsulation has been configured) to a Layer 3 routed Gi VLAN configured on the supervisor engine.

For more information about the Gi VLAN on the supervisor engine, see ["Platform Prerequisites" section](#page-27-0)  [on page](#page-27-0) 2-2.

For more information about configuring interfaces, see the *Cisco IOS Interface Configuration Guide* and the *Cisco IOS Interface Command Reference*.

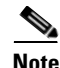

**Note** If you are using VRF for VPN access, you must enable CEF switching on the GGSN. If you enable CEF switching at the global configuration level, then it is automatically enabled for each interface unless it has been specifically disabled at the interface.

#### **Configuring 802.1Q-Encapsulated Subinterfaces**

To configure a subinterface that supports IEEE 802.1Q encapsulation to the Gi VLAN, use the following commands, beginning in global configuration mode:

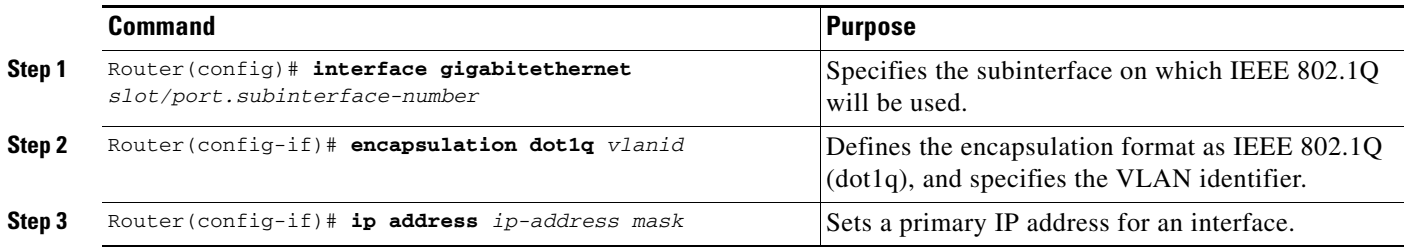

#### **Configuring Access to a VPN**

After you have completed the prerequisite configuration tasks, you can configure access to a VPN with a tunnel or without a tunnel.

The following sections describe the different methods you can use to configure access to a VPN:

[Configuring Access to a VPN Without a Tunnel](#page-182-0)

[Configuring Access to a VPN With a Tunnel](#page-183-0)

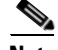

 $\mathbf I$ 

**Note** With GGSN Release 5.0 and later, you can assign multiple APNs to the same VRF.

#### <span id="page-182-0"></span>**Configuring Access to a VPN Without a Tunnel**

If you configure more than one Gi interface to different PDNs, and need to access a VPN off one of those PDNs, then you can configure access to that VPN without configuring an IP tunnel. To configure access to the VPN in this case, you need to configure the **vrf** access point configuration command.

To configure access to a VPN in the GPRS access point list, use the following commands, beginning in global configuration mode:

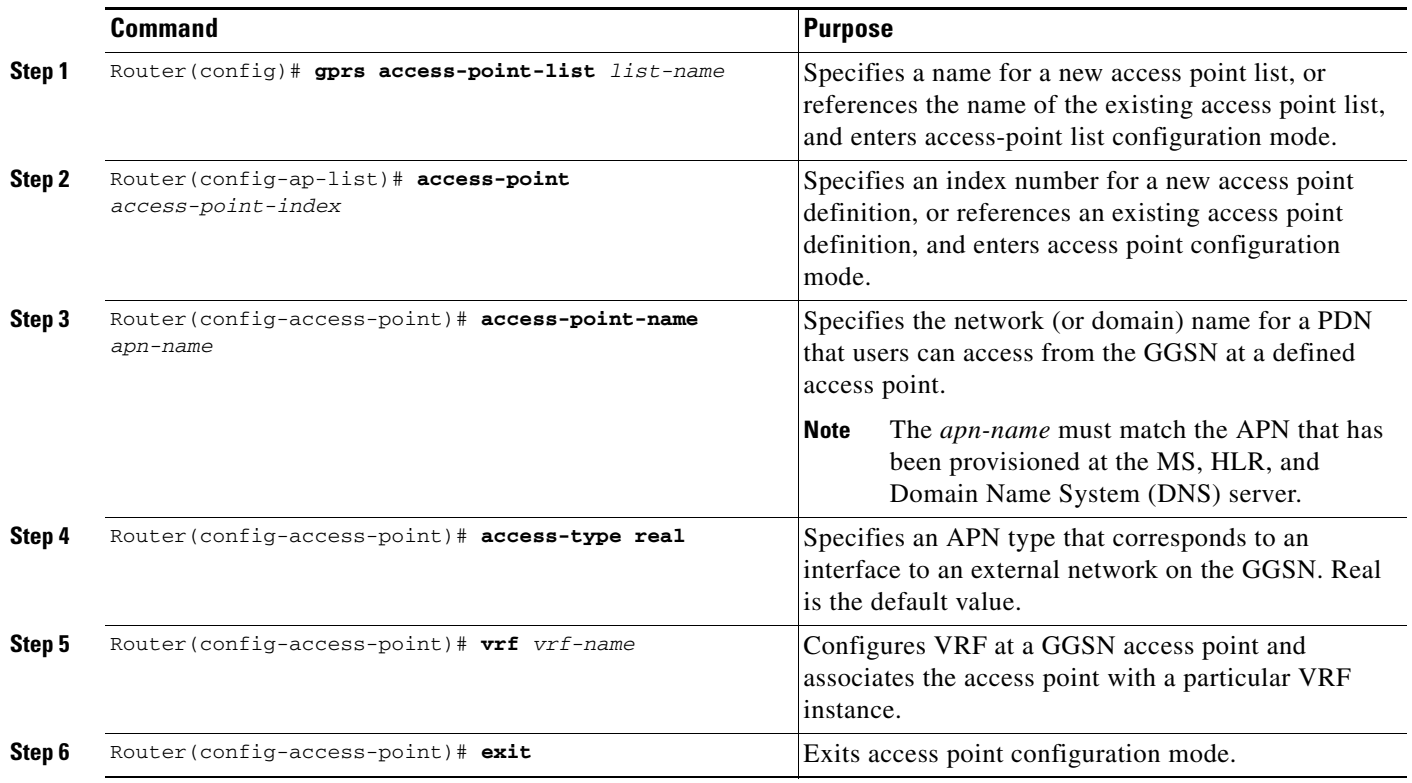

For information about the other access point configuration options, see the ["Configuring Additional Real](#page-185-0)  [Access Point Options" section on page](#page-185-0) 8-20.

 $\mathbf I$ 

#### <span id="page-183-0"></span>**Configuring Access to a VPN With a Tunnel**

If you have only a single Gi interface to a PDN from which you need to access one or more VPNs, you can configure an IP tunnel to access those private networks.

To configure access to the VPN using a tunnel, perform the following tasks:

- **•** [Configuring the VPN Access Point](#page-183-1) (Required)
- **•** [Configuring the IP Tunnel](#page-184-0) (Required)

#### <span id="page-183-1"></span>*Configuring the VPN Access Point*

To configure access to a VPN in the GPRS access point list, use the following commands, beginning in global configuration mode:

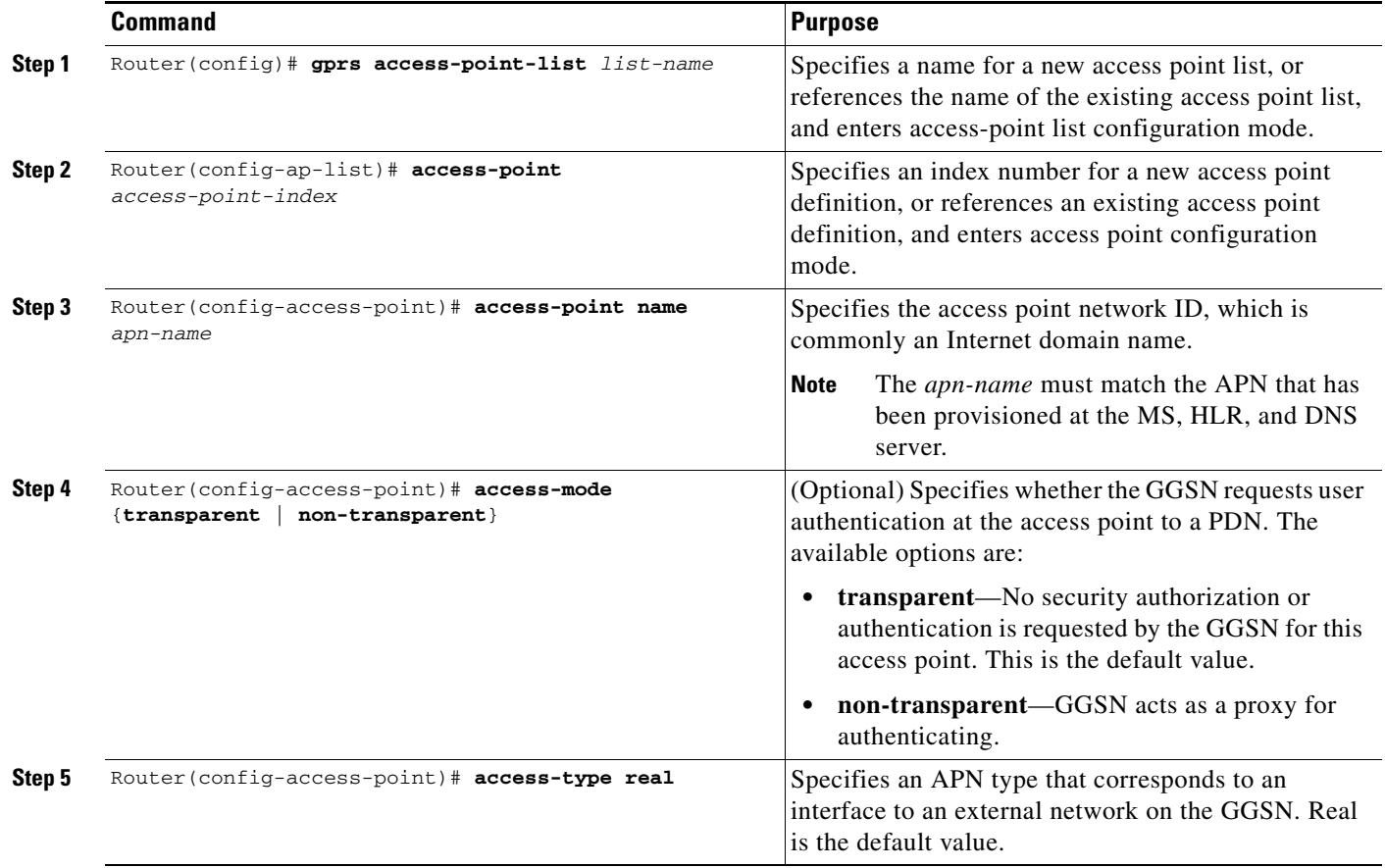

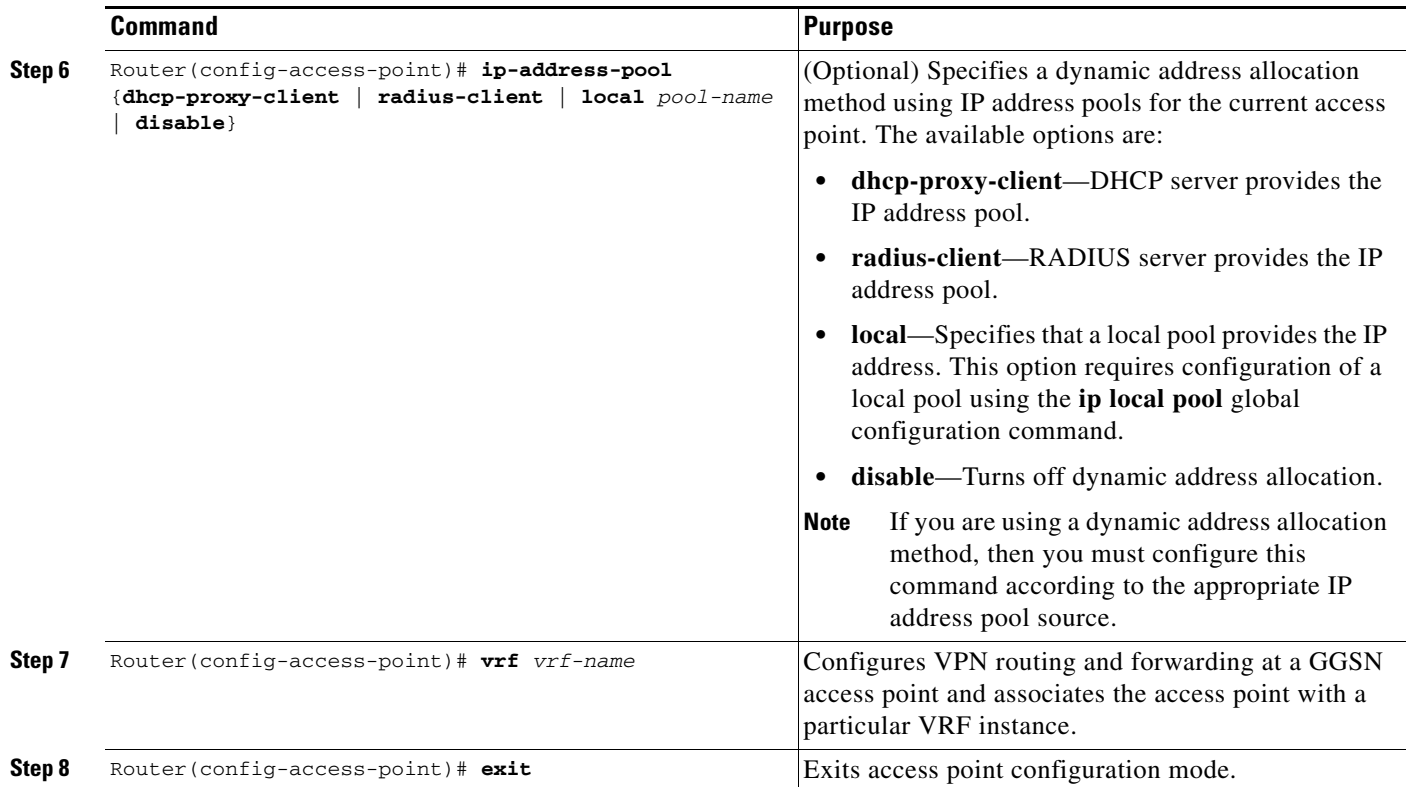

For information about the other access point configuration options, see the ["Configuring Additional Real](#page-185-0)  [Access Point Options" section on page](#page-185-0) 8-20.

#### <span id="page-184-0"></span>*Configuring the IP Tunnel*

 $\Gamma$ 

When you configure a tunnel, you might consider using loopback interfaces as the tunnel endpoints instead of real interfaces because loopback interfaces are always up.

To configure an IP tunnel to a private network, use the following commands, beginning in global configuration mode:

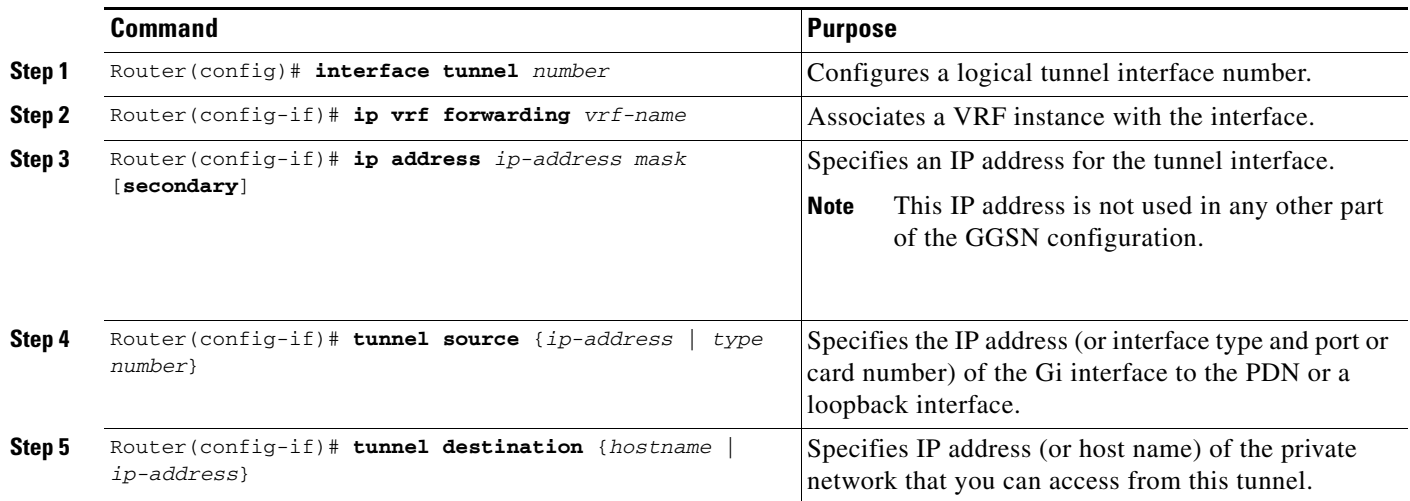

1

### <span id="page-185-0"></span>**Configuring Additional Real Access Point Options**

This section summarizes the configuration options that you can specify for a GGSN access point.

Some of these options are used in combination with other global router settings to configure the GGSN. Further details about configuring several of these options are discussed in other topics in this chapter and other chapters of this book.

**Note** Although the Cisco IOS software allows you to configure other access point options on a virtual access point, only the **access-point-name** and **access-type** commands are applicable to a virtual access point. Other access point configuration commands, if configured, will be ignored.

To configure options for a GGSN access point, use any of the following commands, beginning in accesspoint list configuration mode:

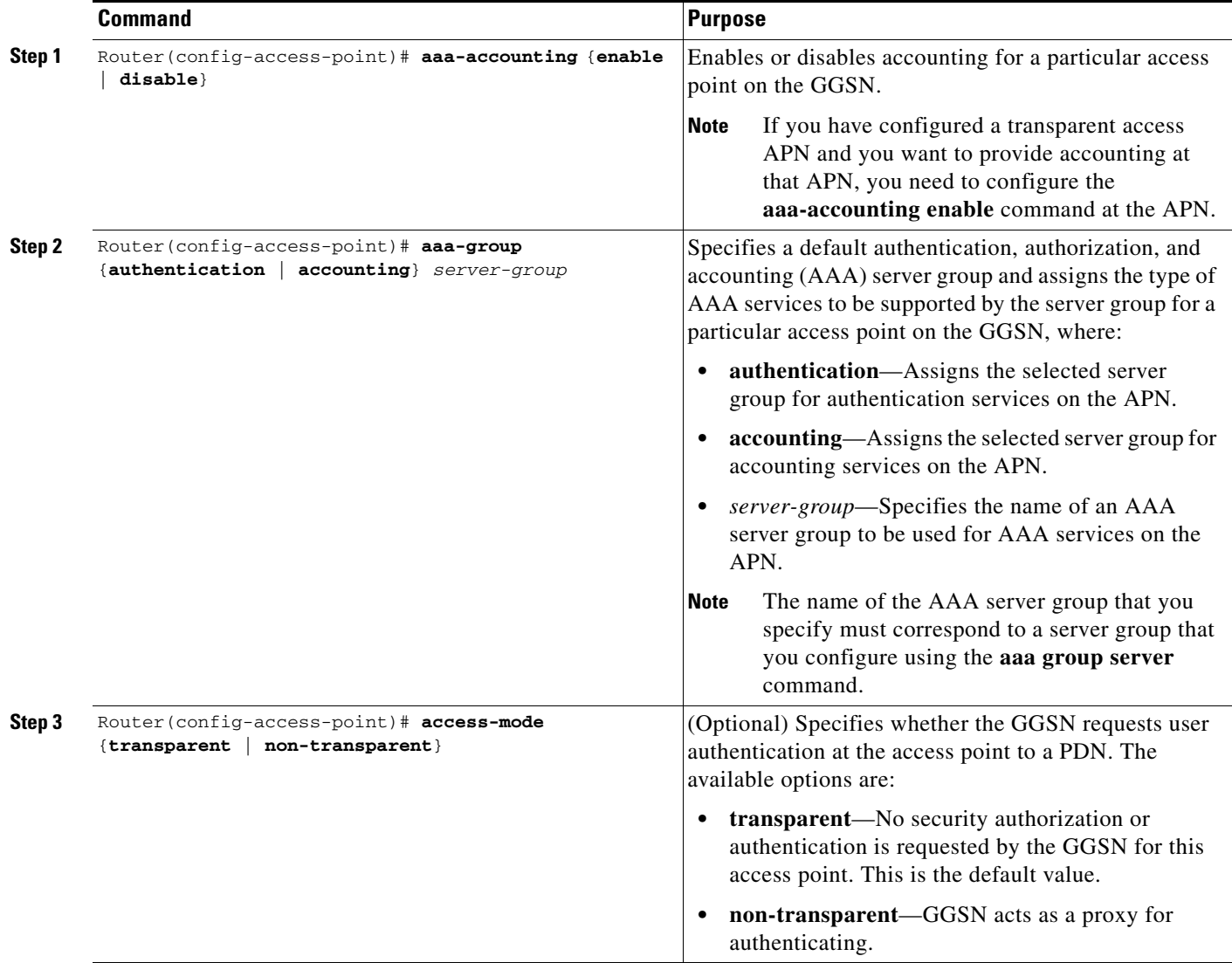

 $\mathbf{I}$ 

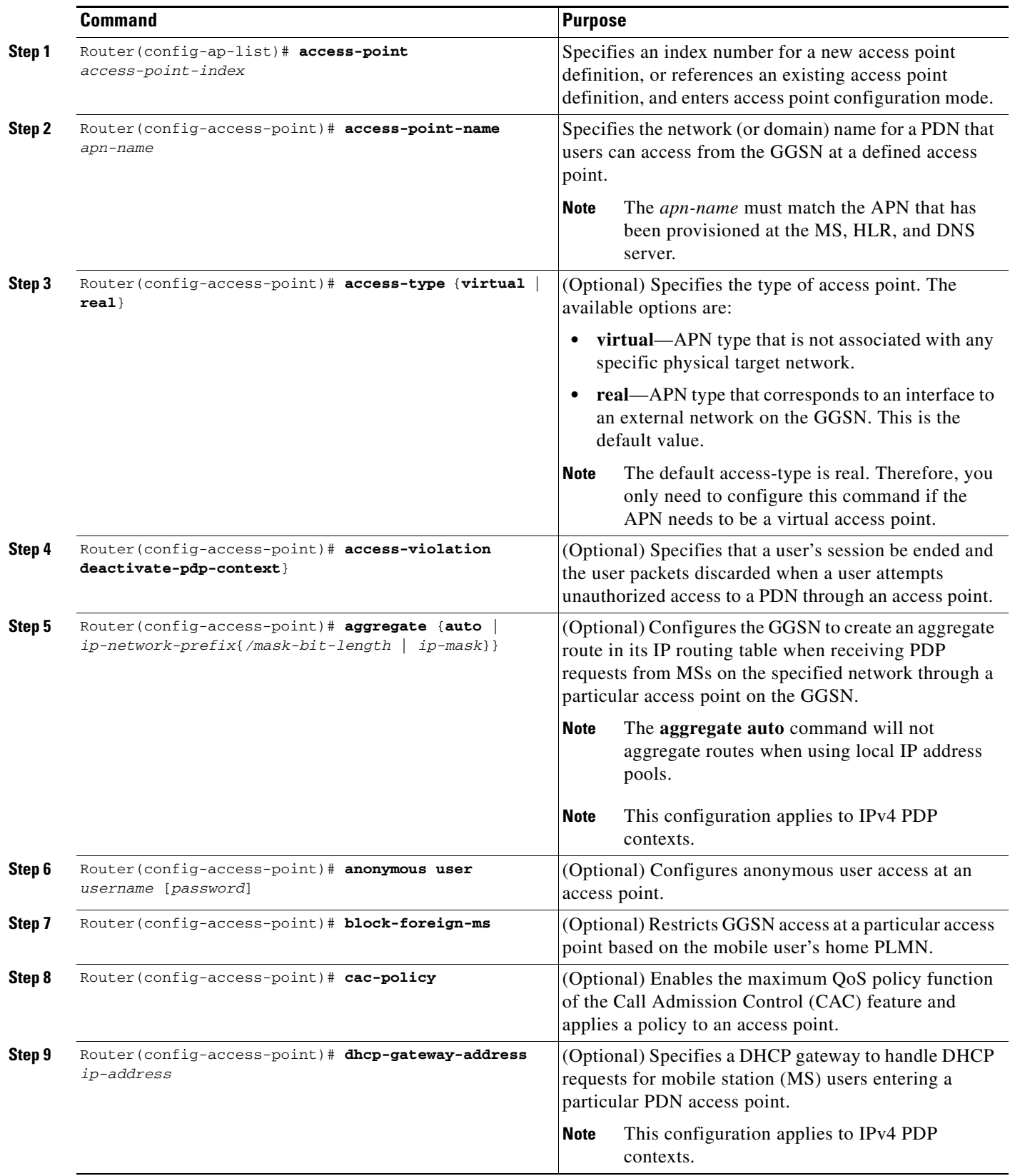

 $\mathsf I$ 

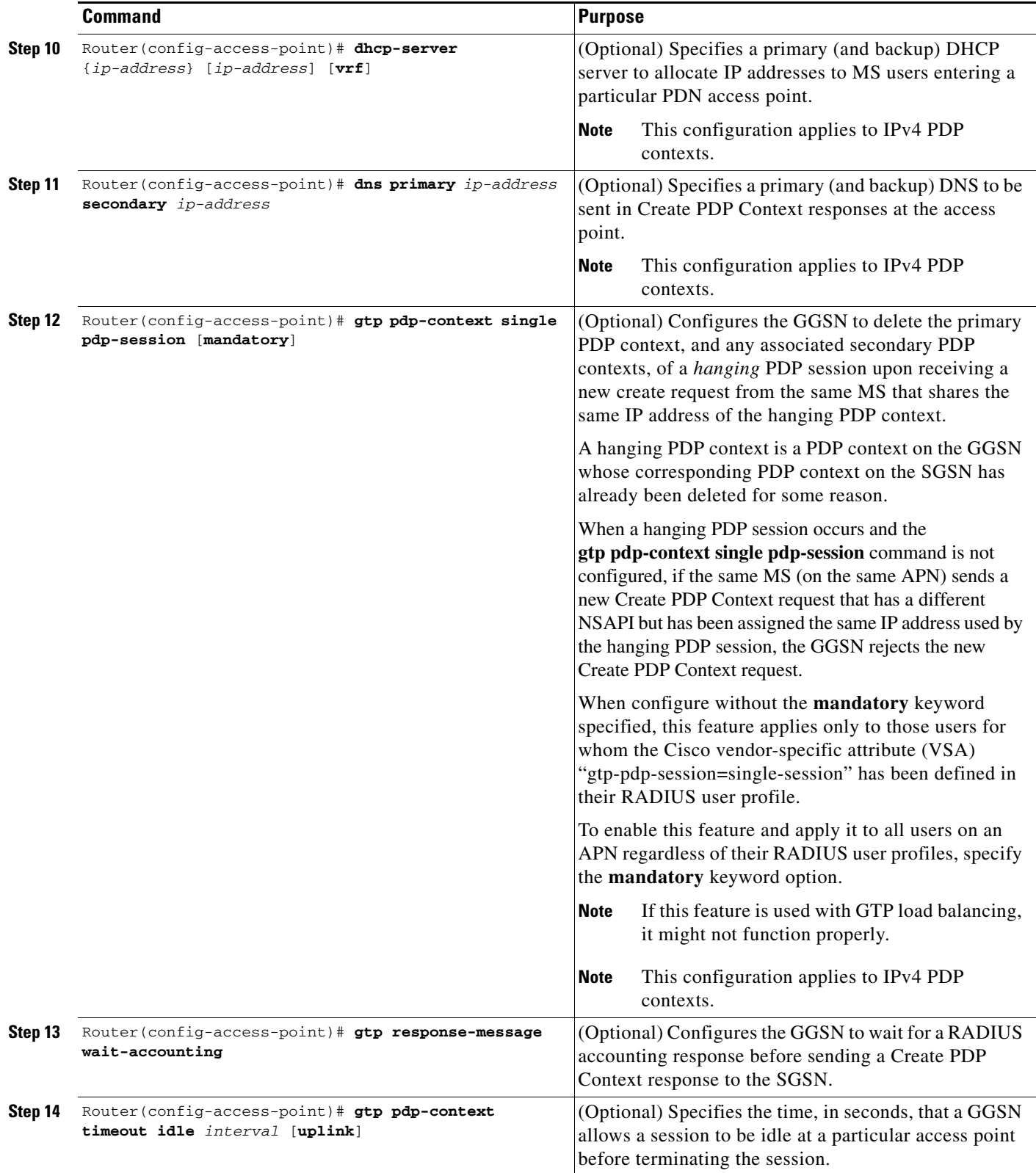

П

 $\mathbf{I}$ 

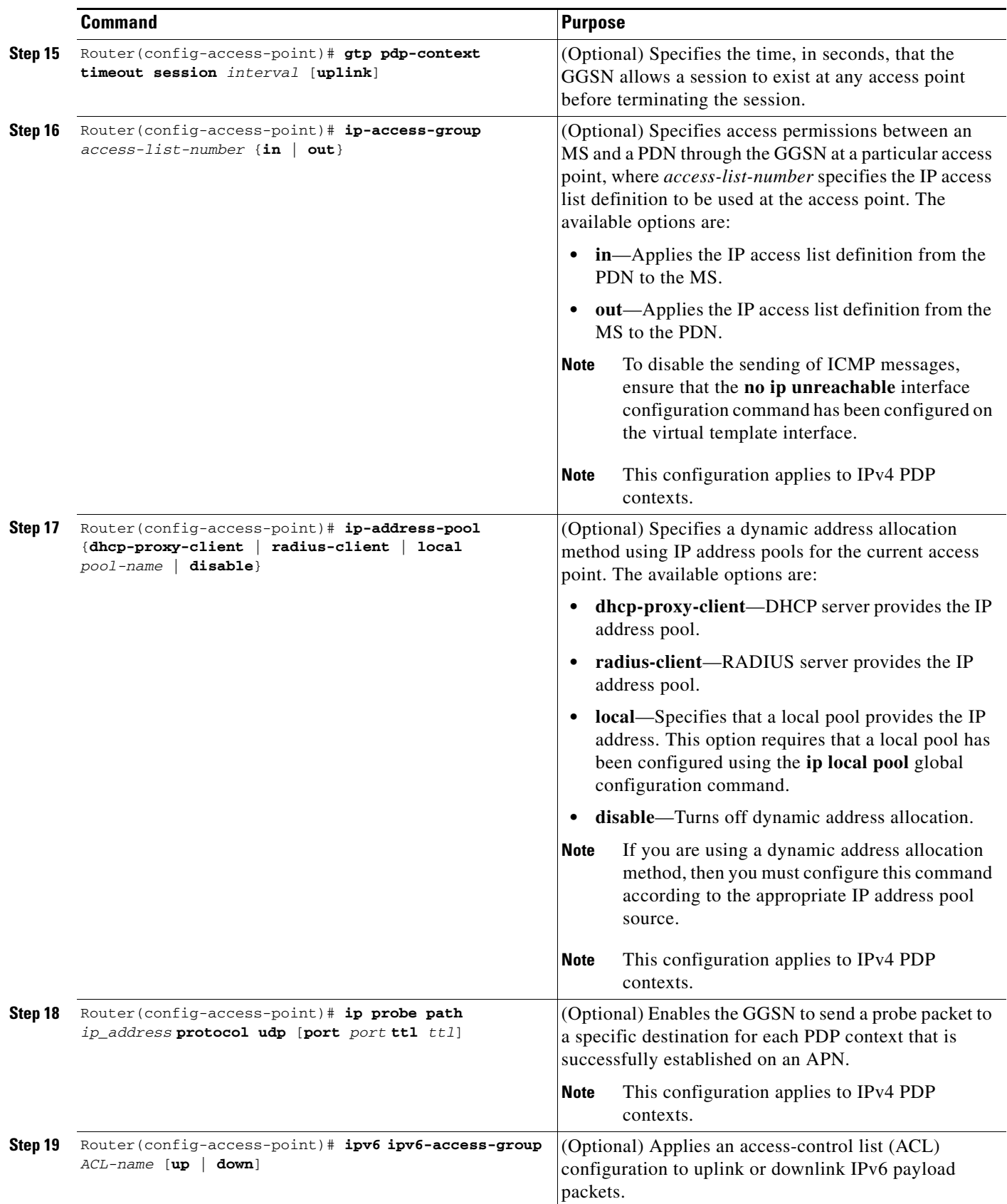

 $\blacksquare$ 

 $\mathsf I$ 

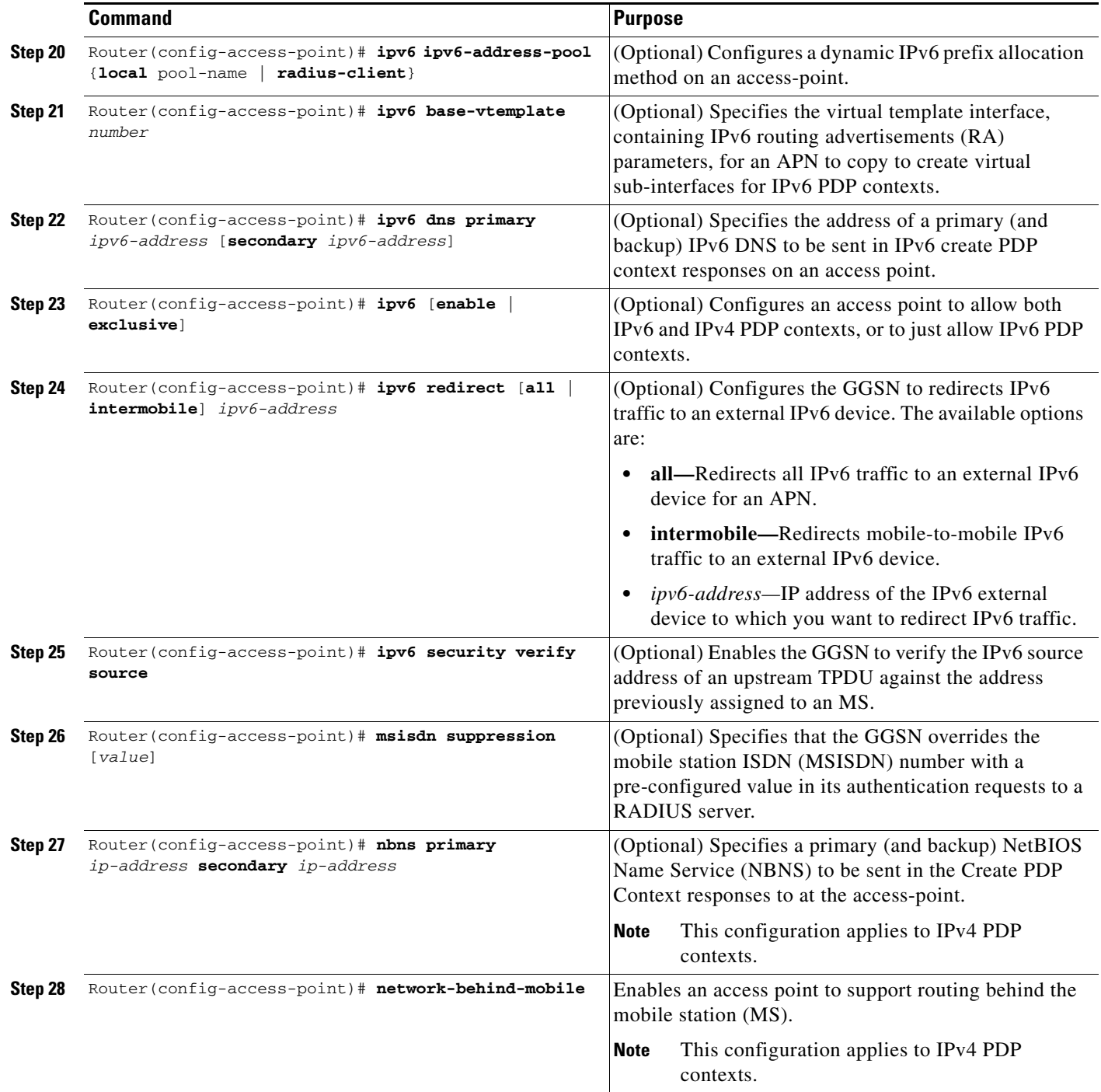

П

 $\mathbf{I}$ 

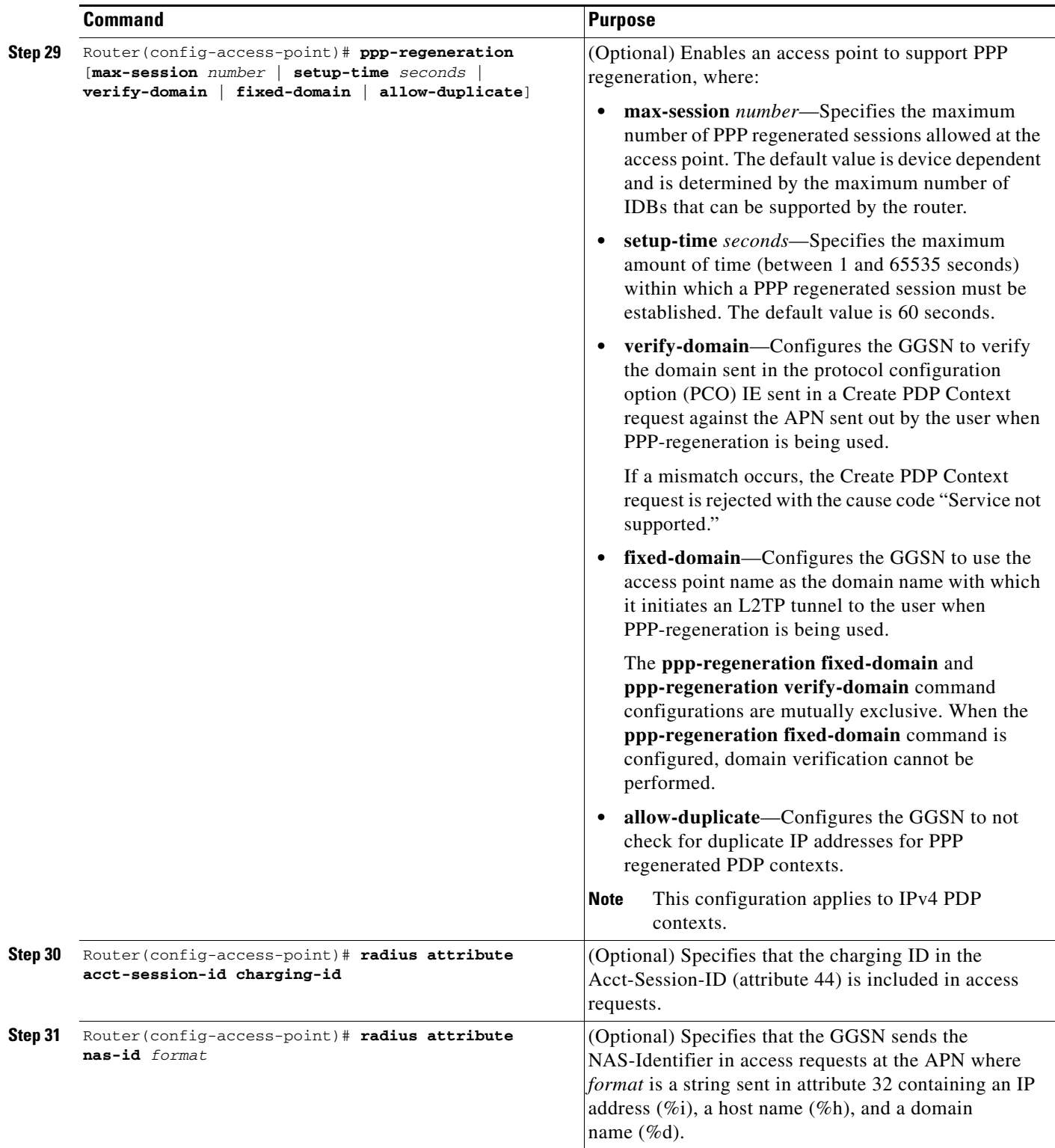

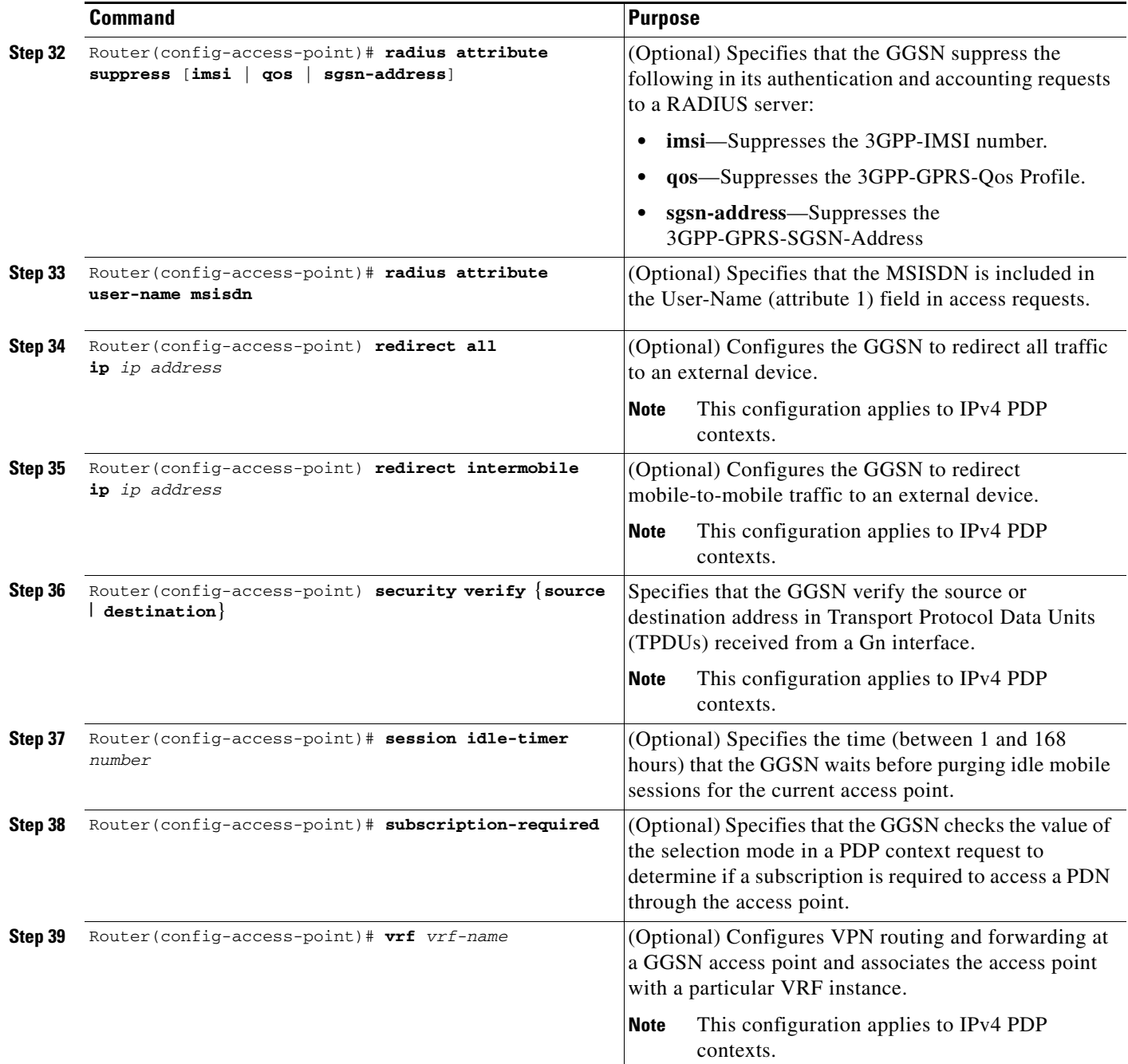

### **Verifying the Real Access Point Configuration**

This section describes how to verify that you have successfully configured access points on the GGSN, and includes the following tasks:

 $\mathbf I$ 

- **•** [Verifying the GGSN Configuration, page 8-27](#page-192-0)
- **•** [Verifying Reachability of the Network Through the Access Point, page 8-29](#page-194-0)

#### <span id="page-192-0"></span>**Verifying the GGSN Configuration**

To verify that you have properly configured access points on the GGSN, use the **show running-config** command and the **show gprs access-point** commands.

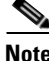

**Note** The **gprs access-point-list** command first appears in the output of the **show running-config** command under the virtual template interface, which indicates that the GPRS access point list has been configured and is associated with the virtual template. To verify your configuration of specific access points within the GPRS access point list, look further down in the **show** command output where the **gprs access-point-list** command appears again, followed by the individual access point configurations.

**Step 1** From global configuration mode, use the **show running-config** command as shown in the following example. Verify that the **gprs access-point-list** command appears under the virtual template interface, and verify the individual access point configurations within the **gprs access-point-list** section of the output as shown in bold:

```
Router# show running-config
Building configuration...
Current configuration : 3521 bytes
!
version 12.x
no service single-slot-reload-enable
service timestamps debug uptime
service timestamps log uptime
no service password-encryption
service gprs ggsn
!
hostname ggsn
!
ip cef
!
...
!
interface loopback 1
ip address 10.40.40.3 255.255.255.0
!
interface Virtual-Template1
 ip unnumber loopback 1
  encapsulation gtp
 gprs access-point-list gprs
!
. . .
!
gprs access-point-list gprs
!
  access-point 1
   access-point-name gprs.cisco.com
   access-mode non-transparent
   aaa-group authentication abc
   network-request-activation
   exit
!
  access-point 2
   access-point-name gprt.cisco.com
   exit
!
  access-point 3
    access-point-name gpru.cisco.com
```

```
ip-address-pool radius-client
    access-mode non-transparent
   aaa-group authentication abc
   exit
!
gprs maximum-pdp-context-allowed 90000
gprs gtp path-echo-interval 0
gprs default charging-gateway 10.15.15.1
!
gprs memory threshold 512
!
...
radius-server host 172.18.43.7 auth-port 1645 acct-port 1646 non-standard
radius-server retransmit 3
radius-server key 7 12150415
call rsvp-sync
!
no mgcp timer receive-rtcp
!
mgcp profile default
!
gatekeeper
 shutdown
end
```
**Step 2** To view the configuration of a specific access point on the GGSN in further detail, use the **show gprs access-point** command and specify the index number of the access point, as shown in the following example:

```
Router# show gprs access-point 2
    apn_index 2 apn_name = gprt.cisco.com
     apn_mode: transparent
     apn-type: Real
     accounting: Disable
     wait_accounting: Disable
     dynamic_address_pool: not configured
     apn_dhcp_server: 0.0.0.0
     apn_dhcp_gateway_addr: 0.0.0.0
     apn_authentication_server_group: 
     apn_accounting_server_group: 
     apn_username: , apn_password:
     subscribe_required: No
     deactivate_pdp_context_on violation: No
     network_activation_allowed: No
     Block Foreign-MS Mode: Disable
     VPN: Disable 
    GPRS vaccess interface: Virtual-Access1
     number of ip_address_allocated 0
     Total number of PDP in this APN :1
    aggregate:
     In APN: Disable
     In Global: Disable
```
**Step 3** To view a summary of every access point that is configured on the GGSN, use the **show gprs access-point all** command as shown in the following example:

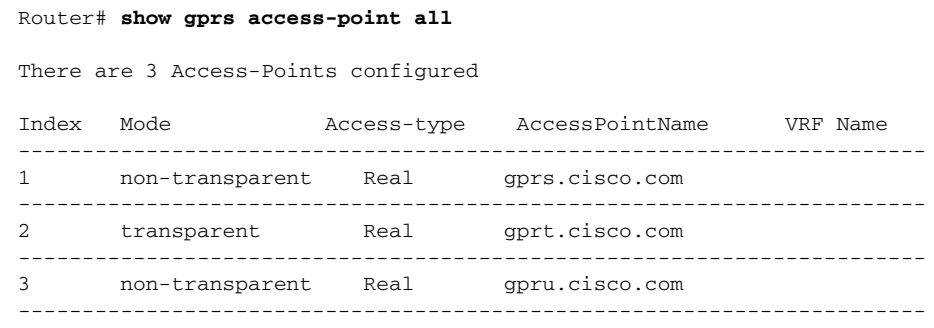

#### <span id="page-194-0"></span>**Verifying Reachability of the Network Through the Access Point**

The following procedure provides a basic methodology for verifying reachability from the MS to the destination network.

I

**Note** Many factors can affect whether you can successfully reach the destination network. Although this procedure does not attempt to fully address those factors, it is important for you to be aware that your particular configuration of the APN, IP routing, and physical connectivity of the GGSN, can affect end-to-end connectivity between a host and an MS.

To verify that you can reach the network from the MS, perform the following steps:

- **Step 1** From the MS (for example, using a handset), create a PDP context with the GGSN by specifying the APN to which you want to connect. In this example, you specify the APN *gprt.cisco.com*.
- **Step 2** From global configuration mode on the GGSN, use the **show gprs access-point** command and verify the number of created network PDP contexts (in the Total number of PDP in this APN output field).

The following example shows one successful PDP context request:

```
Router# show gprs access-point 2
    apn_index 2 apn_name = gprt.cisco.com
     apn_mode: transparent
     apn-type: Real
     accounting: Disable
   wait accounting: Disable
     dynamic_address_pool: not configured
     apn_dhcp_server: 0.0.0.0
     apn_dhcp_gateway_addr: 0.0.0.0
     apn_authentication_server_group: 
    apn_accounting_server_group:
     apn_username: , apn_password:
     subscribe_required: No
     deactivate_pdp_context_on violation: Yes
    network_activation_allowed: No
     Block Foreign-MS Mode: Disable
```

```
 VPN: Disable 
GPRS vaccess interface: Virtual-Access1
 number of ip_address_allocated 0
 Total number of PDP in this APN :1
aggregate:
 In APN: Disable
 In Global: Disable
```
**Step 3** To test further, generate traffic to the network. To do this, use the **ping** command from a handset, or from a laptop connected to the handset, to a host on the destination network, as shown in the following example:

**ping 192.168.12.5**

**Note** To avoid possible DNS configuration issues, use the IP address (rather than the host name) of a host that you expect to be reachable within the destination network. For this test to work, the IP address of the host that you select must be able to be properly routed by the GGSN.

In addition, the APN configuration and physical connectivity to the destination network through a Gi interface must be established. For example, if the host to be reached is in a VPN, the APN must be properly configured to provide access to the VPN.

**Step 4** After you have begun to generate traffic over the PDP context, use the **show gprs gtp pdp-context**  command to see detailed statistics including send and receive byte and packet counts.

 $\mathcal{Q}$ 

**Tip** To find the Terminal Identifier (TID) for a particular PDP context on an APN, use the **show gprs gtp pdp-context access-point** command.

The following example shows sample output for a PDP context for TID 81726354453647FA:

Router# **show gprs gtp pdp-context tid 81726354453647FA**

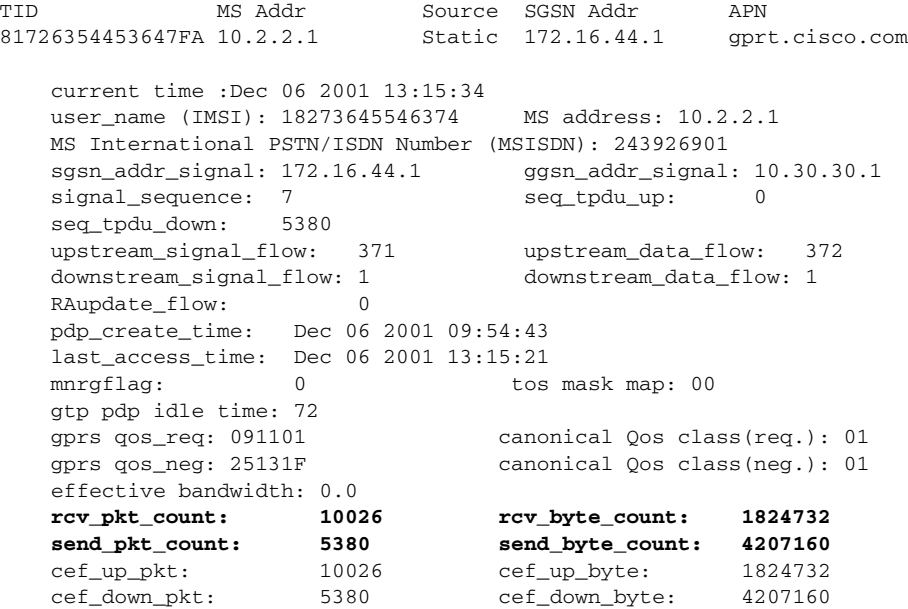

```
 cef_drop: 0
 charging_id: 12321224
 pdp reference count: 2
 ntwk_init_pdp: 0
single pdp-session: Disabled 
.
.
.
absolute session start time: NOT SET 
Accounting Session ID: 5D04010E82AD7CD3 
Periodic accounting interval: NOT SET 
Direct Tunnel: Enabled
```
### **Configuring Virtual Access Points on the GGSN**

This section includes the following topics:

- **•** [Overview of the Virtual Access Point Feature, page 8-31](#page-196-0)
- **•** [Virtual Access Point Configuration Task List, page 8-34](#page-199-0)
- **•** [Verifying the Virtual Access Point Configuration, page 8-36](#page-201-0)

For a sample configuration, see the ["Virtual APN Configuration Example" section on page](#page-218-0) 8-53.

### <span id="page-196-0"></span>**Overview of the Virtual Access Point Feature**

GGSN Release 3.0 and later support virtual APN access from the PLMN using the virtual access point type on the GGSN. The virtual APN feature on the GGSN allows multiple users to access different physical target networks through a shared APN access point on the GGSN.

In a GPRS/UMTS network, the user APN information must be configured at several of the GPRS/UMTS network entities, such as the home location register (HLR) and DNS server. In the HLR, the user subscription data associates the IMSI (unique per user) with each APN that the IMSI is allowed to access. At the DNS server, APNs are correlated to the GGSN IP address. If DHCP or RADIUS servers are in use, the APN configuration can also extend to those servers.

The virtual APN feature reduces the amount of APN provisioning required by consolidating access to all real APNs through a single virtual APN at the GGSN. Therefore, only the virtual APN needs to be provisioned at the HLR and DNS server, instead of each of the real APNs to be reached. The GGSN also must be configured for the virtual APN.

⇖

**Note** On the Cisco 7600 series router platform, identical virtual APN configurations must exist on each GGSN that is load-balanced by means of a virtual server.

#### **Benefits of the Virtual APN Feature**

The virtual APN feature provides the following benefits:

- **•** Simplifies provisioning of APN information
- Improves scalability for support of large numbers of corporate networks, ISPs, and services
- **•** Increases flexibility of access point selection
- **•** Eases deployment of new APNs and services

**•** By setting the APN from the AAA server (pre-authentication-based virtual APN), operators can work with any APN from the handset, including the wildcard APN (\*) because the target APN the user is not connected to is base on the user provisioning.

#### <span id="page-197-1"></span>**General Restrictions of the Virtual APN Feature**

The virtual APN feature has the following restrictions:

- **•** CDRs do not include domain information because for virtual APNs, the domain information is removed from the username attribute. By default, the associated real APN name is used in CDRs and authentication requests to a virtual APN. However, the GGSN can be configured to send the virtual APN in CDRs using the **gprs charging cdr-option** command with the **apn virtual** keyword options specified.
- **•** Although the Cisco IOS software allows you to configure other access point options on a virtual access point, no other access point options are applicable if they are configured.

#### **Domain-based Virtual Access Point s**

By default, the GGSN determines the ultimate target network for a session by receiving the Create PDP Context request at the virtual access point and extracting the domain name to direct the packet to the appropriate real APN. The real APN is the actual destination network. Domain-based APN resolution is the default.

[Figure](#page-197-0) 8-1 shows how the GGSN, by default, supports a Create PDP Context request from an MS processed through a virtual APN on the GGSN.

#### <span id="page-197-0"></span>*Figure 8-1 Default Virtual APN PDP Context Activation on the GGSN*

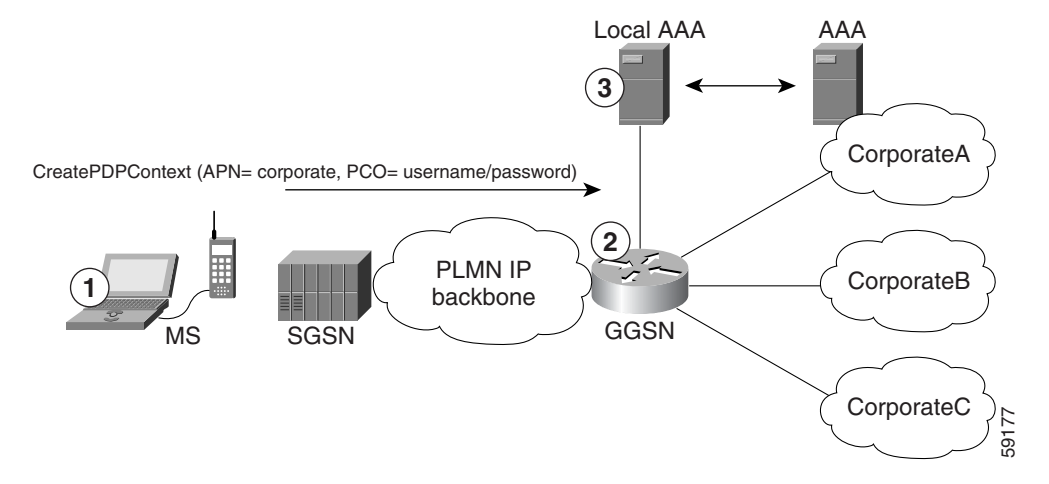

- **1.** At the MS, the user connects to the network with a username in the form of login@domain, such as ciscouser@CorporateA.com. The SGSN sends a Create PDP Context request to the GGSN, using the virtual APN of "corporate." The Create PDP Context request also includes the username in login@domain format in the protocol configuration option (PCO) information element.
- **2.** The GGSN extracts the domain from the information in the PCO, which corresponds to the real target network on the GGSN. In this example, the GGSN finds CorporateA.com as the domain and directs the session to the appropriate real APN for the target network. In this case, the real APN is corporateA.com. The GGSN uses the complete username to do authentication.
- **3.** The local or corporate AAA server is selected based on the domain part of the username, which is CorporateA.com in this case.

#### **Pre-authentication-based Virtual Access Points**

The pre-authentication-based virtual APN feature utilizes AAA servers to provide dynamic, per-user mapping of a virtual APN to a target (real) APN.

When the **pre-authenticate** keyword option is specified when configuring a virtual APN, a pre-authentication phase is applied to Create PDP Context requests received that include a virtual APN in the APN information element.

Pre-authentication-based virtual APN requires that the AAA server be configured to provision user profiles to include the target APN. The AAA maps a user to the target using user identifications such as the IMSI, user name, or MSISDN, etc. Additionally, the target APN must be locally configured on the GGSN.

The following is the typical call flow with regard to external AAA servers when a virtual APN is involve:

- **1.** The GGSN receives a Create PDP Context Request that includes a virtual APN. It locates the virtual APN and starts a pre-authentication phase for the PDP context by sending an Access-Request message to an AAA server.
- **2.** The AAA server does a lookup based on the user identification (username, MSISDN, IMSI, etc.) included in the Access-Request message, and determines the target-APN for the user from the user profile. The target APN is returned as a Radius attribute in the Access-Accept message to the GGSN.
- **3.** The GGSN checks for a locally-configured APN that matches the APN name in the target APN attribute in the Access-Accept message.
	- **–** Ιf a match is found, the virtual APN is resolved and the Create PDP Context Request is redirected to the target APN and is further processed using the target APN (just as if the target APN was included in the original Create PDP Context request). If the real APN is non-transparent, another Access-Request is sent out. Typically, the AAA server should be different.
	- **–** If a match is not found, the Create PDP Context Request is rejected.
	- **–** If there is no target APN included in the RADIUS attribute in the access-accept message to the GGSN, or if the target APN is not locally configured, the Create PDP Context Request is rejected.
- **4.** GGSN receives an access-accept from the AAA server for the second round of authentication.

#### **Restrictions of the Pre-authentication-based Virtual APN Feature**

In addition to the restrictions listed in the ["General Restrictions of the Virtual APN Feature" section on](#page-197-1)  [page](#page-197-1) 8-32, when configuring pre-authentication-based virtual APN functionality, note the following:

- If a user profile on the AAA server is configured to include a target APN, then the target APN should be a real APN, and it should be configured on the GGSN.
- **•** An APN can only be configured for domain-based virtual APN functionality or pre-authentication-based APN functionality, not both.
- **•** The target APN returned from AAA must be a real APN, and if more than one APN is returned, the first one is used and the rest ignored.
- **•** Configure anonymous user access under the virtual APN (using the **anonymous user** access-point configuration command) to mobile stations (MS) to access without supplying the username and password (the GGSN uses the common password configured on the APN).
- **•** At minimum, an AAA access-method must be configured under the virtual APN, or globally. If a method is not configured, the create PDP request will be rejected.

### <span id="page-199-0"></span>**Virtual Access Point Configuration Task List**

To configure the GGSN to support virtual APN access, you must configure one or more virtual access points. You also need to configure the real access points that provide the information required for connecting to the physical networks of the external PDNs or VPNs.

In addition to the configuring the GGSN, you must also ensure proper provisioning of other GPRS/UMTS network entities as appropriate to successfully implement the virtual APN feature on the GPRS/UMTS network.

To configure virtual APN access on the GGSN, perform the following tasks:

- **•** [Configuring Virtual Access Points on the GGSN, page 8-34](#page-199-1) (Required)
- **•** [Configuring Real Access Points on the GGSN, page 8-11](#page-176-0) (Required)
	- **–** [PDN Access Configuration Task List, page 8-12](#page-177-0)
	- **–** [VPN Access Using VRF Configuration Task Lists, page 8-13](#page-178-0)
- **•** [Configuring Other GPRS/UMTS Network Entities With the Virtual APN, page 8-35](#page-200-0) (Optional)

For a sample configuration, see the ["Virtual APN Configuration Example" section on page](#page-218-0) 8-53.

#### <span id="page-199-1"></span>**Configuring Virtual Access Points on the GGSN**

Use virtual access point types to consolidate access to multiple real target networks on the GGSN. Because the GGSN always uses real access points to reach an external network, virtual access points are used in combination with real access points on the GGSN.

You can configure multiple virtual access points on the GGSN. Multiple virtual access points can be used to access the same real networks. One virtual access point can be used to access different real networks.

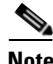

**Note** Be sure that you provision the HLR and configure the DNS server to properly correspond to the virtual APN domains that you have configured on the GGSN. For more information, see the ["Configuring Other](#page-200-0)  [GPRS/UMTS Network Entities With the Virtual APN" section on page](#page-200-0) 8-35.

Ι

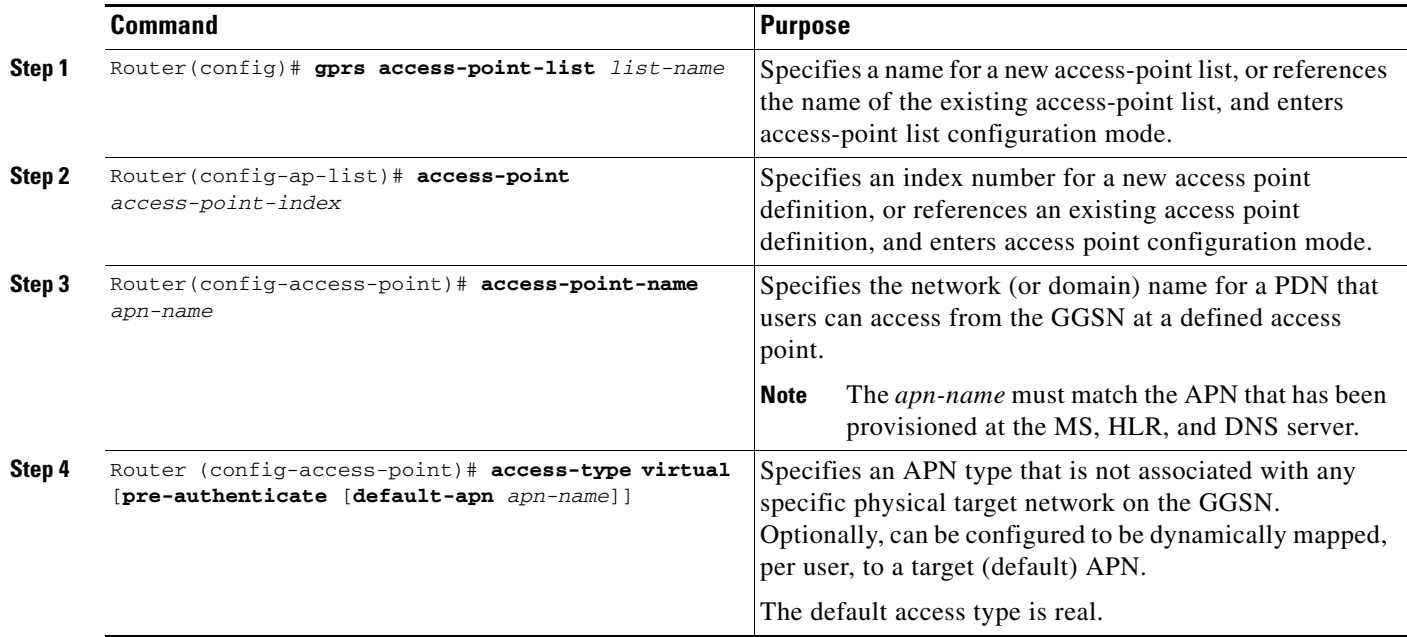

To configure a virtual access point on the GGSN, use the following commands, beginning in global configuration mode:

 $\mathbf I$ 

**Note** Even though the Cisco IOS software allows you to configure additional access point options on a virtual access point, none of those access point options will apply if they are configured.

#### <span id="page-200-0"></span>**Configuring Other GPRS/UMTS Network Entities With the Virtual APN**

When you configure the GGSN to support virtual APN access, be sure that you also meet any necessary requirements for properly configuring other GPRS/UMTS network entities to support the virtual APN implementation.

The following GPRS/UMTS network entities might also require provisioning for proper implementation of virtual APN support:

- **•** DHCP server—Requires configuration of the real APNs.
- DNS server—The DNS server that the SGSN uses to resolve the address of the GGSN must identify the virtual APN with the IP address of the GTP virtual template on the GGSN. If GTP SLB is implemented, then the virtual APN should be associated with the IP address of the GTP load balancing virtual server instance on the SLB router.
- HLR—Requires the name of the virtual APN in subscription data, as allowable for subscribed users.
- **•** RADIUS server—Requires configuration of the real APNs.
- **•** SGSN—Requires the name of the virtual APN as the default APN (as desired) when the APN is not provided in user subscription data.

 $\mathsf{l}$ 

### <span id="page-201-0"></span>**Verifying the Virtual Access Point Configuration**

This section describes how to verify that you have successfully configured virtual APN support on the GGSN, and includes the following tasks:

- **•** [Verifying the GGSN Configuration, page 8-36](#page-201-1)
- **•** [Verifying Reachability of the Network Through the Virtual Access Point, page 8-40](#page-205-0)

#### <span id="page-201-1"></span>**Verifying the GGSN Configuration**

To verify that you have properly configured access points on the GGSN, use the **show running-config** command and the **show gprs access-point** commands.

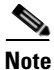

**Note** The **gprs access-point-list** command first appears in the output of the **show running-config** command under the virtual template interface, which indicates that the GPRS access point list has been configured and is associated with the virtual template. To verify your configuration of specific access points within the GPRS access point list, look further down in the **show** command output where the **gprs access-point-list** command appears again, followed by the individual access point configurations.

**Step 1** From privileged EXEC mode, use the **show running-config** command as shown in the following example. Verify the interface configuration and virtual and real access points:

```
Router# show running-config
Building configuration...
Current configuration : 3521 bytes
!
version 12.x
no service single-slot-reload-enable
service timestamps debug uptime
service timestamps log uptime
no service password-encryption
!
! Enable the router for GGSN services
!
service gprs ggsn
!
hostname ggsn
!
ip cef
!
no logging buffered
logging rate-limit console 10 except errors
aaa new-model
aaa group server radius abc
server 172.18.43.7 auth-port 1645 acct-port 1646
aaa authentication ppp abc group abc
aaa authorization network abc group abc 
aaa accounting network abc start-stop group abc
!
ip subnet-zero
!
...
!
interface loopback 1
ip address 10.40.40.3 255.255.255.0
!
```
I

```
interface Virtual-Template1
 ip unnumber loopback 1
  encapsulation gtp
gprs access-point-list gprs
!
...
!
gprs access-point-list gprs
!
! Configure a domain-based virtual access point called corporate
!
access-point 1
   access-point-name corporate
   access-type virtual
   exit
!
! Configure three real access points called corporatea.com, 
! corporateb.com, and corporatec.com
!
access-point 2
   access-point-name corporatea.com
   access-mode non-transparent
   aaa-group authentication abc
   exit
!
 access-point 3
   access-point-name corporateb.com
   exit
    !
 access-point 4
    access-point-name corporatec.com
    access-mode non-transparent
   aaa-group authentication abc
   exit
    !
! Configure a pre-authentication-based virtual access point called virtual-apn-all
!
access-point 5
   access-point-name virtual-apn-all
   access-mode non-transparent
   access-type virtual pre-authenticate default-apn a1b1c1.com
   anonymous user anyone 1z1z1z
   radius attribute user-name msisdn
   exit
!
gprs maximum-pdp-context-allowed 90000
gprs gtp path-echo-interval 0
gprs default charging-gateway 10.15.15.1
!
gprs memory threshold 512
radius-server host 172.18.43.7 auth-port 1645 acct-port 1646 non-standard
radius-server retransmit 3
radius-server key 7 12150415
call rsvp-sync
!
no mgcp timer receive-rtcp
!
mgcp profile default
!
gatekeeper
 shutdown
!
end
```
**Step 2** To view the configuration of a specific access point on the GGSN in further detail, use the **show gprs access-point** command and specify the index number of the access point, as shown in the following examples.

The following output shows information about a real access point:

```
Router# show gprs access-point 2
```

```
apn_index 2 apn_name = corporatea.com
 apn_mode: non-transparent
 apn-type: Real
 accounting: Disable
 wait_accounting: Disable
 dynamic_address_pool: not configured
 apn_dhcp_server: 0.0.0.0
 apn_dhcp_gateway_addr: 0.0.0.0
 apn_authentication_server_group: abc
 apn_accounting_server_group: 
 apn_username: , apn_password:
 subscribe_required: No
 deactivate_pdp_context_on violation: No
 network_activation_allowed: No
 Block Foreign-MS Mode: Disable
 VPN: Disable 
GPRS vaccess interface: Virtual-Access1
 number of ip_address_allocated 0
 Total number of PDP in this APN :1
aggregate:
 In APN: Disable
```
The following output shows information about a virtual access point:

```
Router# show gprs access-point 1
```
In Global: Disable

```
apn_index 1 apn_name = corporate
 apn_mode: transparent
 apn-type: Virtual
 accounting: Disable
 wait_accounting: Disable
 dynamic_address_pool: not configured
 apn_dhcp_server: 0.0.0.0
 apn_dhcp_gateway_addr: 0.0.0.0
 apn_authentication_server_group: 
 apn_accounting_server_group: 
 apn_username: , apn_password:
 subscribe_required: No
 deactivate_pdp_context_on violation: No
 network_activation_allowed: No
 Block Foreign-MS Mode: Disable
 VPN: Disable 
GPRS vaccess interface: Virtual-Access2
 number of ip_address_allocated 0
 Total number of PDP in this APN :0
aggregate:
 In APN: Disable
 In Global: Disable
```
The following output shows information about a pre-authentication-based virtual access point that is configured to be dynamically mapped to a default APN named a1b1c1.com:

Router# **show gprs access-point 5**

```
apn_index 1 apn_name = corporate
 apn_mode: non-transparent
 apn-type: Virtual pre-authenticate default-apn a1b1c1.com
 accounting: Disable
interim newinfo accounting: Disable 
interim periodic accounting: Enable (20 minutes) 
 wait_accounting: Disable
input ACL: None, output ACL: None
 dynamic_address_pool: not configured
 apn_dhcp_server: 0.0.0.0
 apn_dhcp_gateway_addr: 0.0.0.0
 apn_authentication_server_group: 
 apn_accounting_server_group: 
 apn_username: , apn_password:
 subscribe_required: No
 deactivate_pdp_context_on violation: No
 network_activation_allowed: No
 Block Foreign-MS Mode: Disable
 VPN: Disable 
GPRS vaccess interface: Virtual-Access2
 number of ip_address_allocated 0
 Total number of PDP in this APN :0
aggregate:
 In APN: Disable
 In Global: Disable
```
**Step 3** To view a summary of every access point that is configured on the GGSN, use the **show gprs access-point all** command as shown in the following example:

Router# **show gprs access-point all**

There are 4 Access-Points configured

 $\mathbf I$ 

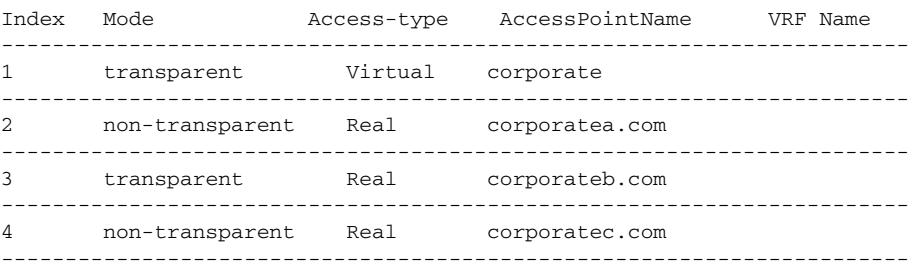

#### <span id="page-205-0"></span>**Verifying Reachability of the Network Through the Virtual Access Point**

To verify reachability of the real destination network through the virtual access point, you can use the same procedure described in the ["Verifying Reachability of the Network Through the Access Point"](#page-194-0)  [section on page](#page-194-0) 8-29.

In addition, you should meet the following guidelines for virtual access point testing:

- When you initiate PDP context activation at the MS, be sure that the username that you specify (in the form of login@domain in the Create PDP Context request) corresponds to a real APN that you have configured on the GGSN.
- **•** When you generate traffic to the network, be sure to select a host on one of the real destination networks that is configured for APN support on the GGSN.

## **Configuring Access to External Support Servers**

You can configure the GGSN to access external support servers to provide services for dynamic IP addressing of MSs using the Dynamic Host Configuration Protocol (DHCP) or using Remote Authentication Dial-In User Service (RADIUS). You can also configure RADIUS services on the GGSN to provide security, such as authentication of users accessing a network at an APN.

The GGSN allows you to configure access to DHCP and RADIUS servers globally for all access points, or to specific servers for a particular access point. For more information about configuring DHCP on the GGSN, see the ["Configuring Dynamic Addressing on the GGSN"](#page-316-0) chapter. For more information about configuring RADIUS on the GGSN, see the ["Configuring Security on the GGSN"](#page-276-0) chapter.

## **Blocking Access to the GGSN by Foreign Mobile Stations**

This section describes how to restrict access to the GGSN from mobile stations outside their home PLMN. It includes the following topics:

- **•** [Overview of Blocking Foreign Mobile Stations, page 8-40](#page-205-1)
- **•** [Blocking Foreign Mobile Stations Configuration Task List, page 8-41](#page-206-0)

### <span id="page-205-1"></span>**Overview of Blocking Foreign Mobile Stations**

The GGSN allows you to block access by mobile stations that are outside of the PLMN. When you enable blocking of foreign mobile stations, the GGSN determines whether an MS is inside or outside of the PLMN, based on the mobile country code (MCC) and mobile network code (MNC). You must specify the MCC and MNC codes on the GGSN to properly configure the home public land mobile network (HPLMN) values.

When you enable the blocking foreign MS access feature on the access point, then whenever the GGSN receives a Create PDP Context request, the GGSN compares the MCC and MNC in the TID against the home operator codes that you configure on the GGSN. If the MS mobile operator code fails the matching criteria on the GGSN, then the GGSN rejects the Create PDP Context request.

**8-41**

## <span id="page-206-0"></span>**Blocking Foreign Mobile Stations Configuration Task List**

To implement blocking of foreign mobile stations on the GGSN, you must enable the function and specify the supporting criteria for determining whether an MS is outside its home PLMN.

To configure blocking of foreign mobile stations on the GGSN, perform the following tasks:

- **•** [Configuring the MCC and MNC Values, page 8-41](#page-206-1) (Required)
- [Enabling Blocking of Foreign Mobile Stations on the GGSN, page 8-42](#page-207-0) (Required)
- [Verifying the Blocking of Foreign Mobile Stations Configuration, page 8-42](#page-207-1)

### <span id="page-206-1"></span>**Configuring the MCC and MNC Values**

The MCC and MNC together identify a public land mobile network (PLMN). The values that you configure using the **gprs mcc mnc** command without the **trusted** keyword option specified, are those of the home PLMN ID, which is the PLMN to which the GGSN belongs.

Only one home PLMN can be defined for a GGSN at a time. The GGSN compares the IMSI in Create PDP Context requests with the values configured using this command to determine if a request is from a foreign MS.

You can also configure up to 5 *trusted* PLMNs by specifying the **trusted** keyword when issuing the **gprs mcc mnc** command. A Create PDP Context request from an MS in a trusted PLMN is treated the same as a Create PDP Context request from an MS in the home PLMN.

To configure the MCC and MNC values that the GGSN uses to determine whether a request is from a roaming MS, use the following command in global configuration mode:

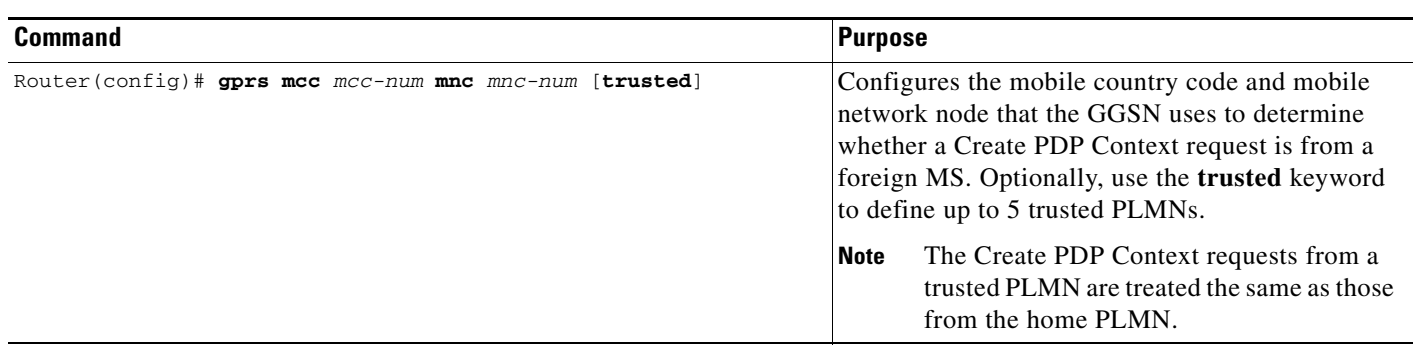

**Note** The GGSN automatically specifies values of 000 for the MCC and MNC. However, you must configure non-zero values for both the MCC and MNC before you can enable the GGSN to create CDRs for roamers.

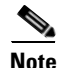

 $\mathsf{l}$ 

### <span id="page-207-0"></span>**Enabling Blocking of Foreign Mobile Stations on the GGSN**

To enable the GGSN to block foreign mobile stations from establishing PDP contexts, use the following command in access-point configuration mode:

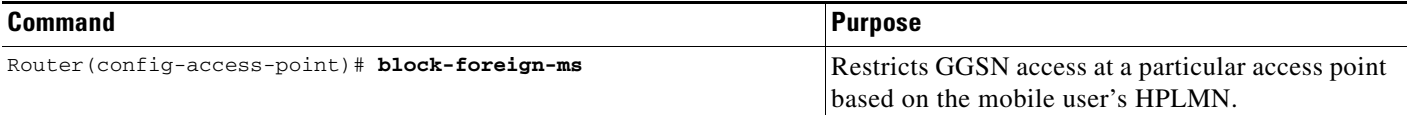

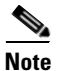

**Note** The MCC and MNC values that are used to determine whether a request is from a roaming MS must be configured before the GGSN can be enabled to block foreign mobile stations.

### <span id="page-207-1"></span>**Verifying the Blocking of Foreign Mobile Stations Configuration**

This section describes how to verify the blocking of foreign mobile stations configuration on the GGSN. It includes the following topics:

- **•** [Verifying Blocking of Foreign Mobile Stations at an Access Point, page 8-42](#page-207-2)
- **•** [Verifying the MCC and MNC Configuration on the GGSN, page 8-43](#page-208-0)

#### <span id="page-207-2"></span>**Verifying Blocking of Foreign Mobile Stations at an Access Point**

To verify whether the GGSN is configured to support blocking of foreign mobile stations at a particular access point, use the **show gprs access-point** command. Observe the value of the Block Foreign-MS Mode output field as shown in bold in the following example:

```
Router# show gprs access-point 1
    apn_index 1 apn_name = gprs.corporate.com
     apn_mode: transparent
     apn-type: Real
     accounting: Disable
    interim newinfo accounting: Disable 
    interim periodic accounting: Enable (20 minutes) 
     wait_accounting: Disable
    input ACL: None, output ACL: None
     dynamic_address_pool: dhcp-proxy-client
     apn_dhcp_server: 10.99.100.5
     apn_dhcp_gateway_addr: 10.27.1.1
     apn_authentication_server_group: abc
     apn_accounting_server_group: abc1
     apn_username: , apn_password:
     subscribe_required: No
     deactivate_pdp_context_on violation: Yes
     network_activation_allowed: Yes
     Block Foreign-MS Mode: Enable
     VPN: Enable (VRF Name : vpn1) 
    GPRS vaccess interface: Virtual-Access2
     number of ip_address_allocated 0
```
 Total number of PDP in this APN :0 aggregate: In APN: auto In Global: 30.30.0.0/16 21.21.0.0/16

#### <span id="page-208-0"></span>**Verifying the MCC and MNC Configuration on the GGSN**

To verify the configuration elements that the GGSN uses as matching criteria to determine whether a request is coming from a foreign mobile station, use the **show gprs plmn** privileged EXEC command. Observe the values of the output fields shown in bold in the following example. The example shows that the GGSN is configured for the USA country code (310) and for the Bell South network code (15) and four trusted PLMNs have been configured:

```
Router# show gprs plmn
Home PLMN
 MCC = 302 MNC = 678Trusted PLMN
 MCC = 346 MNC = 123MCC = 234 MNC = 67MCC = 123 MNC = 45MCC = 100 MNC = 35
```
# **Controlling Access to the GGSN by MSs with Duplicate IP Addresses**

An MS cannot have the same IP address as another GPRS/UMTS network entity. You can configure the GGSN to reserve certain IP address ranges for use by the GPRS/UMTS network, and to disallow them from use by an MS.

During a Create PDP Context request, the GGSN verifies whether the IP address of an MS falls within the specified excluded range. If there is an overlap of the MS IP address with an excluded range, then the Create PDP Context request is rejected. This measure prevents duplicate IP addressing in the network.

You can configure up to 100 IP address ranges. A range can be one or more addresses. However, you can configure only one IP address range per command entry. To exclude a single IP address, you can repeat the IP address in the start-ip and end-ip arguments. IP addresses are 32-bit values.

**Note** On the Cisco 7600 series router platform, identical configurations must exist on each GGSN that is load-balanced by means of a virtual server.

To reserve IP address ranges for use by the GPRS/UMTS network and block their use by an MS, use the following command in global configuration mode:

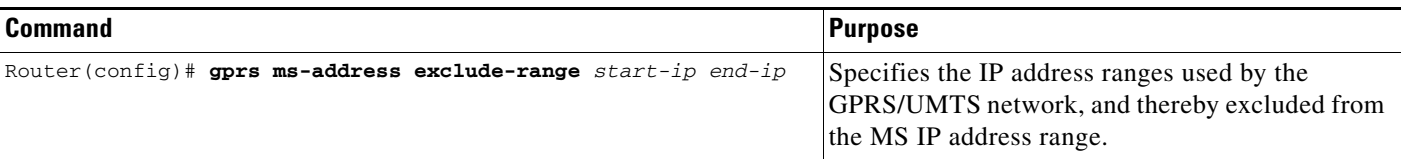

# **Configuring Routing Behind the Mobile Station on an APN**

The routing behind the MS feature enables the routing of packets to IPv4 addresses that do not belong to the PDP context (the MS), but exist behind it. The network address of the destination can be different than the MS address.

Before enabling routing behind the MS, the following requirements must be met:

- **•** The MS must use RADIUS for authentication and authorization.
- **•** At minimum, one Framed-Route, attribute 22 as defined in Internet Engineering Task Force (IETF) standard RFC 2865, must be configured in the RADIUS server for each MS that wants to use this feature.

When configured, the Framed-Route attribute is automatically downloaded to the GGSN during the authentication and authorization phase of the PDP context creation. If routing behind the MS is not enabled, the GGSN ignores the Framed-Route attribute. If multiple Framed-Route attributes have been configured for an MS, the GGSN uses the first attribute configured. When the MS session is no longer active, the route is deleted.

- **•** For PPP Regen or PPP with L2TP sessions, the Framed-Route attribute must be configured in the RADIUS server of the LNS.
- **•** For PPP Regen sessions, if the **security verify source** command is configure, the Framed-Route attribute must also be configured in the user profile in the GGSN RADIUS server.

## **Enabling Routing Behind the Mobile Station**

To enable routing behind an MS, use the following command in access-point configuration mode:

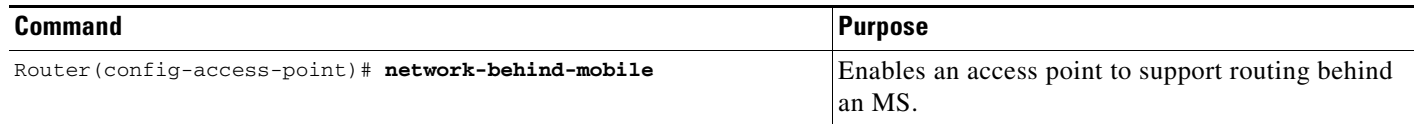

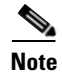

**Note** The network-behind-mobile command applies to IPv4 PDP contexts.

Use the **show ip route** privilege EXEC command to view the current state of the routing table. To display a list of currently active mobile sessions, use the **show pdp** command.

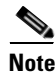

**Note** Packets routed behind the MS share the same 3GPP QoS settings of the MS.

## **Verifying the Routing Behind the Mobile Station Configuration**

To verify the routing behind the mobile station configuration, use the following **show** commands.

view the framed route and the static route added for the framed route that uses the IP address of the PDP context as the gateway address: Router#**show gprs gtp pdp-context tid 1234567809000010** TID MS Addr Source SGSN Addr APN 1234567809000010 **83.83.0.1** Static 2.1.1.1 ippdp1 current time :Feb 09 2004 12:52:49 user\_name (IMSI):214365879000000 MS address:83.83.0.1 MS International PSTN/ISDN Number (MSISDN):123456789 sgsn\_addr\_signal:2.1.1.1 sgsn\_addr\_data: 2.1.1.1 control teid local: 0x637F00EC control teid remote:0x01204611 data teid local: 0x637DFF04 data teid remote: 0x01204612 primary pdp:Y nsapi:1 signal\_sequence: 11 seq\_tpdu\_up: 0 seq\_tpdu\_down: 0 upstream\_signal\_flow: 0 upstream\_data\_flow: 0 downstream\_signal\_flow:0 downstream\_data\_flow:0 RAupdate\_flow: 0 pdp\_create\_time: Feb 09 2004 12:50:41 last\_access\_time: Feb 09 2004 12:50:41 mnrgflag: 0 tos mask map:00 gtp pdp idle time:72 gprs qos\_req:000000 canonical Qos class(reg.):03 gprs qos\_neg:000000 canonical Qos class(neg.):03 effective bandwidth:0.0 rcv\_pkt\_count: 0 rcv\_byte\_count: 0 send\_pkt\_count: 0 send\_byte\_count: 0 cef\_up\_pkt: 0 cef\_up\_byte: 0 cef\_down\_pkt: 0 cef\_down\_byte: 0 cef\_drop: 0 out-sequence pkt:0 charging\_id: 736730069 pdp reference count:2 primary dns: 0.0.0.0 secondary dns:  $0.0.0.0$  primary nbns: 0.0.0.0 secondary nbns:  $0.0.0.0$  ntwk\_init\_pdp: 0 **Framed\_route 5.5.5.0 mask 255.255.255.0** Router# Router#**show ip route** Codes:C - connected, S - static, R - RIP, M - mobile, B - BGP D - EIGRP, EX - EIGRP external, O - OSPF, IA - OSPF inter area N1 - OSPF NSSA external type 1, N2 - OSPF NSSA external type 2 E1 - OSPF external type 1, E2 - OSPF external type 2 i - IS-IS, L1 - IS-IS level-1, L2 - IS-IS level-2, ia - IS-IS inter area \* - candidate default, U - per-user static route, o - ODR P - periodic downloaded static route Gateway of last resort is not set C 2.0.0.0/8 is directly connected, FastEthernet6/0 **5.0.0.0/24 is subnetted, 1 subnets U 5.5.5.0 [1/0] via 83.83.0.1 83.0.0.0/32 is subnetted, 1 subnets**

**Step 1** From privilege EXEC mode, use the **show gprs gtp pdp-context tid** and **show ip route** commands to

 $\mathbf I$ 

```
U 83.83.0.1 [1/0] via 0.0.0.0, Virtual-Access2
      8.0.0.0/32 is subnetted, 1 subnets
C 8.8.0.1 is directly connected, Loopback0
Router#
Router#show ip route vrf vpn4
Routing Table:vpn4
Codes:C - connected, S - static, R - RIP, M - mobile, B - BGP
       D - EIGRP, EX - EIGRP external, O - OSPF, IA - OSPF inter area 
       N1 - OSPF NSSA external type 1, N2 - OSPF NSSA external type 2
       E1 - OSPF external type 1, E2 - OSPF external type 2
       i - IS-IS, su - IS-IS summary, L1 - IS-IS level-1, L2 - IS-IS level-2
       ia - IS-IS inter area, * - candidate default, U - per-user static route
       o - ODR, P - periodic downloaded static route
Gateway of last resort is not set
      80.0.0.0/16 is subnetted, 1 subnets
C 80.1.0.0 is directly connected, FastEthernet3/0
     5.0.0.0/24 is subnetted, 1 subnets
U 5.5.5.0 [1/0] via 123.123.123.123
      123.0.0.0/32 is subnetted, 1 subnets
U 123.123.123.123 [1/0] via 0.0.0.0, Virtual-Access9
Router#
```
**Step 2** From privilege EXEC mode, use the **show gprs gtp statistics** command to view network-behind-mobile-station statistics (displayed in bold in the following example):

```
Router#show gprs gtp statistics
GPRS GTP Statistics:
 version_not_support 0 msg_too_short 0
 unknown_msg      0        unexpected_sig_msg      0<br>unexpected_data_msg      0       unsupported comp exthdr   0
  unexpected_data_msg 0 unsupported_comp_exthdr 0
  mandatory_ie_missing 0 mandatory_ie_incorrect 0
  optional_ie_invalid 0 ie_unknown 0
  ie_out_of_order 0 ie_unexpected 0
  ie_duplicated 0 optional_ie_incorrect 0
  pdp_activation_rejected 2 tft_semantic_error 0
  tft_syntactic_error 0 pkt_ftr_semantic_error 0
 pkt_ftr_syntactic_error 0 non_existent 0
 path_failure 0 total_dropped 0 0
  signalling_msg_dropped 0 data_msg_dropped 0
  no_resource 0 get_pak_buffer_failure 0
  rcv_signalling_msg 7 snd_signalling_msg 7
  rcv_pdu_msg 0 snd_pdu_msg 0
  rcv_pdu_bytes 0 snd_pdu_bytes 0
 total created_pdp 3 total deleted_pdp 2
 total created_ppp_pdp 0 total deleted_ppp_pdp 0
 ppp_regen_pending 0 ppp_regen_pending_peak 0<br>ppp_regen_total_drop 0 ppp_regen_no resource 0
  ppp_regen_total_drop 0 ppp_regen_no_resource 0
  ntwk_init_pdp_act_rej 0 total ntwkInit created pdp 0
GPRS Network behind mobile Statistics:
  network_behind_ms APNs 1 total_download_route 5 
  save_download_route_fail 0 insert_download_route_fail 2 
  total_insert_download_route 3
```
# **Configuring Proxy-CSCF Discovery Support on an APN**

The GGSN can be configured to return a list of preconfigured Proxy Call Session Control Function (P-CSCF) server addresses for an APN when it receives a Create PDP Context Request that contains a "P-CSCF Address Request" field in the PCO.

The MS sets the P-CSCF Address Request field of the PCO in the Activate PDP Context Request. This request is forwarded to the GGSN in the Create PDP Context Request from the SGSN. Upon receiving, the GGSN returns in the "P-CSCF Address" field of the PCO, all the P-CSCF addresses configured.

If a Create PDP Context Request does not contain the P-CSCF address request field in the PCO, or if no P-CSCF addresses are preconfigured, the Create PDP Context Response will not return any P-CSCF addresses. An error message will not be generated and the Create PDP Context Request will be processed.

I

**Note** The order of the addresses returned in the "P-CSCF Address Field" of the PCO is the same as the order in which they are defined in the P-CSCF server group and the groups are associated with the APN.

To enable the P-CSCF Discovery support on an APN, perform the following tasks:

- **•** [Creating P-CSCF Server Groups on the GGSN, page 8-47](#page-212-0)
- **•** [Specifying a P-CSCF Server Groups on an APN, page 8-48](#page-213-0)

## <span id="page-212-0"></span>**Creating P-CSCF Server Groups on the GGSN**

Up to 10 P-CSCF servers can be defined in a P-CSCF server group.

Both IPv6 and IPv4 P-CSCF servers can be defined in a server group. The PDP type dictates to which server the IP addresses are sent.

To configure a P-CSCF server group on the GGSN, use the following commands, beginning in global configuration mode:

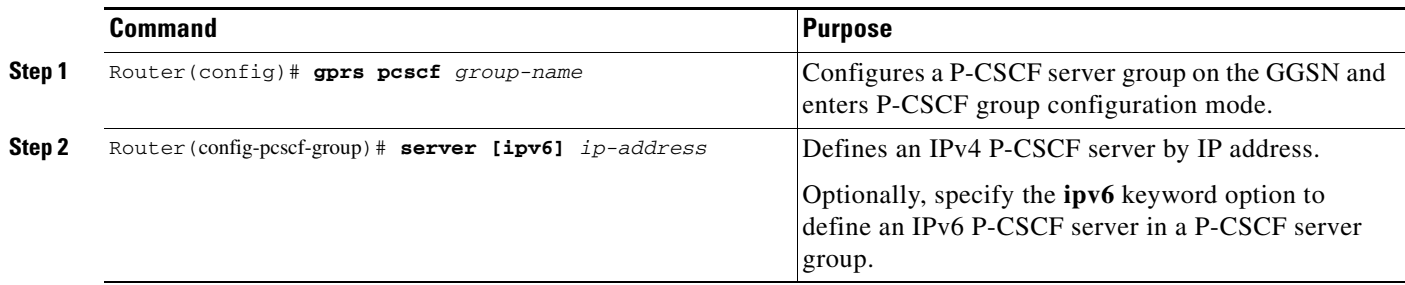

1

## <span id="page-213-0"></span>**Specifying a P-CSCF Server Groups on an APN**

Before specifying a P-CSCF group on an APN, the group must be configured globally using the **gprs pcscf** global configuration command.

**Note** Only one P-CSCF group can be defined per APN.

To specify a P-CSCF server group for an APN, use the following command while in access point configuration mode:

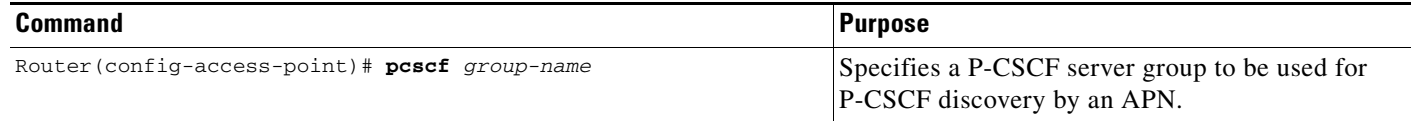

## **Verifying the P-CSCF Discovery Configuration**

Use the following show commands to verify the P-CSCF Discovery configuration:

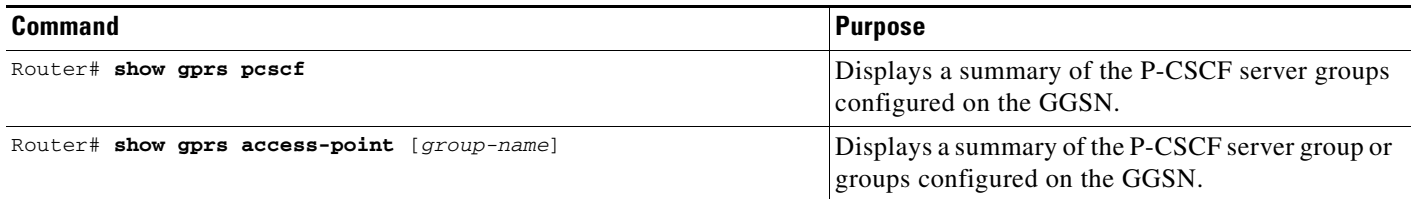

# **Monitoring and Maintaining Access Points on the GGSN**

This section provides a summary list of the **clear** and **show** commands that you can use to monitor access points on the GGSN.

Use the following privileged EXEC commands to monitor and maintain access points on the GGSN:

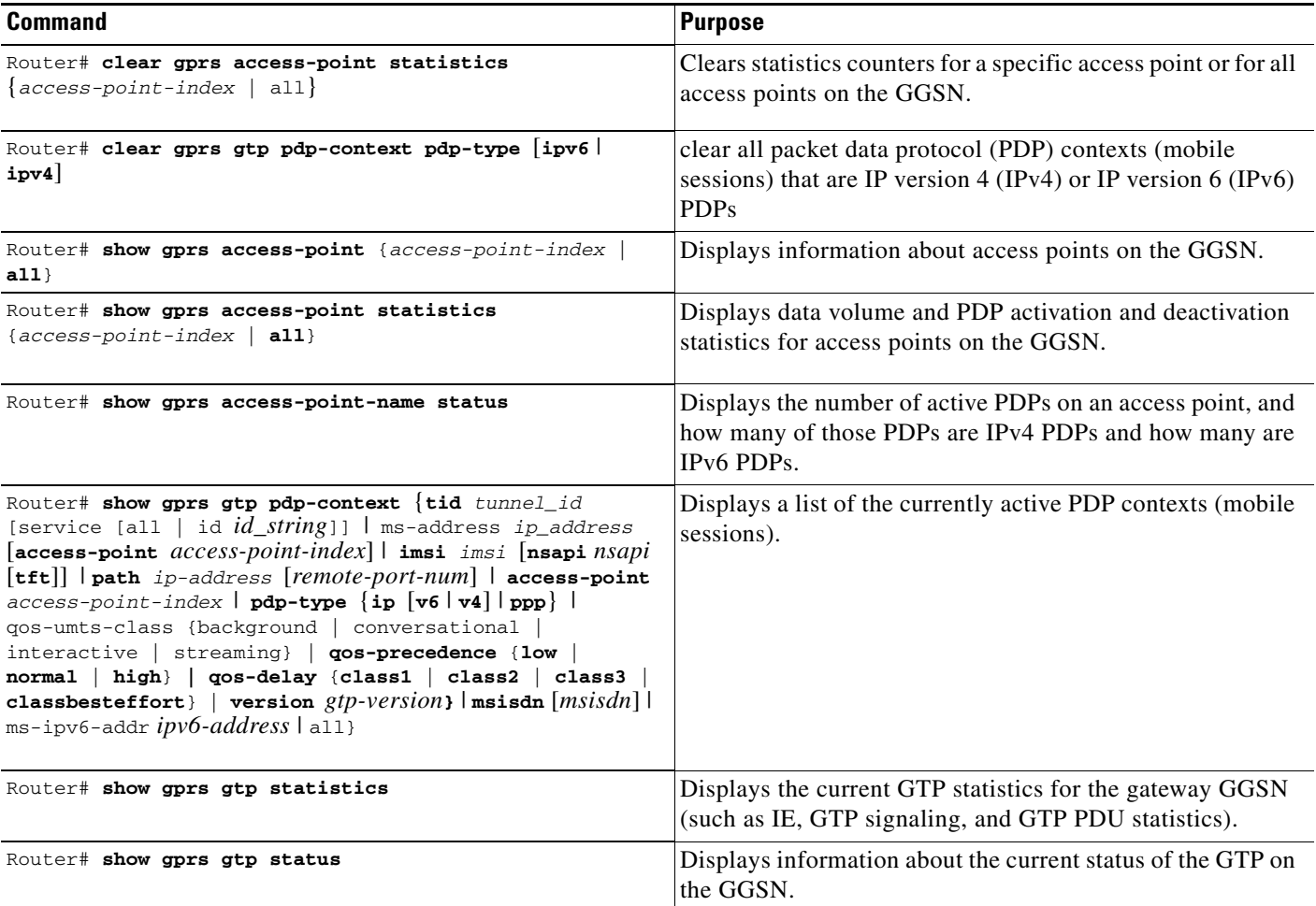

# **Configuration Examples**

 $\Gamma$ 

This section includes the following configuration examples for configuring different types of network access to the GGSN:

- [Static Route to SGSN Example, page 8-50](#page-215-0)
- **•** [Access Point List Configuration Example, page 8-51](#page-216-0)
- **•** [VRF Tunnel Configuration Example, page 8-52](#page-217-0)
- **•** [Virtual APN Configuration Example, page 8-53](#page-218-0)
- **•** [Blocking Access by Foreign Mobile Stations Configuration Example, page 8-56](#page-221-0)
- **•** [Duplicate IP Address Protection Configuration Example, page 8-57](#page-222-0)
- **•** [P-CSCF Discovery Configuration Example, page 8-57](#page-222-1)

 $\mathsf{l}$ 

## <span id="page-215-0"></span>**Static Route to SGSN Example**

Note For the SGSN to successfully communicate with the GGSN, the SGSN must configure a static route or must be able to dynamically route to the IP address used by the GGSN virtual template.

#### **GGSN Configuration:**

```
!
...
!
interface Loopback100
 description GPRS GTP V-TEMPLATE IP ADDRESS
 ip address 9.9.9.72 255.255.255.0
!
interface GigabitEthernet0/0.2
 description Ga/Gn Interface
 encapsulation dot1Q 101
 ip address 10.1.1.72 255.255.255.0
 no cdp enable
!
interface Virtual-Template1
 description GTP v-access
 ip unnumbered Loopback100
 encapsulation gtp
 gprs access-point-list gprs
!
ip route 40.1.2.1 255.255.255.255 10.1.1.1
ip route 40.1.3.10 255.255.255.255 10.1.1.1
ip route 40.2.2.1 255.255.255.255 10.1.1.1
ip route 40.2.3.10 255.255.255.255 10.1.1.1
!
...
!
```
#### **Supervisor Engine Configuration**

```
!
...
!
interface FastEthernet8/22
 no ip address
 switchport
 switchport access vlan 302
!
interface FastEthernet9/41
 no ip address
 switchport
 switchport access vlan 303
!
interface Vlan101
 description Vlan to GGSN for GA/GN
 ip address 10.1.1.1 255.255.255.0
!
interface Vlan302
 ip address 40.0.2.1 255.255.255.0
!
interface Vlan303
 ip address 40.0.3.1 255.255.255.0
!
```
ip route 9.9.9.72 255.255.255.255 10.1.1.72
!

 $\mathbf I$ 

```
ip route 9.9.9.73 255.255.255.255 10.1.1.73
ip route 9.9.9.74 255.255.255.255 10.1.1.74
ip route 9.9.9.75 255.255.255.255 10.1.1.75
ip route 9.9.9.76 255.255.255.255 10.1.1.76
ip route 40.1.2.1 255.255.255.255 40.0.2.11
ip route 40.1.3.10 255.255.255.255 40.0.3.10
ip route 40.2.2.1 255.255.255.255 40.0.2.11
ip route 40.2.3.10 255.255.255.255 40.0.3.10
!
...
!
```
### **Access Point List Configuration Example**

The following example shows a portion of the GGSN configuration for a GPRS access point list:

```
interface virtual-template 1
ip unnumber loopback 1
no ip directed-broadcast
 encapsulation gtp
gprs access-point-list abc
!
! Defines a GPRS access point list named abc
! with 3 access points
!
gprs access-point-list abc
access-point 1
 access-point-name gprs.pdn1.com
 ip-address-pool dhcp-proxy-client
  dhcp-server 10.102.100.3 
  dhcp-gateway-address 10.30.30.30
  exit
!
 access-point 2
  access-point-name gprs.pdn2.com
  ip-address-pool dhcp-proxy-client
  dhcp-server 10.60.0.1 
  dhcp-gateway-address 10.27.27.27 
  exit
!
 access-point 3
  access-point-name www.pdn3.com
  access-mode non-transparent
 dhcp-gateway-address 10.25.25.25
 aaa-group authentication abc
  exit
!
  . . .
```
 $\mathbf l$ 

### **VRF Tunnel Configuration Example**

The following examples show a partial configuration for two VPNs (vpn1 and vpn2) and their associated GRE tunnel configurations (Tunnel1 and Tunnel2).

#### **GGSN Configuration**

```
service gprs ggsn
!
hostname 7600-7-2
!
ip cef
!
ip vrf vpn1
 description GRE Tunnel 1
 rd 100:1
!
ip vrf vpn2
 description GRE Tunnel 3
 rd 101:1
!
interface Loopback1
 ip address 150.1.1.72 255.255.0.0
!
interface Loopback100
 description GPRS GTP V-TEMPLATE IP ADDRESS
 ip address 9.9.9.72 255.255.255.0
!
interface Tunnel1
 description VRF-GRE to PDN 7500(13) Fa0/1
 ip vrf forwarding vpn1
 ip address 50.50.52.72 255.255.255.0
 tunnel source 150.1.1.72
 tunnel destination 165.2.1.13
!
interface Tunnel2
 description VRF-GRE to PDN PDN x(12) Fa3/0
 ip vrf forwarding vpn2
  ip address 80.80.82.72 255.255.255.0
 tunnel source 150.1.1.72
 tunnel destination 167.2.1.12
!
interface GigabitEthernet0/0.1
 description Gi 
 encapsulation dot1Q 100
 ip address 10.1.2.72 255.255.255.0
!
interface Virtual-Template1
 description GTP v-access
 ip unnumbered Loopback100
 encapsulation gtp
 gprs access-point-list gprs
!
ip local pool vpn1_pool 100.2.0.1 100.2.255.255
ip local pool vpn2_pool 100.2.0.1 100.2.255.255
ip route vrf vpn1 0.0.0.0 0.0.0.0 Tunnel1
ip route vrf vpn2 0.0.0.0 0.0.0.0 Tunnel2
gprs access-point-list gprs
  access-point 1
   access-point-name apn.vrf1.com
    access-mode non-transparent
    aaa-group authentication ipdbfms
```

```
 ip-address-pool local vpn1_pool
  vrf vpn1
  !
 access-point 2
  access-point-name apn.vrf2.com
  access-mode non-transparent
  aaa-group authentication ipdbfms
  ip-address-pool local vpn2_pool
  vrf vpn2
  !
```
#### **Supervisor Engine Configuration**

```
interface FastEthernet9/5
 no ip address
  switchport
  switchport access vlan 167
 no cdp enable
!
interface FastEthernet9/10
 no ip address
 switchport
 switchport access vlan 165
 no cdp enable
!
interface Vlan165
 ip address 165.1.1.1 255.255.0.0
!
interface Vlan167
 ip address 167.1.1.1 255.255.0.0
!
! provides route to tunnel endpoints on GGSNs
!
ip route 150.1.1.72 255.255.255.255 10.1.2.72
!
! routes to tunnel endpoints on PDN
!
ip route 165.2.0.0 255.255.0.0 165.1.1.13
ip route 167.2.0.0 255.255.0.0 167.1.1.12
```
### **Virtual APN Configuration Example**

I

The following example shows a GGSN that is configured for a virtual APN access point that serves as the focal connection for three different real corporate networks.

Notice the following areas in the GGSN configuration shown in this example:

- Three physical interfaces (Gi interfaces) are defined to establish access to the real corporate networks: Ethernet 1/0, Ethernet 1/1, and Ethernet 1/2.
- **•** Four access points are configured:
	- **–** Access point 1 is configured as the virtual access point with an APN called *corporate*. No other configuration options are applicable at the virtual access point. The "corporate" virtual APN is the APN that is provisioned at the HLR and DNS server.
	- **–** Access points 2, 3, and 4 are configured to the real network domains: corporatea.com, corporateb.com, and corporatec.com. The real network domains are indicated in the PCO of the PDP context request.

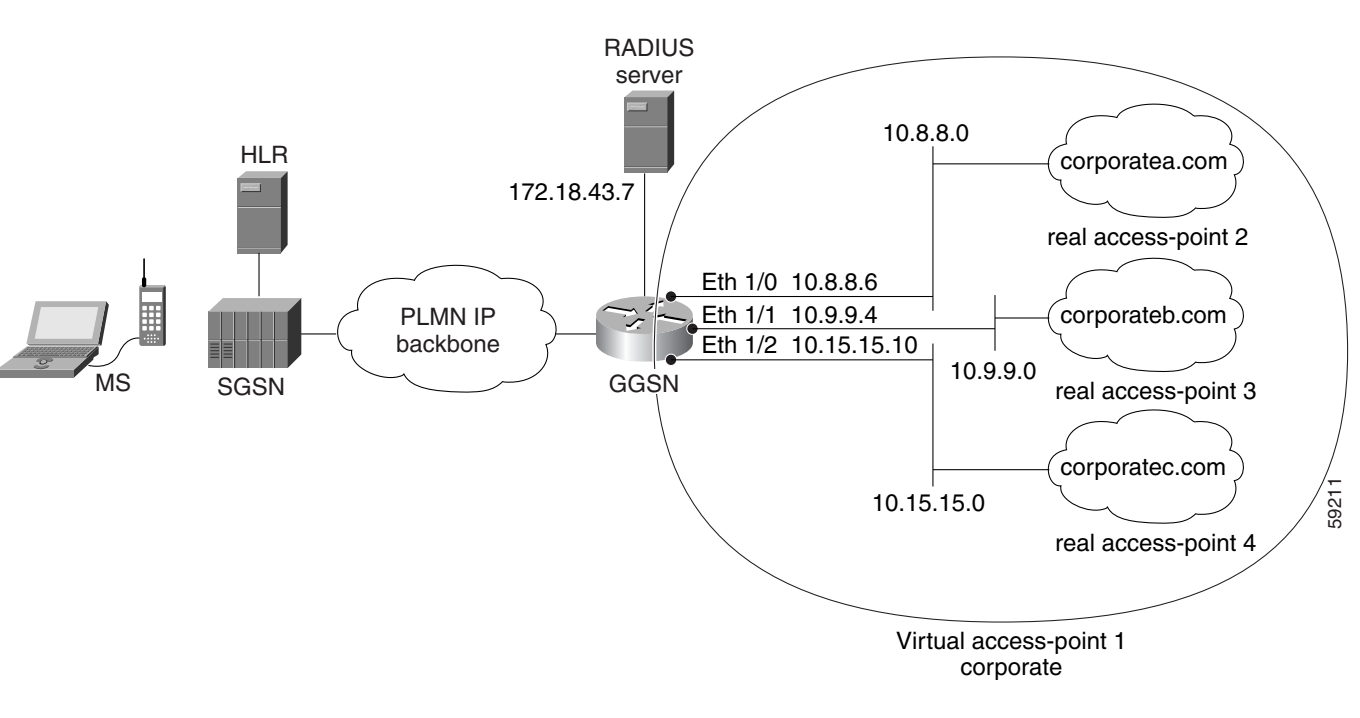

#### *Figure 8-2 Virtual APN Configuration Example*

#### **GGSN Configuration**

```
!
version 12.x
no service single-slot-reload-enable
service timestamps debug uptime
service timestamps log uptime
no service password-encryption
!
! Enable the router for GGSN services
!
service gprs ggsn
!
hostname ggsn
!
ip cef
!
no logging buffered
logging rate-limit console 10 except errors
aaa new-model
aaa group server radius abc
server 172.18.43.7 auth-port 1645 acct-port 1646
aaa authentication ppp abc group abc
aaa accounting network abc start-stop group abc
!
ip subnet-zero
!
!
no ip dhcp-client network-discovery
!
!
interface Loopback1
 ip address 10.2.3.4 255.255.255.255
!
```
I

```
interface FastEthernet0/0
  ip address 172.18.43.174 255.255.255.240
  duplex half
!
interface FastEthernet2/0
 description Gn interface
 ip address 192.168.10.56 255.255.255.0
!
! Define Gi physical interfaces to real networks
!
interface Ethernet1/0
 description Gi interface to corporatea.com
  ip address 10.8.8.6 255.255.255.0
no ip mroute-cache
duplex half
!
interface Ethernet1/1
description Gi interface to corporateb.com
  ip address 10.9.9.4 255.255.255.0
no ip mroute-cache
 duplex half
!
interface Ethernet1/2
 description Gi interface to corporatec.com
  ip address 10.15.15.10 255.255.255.0
no ip mroute-cache
 duplex half
!
interface loopback 1
 ip address 10.40.40.3 255.255.255.0
!
interface Virtual-Template1
 ip unnumber loopback 1
  encapsulation gtp
 gprs access-point-list gprs
!
ip default-gateway 172.18.43.161
ip kerberos source-interface any
ip classless
ip route 10.7.7.0 255.255.255.0 10.8.8.2
ip route 10.21.21.0 255.255.255.0 Ethernet1/1
ip route 10.102.82.0 255.255.255.0 172.18.43.161
ip route 192.168.1.1 255.255.255.255 FastEthernet2/0
ip route 172.18.0.0 255.255.0.0 172.18.43.161
no ip http server
!
gprs access-point-list gprs
!
! Configure a virtual access point called corporate
!
access-point 1
   access-point-name corporate
   access-type virtual
   exit
!
! Configure three real access points called corporatea.com, 
! corporateb.com, and corporatec.com
!
access-point 2
   access-point-name corporatea.com
   access-mode non-transparent
   aaa-group authentication abc
   exit
 access-point 3
```

```
access-point-name corporateb.com
   access-mode transparent
   ip-address-pool dhcp-client
   dhcp-server 10.21.21.1
   exit
    !
 access-point 4
    access-point-name corporatec.com
    access-mode non-transparent
   aaa-group authentication abc
    exit
    !
  !
gprs maximum-pdp-context-allowed 90000
gprs gtp path-echo-interval 0
gprs default charging-gateway 10.15.15.1
!
gprs memory threshold 512
!
radius-server host 172.18.43.7 auth-port 1645 acct-port 1646 non-standard
radius-server retransmit 3
radius-server key 7 12150415
call rsvp-sync
!
no mgcp timer receive-rtcp
!
mgcp profile default
!
!
gatekeeper
 shutdown
!
end
```
### **Blocking Access by Foreign Mobile Stations Configuration Example**

The following example shows a partial configuration in which access point 100 blocks access by foreign mobile stations:

```
!
version 12.x
no service single-slot-reload-enable
service timestamps debug uptime
service timestamps log uptime
no service password-encryption
!
! Enables the router for GGSN services
!
service gprs ggsn
!
hostname ggsn
!
ip cef
!
gprs access-point-list gprs
!
access-point 100
access-point-name blocking
! 
! Enables blocking of MS to APN 100
! that are outside ! of the PLMN
```

```
!
  block-foreign-ms
exit
!
. . .
!
! Configures the MCC and MNC codes
!
gprs mcc 123 mnc 456
```
### **Duplicate IP Address Protection Configuration Example**

The following example shows a partial configuration that specifies three different sets of IP address ranges used by the GPRS/UMTS network (which are thereby excluded from the MS IP address range):

```
gprs ms-address exclude-range 10.0.0.1 10.20.40.50
gprs ms-address exclude-range 172.16.150.200 172.30.200.255
gprs ms-address exclude-range 192.168.100.100 192.168.200.255
```
### **P-CSCF Discovery Configuration Example**

!

I

The following example shows a partial configuration in which P-CSCF server groups have been configured on the GGSN and one is assigned to an access point:

```
!
version 12.x
no service single-slot-reload-enable
service timestamps debug uptime
service timestamps log uptime
no service password-encryption
!
! Enables the router for GGSN services
!
service gprs ggsn
!
hostname ggsn
!
ip cef
!
gprs pcscf groupA 
server 172.10.1.1
server 10.11.1.2
server ipv6 2001:999::9
!
gprs pcscf groupB
server 172.20.2.1
server 10.21.2.2
gprs access-point-list gprs
!
access-point 100
access-point-name pcscf
pcscf groupA
```
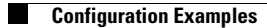

 $\mathsf I$ 

П

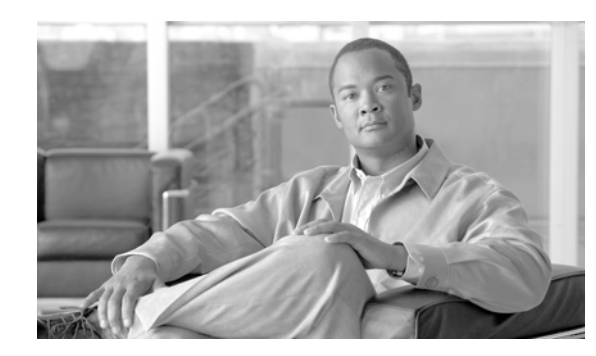

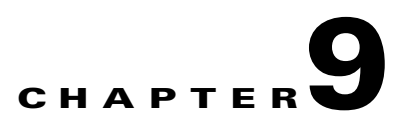

# **Configuring PPP Support on the GGSN**

The gateway GPRS support node (GGSN) supports the GPRS tunneling protocol (GTP) with the Point to Point Protocol (PPP) in three different ways. The different types of PPP support on the GGSN are differentiated by where the PPP endpoints occur within the network, whether Layer 2 Tunneling Protocol (L2TP) is in use, and where IP packet service occurs. This chapter describes the different methods of PPP support on the GGSN and how to configure those methods.

For a complete description of the GGSN commands in this chapter, refer to the *Cisco GGSN Command Reference* for the Cisco GGSN release you are using. To locate documentation of other commands that appear in this chapter, use the command reference master index or search online.

This chapter includes the following sections:

- [Overview of PPP Support on the GGSN, page 9-1](#page-224-0)
- **•** [Configuring GTP-PPP Termination on the GGSN, page 9-3](#page-226-0)
- **•** [Configuring GTP-PPP with L2TP on the GGSN, page 9-7](#page-230-0)
- **•** [Configuring GTP-PPP Regeneration on the GGSN, page 9-14](#page-237-0)
- **•** [Monitoring and Maintaining PPP on the GGSN, page 9-21](#page-244-0)
- [Configuration Examples, page 9-22](#page-245-0)

# <span id="page-224-0"></span>**Overview of PPP Support on the GGSN**

 $\mathbf I$ 

Before GGSN Release 3.0, the GGSN supported a topology of IP over PPP between the terminal equipment (TE) and mobile termination (MT). Only IP packet services and routing were supported from the MT through the serving GPRS support node (SGSN), over the Gn interface and the GTP tunnel to the GGSN, and over the Gi interface to the corporate network. No PPP traffic flow was supported over the GTP tunnel or between the GGSN and the corporate network.

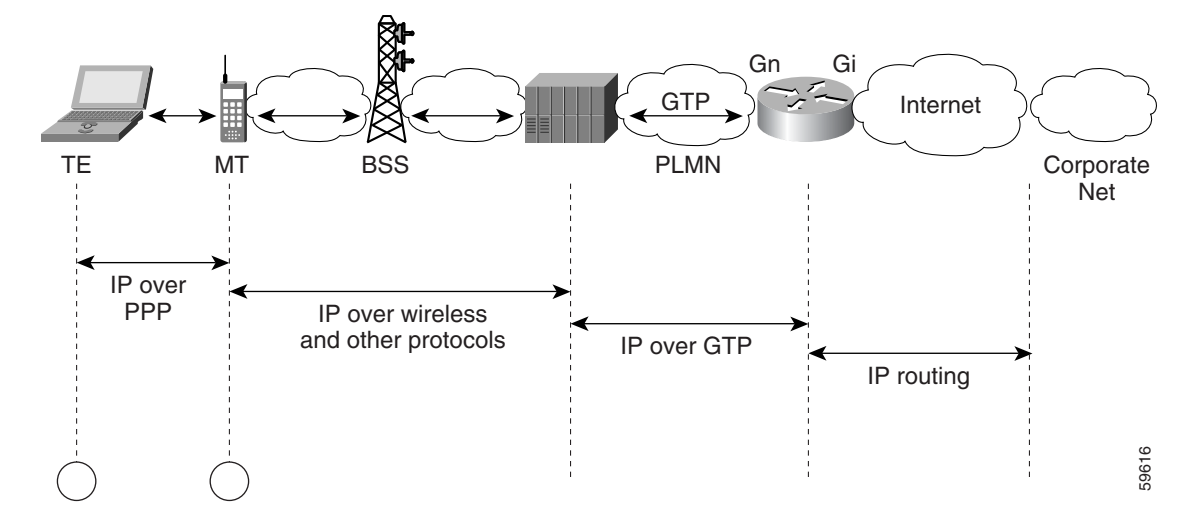

[Figure](#page-225-0) 9-1 shows the implementation of IP over GTP without any PPP support within a GPRS network.

<span id="page-225-0"></span>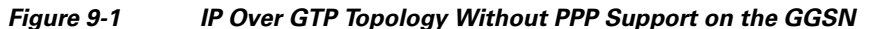

The PPP packet data protocol (PDP) type was added to the GSM standards in GSM 04.08 version 7.4.0 and GSM 09.60 version 7.0.0. PPP is a Layer 2 protocol that is widely used in a variety of WAN environments, including Frame Relay, ATM, and X.25 networks.

PPP provides security checking through the Password Authentication Protocol (PAP) and Challenge Handshake Authentication Protocol (CHAP), and it uses the IP Control Protocol (IPCP) sublayer to negotiate IP addresses. Perhaps the most important characteristic of PPP support within the general packet radio service/Universal Mobile Telecommunication System (GPRS/UMTS) network is PPP's tunneling capability through a virtual private data network (VPDN) using L2TP. Tunneling allows PPP sessions to be transported through public networks to a private corporate network, without any security exposure in the process. Authentication and dynamic IP address allocation can be performed at the edge of the corporate network.

The Cisco GGSN provides the following three methods of PPP support on the GGSN:

- **•** GTP-PPP
- **•** GTP-PPP with L2TP
- **•** GTP-PPP Regeneration

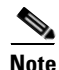

**Note** GTP-PPP and GTP-PPP Regneration IPv6 PDP contexts are not supported.

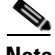

**Note** Under optimal conditions, the GGSN supports 8000 PDP contexts when a PPP method is configured. However, the platform, amount of memory installed, method of PPP support configured, and rate of PDP context creation configured will all affect this number.

The following sections in this chapter describe each method in more detail and describe how to configure and verify each type of PPP support on the GGSN.

## <span id="page-226-0"></span>**Configuring GTP-PPP Termination on the GGSN**

This section provides an overview of and describes how to configure PPP over GTP on the GGSN. It includes the following topics:

- [Overview of GTP-PPP Termination on the GGSN, page 9-3](#page-226-1)
- **•** [Preparing to Configure PPP over GTP on the GGSN, page 9-4](#page-227-1)
- **•** [GTP-PPP Termination Configuration Task List, page 9-4](#page-227-0)
- **•** [GTP-PPP Termination on the GGSN Configuration Examples, page 9-22](#page-245-1)

### <span id="page-226-1"></span>**Overview of GTP-PPP Termination on the GGSN**

The GGSN supports the PPP PDP type over GTP without using L2TP. In this topology, the GGSN provides PPP support from the terminal equipment (TE) and mobile termination (MT) or mobile station (MS) through the SGSN, over the Gn interface and the GTP tunnel to the GGSN. The PPP endpoints are at the terminal equipment (TE) and the GGSN. IP routing occurs from the GGSN over the Gi interface to the corporate network.

[Figure](#page-226-2) 9-2 shows the implementation of PPP over GTP without L2TP support within a GPRS network.

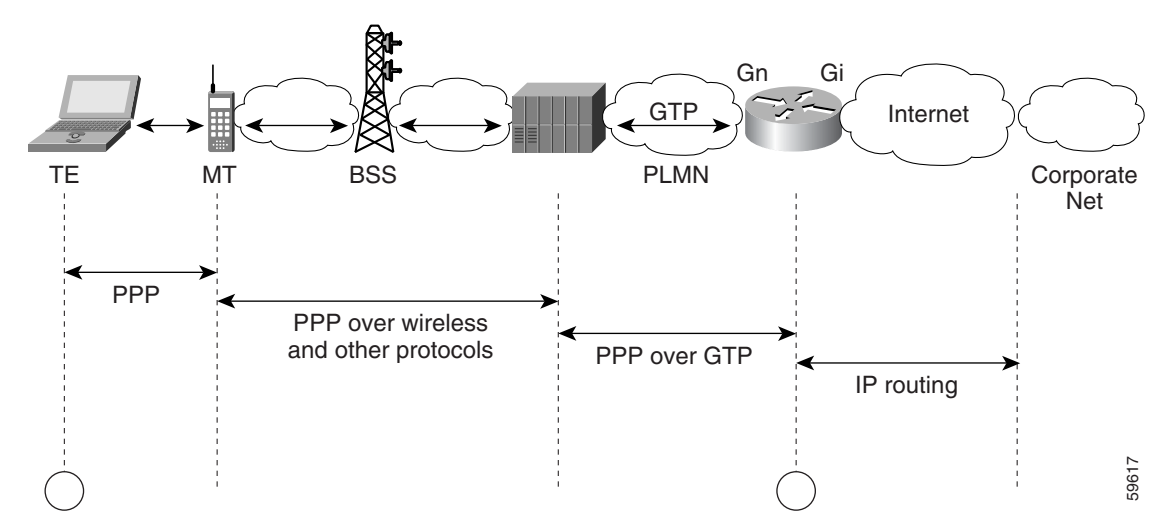

#### <span id="page-226-2"></span>*Figure 9-2 PPP Over GTP Topology With PPP Termination at the GGSN*

#### **Benefits**

I

PPP over GTP support on the GGSN provides the following benefits:

- **•** Different traffic types can be supported over GTP.
- Authentic negotiation of PPP options can occur for PPP endpoints (no need for proxy PPP) negotiation).
- **•** Provides the foundation for GTP to interwork with other PPP networking protocols, such as L2TP.

- **•** Requirements for MT intelligence are simplified, with no need for support of a PPP stack on the MT.
- **•** Additional session security is provided.
- **•** Provides increased flexibility of IP address assignment to the TE.

### <span id="page-227-1"></span>**Preparing to Configure PPP over GTP on the GGSN**

Before you begin to configure PPP over GTP support on the GGSN, you need to determine the method that the GGSN will use to allocate IP addresses to users. There are certain configuration dependencies that are based on the method of IP address allocation that you want to support.

Be sure that the following configuration guidelines are met to support the type of IP address allocation in use on your network:

- **•** RADIUS IP address allocation
	- **–** Be sure that users are configured on the RADIUS server using the complete username@domain format.
	- **–** Specify the **no peer default ip address** command at the PPP virtual template interface.
	- **–** For more information about configuring RADIUS services on the GGSN, see the ["Configuring](#page-276-0)  [Security on the GGSN"](#page-276-0) chapter in this guide.
- **•** DHCP IP address allocation
	- **–** Be sure that you configure the scope of the addresses to be allocated on the same subnet as the loopback interface.
	- **–** Do not configure an IP address for users on the RADIUS server.
	- **–** Specify the **peer default ip address dhcp** command at the PPP virtual template interface.
	- **–** Specify the **aaa authorization network** *method\_list* **none** command on the GGSN.
	- **–** For more information about configuring DHCP services on the GGSN, see the ["Configuring](#page-316-0)  [Dynamic Addressing on the GGSN"](#page-316-0) chapter in this guide.
- **•** Local pool IP address allocation
	- **–** Be sure to configure a local pool using the **ip local pool** command.
	- **–** Specify the **aaa authorization network** *method\_list* **none** command on the GGSN.
	- **–** Specify the **peer default ip address pool** *pool-name* command.

### <span id="page-227-0"></span>**GTP-PPP Termination Configuration Task List**

To configure PPP over GTP support on the GGSN, perform the following tasks:

- **•** [Configuring a Loopback Interface, page 9-5](#page-228-1) (Recommended)
- **•** [Configuring a PPP Virtual Template Interface, page 9-5](#page-228-0) (Required)
- [Associating the Virtual Template Interface for PPP on the GGSN, page 9-7](#page-230-1) (Required)

<span id="page-228-1"></span>We recommend that you configure the virtual template interface as unnumbered, and associate its IP numbering with a loopback interface.

A loopback interface is a software-only interface that emulates an interface that is always up. It is a virtual interface supported on all platforms. The interface-number is the number of the loopback interface that you want to create or configure. There is no limit on the number of loopback interfaces that you can create. The GGSN uses loopback interfaces to support the configuration of several different features.

To configure a loopback interface on the GGSN, use the following commands, beginning in global configuration mode:

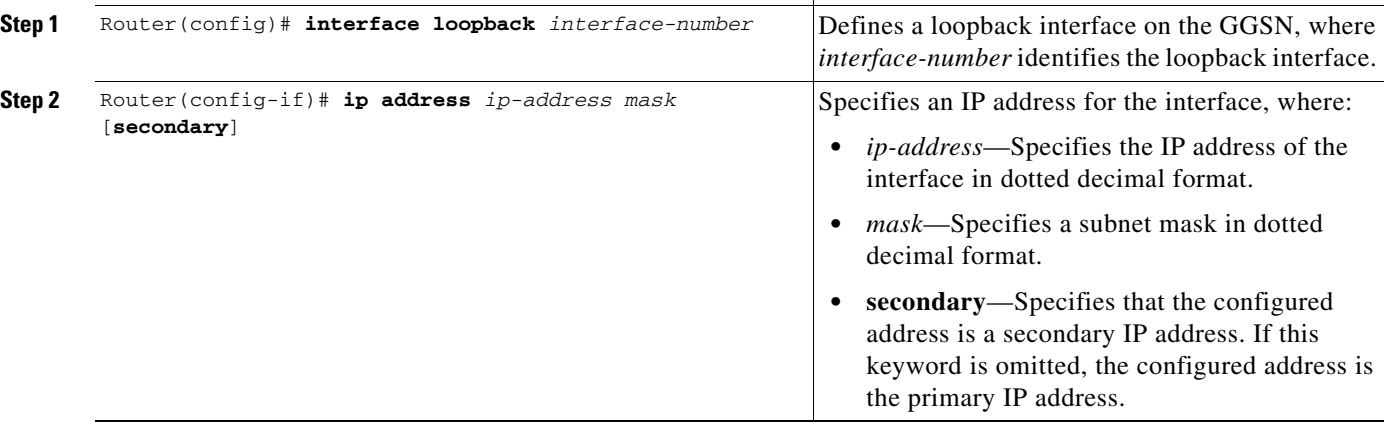

**Command Purpose**

### <span id="page-228-0"></span>**Configuring a PPP Virtual Template Interface**

 $\mathbf I$ 

To support PPP over GTP, you must configure a virtual template interface on the GGSN that supports PPP encapsulation. Therefore, the GGSN will have two virtual template interfaces: one for GTP encapsulation and one for PPP encapsulation. The GGSN uses the PPP virtual template interface to create all PPP virtual access interfaces for PPP sessions on the GGSN.

We recommend that you configure the virtual template interface as unnumbered, and associate its IP numbering with a loopback interface.

Because it is the default, PPP encapsulation does not appear in the **show running-config** output for the interface.

 $\mathsf I$ 

To configure a PPP virtual template interface on the GGSN, use the following commands, beginning in global configuration mode:

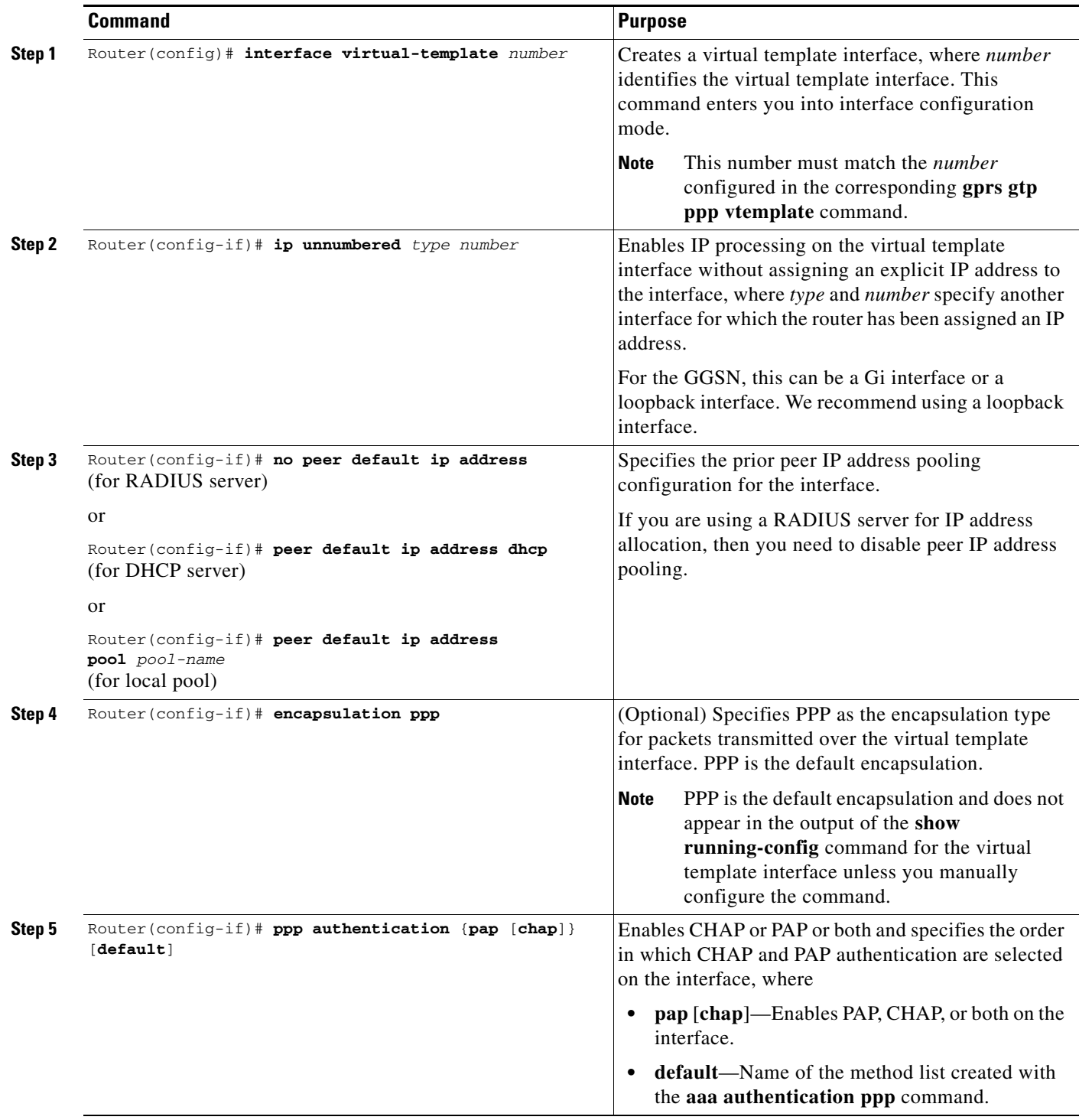

### <span id="page-230-1"></span>**Associating the Virtual Template Interface for PPP on the GGSN**

Before you associate the virtual template interface for PPP, you must configure the virtual template interface. The number that you configure for the virtual template interface must correspond to the number that you specify in the **gprs gtp ppp vtemplate** command.

To associate the virtual template interface for GGSN, use the following command in global configuration mode:

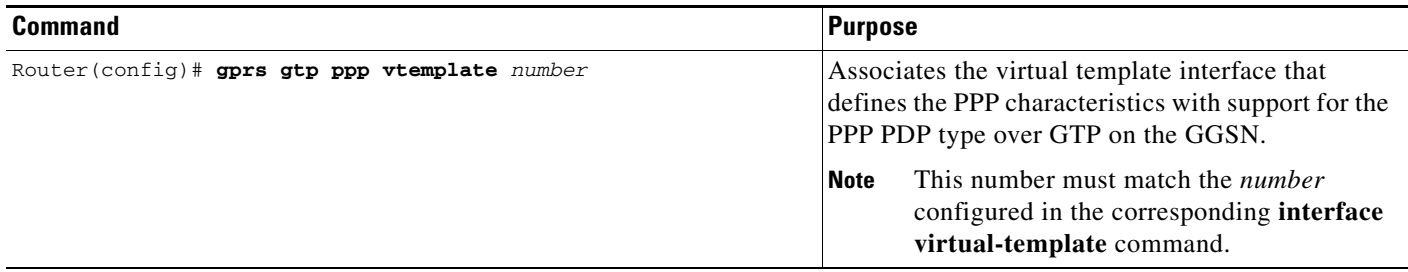

# <span id="page-230-0"></span>**Configuring GTP-PPP with L2TP on the GGSN**

This section provides an overview of and describes how to configure PPP over GTP with L2TP support on the GGSN. It includes the following topics:

- **•** [Overview of GTP-PPP with L2TP on the GGSN, page 9-7](#page-230-2)
- **•** [GTP-PPP With L2TP Configuration Task List, page 9-8](#page-231-0)

## <span id="page-230-2"></span>**Overview of GTP-PPP with L2TP on the GGSN**

 $\mathbf I$ 

The GGSN supports PPP over GTP using L2TP, without IP routing. The GGSN provides PPP support from the TE and MT through the SGSN, over the Gn interface and the GTP tunnel to the GGSN, and over the Gi interface and an L2TP tunnel to the corporate network. In this scenario, the PPP termination endpoints are at the TE and the L2TP network server (LNS) at the corporate network.

With L2TP support, packets are delivered to the LNS by routing L2TP- and PPP-encapsulated IP payload. Without L2TP, pure IP payload is routed to the LNS at the corporate network.

[Figure](#page-231-1) 9-3 shows the implementation of PPP over GTP with L2TP support within a GPRS network.

<span id="page-231-1"></span>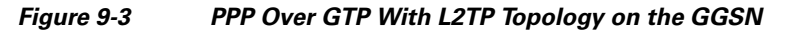

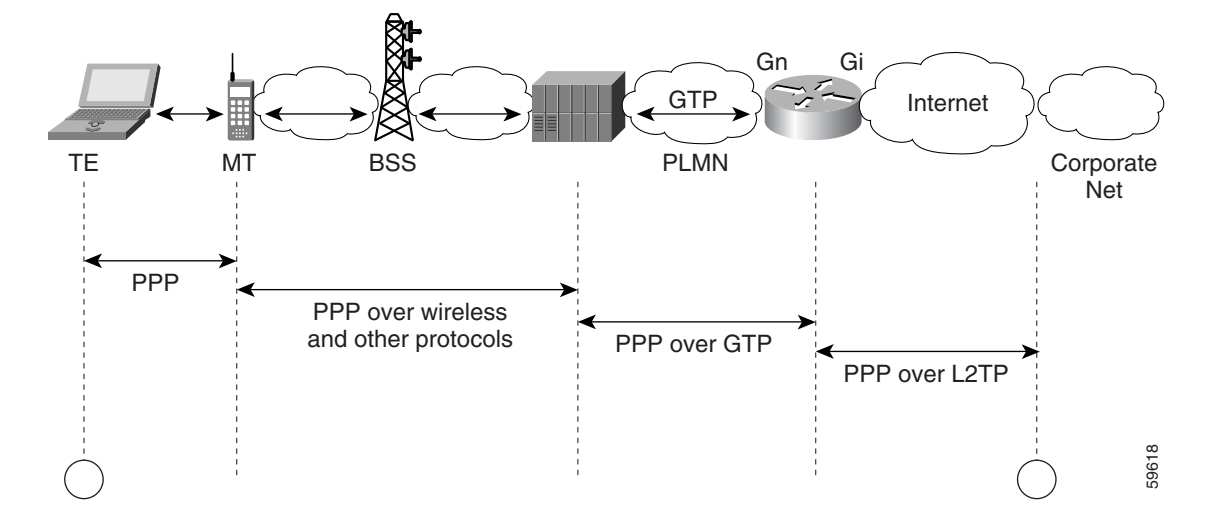

#### **Benefits**

PPP over GTP with L2TP support on the GGSN provides the following benefits:

- **•** VPN security using L2TP tunnels provides secure delivery of user data over the public network to a corporate network.
- Real end-to-end PPP sessions, with authentication and address negotiation and assignment.
- **•** Corporate networks can retain control over access to their servers and do not need to provide access by the GGSN to those servers.
- Configuration changes on corporate servers can occur without requiring an update to the GGSN.

#### **Restrictions**

The GGSN supports PPP over GTP with L2TP with the following restriction:

**•** At least one PPP authentication protocol must be enabled using the **ppp authentication** interface configuration command.

### <span id="page-231-0"></span>**GTP-PPP With L2TP Configuration Task List**

Configuring GTP over PPP with L2TP requires many of the same configuration tasks as those required to configure GTP over PPP without L2TP, with some additional tasks to configure the GGSN as an L2TP access concentrator (LAC) and to configure authentication, authorization, and accounting (AAA) services.

To configure PPP over GTP with L2TP support on the GGSN, perform the following tasks:

- **•** [Configuring the GGSN as a LAC, page 9-9](#page-232-0) (Required)
- **•** [Configuring AAA Services for L2TP Support, page 9-10](#page-233-0) (Required)
- **•** [Configuring a Loopback Interface, page 9-11](#page-234-0) (Recommended)
- **•** [Configuring a PPP Virtual Template Interface, page 9-12](#page-235-0) (Required)
- [Associating the Virtual Template Interface for PPP on the GGSN, page 9-13](#page-236-0) (Required)

#### <span id="page-232-0"></span>**Configuring the GGSN as a LAC**

When you use L2TP services on the GGSN to the LNS in the corporate network, you need to configure the GGSN as a LAC by enabling VPDN services on the GGSN.

For more information about VPDN configuration and commands in the Cisco IOS software, refer to the *Cisco IOS Dial Technologies Configuration Guide* and *Command Reference* publications.

To configure the GGSN as a LAC where the tunnel parameters are configured locally on the GGSN, use the following commands, beginning in global configuration mode:

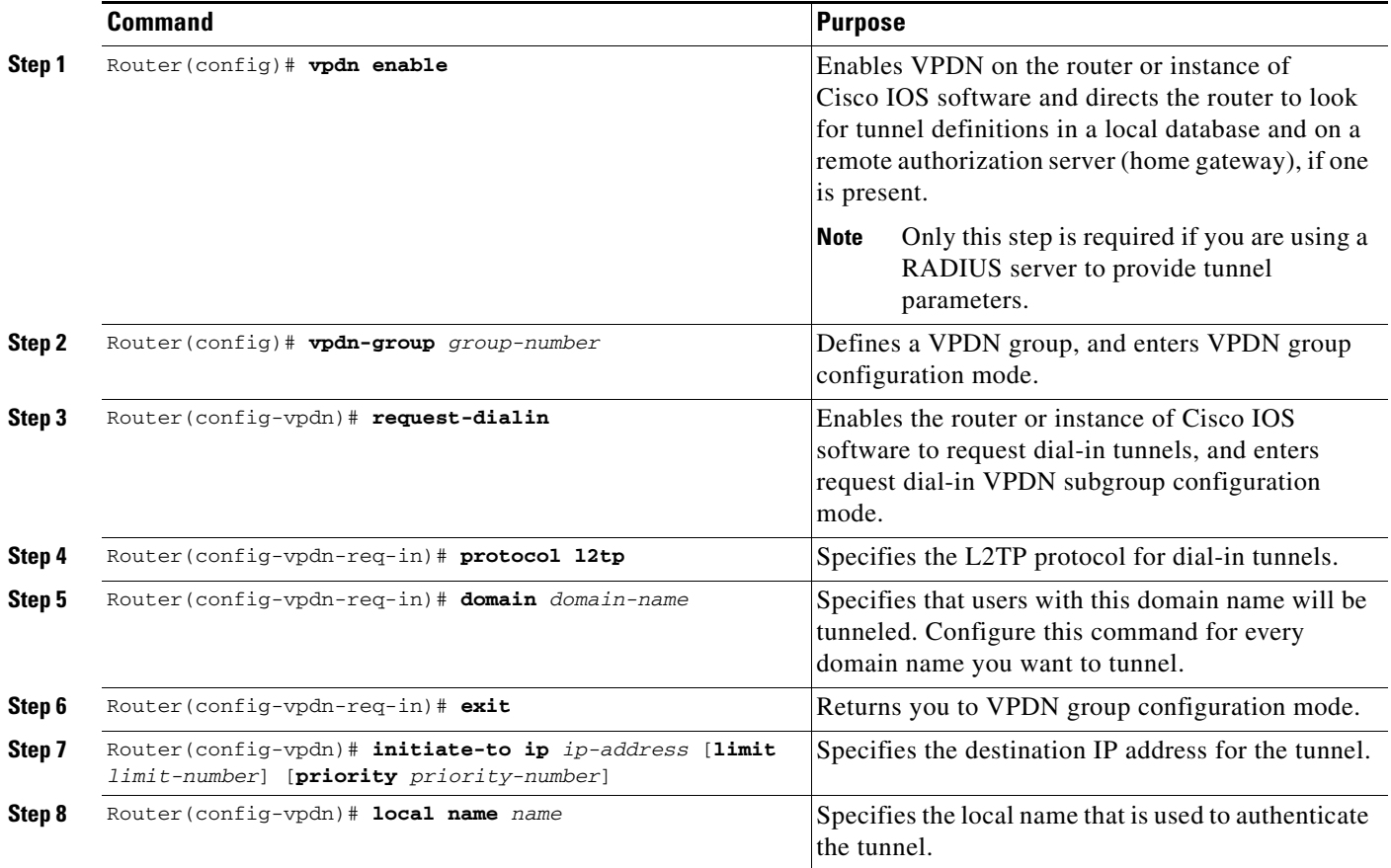

 $\begin{picture}(120,20) \put(0,0){\line(1,0){10}} \put(15,0){\line(1,0){10}} \put(15,0){\line(1,0){10}} \put(15,0){\line(1,0){10}} \put(15,0){\line(1,0){10}} \put(15,0){\line(1,0){10}} \put(15,0){\line(1,0){10}} \put(15,0){\line(1,0){10}} \put(15,0){\line(1,0){10}} \put(15,0){\line(1,0){10}} \put(15,0){\line(1,0){10}} \put(15,0){\line($ 

 $\mathbf I$ 

**Note** You can configure the L2TP tunnel parameters locally on the GGSN, or the tunnel parameters can be provided by a RADIUS server. If a RADIUS server is providing the tunnel parameters, then in this procedure you only need to configure the **vpdn enable** command on the GGSN.

ן

#### <span id="page-233-0"></span>**Configuring AAA Services for L2TP Support**

Before the VPDN stack on the GGSN opens an L2TP tunnel to an LNS, it tries to authorize the tunnel first. The GGSN consults its local database to perform this authorization. Therefore, you need to configure the appropriate AAA services for the GGSN to support L2TP tunnel authorization. Note that this is for authorization of the tunnel itself—not for user authorization.

This section describes only those commands required to implement authorization for L2TP support on the GGSN. It does not describe all of the tasks required to configure RADIUS and AAA support on the GGSN. For more information about enabling AAA services and configuring AAA server groups on the GGSN, see the ["Configuring Security on the GGSN"](#page-276-0) chapter in this book.

**Note** To correctly implement authentication and authorization services on the GGSN for L2TP support, you must configure the same methods and server groups for both.

To configure authorization for L2TP support on the GGSN, use the following commands, beginning in global configuration mode:

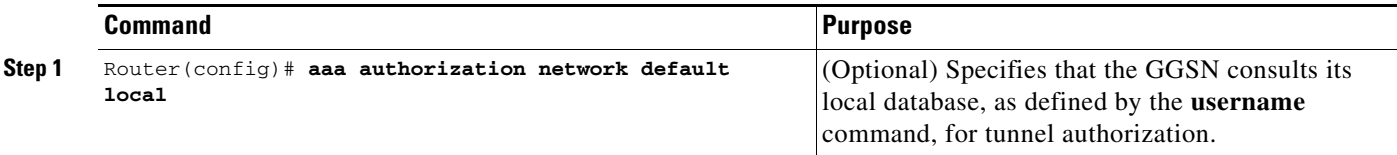

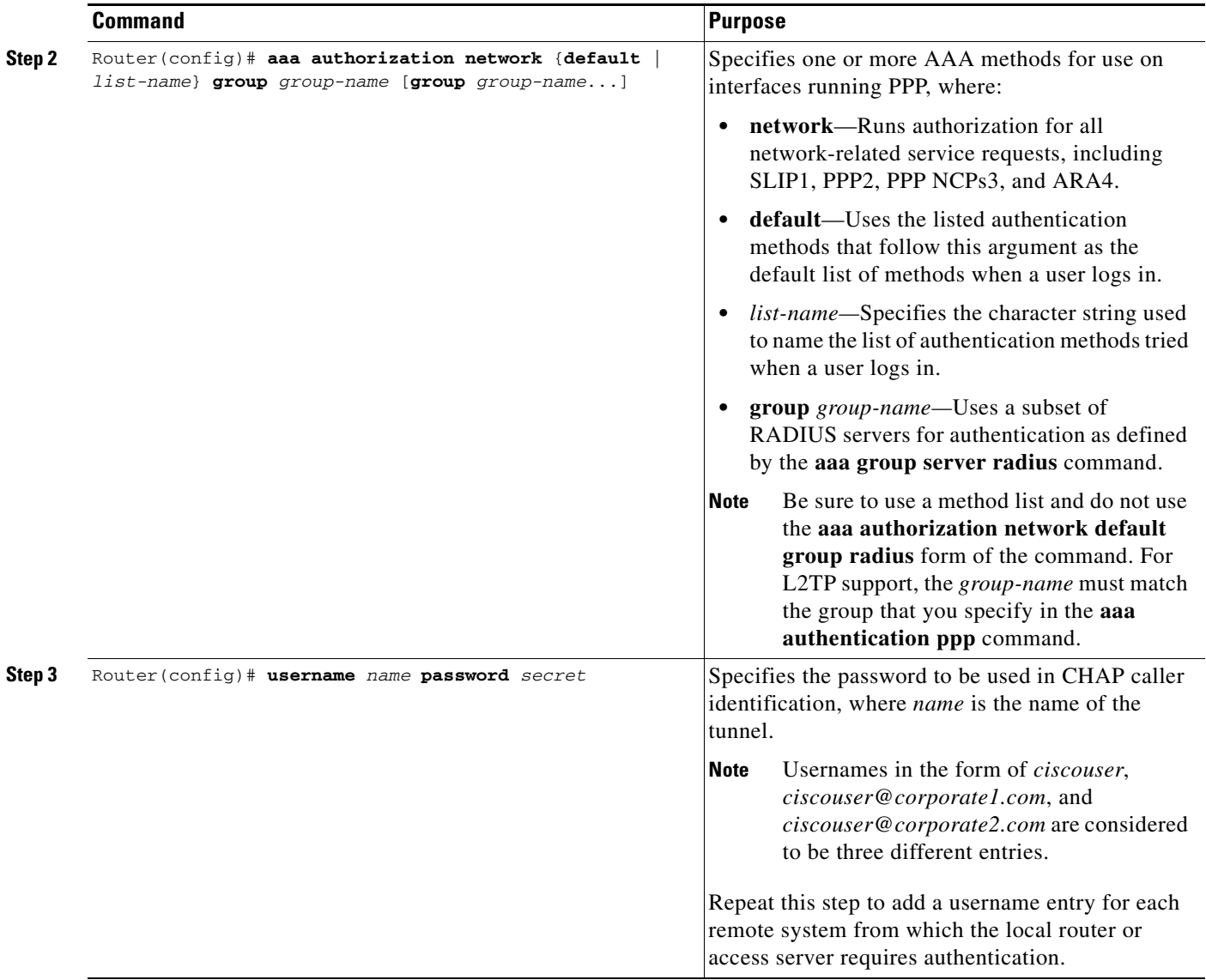

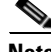

 $\Gamma$ 

**Note** You can configure the L2TP tunnel parameters locally on the GGSN, or the tunnel parameters can be provided by a RADIUS server. If a RADIUS server is providing the tunnel parameters, then in this procedure you only need to configure the **username** command on the GGSN.

#### <span id="page-234-0"></span>**Configuring a Loopback Interface**

We recommend that you configure the virtual template interface as unnumbered and that you associate its IP numbering with a loopback interface.

A loopback interface is a software-only interface that emulates an interface that is always up. It is a virtual interface supported on all platforms. The interface number is the number of the loopback interface that you want to create or configure. There is no limit on the number of loopback interfaces you can create. The GGSN uses loopback interfaces to support the configuration of several different features.

ן

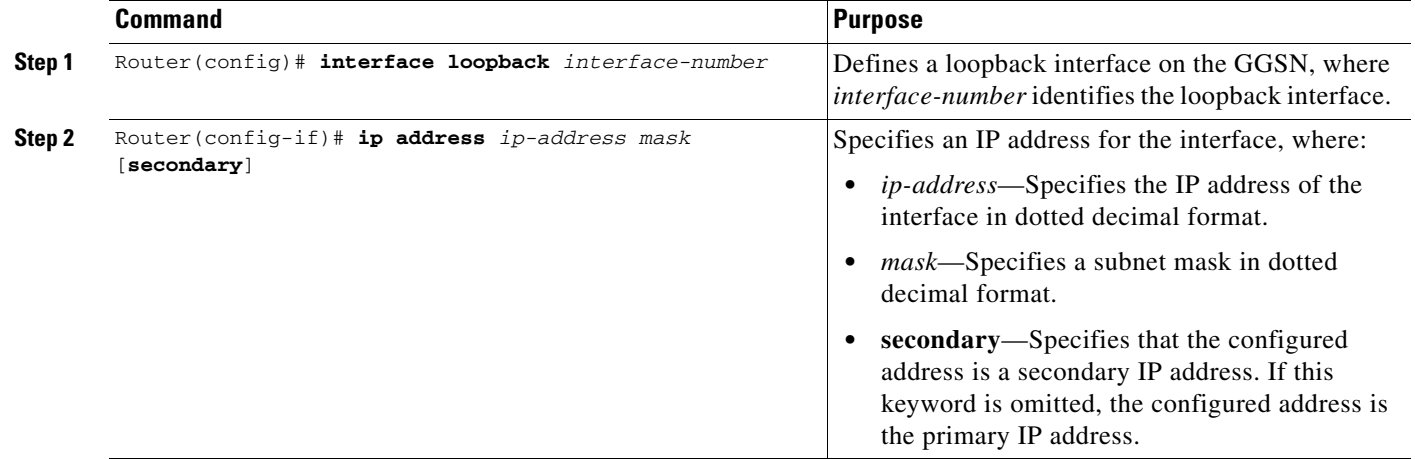

To configure a loopback interface on the GGSN, use the following commands, beginning in global configuration mode:

**Note** IP addresses on the loopback interface are needed only for PPP PDPs that are not using L2TP. We recommend using IP addresses when PPP PDPs are destined to a domain that is not configured with L2TP.

### <span id="page-235-0"></span>**Configuring a PPP Virtual Template Interface**

To support PPP over GTP, you must configure a virtual template interface on the GGSN that supports PPP encapsulation. Therefore, the GGSN will have two virtual template interfaces: one for GTP encapsulation and one for PPP encapsulation. The GGSN uses the PPP virtual template interface to create all PPP virtual access interfaces for PPP sessions on the GGSN.

**Note** If you are planning to support both GTP-PPP and GTP-PPP-L2TP (PPP PDPs with and without L2TP support), then you must use the same virtual template interface for PPP.

We recommend that you configure the virtual template interface as unnumbered and that you associate its IP numbering with a loopback interface.

Because PPP is the default encapsulation, it does not need to be explicitly configured, and it does not appear in the **show running-config** output for the interface.

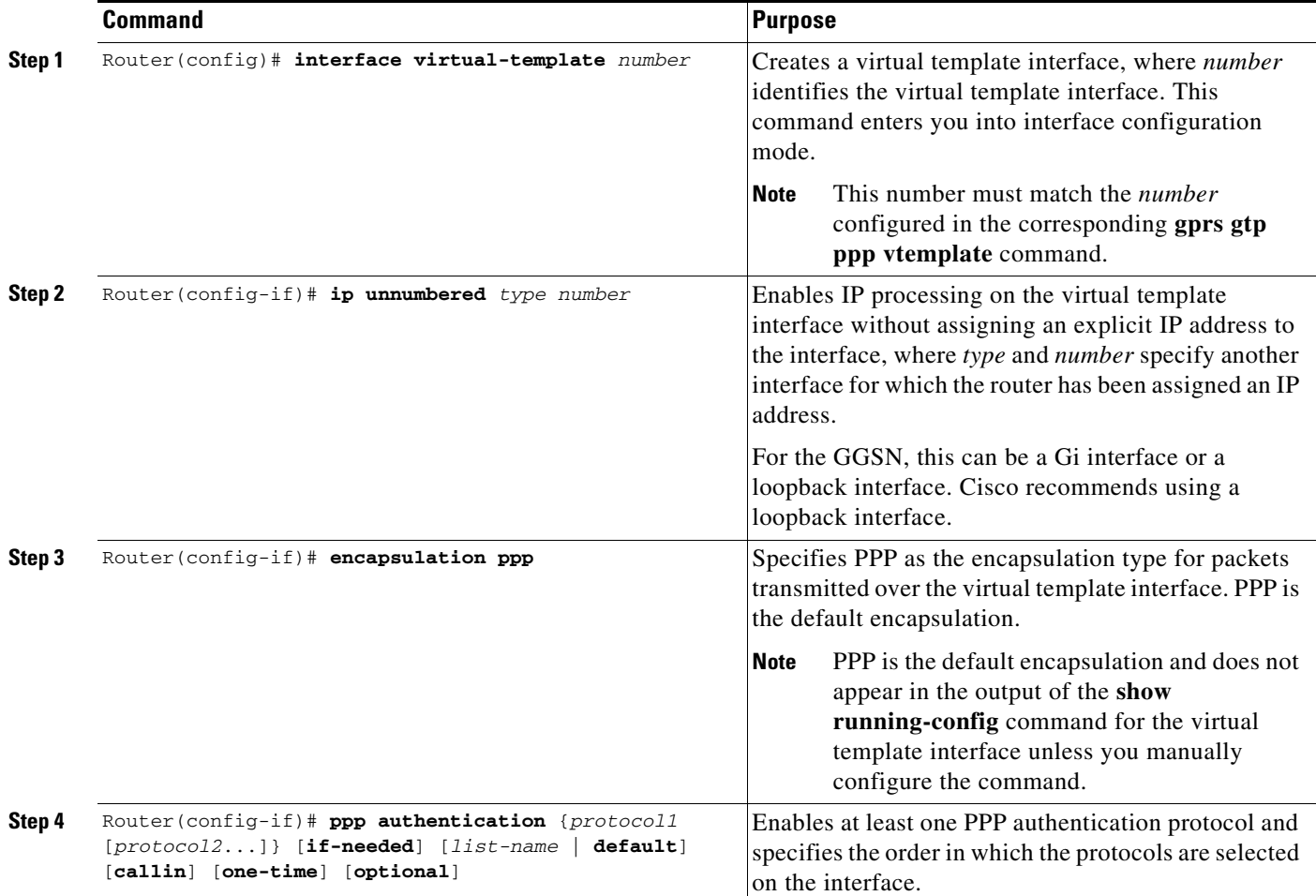

To configure a PPP virtual template interface on the GGSN, use the following commands, beginning in global configuration mode:

#### <span id="page-236-0"></span>**Associating the Virtual Template Interface for PPP on the GGSN**

 $\Gamma$ 

Before you associate the virtual template interface for PPP, you must configure the virtual template interface. The number that you configure for the virtual template interface must correspond to the number that you specify in the **gprs gtp ppp vtemplate** command.

To associate the virtual template interface for GGSN, use the following command in global configuration mode:

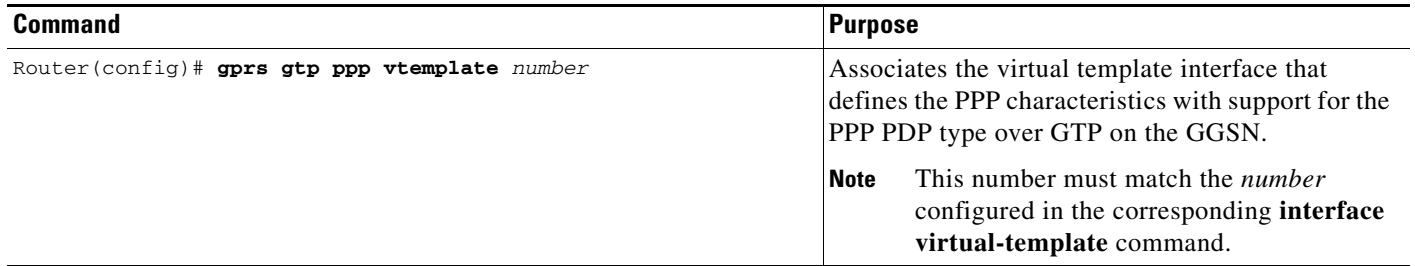

# <span id="page-237-0"></span>**Configuring GTP-PPP Regeneration on the GGSN**

This section provides an overview of and describes how to configure PPP over GTP with L2TP support on the GGSN. It includes the following topics:

- **•** [Overview of GTP-PPP Regeneration on the GGSN, page 9-14](#page-237-1)
- **•** [GTP-PPP Regeneration Configuration Task List, page 9-15](#page-238-0)

### <span id="page-237-1"></span>**Overview of GTP-PPP Regeneration on the GGSN**

The GGSN supports PPP in two different areas of the network, with two different sets of PPP endpoints, and supports IP over GTP in between. First, IP over PPP is in use between the TE and MT. From there, IP packet support occurs between the MT through the SGSN, over the Gn interface and the GTP tunnel to the GGSN. The GGSN initiates a new PPP session on the Gi interface over an L2TP tunnel to the corporate network. So, the second set of PPP endpoints occurs between the GGSN and the LNS at the corporate network.

PPP regeneration on the GGSN supports the use of an IP PDP type in combination with PPP and L2TP. For each IP PDP context that the GGSN receives at an access point that is configured to support PPP regeneration, the GGSN regenerates a PPP session. The GGSN encapsulates any tunnel packet data units (TPDUs) in PPP and L2TP headers as data traffic and forwards them to the LNS.

PPP regeneration on the GGSN implements VPN routing and forwarding (VRF) to handle overlapping IP addresses. A VRF routing table is automatically enabled at each access point name (APN) when you configure PPP regeneration at that APN.

With Cisco GGSN Release 8.0 and later, the GGSN allows PDPs regenerated to a PPP session to run on software interface description blocks (IDBs), which increases increases the number of supported sessions.

#### **Restrictions**

The GGSN supports PPP regeneration with the following restriction:

- **•** Manual configuration of VRF is not supported.
- **•** At least one PPP authentication protocol must be enabled using the **ppp authentication** interface configuration command.
- **•** Ensure that the **no peer default ip address** command is configured under the PPP-Regen virtual template.

**Caution** The creation of PPP-Regen contexts on the GGSN can lead to higher than usual CPU utilization on the GGSN when console logging is enabled (**logging console** command) and the link status log is not turned off under the PPP-Regen virtual template.

[Figure](#page-238-1) 9-4 shows the implementation of PPP support within a GPRS network using PPP regeneration on the GGSN.

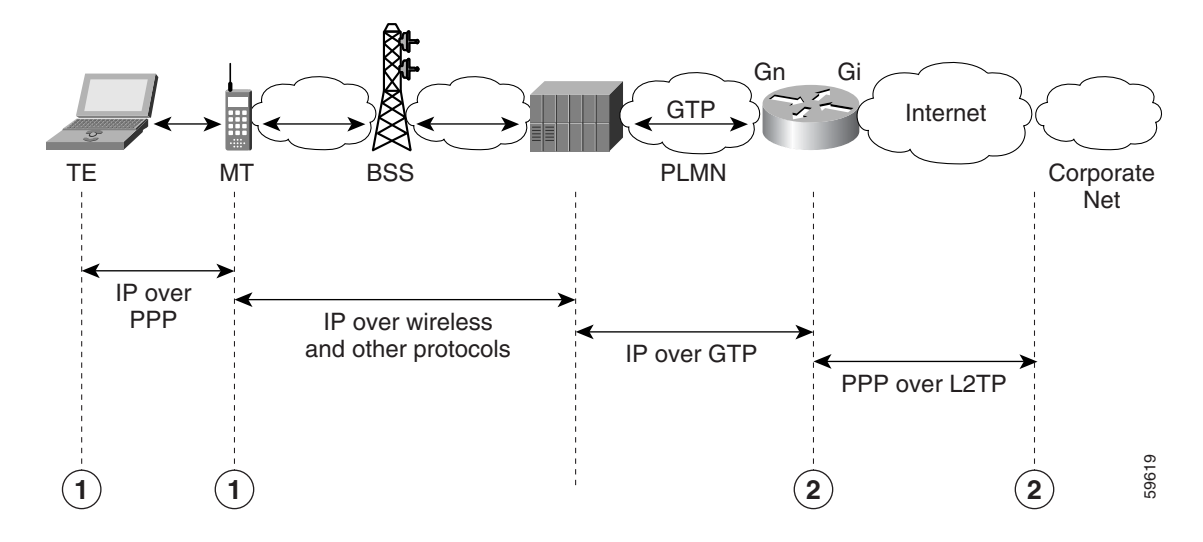

<span id="page-238-1"></span>*Figure 9-4 PPP Regeneration Topology on the GGSN*

## <span id="page-238-0"></span>**GTP-PPP Regeneration Configuration Task List**

Configuring IP over GTP with PPP regeneration on the GGSN requires similar configuration tasks as those required to configure GTP over PPP with L2TP, with some exceptions in the implementation.

To configure GTP-PPP regeneration support on the GGSN, perform the following tasks:

- **•** [Configuring the GGSN as a LAC, page 9-15](#page-238-2) (Required)
- **•** [Configuring AAA Services for L2TP Support, page 9-17](#page-240-0) (Required)
- **•** [Configuring a PPP Virtual Template Interface, page 9-18](#page-241-0) (Required)
- [Associating the Virtual Template Interface for PPP Regeneration on the GGSN, page 9-20](#page-243-0) (Required)
- [Configuring PPP Regeneration at an Access Point, page 9-20](#page-243-1) (Required)

#### <span id="page-238-2"></span>**Configuring the GGSN as a LAC**

I

When you use L2TP services on the GGSN to the LNS in the corporate network, you need to configure the GGSN as a LAC by enabling VPDN services on the GGSN.

For more information about VPDN configuration and commands in the Cisco IOS software, refer to the *Cisco IOS Dial Technologies Configuration Guide* and *Command Reference* publications.

 $\mathsf I$ 

To configure the GGSN as a LAC where the tunnel parameters are configured locally on the GGSN, use the following commands, beginning in global configuration mode:

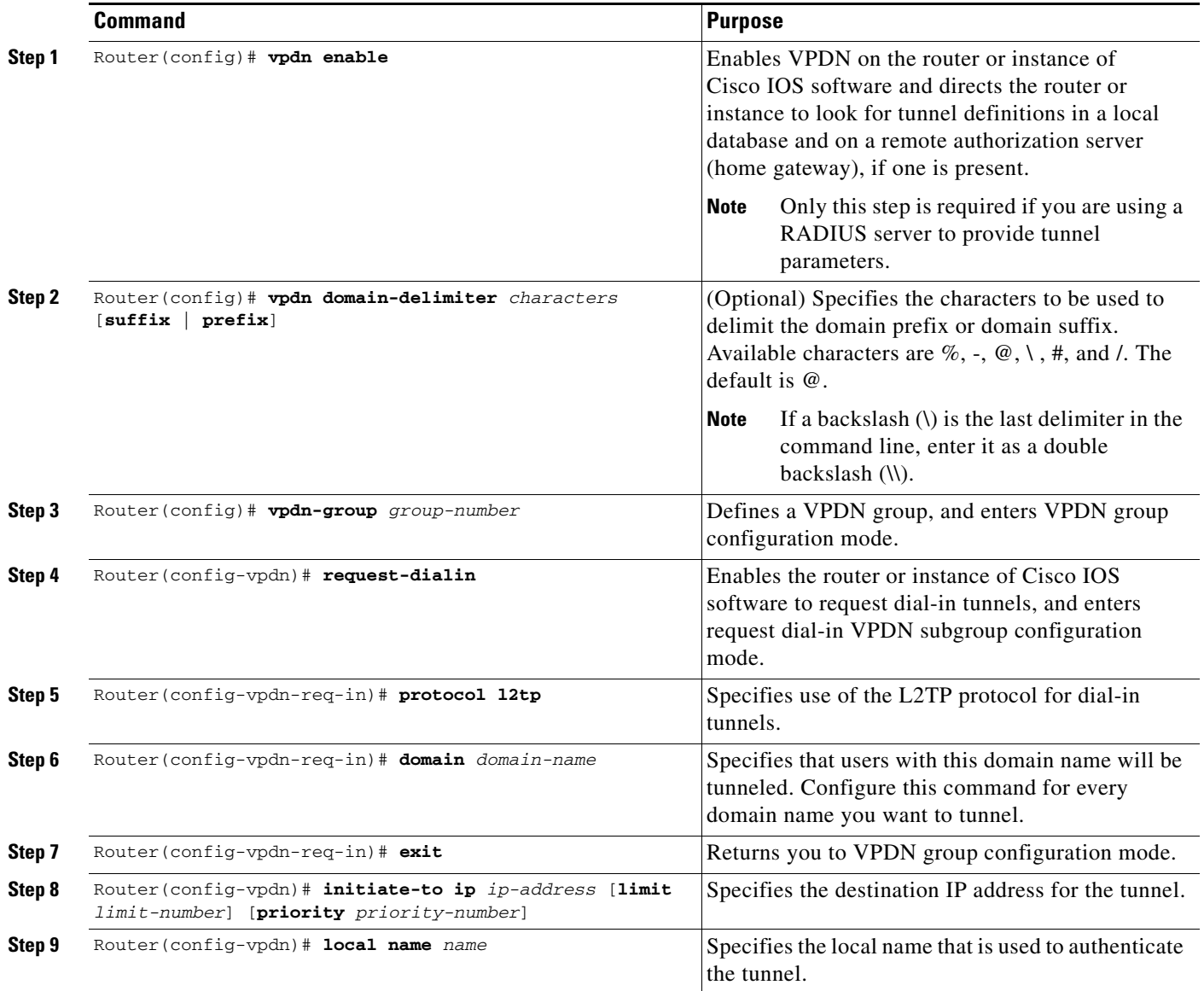

## $\begin{picture}(120,20) \put(0,0){\line(1,0){10}} \put(15,0){\line(1,0){10}} \put(15,0){\line(1,0){10}} \put(15,0){\line(1,0){10}} \put(15,0){\line(1,0){10}} \put(15,0){\line(1,0){10}} \put(15,0){\line(1,0){10}} \put(15,0){\line(1,0){10}} \put(15,0){\line(1,0){10}} \put(15,0){\line(1,0){10}} \put(15,0){\line(1,0){10}} \put(15,0){\line($

**Note** You can configure the L2TP tunnel parameters locally on the GGSN, or the tunnel parameters can be provided by a RADIUS server. If a RADIUS server is providing the tunnel parameters, then in this procedure you only need to configure the **vpdn enable** command on the GGSN.

**9-17**

### <span id="page-240-0"></span>**Configuring AAA Services for L2TP Support**

Before the VPDN stack on the GGSN opens an L2TP tunnel to an LNS, it tries to authorize the tunnel first. The GGSN consults its local database to perform this authorization. Therefore, you need to configure the appropriate AAA services for the GGSN to support L2TP tunnel authorization. Note that this is for authorization of the tunnel itself—not for user authorization.

This section describes only those commands required to implement authorization for L2TP support on the GGSN. It does not describe all of the tasks required to configure RADIUS and AAA support on the GGSN. For more information about enabling AAA services and configuring AAA server groups on the GGSN, see the ["Configuring Security on the GGSN"](#page-276-0) chapter in this book.

 $\mathbf I$ 

**Note** To correctly implement authentication and authorization services on the GGSN for L2TP support, you must configure the same methods and server groups for both.

To configure authorization for L2TP support on the GGSN, use the following commands, beginning in global configuration mode:

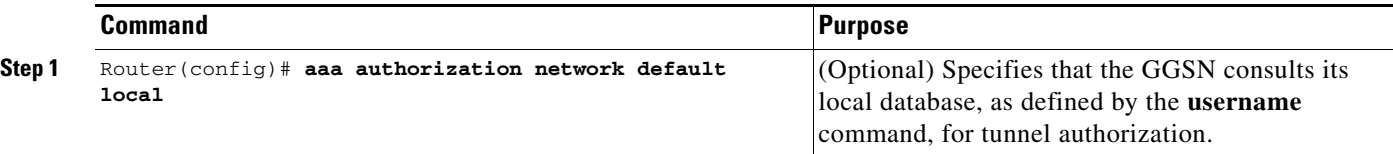

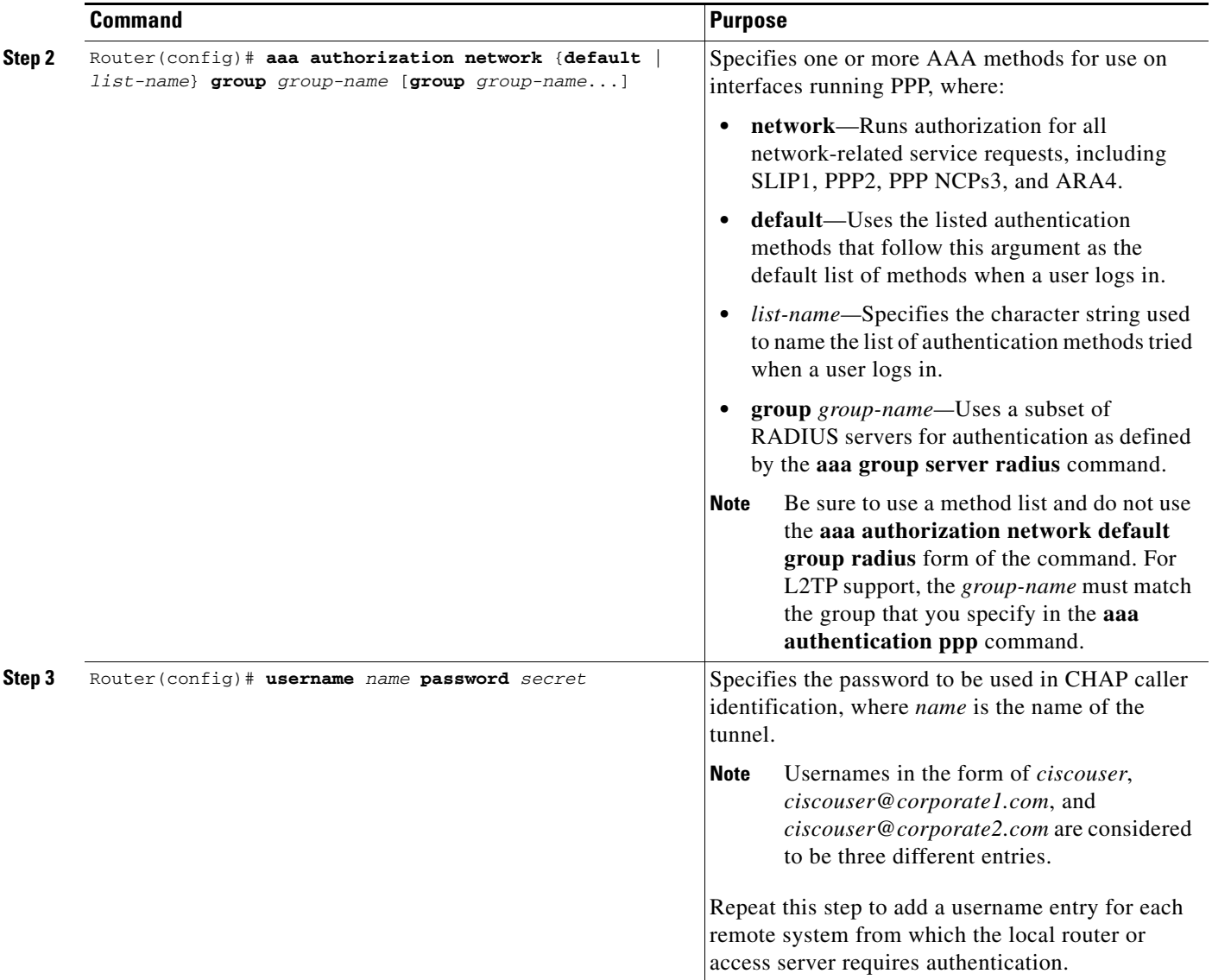

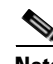

**Note** You can configure the L2TP tunnel parameters locally on the GGSN, or the tunnel parameters can be provided by a RADIUS server. If a RADIUS server is providing the tunnel parameters, then in this procedure you only need to configure the **username** command on the GGSN.

### <span id="page-241-0"></span>**Configuring a PPP Virtual Template Interface**

To support IP over GTP with PPP regeneration, you must configure a virtual template interface on the GGSN that supports PPP encapsulation. Therefore, the GGSN will have two virtual template interfaces: one for GTP encapsulation and one for PPP encapsulation. The GGSN uses the PPP virtual template interface to create all PPP virtual access interfaces for PPP sessions on the GGSN.

Because PPP is the default encapsulation, it does not need to be explicitly configured, and it does not appear in the **show running-config** output for the interface.

ן

 $\overline{\phantom{a}}$ 

Be aware that the configuration commands for the PPP virtual template interface to support PPP regeneration on the GGSN are different from the previous configurations shown for GTP over PPP support.

To configure a PPP virtual template interface on the GGSN, use the following commands, beginning in global configuration mode:

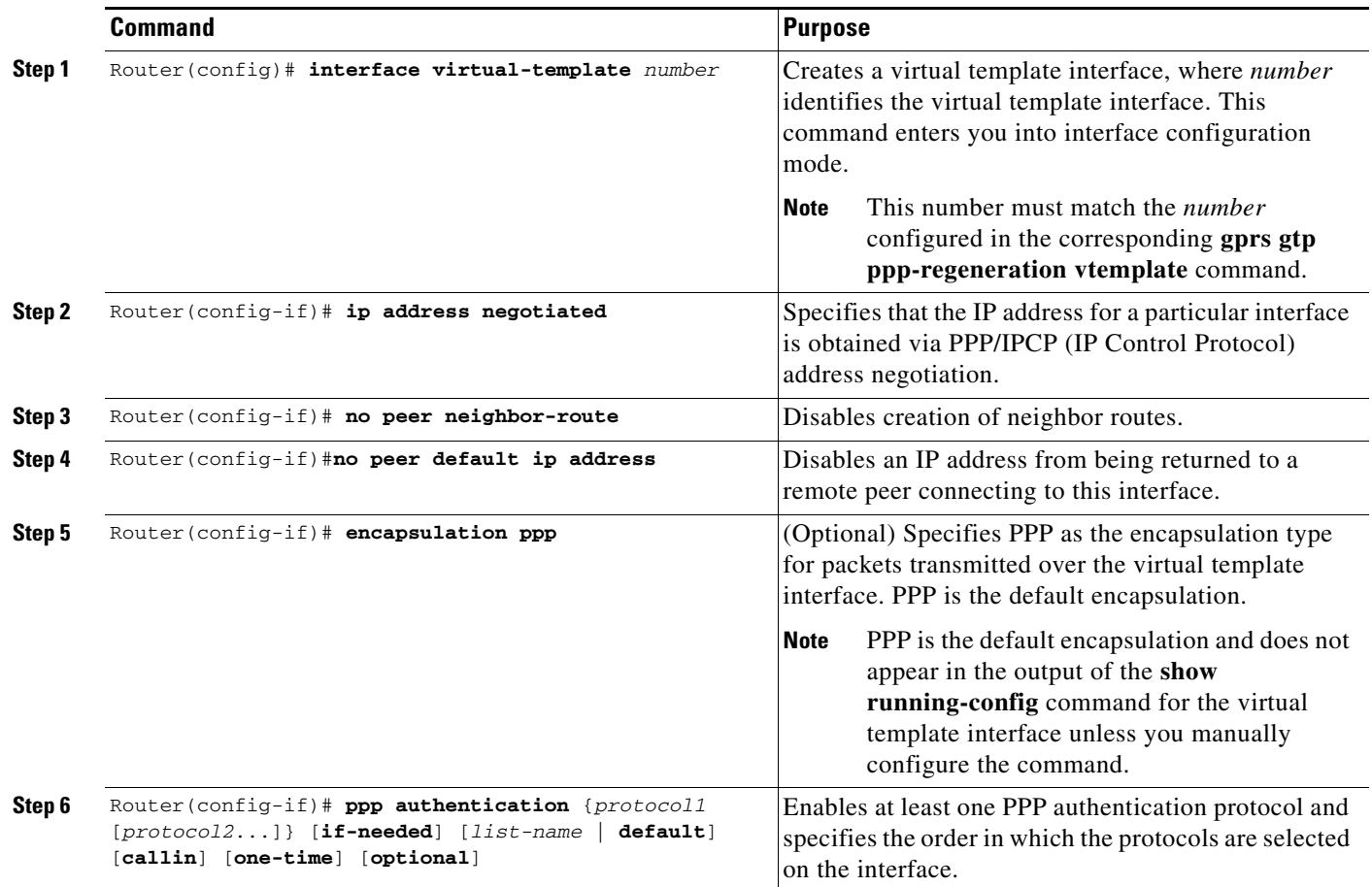

ן

#### <span id="page-243-0"></span>**Associating the Virtual Template Interface for PPP Regeneration on the GGSN**

Before you associate the virtual template interface for PPP regeneration, you must configure a virtual template interface. The number that you configure for the virtual template interface must correspond to the number that you specify in the **gprs gtp ppp-regeneration vtemplate** command.

To associate the virtual template interface for PPP regeneration, use the following command in global configuration mode:

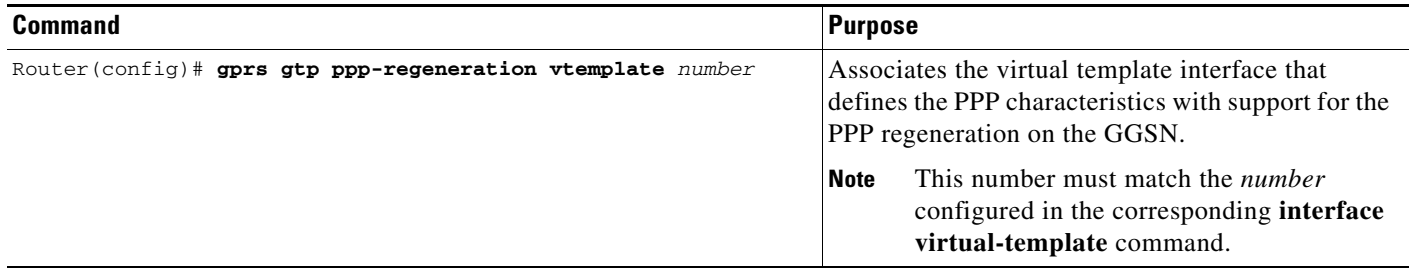

### <span id="page-243-1"></span>**Configuring PPP Regeneration at an Access Point**

To enable PPP regeneration on the GGSN, you must configure each access point for which you want to support PPP regeneration. There is no global configuration command for enabling PPP regeneration for all access points on the GGSN.

To create an access point and specify its type, use the following commands, beginning in global configuration mode:

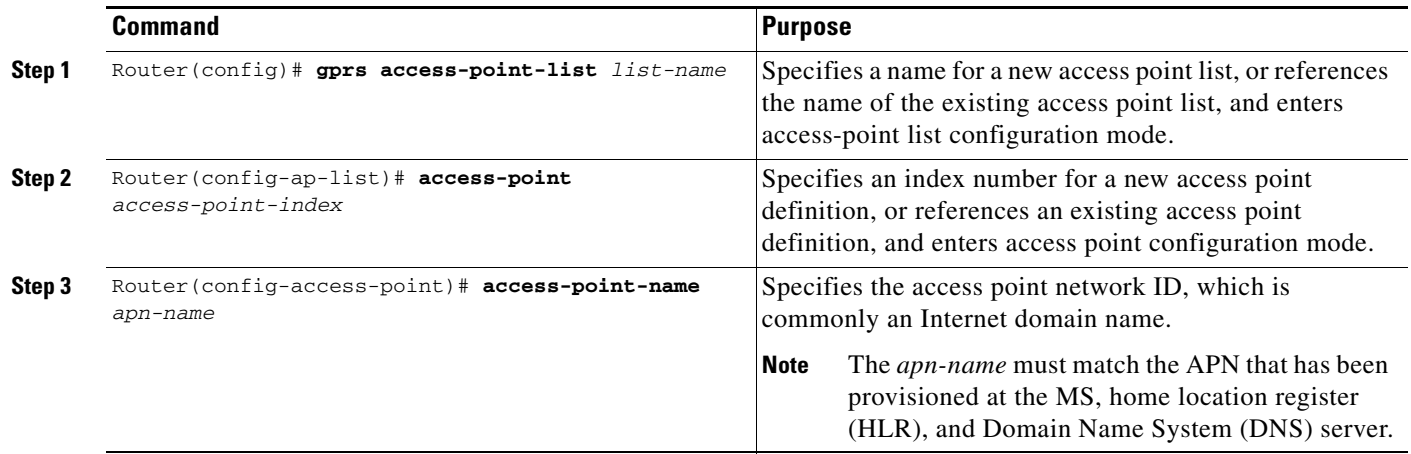

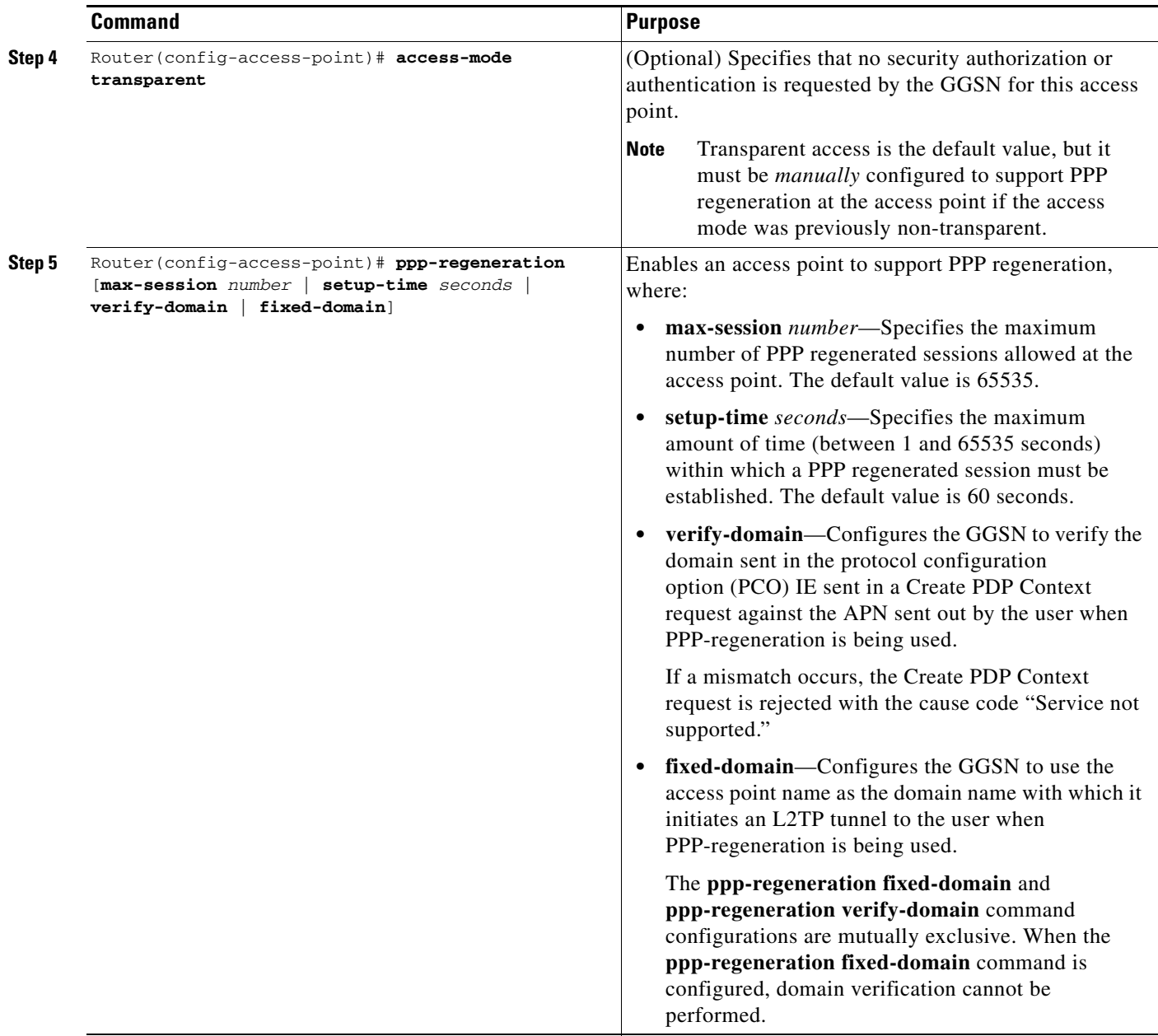

# <span id="page-244-0"></span>**Monitoring and Maintaining PPP on the GGSN**

 $\overline{\phantom{a}}$ 

This section provides a summary list of the **show** commands that you can use to monitor the different aspects of PPP configuration on the GGSN. Not all of the **show** commands apply to every method of configuration.

ו

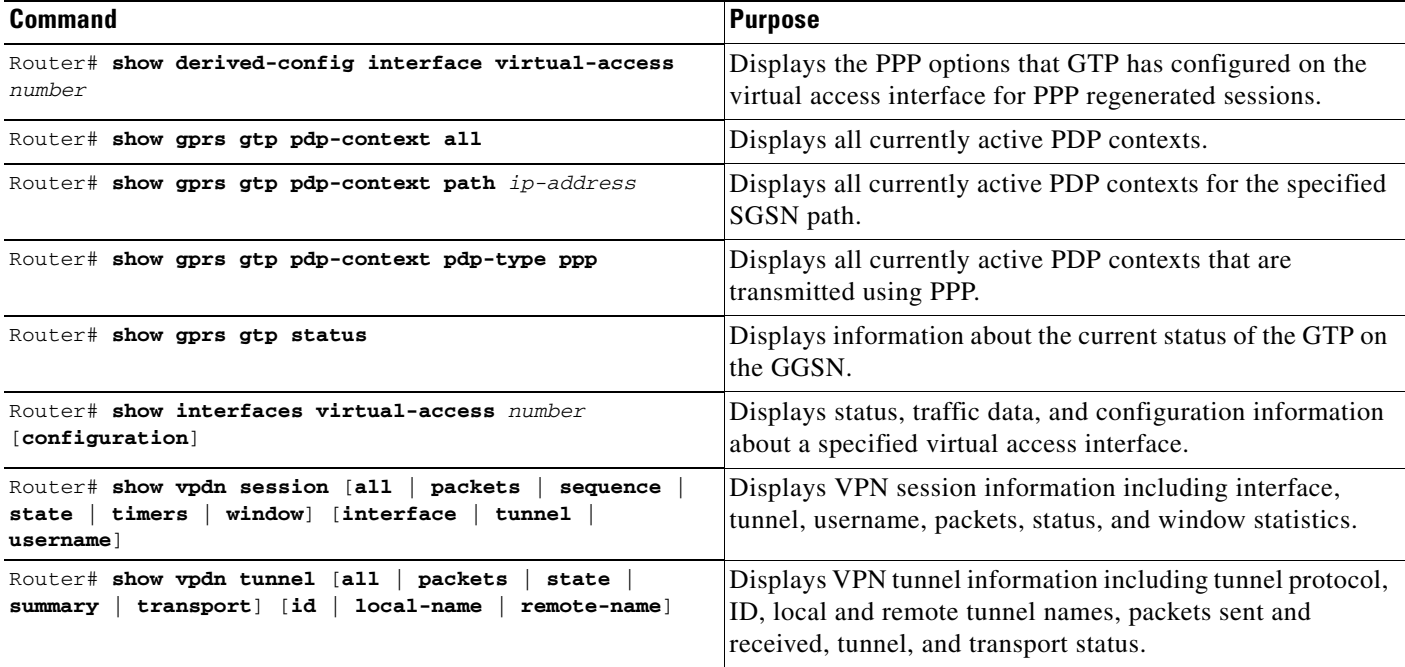

Use the following privileged EXEC commands to monitor and maintain PPP status on the GGSN:

## <span id="page-245-0"></span>**Configuration Examples**

This section provides configuration examples for the different types of PPP support on the GGSN. It includes the following examples:

- **•** [GTP-PPP Termination on the GGSN Configuration Examples, page 9-22](#page-245-1)
- **•** [GTP-PPP–Over–L2TP Configuration Example, page 9-24](#page-247-0)
- **•** [GTP-PPP Regeneration Configuration Example, page 9-25](#page-248-0)
- **•** [AAA Services for L2TP Configuration Example, page 9-26](#page-249-0)

## <span id="page-245-1"></span>**GTP-PPP Termination on the GGSN Configuration Examples**

The following example shows a GGSN configuration for GTP over PPP using PAP authentication using a RADIUS server at 172.16.0.2 to allocate IP addresses:

```
Router# show running-config
Building configuration...
Current configuration : 3521 bytes
!
version 12.2
no service single-slot-reload-enable
no service pad
service timestamps debug uptime
service timestamps log uptime
no service password-encryption
!
! Enables the router for GGSN services
!
```
I

```
service gprs ggsn
!
ip cef
!
no logging buffered
logging rate-limit console 10 except errors
!
! Enables AAA globally
!
aaa new-model
!
! Defines AAA server group 
! 
aaa group server radius gtp_ppp
server 172.16.0.2 auth-port 2001 acct-port 2002
!
! Configures authentication and authorization
! methods for PPP support.
!
aaa authentication ppp gtp_ppp group gtp_ppp
aaa authorization network gtp_ppp group gtp_ppp
aaa accounting network default start-stop group gtp_ppp
!
ip subnet-zero
!
! Configures a loopback interface
! for the PPP virtual template interface
! 
interface Loopback2
 ip address 10.88.0.4 255.255.0.0
!
...
!
! Configures a VT interface for
! GTP encapsulation
!
interface loopback 1
ip address 10.30.30.1 255.255.255.0
!
interface Virtual-Template1
 ip unnumber loopback 1
  encapsulation gtp
 gprs access-point-list gprs
!
! Configures a VT interface for
! PPP encapsulation
!
interface Virtual-Template2
  ip unnumbered Loopback2
no peer default ip address
 ppp authentication pap
!
...
!
gprs access-point-list gprs
  access-point 1
    access-point-name gprs.cisco.com
    aaa-group authentication gtp_ppp
   aaa-group accounting gtp_ppp
   exit
    !
! Associates the PPP virtual template
! interface for use by the GGSN
!
```

```
gprs gtp ppp-vtemplate 2
gprs default charging-gateway 10.7.0.2
!
gprs memory threshold 512
!
! Configures a global RADIUS server host
! and specifies destination ports for 
! authentication and accounting requests
!
radius-server host 172.16.0.2 auth-port 2001 acct-port 2002
radius-server retransmit 3
radius-server key cisco
!
!
end
```
### <span id="page-247-0"></span>**GTP-PPP–Over–L2TP Configuration Example**

The following example shows a partial configuration of the GGSN to support PPP over GTP with L2TP. Tunnel parameters are configured locally on the GGSN and are not provided by a RADIUS server.

```
. . .
!
! Enables AAA globally
!
aaa new-model
!
aaa authorization network default local
!
vpdn enable
!
! Configures a VPDN group
!
vpdn-group 1
 request-dialin
 protocol l2tp
 domain ppp-lns
 initiate-to ip 4.0.0.78 priority 1
 local name nas
!
! Configures a loopback interface
! for the PPP virtual template interface
!
interface Loopback2
ip address 10.88.0.1 255.255.255.255
!
interface Virtual-Template2
description VT for PPP L2TP
ip unnumbered Loopback2
no peer default ip address
no peer neighbor-route
ppp authentication pap chap
!
```
 $\mathbf I$ 

```
gprs access-point-list gprs
access-point 15
access-point-name ppp-lns
exit
!
! Associates the PPP virtual template
! interface for use by the GGSN
!
gprs gtp ppp vtemplate 2
!
. . .
!
```
### <span id="page-248-0"></span>**GTP-PPP Regeneration Configuration Example**

The following example shows a partial configuration of the GGSN to support IP over GTP with PPP regeneration on the GGSN. Tunnel parameters are configured locally on the GGSN and are not provided by a RADIUS server.

```
!
. . . 
!
! Enables AAA globally
!
vpdn enable
!
! Configures a VPDN group
!
vpdn-group 1
request-dialin
 protocol l2tp
 domain ppp_regen1
initiate-to ip 4.0.0.78 priority 1
l2tp tunnel password 7 0114161648
!
! Configures a virtual template
! interface for PPP regeneration
! 
interface Virtual-Template2
description VT for PPP Regen
 ip address negotiated
no peer neighbor-route
no peer default ip address
ppp authentication pap chap
!
gprs access-point-list gprs
access-point 6
 access-point-name ppp_regen1
 ppp-regeneration
  exit
!
! Associates the PPP-regeneration
! virtual template interface for use by the GGSN
!
gprs gtp ppp-regeneration vtemplate 2
```
!

Ι

## <span id="page-249-0"></span>**AAA Services for L2TP Configuration Example**

L2TP support is used on the GGSN to support both the PPP-over-GTP topology and the IP–over–GTP with PPP regeneration topology. The following examples shows a partial configuration of RADIUS and AAA services on the GGSN to provide L2TP support:

```
! Enables AAA globally
!
aaa new-model
!
! Defines AAA server group 
! 
aaa group server radius gtp_ppp
server 172.16.0.2 auth-port 2001 acct-port 2002
!
! Configures authentication and authorization
! method gtp_ppp and AAA server group gtp_ppp 
! for PPP support.
!
! NOTE: You must configure the same methods and groups 
! to support L2TP as shown by the 
! aaa authentication ppp gtp_ppp
! and aaa authorization network gtp_ppp commands.
!
aaa authentication ppp gtp_ppp group gtp_ppp
aaa authorization network default local
aaa authorization network gtp_ppp group gtp_ppp
aaa accounting network default start-stop group radius
username nas password 0 lab
username hgw password 0 lab
!
. . .
!
! Configures a global RADIUS server host
! and specifies destination ports for 
! authentication and accounting requests
!
radius-server host 172.16.0.2 auth-port 2001 acct-port 2002
radius-server retransmit 3
radius-server key cisco
!
. . .
!
```
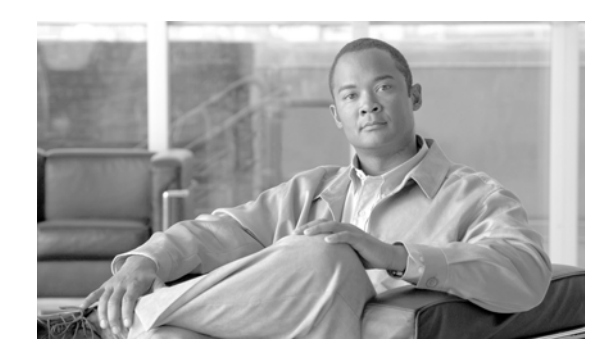

# **CHAPTER 10**

# **Configuring QoS on the GGSN**

This chapter describes how to configure quality of service (QoS) functions to differentiate traffic flow through the gateway GPRS support node (GGSN) on the Cisco SAMI in the Cisco 7600 series router platform.

For a complete description of the GGSN commands in this chapter, refer to the *Cisco GGSN Command Reference* for the Cisco GGSN release you are using. To locate documentation of other commands that appear in this chapter, use the command reference master index or search online.

This chapter includes the following sections:

- [Overview of QoS Support on the GGSN, page 10-1](#page-250-0)
- **•** [Configuring UMTS QoS on the GGSN, page 10-2](#page-251-0)
- **•** [Configuring the GGSN Default QoS as Requested QoS, page 10-12](#page-261-0)
- **•** [Configuring Call Admission Control on the GGSN, page 10-12](#page-261-1)
- **•** [Configuring Per-PDP Policing, page 10-16](#page-265-0)
- **•** [Monitoring and Maintaining QoS on the GGSN, page 10-19](#page-268-0)
- **•** [Configuration Examples, page 10-21](#page-270-0)

## <span id="page-250-0"></span>**Overview of QoS Support on the GGSN**

The Cisco GGSN software supports 3G Universal Mobile Telecommunication System (UMTS) QoS. Each GPRS/UMTS packet data protocol (PDP) context request contains a UMTS QoS profile.

The implementation of QoS support in the GPRS/UMTS public LAN mobile network (PLMN) varies by the service provider and the available resources in the network. The 3GPP standards define the UMTS QoS classes that can be defined by a UMTS MS. However, the resulting QoS is negotiated and variable within the GPRS/UMTS network backbone according to the implementations of the service provider.

#### **UMTS QoS**

To manage different level of QoS, UMTS has defined the four QoS traffic classes based on delay, jitter, bandwidth, and reliability factors:

- **•** Conversational
- **•** Streaming
- **•** Interactive
- **•** Background

 $\mathbf I$ 

The Cisco GGSN delivers end-to-end UMTS QoS by implementing it using the Cisco IOS QoS differentiated services (Diffserv).

This chapter describes the QoS support that the GGSN provides for the UMTS QoS classes.

## <span id="page-251-0"></span>**Configuring UMTS QoS on the GGSN**

This section describes how to configure the UMTS QoS on the GGSN. It includes the following topics:

- **•** [Overview of UMTS QoS, page 10-2](#page-251-1)
- **•** [Configuring UMTS QoS Task Lists, page 10-3](#page-252-2)
- **•** [Enabling UMTS QoS Mapping on the GGSN, page 10-3](#page-252-0)
- **•** [Mapping UMTS QoS Traffic Classes to a DiffServ PHB Group, page 10-3](#page-252-1)
- **•** [Assigning a DSCP to a DiffServ PHB Group, page 10-4](#page-253-0)
- **•** [Configuring the DSCP in the Subscriber Datagram, page 10-6](#page-255-0)
- [Configuring the Cisco 7600 Platform GGSN UMTS QoS Requirements, page 10-7](#page-256-0)
- **•** [Verifying the UMTS QoS Configuration, page 10-10](#page-259-0)

### <span id="page-251-2"></span><span id="page-251-1"></span>**Overview of UMTS QoS**

3GPP standards define four QoS traffic classes based on delay, jitter, bandwidth, and reliability for UMTS. [Table](#page-251-2) 10-1 describes these UMTS traffic classes and their characteristics, applications, and the mapped Cisco IOS QoS Diffserv class.

| <b>Traffic Class</b>                   | <b>Conversational</b><br>(Real Time)                                                                                                    | <b>Streaming</b><br>(Real Time)                                                                                                    | <b>Interactive</b><br>(Best Effort)                                               | <b>Background</b><br>(Best Effort)                                                                                                    |
|----------------------------------------|----------------------------------------------------------------------------------------------------|----------------------------------------------------------------------------------------------------|-----------------------------------------------------------------------------------|----------------------------------------------------------------------------------------------------|
| <b>Characteristics</b>                 | Preserve time<br>relation (variation)<br>between<br>information<br>entities of the<br>stream.<br>Conversational<br>pattern, therefore,<br>very low delay and<br>jitter. | Preserve time<br>relation (variation)<br><b>between</b><br>information<br>entities of the<br>stream.<br>Delay and jitter<br>requirements are<br>not as strict as with<br>the conversational<br>class. | Request/response<br>pattern.<br>Retransmission of<br>payload content<br>in-route. | Destination is not<br>expecting the data<br>with a stringent<br>time.<br>Retransmission of<br>payload content<br>in-route might<br>occur. |
| <b>Example</b><br><b>Applications</b>  | Voice over IP                                                                                                    | Streaming audio<br>and video                                                                                                    | Web browsing                                                                      | Downloading<br>email                                                                                                    |
| Diffsery Class /<br><b>Map to DSCP</b> | Expedited<br><b>Forwarding Class</b>                                                                                                    | Assured<br>Forwarding 2<br>Class                                                                                                    | Assured<br>Forwarding 3<br>Class                                                  | <b>Best Effort</b>                                                                                                    |

*Table 10-1 UMTS Traffic Classes*
The Cisco GGSN supports end-to-end UMTS QoS by implementing it using the Cisco IOS Differentiated Services (DiffServ) model. The DiffServ model is a multiple-service model that can satisfy differing QoS requirements. With DiffServ, the network tries to deliver a particular kind of service based on the QoS specified by each packet. This specification can occur in different ways, for example, using the 6-bit differentiated services code point (DSCP) setting in IP packets or source and destination addresses. The network uses the QoS specification to classify, mark, shape, and police traffic, and to perform intelligent queueing.

For complete information on Cisco IOS QoS and the DiffServ service model, refer to the *Cisco IOS Quality of Service Solutions Configuration Guide*.

## **Configuring UMTS QoS Task Lists**

To implement the UMTS QoS method on a GGSN, you must first enable the function. From there, you can modify the UMTS QoS options to support your network needs.

#### **Configuring GGSN UMTS QoS on the Cisco 7600 Platform Task List**

If configuring UMTS QoS on a GGSN on the Cisco 7600 platform, perform the following tasks:

- [Enabling UMTS QoS Mapping on the GGSN, page 10-3](#page-252-0) (Required)
- **•** [Mapping UMTS QoS Traffic Classes to a DiffServ PHB Group, page 10-3](#page-252-1) (Optional)
- **•** [Assigning a DSCP to a DiffServ PHB Group, page 10-4](#page-253-0) (Optional)
- [Configuring the DSCP in the Subscriber Datagram, page 10-6](#page-255-0) (Optional)
- **•** [Configuring the Cisco 7600 Platform GGSN UMTS QoS Requirements, page 10-7](#page-256-0) (Required)
- **•** [Configuring Call Admission Control on the GGSN, page 10-12](#page-261-0) (Optional)
- [Verifying the UMTS QoS Configuration, page 10-10](#page-259-0)

## <span id="page-252-0"></span>**Enabling UMTS QoS Mapping on the GGSN**

By default, UMTS QoS is not enabled on the GGSN. To enable UMTS QoS on the GGSN, use the following command in global configuration mode:

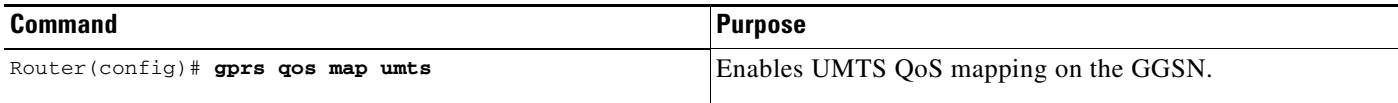

## <span id="page-252-1"></span>**Mapping UMTS QoS Traffic Classes to a DiffServ PHB Group**

Before you can specify a QoS mapping from the UMTS QoS traffic classes to a DiffServ per-hop behavior (PHB) group, you must enable UMTS QoS mapping using the **gprs qos map umts** global configuration command.

The default mapping values for UMTS QoS traffic classes are as follows:

- **•** Conversational traffic class to the ef-class DiffServ PHB group
- **•** Streaming traffic class to the af2-class DiffServ PHB group

ן

- **•** Interactive traffic class to the af3-class DiffServ PHB group
- **•** Background traffic class to the best-effort DiffServ PHB group

If you wish to use mapping values other than these defaults, you can use the **gprs umts-qos map traffic-class** command to map a UMTS traffic class to another DiffServ PHB group.

**Note** To successfully map UMTS QoS traffic classes to a DiffServ PHB, the class maps must be configured using the **class map** and **match ip dscp** Cisco IOS software commands. For more information about configuring class maps, refer to the *Cisco IOS Quality of Service Solutions Configuration Guide*.

To map a UMTS traffic class to a DiffServ PHB group, use the following command in global configuration mode:

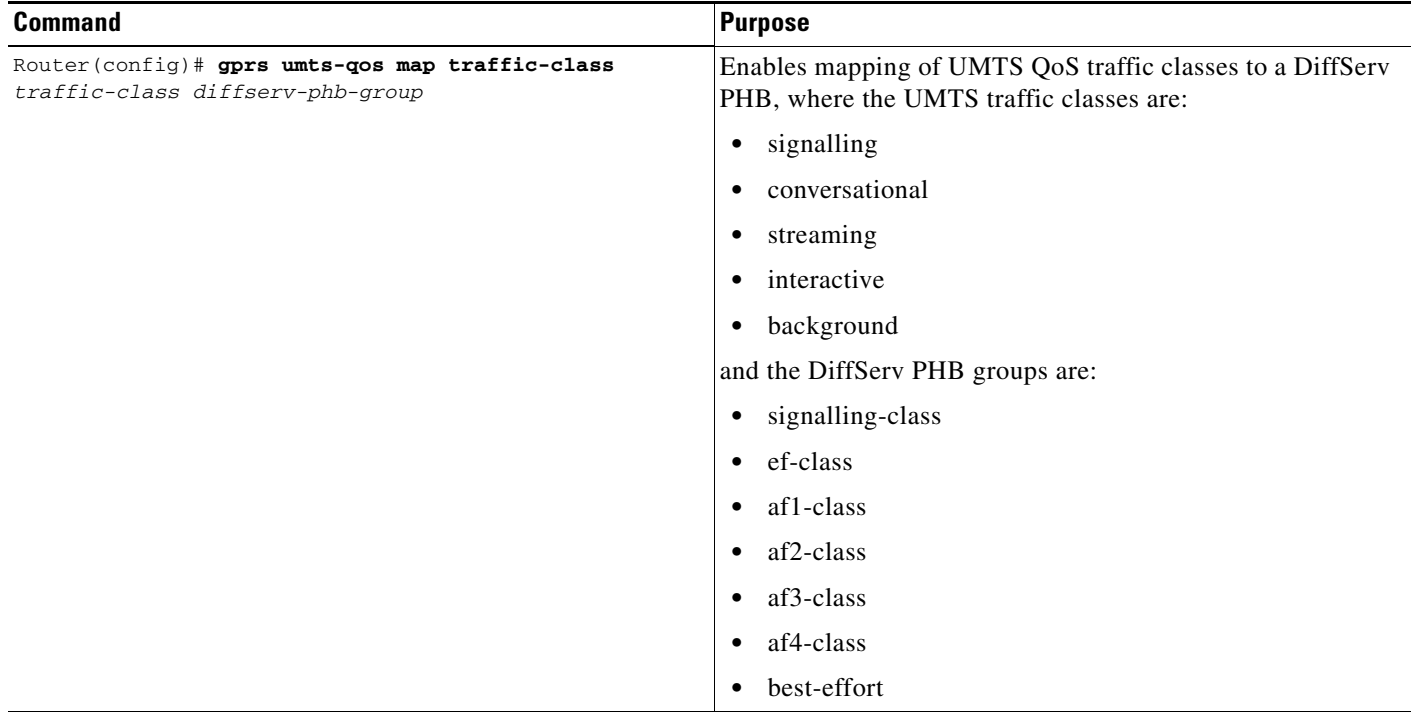

## <span id="page-253-1"></span><span id="page-253-0"></span>**Assigning a DSCP to a DiffServ PHB Group**

By default, the default differentiated services code point (DSCP) value associated with a PHB class is used. [Table](#page-253-1) 10-2 lists the default DSCP values for each PHB group.

*Table 10-2 Default DSCP Values for PHB Groups*

| <b>PHB Group</b> | <b>DSCP Value</b> |
|------------------|-------------------|
| EF               | 101110            |
| AF11             | 001010            |
| AF12             | 001100            |
| AF13             | 001110            |

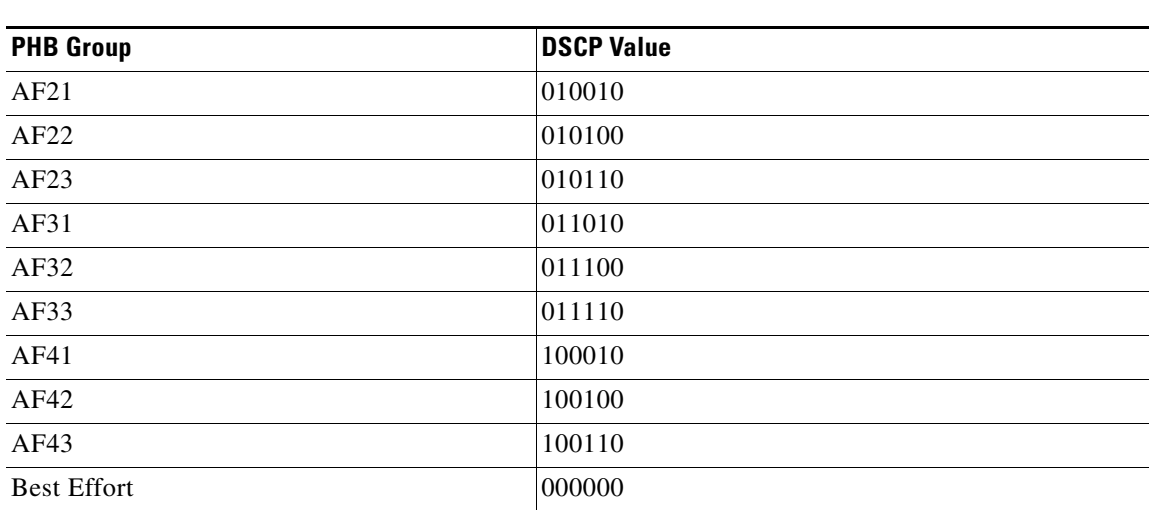

#### *Table 10-2 Default DSCP Values for PHB Groups (continued)*

However, you can assign a DSCP to PHB groups.

For the Assured Forwarding (AF) PHB group, you can specify up to three DSCPs for each drop precedence. The signalling, EF, and best-effort classes do not have drop precedence, so only the first DSCP value is used. If you enter a value for the *dscp2* or *dscp3* arguments for these classes, it is ignored.

**Note** Drop precedence indicates the order in which a packet will be dropped when there is congestion on the network.

**Note** To successfully map UMTS QoS traffic classes to a DiffServ PHB and assign a DSCP value to a DiffServ PHB group, the class maps must be configured using the **class map** and **match ip dscp** commands. For more information about configuring class maps, see *Cisco IOS Quality of Service Solutions Configuration Guide* and *Cisco IOS Quality of Service Solutions Command Reference*.

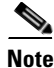

 $\mathbf I$ 

**Note** By default, signalling class is assigned to CS5 (101000), which is the equivalent of IP precedence 5.

 $\mathbf I$ 

To assign a DSCP value to a DiffServ PHB group, use the following command in global configuration mode:

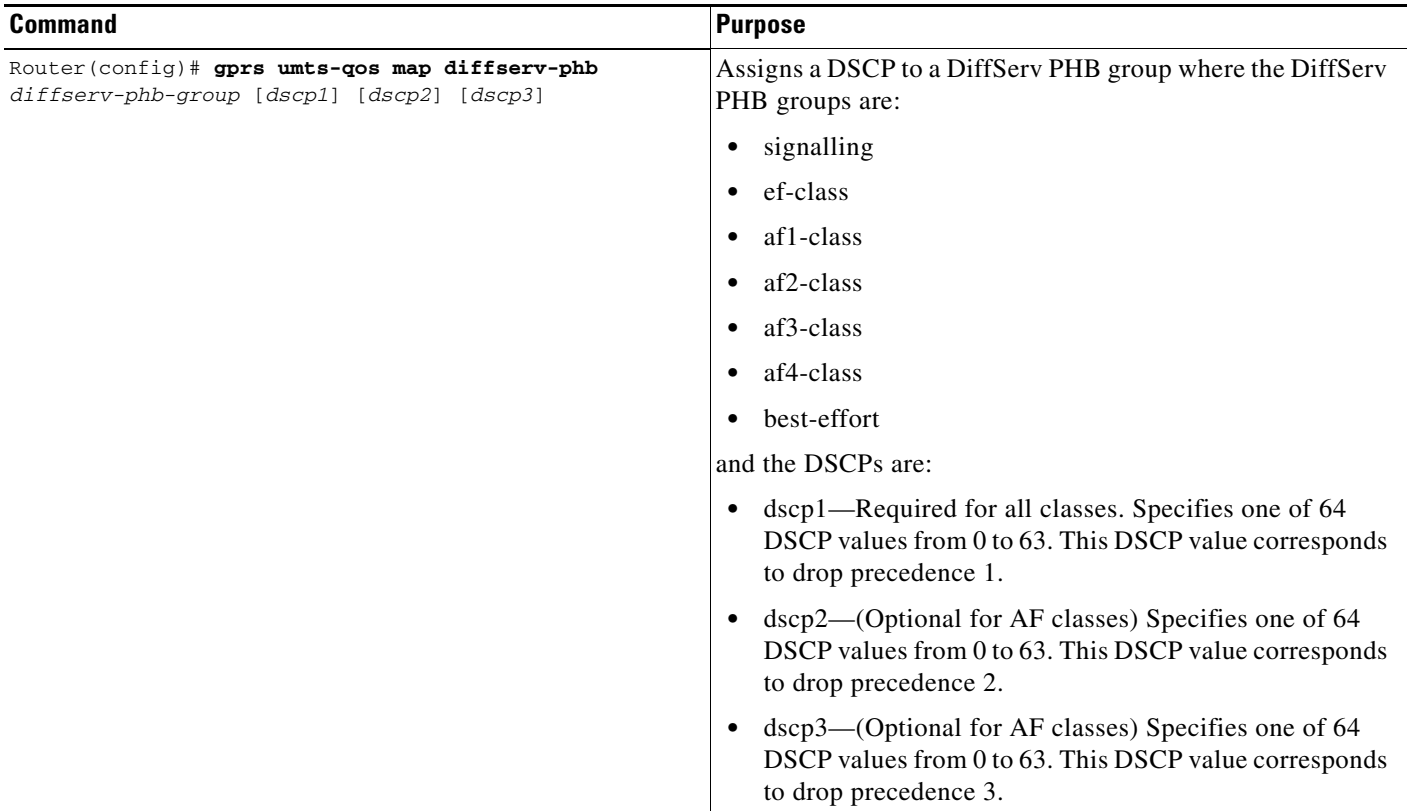

## <span id="page-255-0"></span>**Configuring the DSCP in the Subscriber Datagram**

By default, the DSCP in subscriber datagrams is re-marked with the DSCP assigned to the traffic class when the PDP context was created.

To specify that the subscriber datagram be forwarded through the GTP path without modifying its DSCP, use the following command in global configuration mode:

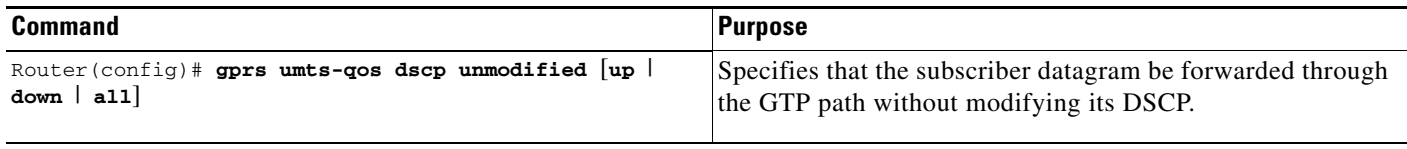

To return to the default value, issue the **no gprs umts-qos dscp unmodified** command.

## <span id="page-256-1"></span><span id="page-256-0"></span>**Configuring the Cisco 7600 Platform GGSN UMTS QoS Requirements**

When configuring UMTS QoS for a GGSN running on a Cisco Service and Application Module for IP (SAMI) in the Cisco 7600 platform, the different components of the platform perform different QoS functions. [Table](#page-256-1) 10-3 summarizes the QoS function performed by the Cisco 7600 platform component.

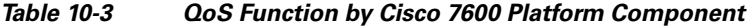

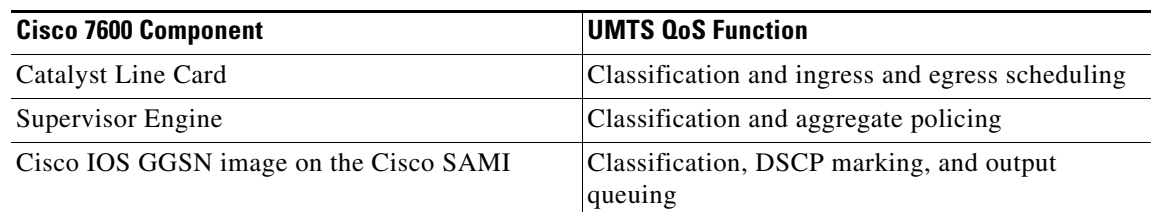

After you configure UMTS QoS on the GGSN, ensure the following tasks are completed:

#### **Supervisor Engine**

 $\begin{picture}(120,20) \put(0,0){\line(1,0){10}} \put(15,0){\line(1,0){10}} \put(15,0){\line(1,0){10}} \put(15,0){\line(1,0){10}} \put(15,0){\line(1,0){10}} \put(15,0){\line(1,0){10}} \put(15,0){\line(1,0){10}} \put(15,0){\line(1,0){10}} \put(15,0){\line(1,0){10}} \put(15,0){\line(1,0){10}} \put(15,0){\line(1,0){10}} \put(15,0){\line($ 

I

**Note** The following list is a summary of the required tasks that need to be completed on the supervisor engine for UMTS QoS on a GGSN. For complete information each of these tasks, see the *Cisco 7600 Series Cisco IOS Software Configuration Guide*.

**1.** Enable Mutlilayer Switching QoS using the **mls qos** global configuration command.

Router# **mls qos**

**2.** On the supervisor engine, configure aggregate policing for Gi traffic.

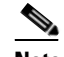

**Note** Because there can be multiple Gn and Gi interfaces, but all the traffic eventually needs to go to a single GE port on the SAMI (one GE port for two GGSNs), we recommend that you use a Named Aggregate Policer to rate limit the traffic to the SAMI. We also recommend dropping all non-conforming traffic.

The following example illustrates the configuration for a named aggregate policer. The named policer is attached to the Gi interface:

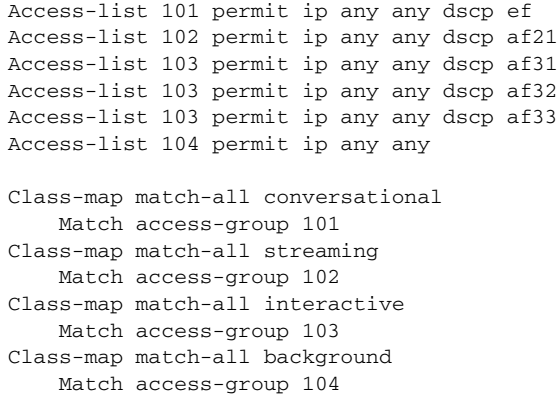

I

```
Mls qos aggregate-policer AGGREGATE-CONV bit-rate1 normal-burst max-burst
conform-action transmit exceed-action drop
Mls qos aggregate-policer AGGREGATE-STREAMING bit-rate1 normal-burst max-burst
conform-action transmit exceed-action drop
Mls qos aggregate-policer AGGREGATE-INTERACTIVE bit-rate1 normal-burst max-burst
conform-action transmit exceed-action drop
Mls qos aggregate-policer AGGREGATE-BACKGROUND bit-rate1 normal-burst max-burst
conform-action transmit exceed-action drop
Policy-map Gi-incoming
     Class conversational
        Police aggregate AGGREGATE-CONV
     Class streaming
         Police aggregate AGGREGATE-STREAMING
     Class interactive
        Police aggregate AGGREGATE-INTERACTIVE
```
Police aggregate AGGREGATE-BACKGROUND

```
Router(config-if)# service-policy input Gi-incoming
```
⇖

Class background

**Note** To monitor policing statistics, you can use the following **show** commands:

- **show mls qos aggregate-policer** *name*
- - **show policy-map interface** *interface*
- **show policy interface** *interface*
- **3.** Set the trust state of the ingress ports to trust-dscp mode using the **msl qos trust dscp** interface configuration command:

```
Router(config)# interface FastEthernet2/1
Router(config-if)# mls qos trust dscp
```
- **4.** Configure egress port scheduling by completing the following tasks:
	- **a.** Obtain the UMTS traffic class-to-DSCP mappings using the **show gprs umts-qos traffic class**  privilege EXEC command on the GGSN instance running on the Cisco SAMI:

```
Router# ggsn show gprs umts-qos traffic-class
```
**b.** Obtain the default DSCP-to-CoS mapping by displaying the QoS mapping information using the **show mls qos maps** privilege EXEC command.

Router# **show mls qos maps**

**c.** Obtain the default CoS-to-queue mapping by displaying the queueing statistics of an interface using the **show queuing interface** privilege EXEC command.

Router# **show queuing interface** *interface*

**d.** Using the information obtained in Steps A, B, and C, determine if customized egress DSCP-to-CoS mapping is necessary and if so, define the mapping using the **mls qos map dscp-cos** global configuration command.

Router(config)# mls qos map dscp-cos dscp to cos

When customizing DSCP-CoS mapping, ensure that:

- Conversational and streaming traffic are put into egress queue 4
- Interactive and background traffic are equally distributed between the two normal queues.
- Interactive traffic is mapped to different CoS values so that different thresholds can be configured on the queue to take advantage of WRED.
- **5.** If the line card supports Weighted Random Early Detection WRED, configure congestion avoidance by completing the following tasks:
	- **a.** Enable WRED and specify the minimum and maximum threshold for specified queues using the **wrr-queue random-detect max-threshold** interface configuration command (the defaults are recommended).

```
Router(config-if)# wrr-queue random-detect max-threshold queue
percent-of-queue-size
```
**b.** Map CoS values to drop thresholds using the **wrr-queue cos map** interface configuration command. When the threshold is exceeded, frames with specific CoS values will be dropped.

```
wrr-queue cos-map queue-id threshold-id cos-1 ... cos-n
```
In the following example, CoS values 3 and 4 are assigned to transmit queue 1/threshold 2 and transmit 2/threshold 1.

Router(config-if)# **wrr-queue cos-map 1 1 3** Router(config-if)# **wrr-queue cos-map 1 2 4**

**c.** Allocate bandwidth between standard transmit queue 1 (low priority) and standard transmit queue 2 (high priority) using the **wrr-queue bandwidth** interface configuration command.

Router(config-if)# **wrr-queue bandwidth** *weight1 weight2 weight3*

#### **Cisco GGSN**

**1.** Configure an output queueing strategy for the UMTS traffic classes for each GGSN.

You can configure a queueing strategy for each of the UMTS traffic classes for each GGSN.

The following configuration example assumes that the UMTS traffic classes and class maps have been defined.

```
Interface GigabitEthernet0/0
   Bandwidth <max-bandwidth>
        Service-policy output sami-output
Policy-map sami-output
   Class conversational
       Priority percent 5
   Class streaming
       Priority percent15
   Class interactive 
       Bandwidth 20
   Class background
       Bandwidth 20
   Class signaling
       Bandwidth 15
```
## <span id="page-259-0"></span>**Verifying the UMTS QoS Configuration**

To verify your UMTS QoS configuration, use the **show running-config** command on the supervisor engine and the GGSN instance running on the Cisco SAMI and observe the UMTS QoS parameters in the following example:

#### **Supervisor Engine Configuration:**

```
Mls qos
Mls qos map dscp-cos 18 20 22 to 5
Mls qos map dscp-cos 26 to 4
Mls qos map dscp-cos 28,30 to 3
Access-list 101 permit ip any any dscp ef
Access-list 102 permit ip any any dscp af21
Access-list 103 permit ip any any dscp af31
Access-list 103 permit ip any any dscp af32
Access-list 103 permit ip any any dscp af33
Access-list 104 permit ip any any
Class-map match-all conversational
    Match access-group 101
Class-map match-all streaming
   Match access-group 102
Class-map match-all interactive
   Match access-group 103
Class-map match-all background
   Match access-group 104
Mls qos aggregate-policer AGGREGATE-CONV <br/> <br/> <br/>ht rate1> <normal-burst> <max-burst>
Conform-action transmit exceed-action drop
Mls qos aggregate-policer AGGREGATE-STREAMING <br/>bit rate2> <normal-burst> <max-burst>
conform-action transmit exceed-action drop
Mls qos aggregate-policer AGGREGATE-INTERACTIVE <br/> <br/> <br/>htate3> <normal-burst> <max-burst>
conform-action transmit exceed-action drop
```
Mls qos aggregate-policer AGGREGATE-BACKGROUND <bit rate4> <normal-burst> <max-burst> conform-action transmit exceed-action drop

Policy-map Gi-incoming Class conversational Police aggregate AGGREGATE-CONV Class streaming Police aggregate AGGREGATE-STREAMING Class interactive Police aggregate AGGREGATE-INTERACTIVE Class background Police aggregate AGGREGATE-BACKGROUND

```
Interface FastEthernet2/1
   Description "Gi interface"
   Mls qos trust dscp
   Wrr-queue cos-map 1 1 3
        Wrr-queue cos-map 1 2 4
        Wrr-queue bandwidth 50 40 10
   Service-policy input Gi-incoming
Interface FastEthernet2/2
   Description "Gn interface"
   Mls qos trust dscp
```
#### **GGSN Configuration**

```
Gprs qos map umts
Class-map match-all conversational
   Match ip dscp 46
Class-map match-any interactive
   Match ip dscp 26
   Match ip dscp 28
   Match ip dscp 30
Class-map match-any streaming
   Match ip dscp 18
   Match ip dscp 20
   Match ip dscp 22
Class-map match-all signaling
   Match ip dscp 40
Class-map match-any background
   Description default class
   Match ip dscp 0
Policy-map sami-output
   Class conversational
       Priority percent 5
   Class streaming
       Priority percent 15
   Class interactive
```
Bandwidth 20 Class background Bandwidth 20 Class signaling Bandwidth 15

interface Gigabitthernet 0/0 bandwidth 250000

 $\mathbf I$ 

service-policy output max-output

**10-11**

# **Configuring the GGSN Default QoS as Requested QoS**

If you are not using UMTS QoS mapping on the GGSN, you can configure the GGSN to set its default QoS values in the response message exactly as requested in the Create PDP Context request. By using this command, you can prevent the GGSN from lowering the requested QoS.

To configure the GGSN to set the requested QoS as the default QoS, use the following command, beginning in global configuration mode:

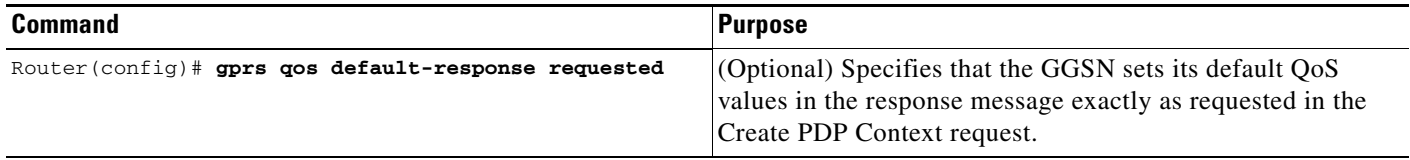

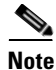

**Note** When the **gprs qos default-response requested** command is not configured, and GPRS canonical QoS is not enabled, the GGSN sets its default QoS class to best effort.

# <span id="page-261-0"></span>**Configuring Call Admission Control on the GGSN**

The Call Admission Control (CAC) feature on the GGSN ensures that required network resources are available for real-time data traffic such as voice and video. CAC is applied at the APN and consists of two functions: maximum QoS authorization and bandwidth management.

The following sections describe how to configure these functions on the GGSN:

- **•** [Configuring Maximum QoS Authorization, page 10-12](#page-261-1)
- **•** [Configuring Bandwidth Management, page 10-15](#page-264-0)
- **•** [Configuration Examples, page 10-21](#page-270-0)
- **•** [CAC Configuration Example, page 10-23](#page-272-0)

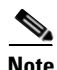

**Note** CAC on the GGSN requires that UMTS QoS has been enabled using the **gprs qos map umts** global configuration command and that traffic class criterion and traffic policies have been created.

## <span id="page-261-1"></span>**Configuring Maximum QoS Authorization**

The CAC maximum QoS authorization function ensures that the QoS requested by a create PDP context does not exceed the maximum QoS configured within an APN. Using a *CAC maximum QoS policy*, you define certain QoS parameters within a policy and attach the policy to an APN. The CAC maximum QoS policy limits the QoS requested by the PDP during its creation and modification process.

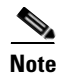

**Note** A CAC maximum QoS policy can be attached to multiple APNs.

The following parameters can be defined in a CAC maximum QoS policy:

- **• Maximum number of active PDP contexts**—Maximum number of active PDP contexts for an APN. If the total number of active PDPs on an APN exceeds the number configured with this parameter in a policy, the GGSN rejects the PDP context. Optionally, you can configure CAC to accept only PDP contexts with Allocation/Retention priority set to 1 after the threshold is reached.
- **Maximum bit rate—Highest maximum bit rate (MBR) that can be allowed for each traffic class in** both the uplink and downlink directions for an APN. If an MBR is configured in the policy, CAC ensures that the MBR is greater than the maximum GBR. If an MBR is not configured, CAC accepts any MBR requested by a PDP context.
- **• Guaranteed bit rate**—Highest guaranteed bit rate (GBR) that can be accepted for real-time traffic (conversational and streaming) in both the uplink and downlink directions for an APN. If a GBR is not configured in the policy, the CAC accepts any GBR requested by a PDP context.
- **• Highest traffic class**—Highest traffic class that can be accepted at an APN. If the requested traffic class is higher than the highest traffic class specified in the policy, the PDP context is rejected. If this parameter is not configured, any traffic class is accepted.

The GGSN does not downgrade the traffic classes during PDP context creation, however, the GGSN does downgrade the traffic class during the PDP context modification if the highest traffic class configured in an APN is changed after the PDP context creation and the GGSN receives a request for a new traffic class (in a PDP context update request) that is greater than the new highest traffic class. If this occurs, the GGSN downgrades the request to the new highest traffic class.

- **• Maximum traffic handling priority**—Specifies the maximum traffic handling priority for interactive traffic class that can be accepted at an APN. If this parameter is not specified, all traffic handling priorities are accepted.
- **• Maximum delay class**—Defines the maximum delay class for R97/R98 QoS that can be accepted at an APN.
- **• Maximum peak throughput class**—Defines the maximum peak throughput class for R97/R98 QoS that can be accepted at an APN.

### **Configuring a CAC Maximum QoS Policy**

To configure a CAC maximum QoS policy, use the following commands, beginning in global configuration mode:

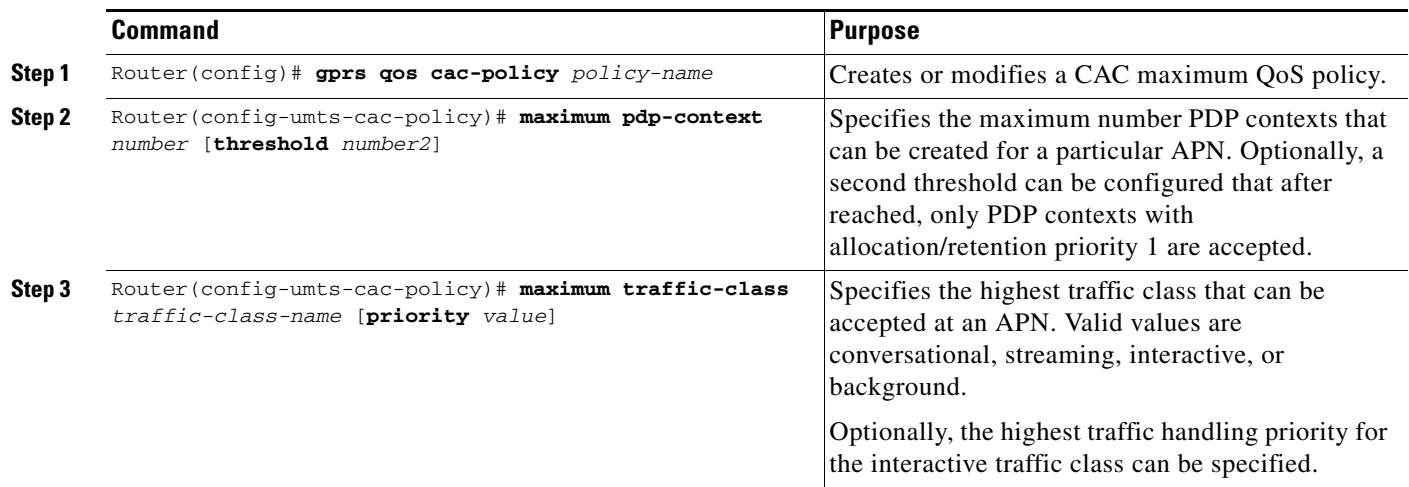

 $\mathsf I$ 

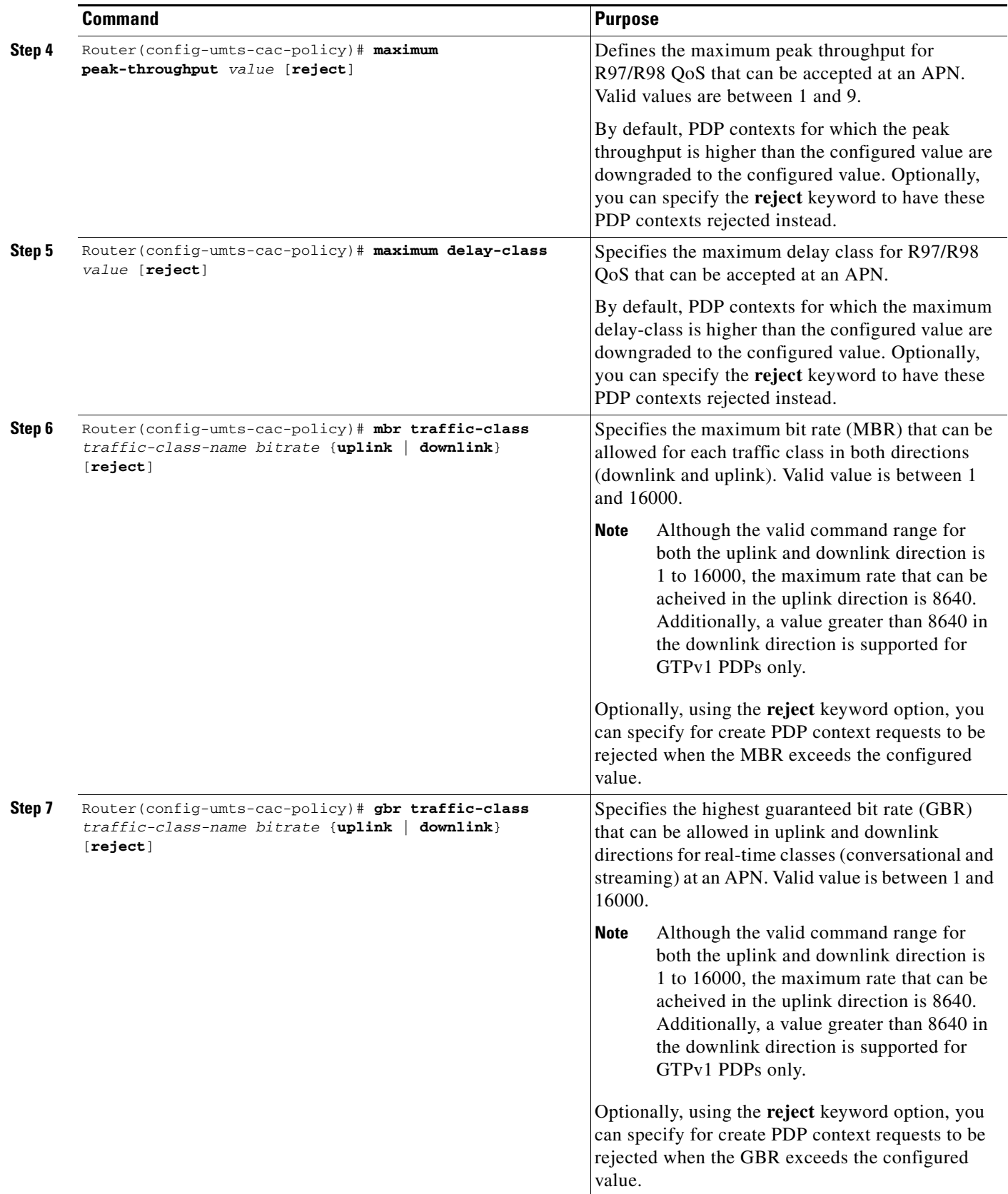

П

### **Enabling the CAC Maximum QoS Policy Function and Attaching a Policy to an APN**

To enable the CAC maximum QoS policy function and attach a policy to an APN, use the following command in access-point configuration mode:

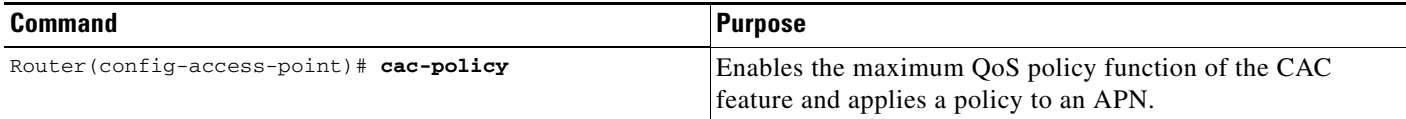

## <span id="page-264-0"></span>**Configuring Bandwidth Management**

The CAC bandwidth management function ensures that there is sufficient bandwidth for real-time PDP contexts during the PDP context activation and modification process.

The CAC feature uses user-defined bandwidth pools to negotiate and reserve bandwidth. In these pools, you define the total bandwidth allocated to that pool and then allocate a percentage of that bandwidth to each traffic class.

In the following example, bandwidth pool (pool A) has been created with 100000 kbps allocated to it. Additionally, a percentage of that 100000 kbps of bandwidth has been allocated to each traffic class, creating four "traffic class-based" bandwidth pools.

```
gprs bandwidth-pool A
 bandwidth 100000
 traffic-class conversational percent 40
 traffic-class streaming percent 30
 traffic-class interactive percent 20
 traffic-class background percent 10
```
### **Configuring a CAC Bandwidth Pool**

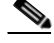

**Note** The CAC bandwidth pool is used by CAC to negotiate and reserve bandwidth. However, to guarantee reserved bandwidth, a Cisco IOS QoS service policy that defines queuing and scheduling must be created and attached to the physical interface.

To configure a CAC bandwidth pool, use the following commands, beginning in global configuration mode:

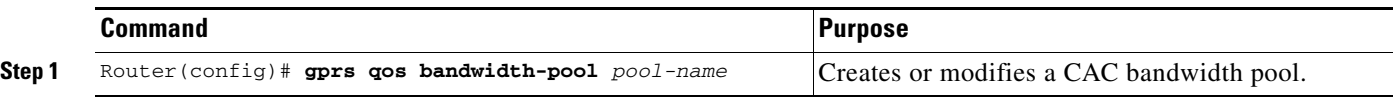

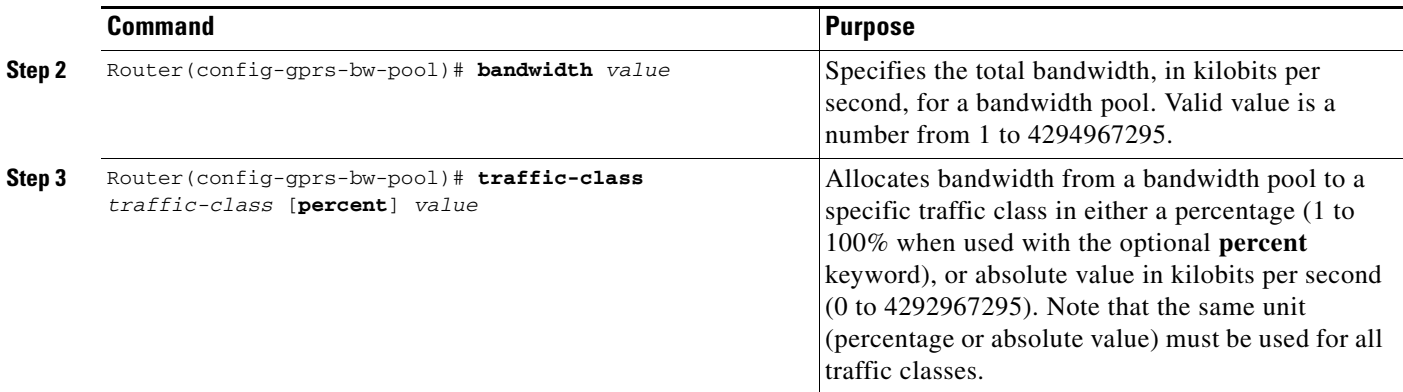

## **Enabling the CAC Bandwidth Management Function and Applying a Bandwidth Pool to an APN**

To enable the CAC bandwidth management function and apply a bandwidth pool to an APN, use the following command in access-point configuration mode:

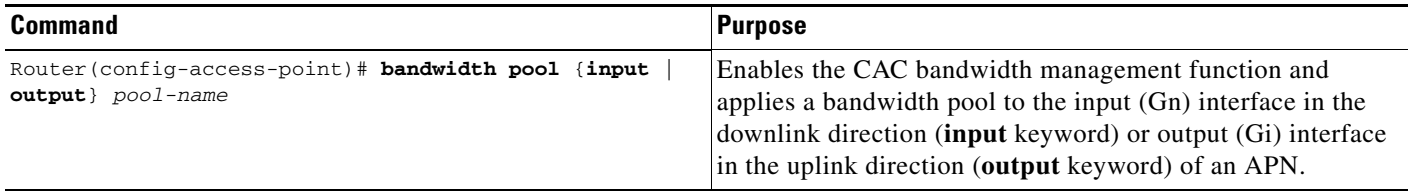

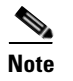

**Note** A CAC bandwidth pool can be applied to multiple APNs.

# **Configuring Per-PDP Policing**

Per-PDP policing (session-based policing) is a GGSN Traffic Conditioner (3G TS 23.107) function that can be used to limit the maximum rate of traffic received on the Gi interface for a particular PDP context.

The policing function enforces the CAC-negotiated data rates for a PDP context. The GGSN can be configured to either drop non-conforming traffic or mark non-conforming traffic for preferential dropping if congestion occurs.

The policing parameters used depends on the PDP context. Specifically,

- **•** For GTPv1 PDPs with R99 QoS profiles, the MBR and GBR parameters from the CAC-negotiated QoS profile are used. For non real time traffic, only the MBR parameter is used.
- **•** For GTPv1 PDPs with R98 QoS profiles and GTPv0 PDPs, the peak throughput parameter from the CAC-negotiated QoS policy is used.

## **Restrictions**

Before configuring per-PDP policing, note the following:

- **•** Per-PDP policing is supported for IPv4 PDP contexts only.
- **•** UMTS QoS mapping must be enabled on the GGSN.
- **•** Cisco Express Forwarding (CEF) must be enabled on Gi interface.
- **•** Per-PDP policing is supported for downlink traffic at the Gi interface only.
- **•** The initial packets of a PDP context are not policed.
- **•** Hiearchical policing is not supported.
- **•** If flow-based policing is configured in a policy map that is attached to an APN, the **show policy-map apn** command displays the total number of packets received before policing and does not display the policing counters.
- A service policy that has been applied to an APN cannot be modified. To modify a service policy, remove the service policy from the APN, modify it, and then re-apply it.
- Multiple class maps, each with **match flow pdp** configured and a different differentiated services code point (DSCP), are supported in a policy map only if the DSCP is trusted (the **gprs umts-qos dscp unmodified** global configuration command has not been configured on the GGSN).

## **Per-PDP Policing Configuration Task List**

To configure per-PDP policing on the GGSN, perform the following tasks:

- **•** [Creating a Class Map with PDP Flows as the Match Criterion, page 10-17](#page-266-0)
- **•** [Creating a Policy Map and Configuring Traffic Policing, page 10-18](#page-267-0)
- **•** [Attaching the Policy to an APN, page 10-18](#page-267-1)
- **•** [Resetting APN Policing Statistics, page 10-19](#page-268-0)

## <span id="page-266-0"></span>**Creating a Class Map with PDP Flows as the Match Criterion**

To create a class match and specify PDP flows as the match criterion, use the following commands, beginning in global configuration mode:

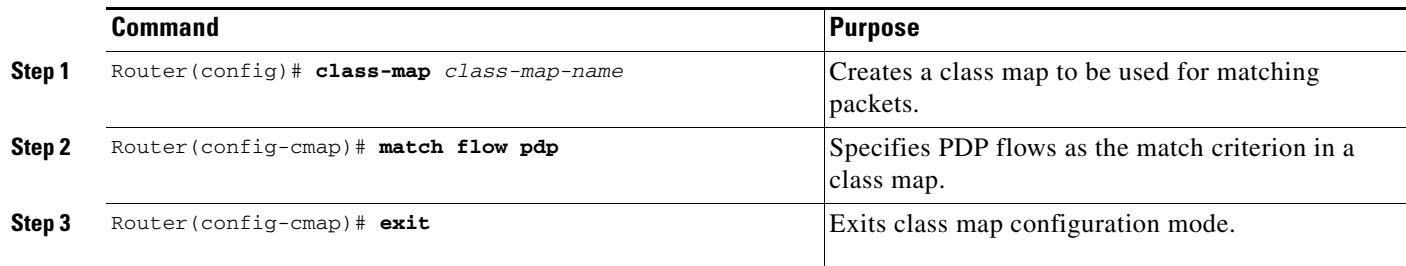

**Note** Do no specify the **match-any** option when defining a class for PDP flow classification. The default is **match-all**.

 $\mathbf I$ 

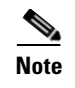

**Note** Additional match criteria can also be configured in the class map. DSCP and precedence-based classifications are supported.

# <span id="page-267-0"></span>**Creating a Policy Map and Configuring Traffic Policing**

To create a policy map and assign the class map, use the following commands, beginning in global configuration mode:

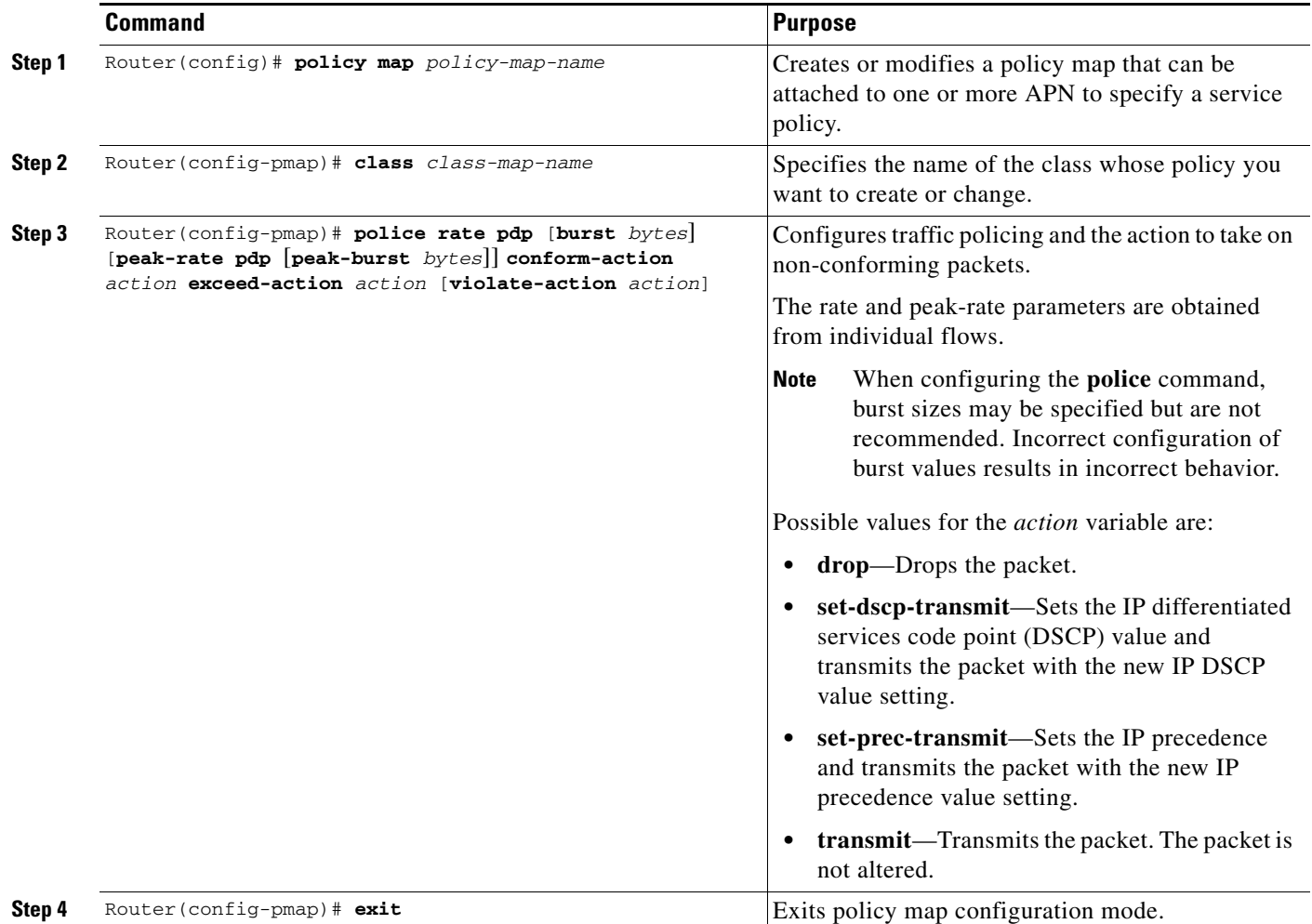

## <span id="page-267-1"></span>**Attaching the Policy to an APN**

To attach the policy map to an APN, use the following commands, beginning in access-point configuration mode:

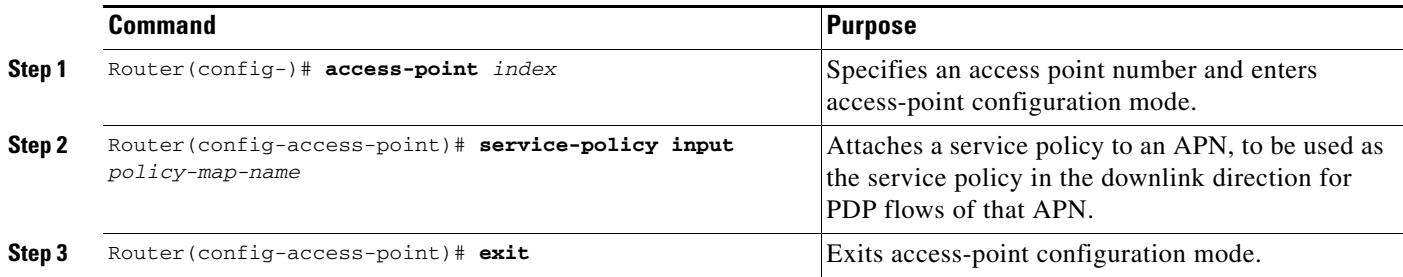

## <span id="page-268-0"></span>**Resetting APN Policing Statistics**

To reset policing counters displayed by the **show policy-map apn** command, use the following command in global configuration mode

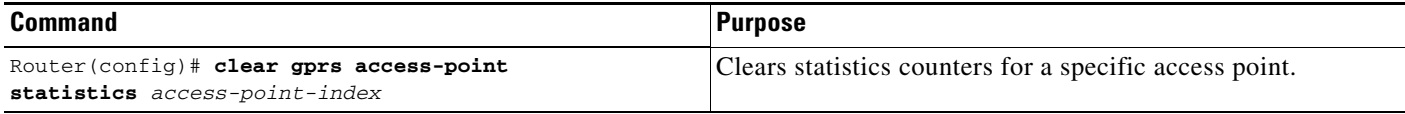

# **Monitoring and Maintaining QoS on the GGSN**

This section describes the commands used to display QoS configuration parameters and status on the GGSN. It contains the following information:

- **•** [show Command Summary, page 10-19](#page-268-1)
- **•** [Monitoring UMTS QoS, page 10-20](#page-269-0)

## <span id="page-268-1"></span>**show Command Summary**

 $\Gamma$ 

This section provides a summary list of the **show** commands that you can use to monitor GPRS and UMTS QoS on the GGSN. Not all commands provide information for all types of QoS methods on the GGSN.

The following privileged EXEC commands are used to monitor and maintain QoS on the GGSN:

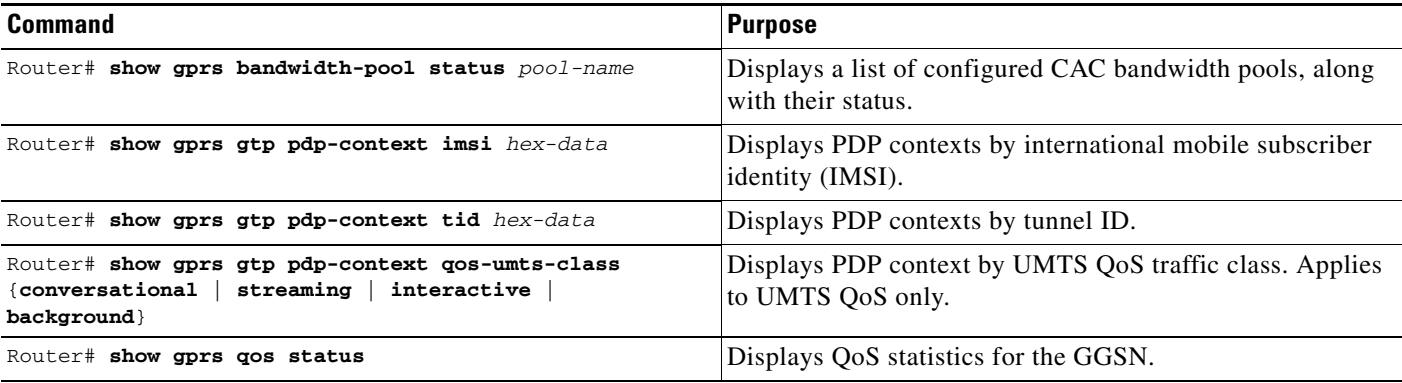

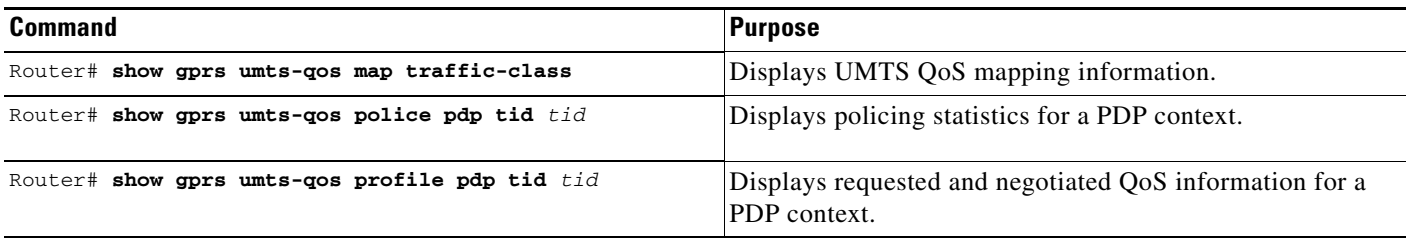

## <span id="page-269-0"></span>**Monitoring UMTS QoS**

This section describes the commands used to display UMTS QoS configuration parameters and status on the GGSN.

It includes the following topics:

- **•** [Displaying UMTS QoS Status on the GGSN, page 10-20](#page-269-1)
- **•** [Displaying UMTS QoS Information for a PDP Context, page 10-20](#page-269-2)

### <span id="page-269-1"></span>**Displaying UMTS QoS Status on the GGSN**

You can use the **show gprs qos status** command to display the number of current active PDP contexts by UMTS traffic class.

The following example shows 100 active PDP contexts on the GGSN that are using the UMTS QoS conversational traffic class, 140 active PDP contexts that have a streaming UMTS QoS traffic class, 1345 active PDP contexts that have an interactive UMTS traffic class, and 2000 active PDP contexts that have a background UMTS QoS traffic class.

The following example shows output from the **show gprs qos status** command for UMTS QoS:

```
Router# show gprs qos status
GPRS QoS Status:
  type:UMTS
  conversational_pdp 100 streaming_pdp 150
  interactive_pdp 1345 background_pdp 2000
```
### <span id="page-269-2"></span>**Displaying UMTS QoS Information for a PDP Context**

To display UMTS QoS information for a particular PDP context, you can use the **show gprs gtp pdp-context** command with the **tid** or **imsi** keyword. The following example shows sample output for the **show gprs gtp pdp-context tid** command for a PDP context in the XX UMTS QoS traffic class. The output fields displaying QoS information are shown in bold:

```
Router# show gprs gtp pdp-context tid 111111111111111
TID MS Addr Source SGSN Addr APN
1111111111111111 10.0.0.1 Static 10.39.39.1 www.corporate.com
current time :Nov 12 2002 08:10:23
   user_name (IMSI):2130000000000000 MS address:2.0.0.1
    MS International PSTN/ISDN Number (MSISDN):987
    sgsn_addr_signal:15.15.0.2 sgsn_addr_data: 15.15.0.3
    control teid local: 0x6309ABF4
    control teid remote:0x00000021
    data teid local: 0x6308AA38
    data teid remote: 0x00000022
    primary pdp:Y nsapi:1
```

```
signal_sequence: 1 seq_tpdu_up: 0
   seq_tpdu_down: 0
   upstream_signal_flow: 0 upstream_data_flow: 0
   downstream_signal_flow:0 downstream_data_flow:0
  RAupdate flow: 0
   pdp_create_time: Nov 12 2002 08:10:09
   last_access_time: Nov 12 2002 08:10:09
  mnrgflag: 0 tos mask map:68
   gtp pdp idle time:72
   umts qos_req:0911016901010111050101
   umts qos_neg:0911016901010111050101
   QoS class:interactive
   QoS for charging: qos_req:000000 qos_neg:000000
  rcv_pkt_count: 0 rcv_byte_count: 0
  send_pkt_count: 0 send_byte_count: 0
   cef_up_pkt: 0 cef_up_byte: 0
   cef_down_pkt: 0 cef_down_byte: 0
 cef_drop: 0
 charging_id: 223415403
   pdp reference count:2
   primary dns: 0.0.0.0
  secondary dns: 0.0.0.0 primary nbns: 0.0.0.0
  secondary nbns: 0.0.0.0 ntwk_init_pdp: 0
```
# <span id="page-270-0"></span>**Configuration Examples**

This section includes the following examples:

- **•** [UMTS QoS Configuration Examples, page 10-21](#page-270-1)
- **•** [CAC Configuration Example, page 10-23](#page-272-0)
- **•** [Per-PDP Policing Configuration Example, page 10-24](#page-273-0)

## <span id="page-270-1"></span>**UMTS QoS Configuration Examples**

Mls qos

 $\mathbf I$ 

#### **Supervisor Engine Configuration:**

Mls qos map dscp-cos 18 20 22 to 5 Mls qos map dscp-cos 26 to 4 Mls qos map dscp-cos 28,30 to 3

```
Access-list 101 permit ip any any dscp ef
Access-list 102 permit ip any any dscp af21
Access-list 103 permit ip any any dscp af31
Access-list 103 permit ip any any dscp af32
Access-list 103 permit ip any any dscp af33
Access-list 104 permit ip any any
Class-map match-all conversational
    Match access-group 101
Class-map match-all streaming
   Match access-group 102
Class-map match-all interactive
   Match access-group 103
```

```
Class-map match-all background
   Match access-group 104
Mls qos aggregate-policer AGGREGATE-CONV <br/> <br/> <br/>ht rate1> <normal-burst> <max-burst>
Conform-action transmit exceed-action drop
Mls qos aggregate-policer AGGREGATE-STREAMING <br/>bit rate2> <normal-burst> <max-burst>
conform-action transmit exceed-action drop
Mls qos aggregate-policer AGGREGATE-INTERACTIVE <br/>bit rate3> <normal-burst> <max-burst>
conform-action transmit exceed-action drop
Mls qos aggregate-policer AGGREGATE-BACKGROUND <br/> <br/>ht rate4> <normal-burst> <max-burst>
conform-action transmit exceed-action drop
```
Policy-map Gi-incoming Class conversational Police aggregate AGGREGATE-CONV Class streaming Police aggregate AGGREGATE-STREAMING Class interactive Police aggregate AGGREGATE-INTERACTIVE Class background Police aggregate AGGREGATE-BACKGROUND

```
Interface FastEthernet2/1
   Description "Gi interface"
   Mls qos trust dscp
    Wrr-queue cos-map 1 1 3
         Wrr-queue cos-map 1 2 4
         Wrr-queue bandwidth 50 40 10
    Service-policy input Gi-incoming
```
Interface FastEthernet2/2 Description "Gn interface" Mls qos trust dscp

#### **GGSN Configuration**

```
Gprs qos map umts
Class-map match-all conversational
   Match ip dscp 46
Class-map match-any interactive
   Match ip dscp 26
   Match ip dscp 28
   Match ip dscp 30
Class-map match-any streaming
   Match ip dscp 18
   Match ip dscp 20
   Match ip dscp 22
Class-map match-all signaling
   Match ip dscp 40
Class-map match-any background
   Description default class
   Match ip dscp 0
Policy-map sami-output
   Class conversational
       Priority percent 5
   Class streaming
       Priority percent 15
   Class interactive
```
Bandwidth 20

```
Class background
       Bandwidth 20
   Class signaling
       Bandwidth 15
interface Gigabitthernet 0/0
         bandwidth 250000
         service-policy output max-output
```
!Enable UMTS QoS Mapping

### <span id="page-272-0"></span>**CAC Configuration Example**

 $\mathbf I$ 

The following is a configuration example of CAC and QoS implemented on a GGSN running on the Cicso SAMI in a Cisco 7600 series router.

```
gprs qos map umts
!Create CAC Maximum QoS authorization policy
gprs qos cac-policy abc_qos_policy1
 maximum pdp-context 1200 threshold 1000
 maximum traffic-class conversational
  mbr traffic-class conversational 100 uplink
  mbr traffic-class conversational 100 downlink
  mbr traffic-class streaming 100 uplink
  mbr traffic-class streaming 100 downlink
  mbr traffic-class interactive 120 uplink
  mbr traffic-class interactive 120 downlink
  mbr traffic-class background 120 uplink
  mbr traffic-class background 120 downlink
  gbr traffic-class conversational 64 uplink
  gbr traffic-class conversational 80 uplink
  gbr traffic-class streaming 80 downlink
  gbr traffic-class streaming 80 downlink
gprs qos cac-policy max_qos_policy2
  maximum pdp-context 1500
  maximum traffic-class interactive priority 1
 mbr traffic-class interactive 200
  mbr traffic-class background 150
! Create class-map to classify UMTS traffic class
class-map match-any conversational
  match ip dscp ef
class-map match-any streaming
  match ip dscp af21
  match ip dscp af22
 match ip dscp af23
class-map match-any interactive
  match ip dscp af31
  match ip dscp af32
  match ip dscp af33
class-map match-any background
  match ip dscp default
!Create traffic policy
```

```
policy-map ggsn1_traffic_policy
 class conversational
 priority percent 25
class streaming
 bandwidth percent 20
class interactive
  bandwidth percent 20
  random-detect dscp-based
class background
 bandwidth percent 10
  random-detect dscp-based
! Create bandwidth pool
gprs qos bandwidth-pool ggsn1_bw_pool
  bandwidth 500000
  traffic-class streaming percent 20
  traffic-class interactive percent 20
  traffic-class background percent 10
! Set interface bandwidth
int gigabitEthernet 0/0
  bandwidth 500000
  service-policy output ggsn1_traffic_policy
!Attach bandwidth pool to the APN
gprs access-point-list gprs
access-point 1
 access-point-name abc.com
  cac-policy abc_qos_policy1
 bandwidth-pool output ggsn1_bw_pool
 bandwidth-pool input ggsn1_bw_pool
 access-point 2
 access-point-name xyz.com
  cac-policy xyz_qos_policy1
 bandwidth-pool output ggsn1_bw_pool
 bandwidth-pool input ggsn1_bw_pool
```
## <span id="page-273-0"></span>**Per-PDP Policing Configuration Example**

The following is a configuration example of per-pdp policing.

! Create a class for PDP flows class-map class-pdp Match flow pdp

 $\overline{\phantom{a}}$ 

```
! Create a policy map and assign a class to the map
policy-map policy-gprs
 class class-pdp
! Configure traffic policing
 police rate pdp conform-action action exceed-action action violate-action action
! Attach a service policy to an APN
gprs access-point-list gprs
access-point 1
 service-policy in policy-gprs
```
 $\mathsf I$ 

П

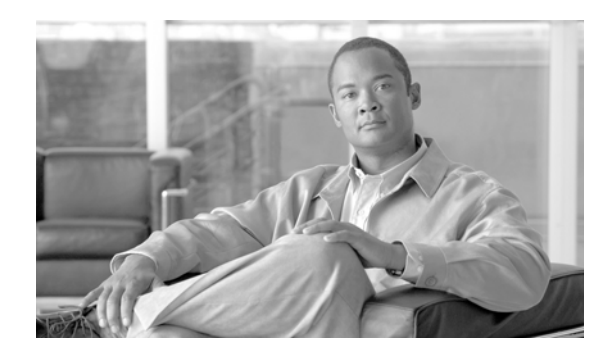

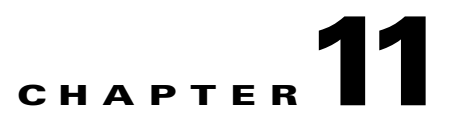

# **Configuring Security on the GGSN**

This chapter describes how to configure security features on the gateway GPRS support node (GGSN), including Authentication, Authorization, and Accounting (AAA), and RADIUS.

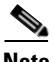

**Note** IPSec on the Cisco 7600 series router platform is performed on the IPSec VPN Acceleration Services module and requires no configuration on the GGSNs running on the Cisco SAMI.

For information about configuring IPSec on the Cisco 7600 series router platform, refer to the *IPSEC VPN Acceleration Services Module Installation and Configuration Not*e.

The security configuration procedures and examples in this publication (aside from those related to GGSN-specific implementation) describe the basic commands that you can use to implement the security services.

For more detailed information about AAA, RADIUS, and IPSec security services in the Cisco IOS software, refer to the *Cisco IOS Security Configuration Guide* and *Cisco IOS Security Command Reference* publications. For information about IPSec security services on Cisco 7600 platform, see the *IPSec VPN Acceleration Services Module Installation and Configuration Note*.

For a complete description of the GGSN commands in this chapter, refer to the *Cisco GGSN Command Reference* for the Cisco GGSN release you are using. To locate documentation of other commands that appear in this chapter, use the command reference master index or search online.

This chapter includes the following sections:

- **•** [Overview of Security Support on the GGSN, page 11-2](#page-277-0)
- **•** [Configuring AAA Security Globally, page 11-4](#page-279-0) (Required)
- **•** [Configuring RADIUS Server Communication Globally, page 11-5](#page-280-0) (Required)
- **•** [Configuring RADIUS Server Communication at the GGSN Configuration Level, page 11-6](#page-281-0) (Required)
- **•** [Configuring Additional RADIUS Services, page 11-10](#page-285-0) (Optional)
- **•** [Securing the GGSN Mobile \(Gn\) Interface, page 11-28](#page-303-0) (Optional)
- **•** [Configuring Simultaneous Broadcast and Wait Accounting, page 11-30](#page-305-0) (Optional)
- [Periodic Accounting Timer, page 11-32](#page-307-0) (Optional)
- **•** [Configuration Examples, page 11-34](#page-309-0)

# <span id="page-277-0"></span>**Overview of Security Support on the GGSN**

The GGSN supports many of the same levels of security that are available through the Cisco IOS software on the router, including the following types of security:

- Authentication, authorization, and accounting (AAA) network security services and server groups
- **•** RADIUS security services
- **•** IP Security Protocol (IPSec)

In addition, the GGSN software provides the ability to configure additional security features such as the following:

- **•** Address verification
- **•** Traffic redirection
- **•** IP access lists

AAA and RADIUS support provides the security services to authenticate and authorize access by mobile users to the GGSN and its access point names (APNs). IPSec support allows you to secure your data between the GGSN and its associated peers.

In some cases, such as with AAA and IPSec support, the GGSN works with the standard Cisco IOS software configuration without requiring configuration of any additional GGSN commands.

In the case of RADIUS server configuration, the GGSN requires that you enable AAA security and establish RADIUS server communication globally on the router. From there, you can configure RADIUS security for all GGSN access points, or per access point, using new GGSN configuration commands.

**Note** In addition to the AAA, RADIUS, and IPSec security services, the GGSN also supports IP access lists to further control access to APNs. The Cisco IOS GGSN software implements the new **ip-access-group** access-point configuration command to apply IP access list rules at an APN.

## **AAA Server Group Support**

The Cisco GGSN supports authentication and accounting at APNs using AAA server groups. By using AAA server groups, you gain the following benefits:

- You can selectively implement groups of servers for authentication and accounting at different APNs.
- You can configure different server groups for authentication services and accounting services in the same APN.
- **•** You can control which RADIUS services you want to enable at a particular APN, such as AAA accounting.

For GPRS tunneling protocol (GTP)-PPP termination and GTP-PPP regeneration on the GGSN, transparent access mode is used to allow PPP to perform the appropriate AAA functions; however, you can still configure AAA server groups to specify the corresponding server groups for AAA support.

The GGSN supports the implementation of AAA server groups at both the global and access-point configuration levels. You can minimize your configuration by specifying the configuration that you want to support across most APNs, at the global configuration level. Then, at the access-point configuration level, you can selectively modify the services and server groups that you want to support at a particular APN. Therefore, you can override the AAA server global configuration at the APN configuration level.

To configure a default AAA server group to be used for all APNs on the GGSN, use the **gprs default aaa-group** global configuration command. To specify a different AAA server group to be used at a particular APN for authentication or accounting, use the **aaa-group** access-point configuration command.

If authentication is enabled on the APN, then the GGSN first looks for an authentication server group at the APN. If an authentication server group is not found at the APN, then the GGSN looks for a globally configured, General Packet Radio Service/Universal Mobile Telecommunication System (GPRS/UMTS) default authentication server group.

If accounting is enabled on the APN, then the GGSN looks for an accounting server group at the APN or globally in the following order:

- **•** First, at the APN for an accounting server group—configured in the **aaa-group accounting** command.
- **•** Second, for a global GPRS/UMTS default accounting server group—configured in the **gprs default aaa-group accounting** command.
- **•** Third, at the APN for an authentication server group—configured in the **aaa-group authentication** command.
- **•** Last, for a global GPRS/UMTS default authentication server group—configured in the **gprs default aaa-group authentication** command.

To complete the configuration, you also must specify the following configuration elements on the GGSN:

- **•** Configure the RADIUS servers by using the **radius-server host** command.
- **•** Define a server group with the IP addresses of the AAA servers in that group, using the **aaa group server** global configuration command.
- **•** Enable the type of AAA services (accounting and authentication) to be supported on the APN.
	- **–** The GGSN enables accounting by default for non-transparent APNs.

You can disable accounting services at the APN by using the **aaa-accounting disable**  command.

- **–** You can enable authentication at the APN level by configuring the **access-mode non-transparent** command. When you enable authentication, the GGSN automatically enables accounting on the APN. There is no a global configuration command for enabling or disabling authentication.
- **•** Configure AAA accounting and authentication using the **aaa accounting** and **aaa authentication** global configuration commands.

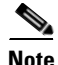

**Note** For more information about AAA and RADIUS global configuration commands, see the *Cisco IOS Security Command Reference.*

1

# <span id="page-279-0"></span>**Configuring AAA Security Globally**

Authentication, authorization, and accounting (AAA) network security services provide the primary framework through which you set up access control on your GGSN. This section provides information about the basic commands used to implement AAA security on a Cisco router.

To enable AAA and configure authentication and authorization, use the following commands, beginning in global configuration mode:

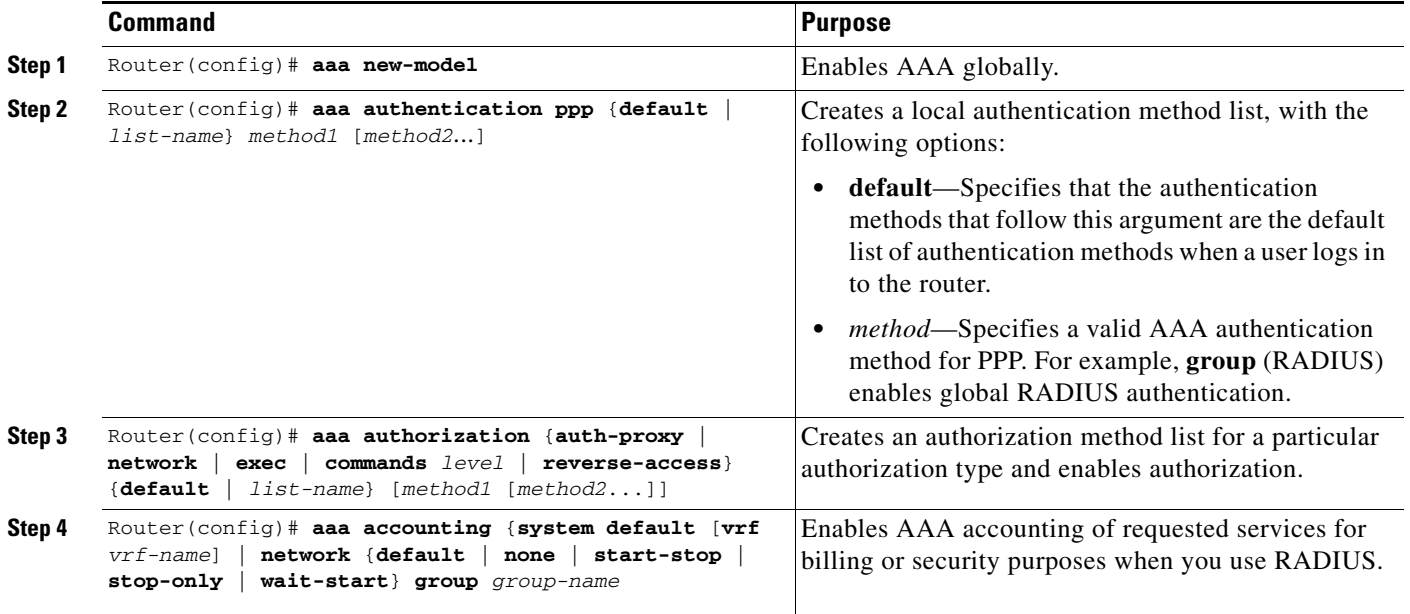

For more information about configuring AAA, refer to the *Cisco IOS Security Configuration Guide* and *Cisco IOS Security Command Reference* publications.

# <span id="page-280-0"></span>**Configuring RADIUS Server Communication Globally**

This section describes how to configure a global RADIUS server host that the GGSN can use to authenticate and authorize users. You can configure additional RADIUS server communication at the GGSN global configuration level.

To globally configure RADIUS server communication on the router, use the following commands, beginning in global configuration mode:

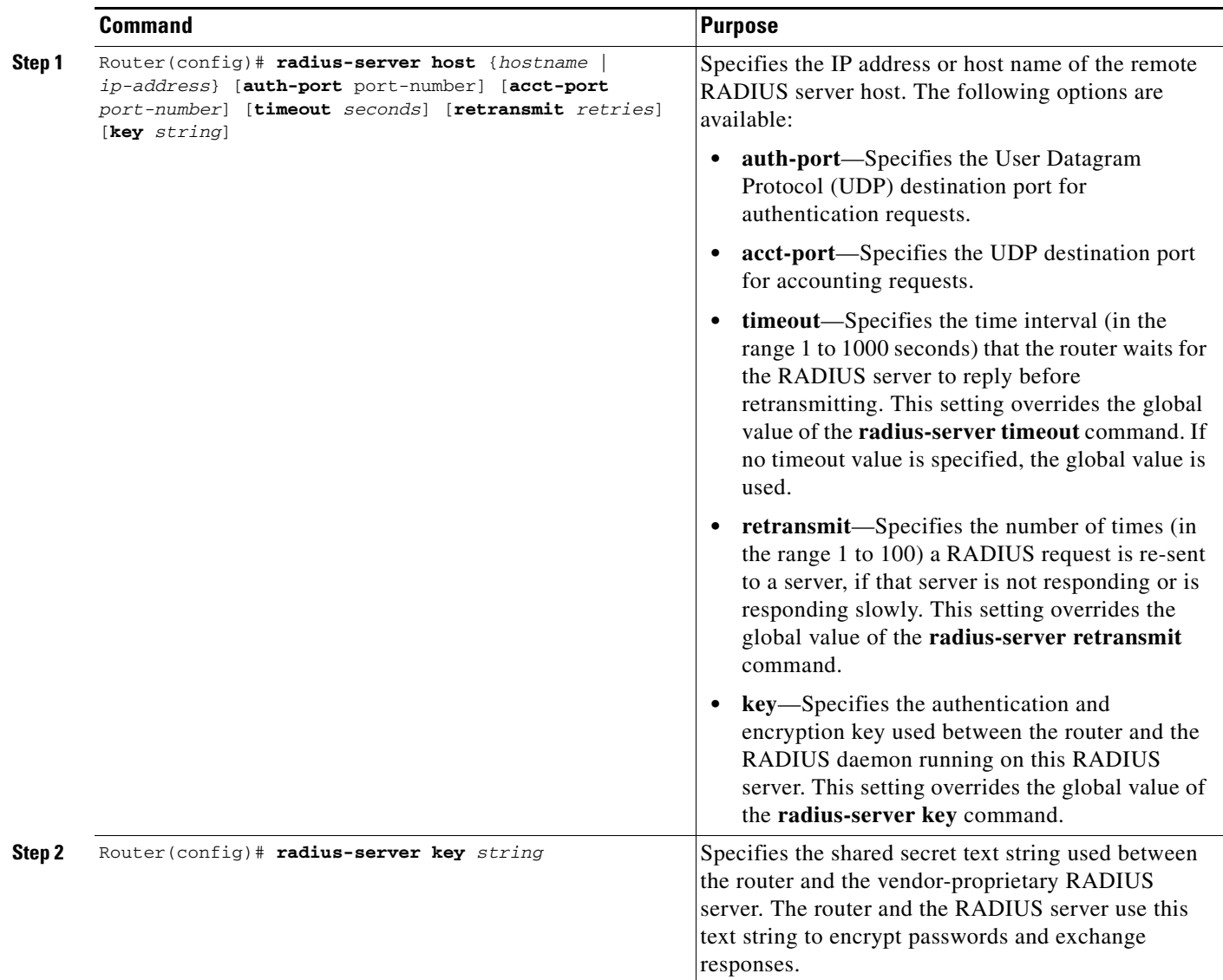

For more information about configuring RADIUS security, refer to the *Cisco IOS Security Configuration Guide* and *Cisco IOS Security Command Reference* publications. For an example, see the ["RADIUS](#page-309-1)  [Server Global Configuration Example" section on page](#page-309-1) 11-34.

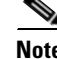

 $\mathbf I$ 

**Note** Although you can configure the **radius-server host** command multiple times, the Cisco IOS software supports only one RADIUS server at the same IP address.

# <span id="page-281-0"></span>**Configuring RADIUS Server Communication at the GGSN Configuration Level**

To complete the security configuration for the GGSN, you must configure non-transparent access for each access point. When you configure security at the GGSN global configuration level, you can also configure RADIUS server communication for all access points or for a specific access point.

Configuring RADIUS at the GGSN global configuration level includes the following tasks:

- **•** [Configuring Non-Transparent Access Mode, page 11-6](#page-281-1) (Required)
- **•** [Specifying an AAA Server Group for All Access Points, page 11-7](#page-282-0) (Optional)
- **•** [Specifying an AAA Server Group for a Particular Access Point, page 11-8](#page-283-1) (Optional)
- **•** [Configuring AAA Accounting Services at an Access Point, page 11-8](#page-283-0) (Optional)

## <span id="page-281-1"></span>**Configuring Non-Transparent Access Mode**

To support RADIUS authentication on the GGSN, you must configure the GGSN access points for non-transparent access. You must configure non-transparent access for every access point at which you want to support RADIUS services. There is no way to globally specify the access mode.

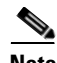

**Note** For GTP-PPP termination and GTP-PPP regeneration on the GGSN, transparent access mode is used to allow PPP to perform the appropriate AAA functions; however, you can still configure AAA server groups to specify the corresponding server groups for AAA support.

To configure non-transparent access for a GGSN access point, use the following commands, beginning in global configuration mode:

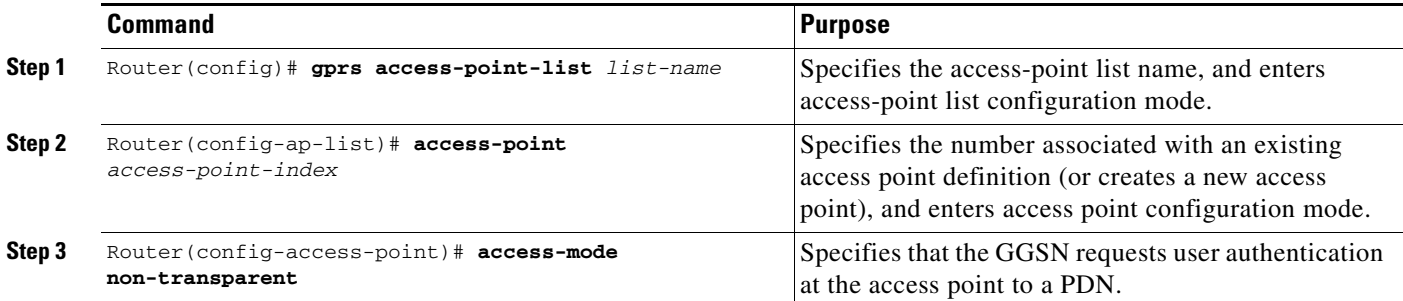

For more information about configuring GGSN access points, see the ["Configuring Access Points on the](#page-172-0)  [GGSN" section on page](#page-172-0) 8-7.

 $\overline{\phantom{a}}$ 

## <span id="page-282-0"></span>**Specifying an AAA Server Group for All Access Points**

After you have configured RADIUS server communication at the global level, you can configure a default AAA server group to be used by all GGSN access points.

To specify a default AAA server group for all GGSN access points, use the following command in global configuration mode:

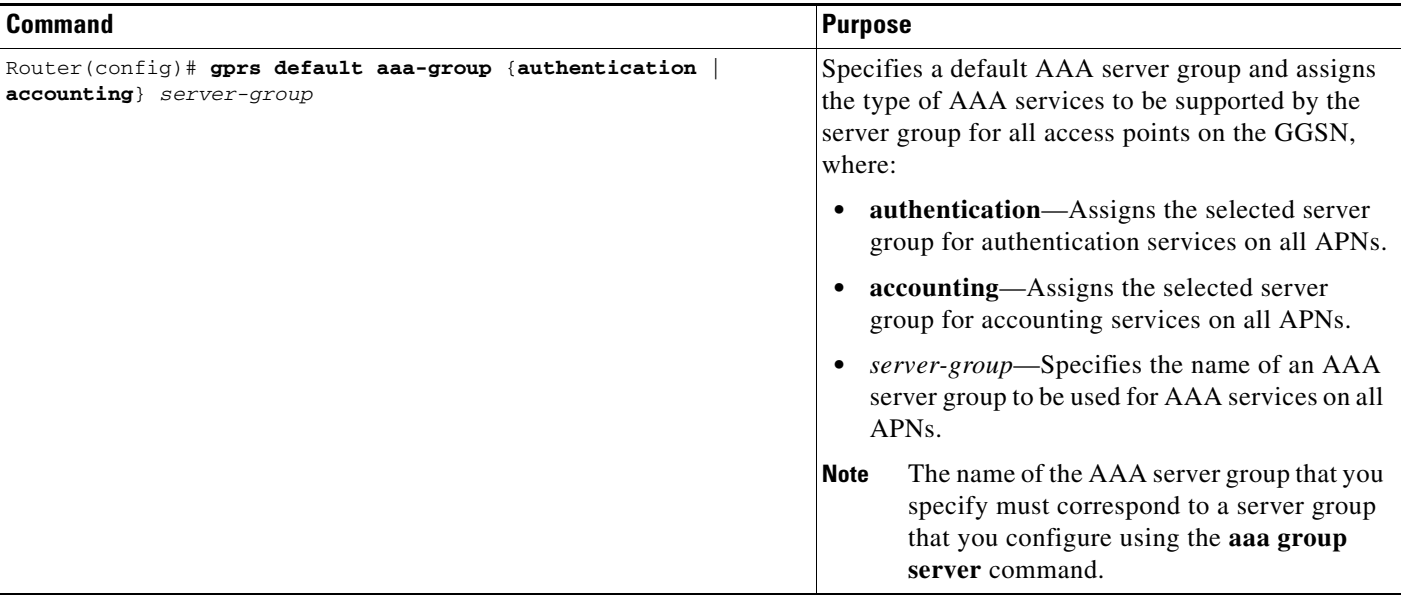

## <span id="page-283-1"></span>**Specifying an AAA Server Group for a Particular Access Point**

To override the default AAA server group configured for all access points, you can specify a different AAA server group for a particular access point. Or, if you choose not to configure a default AAA server group, you can specify an AAA server group at each access point.

To specify an AAA server group for a particular access point, use the following command in access-point configuration mode:

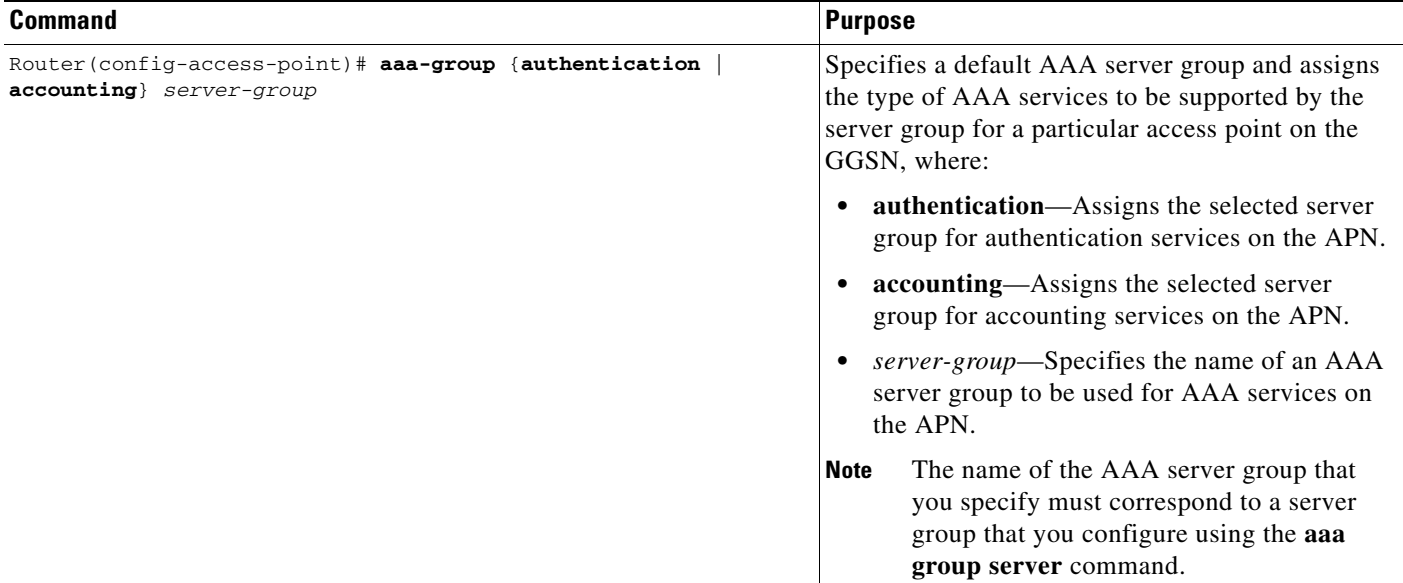

## <span id="page-283-0"></span>**Configuring AAA Accounting Services at an Access Point**

The Cisco GGSN has different defaults for enabling and disabling accounting services for transparent and non-transparent access points:

- **•** If you configure an APN for non-transparent access using the **access-mode** command, the GGSN automatically enables accounting with authentication at the APN.
- If you configure an APN for transparent access, which is the default access mode, the GGSN automatically disables accounting at the APN.

Therefore, if you have configured a transparent access APN and you want to provide accounting at that APN, you need to configure the **aaa-accounting enable** command at the APN.

However, for accounting to occur, you also must complete the configuration by specifying the following other configuration elements on the GGSN:

- **•** Enable AAA services by using the **aaa new-model** global configuration command.
- Define a server group with the IP addresses of the RADIUS servers in that group by using the **aaa group server** global configuration command.

Ι

- **•** Configure the following AAA services:
	- **–** AAA authentication using the **aaa authentication** global configuration command
	- **–** AAA authorization using the **aaa authorization** global configuration command
	- **–** AAA accounting using the **aaa accounting** global configuration command
- **•** Assign the type of services that the AAA server group should provide. If you want the server group to only support accounting services, then you need to configure the server for accounting only. You can assign the AAA services to the AAA server groups either at the GGSN global configuration level by using the **gprs default aaa-group** command, or at the APN by using the **aaa-group** command.
- **•** Configure the RADIUS servers by using the **radius-server host** command.

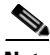

**Note** For more information about AAA and RADIUS global configuration commands, see the *Cisco IOS Security Command Reference.*

To selectively disable accounting at specific APNs where you do not want that service, use the **aaa-accounting disable** access-point configuration command.

There is not a **no** form of this command.

#### **Enabling and Disabling Accounting Services on an Access Point**

The Cisco Systems GGSN has different defaults for enabling and disabling accounting services for transparent and non-transparent access points:

- **•** If you configure an APN for non-transparent access using the **access-mode** command, the GGSN automatically enables accounting with authentication at the APN.
- If you configure an APN for transparent access, which is the default access mode, the GGSN automatically disables accounting at the APN.

To selectively disable accounting at specific APNs where you do not want that service, use the **aaa-accounting disable** access-point configuration command.

#### **Configuring Interim Accounting on an Access Point**

Using the **aaa-accounting** access-point configuration command with an **interim** keyword option specified, you can configure the GGSN to send Interim-Update Accounting requests to the AAA server.

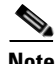

**Note** Interim accounting support requires that accounting services be enabled for the APN and that the **aaa accounting update newinfo** global configuration command be configured.

To configure accounting services at an access point, use the following command in access-point configuration mode:

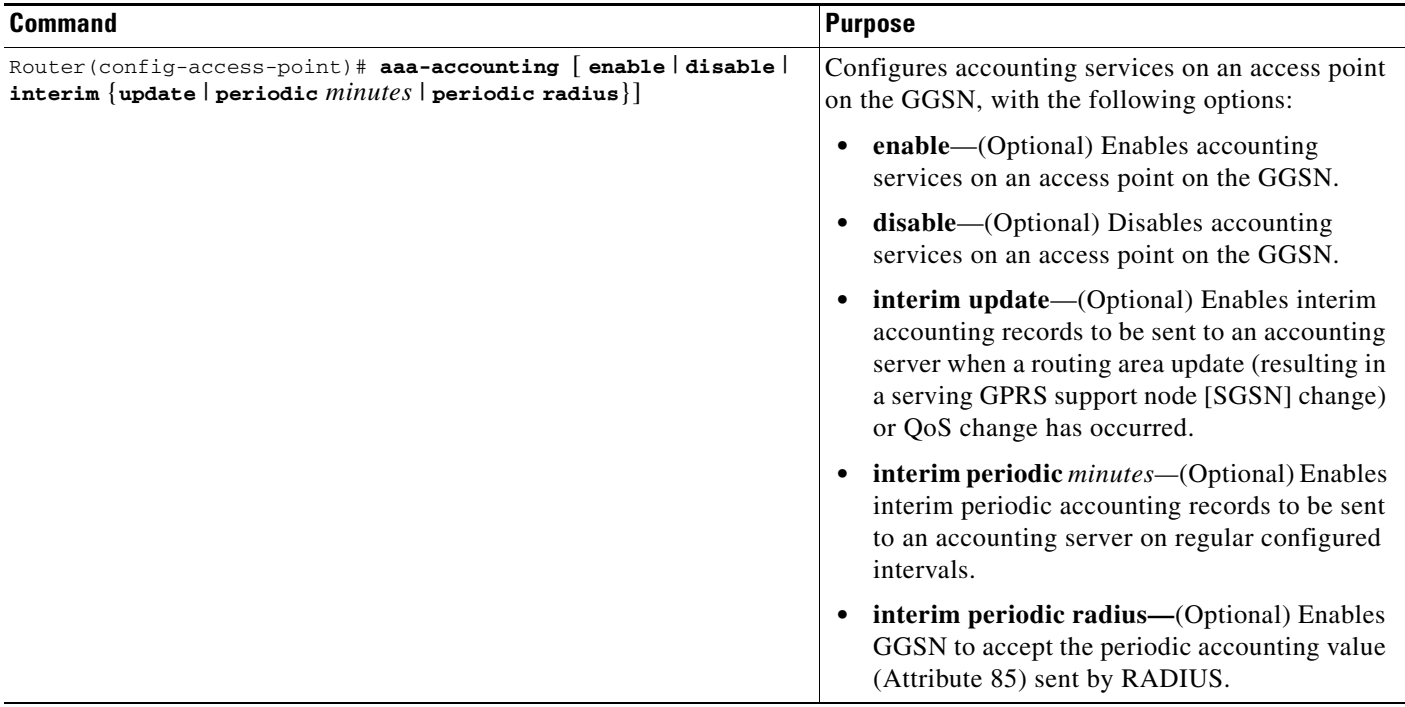

## <span id="page-285-0"></span>**Configuring Additional RADIUS Services**

This section describes how to configure RADIUS security services that the GGSN can use to authenticate and authorize users.

This section includes the following tasks:

- **•** [Configuring RADIUS Attributes in Access Requests to the RADIUS Server, page 11-10](#page-285-1)
- [Configuring the Vendor-Specific Attribute in Access Requests to the RADIUS Server, page 11-13](#page-288-0)
- **•** [Suppressing Attributes for RADIUS Authentication, page 11-14](#page-289-0)
- **•** [Obtaining DNS and NetBIOS Address Information from a RADIUS Server, page 11-16](#page-291-0)
- **•** [Configuring the RADIUS Packet of Disconnect, page 11-16](#page-291-1)
- **•** [Configuring the GGSN to Wait for a RADIUS Response, page 11-18](#page-293-0)
- **•** [Configuring Access to a RADIUS Server Using VRF, page 11-19](#page-294-0)

## <span id="page-285-1"></span>**Configuring RADIUS Attributes in Access Requests to the RADIUS Server**

You configure the how the GGSN sends RADIUS attributes in access requests to the RADIUS server. This section includes the following tasks:

- **•** [Configuring the CHAP Challenge, page 11-11](#page-286-0)
- **•** [Configuring the MSISDN IE, page 11-11](#page-286-1)
- **•** [Configuring the NAS-Identifier, page 11-11](#page-286-2)
- [Configuring the Charging ID in the Acct-Session-ID Attribute, page 11-12](#page-287-0)
- **•** [Configuring the MSISDN in the User-Name Attribute, page 11-12](#page-287-1)

### <span id="page-286-0"></span>**Configuring the CHAP Challenge**

To specify that the Challenge Handshake Authentication Protocol (CHAP) challenge always be included in the Challenge Attribute field (and not in the Authenticator field) in access requests to the RADIUS server, use the following command in global configuration mode:

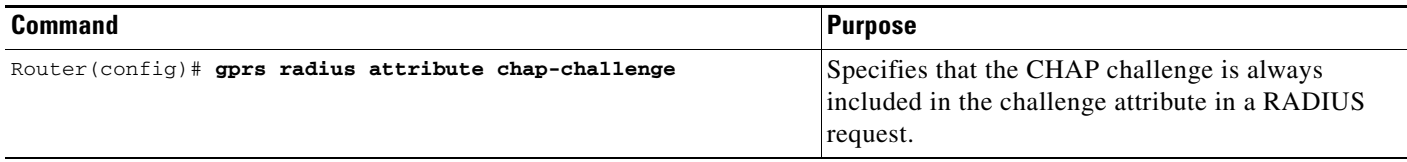

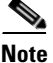

**Note** When the **gprs radius attribute chap-challenge** command is configured, the CHAP challenge is always sent in the Challenge Attribute field of an access request to the RADIUS server and not in the Authenticator field. When the command is not configured, the CHAP challenge is sent in the Authenticator field unless the challenge exceeds 16 bytes, in which case, it is sent in the Challenge Attribute field of the Access Request.

### <span id="page-286-1"></span>**Configuring the MSISDN IE**

To specify that the first byte of the mobile station ISDN (MSISDN) information element (IE) is included in access requests to the RADIUS server, use the following command in global configuration mode:

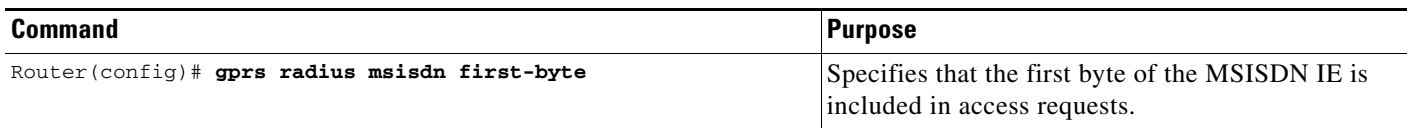

### <span id="page-286-2"></span>**Configuring the NAS-Identifier**

You can configure the GGSN to send the network access server (NAS)-Identifier (RADIUS attribute 32) in access requests to a RADIUS server at a global or APN level. The APN-level configuration overrides the global-level configuration.

To specify that the NAS-Identifier be included in all access requests, use the following command in global configuration mode:

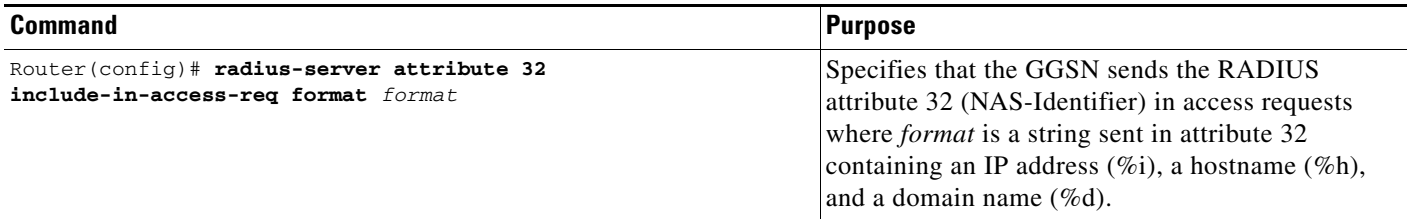

ן

To disable this global configuration, use the **no** form of this command while in global configuration mode.

To specify that the NAS-Identifier be included in all access requests at an APN, use the following command in access point configuration mode:

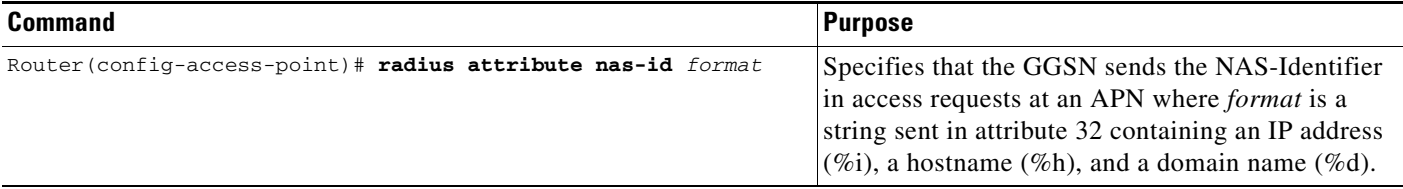

To disable this APN configuration, use the **no** form of this command while in access point configuration mode.

### <span id="page-287-0"></span>**Configuring the Charging ID in the Acct-Session-ID Attribute**

To specify that the GGSN include the charging ID in the Acct-Session-ID (attribute 44) in accounting requests at an APN, use the following command in access-point configuration mode:

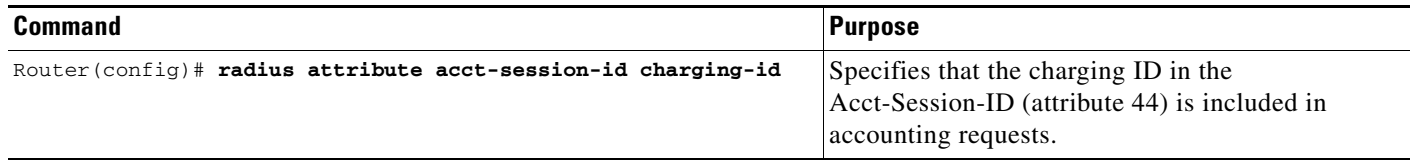

To disable this APN configuration, use the **no** form of this command while in access point configuration mode.

### <span id="page-287-1"></span>**Configuring the MSISDN in the User-Name Attribute**

To specify that the GGSN include the MSISDN in the User-Name attribute (attribute 1) in access requests at an APN, use the following command in access-point configuration mode:

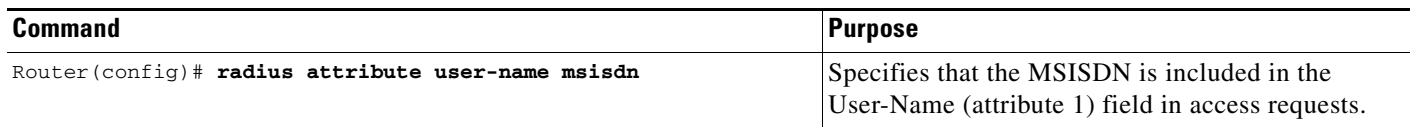

To disable this APN configuration, use the **no** form of this command while in access point configuration mode.
$\Gamma$ 

## **Configuring the Vendor-Specific Attribute in Access Requests to the RADIUS Server**

The Internet Engineering Task Force (IETF) draft standard specifies a method for communicating vendor-specific information to the RADIUS server by using the vendor-specific attribute (attribute 26). Vendor-specific attributes (VSAs) make a larger set of information available for communication by allowing vendors to support their own extended attributes not suitable for general use.

[Table](#page-288-0) 11-1 lists and describes the Third Generation Partnership Project (3GPP) VSA sub-attributes that the GGSN can send in authentication and accounting requests to a RADIUS server when the attribute 26 is configured.

<span id="page-288-0"></span>

| <b>Number</b> | <b>Vendor-Proprietary Attribute</b> | <b>Description</b>                                                                                                    |
|---------------|-------------------------------------|----------------------------------------------------------------------------------------------------|
| 1             | 3GPP-IMSI                           | International Mobile Subscriber Identity (IMSI)<br>number for a user.                                                                                                    |
|               |                                     | This sub-attribute can be suppressed using the<br>radius attribute suppress imsi command.                                                                                                    |
| $\mathbf{2}$  | 3GPP-Charging-Id                    | Charging ID for this PDP context.                                                                                                    |
| 3             | 3GPP-PDP-Type                       | Type of PDP context (for example, IP or PPP).                                                                                                    |
| 4             | 3GPP-CG-Address                     | IP address of the current active charging gateway.<br>If there is no current active charging gateway,<br>GGSN sends 0.0.0.0.                                                                                        |
| 5             | 3GPP-GPRS-QoS-Profile               | QoS negotiated values.                                                                                                    |
|               |                                     | This sub-attribute can be suppressed using the<br>radius attribute suppress qos command.                                                                                                    |
| 6             | 3GPP-SGSN-Address                   | IP address of the SGSN that is used by the GTP<br>control plane for handling control messages. This<br>address might be used to identify the public land<br>mobile network (PLMN) to which the user is<br>attached. |
|               |                                     | This sub-attribute can be suppressed using the<br>radius attribute suppress sgsn-address<br>command.                                                                                                    |
| 7             | 3GPP-GGSN-Address                   | IP address of the GGSN that is used by the GTP<br>control plane for the context establishment. This<br>address is the same as the GGSN IP address used<br>in G-CDRs.                                                |
| 8             | 3GPP-IMSI-MCC-MNC                   | Mobile country code (MCC) and mobile network<br>code (MNC) extracted from the user's IMSI<br>number (the first 5 or 6 digits depending on the<br>IMSI).                                                             |
|               |                                     | This sub-attribute requires that the MCC and<br>MNC values that the GGSN uses be configured<br>using the gprs mcc mnc global configuration<br>command.                                                              |

*Table 11-1 3GPP VSA Sub-Attributes*

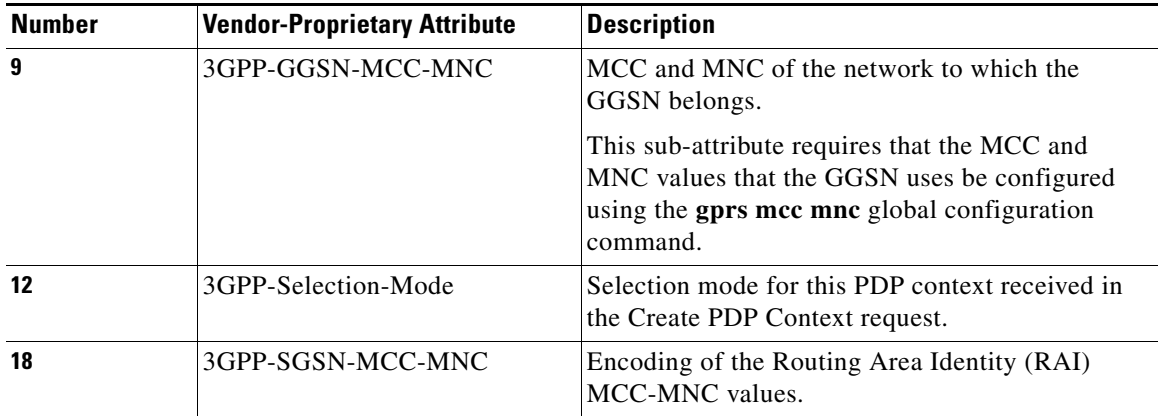

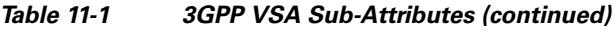

To configure the GGSN to send and recognize VSAs as defined by RADIUS attribute 26, use the following command in global configuration mode:

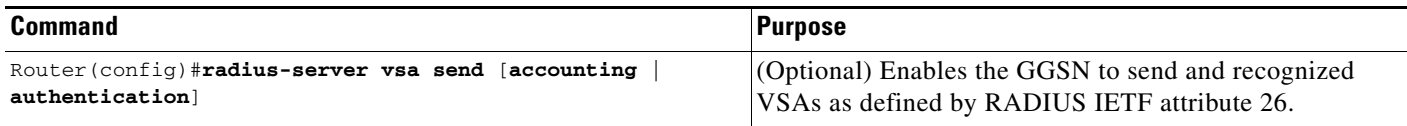

For more information on configuring the use of vendor-specific attributes, refer to the *Cisco IOS Security Configuration Guide* and *Cisco IOS Security Command Reference* publications.

## **Suppressing Attributes for RADIUS Authentication**

You can configure the GGSN to suppress certain attributes in its access requests to a RADIUS server. The following sections describe the attributes you can suppress and how to do so.

The following topics are included in this section:

- **•** [Suppressing the MSISDN Number for RADIUS Authentication, page 11-14](#page-289-0)
- **•** [Suppressing the 3GPP-IMSI VSA Sub-Attribute for RADIUS Authentication, page 11-15](#page-290-0)
- **•** [Suppressing the 3GPP-GPRS-QoS Profile VSA Sub-Attribute for RADIUS Authentication, page](#page-290-1)  [11-15](#page-290-1)
- **•** [Suppressing the 3GPP-GPRS-SGSN-Address VSA Sub-Attribute for RADIUS Authentication,](#page-291-0)  [page 11-16](#page-291-0)

### <span id="page-289-0"></span>**Suppressing the MSISDN Number for RADIUS Authentication**

Some countries have privacy laws that prohibit service providers from identifying the MSISDN number of mobile stations in authentication requests. Use the **msisdn suppression** command to specify a value that the GGSN sends instead of the MSISDN number in its authentication requests to a RADIUS server. If no value is configured, then no number is sent to the RADIUS server.

To use the **msisdn suppression** command, you must configure a RADIUS server either globally or at the access point and specify non-transparent access mode.

To specify that the GGSN override or suppress the MSISDN number in its access-requests sent to the RADIUS server, use the following command in access-point configuration mode:

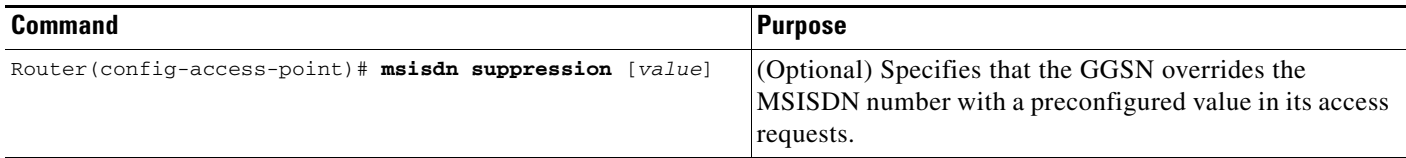

To disable this APN configuration, use the **no** form of this command while in access point configuration mode.

### <span id="page-290-0"></span>**Suppressing the 3GPP-IMSI VSA Sub-Attribute for RADIUS Authentication**

To configure the GGSN to suppress the Third Generation Partnership Project (3GPP) vendor-specific attribute (VSA) 3GPP-International Mobile Subscriber Identity (3GPP-IMSI) number in its authentication and accounting requests to a RADIUS server, use the **radius attribute suppress imsi**  access point configuration command.

To configure the GGSN to suppress the 3GPP VSA 3GPP-IMSI number in its authentication and accounting requests to a RADIUS server, use the following command in access-point configuration mode:

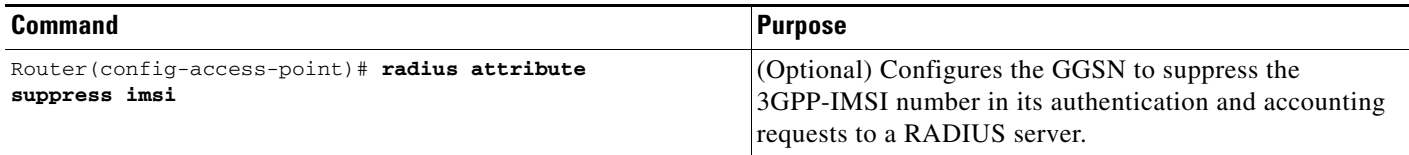

To disable this APN configuration, use the **no** form of this command while in access point configuration mode.

### <span id="page-290-1"></span>**Suppressing the 3GPP-GPRS-QoS Profile VSA Sub-Attribute for RADIUS Authentication**

To configure the GGSN to suppress the 3GPP-GPRS-Qos Profile in its authentication and accounting requests to a RADIUS server, use the **radius attribute suppress qos** access point configuration command.

To configure the GGSN to suppress the 3GPP-GPRS-Qos Profile in its authentication and accounting requests to a RADIUS server, use the following command in access-point configuration mode:

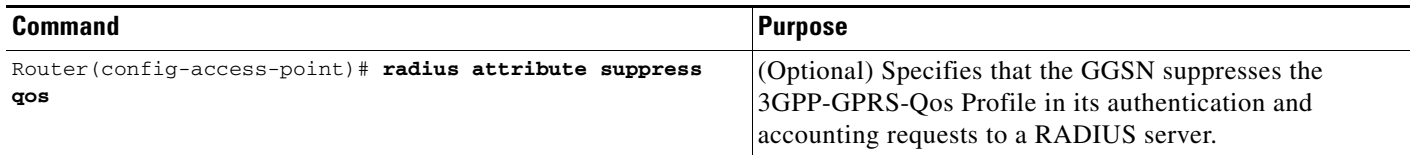

### <span id="page-291-0"></span>**Suppressing the 3GPP-GPRS-SGSN-Address VSA Sub-Attribute for RADIUS Authentication**

To configure the GGSN to suppress the 3GPP-GPRS-SGSN-Address in its authentication and accounting requests to a RADIUS server, use the **radius attribute suppress sgsn-address** access point configuration command.

To specify that the GGSN suppress the 3GPP-GPRS-SGSN-Address in its authentication and accounting requests to a RADIUS server, use the following command in access-point configuration mode:

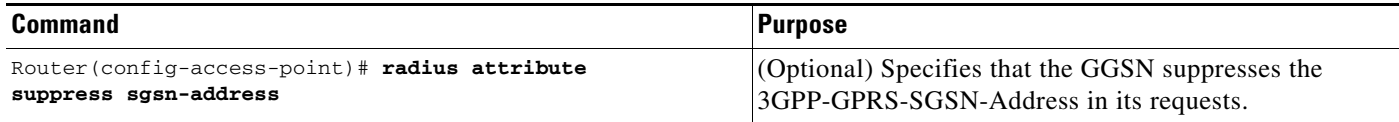

### **Obtaining DNS and NetBIOS Address Information from a RADIUS Server**

To obtain Domain Name System (DNS) address and Network Basic Input/Output System (NetBIOS) address information from a RADIUS server, configure the GGSN to send and recognize VSAs as defined by RADIUS attribute 26 using the following command in global configuration mode:

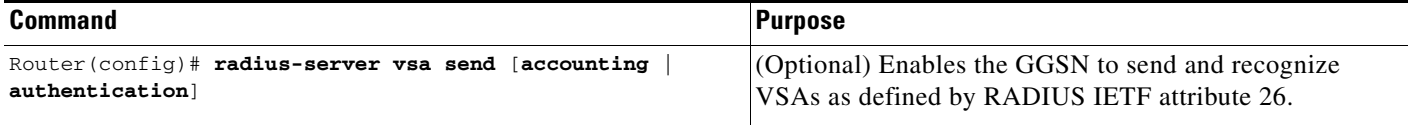

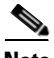

**Note** For the DNS and NetBIOS address information to be sent to an MS, the dynamic address allocation method using an IP address pool supplied by a RADIUS server must be configured for the access point by using the **ip-address-pool radius-client** command. For more information about configuring an access point, see the ["Configuring Access Points on the GGSN" section on page](#page-172-0) 8-7.

## **Configuring the RADIUS Packet of Disconnect**

The RADIUS Packet of Disconnect (PoD) feature is a method for terminating a user session after the session has been established. The PoD is a RADIUS Disconnect-Req packet and is intended to be used in situations when an authenticating agent server wants to disconnect a user after a session has been accepted by the RADIUS access-accept packet. For example, in the case of pre-paid billing, a typical use of this feature would be for the pre-paid billing server to send a PoD when the quota expires for a pre-paid user.

Upon receiving a PoD, the GGSN performs the following actions:

- Identifies the PDP context for which the PoD was generated by the attribute information present in the PoD. The VSA sub-attributes 3GPP-IMSI and 3GPP-NSAPI uniquely identify a PDP context, and the presence of these sub-attributes in a POD also identifies that the POD is for a GPRS user session.
- **•** Sends a Delete PDP Context request to the SGSN.

**•** Sends a Disconnect ACK or Disconnect NAK to the device that generated the POD. The GGSN sends a Disconnect ACK when it is able to terminate a user session and sends a Disconnect NAK when it is unable to terminate a user session. The Disconnect ACK/NAK requests are RADIUS packets that contain no attributes.

 $\begin{picture}(120,20) \put(0,0){\line(1,0){10}} \put(15,0){\line(1,0){10}} \put(15,0){\line(1,0){10}} \put(15,0){\line(1,0){10}} \put(15,0){\line(1,0){10}} \put(15,0){\line(1,0){10}} \put(15,0){\line(1,0){10}} \put(15,0){\line(1,0){10}} \put(15,0){\line(1,0){10}} \put(15,0){\line(1,0){10}} \put(15,0){\line(1,0){10}} \put(15,0){\line($ 

 $\Gamma$ 

**Note** For the PoD feature to function properly on the GGSN, ensure that the IMSI attribute has not been suppressed using the **radius attribute suppress imsi** command.

To enable PoD support on the GGSN, use the following command in global configuration mode:

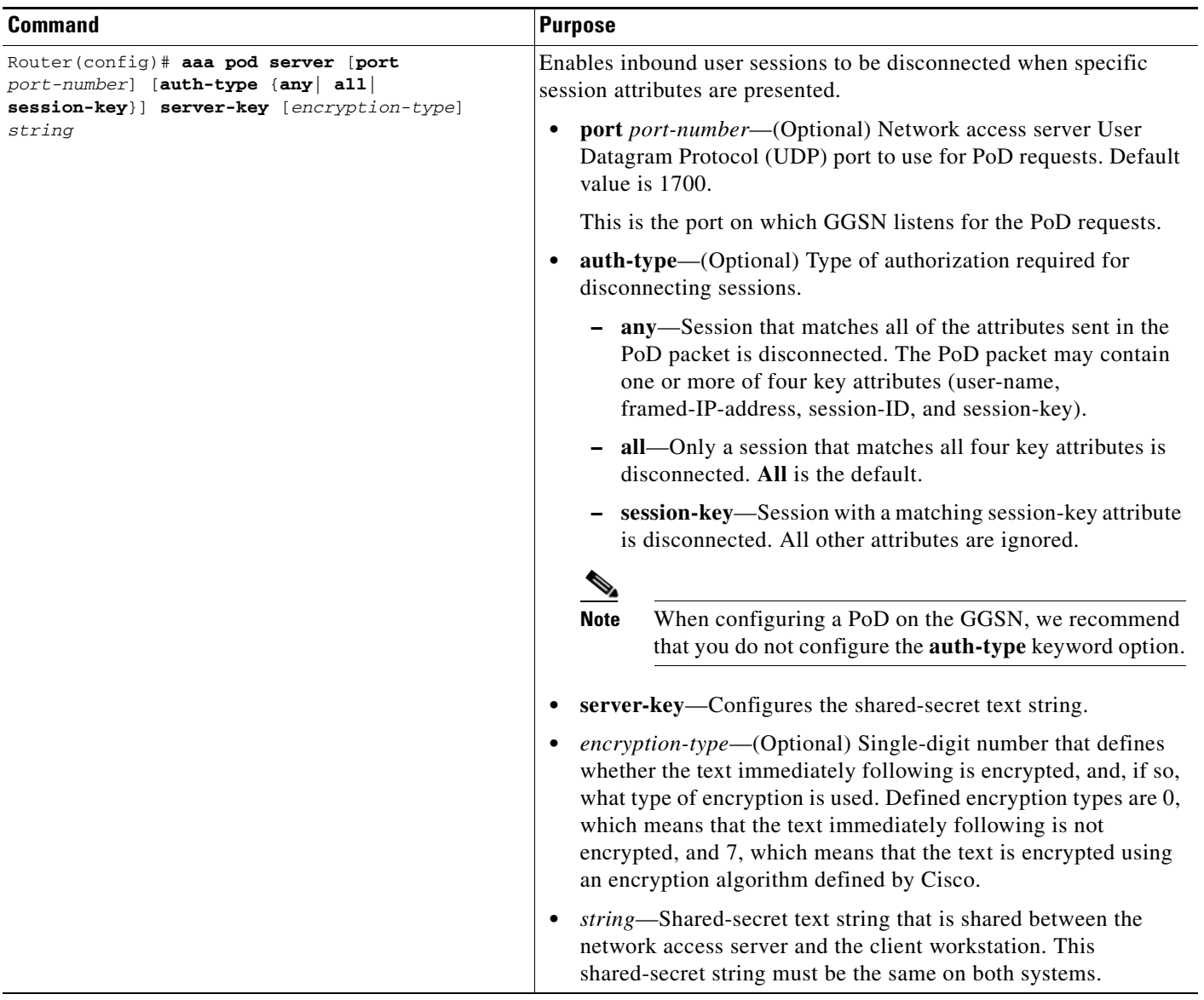

## **Configuring the GGSN to Wait for a RADIUS Response**

Use the **gtp response-message wait-accounting** command to configure the GGSN to wait for a RADIUS accounting response from the RADIUS accounting server before sending a Create PDP Context response to the SGSN.

If the GGSN does not receive a response from the RADIUS accounting server when you have configured the **gtp response-message wait-accounting** command, it rejects the PDP context request.

When broadcast accounting is used (accounting requests are sent to multiple RADIUS servers), if a RADIUS server responds with an accounting response, the GGSN sends a create PDP context response and does not wait for the other RADIUS servers to respond.

The GGSN supports configuration of RADIUS response message waiting at both the global and access-point configuration levels. You can minimize your configuration by specifying the configuration that you want to support across most APNs, at the global configuration level. Then, at the access-point configuration level, you can selectively modify the behavior that you want to support at a particular APN. Therefore, at the APN configuration level, you can override the global configuration of RADIUS response message waiting.

To configure the GGSN to wait for a RADIUS accounting response as the default behavior for all APNs, use the **gprs gtp response-message wait-accounting** global configuration command. To disable this behavior for a particular APN, use the **no gtp response-message wait-accounting** access-point configuration command.

To verify whether RADIUS response message waiting is enabled or disabled at an APN, you can use the **show gprs access-point** command and observe the value reported in the wait\_accounting output field.

To configure the GGSN to wait for a RADIUS accounting response globally, use the following command in global configuration mode:

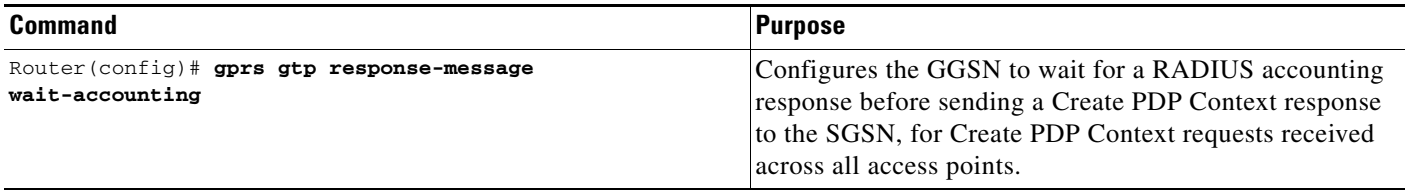

To configure the GGSN to wait for a RADIUS accounting response for a particular access point, use the following command in access-point configuration mode:

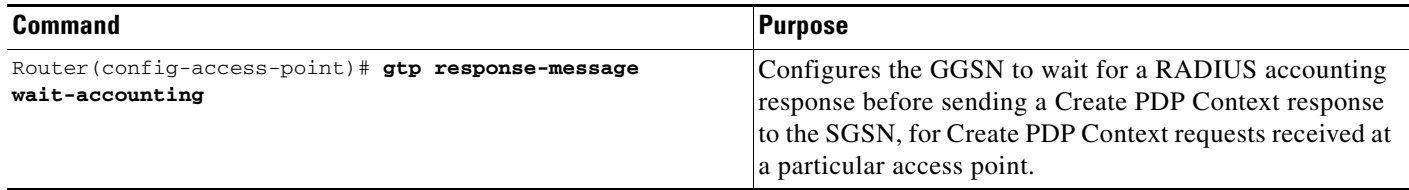

### **Configuring Access to a RADIUS Server Using VRF**

The Cisco IOS GGSN software supports access to a RADIUS server using VRF. This Cisco IOS software feature is called *Per VRF AAA* and using this feature, Internet service providers (ISPs) can partition AAA services based on VRF. This permits the GGSN to communicate directly with the customer RADIUS server associated with the customer Virtual Private Network (VPN) without having to go through a RADIUS proxy. Thus, ISPs can scale their VPN offerings more efficiently because they no longer need to proxy AAA to provide their customers the flexibility demanded.

To support this configuration, AAA must be VRF aware. ISPs must define multiple instances of the same operational parameters—such as AAA server groups, method lists, system accounting, and protocol-specific parameters—and secure the parameters to the VRF partitions.

**Note** VRF is not supported on the Cisco 7600 Supervisor II / MSFC2; therefore, if using the Supervisor II, you must tunnel encapsulated VRF traffic through the Supervisor via a GRE tunnel between the GGSN to RADIUS server. For more information on configuration a GRE tunnel, see ["Configuring Access to a](#page-299-0)  [RADIUS Server With a Tunnel" section on page](#page-299-0) 11-24.

The Cisco 7600 Sup720 supports VRF.

If an AAA configuration, such as a method list, is uniquely defined many times, the specification of an AAA server that is based on IP addresses and port numbers might create an overlapping of private addresses between VRFs. Securing AAA method lists to a VRF can be accomplished from one or more of the following sources:

- **•** Virtual Template—Used as a generic interface configuration.
- **•** Service Provider AAA server—Used to associate a remote user with a specific VPN based on the domain name or Dialed Number Identification Service (DNIS). The server then provides the VPN-specific configuration for the virtual access interface, which includes the IP address and port number of the customer AAA server.
- Customer VPN AAA server—Used to authenticate the remote user and to provide user-specific configurations for the virtual access interface.

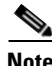

**Note** Global AAA accounting configurations and some AAA protocol-specific parameters cannot be logically grouped under the Virtual Template configuration.

When configuring the Per VRF feature, keep in mind the following:

- **•** To prevent possible overlapping of private addresses between VRFs, AAA servers must be defined in a single global pool that is to be used in the server groups.
- **•** Servers can no longer be uniquely identified by IP addresses and port numbers.

**•** "Private" servers (servers with private addresses within the default server group that contains all the servers) can be defined within the server group and remain hidden from other groups. The list of servers in server groups includes references to the hosts in the global configuration as well as the definitions of private servers.

**Note** If private server parameters are not specified, global configurations are used. If global configurations are not specified, default values are used.

• All server operational parameters can be configured per host, per server group, or globally. Per-host configurations have precedence over per-server group configurations. Per-server group configurations have precedence over global configurations.

**Note** For complete information on configuring access to a RADIUS server using VRF, refer to the *Per VRF AAA* feature module.

This section describes configuring and establishing access to a private RADIUS server using VRF. For global RADIUS services, ensure that you have configured a globally located server.

To configure access to a RADIUS server using VRF, complete the following tasks:

- **•** [Enabling AAA Globally, page 11-20](#page-295-0) (Required)
- **•** [Configuring a VRF-Aware Private RADIUS Server Group, page 11-21](#page-296-0) (Required)
- **•** [Configuring Authentication, Authorization, and Accounting Using Named Method Lists, page](#page-297-0)  [11-22](#page-297-0) (Required)
- **•** [Configuring a VRF Routing Table, page 11-22](#page-297-1) (Required)
- **•** [Configuring VRF on an Interface, page 11-22](#page-297-2) (Required)
- **•** [Configuring VRF Under an Access Point for Access to the Private RADIUS Server, page 11-23](#page-298-0) (Required)
- **•** [Configuring a Route to the RADIUS Server Using VRF, page 11-27](#page-302-0) (Optional)

### <span id="page-295-0"></span>**Enabling AAA Globally**

If AAA has not been enabled globally on the GGSN, you will need to enable it before configuring access to a private RADIUS server via VRF.

To enable AAA globally, use the following command in global configuration mode:

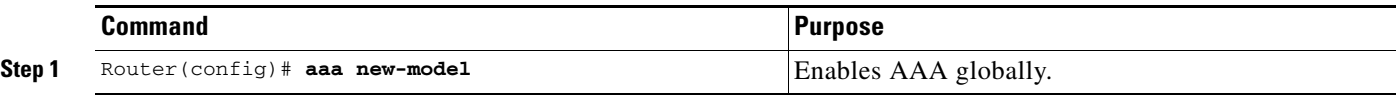

 $\mathbf{I}$ 

### <span id="page-296-0"></span>**Configuring a VRF-Aware Private RADIUS Server Group**

To configure private server operational parameters, use the following commands, beginning in global configuration mode:

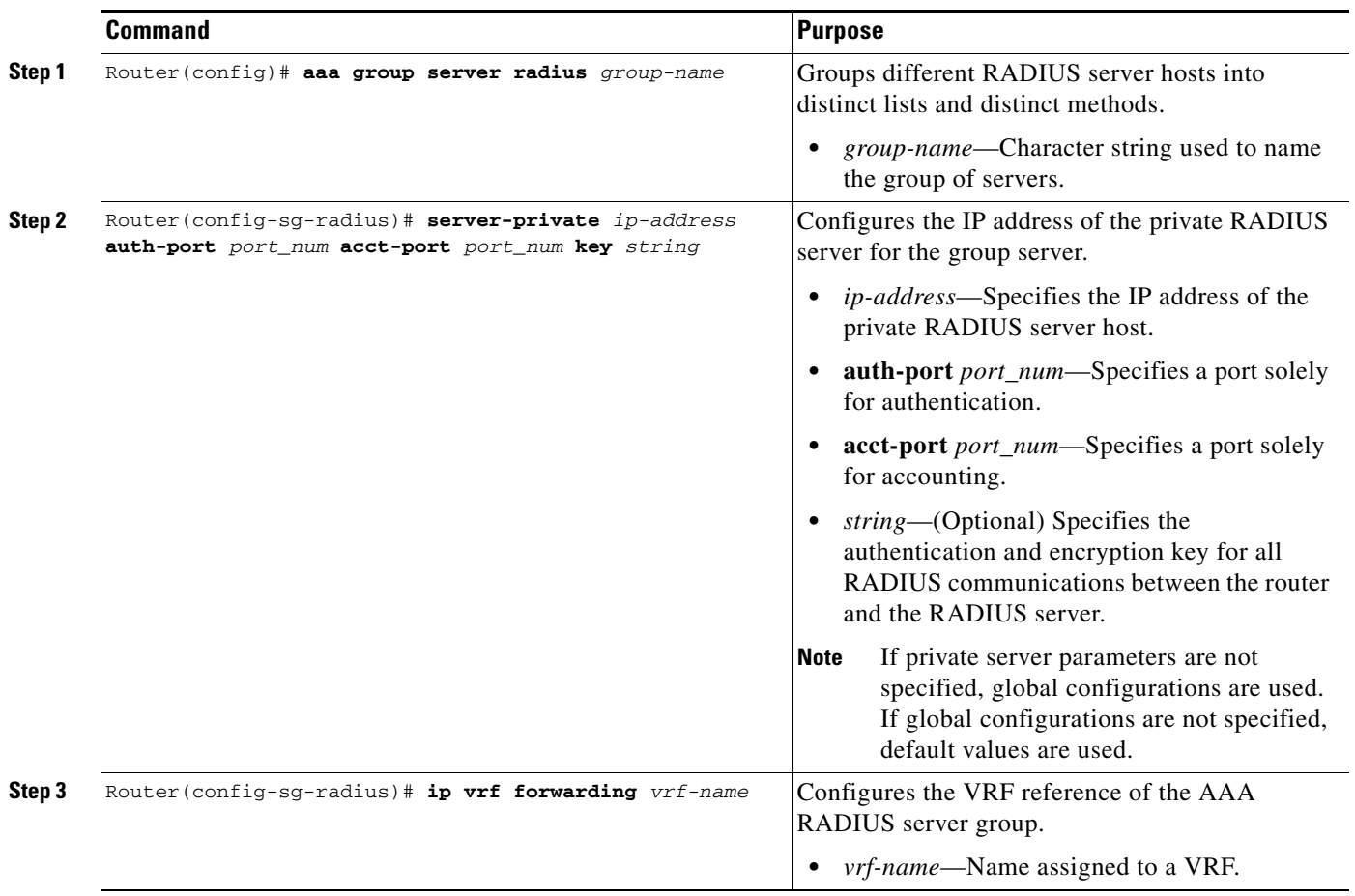

ן

### <span id="page-297-0"></span>**Configuring Authentication, Authorization, and Accounting Using Named Method Lists**

To configure AAA using named method lists, perform the following tasks, beginning in global configuration mode:

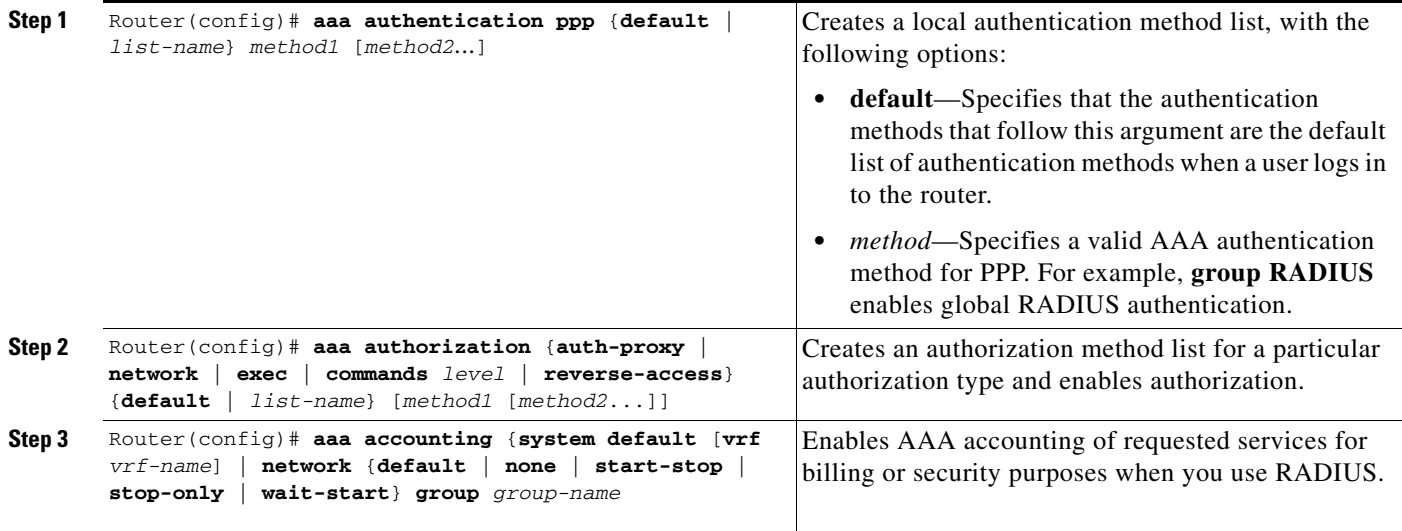

### <span id="page-297-1"></span>**Configuring a VRF Routing Table**

To configure a VRF routing table on the GGSN for access to the private RADIUS server, use the following commands, beginning in global configuration mode:

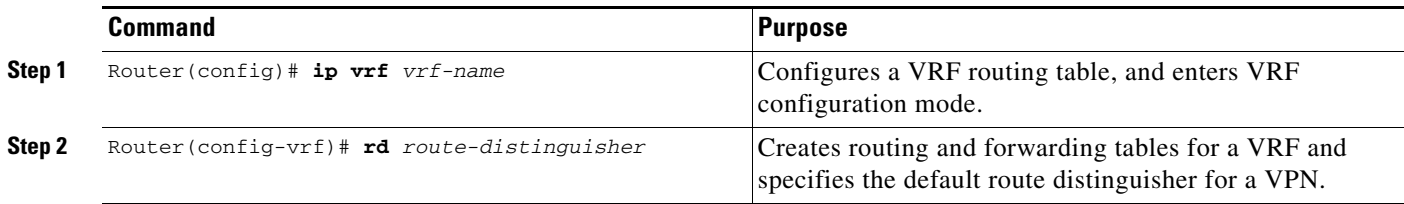

### <span id="page-297-2"></span>**Configuring VRF on an Interface**

To access the private RADIUS server, VRF must be configured on the interface to the server.

On the Cisco 7600 series router platform, this interface is a logical one (on which IEEE 802.1Q-encapsulation has been configured) to a Layer 3 routed VLAN configured on the supervisor engine.

For more information about required VLANs on the supervisor engine, see the ["Platform Prerequisites"](#page-27-0)  [section on page](#page-27-0) 2-2.

For more information about configuring interfaces, refer to the *Cisco IOS Interface Configuration Guide* and the *Cisco IOS Interface Command Reference*.

#### **Configuring 802.1Q-Encapsulated Subinterfaces**

To configure a subinterface that supports IEEE 802.1Q encapsulation to the associated VLAN on the supervisor engine, use the following commands, beginning in global configuration mode:

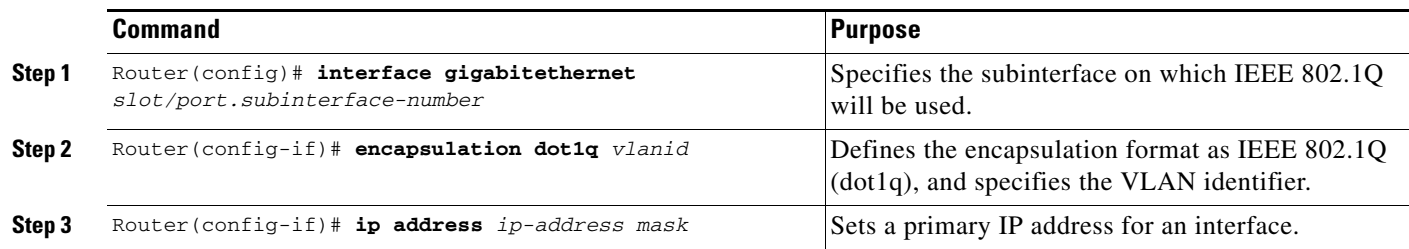

### <span id="page-298-0"></span>**Configuring VRF Under an Access Point for Access to the Private RADIUS Server**

After you have completed the prerequisite configuration tasks, you can configure access to a RADIUS server with a tunnel or without a tunnel.

The following sections describe the different methods you can use to configure access a RADIUS server:

- **•** [Configuring Access to a RADIUS Server Without a Tunnel](#page-298-1)
- **•** [Configuring Access to a RADIUS Server With a Tunnel](#page-299-0)

### <span id="page-298-1"></span>**Configuring Access to a RADIUS Server Without a Tunnel**

To configure access to the RADIUS server without a tunnel, you need to configure the **vrf** access point configuration command.

 $\mathbf I$ 

**Note** To configure access to a RADIUS server in the GPRS access point list, use the following commands, beginning in global configuration mode:

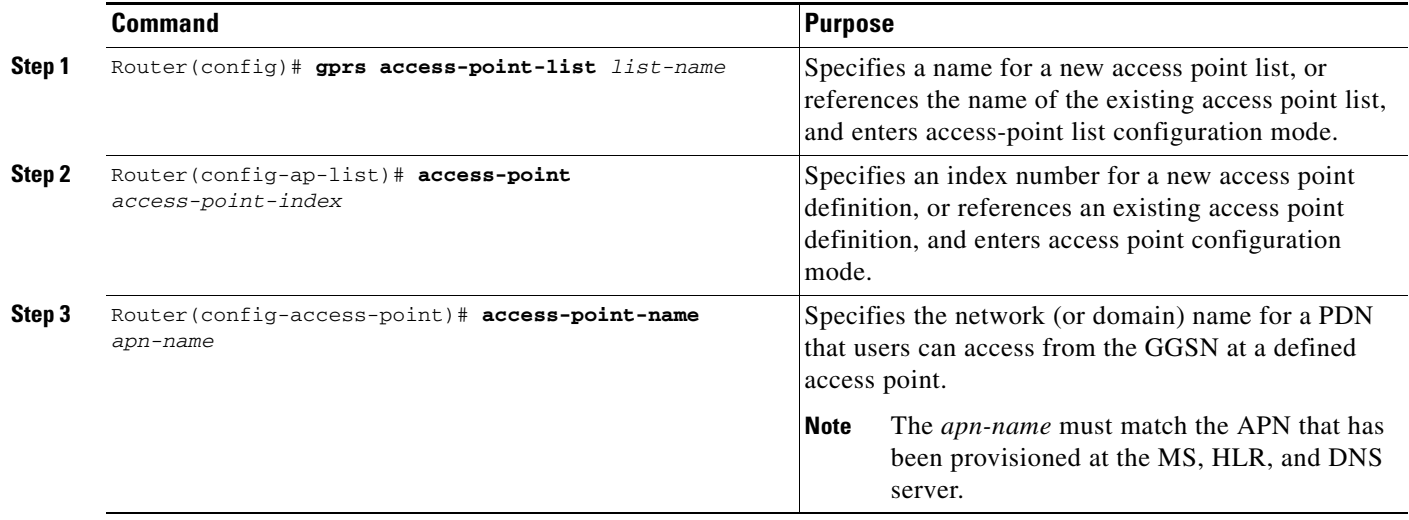

 $\mathbf I$ 

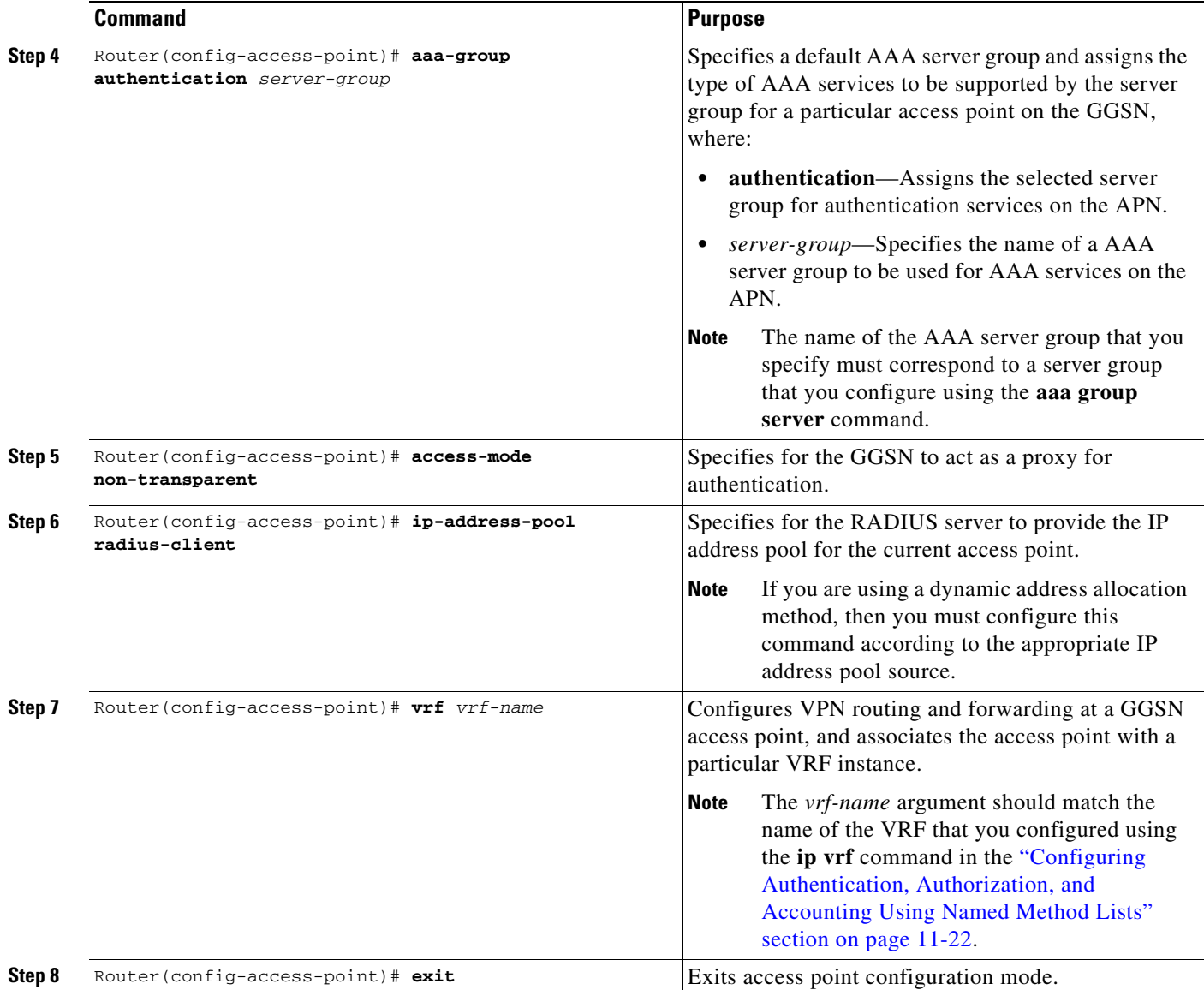

### <span id="page-299-0"></span>**Configuring Access to a RADIUS Server With a Tunnel**

If you have only a single interface to a RADIUS server from which you need to access one or more private RADIUS servers, you can configure an IP tunnel to access those private servers.

To configure access to the RADIUS server using a tunnel, perform the following tasks:

- **•** [Configuring the Private RADIUS Server Access Point](#page-300-0) (Required)
- **•** [Configuring the IP Tunnel](#page-301-0) (Required)

 $\overline{\phantom{a}}$ 

### <span id="page-300-0"></span>*Configuring the Private RADIUS Server Access Point*

To configure access to a private RADIUS server in the GPRS access point list, use the following commands, beginning in global configuration mode:

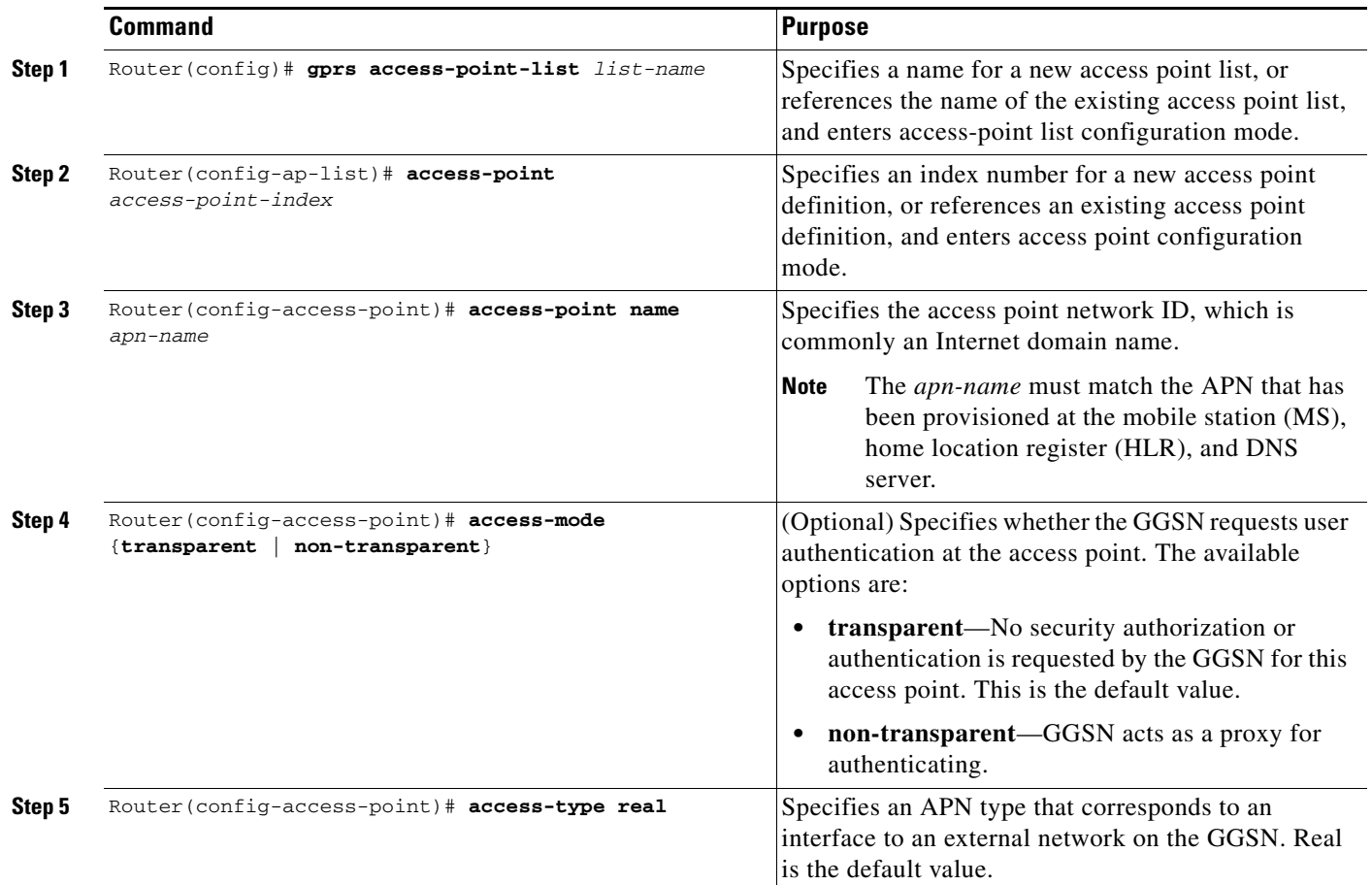

 $\mathsf I$ 

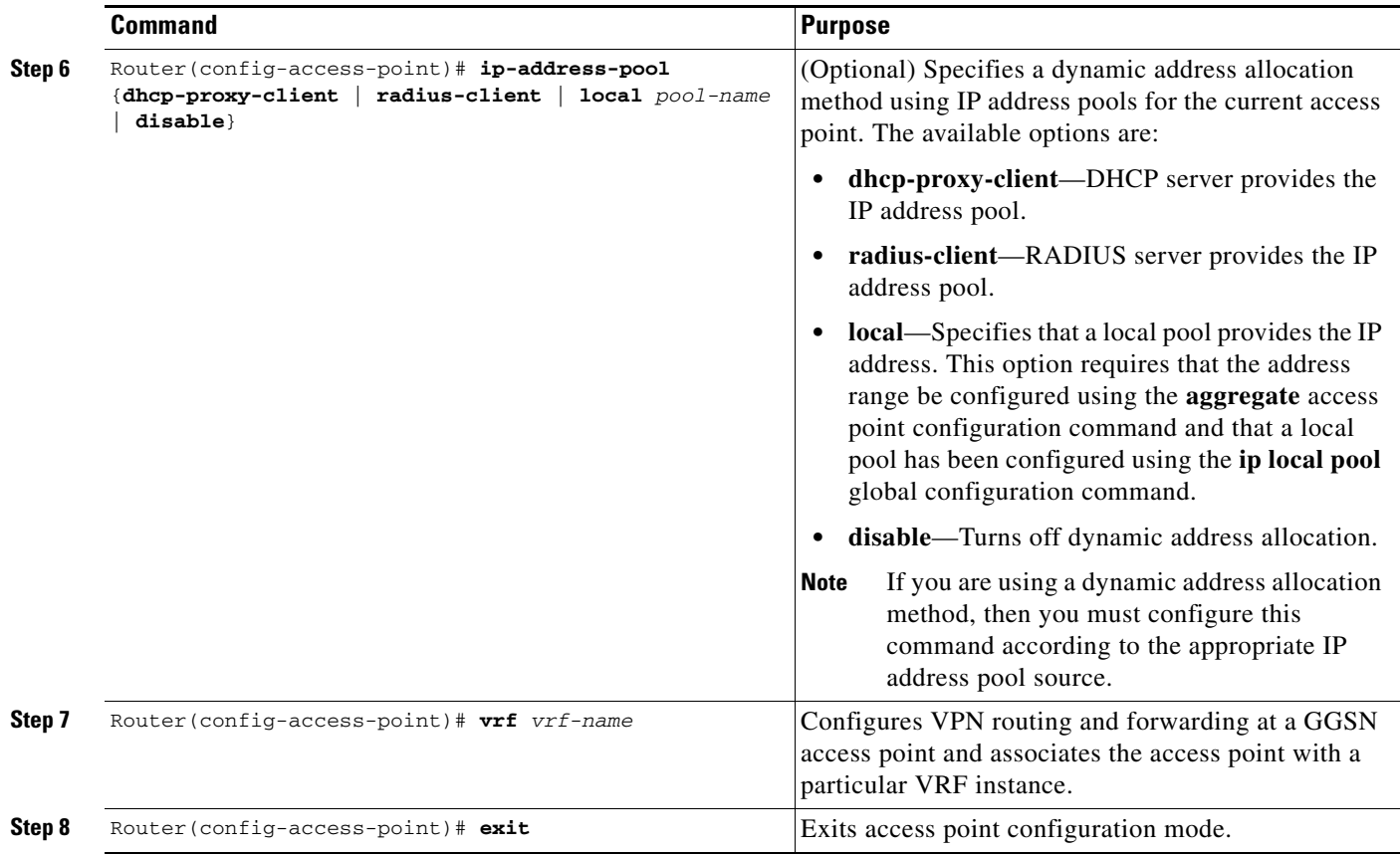

### <span id="page-301-0"></span>*Configuring the IP Tunnel*

When you configure a tunnel, you might consider using loopback interfaces as the tunnel endpoints instead of real interfaces because loopback interfaces are always up.

To configure an IP tunnel to a private network, use the following commands, beginning in global configuration mode:

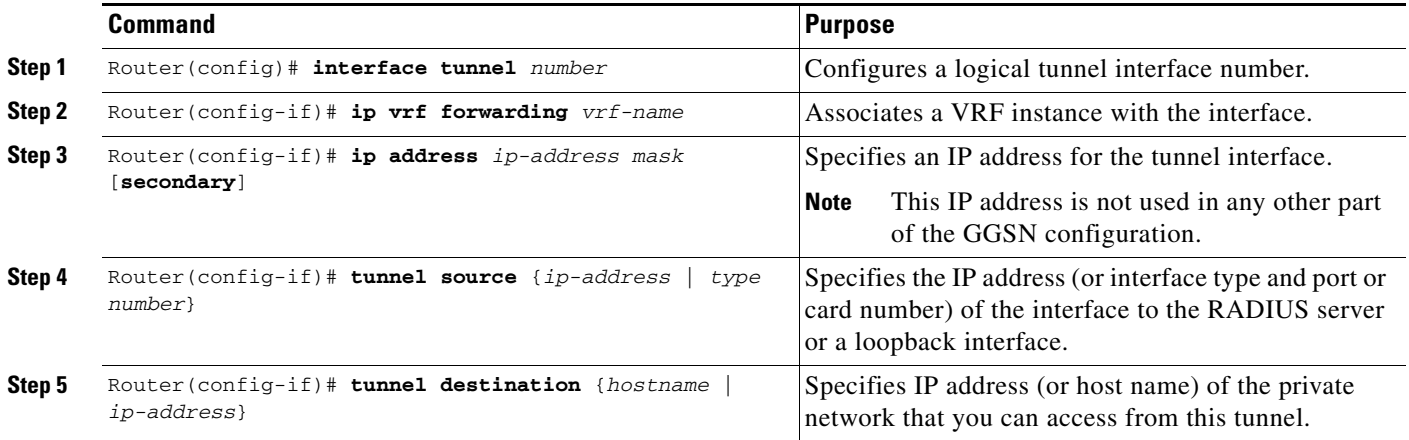

### <span id="page-302-0"></span>**Configuring a Route to the RADIUS Server Using VRF**

Be sure a route exists between the VRF instance and the RADIUS server. You can verify connectivity by using the **ping** command from the VRF to the RADIUS server. To configure a route, you can use a static route or a routing protocol.

### **Configuring a Static Route Using VRF**

 $\mathbf I$ 

 $\mathbf I$ 

To configure a static route using VRF, use the following command, beginning in global configuration mode:

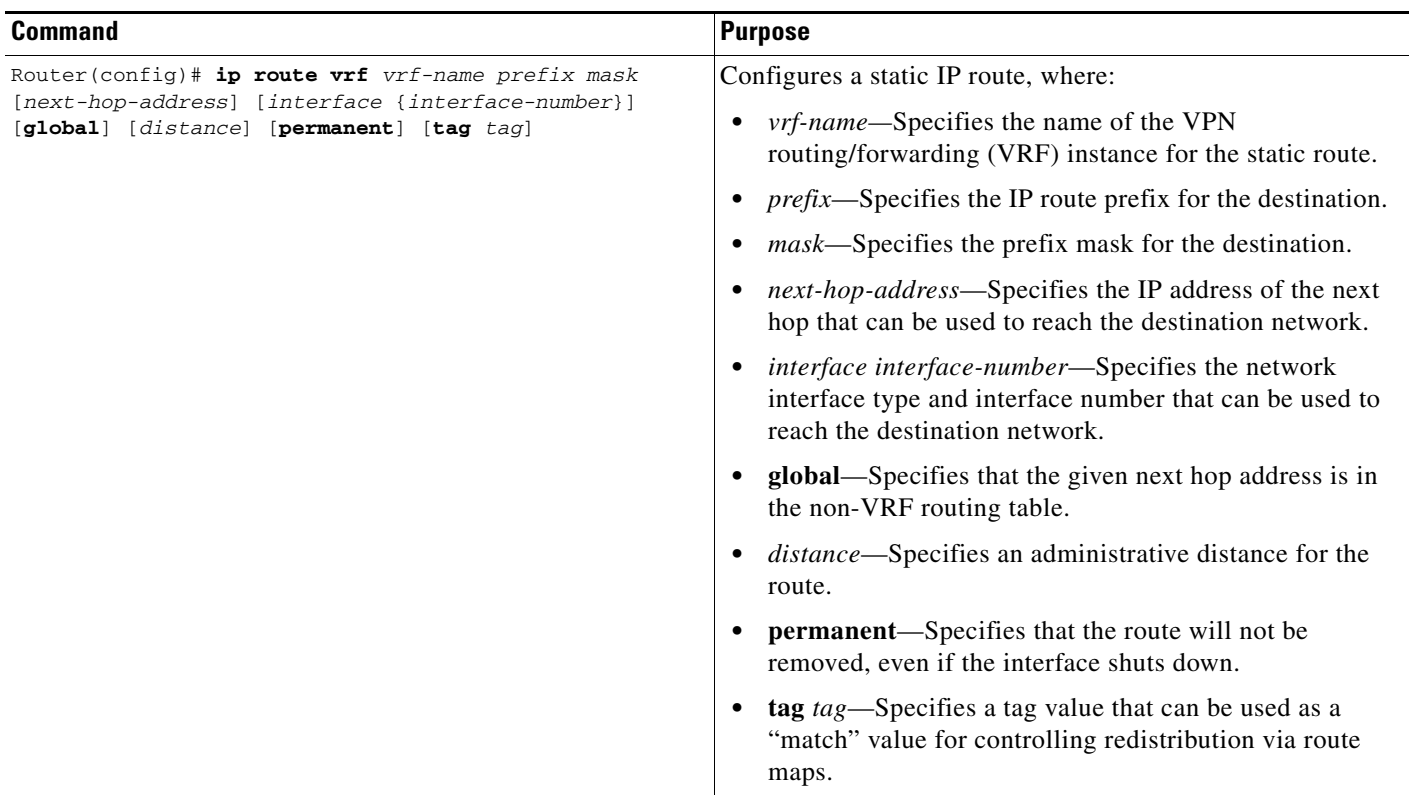

### **Verifying a Static Route Using VRF**

To verify the static VRF route that you configured, use the **show ip route vrf** privileged EXEC command as shown in the following example:

GGSN# **show ip route vrf vpn1 static**

172.16.0.0/16 is subnetted, 1 subnets C 172.16.0.1 is directly connected, Ethernet5/1 C 10.100.0.3/8 is directly connected, Virtual-Access5

#### **Configuring an OSPF Route Using VRF**

To configure an OSPF route using VRF, use the following command, beginning in global configuration mode:

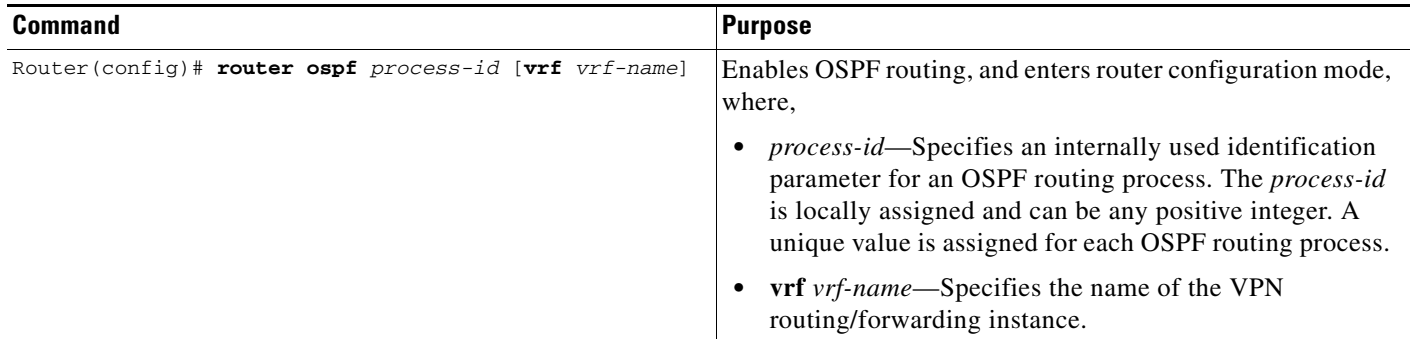

## **Securing the GGSN Mobile (Gn) Interface**

The following features provide additional security for the GGSN mobile interface against attacks that can lead to illegal access to a network or even network downtime: address verification and mobile-to-mobile traffic redirection. The following tasks are necessary for configuring these features:

- **•** [Configuring Address Verification, page 11-28](#page-303-0)
- **•** [Configuring Mobile-to-Mobile Traffic Redirection, page 11-29](#page-304-0)
- **•** [Redirecting All Traffic, page 11-30](#page-305-0)

### <span id="page-303-0"></span>**Configuring Address Verification**

Use the **security verify source** (IPv4 address verification) and **ipv6 security verify source** (IPv6 address verification) access point configuration command to configure the GGSN to verify the source IP address of an upstream TPDU against the address previously assigned to an MS.

When the **security verify source** or **ipv6 security verify source** commands are configured on an APN, the GGSN verifies the source address of a TPDU before GTP will accept and forward it. If the GGSN determines that the address differs from that previously assigned to the MS, it drops the TPDU and regards it as an illegal packet in its PDP context and APN. Configuring the **security verify source** and **ipv6 security verify source** access point configuration commands protects the GGSN from faked user identities.

Use the **security verify destination** access point configuration command (IPv4 address verification only) to have the GGSN verify the destination addresses of upstream TPDUs against global lists of PLMN addresses specified using the **gprs plmn ip address** command. If the GGSN determines that a destination address of a TPDU is within the range of a list of addresses, it drops the TPDU. If it determines that the TPDU contains a destination address that does not fall within the range of a list, it forwards the TPDU to its final destination.

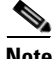

**Note** The **security verify destination** command is not applied to APNs using VRF or IPv6 address verification. In addition, the verification of destination addresses does not apply to GTP-PPP regeneration or GTP-PPP with L2TP.

To configure IPv4 address verification on an access point, use the following command in access-point configuration mode:

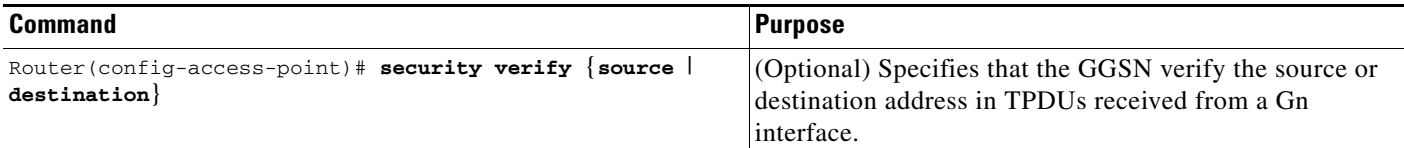

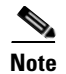

**Note** Both the verification of IPv4 destination addresses and source addresses can be configured on an APN.

To configure IPv6 source address verification on an access point, use the following command in access-point configuration mode:

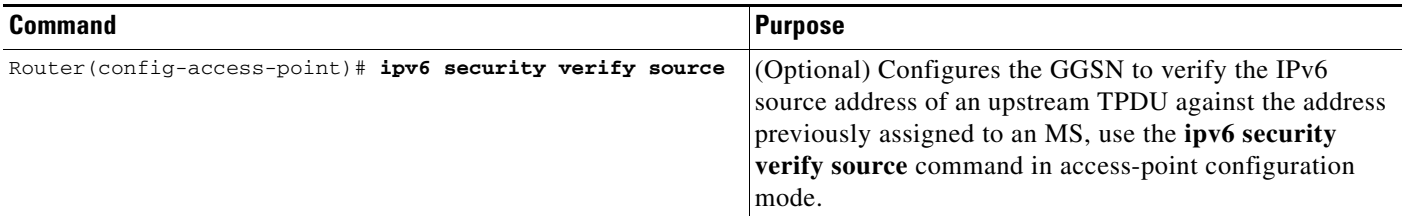

## <span id="page-304-0"></span>**Configuring Mobile-to-Mobile Traffic Redirection**

Mobile-to-mobile traffic enters and exits through a Gn interface. Therefore, it is switched by the GGSN without ever going through a Gi interface on the network side. Because of this, firewalls deployed on the network side of a GGSN do not have an opportunity to verify this level of traffic.

Use the **redirect intermobile ip** access-point command to redirect mobile-to-mobile traffic to an external device (such as an external firewall) for verification.

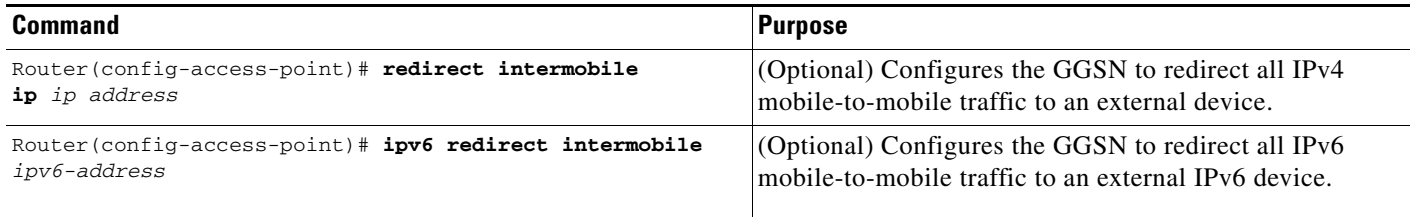

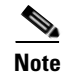

 $\mathbf I$ 

**Note** On the Cisco 7600 series internet router platform, the mobile-to-mobile redirection feature requires that policy based routing (PBR) is configured on the supervisor engine and incoming VLAN interface from the Cisco SAMI, and that the next hop to route the packets that match the criteria is set using the **set ip next-hop** command.

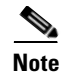

**Note** Redirection of intermobile traffic does not occur on an ingress APN unless the TPDUs are exiting the same APN. In addition, redirection of TPDUs tunneled by L2TP from the ingress APN to the LNS of the PDN does not occur.

## <span id="page-305-0"></span>**Redirecting All Traffic**

The redirect all traffic feature enables you to do the following:

- **•** Redirect all packets to a specified destination regardless of whether the destination address belongs to a mobile station (MS) on the same GGSN or not. If redirecting traffic using the Mobile-to-Mobile Redirect feature, only packets for which the destination address belongs to an MS that is active on the same GGSN can be redirected. If the receiving MS has no PDP context in the GGSN where the sending MS PDP context is created, the packets are dropped.
- **•** Redirect all traffic to a specific destination when aggregate routes are configured.

To redirect all traffic to a specific IP address, issue the following command while in access-point configuration mode:

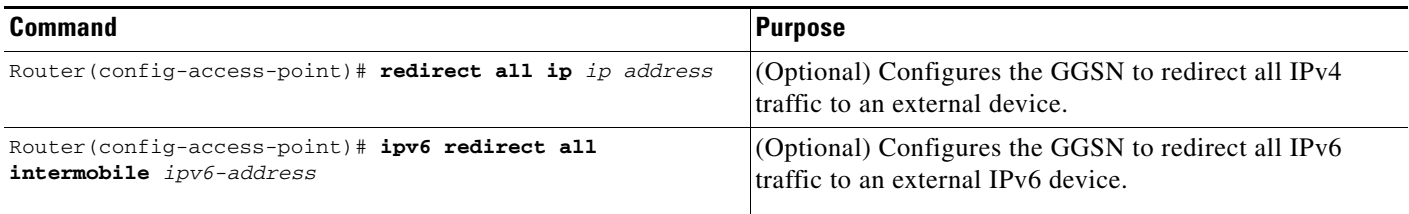

## **Configuring Simultaneous Broadcast and Wait Accounting**

With Cisco GGSN Release 8.0 and later, broadcast and wait accounting can be configured to work together. The wait accounting feature is configured at the APN level, while broadcast accounting is specified at the AAA method level.

Broadcast accounting sends start, stop and interim accounting records to all the server groups configured in a method list. Within a server group, the accounting records are sent to the first active server. If the active server cannot be reached, then the accounting records are sent to the next server within a group.

Additionally, one or more server groups within a method list can be configured as "mandatory," meaning that a server from that server group has to respond to the Accounting Start message. The APN-level wait accounting ensures that an accounting response has been received from all mandatory server groups before the PDP context is established.

The advantages of broadcasat and wait accounting together include:

- **•** Accounting records are sent to multiple servers and once the entry is made, the user can start using different services.
- **•** Records are sent to multiple AAA servers serve for redundancy purposes.
- **•** A PDP context is established only when a valid Accounting Start record has been received by all essential servers, avoiding information loss.
- **•** Broadcast records can be sent to as many as 10 server groups within a method-list.

When configuring broadcast and wait accounting together, note the following:

- **•** Under the method list configuration, the **mandatory** keyword is available only if broadcast accounting is configured.
- If wait accounting is not required, broadcast accounting to all server groups is available without any mandatory groups defined.
- **•** If you do not specify any mandatory server groups when configuring broadcast accounting, wait accounting will function as it does in Cisco GGSN Release 7.0 and prior releases.
- **•** Wait accounting does not apply to PPP PDP contexts.
- A PDP is successfully created only when a Accounting response is received from all the mandatory servers.
- The periodic timer starts when an Accounting Response (PDP creation) is received.

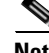

 $\mathbf I$ 

**Note** More than one server-group can be defined as a mandatory server-group in a method list.

To configure broadcast and wait accounting on the GGSN, complete the following tasks, beginning in global configuration mode:

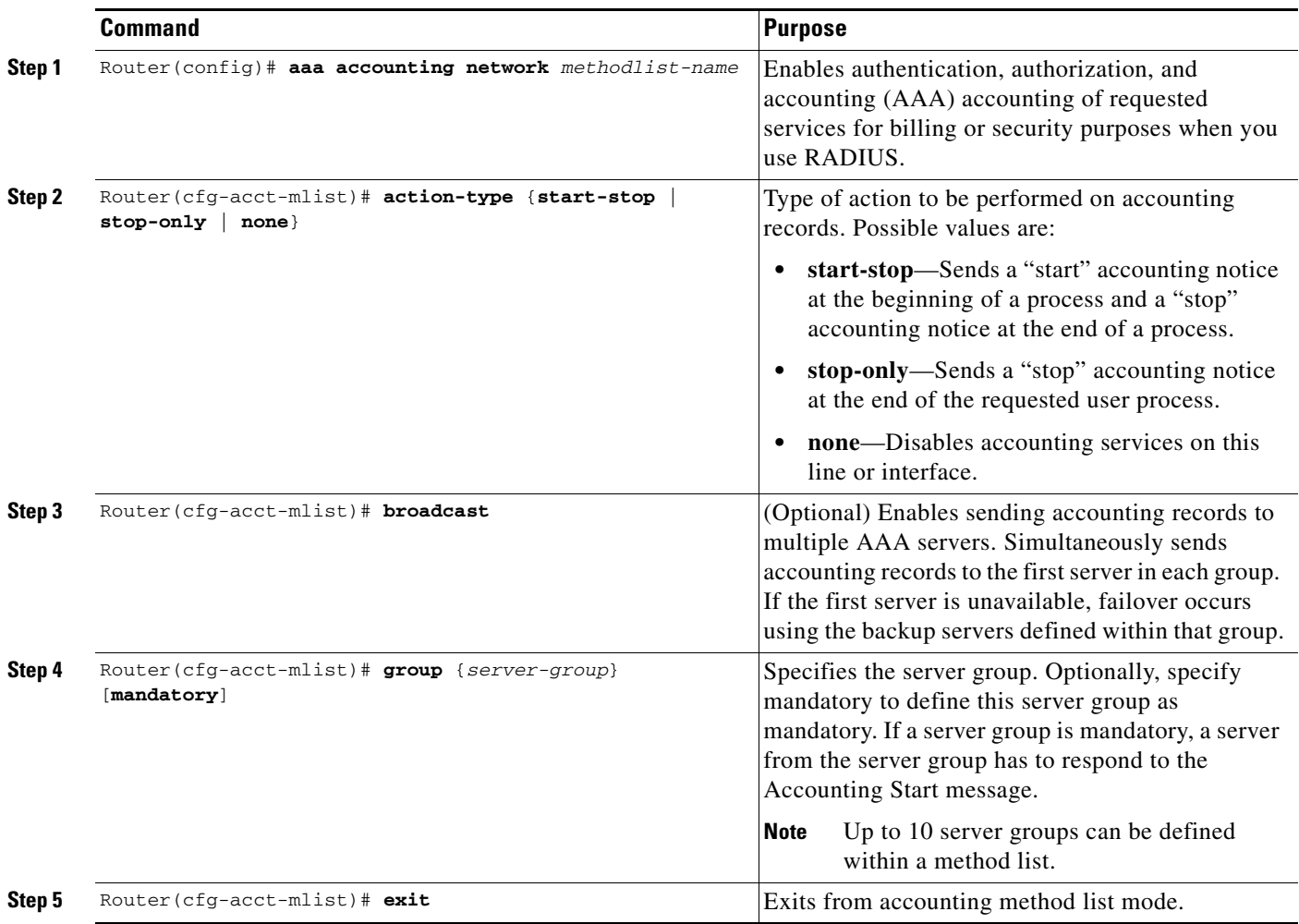

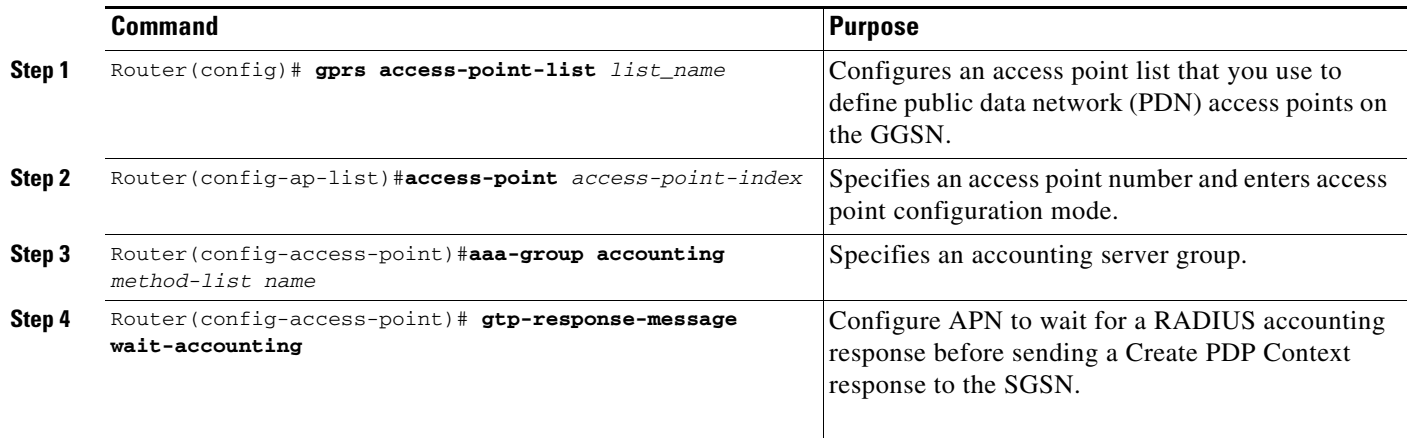

## **Periodic Accounting Timer**

The Cisco IOS software supports a global AAA configuration command that enables the sending of periodic accounting records for AAA sessions. However, the GGSN does not use this configuration to send periodic accounting records for PDP contexts.

With Cisco GGSN Release 8.0 and later, the periodic accounting timer interval value is obtained using one of the following:

- **•** Configured periodic timer at an APN level
- **•** Configured periodic timer at the GGSN global configuration level
- **•** An accounting-interim interval attribute in access-accept messages

When these configurations exist, "interim" type accounting records are sent at the configured interval for the applicable PDP contexts. The following precedence applies:

- The APN-level configuration
- **•** GGSN global configuration
- Attribute 85 (in access-accept messages)

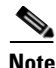

**Note** If the value is obtained through Attribute 85 in an access-accept message, the GGSN verifies that the minimum and maximum values are within range configured on the GGSN, and if not, the attribute is ignored. Additionally, if accounting is not enabled on the APN, Attribute 85 is ignored.

When the GGSN sends an interim update accounting (IAU) record, the periodic timer is reset so that next periodic accounting record will be sent after the periodic interval expires, starting from the instance when the IAU record is sent.

This limits the RADIUS accounting traffic as both types of records contain the same information. However, after a failover, the records sent out will be aligned with the original START record.

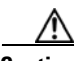

**Caution** If the **aaa accounting update periodic** command is configured on the GGSN, and GGSN-level periodic accounting is not configured, the GGSN will send interim accounting records after the Accounting Start message has been sent to AAA server. This might have adverse effects on the GGSN, therefore ensure that the **aaa accounting update periodic** command has not been configured.

When configuring periodic accounting timers on the GGSN, note the following:

- **•** Timers are supported for PPP-Regen, IPv4, and IPv6 PDP's. Timers do not apply to PPP PDPs.
- **•** The send/receive byte counts for a PDP is reset to 0 upon failover.
- Redundant systems should have their clocks synchronised with a mechanism such as NTP to ensure that their timer intervals to be accurate
- Periodic accounting on a redundant configuration maintains intervals across switchovers.
- **•** A timer is initiated only on successful PDP creation, for example, in the case of wait accounting after a successful accounting response has been received.

## **Configuring a Default GGSN Periodic Accounting Timer**

To enable a default periodic accounting value, to use for all APNs, use the following command while in global configuration mode:

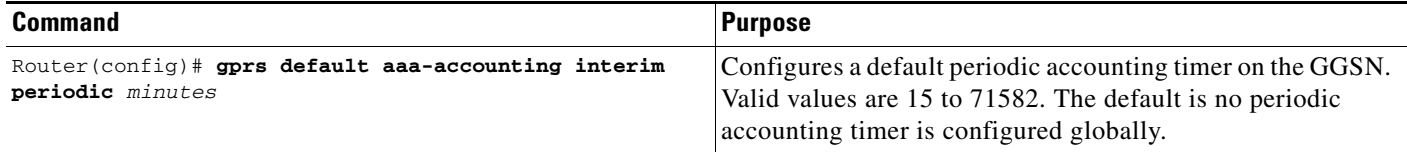

## **Configuring an APN-Level Periodic Accounting Timer**

To configure the periodic accounting timer on an APN, complete the following tasks, beginning in global configuration mode:

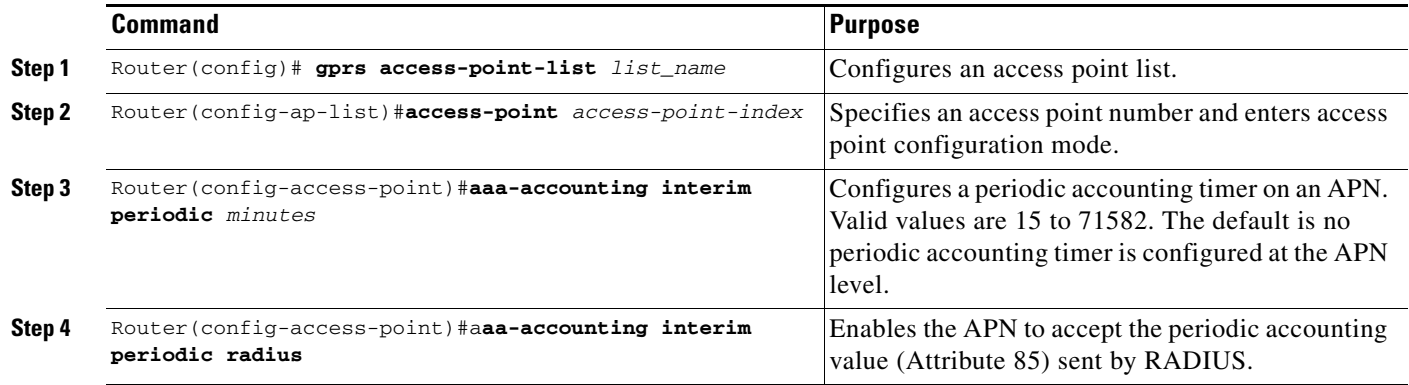

 $\mathbf I$ 

**Note** AAA global configuration value (**aaa accounting update periodic** *minutes*) will be ignored always. Also, unless APN accounting is enabled, the periodic accounting will not take effect regardless of how it is configured.

## **Configuration Examples**

This section includes the following configuration examples for security on the GGSN:

- **•** [AAA Security Configuration Example, page 11-34](#page-309-0)
- **•** [RADIUS Server Global Configuration Example, page 11-34](#page-309-1)
- **•** [RADIUS Server Group Configuration Example, page 11-35](#page-310-0)
- **•** [RADIUS Response Message Configuration Example, page 11-36](#page-311-0)
- **•** [Address Verification and Mobile-to-Mobile Traffic Redirection Example, page 11-37](#page-312-0)
- **•** ["Periodic Accounting Timer Example" section on page](#page-315-0) 11-40

### <span id="page-309-0"></span>**AAA Security Configuration Example**

The following example shows how to enable AAA security globally on the router and how to specify global RADIUS authentication and authorization:

```
! Enables AAA globally
aaa new-model
!
! Creates a local authentication list for use on
! serial interfaces running PPP using RADIUS
!
aaa authentication ppp abc group abc
!
! Enables authorization and creates an authorization 
! method list for all network-related service requests
! and enables authorization using a RADIUS server
!
aaa authorization network network abc group abc
```
For more information about configuring AAA, refer to the *Cisco IOS Security Configuration Guide* and *Cisco IOS Security Command Reference* publications.

## <span id="page-309-1"></span>**RADIUS Server Global Configuration Example**

The following example shows how to globally configure RADIUS server communication on the router:

```
! Specifies a global RADIUS server host at IP address 10.100.0.2
! Port 1645 is destination port for authentication requests
! Port 1646 is the destination port for accounting requests
! Specifies the key "abc" for this radius host only
!
radius-server host 10.100.0.2 auth-port 1645 acct-port 1646 key abc
!
! Sets the authentication and encryption key to mykey for all 
! RADIUS communications between the router and the RADIUS daemon
!
radius-server key mykey
```
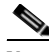

**Note** Although you can configure the **radius-server host** command multiple times, the Cisco IOS software supports only one RADIUS server at the same IP address.

For more information about configuring RADIUS security, refer to the *Cisco IOS Security Configuration Guide* and *Cisco IOS Security Command Reference* publications.

### <span id="page-310-0"></span>**RADIUS Server Group Configuration Example**

The following configuration example defines four AAA server groups on the GGSN: abc, abc1, abc2, and abc3, shown by the **aaa group server** commands.

Using the **gprs default aaa-group** command, two of these server groups are globally defined as default server groups: abc2 for authentication, and abc3 for accounting.

At access-point 1, which is enabled for authentication, the default global authentication server group of abc2 is overridden and the server group named abc is designated to provide authentication services on the APN. Notice that accounting services are not explicitly configured at that access point, but are automatically enabled because authentication is enabled. Because there is a globally defined accounting server-group defined, the server named abc3 will be used for accounting services.

At access-point 4, which is enabled for accounting using the **aaa-accounting enable** command, the default accounting server group of abc3 is overridden and the server group named abc1 is designated to provide accounting services on the APN.

Access-point 5 does not support any AAA services because it is configured for transparent access mode.

```
! Enables AAA globally
!
aaa new-model
!
! Defines AAA server groups
! 
aaa group server radius abc
server 10.2.3.4 auth-port 1645 acct-port 1646
server 10.6.7.8 auth-port 1645 acct-port 1646
aaa group server radius abc1
server 10.10.0.1 auth-port 1645 acct-port 1646
aaa group server radius abc2
server 10.2.3.4 auth-port 1645 acct-port 1646
server 10.10.0.1 auth-port 1645 acct-port 1646
aaa group server abc3
 server 10.6.7.8 auth-port 1645 acct-port 1646
server 10.10.0.1 auth-port 1645 acct-port 1646
!
! Configures AAA authentication
! and authorization
!
aaa authentication ppp abc group abc
aaa authentication ppp abc2 group abc2
aaa authorization network abc group abc 
aaa accounting network abc start-stop group abc
aaa accounting network abc1 start-stop group abc1
aaa accounting network abc2 start-stop group abc2
aaa accounting network abc3 start-stop group abc3
!
gprs access-point-list gprs
access-point 1
  access-mode non-transparent
  access-point-name www.pdn1.com
!
! Specifies a RADIUS server group
! for use by the GGSN to authenticate
! mobile users at this access point
!
```
I

aaa-group authentication abc ! access-point 4 access-point-name www.pdn2.com ! ! Enables AAA accounting services ! aaa-accounting enable ! ! Specifies a RADIUS server group ! for use by the GGSN for accounting ! services at this access point aaa-group accounting abc1 ! access-point 5 access-point-name www.pdn3.com ! ! Configures default AAA server ! groups for the GGSN for authentication ! and accounting services ! gprs default aaa-group authentication abc2 gprs default aaa-group accounting abc3 ! ! Configures global RADIUS server hosts ! and specifies destination ports for ! authentication and accounting requests ! radius-server host 10.2.3.4 auth-port 1645 acct-port 1646 non-standard radius-server host 10.6.7.8 auth-port 1645 acct-port 1646 non-standard radius-server host 10.10.0.1 auth-port 1645 acct-port 1646 non-standard radius-server key ggsntel

**Note** Although you can configure the **radius-server host** command multiple times, the Cisco IOS software supports only one RADIUS server at the same IP address.

### <span id="page-311-0"></span>**RADIUS Response Message Configuration Example**

The following example globally configures the GGSN to wait for a RADIUS accounting response from the RADIUS server before sending a Create PDP Context response to the SGSN. The GGSN waits for a response for PDP context requests received across all access points, except access-point 1. RADIUS response message waiting has been overridden at access-point 1 by using the **no gtp response-message wait-accounting** command:

```
! Enables AAA globally
!
aaa new-model
!
! Defines AAA server group
! 
aaa group server radius abc
server 10.2.3.4 auth-port 1645 acct-port 1646
server 10.6.7.8 auth-port 1645 acct-port 1646
!
! Configures AAA authentication
! and authorization
!
aaa authentication ppp abc group abc
```

```
aaa authorization network abc group abc
aaa accounting network abc start-stop group abc
!
gprs access-point-list gprs
access-point 1
 access-mode non-transparent
 access-point-name www.pdn1.com
 aaa-group authentication abc
!
! Disables waiting for RADIUS response
! message at APN 1
!
 no gtp response-message wait-accounting
 exit
access-point 2
access-mode non-transparent
access-point-name www.pdn2.com
aaa-group authentication abc
!
! Enables waiting for RADIUS response
! messages across all APNs (except APN 1)
!
gprs gtp response-message wait-accounting
!
! Configures global RADIUS server hosts
! and specifies destination ports for 
! authentication and accounting requests
!
radius-server host 10.2.3.4 auth-port 1645 acct-port 1646 non-standard
radius-server host 10.6.7.8 auth-port 1645 acct-port 1646 non-standard
radius-server key ggsntel
```
### <span id="page-312-0"></span>**Address Verification and Mobile-to-Mobile Traffic Redirection Example**

The following examples show how to enable IPv4 address verification and specify that IPv4 mobile-to-mobile traffic be redirected to an external device.

#### **GGSN Configuration**

```
service gprs ggsn
!
hostname t7600-7-2
!
ip cef
!
ip vrf vpn4
 description abc_vrf
 rd 104:4
!
!
interface Loopback2
  description USED FOR DHCP2 - range IN dup prot range
 ip address 111.72.0.2 255.255.255.255
!
interface Loopback100
 description GPRS GTP V-TEMPLATE IP ADDRESS
 ip address 9.9.9.72 255.255.255.0
!
interface GigabitEthernet0/0
 no ip address
!
```
I

```
interface GigabitEthernet0/0.2
 description Ga/Gn Interface
 encapsulation dot1Q 101
 ip address 10.1.1.72 255.255.255.0
 no cdp enable
!
interface GigabitEthernet0/0.3
 encapsulation dot1Q 103
  ip vrf forwarding vpn4
 ip address 10.1.3.72 255.255.255.0
 no cdp enable
!
interface GigabitEthernet0/0.95
 description CNR and CAR
 encapsulation dot1Q 95
 ip address 10.2.25.72 255.255.255.0
!
interface Virtual-Template1
 description GTP v-access
  ip unnumbered Loopback100
  encapsulation gtp
 gprs access-point-list gprs
!
! In case the ms is on another SAMI GGSN
ip route vrf vpn4 0.0.0.0 0.0.0.0 10.1.3.1
!
gprs access-point-list gprs
   access-point 7
    access-point-name ms_redirect.com
    ip-address-pool dhcp-proxy-client 
    aggregate auto
    dhcp-server 10.2.25.90
    dhcp-gateway-address 111.72.0.2 
    vrf vpn4
    ! In case the ms is on this GGSN.
    redirect intermobile ip 10.1.3.1
    !
```
#### **Supervisor Engine Configuration**

```
hostname 7600-a
```

```
interface FastEthernet9/15
 description OUT to Firewall
 no ip address
 duplex half
 switchport
 switchport access vlan 162
!
interface FastEthernet9/16
 description In from Firewall
 no ip address
  switchport
 switchport access vlan 163
!
interface Vlan103
 description Vlan to GGSN redirect to FW
 ip address 10.1.3.1 255.255.255.0
 ip policy route-map REDIRECT-TO-FIREWALL
!
interface Vlan162
 ip address 162.1.1.1 255.255.255.0
!
interface Vlan163
```

```
 ip address 163.1.1.1 255.255.255.0
!
ip route 111.72.0.0 255.255.0.0 10.1.3.72
ip route 111.73.0.0 255.255.0.0 10.1.3.73
ip route 111.74.0.0 255.255.0.0 10.1.3.74
ip route 111.75.0.0 255.255.0.0 10.1.3.75
ip route 111.76.0.0 255.255.0.0 10.1.3.76
!
access-list 102 permit ip any any
!
route-map REDIRECT-TO-FIREWALL permit 10
 match ip address 102
 set ip next-hop 162.1.1.11
!
```
### **Access to a Private RADIUS Server Using VRF Configuration Example**

The following examples shows an example of configuring access to a private RADIUS server using VRF.

#### **GGSN Configuration**

I

```
aaa new-model
!
aaa group server radius vrf_aware_radius
 server-private 99.100.0.2 auth-port 1645 acct-port 1646 key cisco
 ip vrf
!
aaa authentication ppp vrf_aware_radius group vrf_aware_radius
aaa authorization network default local group radius 
aaa authorization network vrf_aware_radius group vrf_aware_radius 
aaa accounting network vrf_aware_radius start-stop group vrf_aware_radius
aaa session-id common
!
ip vrf vpn2
 rd 101:1
!
interface Loopback1
  ip address 150.1.1.72 255.255.0.0
!
interface Tunnel2
 ip vrf forwarding vpn2
  ip address 80.80.72.72 255.255.255.0
  tunnel source 150.1.1.72
  tunnel destination 167.2.1.12
!
ip local pool vpn2_pool 100.72.0.1 100.72.255.255
ip route vrf vpn2 0.0.0.0 0.0.0.0 Tunnel2
!
gprs access-point-list gprs
   access-point 1
    access-point-name apn.vrf2.com
    access-mode non-transparent
    aaa-group authentication vrf_aware_radius
    aaa-group accounting vrf_aware_radius
    ip-address-pool local vpn2_pool
    aggregate 100.72.0.0 255.255.0.0
    vrf vpn2
    !
```
ן

#### **Supervisor Engine Configuration**

```
...
!
interface FastEthernet9/5
 switchport
 switchport access vlan 167
!
interface Vlan167
 ip address 167.1.1.1 255.255.0.0
!
ip route 150.1.1.72 255.255.255.255 10.1.1.72
ip route 167.2.0.0 255.255.0.0 167.1.1.12
!
...
```
## <span id="page-315-0"></span>**Periodic Accounting Timer Example**

The following example shows a period accounting timer configured at the APN level and globally.

```
gprs default aaa-accounting interim periodic 60 
! 
gprs access-point-list APLIST 
 access-point 100 
  access-point-name peracct.com 
   access-mode non-transparent 
   aaa-accounting interim update 
   aaa-accounting interim periodic 15 
   aaa-group authentication radaccess 
   aaa-group accounting default 
   ip-address-pool radius-client 
   gtp response-message wait-accounting 
!
```
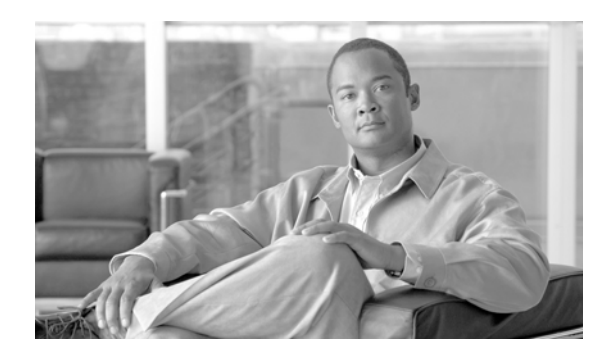

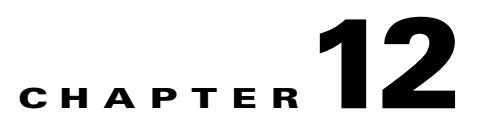

# **Configuring Dynamic Addressing on the GGSN**

This chapter describes how to configure dynamic IP addressing on the gateway GRPS support node (GGSN).

 $\mathbf I$ 

**Note** The tasks in this chapter apply to IPv4 PDP contexts only. For information on IPv6 addressing, see Chapter [4, "Configuring IPv6 PDP Support on the GGSN."](#page-76-0)

For a complete description of the GGSN commands in this chapter, refer to the *Cisco GGSN Command Reference* for the Cisco GGSN release you are using. To locate documentation of other commands that appear in this chapter, use the command reference master index or search online.

This chapter includes the following sections:

- **•** [Overview of Dynamic IP Addressing on the GGSN, page 12-1](#page-316-0)
- [Configuring DHCP on the GGSN, page 12-2](#page-317-0)
- **•** [Configuring MS Addressing via Local Pools on the GGSN, page 12-10](#page-325-0)
- **•** [Configuring MS Addressing via RADIUS, page 12-12](#page-327-0)
- **•** [Configuring the NBNS and DNS Address for an APN, page 12-13](#page-328-0)

## <span id="page-316-0"></span>**Overview of Dynamic IP Addressing on the GGSN**

There are three methods for configuring the GGSN to assign IP addresses to mobile station users who need to access the public data network (PDN): Dynamic Host Configuration Protocol (DHCP) allocation, Remote Authentication Dial-In User Service (RADIUS) allocation, and local IP address pool allocation configured at the access point name (APN) or downloaded .

A method of dynamic IP addressing can be configured either globally or at the access-point configuration level.

Be sure that the following configuration guidelines are met to support the type of IP address allocation in use on your network:

- **•** DHCP IP address allocation
	- **–** Be sure that you configure the scope of the addresses to be allocated on the same subnet as the loopback interface.
	- **–** Do not configure an IP address for users on the RADIUS server.
	- **–** Specify the **peer default ip address dhcp** command at the PPP virtual template interface.
	- **–** Specify the **aaa authorization network** *method\_list* **none** command on the GGSN.
- **•** RADIUS IP address allocation
	- **–** Be sure that users are configured on the RADIUS server using the complete username@domain format.
	- **–** Specify the **no peer default ip address** command at the PPP Virtual Template interface.
	- **–** For more information about configuring RADIUS services on the GGSN, see the ["Configuring](#page-276-0)  [Security on the GGSN"](#page-276-0) chapter in this book.
- **•** Local pool IP address allocation
	- **–** Be sure to configure a local pool using the **ip local pool** command.
	- **–** Specify the **aaa authorization network** *method\_list* **none** command on the GGSN.
	- **–** Specify the **peer default ip address pool** *pool-name* command.

**Note** On the Cisco 7600 platform, dynamic address allocation using the DHCP or RADIUS server methods requires that the DHCP or RADIUS server be Layer 3 routeable from the supervisor engine.

## <span id="page-317-0"></span>**Configuring DHCP on the GGSN**

You can use local DHCP services within the Cisco IOS software, or you can configure the GGSN to use an external DHCP server such as the Cisco Network Registrar (CNR). For information about configuring internal DHCP services in the Cisco IOS software, refer to the *Cisco IOS Configuration Fundamentals Configuration Guide*.

The DHCP server can be specified in two ways:

- **•** At the global configuration level, using the **gprs default dhcp-server** command
- **•** At the access-point configuration level, using the **dhcp-server** command

To configure DHCP support on the GGSN, you must configure either the **gprs default ip-address-pool**  global configuration command or the **ip-address-pool** access-point configuration command with the **dhcp-proxy-client** keyword option.

After you configure the access point for DHCP proxy client services, use the **dhcp-server** access-point configuration command to specify a DHCP server.

Use the *ip-address* argument to specify the IP address of the DHCP server. The second, optional *ip-address* argument can be used to specify the IP address of a backup DHCP server to be used in the event that the primary DHCP server is unavailable. If you do not specify a backup DHCP server, then no backup DHCP server is available.

Ι

 $\mathbf I$ 

If you specify a DHCP server at the access-point level by using the **dhcp-server** command, then the server address specified at the access point overrides the address specified at the global level. If you do not specify a DHCP server address at the access-point level, then the address specified at the global level is used.

Therefore, you can have a global address setting and also one or more local access-point level settings if you need to use different DHCP servers for different access points.

Use the **vrf** keyword when the DHCP server itself is located within the address space of a VRF interface on the GGSN. If the DHCP server is located within the VRF address space, then the corresponding loopback interface for the **dhcp-gateway-address** must also be configured within the VRF address space.

This section contains the following information:

- **•** [Configuring DHCP Server Communication Globally, page 12-3](#page-318-0)
- **•** [Configuring DHCP at the GGSN Global Configuration Level, page 12-4](#page-319-0)
- **•** [Configuring a Local DHCP Server, page 12-8](#page-323-0)
- **•** [Configuration Example, page 12-8](#page-323-1)

### <span id="page-318-0"></span>**Configuring DHCP Server Communication Globally**

This section describes how to configure a global DHCP server host that the GGSN can use to assign IP addresses to mobile users. You can configure additional DHCP server communication at the GGSN global configuration level.

To globally configure DHCP server communication on the router or instance of Cisco IOS software, use the following commands, beginning in global configuration mode:

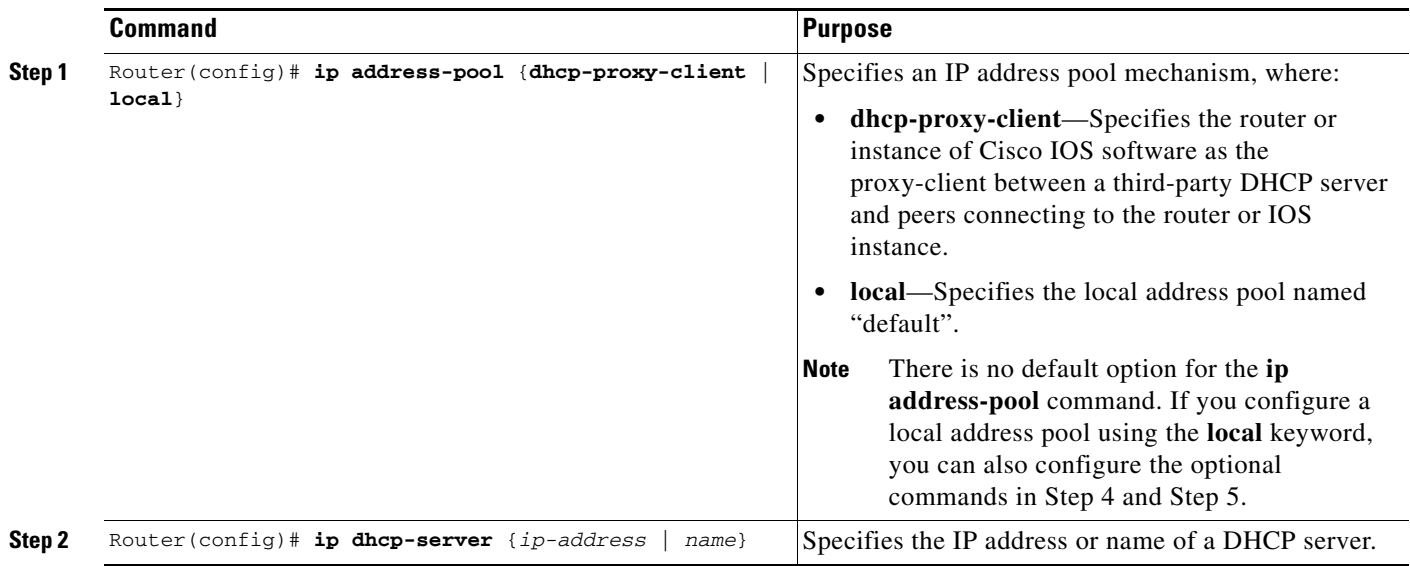

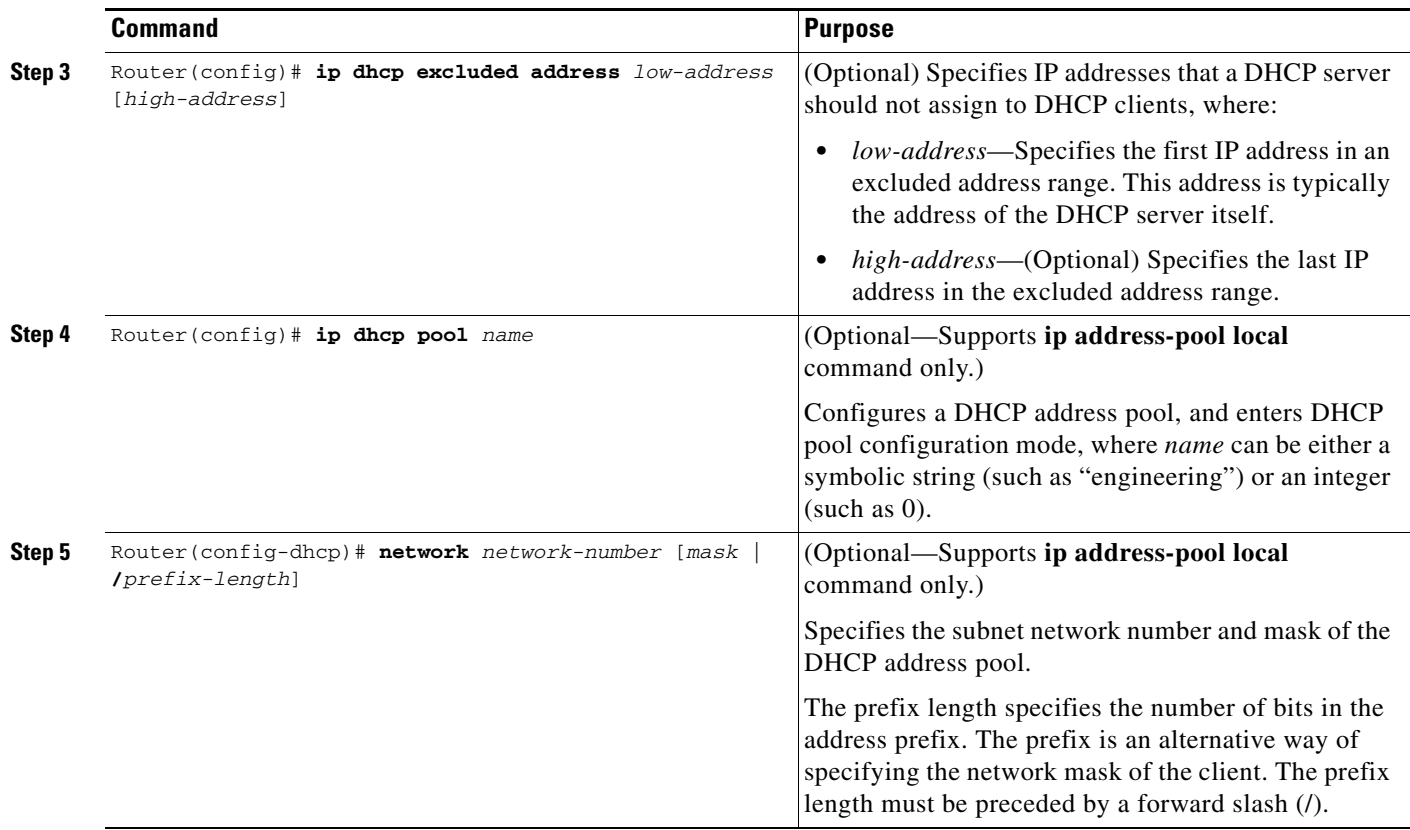

For more information about configuring global DHCP services, refer to the *Cisco IOS IP Configuration Guide*, *Cisco IOS IP Command References*, and the *Cisco IOS Dial Technologies Command Reference* publications.

### <span id="page-319-0"></span>**Configuring DHCP at the GGSN Global Configuration Level**

To complete the DHCP configuration for the GGSN, you can configure DHCP at the GGSN global configuration level. When you configure DHCP at the GGSN configuration level, you can configure DHCP server communication for all access points or for a specific access point.

Configuring DHCP at the GGSN configuration level includes the following tasks:

- **•** [Configuring a Loopback Interface, page 12-4](#page-319-1) (Required)
- **•** [Specifying a DHCP Server for All Access Points, page 12-5](#page-320-0) (Optional)
- **•** [Specifying a DHCP Server for a Particular Access Point, page 12-6](#page-321-0) (Optional)

### <span id="page-319-1"></span>**Configuring a Loopback Interface**

When you configure a DHCP gateway address for DHCP services at an access point, and when you are supporting unique supernets across all access points on the GGSN for DHCP, then you must configure a loopback interface for each unique network.

ן

A loopback interface is a software-only interface that emulates an interface that is always up. It is a virtual interface supported on all platforms. The interface number is the number of the loopback interface that you want to create or configure. There is no limit on the number of loopback interfaces you can create.

To configure a loopback interface on the GGSN, use the following commands, beginning in global configuration mode:

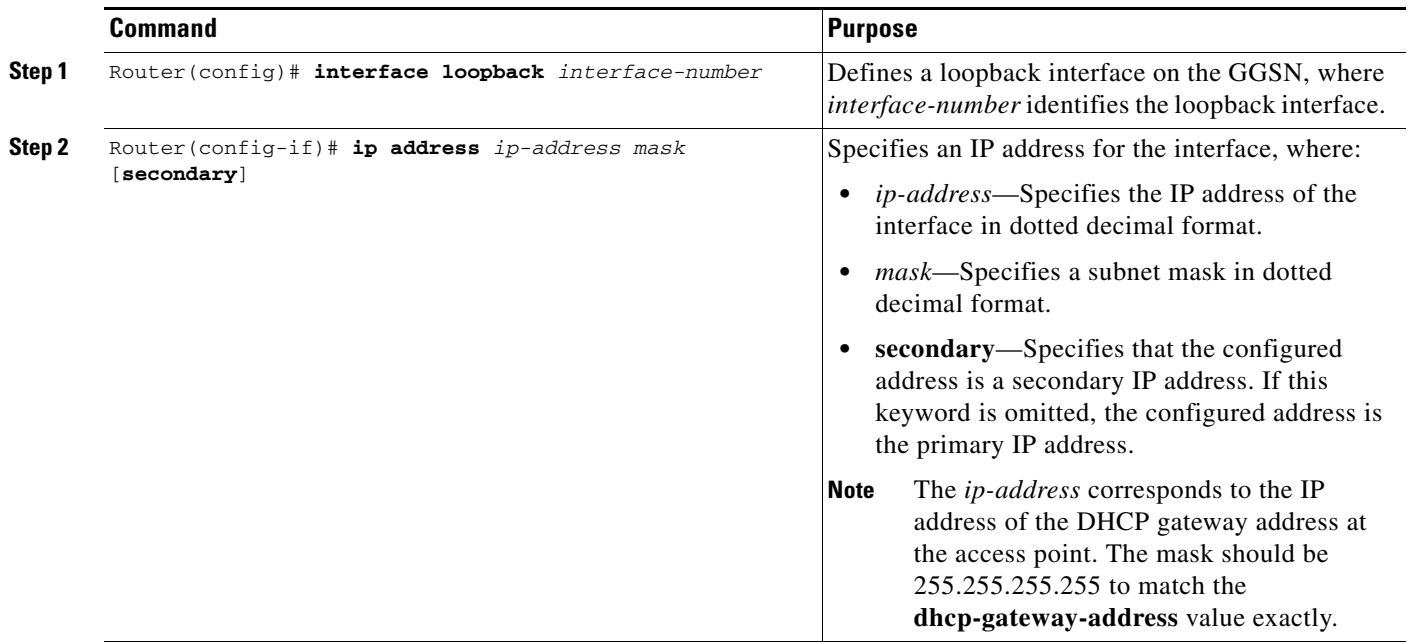

### <span id="page-320-0"></span>**Specifying a DHCP Server for All Access Points**

 $\Gamma$ 

When processing DHCP address allocation, the GGSN software first checks to see whether a DHCP server has been specified at the access-point configuration level. If a server has been specified, the GGSN uses the DHCP server specified at the access point. If no DHCP server is specified at the access-point configuration level, then the GGSN uses the default GGSN DHCP server.

 $\mathbf I$ 

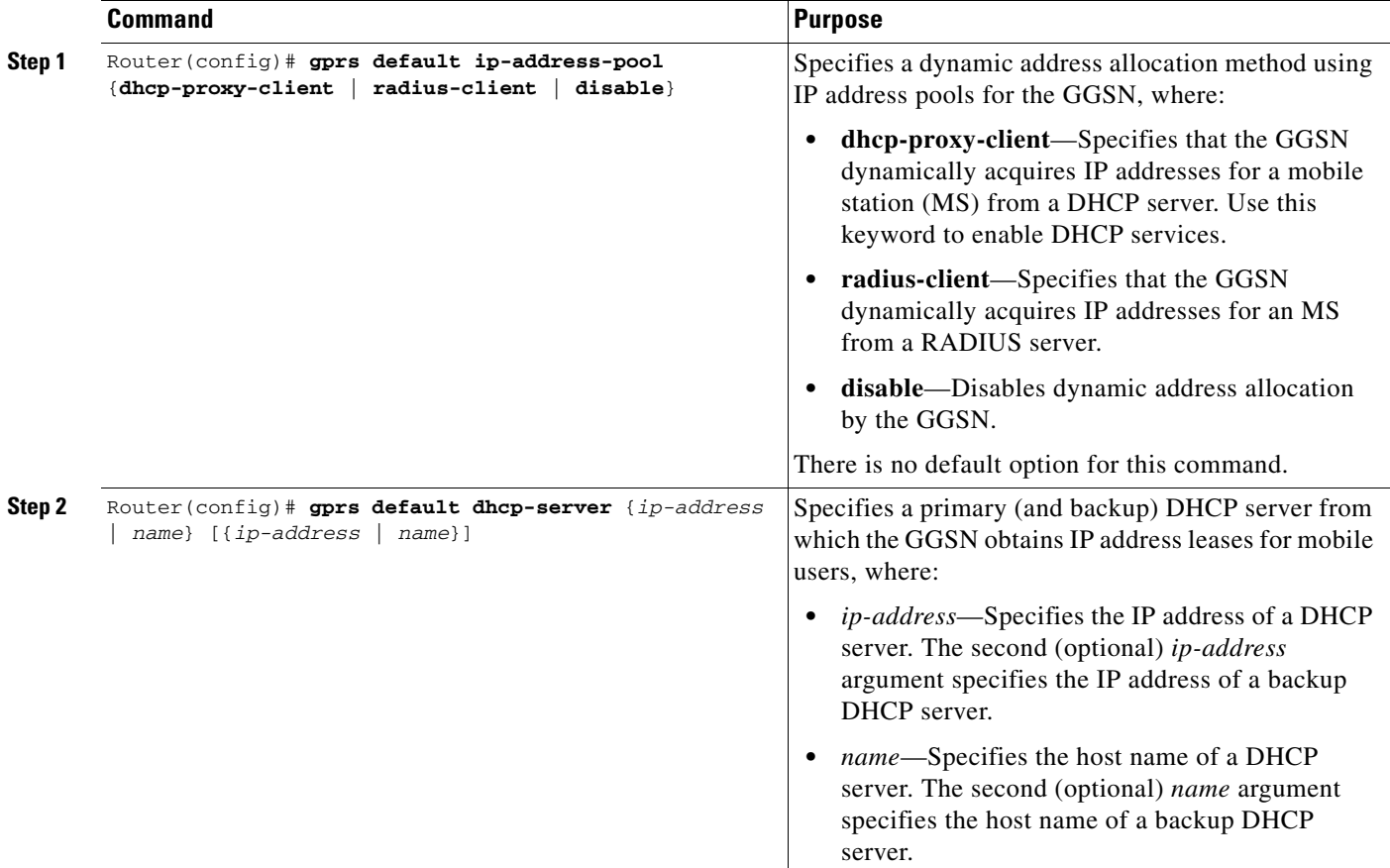

To specify a DHCP server for all GGSN access points, use the following commands, beginning in global configuration mode:

### <span id="page-321-0"></span>**Specifying a DHCP Server for a Particular Access Point**

To override the default DHCP server configured for all access points, you can specify a different DHCP server for a particular access point. Or, if you choose not to configure a default GGSN DHCP server, you can specify a DHCP server at each access point.

 $\mathbf{I}$ 

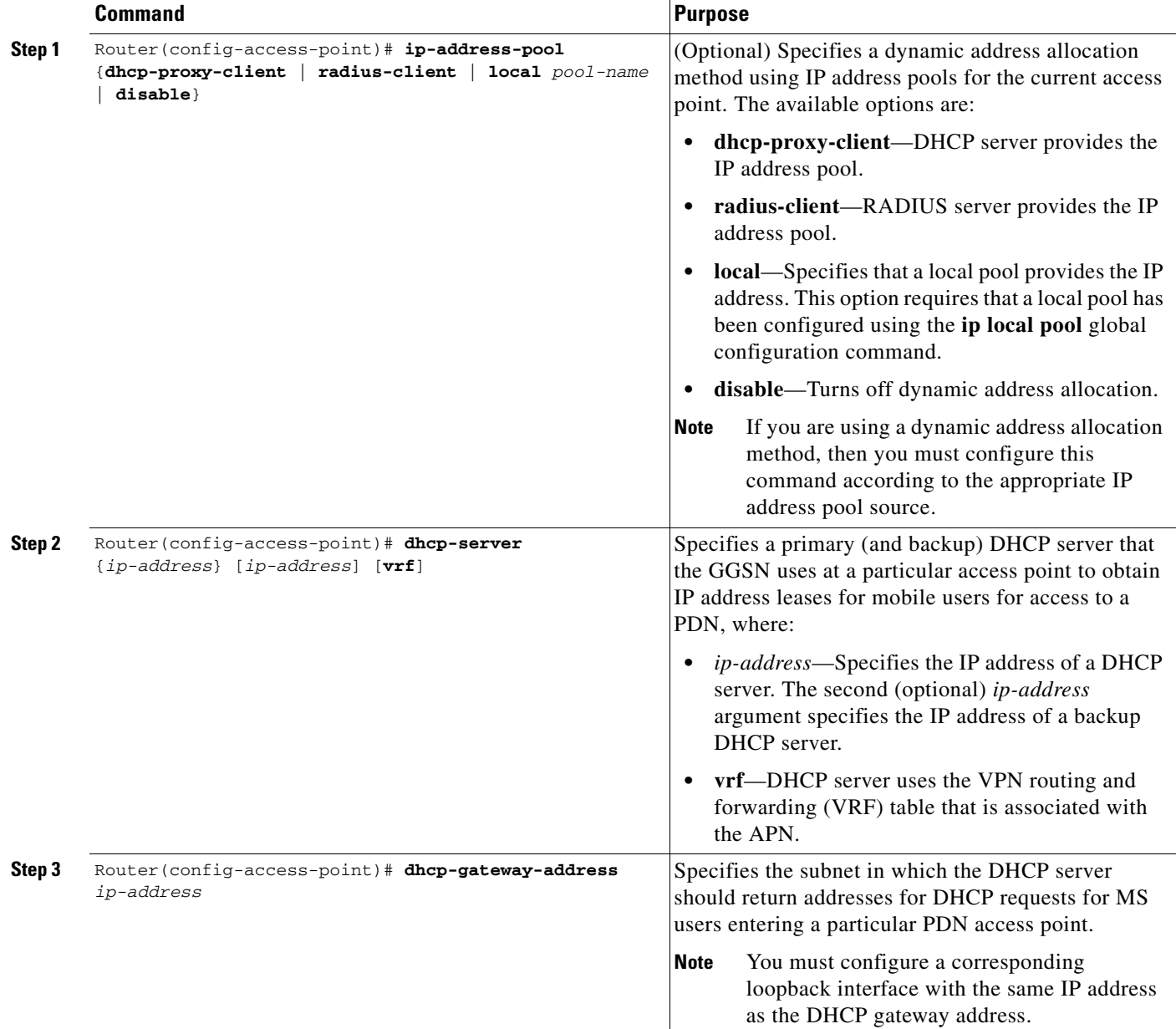

To specify a DHCP server for a particular access point, use the following commands, beginning in access-point configuration mode:

### <span id="page-323-0"></span>**Configuring a Local DHCP Server**

**Note** We do not recommend using a local DHCP server on the Cisco 7600 platform.

Although most networks use external DHCP servers, such as that available through the Cisco Network Registrar (CNR), you can also configure internal DHCP services on the GGSN. If you use local DHCP services on the GGSN, then there are a couple of commands that you should configure to improve the internal DHCP response times.

To optimize local DHCP services on the GGSN, use the following commands, beginning in global configuration mode:

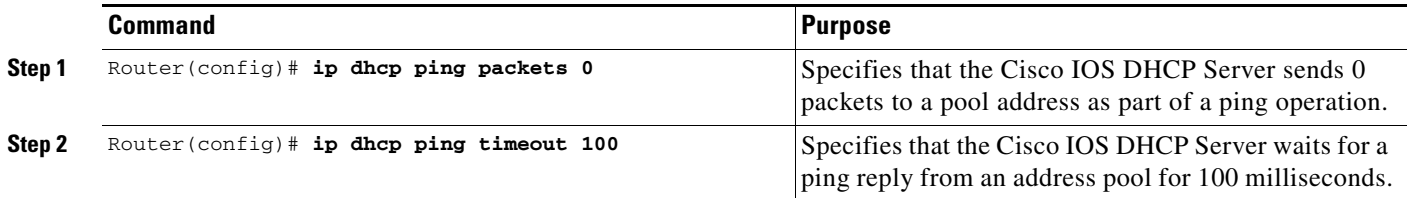

## <span id="page-323-1"></span>**Configuration Example**

The following example shows a VRF configuration for vpn3 (without tunneling) using the **ip vrf** global configuration command. Because the **ip vrf** command establishes both VRF and CEF routing tables, notice that **ip cef** also is configured at the global configuration level to enable CEF switching at all of the interfaces.

The following other configuration elements must also associate the same VRF named vpn3:

- FastEthernet0/0 is configured as the Gi interface using the **ip vrf forwarding** interface configuration command.
- **•** Access-point 2 implements VRF using the **vrf** command access-point configuration command.

The DHCP server at access-point 2 also is configured to support VRF. Notice that access-point 1 uses the same DHCP server, but is not supporting the VRF address space. The IP addresses for access-point 1 will apply to the global routing table:

```
aaa new-model
!
aaa group server radius abc
server 10.2.3.4
server 10.6.7.8
!
aaa authentication ppp abc group abc
aaa authorization network abc group abc 
aaa accounting network abc start-stop group abc
!
ip cef
!
ip vrf vpn3
rd 300:3
!
interface Loopback1
ip address 10.30.30.30 255.255.255.255
!
interface Loopback2
```
I

```
ip vrf forwarding vpn3
ip address 10.27.27.27 255.255.255.255
!
interface FastEthernet0/0
 ip vrf forwarding vpn3
 ip address 10.50.0.1 255.255.0.0
 duplex half
!
interface FastEthernet1/0
 ip address 10.70.0.1 255.255.0.0
 duplex half
!
interface loopback 1
 ip address 10.8.0.1 255.255.255.0
!
interface Virtual-Template1
 ip unnumber loopback 1
  encapsulation gtp
 gprs access-point-list gprs
!
ip route 10.10.0.1 255.255.255.255 Virtual-Template1
ip route vrf vpn3 10.100.0.5 255.255.255.0 fa0/0 10.50.0.2
ip route 10.200.0.5 255.255.255.0 fa1/0 10.70.0.2
!
no ip http server
!
gprs access-point-list gprs
 access-point 1
  access-point-name gprs.pdn.com
  ip-address-pool dhcp-proxy-client
  dhcp-server 10.200.0.5
  dhcp-gateway-address 10.30.30.30 
 network-request-activation
  exit
  !
 access-point 2
  access-point-name gprs.pdn2.com
  access-mode non-transparent
  ip-address-pool dhcp-proxy-client
  dhcp-server 10.100.0.5 10.100.0.6 vrf
  dhcp-gateway-address 10.27.27.27
  aaa-group authentication abc
  vrf vpn3
  exit
!
gprs default ip-address-pool dhcp-proxy-client
!
radius-server host 10.2.3.4 auth-port 1645 acct-port 1646 non-standard
radius-server host 10.6.7.8 auth-port 1645 acct-port 1646 non-standard
radius-server key ggsntel
```
Ι

## **Configuring MS Addressing via Local Pools on the GGSN**

As the number of PDP contexts increases, allocating IP addresses via locally-configured address pools improves the PDP context activation rate. Whether or not addresses are allocated to MSs using local pools is specified at the access-point configuration level and requires that a local pool or pools of IP address have been configured on the GGSN using the **ip local pool** configuration command.

#### **Hold Back Timer**

The IP local pool hold back timer feature (**recycle delay** keyword option) enables you to configure a specific amount of time a newy-released IP address is held before being made available for reassignment. This ensures that an IP address recently released when a PDP session was deleted is not re-assigned to another PDP context before the IP-to-user relationship has been deleted from all back-end components of the system. If an IP address is reassgined to a new PDP context immediately, the back-end system could incorrectly associate the new user with the record of the previous user, and therefore associate the charging and service access of the new user to the previous user.

The hold back functionality is provided by the support of a new timestamp field added to the pool element data structure. When a request to allocate a specific address is made, if the address is available for reassignment, the current time is checked agains the timestamp field of the element. If that number is equal to, or exceeds the number of seconds configured for the recycle delay, the address is reassigned.

When a request is made to allocate the first free address from the free queue, the difference between the current timesteamp and the timestamp stored for the element is calculated. If the number is equal to, or exceeds, the configured recycle delay, the address is allocated. If the number is not equal to, or does not exceed the configured recycle delay, the address is not allocated for that request. (The free queue is a first-in first-out [FIFO] queue. Therefore, all other elements will have a great recycle delay than the first element.)

When an address assignment is blocked because an IP address is held for some time, a count of blocked address assignments that is maintained for the local pool is incremented.

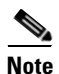

**Note** The hold back timer feature does not support IPv6 local pools.

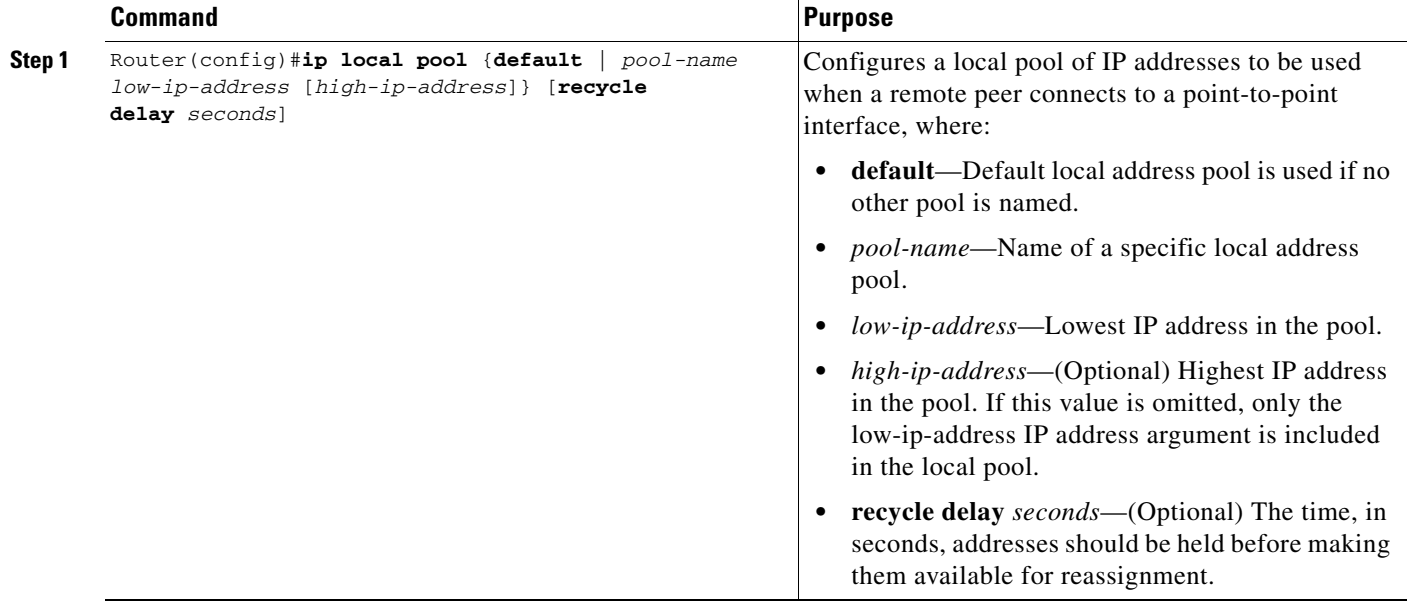

To configure a local IP address pool, use the following command in global configuration mode:

To assign a local pool to an access-point, use the following command in access-point configuration mode:

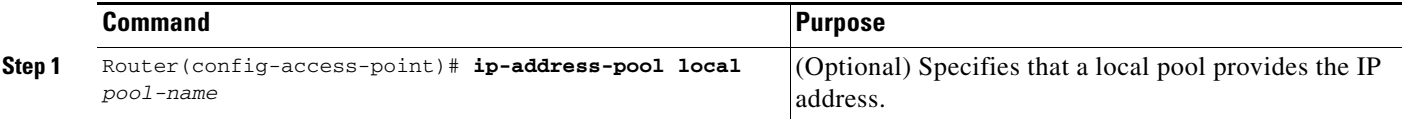

## $\begin{picture}(20,20) \put(0,0){\line(1,0){10}} \put(15,0){\line(1,0){10}} \put(15,0){\line(1,0){10}} \put(15,0){\line(1,0){10}} \put(15,0){\line(1,0){10}} \put(15,0){\line(1,0){10}} \put(15,0){\line(1,0){10}} \put(15,0){\line(1,0){10}} \put(15,0){\line(1,0){10}} \put(15,0){\line(1,0){10}} \put(15,0){\line(1,0){10}} \put(15,0){\line(1$

 $\mathsf{L}$ 

**Note** Using VRF at the access point, you can configure APNs that use the same IP address pool (overlapping addresses).

Fore more information on configuring VPN access via VRF from an access point, see the ["VPN Access](#page-178-0)  [Using VRF Configuration Task Lists" section on page](#page-178-0) 8-13.

ו

To verify the local pool configure, use the **show ip local** [*pool name*] command in privileged EXEC mode:

```
Router#show ip local pool
Pool Begin End Free In use Blocked
poola 10.8.8.1 10.8.8.5 5 0 0
Router #show ip local pool poolA
Pool Begin End Free In use Blocked
poola 10.8.8.1 10.8.8.5 5 0 0
Available addresses:
10.8.8.1 
10.8.8.2 
10.8.8.3 
10.8.8.4 
10.8.8.5 
Inuse addresses:
None
Held addresses: Time Remaining
None
```
## **Configuration Example**

The following is a configuration example of a local address pool configured at the APN.

```
!
ip local pool local_pool1 128.1.0.1 128.1.255.254
!
access-point 1
access-point-name gprs.pdn.com
ip-address-pool local local_pool1
aggregate 128.1.0.0/16
exit
```
## **Configuring MS Addressing via RADIUS**

Dynamic IP addressing via a RADIUS server is configured at the access-point configuration level using the **ip-address-pool** access-point configuration command.

For more information about the ip-address-pool access-point configuration command, see ["Configuring](#page-185-0)  [Additional Real Access Point Options" section on page](#page-185-0) 8-20. For more information about configuring RADIUS, see the *Cisco IOS Security Configuration Guide*.

**12-13**

# **Configuring the NBNS and DNS Address for an APN**

You can configure a primary and secondary NetBIOS Name Service (NBNS) and domain name system (DNS) under an APN. This feature is benefits address allocation schemes where there is no mechanism to obtain these address. Also, for a RADIUS-based allocation scheme, it prevents the operator from having to configure a NBNS and DNS under each user profile.

The NBNS and DNS addresses can come from three possible sources: DHCP server, RADIUS server, or local APN configuration. The criterium for selecting the addresses depends on the IP address allocation scheme configured under the APN. Depending on the configuration, the criterium for selecting the DNS and NBNS addresses is as follows:

- **1.** DHCP-based IP address allocation scheme (local and external)—NBNS address returned from the DHCP server is sent to the MS. If the DHCP server does not return an NBNS address, the local APN configuration is used.
- **2.** RADIUS-based IP address allocation scheme—NBNS address returned from the RADIUS server (in Access-Accept responses) is used. If the RADIUS server does not return an NBNS address, the local APN configuration is used.
- **3.** Local IP Address Pool-based IP address allocation scheme—Local APN configuration is used.
- **4.** Static IP Addresses—Local APN configuration is used.

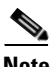

I

**Note** The GGSN sends NBNS and DNS addresses in the create PDP response only if the MS is requesting the DNS address in the PCO IE.

To specify a primary (and backup) NBNS to be sent in create PDP responses at the access point, use the **nbns primary** access-point configuration command. To remove the NBNS from the access-point configuration, use the **no** form of this command

**nbns primary** *ip-address* [**secondary** *ip-address*]

To specify a primary (and backup) DNS to be sent in create PDP responses at the access point, use the **dns primary** access-point configuration command. To remove the DNS from the access-point configuration, use the **no** form of this command

**dns primary** *ip-address* [**secondary** *ip-address*]

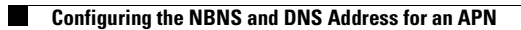

 $\mathsf I$ 

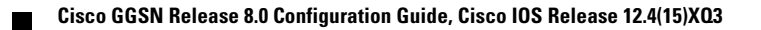

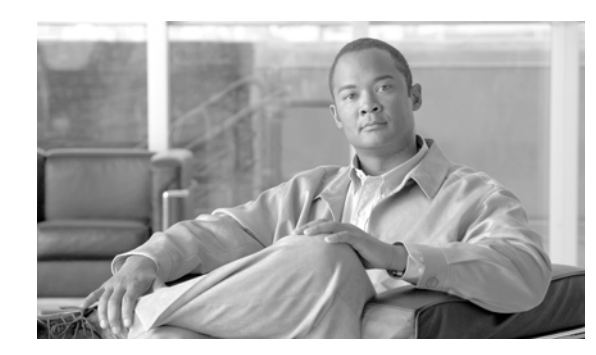

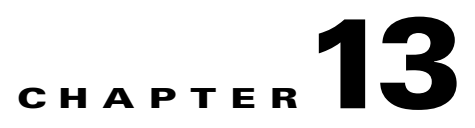

# **Configuring Load Balancing on the GGSN**

This chapter describes how to configure a gateway GPRS support node (GGSN) to support load balancing functions using the Cisco IOS software Server Load Balancing (SLB) feature. GTP load balancing provides increased reliability and availability when you are using multiple Cisco GGSNs or non-Cisco GGSNs in your GPRS/UMTS network.

For a complete description of the GGSN commands in this chapter, refer to the *Cisco GGSN Command Reference* for the Cisco GGSN release you are using. For a complete description of the other Cisco IOS SLB commands in this chapter, refer to the *IOS Server Load Balancing* feature module.

To locate documentation of other commands that appear in this chapter, use the command reference master index or search online.

This chapter includes the following sections:

- **•** [Overview of GTP Load Balancing, page 13-1](#page-330-0)
- **•** [Configuring GTP Load Balancing, page 13-7](#page-336-0)
- **•** [Monitoring and Maintaining the Cisco IOS SLB Feature, page 13-24](#page-353-0)
- **•** [Configuration Examples, page 13-26](#page-355-0)

## <span id="page-330-0"></span>**Overview of GTP Load Balancing**

This section provides an overview of the Cisco IOS SLB feature and GTP load balancing support on the GGSN. It includes the following sections:

- **•** [Overview of Cisco IOS SLB, page 13-1](#page-330-1)
- **•** [Overview of GTP Load Balancing, page 13-2](#page-331-0)
- **•** [GTP SLB Restrictions, page 13-7](#page-336-1)

## <span id="page-330-1"></span>**Overview of Cisco IOS SLB**

 $\mathbf I$ 

The Cisco SLB feature is an IOS-based solution that provides IP server load balancing. Using the Cisco IOS SLB feature, you can define a *virtual server* that represents a group of *real servers* in a cluster of network servers known as a *server farm*. In this environment, the clients connect to the IP address of the virtual server. When a client initiates a connection to the virtual server, the Cisco IOS SLB feature chooses a real server for the connection, based on a configured *load-balancing algorithm*.

The Cisco IOS SLB feature also provides firewall load balancing, which balances flows across a group of *firewalls* called a *firewall farm*.

 $\mathsf{l}$ 

[Figure](#page-331-1) 13-1 presents a logical view of a simple Cisco IOS SLB network.

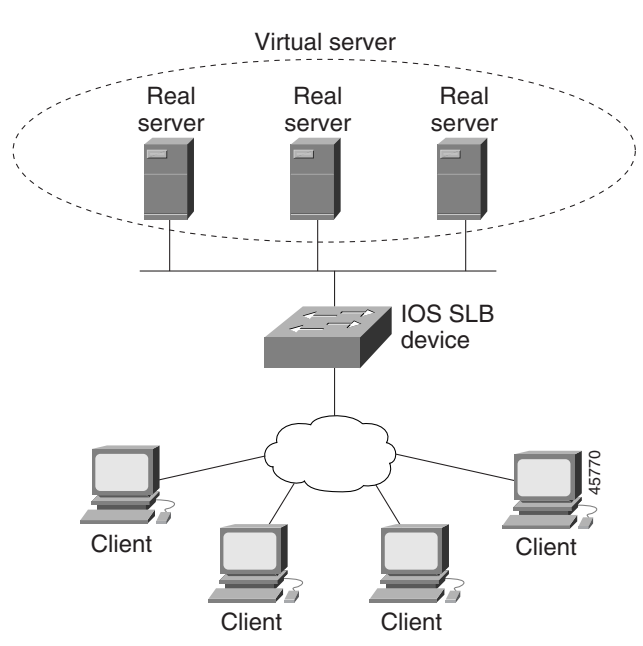

<span id="page-331-1"></span>*Figure 13-1 Logical View of IOS SLB*

### <span id="page-331-0"></span>**Overview of GTP Load Balancing**

Cisco IOS SLB provides GGSN GTP load balancing and increased reliability and availability for the GGSN. GGSN GTP load balancing supports a subset of the overall server load-balancing functions that are available in the Cisco IOS SLB feature. Therefore, the full scope of Cisco IOS SLB functions is not applicable to the general packet radio service/Universal Mobile Telecommunication System (GPRS/UMTS) environment. For more information about unsupported functions, see the ["GTP SLB](#page-336-1)  [Restrictions" section on page](#page-336-1) 13-7.

When configuring GTP load balancing, a pool of GGSNs is configured as a server farm in Cisco IOS SLB. These are the GGSNs across which you want to load-balance GTP sessions. A virtual server instance is configured in Cisco IOS SLB to load balance GTP sessions across the GGSN farm. This virtual server is associated with the server farm that you configured in Cisco IOS SLB.

When configuring GTP load balancing, note the following:

- GTP load balancing is supported by using the Cisco IOS SLB feature on the supervisor engine.
- The IOS SLB on the supervisor engine processes only the create PDP context requests sent to the GGSN virtual IP address. When a create PDP context request is received, a real GGSN is selected based on the load at that time. Once the PDP context has been established, all subsequent transactions corresponding to the PDP contexts occurs directly between that GGSN and corresponding SGSN, bypassing the Cisco IOS SLB on the supervisor engine.
- **•** Additionally:
	- **–** Multiple virtual servers are supported
	- **–** Load-balanced real servers can be internal or external to the Cisco 7600 chassis
	- **–** Each virtual server must have one unique public IP address that is reachable from the SGSNs
	- **–** Each virtual server can correspond to one or more APNs.
	- **–** The DNS server used by the SGSNs to resolve the APNs to a GGSN IP address should use the GGSN virtual IP address.

#### **Supported GTP Load Balancing Types**

The Cisco IOS SLB supports two types of GTP load balancing:

- **•** [GTP Load Balancing Without GTP Cause Code Inspection, page 13-3](#page-332-0)
- **•** [GTP Load Balancing With GTP Cause Code Inspection, page 13-3](#page-332-2)

#### <span id="page-332-0"></span>**GTP Load Balancing Without GTP Cause Code Inspection**

GTP load balancing *without* GTP cause code inspection enabled is recommended for Cisco GGSNs. It has the following characteristics:

- **•** Can operate in dispatched mode or in directed server Network Address Translation (NAT) mode, but not in directed client NAT mode. In dispatched mode, the GGSNs must be Layer 2–adjacent to the Cisco IOS SLB device.
- **•** Does not support stateful backup.
- Delivers tunnel creation messages destined to the virtual GGSN IP address to one of the real GGSNs, using the weighted round-robin load-balancing algorithm. See the ["Weighted](#page-333-0)  [Round-Robin" section on page](#page-333-0) 13-4 for more information about this algorithm.
- **•** Requires Dynamic Feedback Protocol (DFP) to account for GTPv1 secondary PDP contexts.

#### <span id="page-332-2"></span>**GTP Load Balancing With GTP Cause Code Inspection**

GTP load balancing *with* GTP cause code inspection enabled allows Cisco IOS SLB to monitor all PDP context signaling flows to and from server farms. This enables Cisco IOS SLB to monitor GTP failure cause codes, detecting system-level problems in both Cisco and non-Cisco GGSNs.

[Table](#page-332-1) 13-1 lists the Create PDP Context response cause codes and the corresponding actions taken by Cisco IOS SLB.

<span id="page-332-1"></span>

| <b>Cause Code</b>                  | <b>Cisco IOS SLB Action</b>                                   |
|------------------------------------|---------------------------------------------------------------|
| Request Accepted                   | <b>Establish session</b>                                      |
| No Resource Available              | Fail current real server, reassign session, drop the response |
| All dynamic addresses are occupied | Fail current real server, reassign session, drop the response |
| No memory is available             | Fail current real server, reassign session, drop the response |
| <b>System Failure</b>              | Fail current real server, reassign session, drop the response |
| Missing or Unknown APN             | Forward the response                                          |
| Unknown PDP Address or PDP type    | Forward the response                                          |

*Table 13-1 PDP Create Response Cause Codes and Corresponding Cisco IOS SLB Actions*

| <b>Cause Code</b>                            | <b>Cisco IOS SLB Action</b>                                   |
|----------------------------------------------|---------------------------------------------------------------|
| User Authentication Failed                   | Forward the response                                          |
| Semantic error in TFT operation              | Forward the response                                          |
| Syntactic error in TFT operation             | Forward the response                                          |
| Semantic error in packet filter              | Forward the response                                          |
| Syntactic error in packet filter             | Forward the response                                          |
| Mandatory IE incorrect                       | Forward the response                                          |
| Mandatory IE missing                         | Forward the response                                          |
| Optional IE incorrect                        | Forward the response                                          |
| Invalid message format                       | Forward the response                                          |
| Version not supported                        | Forward the response                                          |
| PDP context without TFT already<br>activated | Fail current real server, reassign session, drop the response |

*Table 13-1 PDP Create Response Cause Codes and Corresponding Cisco IOS SLB Actions*

GTP load balancing *with* GTP cause code inspection enabled has the following characteristics:

- **•** Must operate in directed server NAT mode.
- **•** Assigns PDP context creates from a specific International Mobile Subscriber ID (IMSI) to the same GGSN, or, if GTP APN-aware load balancing is configured, to the same server farm.
- **•** Supports stateful backup.
- **•** Tracks the number of open PDP contexts for each GGSN or APN, which enables server farms to use the weighted least connections (**leastconns**) algorithm for GTP load balancing. See the ["Weighted](#page-334-0)  [Least Connections" section on page](#page-334-0) 13-5 for more information about this algorithm.
- **•** Enables Cisco IOS SLB to deny access to a virtual GGSN if the carrier code of the requesting IMSI does not match a specified value.
- **•** Enables Cisco IOS SLB to support secondary PDP contexts, even without DFP.

#### **Cisco IOS SLB Algorithms Supported for GTP Load Balancing**

The following two Cisco IOS SLB algorithms are supported for GTP load balancing:

- **•** [Weighted Round-Robin, page 13-4](#page-333-0)
- [Weighted Least Connections, page 13-5](#page-334-0)

#### <span id="page-333-0"></span>**Weighted Round-Robin**

The weighted round- robin algorithm specifies that the real server used for a new connection to the virtual server is chosen from the server farm in a circular fashion. Each real server is assigned a weight, *n*, that represents its capacity to handle connections, as compared to the other real servers associated with the virtual server. That is, new connections are assigned to a given real server *n* times before the next real server in the server farm is chosen.

For example, assume a server farm made up of three real servers: ServerA with *n* = 3, ServerB with  $n = 1$ , and ServerC with  $n = 2$ . The first three connections to the virtual server are assigned to ServerA, the fourth connection to ServerB, and the fifth and sixth connections to ServerC.

Ι

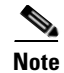

**Note** Assigning a weight of  $n = 1$  to all of the servers in the server farm configures the Cisco IOS SLB device to use a simple round-robin algorithm.

GTP load balancing *without* GTP cause code inspection enabled requires the weighted round-robin algorithm. A server farm that uses weighted least connections can be bound to a virtual server that provides GTP load balancing without GTP cause code inspection enabled, but you cannot place that virtual server **INSERVICE**. If you try to do so, Cisco IOS SLB issues an error message.

#### <span id="page-334-0"></span>**Weighted Least Connections**

When GTP cause code inspection is enabled, GTP load balancing supports the Cisco IOS SLB weighted least connections algorithm.

The weighted least connections algorithm specifies that the next real server chosen from a server farm for a new connection to the virtual server is the server with the fewest active connections. Each real server is assigned a weight for this algorithm, also. When weights are assigned, the server with the fewest connections is determined on the basis of the number of active connections on each server and the relative capacity of each server. The capacity of a given real server is calculated as the assigned weight of that server divided by the sum of the assigned weights of all the real servers associated with that virtual server, or  $n_1/(n_1+n_2+n_3...).$ 

For example, assume a server farm made up of three real servers: ServerA with *n* = 3, ServerB with *n* = 1, and ServerC with  $n = 2$ . ServerA would have a calculated capacity of  $3/(3+1+2)$ , or half of all active connections on the virtual server, ServerB would have a calculated capacity of one-sixth of all active connections, and ServerC one-third of all active connections. At any point in time, the next connection to the virtual server would be assigned to the real server whose number of active connections is farthest below its calculated capacity.

**Note** Assigning a weight of *n* = 1 to all of the servers in the server farm configures the Cisco IOS SLB device to use a simple least-connection algorithm.

GTP load balancing *without* GTP cause code inspection enabled *does not* support the weighted least connections algorithm.

GTP load balancing *with* GTP cause code inspection *does* support the weighted least connections algorithm.

#### **Dynamic Feedback Protocol for Cisco IOS SLB**

In GTP load balancing, Cisco IOS SLB detects when a PDP context is established, but it does not detect when PDP contexts are cleared, and therefore it cannot determine the number of open PDP contexts for each GGSN. Use the Cisco IOS SLB DFP to calculate GPRS/UMTS load-balancing weights dynamically.

With Cisco IOS SLB DFP support, a *DFP manager* in a load-balancing environment can initiate a TCP connection with a *DFP agent*. Thereafter, the DFP agent collects status information from one or more real host servers, converts the information to relative weights, and reports the weights to the DFP manager. The DFP manager factors in the weights when load balancing the real servers. In addition to reporting at user-defined intervals, the DFP agent sends an early report if there is a sudden change in a real server's status.

I

The weights calculated by DFP override the static weights you define using the **weight (server farm)**  command. If DFP is removed from the network, Cisco IOS SLB reverts to the static weights.

You can define Cisco IOS SLB as a DFP manager, as a DFP agent for another DFP manager (such as DistributedDirector), or as both at the same time. In such a configuration, Cisco IOS SLB sends periodic reports to DistributedDirector, which uses the information to choose the best server farm for each new connection request. Cisco IOS SLB then uses the same information to choose the best real server within the chosen server farm.

DFP also supports the use of multiple DFP agents from different client subsystems (such as Cisco IOS SLB and GPRS/UMTS) at the same time.

In GTP load balancing, you can define Cisco IOS SLB as a DFP manager and define a DFP agent on each GGSN in the server farm, and the DFP agent can report the weights of the GGSNs. The DFP agents calculate the weight of each GGSN, based on CPU utilization, processor memory, and the maximum number of PDP contexts that can be activated for each GGSN.

The weight for each GGSN is based primarily on the ratio of existing PDP contexts on the GGSN and the maximum number of allowed PDP contexts.

CPU and memory utilization become part of the weight calculation only after the utilization exceeds 85%. Because the maximum number of allowed PDP contexts is considered to be the GGSNs maximum load, you should carefully consider the value that you configure in the

**gprs maximum-pdp-context-allowed** command, which defaults to 10,000 PDP contexts.

#### **GTP IMSI Sticky Database Support**

Cisco IOS SLB can select a GGSN, or APN if GTP APN-aware load balancing is configured, for a given International Mobile Subscriber ID (IMSI), and forward all subsequent Packet Data Protocol (PDP) create requests from the same IMSI to the selected GGSN or APN.

To enable this feature, Cisco IOS SLB uses a GTP IMSI sticky database, which maps each IMSI to its corresponding real server, in addition to its session database.

The Cisco IOS SLB creates a sticky database object when it processes the first create PDP context request for a given IMSI. The Cisco IOS SLB removes the sticky object when it receives a notification to do so from the real server, or as a result of inactivity. When the last PDP belonging to an IMSI is deleted, the GGSN notifies Cisco IOS SLB to remove the sticky object.

#### **Sticky Database Support and GTP APN-Aware Load Balancing**

The sticky IMSI feature prevents sessions from the same user for the same APN being assigned to different GGSNs. With server farm selection based on APN (APN-aware load balancing), the sticky IMSI feature ensures that a sticky entry is for the same server farm based on the APN before the IMSI can be issued. If a new create PDP context request is for a different APN, which causes GTP SLB to select a different server farm than the one for which the sticky entry was created, the server farm is respected over the real because if the real belongs to a different server farm, the serverfarm might not support the APN.

#### **GTP APN-Aware Load Balancing**

With Cisco IOS software release 12.2(18) SRB and later on the supervisor engine, *GTP APN-aware* load balancing can be configured.

Using the GTP APN-aware feature, a set of APNs can be mapped to a server farm in the Cisco IOS SLB. Multiple server farms can be created, each supporting a different set of APNs. Create PDP context requests are balanced across APNs.

For information on configuring GTP APN-aware load balancing, see the ["Configuring GTP APN-Aware](#page-344-0)  [Load Balancing" section on page](#page-344-0) 13-15.

## <span id="page-336-1"></span>**GTP SLB Restrictions**

The following restrictions apply when configuring GTP load balancing:

- For GTP load balancing without GTP cause code inspection enabled:
	- **–** Operates in either dispatched mode or directed server NAT mode only
	- **–** Cannot load balance network-initiated PDP context requests
	- **–** Does not support the following Cisco IOS SLB functions:
		- Bind IDs
		- Client-assigned load balancing
		- Slow Start
		- Stateful backup (not supported on the Cisco 7600 platform)
		- Weighted least connections load-balancing algorithm
- **•** For GTP load balancing *with* GTP cause code inspection enabled:
	- **–** Operates in directed server NAT mode only
	- **–** Cannot load-balance network-initiated PDP context requests
	- **–** Requires either the SGSN or the GGSN to echo its peer
	- **–** Inbound and outbound traffic should be routed via Cisco IOS SLB
	- **–** Does not support the following Cisco IOS SLB functions:
		- Bind IDs
		- Client-assigned load balancing
		- Slow Start
		- Sticky connections

# <span id="page-336-0"></span>**Configuring GTP Load Balancing**

 $\mathbf I$ 

This section includes the following topics:

- **•** [GTP Load Balancing Configuration Task List, page 13-8](#page-337-0)
- **•** [Configuration Guidelines, page 13-8](#page-337-1)

Ι

## <span id="page-337-0"></span>**GTP Load Balancing Configuration Task List**

This section lists the tasks used to configure GTP load balancing. Detailed configuration information is contained in the referenced sections of this document or other documents. Required and optional tasks are indicated.

- **1.** On the Cisco IOS SLB, complete the following tasks:
	- **a.** [Configuring a Server Farm and Real Server, page 13-9](#page-338-0) (Required)
	- **b.** [Configuring a Virtual Server, page 13-11](#page-340-0) (Required)
	- **c.** [Configuring a GSN Idle Timer, page 13-14](#page-343-1) (Optional if GTP cause code inspection is enabled)
	- **d.** [Configuring DFP Support, page 13-14](#page-343-0) (Optional, but recommended)
	- **e.** [Configuring GTP APN-Aware Load Balancing, page 13-15](#page-344-0) (Optional)
- **2.** On the GGSN, complete the following tasks:
	- **a.** [Configuring a Loopback Interface for GTP SLB, page 13-19](#page-348-0) (Required)
	- **b.** [Configuring DFP Support on the GGSN, page 13-20](#page-349-0) (Optional, but recommended)
	- **c.** [Configuring Messaging from the GGSN to the Cisco IOS SLB, page 13-21](#page-350-0) (Optional)
- **3.** Routing each GGSN to each associated serving GPRS support node (SGSN) (Required)

The route can be static or dynamic but the GGSN needs to be able to reach the SGSN. For more information, see the ["Configuring a Route to the SGSN" section on page](#page-169-0) 8-4.

**4.** On the SGSN, route each SGSN to the virtual templates on each associated GGSN, and to the GGSN load-balancing virtual server (Required)

## <span id="page-337-1"></span>**Configuration Guidelines**

When configuring the network shared by Cisco IOS SLB and the GGSNs, keep the following considerations in mind:

- **•** Specify static routes (using **ip route** commands) and real server IP addresses (using **real** commands) so that the Layer 2 information is correct and unambiguous.
- **•** Configure the static route from the SGSN to the virtual server.
- **•** Choose subnets carefully, using one of the following methods:
	- **–** Do not overlap virtual template address subnets.
	- **–** Specify next-hop addresses to real servers, not to interfaces on those servers.
- **•** Cisco IOS SLB supports two types of GTP load balancing:
	- **–** [GTP Load Balancing Without GTP Cause Code Inspection, page 13-3](#page-332-0)
	- **–** [GTP Load Balancing With GTP Cause Code Inspection, page 13-3](#page-332-2)
- **•** Cisco IOS SLB supports both GTP v0 and GTP v1. Support for GTP enables Cisco IOS SLB to become "GTP aware," extending Cisco IOS SLB's knowledge into Layer 5.
- On the Cisco 7600 platform, the following apply:
	- **–** Multiple GTP virtual servers are supported.
	- **–** Load balanced real servers can be internal or external to the Cisco 7600 chassis.
	- **–** Each GTP virtual server must have one unique public IP address that is reachable from the SGSNs.
	- **–** Each virtual server can correspond to one or more APNs.
	- **–** The DNS server used by the SGSNs to resolve the APNs to a GGSN IP address should use the GTP virtual IP address.
- **•** When configuring GTP APN-aware load balancing, note the following:
	- **–** Cisco IOS software release 12.2(18) SRB and later is required on the supervisor engine and Cisco GGSN Release 7.0, Cisco IOS Release 12.4(9)XG and later is required on the GGSN.
	- **–** GTP load balancing with GTP cause code inspection enabled is not supported.
	- **–** For a given IOS SLB GTP map, you can configure up to 100 **apn** commands, however, because APN maps can impact performance, we recommend that you do not configure more than 10 APN maps per vserver.
	- **–** The primary and backup virtual servers should have the same mapping rules.
	- **–** The same real cannot be configured in multiple server farms.

## **Configuring the Cisco IOS SLB for GTP Load Balancing**

To configure GTP load balancing, you must complete the following tasks on the Cisco IOS SLB:

- **•** [Configuring a Server Farm and Real Server, page 13-9](#page-338-0) (Required)
- **•** [Configuring a Virtual Server, page 13-11](#page-340-0) (Required)
- **•** [Configuring a GSN Idle Timer, page 13-14](#page-343-1) (Optional)
- **•** [Configuring DFP Support, page 13-14](#page-343-0) (Optional, but recommended)
- **•** [Configuring GTP APN-Aware Load Balancing, page 13-15](#page-344-0) (Optional)
- [Verifying the Cisco IOS SLB Configuration, page 13-18](#page-347-0) (Optional)

#### <span id="page-338-0"></span>**Configuring a Server Farm and Real Server**

When you configure the server farm and real server on the Cisco IOS SLB for GTP load balancing, use the following guidelines to ensure proper configuration:

• If GTP cause code inspection is not enabled, accept the default setting (the weighted round-robin algorithm) for the **predictor** command.

If GTP cause code inspection is enabled, you can specify either the weighted round-robin algorithm (**roundrobin**) or the weighted least connections (**leastconns**) algorithm.

- Specify the IP addresses (virtual template addresses, for Cisco GGSNs) of the real servers performing the GGSN function, using the **real** command.
- Specify a reassign threshold less than the SGSN's N3-REQUESTS counter value by using the **reassign** command.

 $\mathsf I$ 

To configure a Cisco IOS SLB server farm, use the following commands, beginning in global configuration mode:

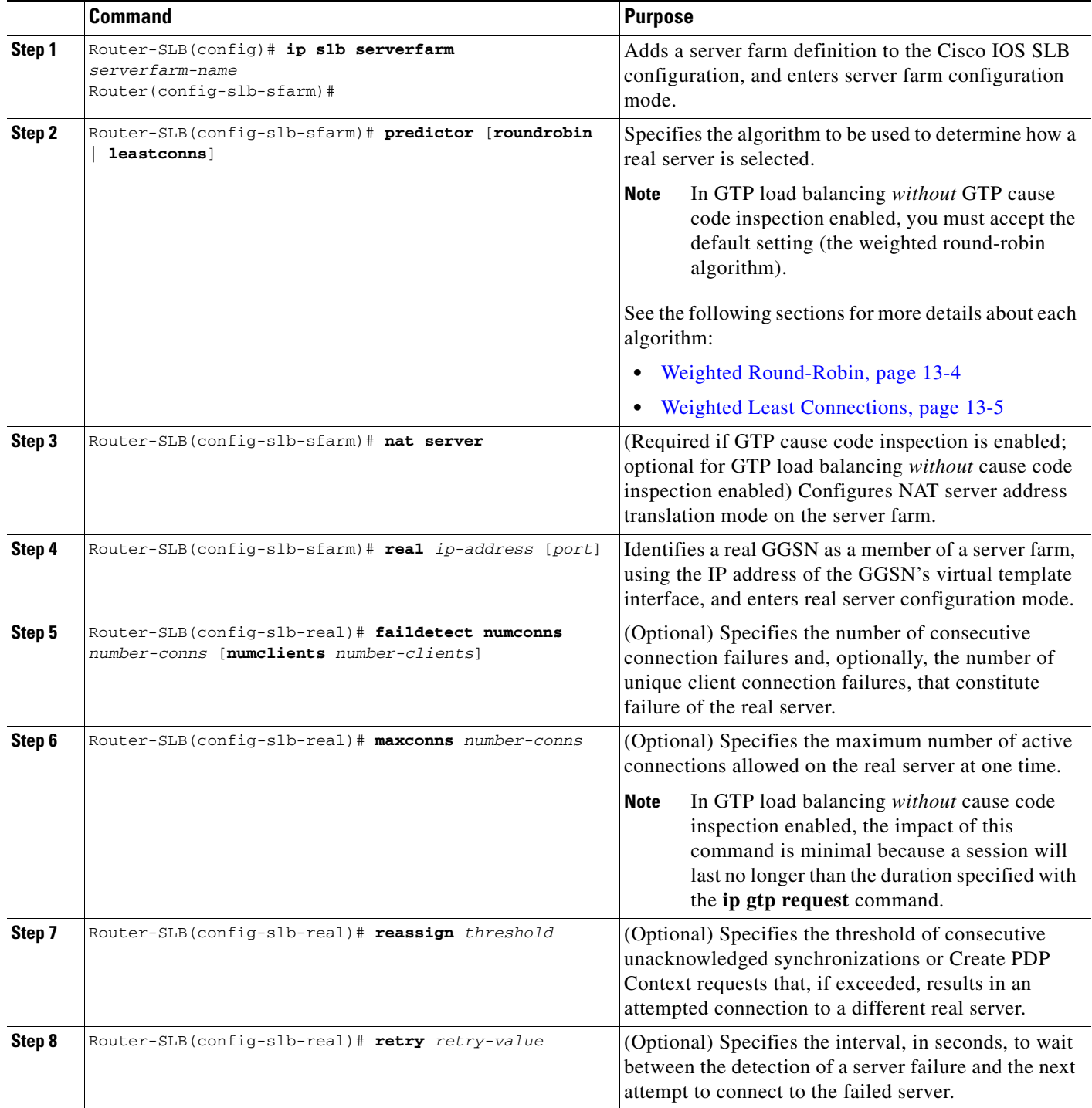

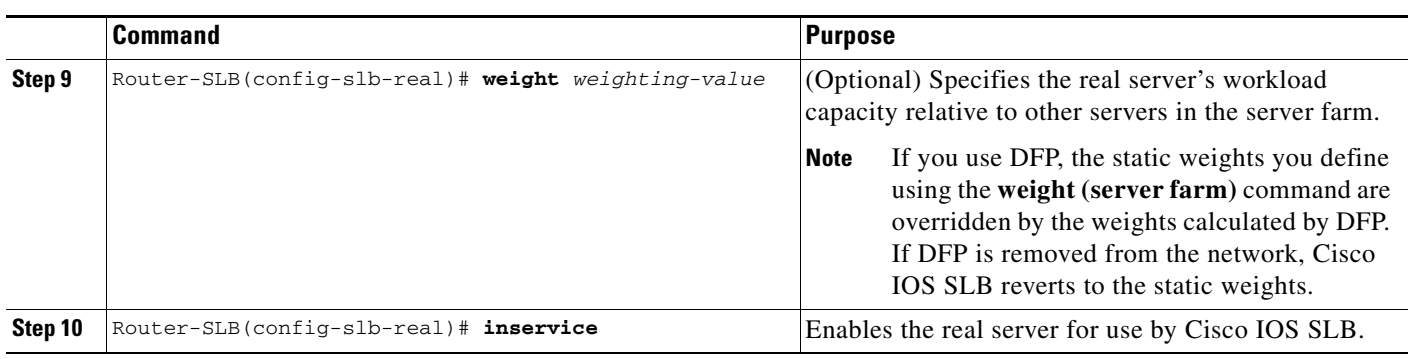

#### <span id="page-340-0"></span>**Configuring a Virtual Server**

 $\mathbf I$ 

When you configure the virtual server on the Cisco IOS SLB for GTP load balancing, use the following guidelines to ensure proper configuration:

- **•** Configure a static route from the SGSN to the virtual server.
- **•** Specify a virtual GGSN IP address as the virtual server, and use the **udp** keyword option.
- **•** To load-balance GTP v1 sessions, specify port number **2123**, if the GGSNs and SGSNs are in compliance with the ETSI standard, or specify port number **0** or **any** to configure an all-port virtual server (that is, a virtual server that accepts flows destined for all ports).
- **•** To load-balance GTP v0 sessions, specify port number **3386**, if the GGSNs and SGSNs are in compliance with the European Telecommunications Standards Institute (ETSI) standard, or specify port number **0** or **any** to configure an all-port virtual server.
- **•** To enable GTP load balancing *without* GTP cause code inspection, specify the **service gtp** keyword option.
- **•** To enable GTP load balancing *with* GTP cause code inspection, specify the **service gtp-inspect**  keyword option.

In GTP load balancing *without* GTP cause code inspection enabled, when you configure the GTP idle timer using the **idle** command, specify a GTP idle timer greater than the longest possible interval between PDP context requests on the SGSN.

 $\mathsf I$ 

To configure an Cisco IOS SLB virtual server, use the following commands, beginning in global configuration mode:

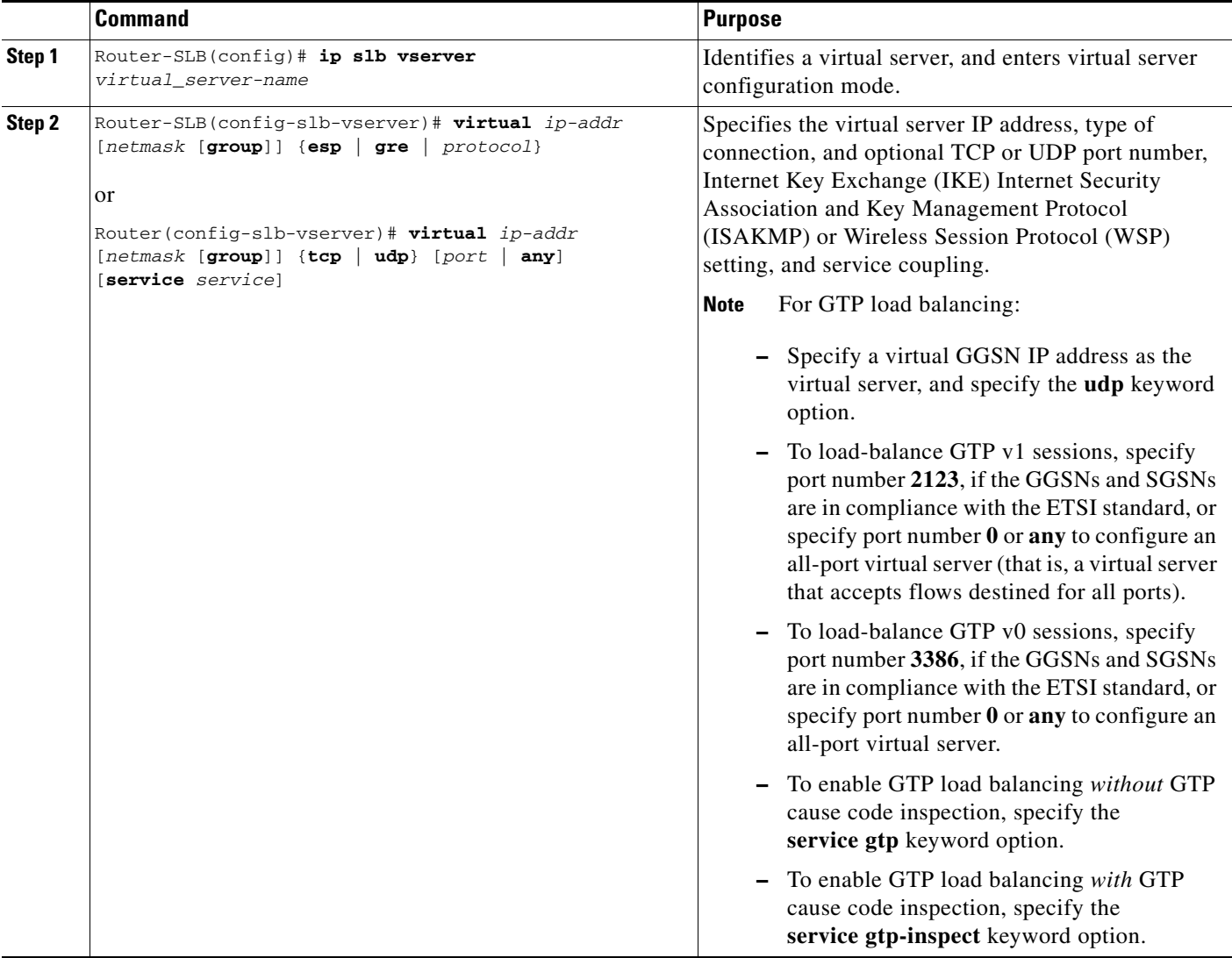

 $\mathbf{I}$ 

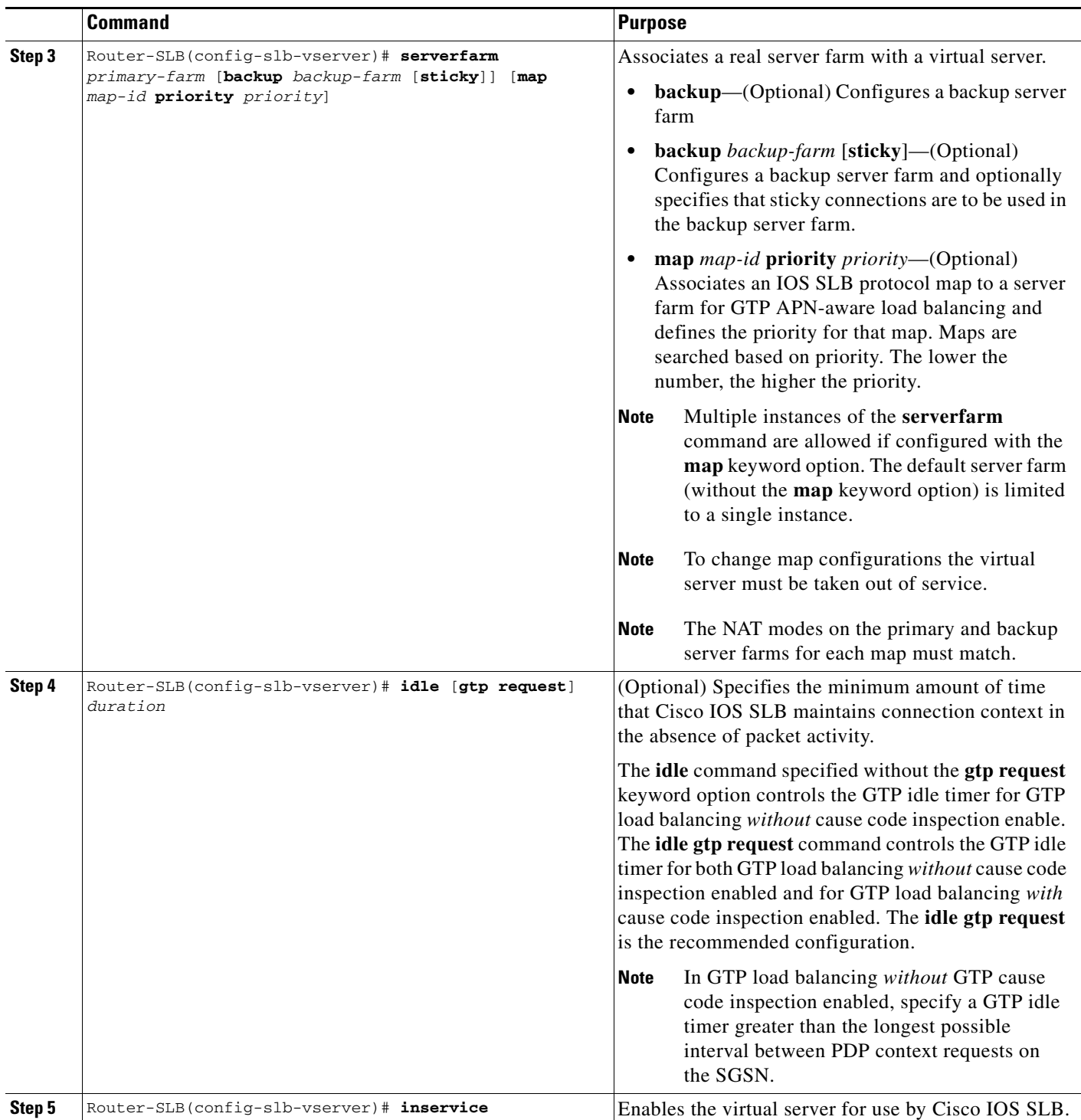

 $\blacksquare$ 

 $\mathbf I$ 

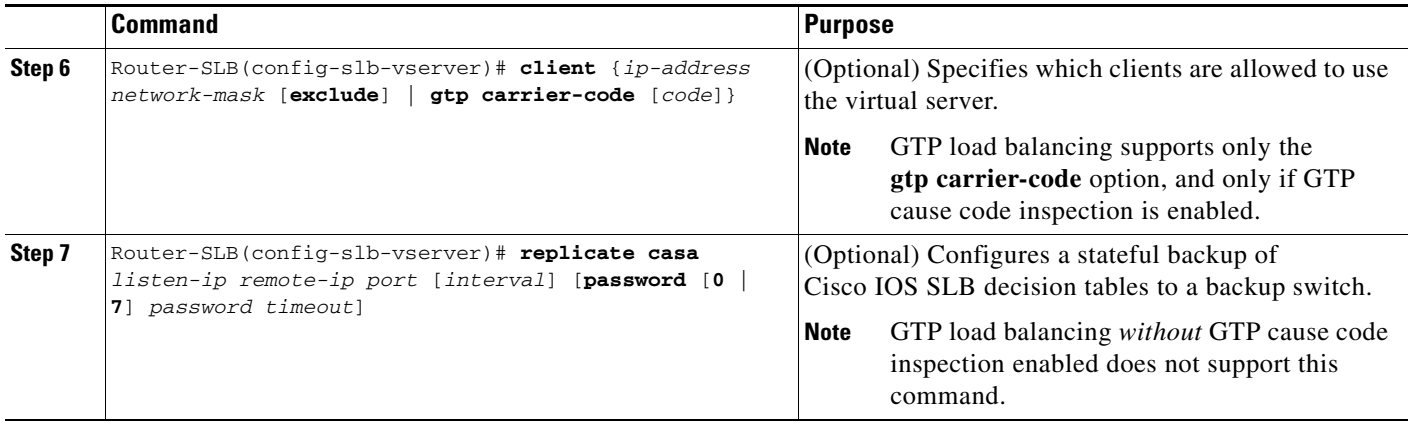

#### <span id="page-343-1"></span>**Configuring a GSN Idle Timer**

When GTP cause code inspection is enabled, you can configure the amount of time that the Cisco IOS SLB will maintain sessions to and from and idle GGSN or SGSN.

To configure a GSN idle timer, enter the following command in global configuration mode on the Cisco IOS SLB:

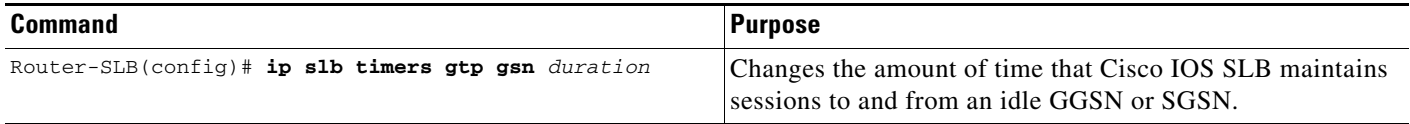

#### <span id="page-343-0"></span>**Configuring DFP Support**

You can define Cisco IOS SLB as a DFP manager, as a DFP agent for another DFP manager (such as DistributedDirector), or as both at the same time. Depending on your network configuration, you might enter the commands for configuring Cisco IOS SLB as a DFP manager and the commands for configuring Cisco IOS SLB as a DFP agent on the same device or on different devices.

To configure Cisco IOS SLB as a DFP manager, and to identify a DFP agent with which Cisco IOS SLB can initiate connections, use the following commands, beginning in global configuration mode:

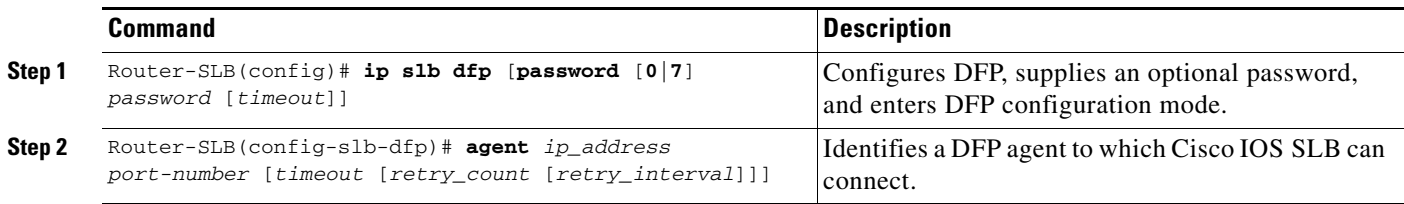

#### **Configuring GTP Load Balancing** a ka

#### <span id="page-344-0"></span>**Configuring GTP APN-Aware Load Balancing**

GTP APN-aware load balancing enables you to load balance across APNs.

When implementing GTP APN-aware load balancing, a set of APNs must be defined in a Cisco IOS SLB GTP map created on the IOS SLB. Then, the IOS SLB GTP map must be associated with a server farm under the virtual template on the IOS SLB.

To configure GTP APN-aware load balancing, complete the tasks in the following sections:

- **•** [Configuring a Cisco IOS SLB GTP Map for GTP APN-Aware Load Balancing, page 13-15](#page-344-1)
- **•** [Associating an IOS SLB GTP Map to a Server Farm on the Virtual Server, page 13-16](#page-345-0)

#### **Prerequisites and Restrictions**

When configuring GTP APN-aware load balancing, note the following:

- **•** Cisco IOS software release 12.2(18) SRB and later is required on the supervisor engine and Cisco GGSN Release 7.0, Cisco IOS Release 12.4(9)XG and later is required on the GGSN.
- **•** GTP load balancing with GTP cause code inspection enabled is not supported.
- **•** For a given IOS SLB GTP map, you can configure up to 100 **apn** commands, however, because APN maps can impact performance, we recommend that you do not configure more than 10 APN maps per vserver.
- **•** The primary and backup virtual servers should have the same mapping rules.
- **•** The same real cannot be configured in multiple server farms.

#### <span id="page-344-1"></span>**Configuring a Cisco IOS SLB GTP Map for GTP APN-Aware Load Balancing**

 $\mathbf I$ 

To enable APN-aware load balancing, an IOS SLB GTP map that groups certain APNs must be configured.

 $\mathbf I$ 

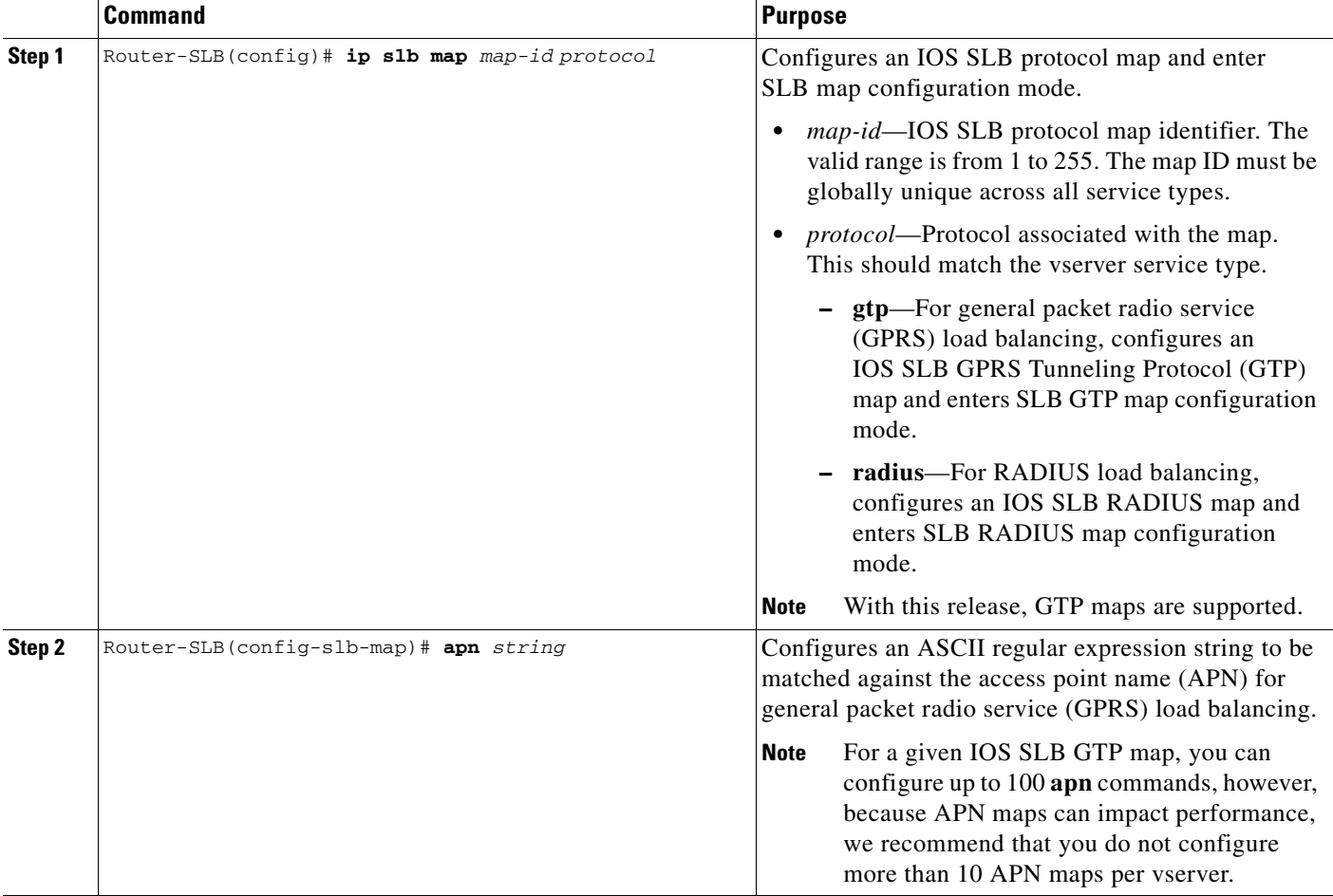

To configure an IOS SLB GTP map for load balancing across APNs, use the following commands, beginning in global configuration mode:

#### <span id="page-345-0"></span>**Associating an IOS SLB GTP Map to a Server Farm on the Virtual Server**

After an IOS SLB GTP map has been created, it must be associated to the server farm when configuring the virtual server.

**Note** To change map configurations the virtual server must be taken out of service. The NAT modes on the primary and backup server farms for each map must match.

a ka

**Command Purpose** Router-SLB(config-slb-vserver)# **serverfarm**  *primary-farm* [**backup** *backup-farm* [**sticky**]] [**map** *map-id* **priority** *priority*] Associates a real server farm with a virtual server. **• backup**—(Optional) Configures a backup server farm **• backup** *backup-farm* [**sticky**]—(Optional) Configures a backup server farm and optionally specifies that sticky connections are to be used in the backup server farm. **• map** *map-id* **priority** *priority*—(Optional) Associates an IOS SLB protocol map to a server farm for GTP APN-aware load balancing and defines the priority for that map. Maps are searched based on priority. The lower the number, the higher the priority. **Note** Multiple instances of the **serverfarm** command are allowed if configured with the **map** keyword option. The default server farm (without the **map** keyword option) is limited to a single instance. **Note** To change map configurations the virtual server must be taken out of service. **Note** The NAT modes on the primary and backup server farms for each map must match.

To specify a IOS SLB GTP map when associating a server farm with the virtual server, use the following command in virtual server configuration mode on the IOS SLB:

#### **GTP APN-Aware Load Balancing Configuration Example**

The following configuration example, from the IOS SLB, shows the IOS SLB GTP map configuration, and the map-to-server farm association under the virtual template.

```
!
/* server-farm configurations */
ip slb serverfarm farm1
 real 10.0.0.1
 inservice
real 10.0.0.2
 inservice
ip slb serverfarm farm4
real 10.0.0.7
 inservice
real 10.0.0.8
  inservice
ip slb serverfarm farm5
 real 10.0.0.9
 inservice
real 10.0.0.10
  inservice
!
/* GTP maps for GTP APN-aware SLB */
ip slb map 1 gtp
 apn www.*.edu
ip slb map 4 gtp
  apn abc.company1.com
  apn xyz.company2.com
ip slb map 5 gtp
```
ן

```
apn company3.com
!
/* associate the GTP map with server farm under virtual server */ip slb vserver GGSN_SERVER
 virtual 10.10.10.10 udp 0 service gtp
  serverfarm farm1 map 1 priority 3
  serverfarm farm2 backup farm4 map 1 priority 2
  serverfarm farm4 map 4 priority 5
  serverfarm farm5 map 5 priority 4
  serverfarm farm6
```
#### <span id="page-347-0"></span>**Verifying the Cisco IOS SLB Configuration**

This section describes how to verify the Cisco IOS SLB configuration. It includes the following topics:

- [Verifying the Virtual Server, page 13-18](#page-347-1)
- **•** [Verifying the Server Farm, page 13-18](#page-347-2)
- **•** [Verifying Cisco IOS SLB Connectivity, page 13-19](#page-348-1)

#### <span id="page-347-1"></span>**Verifying the Virtual Server**

The following **show ip slb vserver** command verifies the configuration of the virtual servers PUBLIC\_HTTP and RESTRICTED\_HTTP:

Router-SLB# **show ip slb vserver**

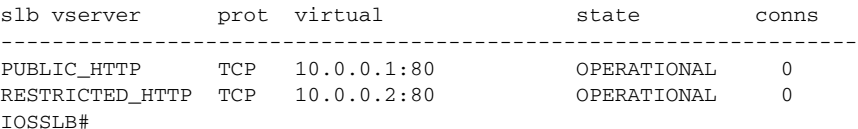

#### <span id="page-347-2"></span>**Verifying the Server Farm**

The following **show ip slb reals** command displays the status of server farms PUBLIC and RESTRICTED, the associated real servers, and their status:

```
Router-SLB# show ip slb real
```
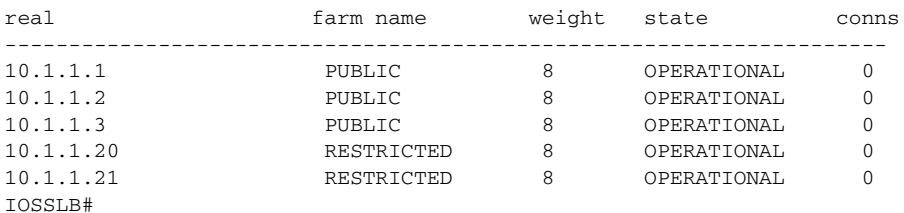

The following **show ip slb serverfarm** command displays the configuration and status of server farms PUBLIC and RESTRICTED:

Router-SLB# **show ip slb serverfarm**

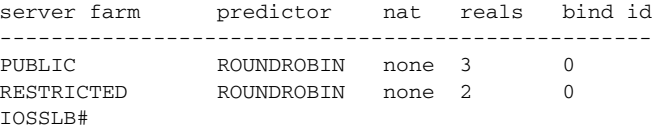

# **Command Description**

virtual server on the Cisco IOS SLB on each GGSN in a farm.

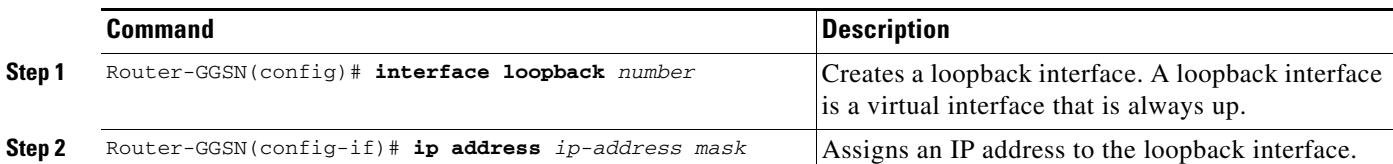

<span id="page-348-0"></span>**Configuring a Loopback Interface for GTP SLB**

 $\mathbf I$ 

**Configuring the GGSN for GTP Load Balancing**

commands used to verify Cisco IOS SLB networks and connections.

To configure GTP load balancing on the GGSN, complete the tasks in the following sections:

• [Configuring a Loopback Interface for GTP SLB, page 13-19](#page-348-0) (Required if using dispatched mode without GTP cause code inspection enabled)

To enable GTP load balancing, a loopback interface must be configured with the same IP address as the

To create a loopback interface, use the following commands, beginning in global configuration mode:

See the ["Monitoring and Maintaining the Cisco IOS SLB Feature" section on page](#page-353-0) 13-24 for additional

**•** [Configuring DFP Support on the GGSN, page 13-20](#page-349-0) (Optional, but recommended)

network status: Router-SLB# **show ip slb stats** Pkts via normal switching: 0

<span id="page-348-1"></span>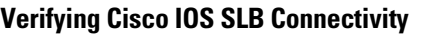

**Chapter 13 Configuring Load Balancing on the GGSN**

To verify that the Cisco IOS SLB feature has been installed and is operating correctly, ping the real servers from the Cisco IOS SLB switch, and then ping the virtual servers from the clients.

The following **show ip slb stats** command displays detailed information about the Cisco IOS SLB

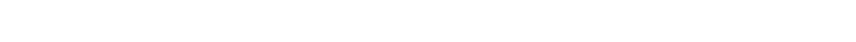

Pkts via special switching: 0 Pkts via slb routing: 0 Pkts Dropped: 0 Connections Created: 0 Connections Established: 0 Connections Destroyed: 0 Connections Reassigned: 0 Zombie Count: 0 Connections Reused: 0 Connection Flowcache Purges: 0 Failed Connection Allocs: 0 Failed Real Assignments: 0 RADIUS framed-ip Sticky Count:0 RADIUS username Sticky Count: 0

a ka

ן

#### <span id="page-349-0"></span>**Configuring DFP Support on the GGSN**

To configure DFP support for GTP SLB, you must complete the following tasks:

- **•** [Configuring the GGSN as a DFP Agent, page 13-20](#page-349-1)
- **•** [Configuring the Maximum DFP Weight for a GGSN, page 13-20](#page-349-2)
- **•** [Configuring the Maximum Number of PDP Contexts for a GGSN, page 13-21](#page-350-1)

#### <span id="page-349-1"></span>**Configuring the GGSN as a DFP Agent**

For complete information on configuring a DFP agent, refer to the *DFP Agent Subsystem* feature module.

To define the port number to be used by the DFP manager (the Cisco IOS SLB in this instance) to connect to the DFP agent, enter the following commands in order, beginning in global configuration mode:

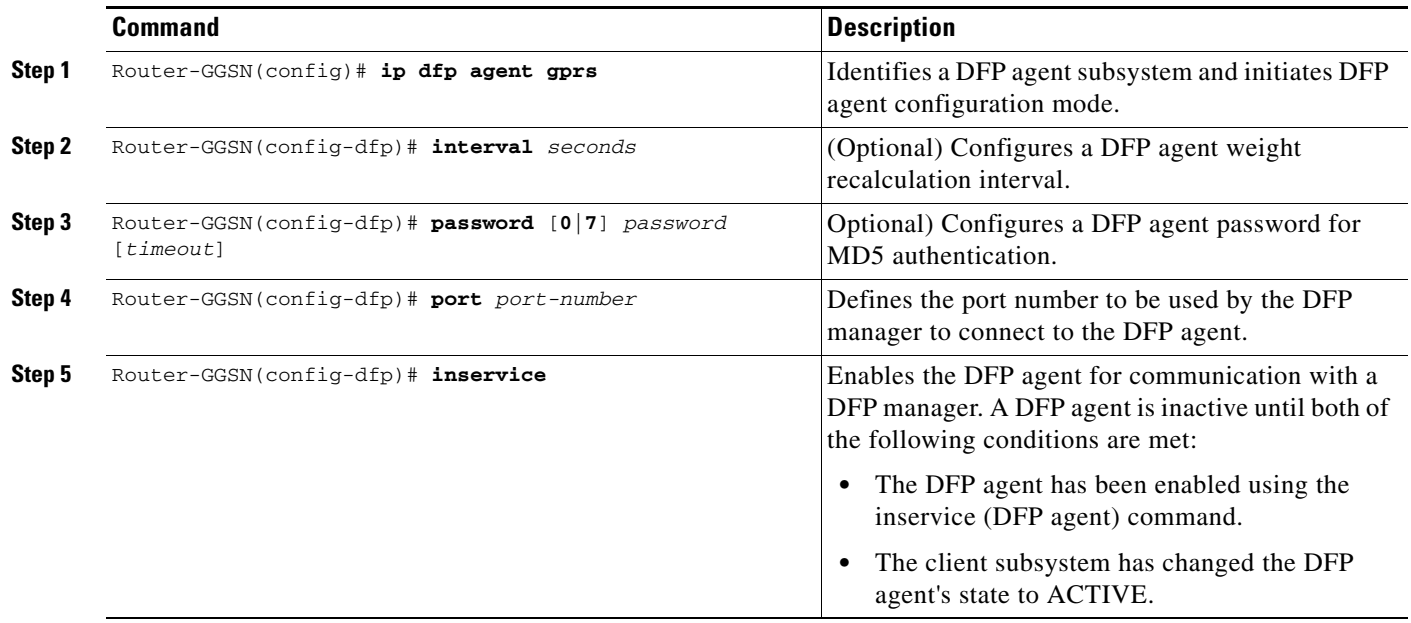

#### <span id="page-349-2"></span>**Configuring the Maximum DFP Weight for a GGSN**

If you use DFP with GTP load balancing, each GGSN that acts as a DFP agent has a maximum weight that it can send to a DFP manager. For each GGSN, you can accept the default maximum weight, or you can specify a different maximum weight.

To specify the maximum weight for a GGSN, use the following command in global configuration mode on the GGSN:

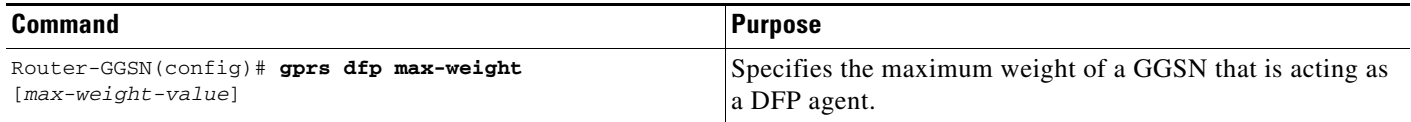

#### <span id="page-350-1"></span>**Configuring the Maximum Number of PDP Contexts for a GGSN**

If you use DFP with GTP load balancing, you must specify a maximum number of PDP contexts for each GGSN, using the **gprs maximum-pdp-context-allowed** command. *Do not* accept the default value of 10000 PDP contexts. Significantly lower values, including the default value of 10,000, can impact capacity in a GPRS/UMTS load-balancing environment.

**Note** DFP weighs PPP PDPs against IP PDPs, with one PPP PDP equal to 8 IPv4 PDPs. One IPv6 PDP counts as four IPv4 PDPs. Therefore, when using DFP, be aware that the configured maximum number of PDP contexts affects the GGSN weight. The lower the maximum number of PDP contexts, the lower the weight, when all other parameters remain the same.

To configure a maximum number of PDP contexts for a GGSN, use the following command in global configuration mode on the GGSN:

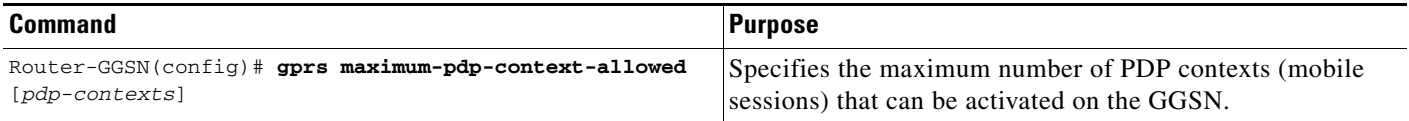

#### <span id="page-350-0"></span>**Configuring Messaging from the GGSN to the Cisco IOS SLB**

The GGSN-IOS SLB messaging feature enables you to configure the GGSN to notify the Cisco IOS SLB when a certain condition exists that affects a session forwarded by the Cisco IOS SLB. The notification also instructs the Cisco IOS SLB on how to react to the condition.

There are two types of GGSN-IOS SLB notifications that can be configured using the **gprs slb notify** command—CAC failure notifications and delete notifications (for GTP IMSI sticky database support). The following sections describe how to configure each of them:

- **•** [Configuring Support for GGSN-IOS SLB Messaging CAC Failure Notifications, page 13-21](#page-350-2)
- **•** [Configuring Support for GGSN-IOS SLB Messaging Delete Notifications \(GTP IMSI Sticky](#page-352-0)  [Database Support\), page 13-23](#page-352-0)

#### <span id="page-350-2"></span>**Configuring Support for GGSN-IOS SLB Messaging CAC Failure Notifications**

The GGSN can be configured to notify the Cisco IOS SLB when a UMTS QoS CAC failure has caused a Create PDP Context request to be rejected.

CAC failure notifications sent by the GGSN include the following information elements (IEs):

- **•** Type—Notification type (reassign).
- **•** Session identifier—Session key on the Cisco IOS SLB that identifies the session to which a notification belongs.
- Create response—Create response that the GGSN would send to the SGSN when a failure occurred. If there is not an alternate GGSN available to which to reassign the session, or if the maximum number of reassign attempts has been exceeded, the Cisco IOS SLB relays this information to the SGSN.

The way you configure support for CAC failure notifications depends on whether the Cisco IOS SLB is operating in dispatched mode or directed server NAT mode. For information on each procedure, see the following sections:

- **•** [Configuring CAC Failure Notification Support when the Cisco IOS SLB is in Dispatched](#page-351-0) Mode, [page 13-22](#page-351-0)
- **•** [Configuring CAC Failure Notification Support when the Cisco IOS SLB is in Directed Server](#page-351-1)  NAT [Mode, page 13-22](#page-351-1)

#### <span id="page-351-0"></span>**Configuring CAC Failure Notification Support when the Cisco IOS SLB is in Dispatched Mode**

If the Cisco IOS SLB is functioning in dispatched mode, the virtual server that forwarded the Create PDP Context request to the GGSN is known to the GGSN, and the GGSN can send CAC failure notifications directly to the server.

To configure the GGSN to send CAC failure notifications to the Cisco IOS SLB when the Cisco IOS SLB is in dispatched mode, use the following command in global configuration mode:

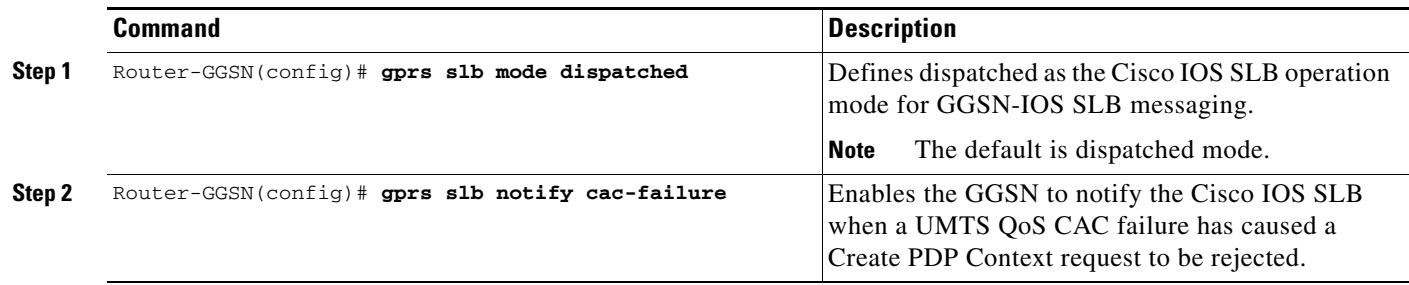

To enable CAC failure notification support on the Cisco IOS SLB, use the following command in virtual server mode:

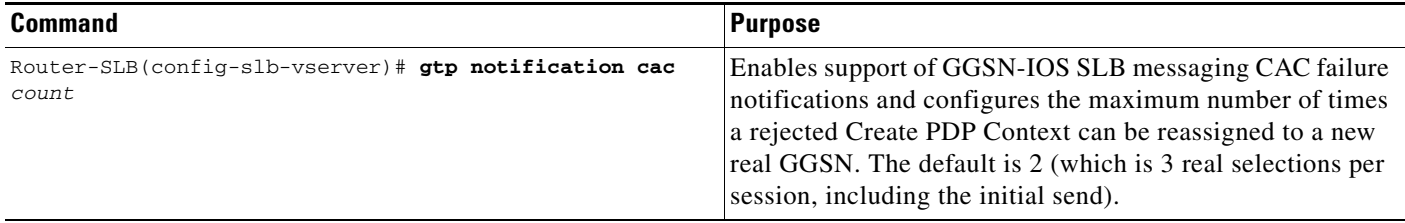

#### <span id="page-351-1"></span>**Configuring CAC Failure Notification Support when the Cisco IOS SLB is in Directed Server NAT Mode**

If the Cisco IOS SLB is functioning in directed server NAT mode, the virtual server is not known to the GGSN. Therefore, in addition to configuring the GGSN to send CAC failure notifications to the Cisco IOS SLB, a list of virtual servers must be defined on the GGSN using the **gprs slb vserver** global configuration command, and the Cisco IOS SLB mode of operation must be defined using the **gprs slb mode** global configuration command.

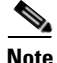

**Note** If the Cisco IOS SLB operation mode and virtual servers are not defined on the GGSN when the Cisco IOS SLB is functioning in directed server NAT mode, support for CAC failure notification is not enabled, even if the **gprs slb notify cac-failure** and **gtp notification cac** commands are configured.

Ι

To enable the GGSN to send CAC failure notifications to the Cisco IOS SLB when the Cisco IOS SLB is in directed server NAT mode, use the following commands while in global configuration mode:

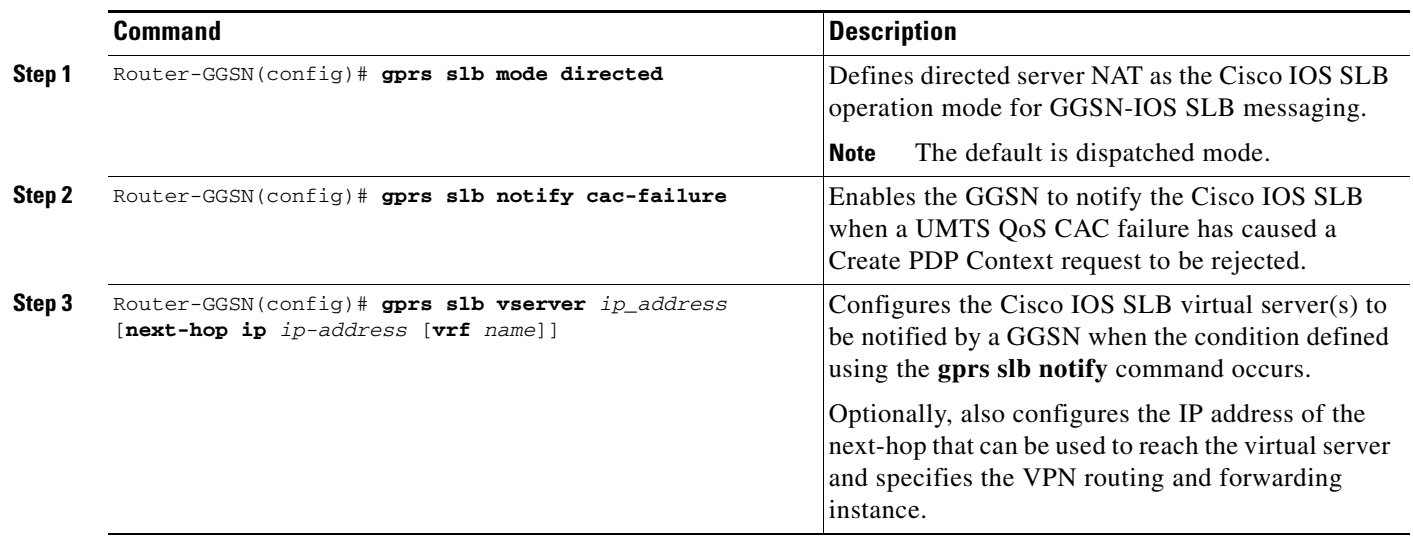

To enable CAC failure notification support on the Cisco IOS SLB, use the following command in virtual server mode:

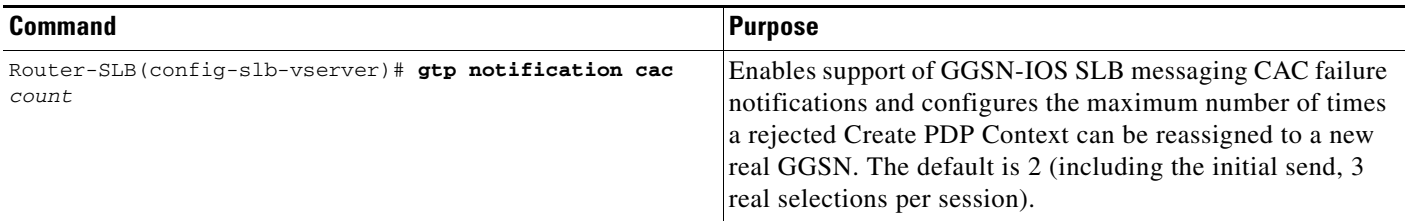

#### <span id="page-352-0"></span>**Configuring Support for GGSN-IOS SLB Messaging Delete Notifications (GTP IMSI Sticky Database Support)**

When support for delete notifications is configured on the GGSN and the Cisco IOS SLB, a sticky database entry is created on the Cisco IOS SLB when the first Create PDP Context request from a subscriber is received. When the last PDP context of that IMSI is deleted on the GGSN, the GGSN sends a delete notification to the Cisco IOS SLB that instructs the Cisco IOS SLB to remove the sticky entry from the database.

**Note** This configuration requires that the **virtual** virtual server configuration command be configured with the **service gtp** keywords specified.

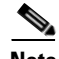

 $\mathbf I$ 

**Note** If the **sticky gtp imsi** command is configured under multiple vservers, the group number configuration facilitate sharing of the sticky object in the event the same MS connects through different vservers. All vservers that have the same sticky group number share the sticky IMSI entry for a user.

 $\mathbf I$ 

To configure the GGSN to send a delete notification to the Cisco IOS SLB when the last PDP context of an IMSI is deleted on the GGSN, complete the following tasks while in global configuration mode:

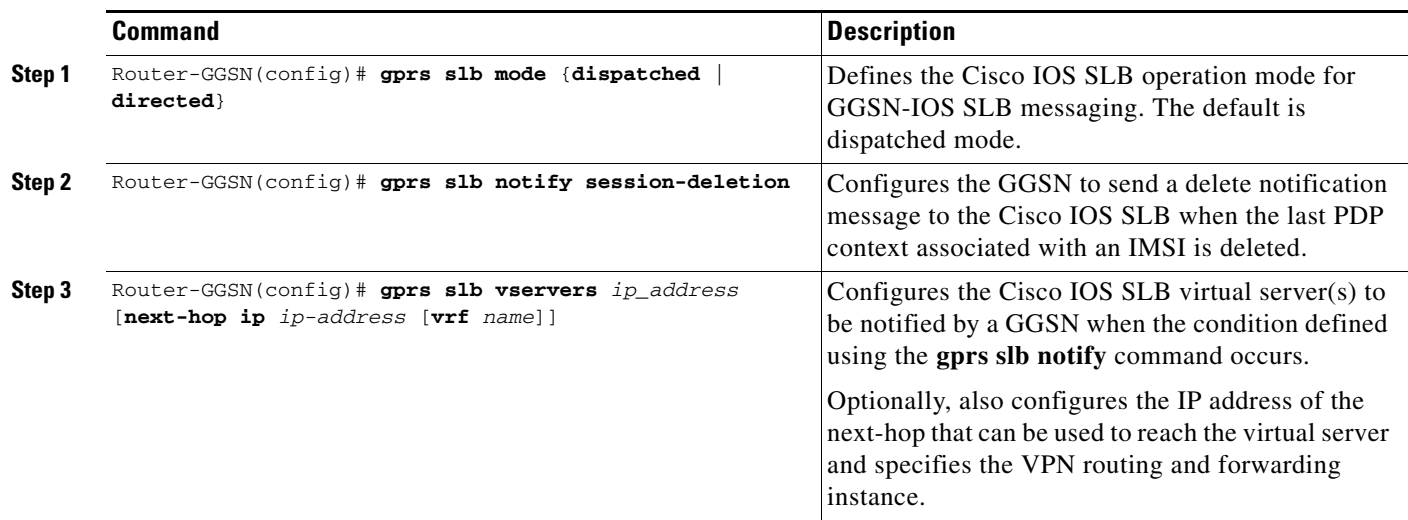

To configure GTP IMSI sticky database support on the Cisco IOS SLB, complete the following task while in virtual server configuration mode:

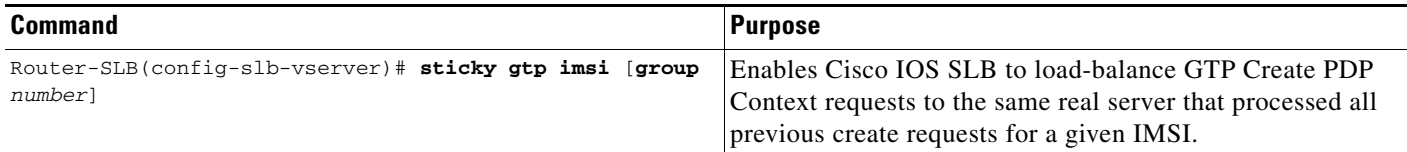

## <span id="page-353-0"></span>**Monitoring and Maintaining the Cisco IOS SLB Feature**

To clear, obtain, and display GTP SLB information on the GGSN, use the following commands in privileged EXEC mode:

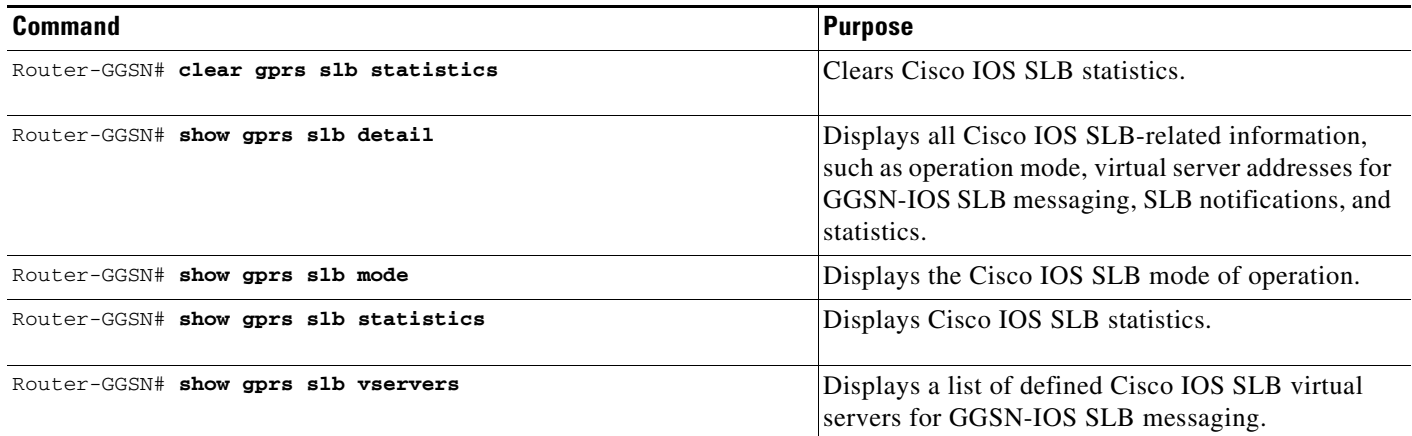

 $\mathbf{I}$ 

To obtain and display information about the GTP SLB on the Cisco IOS SLB, use the following commands in privileged EXEC mode on the Cisco IOS SLB:

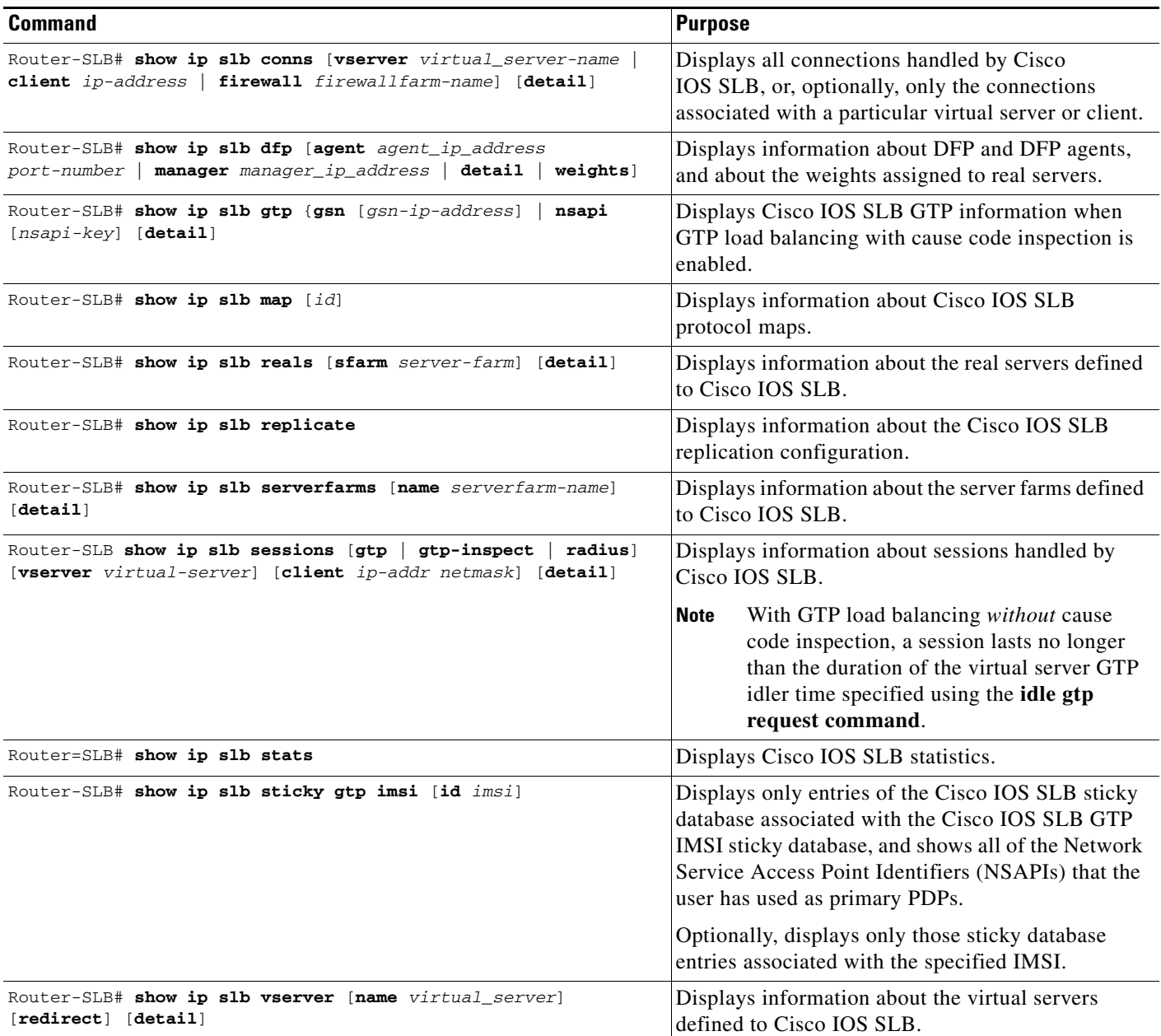

Ι

## <span id="page-355-0"></span>**Configuration Examples**

This section provides an example of the GGSN Cisco IOS SLB examples. For complete descriptions of the GGSN commands in this section, refer to the *Cisco GGSN Release Command Reference*. For complete descriptions of the Cisco IOS SLB commands in this section, refer to the *IOS Server Load Balancing* feature module documentation.

This section includes examples of Cisco IOS SLB with GTP load balancing and NAT configured on the Cisco 7600 platform:

- **•** [Cisco IOS SLB Configuration Example, page 13-26](#page-355-1)
- **•** [GGSN1 Configuration Example, page 13-27](#page-356-0)

#### <span id="page-355-1"></span>**Cisco IOS SLB Configuration Example**

```
hostname 7600-a
!
ip slb probe PINGPROBE ping
 interval 3
 faildetect 3
!
ip slb serverfarm SAMI1
 nat server
 probe PINGPROBE
!
 real 9.9.9.72
  reassign 4
   faildetect numconns 255 numclients 8
   inservice
!
  real 9.9.9.73
  reassign 4
   faildetect numconns 255 numclients 8
   inservice
!
  real 9.9.9.74
  reassign 4
   faildetect numconns 255 numclients 8
   inservice
!
  real 9.9.9.75
   reassign 4
   faildetect numconns 255 numclients 8
   inservice
!
 real 9.9.9.76
  reassign 4
   faildetect numconns 255 numclients 8
   inservice
!
ip slb vserver V0-GGSN
  virtual 10.10.10.10 udp 3386 service gtp
  serverfarm SAMI1
  idle gtp request 100
 inservice
!
ip slb vserver V1-GGSN
  virtual 10.10.10.10 udp 2123 service gtp
  serverfarm SAMI1
  idle gtp request 100
```

```
 inservice
!
ip slb dfp password ciscodfp 0
 agent 9.9.9.72 1111 30 0 10
  agent 9.9.9.73 1111 30 0 10
  agent 9.9.9.74 1111 30 0 10
  agent 9.9.9.75 1111 30 0 10
  agent 9.9.9.76 1111 30 0 10
!
interface FastEthernet9/36
 description TO SGSN
 no ip address
 switchport
 switchport access vlan 302
!
interface Vlan101
 description Vlan to GGSN for GN
 ip address 10.1.1.1 255.255.255.0
!
interface Vlan302
 ip address 40.0.2.1 255.255.255.0
!
router ospf 300
 log-adjacency-changes
  summary-address 9.9.9.0 255.255.255.0
 redistribute static subnets route-map GGSN-routes
 network 40.0.2.0 0.0.0.255 area 300
 network 40.0.3.0 0.0.0.255 area 300
!
ip route 9.9.9.72 255.255.255.255 10.1.1.72
ip route 9.9.9.73 255.255.255.255 10.1.1.73
ip route 9.9.9.74 255.255.255.255 10.1.1.74
ip route 9.9.9.75 255.255.255.255 10.1.1.75
ip route 9.9.9.76 255.255.255.255 10.1.1.76
!
access-list 1 permit 9.9.9.0 0.0.0.255
!
route-map GGSN-routes permit 10
 match ip address 1
!
!
```
#### <span id="page-356-0"></span>**GGSN1 Configuration Example**

 $\mathbf I$ 

```
!
ip dfp agent gprs
 port 1111
 password ciscodfp 0
 inservice
!
interface Loopback100
 description GPRS GTP V-TEMPLATE IP ADDRESS
 ip address 9.9.9.72 255.255.255.0
!
interface GigabitEthernet0/0.2
 description Gn Interface
 encapsulation dot1Q 101
 ip address 10.1.1.72 255.255.255.0
 no cdp enable
!
interface Virtual-Template1
 description GTP v-access
```
 $\mathsf I$ 

 ip unnumbered Loopback100 encapsulation gtp gprs access-point-list gprs ! ! route to SGSNs ip route 40.1.2.1 255.255.255.255 10.1.1.1 ip route 40.2.2.1 255.255.255.255 10.1.1.1

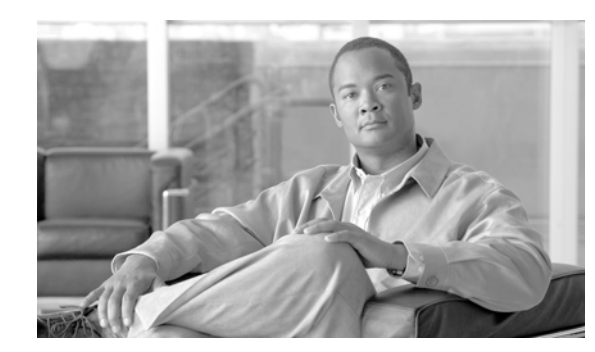

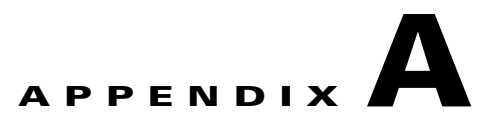

# **Monitoring Notifications**

This appendix describes enabling and monitoring Gateway GPRS Support Node (GGSN) SNMP notifications in order to manage GPRS/UMTS-related issues. SNMP uses notifications to report events on a managed device. The notifications are traps or informs for different events.

**Note** This appendix covers enabling and monitoring GGSN SNMP notifications only. Additional types of SNMP notifications can be enabled on your Cisco router. For more information about the types of SNMP notifications you can enable, see the *Cisco IOS Configuration Fundamentals*, Release 12.4 documentation.

Additionally, to display a list of notifications available on your Cisco router, enter the **snmp-server enable traps ?** command.

This appendix contains the following sections:

- **•** [SNMP Overview, page A-1](#page-358-0)
- **•** [Configuring MIB Support, page A-6](#page-363-0)
- **•** [Enabling SNMP Support, page A-9](#page-366-0)
- **•** [Enabling and Disabling SNMP Notifications, page A-9](#page-366-1)
- **•** [GGSN Notifications, page A-11](#page-368-0)

## <span id="page-358-0"></span>**SNMP Overview**

 $\mathbf I$ 

The Simple Network Management Protocol (SNMP) is an application-layer protocol that provides a standardized framework and a common language used for monitoring and managing devices in a network.

The SNMP framework has three parts:

• SNMP manager—A system used to control and monitor the activities of network hosts using SNMP. The most common managing system is called a Network Management System (NMS). The term NMS can be applied to either a dedicated device used for network management, or the applications used on a network-management device. A variety of network management applications are available for use with SNMP. These features range from simple command-line applications to feature-rich graphical user interfaces (such as the CiscoWorks2000 line of products).

Ι

- **•** SNMP agent—A software component in a managed device that maintains the data for the device and reports the data, as needed, to managing systems. The agent and MIB reside on the routing device (router, access server, or switch). To enable the SNMP agent on a managed device, you must define the relationship between the manager and the agent (see the ["Enabling SNMP Support" section on](#page-366-0)  [page](#page-366-0) A-9).
- **•** Management Information Base (MIB)—Collection of network-management information, organized hierarchically.

Instead of defining a large set of commands, SNMP places all operations in a get-request, get-next-request, and set-request format. For example, an SNMP manager can get a value from an SNMP agent or set a value in that SNMP agent.

### **MIB Description**

A Management Information Base (MIB) is a collection of network-management information, organized hierarchically. The MIB consists of collections of managed objects identified by object identifiers. MIBs are accessed using a network-management protocol such as SNMP. A managed object (sometimes called a MIB object or an object) is one of a number of characteristics of a managed device, such as a router. Managed objects comprise one or more object instances, which are essentially variables. The Cisco implementation of SNMP uses the definitions of MIB II variables described in RFC 1213.

MIBs can contain two types of managed objects:

- **•** Scalar objects—Define a single object instance (for example, ifNumber in the IF-MIB and bgpVersion in the BGP4-MIB).
- **•** Columnar objects—Defines a MIB table that contains no rows or more than one row, and each row can contain one or more scalar objects, (for example, ifTable in the IF-MIB defines the interface).

System MIB variables are accessible through SNMP as follows:

- **•** Accessing a MIB variable—Function is initiated by the SNMP agent in response to a request from the NMS. The agent retrieves the value of the requested MIB variable and responds to the NMS with that value.
- **•** Setting a MIB variable—Function is initiated by the SNMP agent in response to a message from the NMS. The SNMP agent changes the value of the MIB variable to the value requested by the NMS.

## **SNMP Notifications**

An SNMP agent can notify the manager when important system events occur, such as the following:

- **•** An interface or card starts or stops running
- **•** Temperature thresholds are crossed
- **•** Authentication failures occur

When an agent detects an alarm condition, the agent:

- **•** Logs information about the time, type, and severity of the condition
- **•** Generates a notification message, which it then sends to a designated IP host
SNMP notifications are sent as either:

- **•** Traps—Unreliable messages, which do not require receipt acknowledgment from the SNMP manager.
- **•** Informs—Reliable messages, which are stored in memory until the SNMP manager issues a response. Informs use more system resources than traps.

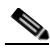

**Note** Many commands use the word traps in the command syntax. Unless there is an option in the command to select either traps or informs, the keyword traps refers to either traps, informs, or both. Use the **snmp-server host** command to specify whether to send SNMP notifications as traps or informs.

When an agent detects an alarm condition, it logs information about the time, type, and severity of the condition and generates a notification message, which it then sends to a designated IP host.

SNMP notifications can be sent as either *traps* or *informs*. See the ["Enabling SNMP Support" section on](#page-366-0)  [page](#page-366-0) A-9 for instructions on how to enable traps on the GGSN. See the ["GGSN Notifications" section](#page-368-0)  [on page](#page-368-0) A-11 for information about GGSN traps.

The Cisco implementation of SNMP uses the definitions of SNMP traps described in RFC 1215.

### **SNMP Versions**

Cisco IOS software supports the following versions of SNMP:

- **•** SNMPv1—The Simple Network Management Protocol: An Internet standard, defined in RFC 1157. Security is based on community strings.
- SNMPv2c—The community-string based administrative framework for SNMPv2. SNMPv2c is an update of the protocol operations and data types of SNMPv2p (SNMPv2 classic), and uses the community-based security model of SNMPv1.
- SNMPv3—Version 3 of SNMP. SNMPv3 uses the following security features to provide secure access to devices:
	- **–** Message integrity—Ensuring that a packet has not been tampered with in transit.
	- **–** Authentication—Determining that the message is from a valid source.
	- **–** Encryption—Scrambling the contents of a packet to prevent it from being learned by an unauthorized source.

Ι

### **SNMPv1 and SNMPv2c**

Both SNMPv1 and SNMPv2c use a community-based form of security. The community of managers who are able to access the agent MIB is defined by an IP address Access Control List and password.

SNMPv2c support includes a bulk-retrieval mechanism and more detailed error message reporting to management stations. The bulk-retrieval mechanism supports the retrieval of tables and large quantities of information, minimizing the number of round-trip transmissions required. SNMPv2c improved error handling support includes expanded error codes that distinguish different kinds of error conditions; these conditions are reported through a single error code in SNMPv1. Error return codes now report the error type. Three kinds of exceptions are also reported:

- no such object exceptions
- **•** no such instance exceptions
- end of MIB view exceptions

### **SNMPv3**

SNMPv3 provides the following security models and security levels:

- Security model—Authentication strategy that is set up for a user and the group in which the user resides.
- **•** Security level—Permitted level of security within a security model.

A combination of a security model and a security level determines the security mechanism to be employed when handling an SNMP packet.

### <span id="page-361-0"></span>**SNMP Security Models and Levels**

[Table](#page-361-0) 0-1 describes the security models and levels provided by the different SNMP versions.

| <b>Model</b>   | Level        | <b>Authentication</b> | <b>Encryption</b> | <b>Description</b>                                                                                                    |
|----------------|--------------|-----------------------|-------------------|----------------------------------------------------------------------------------------------------|
| v <sub>1</sub> | noAuthNoPriv | Community<br>string   | N <sub>0</sub>    | Uses match on community string for<br>authentication.                                                                                                |
| v2c            | noAuthNoPriv | Community<br>string   | N <sub>0</sub>    | Uses match on community string for<br>authentication.                                                                                                |
| v <sub>3</sub> | noAuthNoPriv | User name             | N <sub>0</sub>    | Uses match on user name for<br>authentication.                                                                                                    |
| v <sub>3</sub> | authNoPriv   | MD5 or SHA            | N <sub>0</sub>    | Provides authentication based on<br>HMAC-MD5 or HMAC-SHA<br>algorithm.                                                                               |
| v <sub>3</sub> | authPriv     | MD5 or SHA            | <b>DES</b>        | Provides authentication based on<br>HMAC-MD5 or HMAC-SHA<br>algorithm. Also provides DES 56-bit<br>encryption based on CBC-DES<br>(DES-56) standard. |

*Table 0-1 SNMP Security Models and Levels*

You must configure the SNMP agent to use the version of SNMP supported by the management station. An agent can communicate with multiple managers; for this reason, you can configure the Cisco IOS software to support communications with one management station using the SNMPv1 protocol, one using the SNMPv2c protocol, and another using SMNPv3.

### **Requests for Comments**

MIB modules are written in the SNMP MIB module language, and are typically defined in Request For Comments (RFC) documents submitted to the Internet Engineering Task Force (IETF). RFCs are written by individuals or groups for consideration by the Internet Society and the Internet community as a whole. Before being given RFC status, recommendations are published as Internet Draft (I-D) documents. RFCs that have become recommended standards are also labeled as standards (STD) documents. For more information, see the Internet Society and IETF websites (http://www.isoc.org and http://www.ietf.org).

We provide private MIB extensions with each Cisco system. Cisco enterprise MIBs comply with the guidelines described in the relevant RFCs unless otherwise noted in the documentation.

## **Object Identifiers**

An object identifier (OID) uniquely identifies a MIB object on a managed network device. The OID identifies the MIB object's location in the MIB hierarchy, and provides a means of accessing the MIB object in a network of managed devices:

- **•** Standard RFC MIB OIDs are assigned by the Internet Assigned Numbers Authority (IANA)
- **•** Enterprise MIB OIDs are assigned by Cisco Assigned Numbers Authority (CANA).

Each number in the OID corresponds to a level of MIB hierarchy. For example, the OID 1.3.6.1.4.1.9.9.xyz represents the *xyz*-MIB whose location in the MIB hierarchy is as follows. Note that the numbers in parentheses are included only to help show correspondence to the MIB hierarchy. In actual use, OIDs are represented as numerical values only.

iso(1).org(3).dod(6).internet(1).private(4).enterprises(1).cisco(9).ciscoMgt(9).*nn*-MIB

You can uniquely identify a managed object, such as ifNumber in the IF-MIB, by its object name (iso.org.dod.internet.mgmt.enterprises.interfaces.ifNumber) or by its OID (1.3.6.1.2.1.2.1).

For a list of OIDs assigned to MIB objects, go to the following URL:

<ftp://ftp.cisco.com/pub/mibs/oid/>

# **Related Information and Useful Links**

The following URL provides access to general information about Cisco MIBs. Use the links on this page to access MIBs for download, and to access related information (such as application notes and OID listings).

**•** http://www.cisco.com/public/sw-center/netmgmt/cmtk/mibs.shtml

Ι

### **TAC Information and FAQs**

The following URLs provide access to SNMP information developed by the Cisco Technical Assistance Center (TAC):

- **•** [http://www.cisco.com/en/US/tech/tk648/tk362/tk605/tsd\\_technology\\_support\\_sub-protocol\\_home.ht](
http://www.cisco.com/en/US/tech/tk648/tk362/tk605/tsd_technology_support_sub-protocol_home.html) [ml](
http://www.cisco.com/en/US/tech/tk648/tk362/tk605/tsd_technology_support_sub-protocol_home.html) is the Cisco TAC page for SNMP. It provides links to general SNMP information and tips for using SNMP to gather data.
- **•** [http://www.cisco.com/en/US/customer/tech/tk648/tk362/technologies\\_q\\_and\\_a\\_item09186a0080094bc](
http://www.cisco.com/en/US/customer/tech/tk648/tk362/technologies_q_and_a_item09186a0080094bc0.shtml) [0.shtm](
http://www.cisco.com/en/US/customer/tech/tk648/tk362/technologies_q_and_a_item09186a0080094bc0.shtml)l is a list of frequently asked questions (FAQs) about Cisco MIBs.

### **SNMP Configuration Information**

The following URLs provide information about configuring SNMP:

- **•** [http://www.cisco.com/univercd/cc/td/doc/product/software/ios120/12cgcr/fun\\_c/fcprt3/fcmonitr.htm](/en/US/docs/ios/12_0/configfun/configuration/guide/fcmonitr.html) provides general information about configuring SNMP support. It is part of the *Cisco IOS Configuration Fundamentals Configuration Guide*.
- **•** [http://www.cisco.com/en/US/partner/docs/ios/12\\_0/configfun/command/reference/frmonitr.html](
http://www.cisco.com/en/US/partner/docs/ios/12_0/configfun/command/reference/frmonitr.html) provides information about SNMP commands. It is part of the *Cisco IOS Configuration Fundamentals Command Reference*.

# **Configuring MIB Support**

This chapter describes how to configure SNMP and MIB support on a Cisco router. It includes the following sections:

- **•** [Determining MIBs Included for Cisco IOS Releases, page A-6](#page-363-0)
- **•** [Downloading and Compiling MIBs, page A-7](#page-364-0)
- **•** [Enabling SNMP Support, page A-9](#page-366-0)

## <span id="page-363-0"></span>**Determining MIBs Included for Cisco IOS Releases**

Follow these steps to determine which MIBs are included in the Cisco IOS release you are using:

- Step 1 Go to the Feature Navigator home page <http://tools.cisco.com/ITDIT/MIBS/servlet/index>.
- **Step 2** Click **MIB Locator** to launch the application. The MIB Locator application allows you to find a MIB in the following three ways:
	- **a.** By release, platform family, and feature set—From the MIB Locator page:
		- **•** Click the drop-down menu and select the desired Cisco IOS software release.
		- From the Platform Family menu, select **7600-SAMI**. If you select the platform first, the system displays only those releases and feature sets that apply to the platform you have selected.
		- **•** From the Feature Set menu, select the appropriate GGSN release.

**b.** By image name—From the MIB Locator page, enter the GGSN image name you are using into the Search by Image Name field and click **Submit**: (the following image name is an example):

c6svcsami-g8is-mz.124-15.XQ.bin

**c.** By MIB name—From the MIB Locator page, search for the MIB from the list of MIBs in the Search for a MIB menu. You can select one, or for a multiple selection, hold down the **CTRL** key, then click **Submit**.

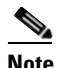

**Note** After you make a selection, follow the links and instructions.

## <span id="page-364-0"></span>**Downloading and Compiling MIBs**

The following sections provide information about how to download and compile MIBs for the GGSN:

- **•** [Considerations for Working with MIBs](#page-364-1)
- **•** [Downloading MIBs](#page-365-0)
- **•** [Compiling MIBs](#page-365-1)

### <span id="page-364-1"></span>**Considerations for Working with MIBs**

While working with MIBs, consider the following:

#### **Mismatches on Datatype Definitions**

**•** Mismatches on datatype definitions might cause compiler errors or warning messages. Although Cisco MIB datatype definitions are not mismatched, standard RFC MIBs do mismatch. For example:

```
 MIB A defines: SomeDatatype ::= INTEGER(0..100)
 MIB B defines: SomeDatatype ::= INTEGER(1..50)
```
This example is considered to be a trivial error and the MIB loads successfully with a warning message.

The next example is considered a nontrivial error (even though the two definitions are essentially equivalent), and the MIB is not successfully parsed.

```
 MIB A defines: SomeDatatype ::= DisplayString 
 MIB B defines: SomeDatatype ::= OCTET STRING (SIZE(0..255))
```
If your MIB compiler treats these as errors, or you want to delete the warning messages, edit one of the MIBs that define this same datatype so that the definitions match.

**•** Many MIBs import definitions from other MIBs. If your management application requires MIBs to be loaded, and you experience problems with undefined objects, you might want to load the following MIBs in this order:

SNMPv2-SMI.my SNMPv2-TC.my SNMPv2-MIB.my RFC1213-MIB.my IF-MIB.my

Ι

CISCO-SMI.my CISCO-PRODUCTS-MIB.my CISCO-TC.my

**•** For additional information and SNMP technical tips, from the Locator page, click **SNMP MIB Technical Tips** and follow the links or go to the following URL:

[http://www.cisco.com/en/US/partner/tech/tk648/tk362/tk605/tsd\\_technology\\_support\\_sub-protoco](
http://www.cisco.com/en/US/partner/tech/tk648/tk362/tk605/tsd_technology_support_sub-protocol_home.html) l\_home.html

**•** For a list of SNMP object identifiers (OIDs) assigned to MIB objects, go to the following URL and click on **SNMP Object Navigator** and follow the links:

<http://tools.cisco.com/ITDIT/MIBS/servlet/index>

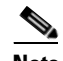

**Note** You must have a Cisco CCO name and password to access the MIB Locator.

• For information about how to download and compile Cisco MIBs, go to the following URL: <http://www.cisco.com/warp/public/477/SNMP/mibcompilers.html>

### <span id="page-365-0"></span>**Downloading MIBs**

Follow these steps to download the MIBs onto your system if they are not already there:

- **Step 1** Review the considerations in the previous section (["Considerations for Working with MIBs"](#page-364-1)).
- **Step 2** Go to one of the following Cisco URLs. If the MIB you want to download is not there, try the other URL; otherwise, go to one of the URLs in Step [5](#page-365-2).

<ftp://ftp.cisco.com/pub/mibs/v2> <ftp://ftp.cisco.com/pub/mibs/v1>

- **Step 3** Click the link for a MIB to download that MIB to your system.
- **Step 4** Select **File > Save** or **File > Save As** to save the MIB on your system.
- <span id="page-365-2"></span>**Step 5** You can download industry-standard MIBs from the following URLs:
	- **•** <http://www.ietf.org>
	- **•** <http://www.atmforum.com>

### <span id="page-365-1"></span>**Compiling MIBs**

If you plan to integrate the Cisco router with an SNMP-based management application, then you must also compile the MIBs for that platform. For example, if you are running HP OpenView on a UNIX operating system, you must compile platform MIBs with the HP OpenView Network Management System (NMS). For instructions, see the NMS documentation.

# <span id="page-366-0"></span>**Enabling SNMP Support**

The following procedure summarizes how to configure the Cisco router for SNMP support.

For detailed information about SNMP commands, see the following Cisco documents:

**•** *Cisco IOS Release 12.3 Configuration Fundamentals Configuration Guide*, "Monitoring the Router and Network" section, available at the following URL:

[http://www.cisco.com/en/US/docs/ios/12\\_2/configfun/configuration/guide/ffun\\_c.html](
http://www.cisco.com/en/US/docs/ios/12_2/configfun/configuration/guide/ffun_c.html)

**•** *Cisco IOS Release 12.3 Configuration Fundamentals Command Reference*, Part 3: System Management Commands, "Router and Network Configuration Commands" section, available at the the following URL:

[http://www.cisco.com/univercd/cc/td/doc/product/software/ios122/122cgcr/ffun\\_r/index.htm](/en/US/docs/ios/12_2/configfun/command/reference/ffun_r.html)

To configure the Cisco router for SNMP support, follow these steps:

- **Step 1** Set up your basic SNMP configuration through the command line interface (CLI) on the router. Note that these basic configuration commands are issued for SNMPv2c. For SNMPv3, you must also set up SNMP users and groups. (See the preceding list of documents for command and setup information.)
	- **a.** Define SNMP read-only and read-write communities:

```
Router (config)# snmp-server community Read_Only_Community_Name ro
Router (config)# snmp-server community Read_Write_Community_Name rw
```
**b.** Configure SNMP views (to limit the range of objects accessible to different SNMP user groups):

Router (config)# **snmp-server view** *view\_name oid-tree* {**included** | **excluded**}

# **Enabling and Disabling SNMP Notifications**

To enable and disable SNMP Notifications, perform the tasks in the following sections:

- **•** [Enabling and Disabling GGSN Notifications via the CLI, page A-9](#page-366-1)
- **•** [Enabling and Disabling GGSN SNMP Notifications via SNMP, page A-10](#page-367-0)
- **•** [Enabling and Disabling GGSN SNMP Notifications via SNMP, page A-10](#page-367-0)

### <span id="page-366-1"></span>**Enabling and Disabling GGSN Notifications via the CLI**

To use the command line interface (CLI) to enable the Cisco router to send GGSN SNMP notifications (traps or informs), perform the following steps.

- **Step 1** Make sure SNMP is configured on the router (see the ["Enabling SNMP Support" section on page](#page-366-0) A-9).
- **Step 2** Identify (by IP address) the host to receive traps from the Cisco router:

Router(config)#**snmp-server host** *host-address* **version** *SNMP version community/user(V3)*  **udp-port** <UDP port No>

Ι

**Step 3** Enable GGSN SNMP notifications on the Cisco router using the following command (enter a separate command for each type of notification you want to enable):

```
Router(config)#snmp-server enable traps gprs [apn | charging | ggsn | ggsn-apn | 
ggsn-general | ggsn-memory | ggsn-pdp | ggsn-service | gtp | csg | dcca]
```
Where:

- **• apn—**Enables APN notifications.
- **• charging—**Enables charging notifications.
- **• ggsn**—Enables GGSN global notifications.

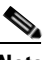

**Note** To prevent flooding, configuring the **snmp-server enable traps gprs ggsn** command enables all GGSN-related traps except for the cGgsnGlobalErrorNotif, cGgsnAccessPointNameNotif, and the cGgsnPacketDataProtocolNotif traps.

- **• ggsn-apn—**—Enables GGSN notifications specific to APN (cGgsnAccessPointNameNotif).
- **• ggsn-general**—Enables GGSN general notifications (cGgsnGlobalErrorNotif).
- **• ggsn-pdp**—Enables GGSN notifications specific to PDP (cGgsnPacketDataProtocolNotif).
- **• ggsn-service**—Enables GGSN service-mode notifications.
- **• gtp**—Enables GTP traps.
- **• csg**—Enables GGSN CSG-specific notifications.
- **• dcca**—Enables GGSN DCCA-specific notifications.

**Santa Comparison** 

**Note** Issuing the **snmp-server enable traps gprs** command without a keyword option enables all GGSN SNMP notifications.

**Step 4** To disable GGSN SNMP notifications on the Cisco router, enter the following command.

Router(config)# **no snmp-server enable traps gprs**

If you omit the notification type keyword (**gprs** in this example), all notifications are disabled.

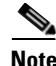

**Note** We recommend that the **snmp-server enable traps gtp** command not be configured because all associated MIBs are deprecated.

## <span id="page-367-0"></span>**Enabling and Disabling GGSN SNMP Notifications via SNMP**

Additionally, GGSN SNMP Notifications can be enabled or disabled by setting the following objects to true(1) or false(2).

- **•** cGgsnServiceNotifEnabled—Enables/disables GGSN service-mode notifications.
- **•** cGgsnMemoryNotifEnabled—Enables/disable memory related notifications
- **•** cGgsnGlobalErrorNotifEnabled—Enables GGSN general notifications
- **•** cGgsnAccessPointNotifEnabled—Enables/disables cGgsnAccessPointNameNotif notification
- **•** cGgsnPdpNotifEnabled—Enables/disables cGgsnPacketDataProtocolNotif notification
- **•** cGgsnSACsgNotifEnabled— Enables/disables CSG state traps.
- **•** cGgsnSADccaNotifEnabled—Enables/disables DCCA-related notifications

# <span id="page-368-0"></span>**GGSN Notifications**

 $\Gamma$ 

This section lists and briefly describes the notifications supported by GGSN MIBs and generated by the GGSN.

This section lists the following types of notifications:

- [Global Notifications, page A-12](#page-369-0)
- [Charging Notifications, page A-15](#page-372-0)
- **•** [Access-Point Notifications, page A-16](#page-373-0)
- **•** [Alarm Notifications, page A-17](#page-374-0)

 $\mathbf I$ 

# <span id="page-369-0"></span>**Global Notifications**

[Table](#page-369-1) A-2 lists the global notifications supported by the CISCO-GGSN-MIB. To enable these notifications to be sent, use the **snmp-server enable traps grps** global configuration command, with the **ggsn**, **ggsn-apn**, **ggsn-memory**, **ggsn-pdp**, **ggsn-service**, **csg** and/or **dcca** keyword option specified.

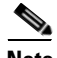

**Note** Issue a separate command for each keyword option.

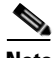

**Note** cGgsnNotification (1.2.6.1.4.1.9.9.240.2.0.1) has been deprecated.

#### <span id="page-369-1"></span>*Table A-2 Global Notifications*

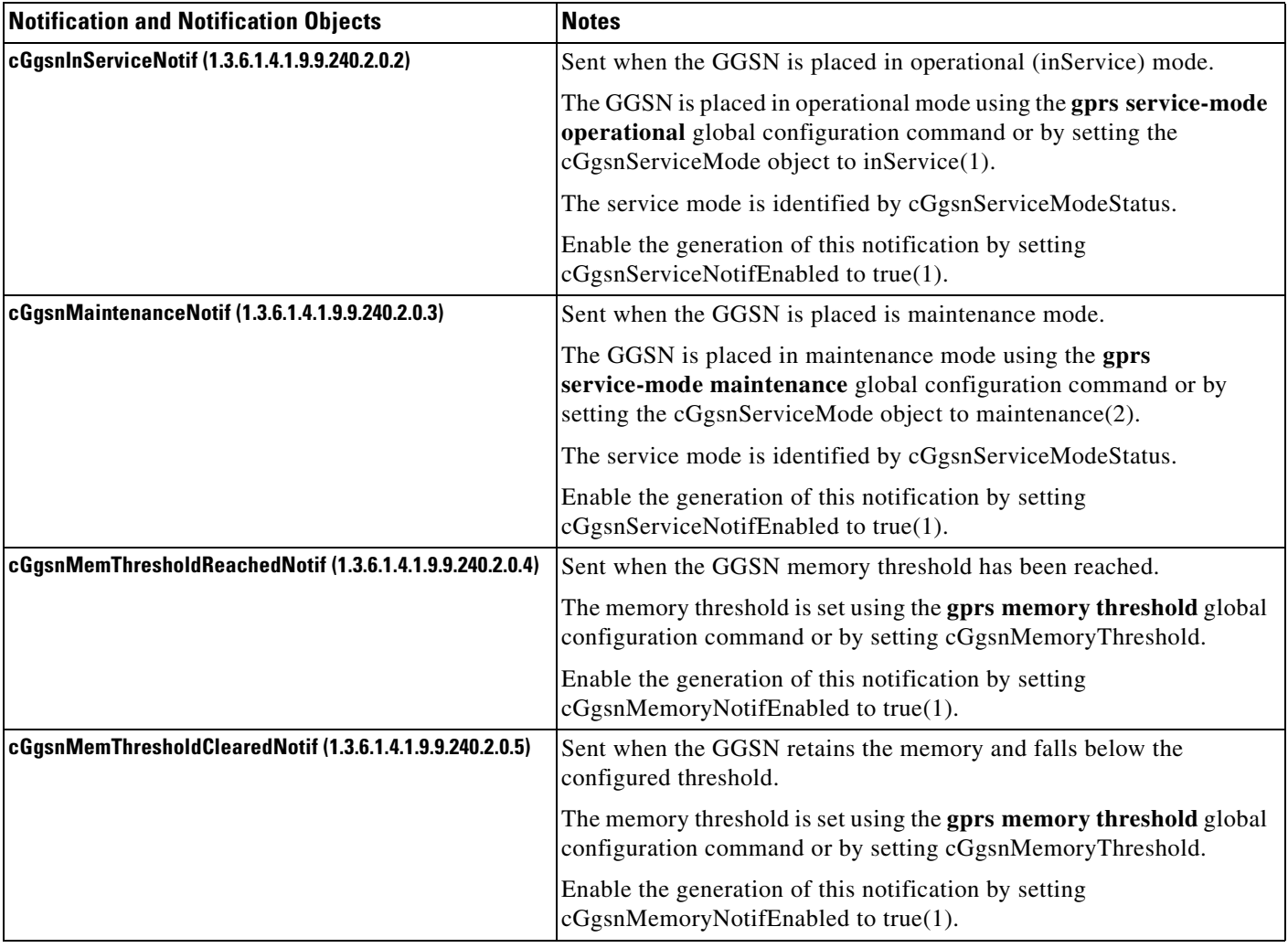

 $\mathbf{I}$ 

### *Table A-2 Global Notifications (continued)*

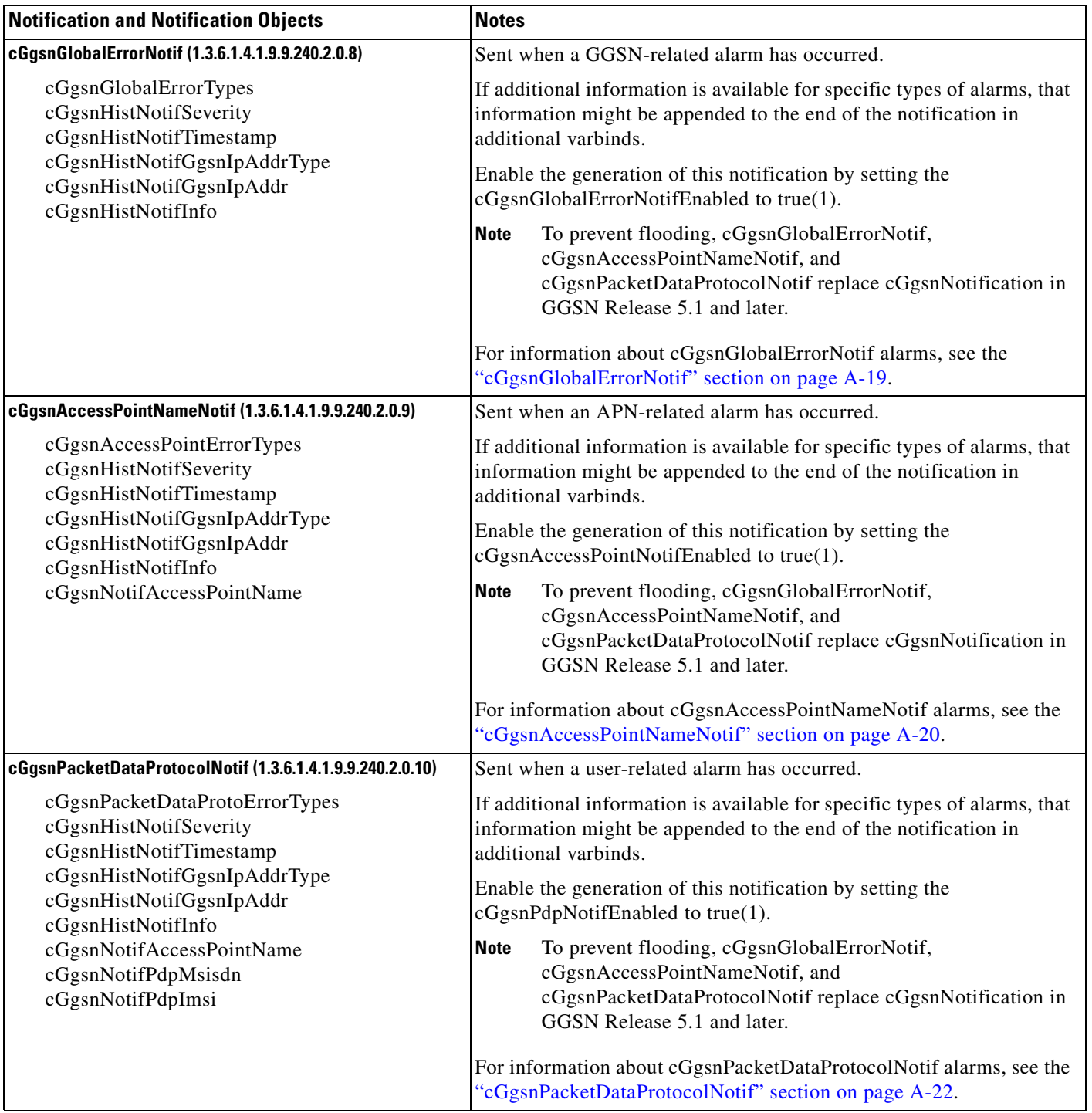

 $\mathbf I$ 

# **Service-Aware Billing Notifications**

[Table](#page-369-1) A-2 lists service-aware billing notifications supported by the CISCO-GGSN-SER-VICE-AWARE-MIB. To enable these notifications to be sent, use the **snmp-server enable traps grps**  global configuration command, with the **csg** and/or **dcca** keyword options specified.

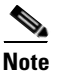

**Note** Issue a separate command for each keyword option.

#### *Table A-3 Service-Aware Billing Notifications*

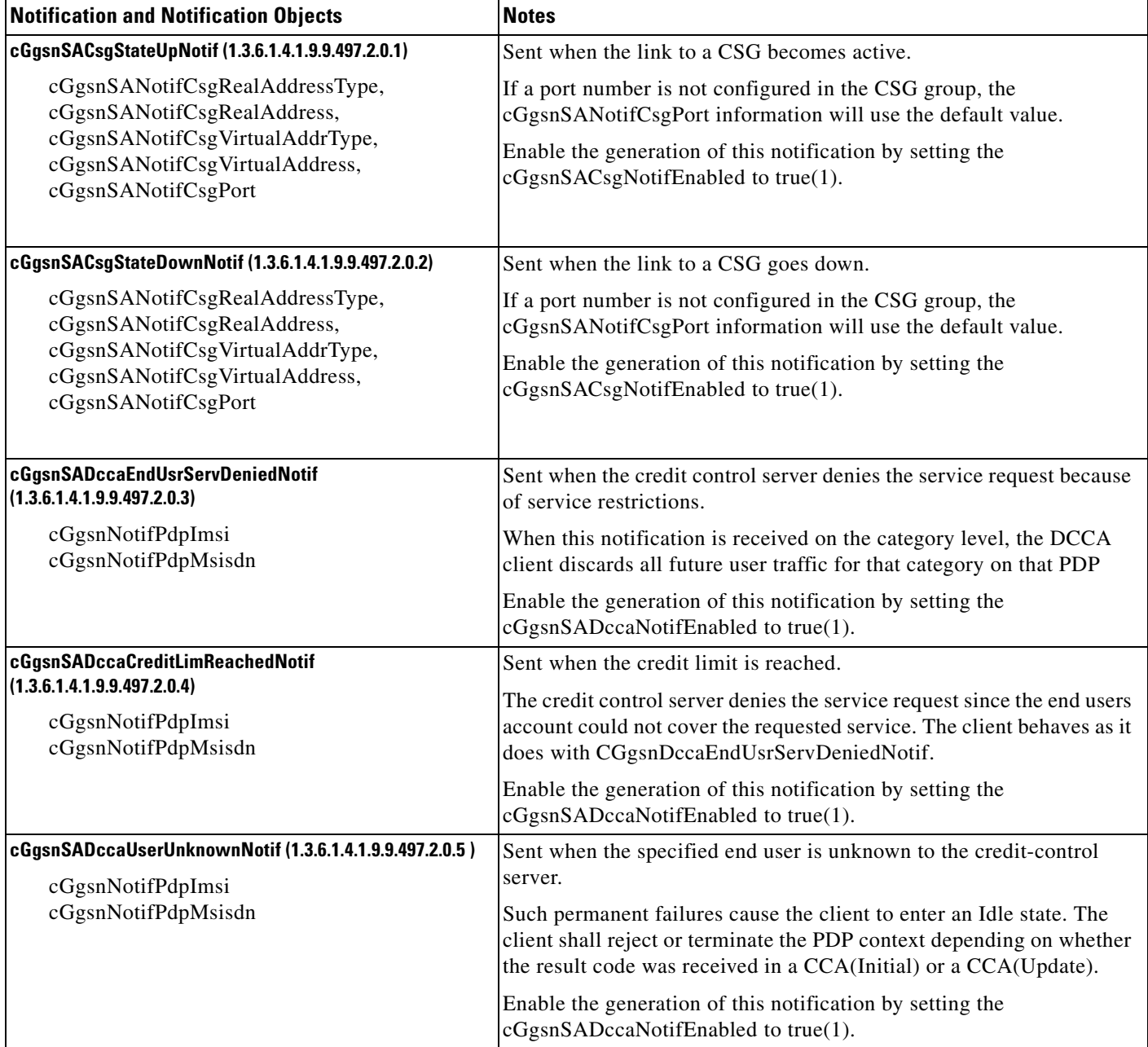

**The Contract of the Contract of the Contract of the Contract of the Contract of the Contract of the Contract of the Contract of the Contract of the Contract of the Contract of the Contract of the Contract of the Contract** 

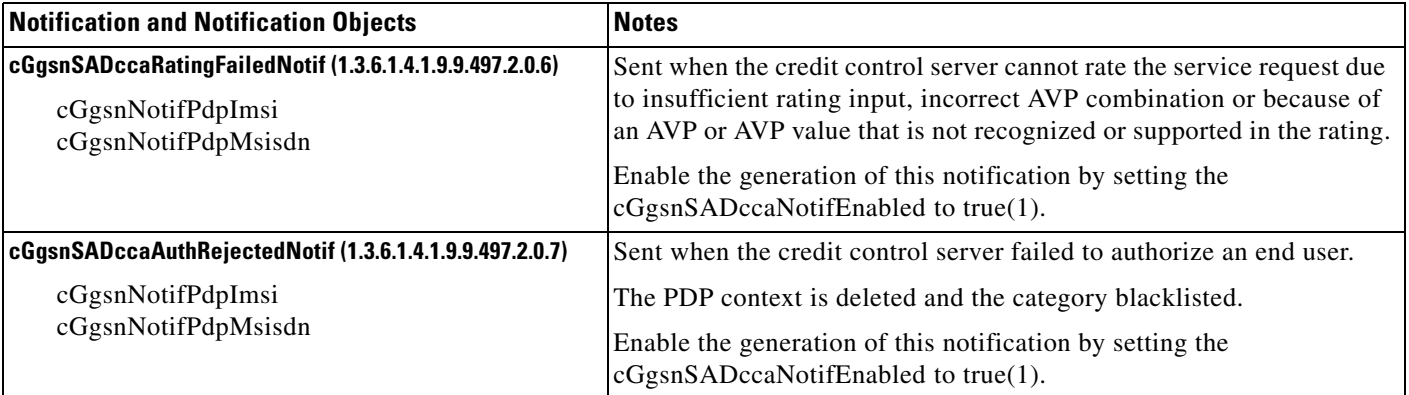

#### *Table A-3 Service-Aware Billing Notifications (continued)*

# <span id="page-372-0"></span>**Charging Notifications**

[Table](#page-372-1) A-4 lists the charging-related traps supported in the CISCO-GPRS-CHARGING-MIB. To enable these notifications to be sent, use the **snmp-server enable traps gprs charging** global configuration command.

### <span id="page-372-1"></span>*Table A-4 Charging Notifications*

 $\overline{\phantom{a}}$ 

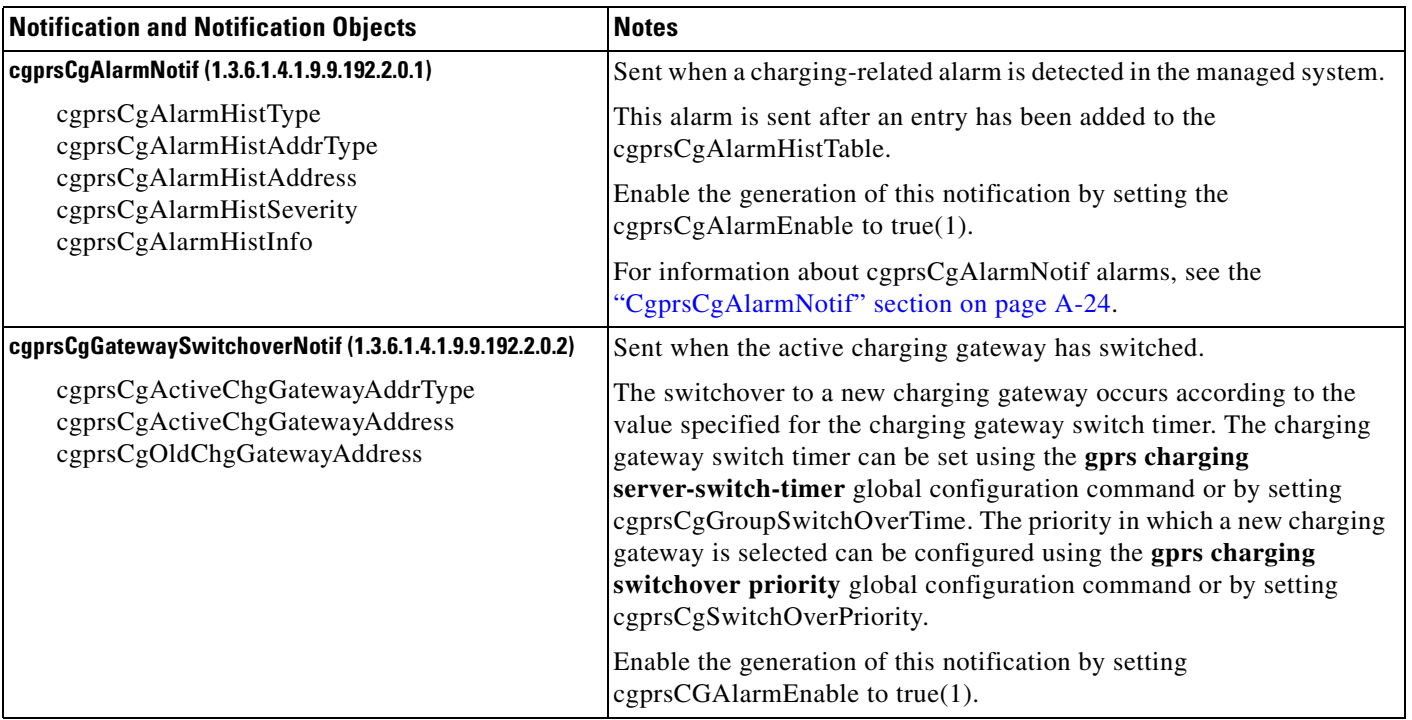

 $\mathbf I$ 

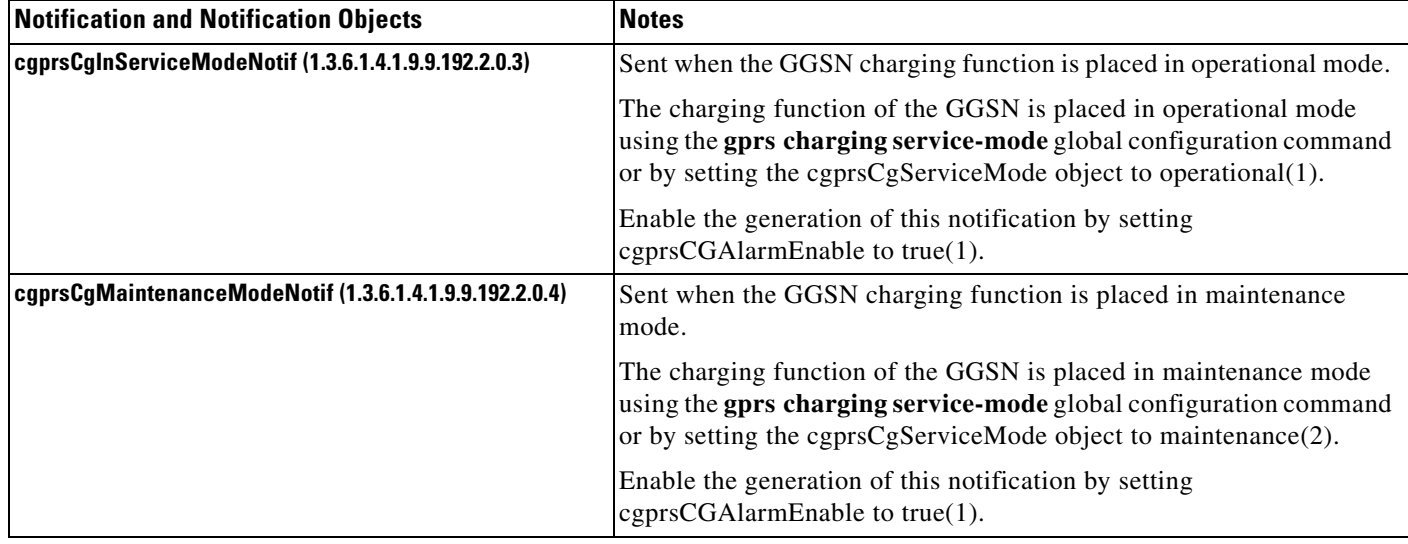

### *Table A-4 Charging Notifications (continued)*

# <span id="page-373-0"></span>**Access-Point Notifications**

[Table](#page-373-1) A-5 lists access-point-related notifications supported by the CISCO-GPRS-ACC-PT-MIB. To enable these notifications to be sent, use the **snmp-server enable traps gprs apn** global configuration command.

<span id="page-373-1"></span>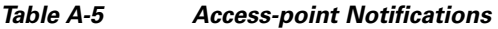

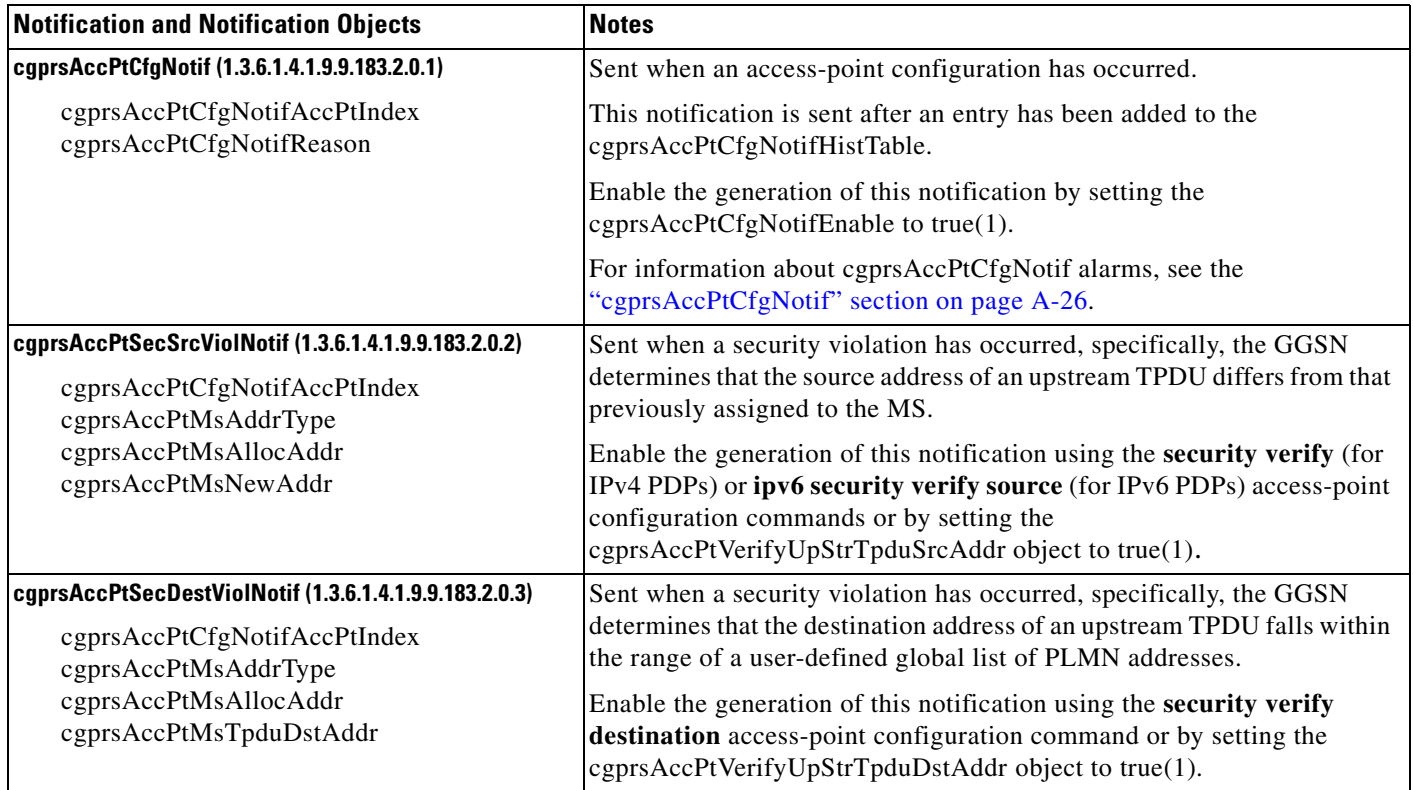

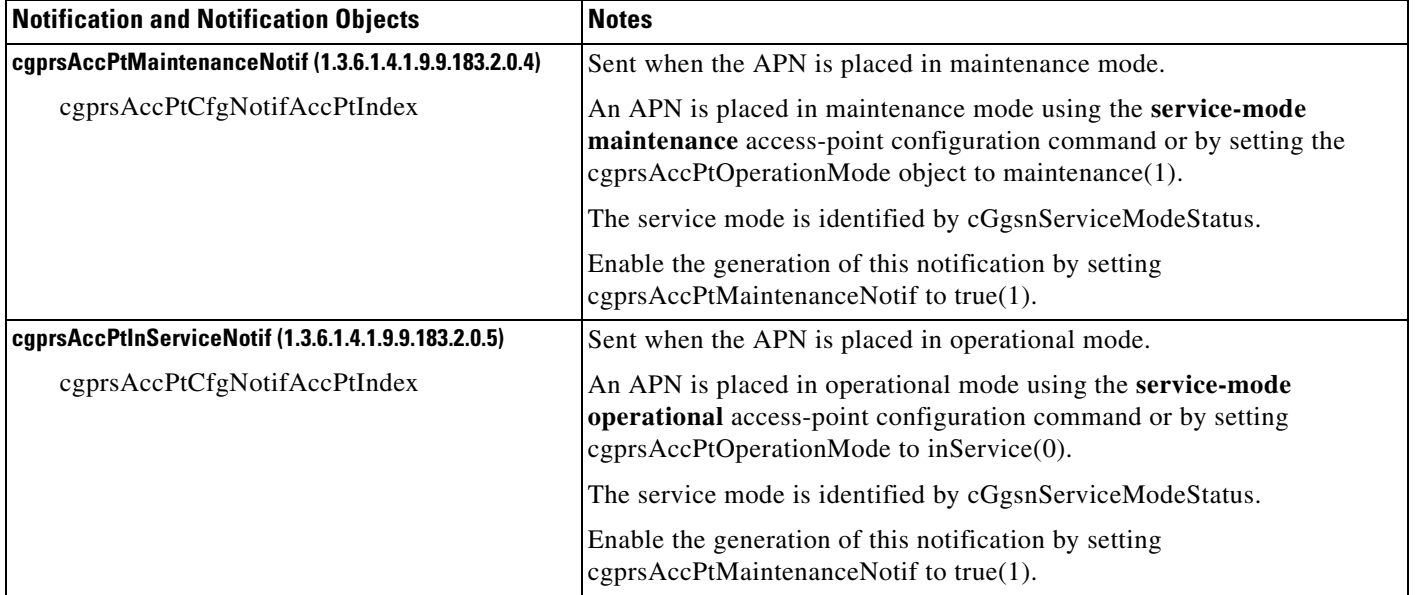

#### *Table A-5 Access-point Notifications (continued)*

# **GTP Notification**

[Table](#page-373-1) A-5 lists the GTP-related notification supported by the CISCO-GTP-MIB. To enable this notification to be sent, use the **snmp-server enable traps gprs gtp** global configuration command.

### *Table A-6 GTP Notification*

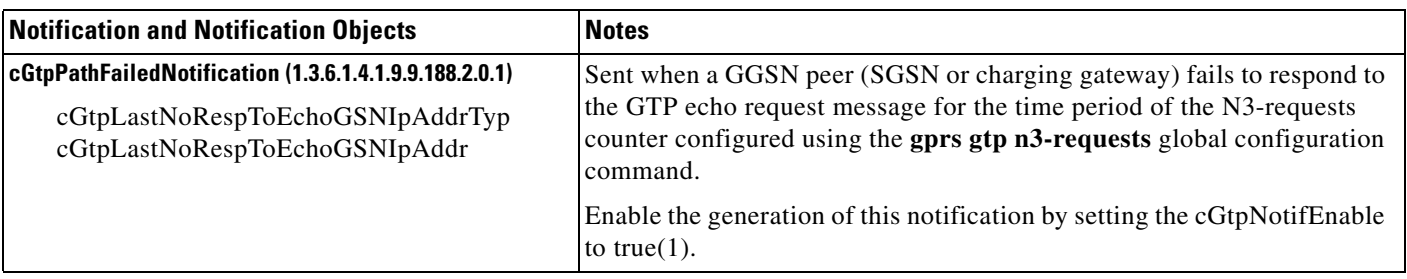

# <span id="page-374-0"></span>**Alarm Notifications**

 $\Gamma$ 

Depending on the severity level, notifications are considered alarms or informational events. Notifications with a severity level of critical, major, or minor are classified as alarms. An alarm must be reported when an alarm state changes (assuming the alarm does not have a nonreported severity).

Informational events do not require state changes. An informational event is a warning that an abnormal condition that does not require corrective action has occurred. The informational even needs to be reported but is transient. No corrective action is required to fix the problem.

[Table](#page-375-0) A-7 lists the severity levels and the required responses.

 $\mathsf I$ 

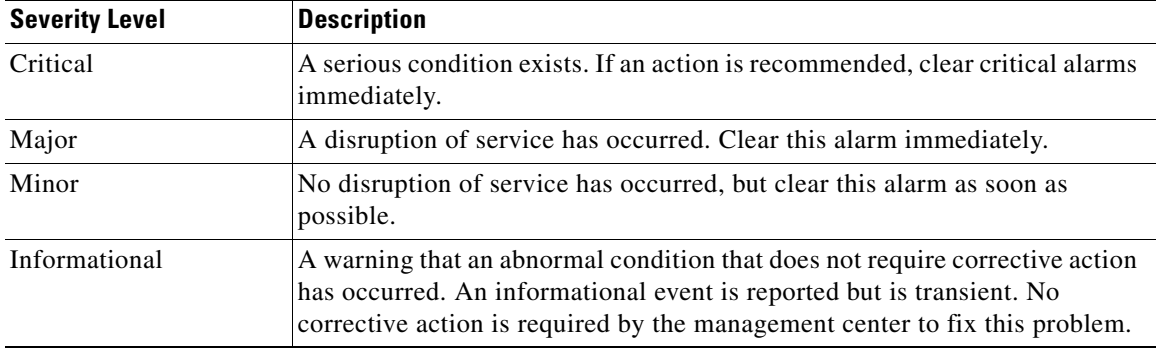

<span id="page-375-0"></span>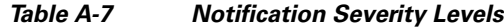

Alarms have a trap type associated with them. [Table](#page-375-1) A-8 identifies the trap types that can be associated with an Alarm.

| <b>Trap Type</b>    | <b>Description</b>                                                                                                    |
|---------------------|----------------------------------------------------------------------------------------------------|
| 1 (cleared)         | Indicates a previous alarm condition has been cleared. It is not required,<br>unless specifically stated elsewhere on a case-by-case basis, that an alarm<br>condition that has been cleared will produce a notification or other even t<br>containing an alarm severity with this value. |
| 2 (indeterminate)   | Indicates that the severity level cannot be determined.                                                                                                    |
| 3 (critical)        | A service-affecting condition has occurred and an immediate action is<br>possibly required.                                                                                                    |
| 4 (major)           | A service-affecting condition has occurred and an urgent corrective action is<br>possibly required.                                                                                                    |
| $5 \text{ (minor)}$ | A nonservice-affecting condition exists and corrective action should be<br>taken in order to prevent a more serious condition (for example, a<br>safety-affecting condition).                                                                                                    |
| 6 (warning)         | A potential or impending service or safety affection condition has been<br>detected before any significant affects have been felt.                                                                                                    |
| $7$ (info)          | The alarm condition does not meet any other severity definition. This can<br>include important, but non--urgent notices or informational events.                                                                                                    |

<span id="page-375-1"></span>*Table A-8 Alarm Trap Types*

The following sections describe alarms supported by the following notifications:

- **•** [cGgsnGlobalErrorNotif, page A-19](#page-376-0)
- **•** [cGgsnAccessPointNameNotif, page A-20](#page-377-0)
- **•** [CgprsCgAlarmNotif, page A-24](#page-381-0)
- **•** [cgprsAccPtCfgNotif, page A-26](#page-383-0)

## <span id="page-376-0"></span>**cGgsnGlobalErrorNotif**

 $\overline{\phantom{a}}$ 

[Table](#page-376-1) A-9 lists alarms supported by the cGgsnGlobalErrorNotif notification (CISCO-GGSN-MIB). Alarms supported by the cGgsnGlobalErrorNotif notification are global-related alarms.

<span id="page-376-1"></span>*Table A-9 cGgsnGlobalErrorNotif Alarms*

| <b>Alarm</b>    | <b>Description</b>                                                                                                    |  |
|-----------------|----------------------------------------------------------------------------------------------------|--|
| ggsnServiceUp   | Cause:<br>GGSN service has been started. The <b>service gprs</b> global configuration command has been issued.                                                                                                    |  |
|                 | <b>Severity Level and Trap Type:</b><br>The severity level is critical. The trap type is 3.                                                                                                    |  |
|                 | <b>Recommended Action:</b><br>This is an informational event. No action is required.                                                                                                    |  |
| ggsnServiceDown | Cause:<br>GGSN service is down. The no gprs service global configuration command has been issued or the<br>system service is down because of another reason.                                                                                            |  |
|                 | <b>Severity Level and Trap Type:</b><br>The severity level is critical. The trap type is 3.                                                                                                    |  |
|                 | <b>Recommended Action:</b><br>Attempt to restart the GGSN service on the router by issuing the service gprs global configuration<br>command and if the problem persists, contact your Cisco technical support representative with the<br>error message. |  |
| noDHCPServer    | Cause:<br>A DHCP server is not configured. This error notification is generated when part of the DHCP server<br>configuration is missing or is incorrect.                                                                                               |  |
|                 | <b>Severity Level and Trap Type:</b><br>The severity level is major. The trap type is 4.                                                                                                    |  |
|                 | <b>Recommended Action:</b><br>Ensure that all elements of the DHCP configuration are properly configured.                                                                                                    |  |

 $\mathsf I$ 

## <span id="page-377-0"></span>**cGgsnAccessPointNameNotif**

[Table](#page-377-1) A-10 lists alarms supported by the cGgsnAccessPointNameNotif notification (CISCO-GGSN-MIB). Alarms supported by the cGgsnAccessPointNameNotif notification are APN-related alarms.

<span id="page-377-1"></span>*Table A-10 cGgsnAccessPointNameNotif Alarms*

| <b>Alarm</b> | <b>Description</b>                                                                                                    |  |  |
|--------------|----------------------------------------------------------------------------------------------------|--|--|
| noRadius     | Cause:<br>A RADIUS server is not configured. This error notification is generated when part of the RADIUS<br>server configuration is missing.                  |  |  |
|              | <b>Severity Level and Trap Type:</b><br>The severity level is major. The trap type is 4.                                                                       |  |  |
|              | <b>Recommended Actions:</b>                                                                                                    |  |  |
|              | Verify that the RADIUS server is properly configured and that you can ping it.                                                                                 |  |  |
|              | Ensure that the RADIUS server is configured properly.<br>2.                                                                                                    |  |  |
|              | If this message recurs, copy the output from the <b>show running-config</b> command and<br><b>Note</b><br>contact your Cisco technical support representative. |  |  |

 $\mathbf{I}$ 

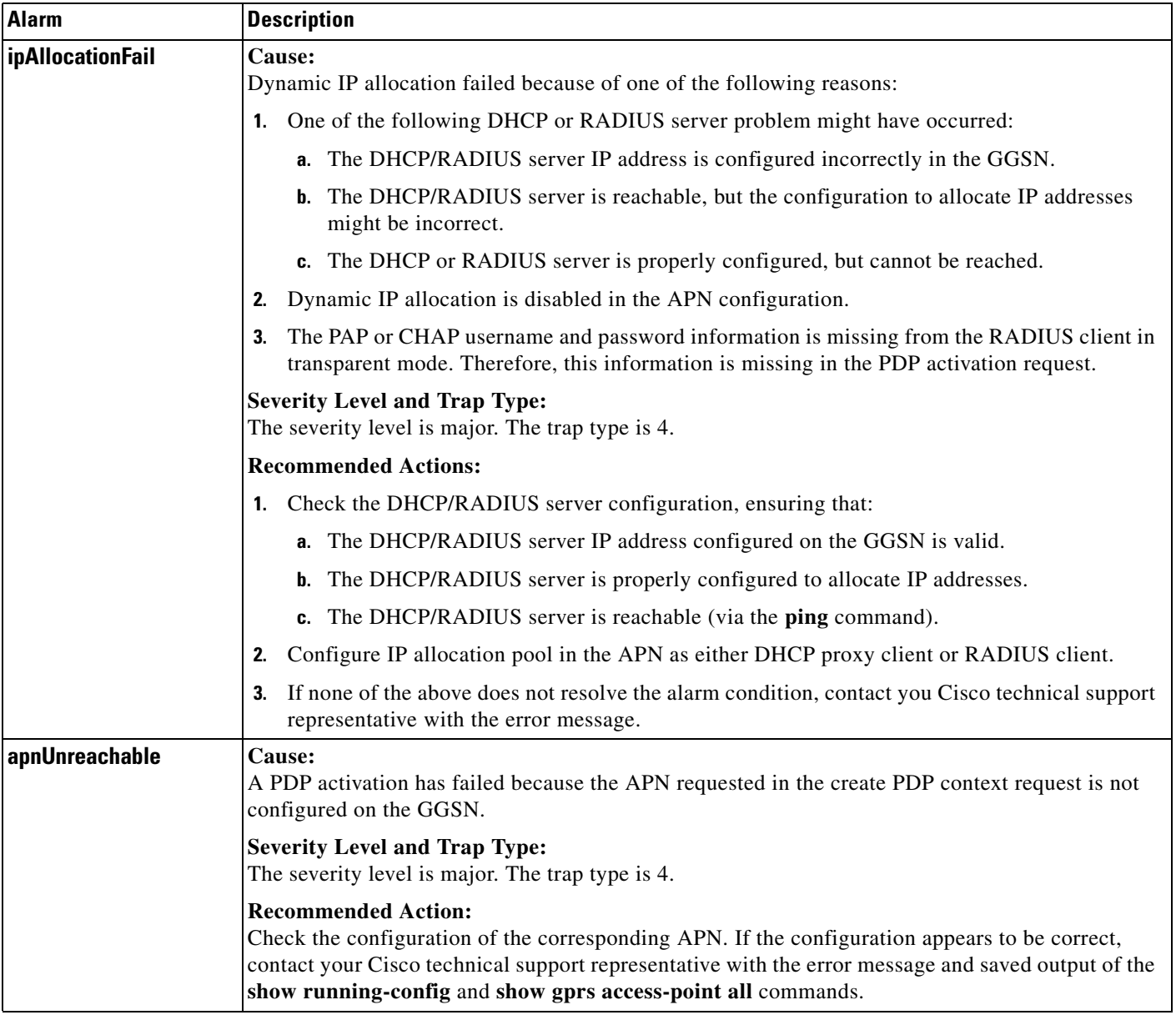

### *Table A-10 cGgsnAccessPointNameNotif Alarms (continued)*

 $\mathsf I$ 

## <span id="page-379-0"></span>**cGgsnPacketDataProtocolNotif**

[Table](#page-379-1) A-11 lists alarms supported by the cGgsnPacketDataProtocolNotif notification (CISCO-GGSN-MIB). Alarms supported by the cGgsnPacketDataProtocolNotif notification are PDP-related alarms.

<span id="page-379-1"></span>*Table A-11 cGgsnPacketDataProtocolNotif Alarms*

| <b>Alarm</b>       | <b>Description</b>                                                                                                    |  |
|--------------------|----------------------------------------------------------------------------------------------------|--|
| noResource         | Cause:<br>Resources available to continue GGSN service are exhausted because of one of the following<br>reasons:                                                                                                    |  |
|                    | Maximum number of PDP contexts has been reached.                                                                                                    |  |
|                    | Maximum number of PPP regenerated PDP contexts has been reached.                                                                                                    |  |
|                    | <b>Severity Level and Trap Type:</b><br>The severity level is critical. The trap type is 3.                                                                                                    |  |
|                    | <b>Recommended Action:</b><br>If possible, increase the number of PDP contexts that can be processed by the GGSN. If the problem<br>persists, contact your Cisco technical support representative with the error message.                                               |  |
| authenticationFail | Cause:<br>A PDP activation has failed because of one of the following reasons:                                                                                                    |  |
|                    | There is no RADIUS server present for authentication because a RADIUS server is not<br>1.<br>configured or is unreachable.                                                                                                    |  |
|                    | An invalid username or password is used in the create PDP context request.<br>2.                                                                                                    |  |
|                    | The PAP/CHAP information element is missing in the create PDP context request in<br>3.<br>non-transparent mode.                                                                                                    |  |
|                    | The username is not present in the create PDP context request.<br>4.                                                                                                    |  |
|                    | There is a duplicate IP address to access the APN.<br>5.                                                                                                    |  |
|                    | <b>Severity Level and Trap Type:</b><br>The severity level is warning. The trap type is 6.                                                                                                    |  |
|                    | <b>Recommended Action:</b><br>Verify that the RADIUS server is configured properly and is reachable using the ping command. If<br>it is, contact your Cisco technical support representative with the error message and the saved<br>output of the show running-config. |  |

 $\mathbf{I}$ 

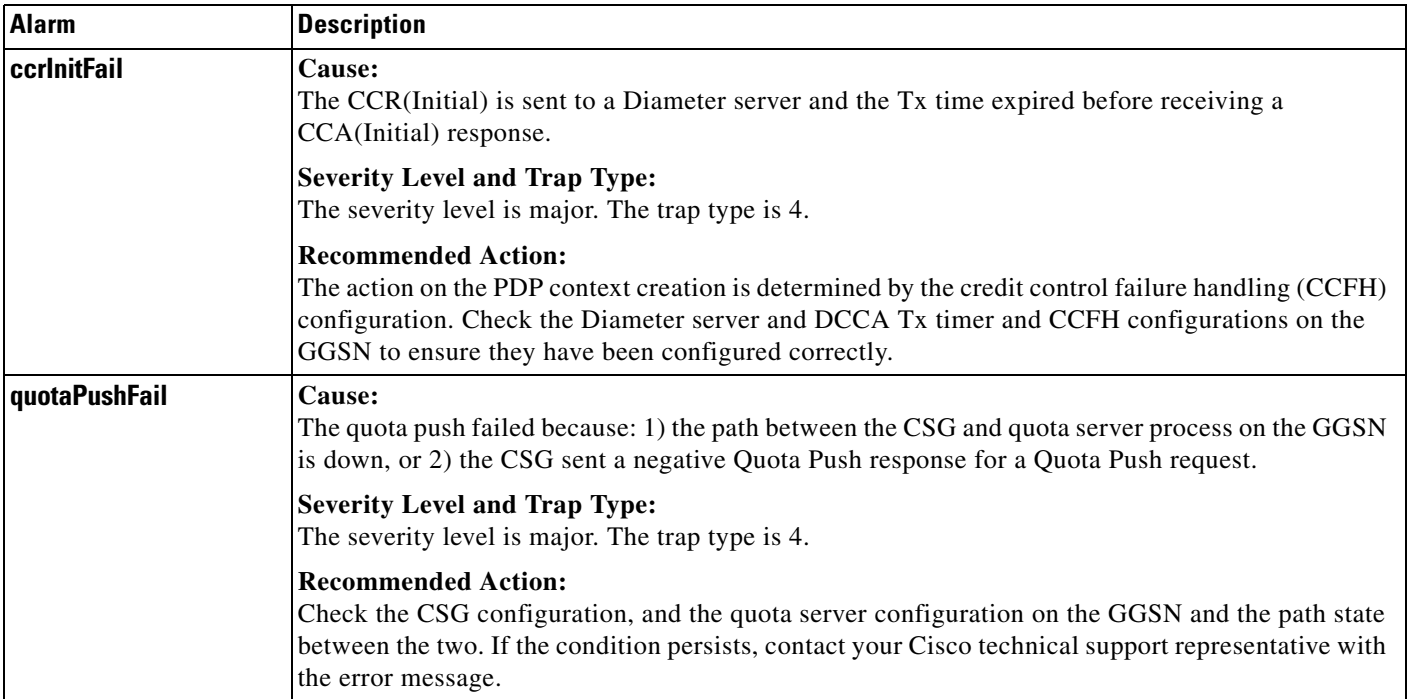

### *Table A-11 cGgsnPacketDataProtocolNotif Alarms (continued)*

 $\mathbf I$ 

# <span id="page-381-0"></span>**CgprsCgAlarmNotif**

[Table](#page-381-1) A-12 lists alarms supported by the CgprsCgAlarmNotif notification (CISCO-GPRS-CHARGING-MIB). Alarms supported by the CgprsCgAlarmNotif notification are alarms related to the charging functions of the GGSN.

<span id="page-381-1"></span>*Table A-12 CgprsCgAlarmNotif Alarms*

| <b>Alarm</b>             | <b>Description</b>                                                                                                    |  |
|--------------------------|----------------------------------------------------------------------------------------------------|--|
| cgprsCgAlarmCgDown       | Cause:<br>The charging gateway (primary, secondary, and tertiary) is down because it is not<br>configured or there is a missing response to a nodealive request on the charging gateway<br>path.       |  |
|                          | <b>Severity Level and Trap Type:</b><br>The severity level is critical. The trap type is 3.                                                                                                    |  |
|                          | <b>Recommended Action:</b><br>Verify that a charging gateway configuration exists and that the correct IP address is<br>assigned. If it is, then the charging gateway is down.                         |  |
| cgprsCgAlarmCgUp         | Cause:<br>The charging gateway is up.                                                                                                    |  |
|                          | <b>Severity Level and Trap Type:</b><br>The severity level is critical. The trap type is 3.                                                                                                    |  |
|                          | <b>Recommended Action:</b><br>This is an informational event. No action is required.                                                                                                    |  |
| cgprsCgAlarmTransFailure | Cause:<br>The GGSN has repeatedly failed to receive a response from the charging gateway for data<br>record transfer requests.                                                                         |  |
|                          | <b>Severity Level and Trap Type:</b><br>The severity level is critical. The trap type is 3.                                                                                                    |  |
|                          | <b>Recommended Action:</b><br>Verify that the charging gateways are properly configured on the GGSN and charging<br>functionality is active.                                                           |  |
| cgprsCgAlarmTransSuccess | Cause:<br>The GGSN has successfully sent data record transfer requests to the charging gateway after<br>the failure.                                                                                   |  |
|                          | <b>Severity Level and Trap Type:</b><br>The severity level is critical. The trap type is 3.                                                                                                    |  |
|                          | <b>Recommended Action:</b><br>This is an informational event. No action is required.                                                                                                    |  |
| cgprsCgAlarmCapacityFull | Cause:<br>The GGSN buffer is full and subsequent packets might be dropped.                                                                                                    |  |
|                          | <b>Severity Level and Trap Type:</b><br>The severity level is critical. The trap type is 3.                                                                                                    |  |
|                          | <b>Recommended Action:</b><br>Confirm the value configured for the gprs charging send-buffer global configuration<br>command, and if possible, increase the number of bytes configured for the buffer. |  |

 $\mathbf{I}$ 

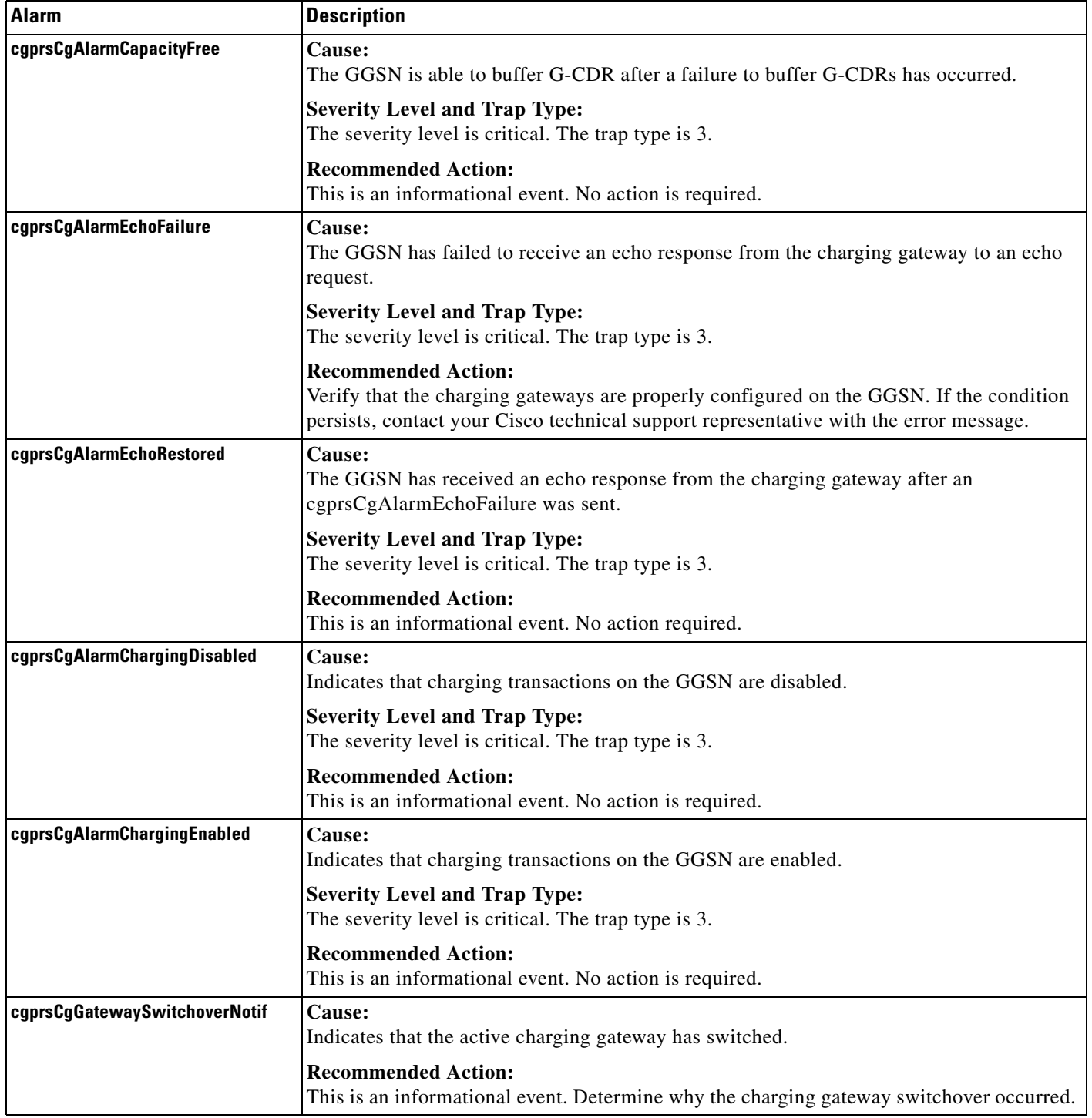

### *Table A-12 CgprsCgAlarmNotif Alarms (continued)*

 $\mathsf I$ 

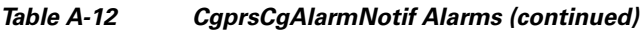

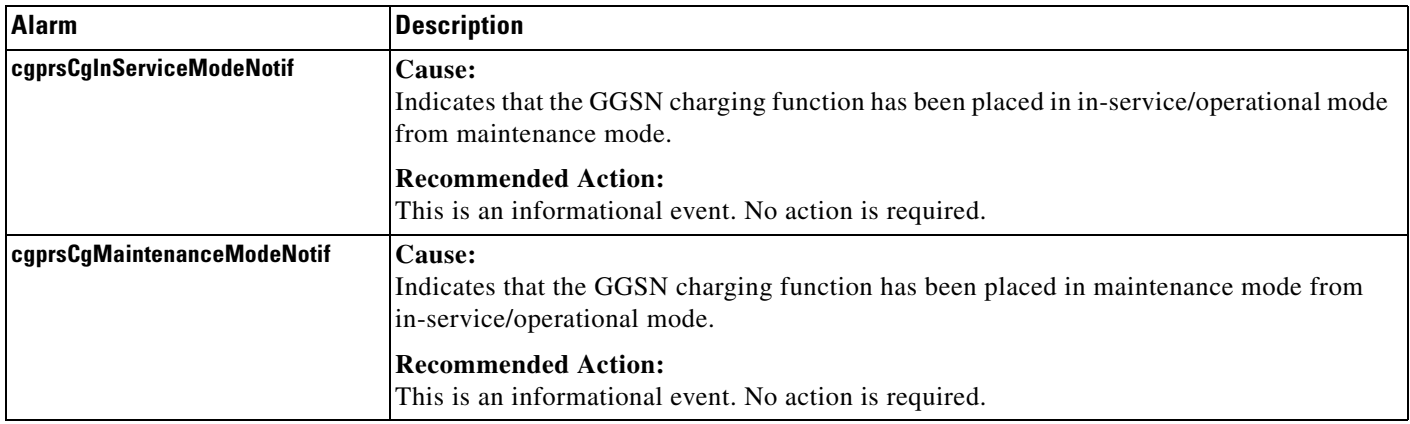

### <span id="page-383-0"></span>**cgprsAccPtCfgNotif**

[Table](#page-383-1) A-13 lists alarms supported by the cgprsAccPtCfgNotif notification (CISCO-GPRS-ACC-PT-MIB).

### <span id="page-383-1"></span>*Table A-13 cgprsAccPtCfgNotif*

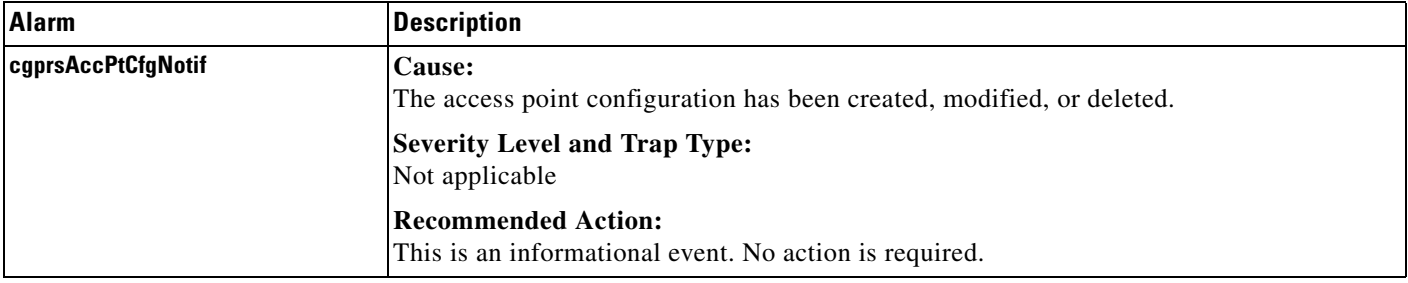